# **ONKYO.**

# **AV Receiver**

# *TX-NR5008 TX-NR3008*

Français Español

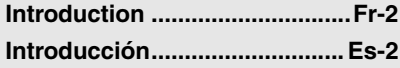

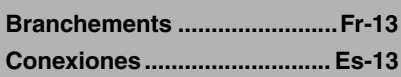

**Mise sous tension et [opérations de base ............Fr-27](#page-26-0) Encendido y [operaciones básicas ........ Es-27](#page-140-0)**

**Opérations plus [sophistiquées.....................Fr-46](#page-45-0) [Operaciones avanzadas ....... Es-46](#page-159-0)**

**Commande d'un iPod et [d'autres appareils ..............Fr-86](#page-85-0) Cómo controlar el iPod y [otros componentes........... Es-86](#page-199-0)**

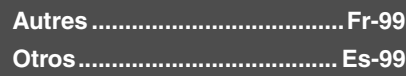

# **Manuel d'instructions**

Merci d'avoir porté votre choix sur le ampli-tuner Audio-Video de Onkyo. Veuillez lire attentivement ce manuel avant de connecter l'appareil et de le mettre sous tension. Observez les instructions données dans ce manuel afin de pouvoir profiter pleinement de votre nouveau ampli-tuner Audio-Video.

Conservez ce manuel afin de pouvoir le consulter ultérieurement.

# **Manual de Instrucciones**

Muchas gracias por la adquisición del receptor de AV Onkyo. Antes de realizar las conexiones y de conectar la alimentación, lea detenidamente este manual. Si sigue las instrucciones de este manual, logrará el óptimo rendimiento y el máximo placer de escucha de su nuevo receptor de AV.

Guarde este manual para futuras referencias.

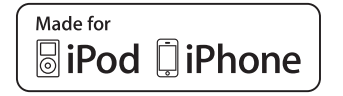

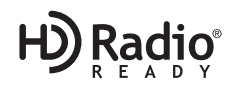

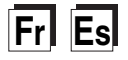

# <span id="page-1-2"></span><span id="page-1-0"></span>**ATTENTION:**

AFIN DE REDUIRE LES RISQUES D'INCENDIE ET DE DECHARGE ELECTRIQUE, NE PAS EX-POSER CET APPAREIL A LA PLUIE OU A L'HUMIDITE.

# **DANGER:**

AFIN D'EVITER TOUT DANGER DE DECHAR-GE ELECTRIQUE, NE PAS OUVRIR LE BOITIER (OU L'ARRIERE) DE L'APPAREIL. CONFIER TOUT TRAVAIL D'ENTRETIEN OU DE REPA-RATION A UN TECHNICIEN QUALIFIE.

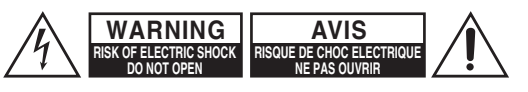

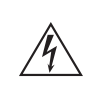

Un symbole d'éclair fléché dans un triangle équilatéral est destiné à attirer l'attention de l'utilisateur sur le fait que certains organes internes non-isolés de l'appareil sont traversés par un courant électrique assez dangereux pour constituer un resque d'électrocution.

Un point d'exclamation dans un triangle équilatéral est destiné à attirer l'attention de l'utilisateur sur des instructions importantes relatives à l'entretien et à l'utilisation du produit.

# <span id="page-1-1"></span>**Remarques importantes pour votre sécurité**

- **1.** Veuillez lire ces instructions.
- **2.** Veuillez conserver ces instructions.
- **3.** Respectez tous les avertissements.
- **4.** Suivez toutes les instructions.
- **5.** Ne vous servez pas de cet appareil à proximité d'eau.
- **6.** Essuyez le boîtier avec un chiffon sec uniquement.
- **7.** Ne bloquez pas les orifices d'aération. Installez cet appareil en suivant les instructions du fabricant.
- **8.** Ne le placez pas à proximité de sources de chaleur telles que radiateurs, chauffage, poêles ou autre dispositif (y compris les amplificateurs) générateur de chaleur.
- **9.** N'essayez pas de circonvenir le dispositif de sécurité que représente une fiche polarisée ou une fiche avec mise à la terre. Une fiche polarisée dispose de deux lames dont l'une est plus large que l'autre. Une fiche avec terre est munie de deux lames ainsi que d'une broche de mise à la terre. La lame la plus large ou la broche assurent votre sécurité. Si la fiche fournie ne peut être insérée dans la prise murale, demandez à un électricien de remplacer la prise.
- **10.** Protégez le cordon d'alimentation en évitant qu'on ne marche pas dessus et qu'il ne soit plié (notamment au niveau des fiches, des cache-câbles et de la sortie de l'appareil).
- **11.** Servez-vous exclusivement des fixations/accessoires préconisés par le fabricant.
- **12.** Utilisez exclusivement le chariot, le support, le trépied, la fixation ou la table spécifié(e) par le fabricant ou vendu(e) avec l'appareil. Un chariot contenant l'appareil doit toujours être déplacé avec précaution pour éviter qu'il ne se renverse et blesse quelqu'un.

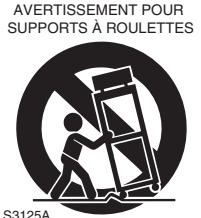

- **13.** Débranchez l'appareil durant un orage ou lorsqu'il reste inutilisé longtemps.
- **14.** Veuillez faire appel à un technicien qualifié pour l'entretien. Un entretien est indispensable si l'appareil a été endommagé d'une façon ou d'une autre : cordon d'alimentation ou fiche endommagée, liquide renversé ou chute de petits objets dans l'appareil, exposition à la pluie ou à une humidité excessive, fonctionnement anormal ou chute de l'appareil.

**15.** Dommages nécessitant réparation

Débranchez l'appareil du secteur et confiez-le à un technicien qualifié lorsque :

- **A.** Le cordon d'alimentation ou sa fiche sont endommagés.
- **B.** Des objets sont tombés dans l'appareil ou du liquide a été renversé et a pénétré ce dernier.
- **C.** L'appareil a été exposé à la pluie.
- **D.** L'appareil ne semble pas fonctionner normalement lorsque vous l'utilisez en respectant les instructions données. N'effectuez que les réglages préconisés dans le manuel car un mauvais réglage d'autres commandes risque d'endommager l'appareil et nécessitera un long travail de remise en état par un technicien qualifié.
- **E.** L'appareil est tombé ou son boîtier est endommagé.
- **F.** Ses performances semblent affectées.
- **16.** Pénétration de corps étrangers et de liquide Veillez à ne pas insérer d'objets à l'intérieur de l'appareil car ils pourraient toucher des points de tension dangereux ou provoquer des court-circuits : il y a risque d'incendie ou d'électrocution. Veillez à ne jamais exposer l'appareil à des gouttes ou des jets d'eau. Ne déposez aucun objet contenant un liquide (un vase, par exemple) sur l'appareil. Ne déposez pas de bougies ou d'autres objets brûlants sur cette appareil.
- **17.** Piles

Songez à l'environnement et veillez dès lors à respecter les consignes officielles pour la liquidation de piles épuisées.

**18.** Veillez à n'installer cet appareil que dans un rack ou un meuble qui n'entrave pas la ventilation. Laissez un espace libre de 20 cm au-dessus et à côté de l'appareil ainsi que 10 cm en face arrière. La face arrière du rack ou du meuble doit se trouver à 10 cm ou plus du mur pour assurer une aération adéquate en vue de dissiper la chaleur.

# <span id="page-2-0"></span>**Précautions**

- **1. Enregistrement et droits d'auteur—**Outre pour l'utilisation privée, tout enregistrement d'œuvres protégées par des droits d'auteur est interdit sans l'accord préalable du détenteur de ces droits.
- **2. Fusible—**Le fusible à l'intérieur du appareil ne peut pas être remplacé par l'utilisateur. Si vous n'arrivez pas à mettre l'appareil sous tension, adressez-vous à votre revendeur Onkyo.
- **3. Entretien—**Essuyez régulièrement le boîtier de l'appareil avec un chiffon doux et sec. Vous pouvez éliminer les taches rebelles avec un chiffon légèrement imbibé d'eau et de détergent doux. Essuyez ensuite l'appareil avec un chiffon propre et sec. N'utilisez jamais de chiffons rêches, de dissolvant, d'alcool ou d'autres solvants chimiques car ceux-ci pourraient endommager la finition ou faire disparaître la sérigraphie du boîtier.

#### **4. Alimentation**

#### **AVERTISSEMENT**

LISEZ LES CONSIGNES SUIVANTES AVANT DE BRANCHER L'APPAREIL AU SECTEUR POUR LA PREMIÈRE FOIS.

La tension du secteur change selon le pays. Vérifiez que la tension du secteur dans votre région correspond aux caractéristiques électriques figurant en face arrière de l'appareil (CA 230 V, 50 Hz ou CA 120 V, 60 Hz, par exemple).

Pour débrancher l'unité du secteur, veuillez déconnecter le cordon d'alimentation. Songez à faire le nécessaire pour que la fiche du cordon soit accessible à tout moment.

#### En appuyant sur le bouton **ON/STANDBY** pour passer en mode Standby, vous n'éteignez pas l'appareil. Si vous n'avez pas l'intention d'utiliser l'appareil pendant une période prolongée, débranchez-

le de la prise de courant. **5. Prévention de la perte d'acuité auditive Prudence**

Une pression sonore excessive provenant d'oreillettes ou d'un casque peut entraîner une perte d'acuité auditive.

**6. Piles et exposition à la chaleur Avertissement**

> Evitez d'exposer les piles (dans leur emballage ou installées dans un appareil) à une chaleur excessive (en plein soleil, près d'un feu etc.).

**7. Ne touchez jamais cet appareil avec des mains mouillées—**Ne manipulez jamais cet appareil ou son cordon d'alimentation avec des mains mouillées ou humides. Si de l'eau ou tout autre liquide pénètre à l'intérieur de l'appareil, faites-le vérifier par votre revendeur Onkyo.

#### **8. Remarques concernant la manipulation**

- Si vous devez transporter cet appareil, servez-vous de l'emballage d'origine pour l'emballer comme il l'était lors de son acquisition.
- Ne posez pas d'objets en caoutchouc ou en plastique à demeure sur cet appareil car ils risquent de laisser des marques sur le boîtier.
- Les panneaux supérieur et latéraux de l'appareil peuvent devenir chauds après un usage prolongé. C'est parfaitement normal.
- Si vous n'utilisez pas l'appareil durant une période assez longue, il risque de ne pas fonctionner convenablement à la prochaine mise sous tension; veillez donc à l'utiliser de temps en temps.

# **Modèle pour les Canadien**

**REMARQUE :** CET APPAREIL NUMÉRIQUE DE LA CLASSE B EST CONFORME À LA NORME NMB-003 DU CANADA.

Sur les modèles dont la fiche est polarisée :

**ATTENTION :** POUR ÉVITER LES CHOCS ÉLECTRIQUES, INTRODUIRE LA LAME LA PLUS LARGE DE LA FICHE DANS LA BORNE CORRESPONDANTE DE LA PRISE ET POUSSER JUSQU'AU FOND.

# **Modèles pour l'Europe**

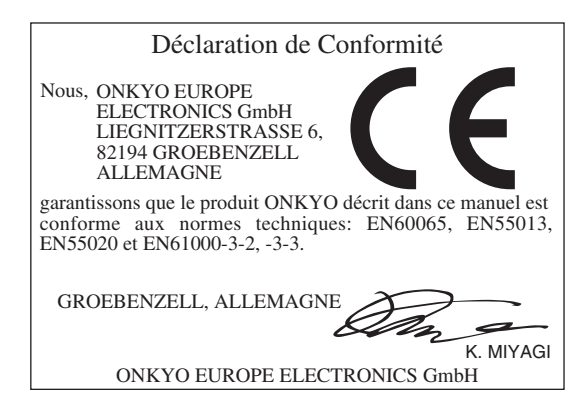

<span id="page-3-0"></span>Assurez-vous que le carton contient bien les accessoires suivants :

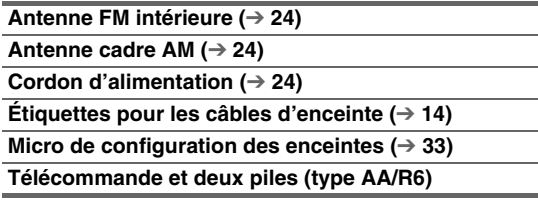

La lettre figurant à la fin du nom du produit dans les catalogues et sur l'emballage indique la couleur du produit. Les caractéristiques techniques et le fonctionnement du produit ne changent pas, quelle que soit la couleur du produit.

# <span id="page-3-2"></span><span id="page-3-1"></span>*Utilisation de la télécommande*

# **Mise en place des piles**

#### **Remarque**

- Si la télécommande ne fonctionne pas correctement, essayez de remplacer les piles.
- Ne mélangez pas des piles neuves avec des piles usagées et n'insérez pas des piles de types différents.

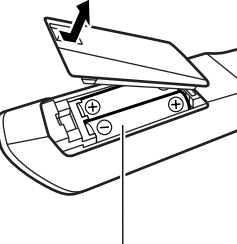

Piles (AA/R6)

- Si vous prévoyez de ne pas utiliser votre télécommande pendant un certain temps, retirez les piles pour éviter tout risque d'endommagement par fuite ou corrosion.
- Retirez immédiatement les piles usagées de la télécommande pour éviter tout risque d'endommagement par fuite ou corrosion.

# **Pointage de la télécommande**

Pour utiliser la télécommande, pointez-la vers le capteur de télécommande de l'ampli-tuner AV, tel qu'indiqué cidessous.

#### **Émission**

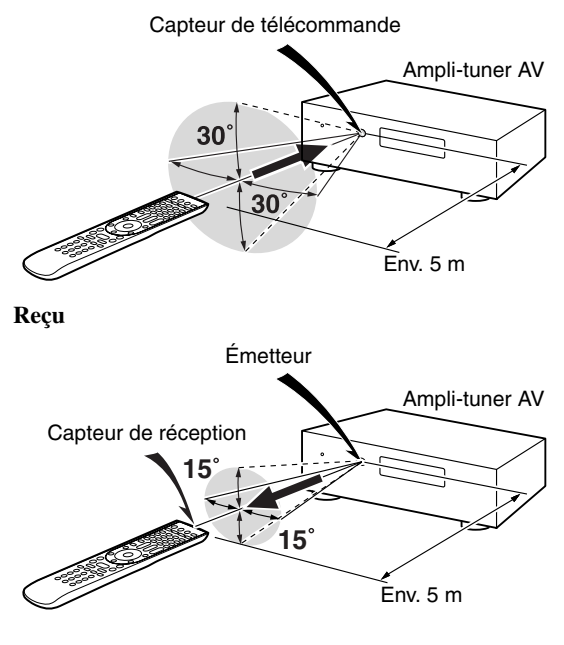

# **[Introduction](#page-1-2)**

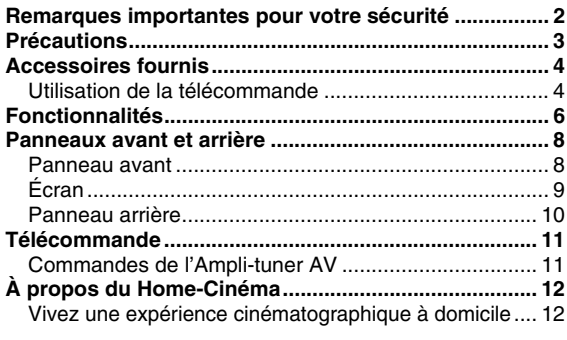

# **[Branchements](#page-12-3)**

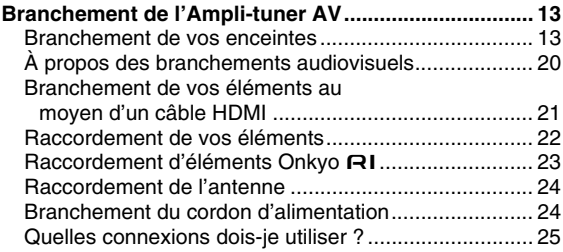

# **[Mise sous tension et opérations de base](#page-26-4)**

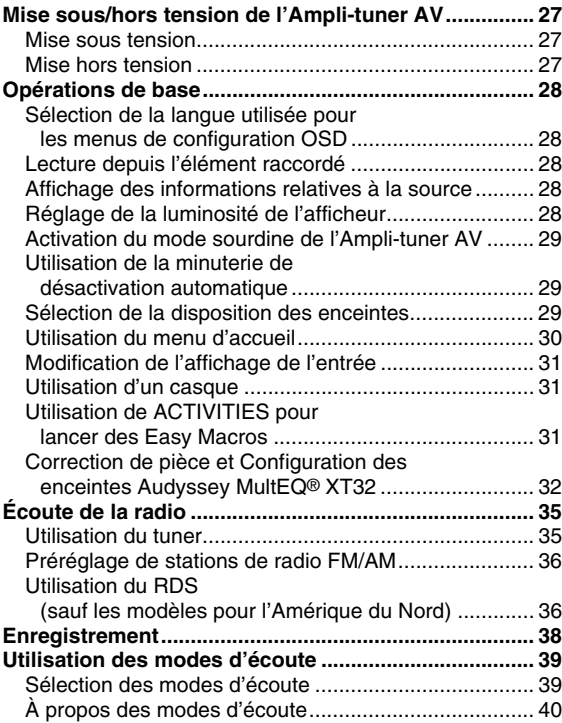

# **Opérations plus sophistiquées**

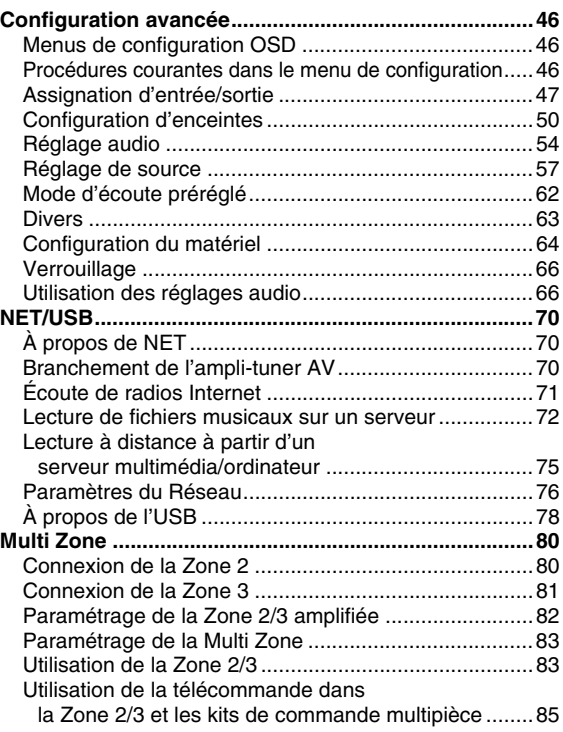

#### **[Commande d'un iPod et d'autres éléments](#page-85-3)**

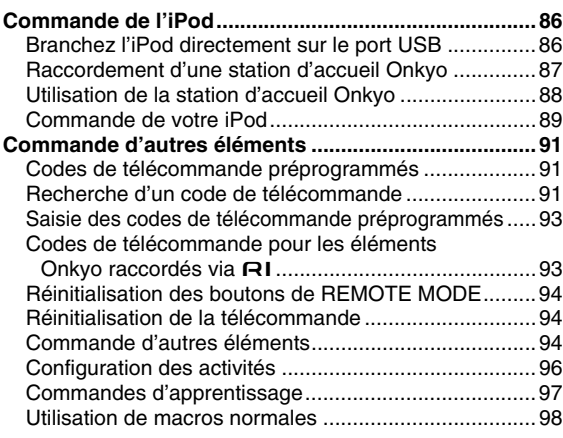

#### **[Autres](#page-98-2)**

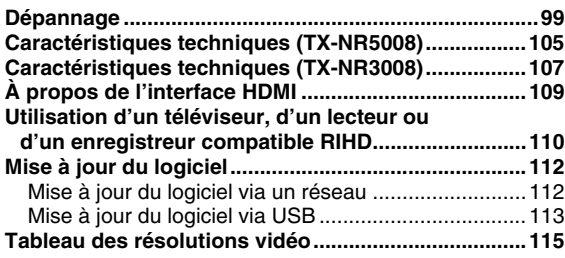

**Pour rétablir les réglages d'usine de l'Ampli-tuner AV, mettez-le sous tension et maintenez le bouton VCR/DVR enfoncé en appuyant sur le bouton ON/ STANDBY (**➔ **[99](#page-98-3)).**

# <span id="page-5-0"></span>**Amplificateur**

#### **(TX-NR5008)**

- 145 W par canal à 8 ohms (FTC)
- 220 W par canal à 6 ohms (IEC)

#### **(TX-NR3008)**

- 140 W par canal à 8 ohms (FTC)
- 200 W par canal à 6 ohms (IEC)
- Technologie d'amplification à large bande (WRAT) (bande passante de 5 Hz à 100 kHz)
- Circuit d'optimisation linéaire du réglage du gain et du volume
- Circuit Darlington inversé à trois niveaux
- **(TX-NR5008)** Transformateur torique massif
- **(TX-NR3008)** Transformateur massif

## **Traitement**

- Certifié THX Ultra2 Plus\*1
- Traitement vidéo HQV-Reon-VX avec conversion vidéo ascendante 1080p de toutes les sources vidéo via HDMI
- HDMI (Ver.1.4a avec Audio Return Channel, 3D), Deep Color, x.v.Color\*2, Lip Sync, DTS\*3-HD Master Audio, DTS-HD High Resolution Audio, Dolby TrueHD\*4, Dolby Digital Plus, DSD et PCM multicanaux
- Dolby Pro Logic IIz\*4 Nouveau format surround (avant haut)
- Audyssey DSX™\*5 pour les nouveaux canaux surround (avant large/avant haut)
- 4 modes DSP pour les jeux vidéos ; Rock/Sports/Action/ RPG
- Configuration « non-scaling »
- Mémoire mode d'écoute A-Form
- Mode direct
- Mode Pure Audio
- Music Optimizer\*6 pour les fichiers musicaux numériques compressés
- **(TX-NR5008)** CNA Burr-Brown hautes performances 192 kHz/32 bits
- **(TX-NR3008)** CNA Burr-Brown 192 kHz/24 bits
- Traitement DSP 32 bits puissant et extrêmement précis
- Technologie à circuit de suppression de scintillement
- Decodage Neural Surround\*7
- DSD Direct pour Super Audio CD

# **Connexions**

- 8 HDMI\*8 entrées (1 sur le panneau avant) et 2 sortie
- Commande du système **RIHD** d'Onkyo
- **(TX-NR5008)** 7 entrées numériques (4 optiques/3 coaxiales)
- **(TX-NR3008)** 6 entrées numériques (3 optiques/3 coaxiales)
- Commutation en vidéo en composantes (3 entrées/1 sortie)
- Port universel pour station d'accueil optionnelle pour iPod\*9/module tuner HD Radio™\*10 **(modèles pour l'Amérique du Nord)**/DAB+ module tuner **(modèles pour l'Europe)**
- 2 pré-sorties indépendantes pour le subwoofer
- Bornes d'enceinte compatibles avec le raccordement par fiches bananes\*11
- Zone 2/3 amplifiée
- Radio Internet\* Connectivité (Radio Internet SIRIUS\*12/ vTuner/Last.fm/Pandora/Rhapsody\*13/Slacker/ Mediafly/Napster)
	- \* Les services disponibles peuvent varier selon la région.
- Compatibilité réseau pour la diffusion de flux de fichiers audio
- Bi-amplification et fonctionnalité BTL
- **(TX-NR5008)** 2 entrées USB pour les périphériques mémoire et les modèles iPod®/iPhone® (Avant : 1 (Permet l'affichage de la pochette de l'album) / Arrière : 1)
- **(TX-NR3008)** Entrée USB sur le panneau avant pour les périphériques mémoire et les modèles iPod®/iPhone® (Permet l'affichage de la pochette de l'album)
- Entrée vidéo RVB analogique (D-sub 15) pour ordinateur

## **Divers**

- **(modèles pour l'Amérique du Nord)** 40 stations préréglées SIRIUS\*12/FM/AM
- **(modèles pour l'Europe)** 40 stations FM/AM préréglées
- Dolby Volume\*4
- Audyssey MultEQ® XT32\*5 pour corriger les problèmes d'acoustique de la pièce
- Audyssey Dynamic EQ®\*5 pour corriger l'intensité
- Audyssey Dynamic Volume®\*5 pour maintenir une plage dynamique et un niveau d'écoute optimaux
- Réglage du répartiteur (40/50/60/70/80/90/100/120/150/200 Hz)
- Fonction de commande de la synchro A/V (jusqu'à 250 ms)
- Fonction d'extinction automatique
- Télécommande à apprentissage compatible RI préprogrammée (avec configuration d'affichage à l'écran) et bidirectionnelle avec 4 DEL d'activités et de touche de mode
- Calibrage vidéo ISF (Imaging Science Foundation)
- VLSC\*14 (Vector Linear Shaping Circuitry) pour tous les canaux

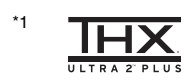

THX et le logo THX sont des marques commerciales de THX Ltd. qui sont déposées dans certaines juridictions. Tous droits réservés.

\*2 « x.v.Color » est une marque déposée de Sony Corporation.

#### \*3 @dts+n

#### **Master Audio**

Fabriqué sous licence et protégé par les brevets américains n° : 5 451 942 ; 5 956 674 ; 5 974 380 ; 5 978 762 ; 6 226 616 ; 6 487 535 ; 7 212 872 ; 7 333 929 ; 7 392 195 ; 7 272 567 et d'autres brevets américains et étrangers en cours de validité ou d'enregistrement. DTS et son symbole sont des marques déposées, et DTS-HD, DTS-HD Master Audio et les logos DTS sont des marques commerciales de DTS, Inc. Le produit comprend les logiciels.

© DTS, Inc. Tous droits réservés.

#### \*4  $$

TRUE TO DOLBY

PRO LOGIC IIz **VOLUME** 

Fabriqué sous licence concédée par la société Dolby Laboratories. « Dolby », « Pro Logic », « Surround EX » et le symbole du double D sont des marques commerciales de la société Dolby Laboratories.

# \*5

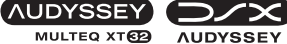

MULTEQ XTO

Fabriqué sous licence concédée par Audyssey Laboratories™. Brevets américains et étrangers en instance.

Audyssey MultEQ® XT32, Audyssey DSX™,

Audyssey Dynamic Volume® et Audyssey Dynamic EQ® sont des marques déposées et des marques commerciales de Audyssey Laboratories.

\*6 Music Optimizer™ est une marque de la société Onkyo Corporation.

#### \*7 atts

#### **Neural Surround**

Fabriqué sous licence concédée par la société DTS Licensing Limited. DTS et son symbole sont des marques déposées, & DTS Neural Surround et les logos DTS sont des marques commerciales de DTS, Inc. Le produit comprend les logiciels. © DTS, Inc. Tous droits réservés.

#### \*8 HƏMI'

« HDMI, le logo HDMI et High Definition Multimedia Interface sont des marques commerciales ou des marques déposées de la société HDMI Licensing LLC aux États-Unis et dans d'autres pays. »

 $*q$ 

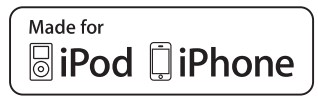

iPhone, iPod, iPod classic, iPod nano, iPod shuffle et iPod touch sont des marques commerciales d'Apple Inc., déposées aux États-Unis et dans d'autres pays.

« Made for iPod » et « Made for iPhone » signifient qu'un accessoire électronique a été conçu pour se connecter spécifiquement et respectivement à un iPod ou à un iPhone et qu'il a été homologué par le développeur afin de répondre aux normes de performance d'Apple. Apple ne peut être tenu pour responsable de l'utilisation de ce périphérique ou de sa conformité avec les normes de sécurité et d'application de la réglementation.

# \*<sup>10</sup> HD Radio

HD Radio™ et le logo HD Radio Ready sont des marques commerciales propriétaires d'iBiquity Digital Corporation. Pour recevoir les émissions de radio HD Radio, vous devez installer un module syntoniseur Onkyo UP-HT1 HD (vendu séparément).

\*11 En Europe, il est interdit de brancher des enceintes à un amplificateur audio à l'aide de fiches bananes.

#### \*12 **SIBIUSA SIRIUS O**

SIRIUS, XM et tous les logos et marques afférents sont des marques déposées de Sirius XM Radio Inc. et de ses filiales. Tous droits réservés. Service non disponible en Alaska et à Hawaï.

\*13 Rhapsody et le logo Rhapsody sont des marques déposées de RealNetworks, Inc.

#### \*14 VLSC

VLSC™ est une marque commerciale d'Onkyo Corporation.

#### **THX Ultra2 Plus**

Avant qu'un élément Home Cinéma ne soit certifié THX Ultra2 Plus, il subit une série de tests rigoureux de qualité et de performance. Seuls les produits ayant réussi ces tests portent le logo THX Ultra2 Plus. Ce logo est la garantie que les produits Home Cinéma que vous achetez vous donneront pleine satisfaction pendant de nombreuses années. Les normes THX Ultra2 Plus définissent des centaines de paramètres, concernant notamment les performances des amplificateurs de puissance et préamplificateurs ainsi que leur fonctionnement dans les domaines numérique et analogique. Les ampli-tuners THX Ultra2 Plus bénéficient aussi de technologies exclusives de THX (comme THX Mode, par exemple) qui assurent une adaptation précise des bandes sonores de films pour les installations Home Cinéma.

- « Xantech » est une marque déposée de Xantech Corporation. \* « Niles » est une marque déposée de Niles Audio Corporation.
- \* « DLNA®, le logo DLNA et DLNA CERTIFIED™ sont des marques commerciales, des marques de service ou des marques de certification de Digital Living Network Alliance. »
- La ré-égalisation et le logo « Re-EQ » sont des marques commerciales de THX Ltd.
- Ce produit comprend une technologie de protection contre la copie protégée par des brevets américains et d'autres droits de propriété intellectuelle. La rétrotechnique et le désassemblage sont strictement interdits.
- Windows et le logo Windows sont des marques commerciales du groupe de sociétés Microsoft.

# <span id="page-7-0"></span>**Panneaux avant et arrière**

# <span id="page-7-1"></span>*Panneau avant*

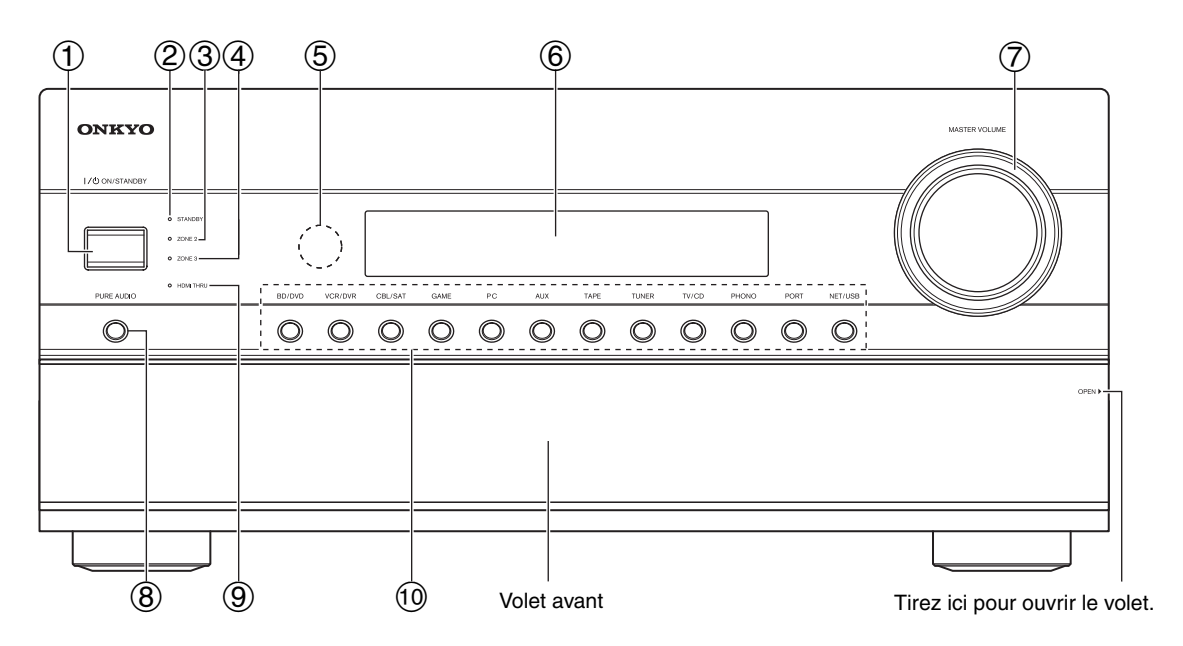

Différents logos sont imprimés sur le véritable panneau avant. Ils ne sont pas représentés ici par souci de clarté. Les numéros de page indiqués entre parenthèses indiquent les pages où vous pouvez trouver des explications concernant les différents éléments.

- $\textcircled{1}$  Bouton **ON/STANDBY** ( $\rightarrow$  [27](#page-26-5))
- $(2)$  **Témoin STANDBY**  $(→ 27)$  $(→ 27)$  $(→ 27)$
- c **Témoin ZONE 2 (**➔ **[83](#page-82-2))**
- d **Témoin ZONE 3 (**➔ **[83](#page-82-2))**
- $\bullet$  **Capteur/émetteur de la télécommande (** $\rightarrow$  **4)**
- $\circled{6}$  **Écran**  $(\rightarrow 9)$

#### **(Modèles pour l'Amérique du Nord)**

- g **Commande et témoin MASTER VOLUME (**➔ **[28](#page-27-5))**
- h **Bouton PURE AUDIO (**➔ **[39](#page-38-2))**
- i **Témoin HDMI THRU (**➔ **[65](#page-64-0))**
- j **Boutons sélecteurs d'entrée (BD/DVD, VCR/DVR, CBL/SAT, GAME, PC, AUX, TAPE, TUNER, TV/CD, PHONO, PORT et NET/USB) (**➔ **[28](#page-27-5))**

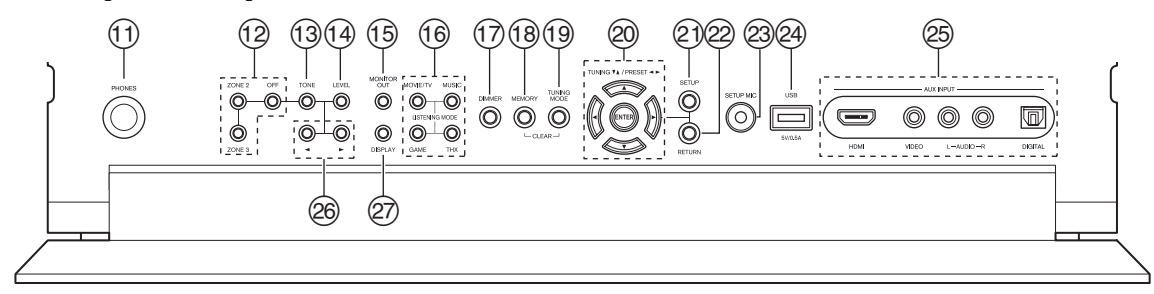

#### **(Modèles pour l'Europe)**

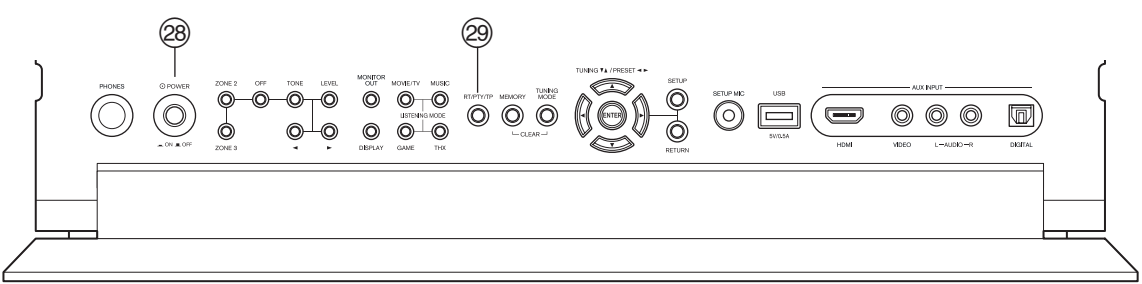

Les numéros de page entre parenthèses indiquent les pages où vous pouvez trouver des explications concernant les différents éléments.

- $\textcircled{1}$  Prise **PHONES** ( $\rightarrow$  [31](#page-30-3))
- $\overline{12}$  Boutons **ZONE 2, ZONE 3** et **OFF**  $(\rightarrow 83)$  $(\rightarrow 83)$  $(\rightarrow 83)$
- m **Bouton TONE (**➔ **[66](#page-65-2), [84](#page-83-0))**
- n **Bouton LEVEL (**➔ **[84](#page-83-1))**
- o **Bouton MONITOR OUT (**➔ **[47](#page-46-1))**
- p **Boutons LISTENING MODE (MOVIE/TV, MUSIC, GAME et THX) (**➔ **[39](#page-38-3))**
- q **Bouton DIMMER (Modèles pour l'Amérique du Nord) (**➔ **[28](#page-27-7))**
- $(8)$  Bouton **MEMORY**  $(→ 36)$  $(→ 36)$  $(→ 36)$
- $(9)$  Bouton **TUNING MODE**  $(→ 35)$  $(→ 35)$  $(→ 35)$
- t **TUNING, PRESET (**➔ **[35](#page-34-2) à [36](#page-35-2)), touches directionnelles et bouton ENTER**
- u **Bouton SETUP (**➔ **[46](#page-45-4))**
- v **Bouton RETURN**
- w **Prise SETUP MIC (**➔ **[33](#page-32-0))**
- x **Port USB (**➔ **[78](#page-77-2), [86](#page-85-4))**
- y **Prises AUX INPUT (HDMI, VIDEO, AUDIO L/R et DIGITAL) (**➔ **[21](#page-20-1), [22](#page-21-1))**
- $\circledcirc$  Boutons haut  $\blacktriangleright$  et bas  $\blacktriangleleft (\rightarrow 66, 84)$  $\blacktriangleleft (\rightarrow 66, 84)$  $\blacktriangleleft (\rightarrow 66, 84)$  $\blacktriangleleft (\rightarrow 66, 84)$  $\blacktriangleleft (\rightarrow 66, 84)$
- A **Bouton DISPLAY (**➔ **[28](#page-27-6))**
- B **Commutateur POWER (modèles pour l'Europe) (**➔ **[27](#page-26-5))**
- C **Bouton RT/PTY/TP (modèles pour l'Europe) (**➔ **[36](#page-35-3))**

# <span id="page-8-1"></span><span id="page-8-0"></span>*Écran*

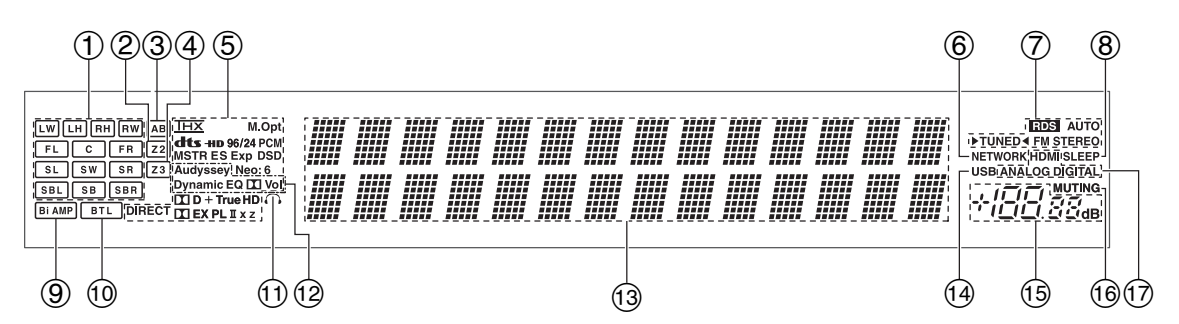

Pour toute information complémentaire, référez-vous aux pages indiquées entre parenthèses.

- a **Témoins d'enceinte/de canal**
- $\textcircled{2}$  Témoin Z2 (Zone 2 amplifiée)  $(\rightarrow 83)$  $(\rightarrow 83)$  $(\rightarrow 83)$
- $\textcircled{3}$  Témoin des enceintes A et B ( $\rightarrow$  [13](#page-12-4))
- $\textcircled{4}$  **Témoin Z3** (Zone 3 amplifiée)  $\rightarrow$  [83](#page-82-2))
- $\bullet$  **Témoins de format et de mode d'écoute (** $\rightarrow$  **<b>[39](#page-38-3), [67](#page-66-0)**)
- f **Témoin NETWORK (**➔ **[71](#page-70-1), [72](#page-71-1), [76](#page-75-1))**
- g **Témoins de syntonisation Témoin RDS (sauf les modèles pour l'Amérique du** 
	- **Nord) (**➔ **[36](#page-35-4))**
	- **Témoin AUTO (**➔ **[35](#page-34-3))**
	- **Témoin TUNED (**➔ **[35](#page-34-3))**
	- **Témoin FM STEREO (**➔ **[35](#page-34-3))**
- $\textcircled{8}$  Témoin SLEEP ( $\rightarrow$  [29](#page-28-3))
- i **Témoin Bi AMP (**➔ **[17](#page-16-0), [18](#page-17-0))**
- j **Témoin BTL (**➔ **[18](#page-17-1), [19](#page-18-0))**
- $\textcircled{1}$  Témoin du casque ( $\rightarrow$  [31](#page-30-3))
- l **Témoin Audyssey (**➔ **[32](#page-31-1), [53](#page-52-0)) Témoin Dynamic EQ (** $\rightarrow$  **[57](#page-56-1)) Témoin**  $\mathbf{\Sigma}$  (Dolby) Vol ( $\rightarrow$  [55](#page-54-0)) **Témoin Dynamic Vol (**➔ **[58](#page-57-0))**
- **13 Zone de message**
- n **Témoin USB (**➔ **[78](#page-77-1), [86](#page-85-5))**
- **(5)** Niveau du volume  $(\rightarrow 28)$  $(\rightarrow 28)$  $(\rightarrow 28)$
- $\textcircled{f}$  **Témoin MUTING (** $\rightarrow$  **[29](#page-28-4))**
- q **Témoins d'entrée audio**

<span id="page-9-0"></span>**Illustration basée sur TX-NR5008.**

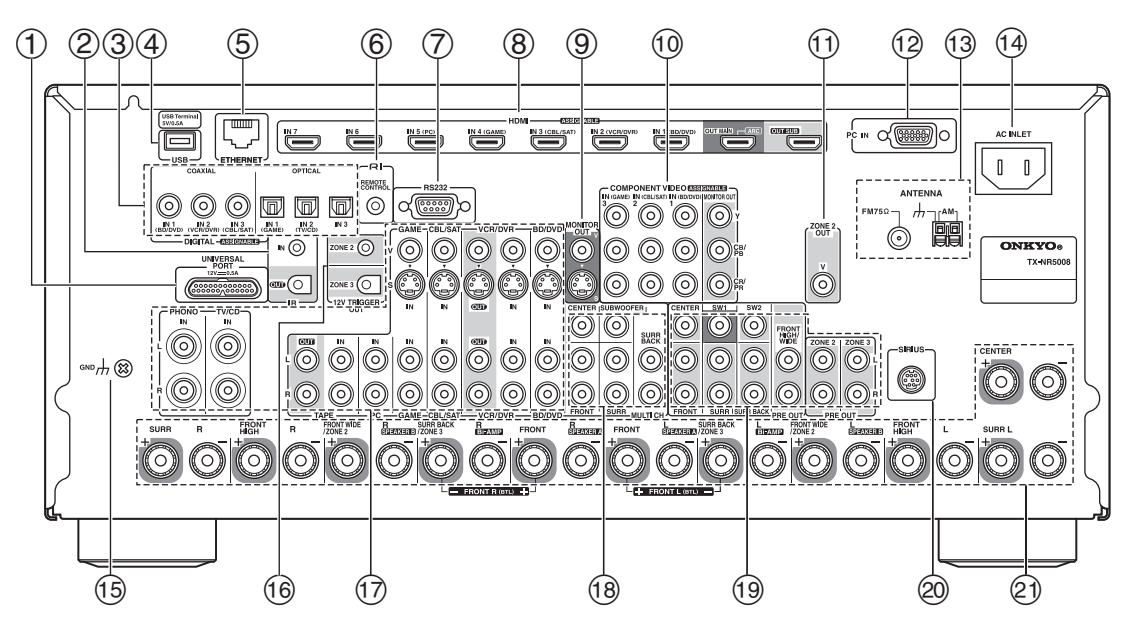

- a **Prise UNIVERSAL PORT**
- b **Prises IR IN et OUT**
- c **Prises DIGITAL IN COAXIAL et OPTICAL**
- d **Port USB (TX-NR5008)**
- e **Port ETHERNET**
- **6** Prise **RI REMOTE CONTROL**
- g **Borne RS232** Borne de commande.
- h **Prises HDMI IN et sortie HDMI (HDMI OUT MAIN et HDMI OUT SUB)**
- i **Prises MONITOR OUT V et S**
- $\omega$  Prises COMPONENT VIDEO IN et MONITOR **OUT**
- k **Prise ZONE 2 OUT V**
- l **Port PC IN**
- m **Prise FM ANTENNA et borne AM ANTENNA**
- **(14) AC INLET**
- o **Vis GND**
- p **Prises ZONE 2 et ZONE 3 12V TRIGGER OUT**
- q **Prises vidéo composite, S-Video et audio analogique (BD/DVD IN, VCR/DVR IN et OUT, CBL/SAT IN, GAME IN, PC IN, TAPE IN et OUT, TV/CD IN et PHONO IN)**
- r **Prises d'entrée MULTI CH (FRONT L/R, CENTER, SURR L/R, SURR BACK L/R et SUBWOOFER)**
- s **Prises PRE OUT (FRONT L/R, CENTER, SURR L/R, SURR BACK L/R, FRONT HIGH/WIDE L/R, SW1, SW2, ZONE 2 L/R et ZONE 3 L/R)**
- t **Prise d'antenne SIRIUS (modèles pour l'Amérique du Nord)**
- u **Bornes d'enceinte (FRONT L/R, CENTER, SURR L/R, SURR BACK/ZONE 3 L/R, FRONT HIGH L/R et FRONT WIDE/ZONE 2 L/R)**

Consultez [« Branchement de l'Ampli-tuner AV »](#page-12-5) pour toute information complémentaire sur les branchements (➔ **[13](#page-12-4)** à **[26](#page-25-0)**).

# <span id="page-10-1"></span><span id="page-10-0"></span>*Commandes de l'Ampli-tuner AV*

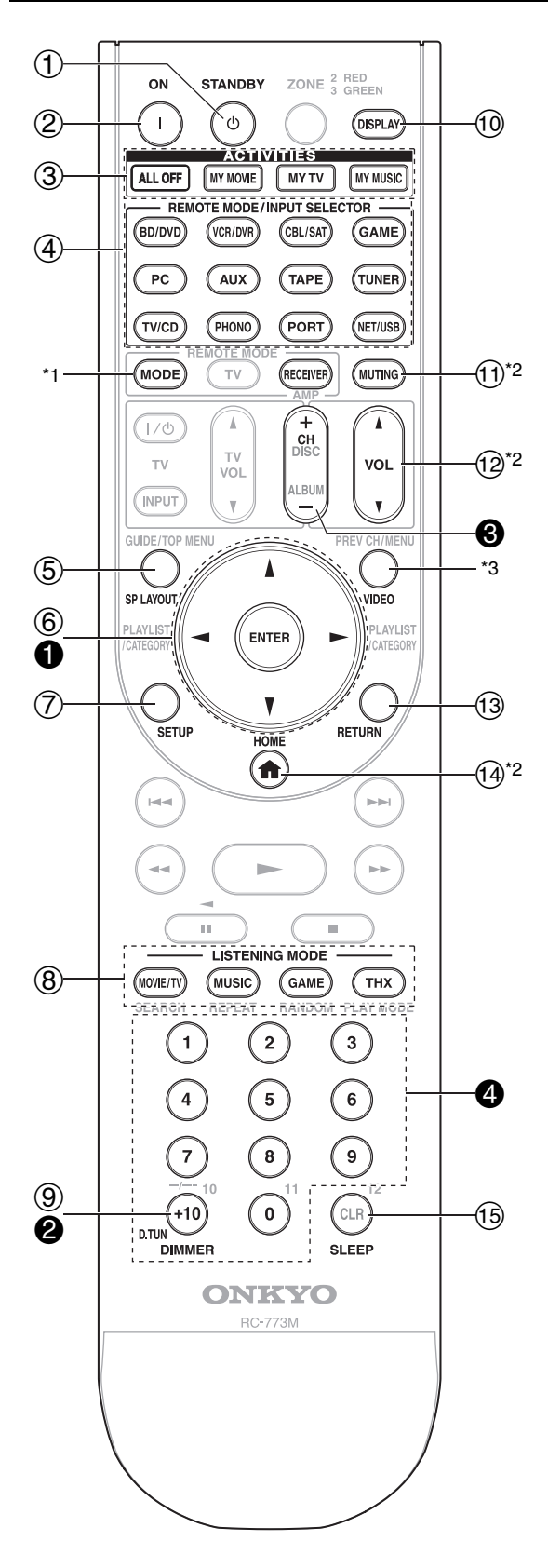

**Pour utiliser l'ampli-tuner AV, appuyez sur RECEIVER pour sélectionner le mode Récepteur. Vous pouvez également utiliser la télécommande pour contrôler votre lecteur de disque Blu-ray/DVD, votre lecteur CD Onkyo et d'autres éléments. Consultez [« Saisie des codes de télécommande](#page-92-2)  [préprogrammés »](#page-92-2) pour toute information complémentaire (**➔ **[93](#page-92-2)).**

Pour toute information complémentaire, référez-vous aux pages indiquées entre parenthèses.

- $\textcircled{1}$  Bouton **STANDBY** ( $\rightarrow$  [27](#page-26-5))
- $\textcircled{2}$  Bouton **ON** ( $\rightarrow$  **[27](#page-26-5)**)
- c **Boutons ACTIVITIES (ALL OFF, MY MOVIE, MY TV** et MY MUSIC $)$  ( $\rightarrow$  [31](#page-30-4), [98](#page-97-1))
- d **Boutons REMOTE MODE/INPUT SELECTOR (BD/DVD, VCR/DVR, CBL/SAT, GAME, PC, AUX, TAPE, TUNER, TV/CD, PHONO, PORT et NET/USB) (**➔ **[28](#page-27-5))**
- e **Bouton SP LAYOUT (**➔ **[29](#page-28-5))**
- **6** Touches directionnelles  $\angle$ **/**▼/ $\blacktriangle$ / et bouton **ENTER**
- $\overline{O}$  Bouton **SETUP** ( $\rightarrow$  [46](#page-45-4))
- h **Boutons LISTENING MODE (MOVIE/TV, MUSIC, GAME et THX) (**➔ **[39](#page-38-3))**
- $\circled{9}$  Bouton **DIMMER** ( $\rightarrow$  **[28](#page-27-7)**)
- $(0)$  **Bouton DISPLAY**  $(→ 28)$  $(→ 28)$  $(→ 28)$
- $\textcircled{1}$  Bouton **MUTING** ( $\rightarrow$  [29](#page-28-4))
- $(12)$  **Bouton VOL**  $\triangle$ **/** $\triangledown$  **(** $\rightarrow$  **[28](#page-27-5))**
- m **Bouton RETURN**
- n **Bouton HOME (**➔ **[30](#page-29-1))**
- o **Bouton SLEEP (**➔ **[29](#page-28-3))**

#### ■ **Commande du tuner**

Pour commander le tuner de l'ampli-tuner AV, appuyez sur le bouton **TUNER** (ou **RECEIVER**).

Vous pouvez sélectionner AM ou FM en appuyant à plusieurs reprises sur le bouton **TUNER**.

- **1** Touches directionnelles  $\triangle$ /**v** ( $\Rightarrow$  **[35](#page-34-2)**)<br>**2** Bouton D.TUN (TUNER mode à dis
- b **Bouton D.TUN (TUNER mode à distance uniquement**)  $(\rightarrow 35)$  $(\rightarrow 35)$  $(\rightarrow 35)$
- $\bigotimes$  Bouton CH +/– $(\rightarrow 36)$  $(\rightarrow 36)$  $(\rightarrow 36)$
- d **Boutons numérotés (**➔ **[35](#page-34-4))**
- \*1 Lorsque vous souhaitez modifier le mode de télécommande sans modifier la source d'entrée en cours, appuyez sur **MODE** et dans les 8 secondes suivantes, appuyez sur **REMOTE MODE**. Puis, à l'aide de la télécommande de l'ampli-tuner AV, vous pouvez commander l'élément correspondant au bouton sur lequel vous avez appuyé.
- \*2 Ces boutons peuvent être utilisés en dehors du mode de réception et en cas de sélection d'un autre mode **REMOTE MODE** que le mode de réception. (Appuyer sur le bouton **HOME** permet de passer en mode de réception.)
- \*3 **VIDEO** fonctionne comme un raccourci de la section **Vidéo** du menu principal  $(\rightarrow 30)$  $(\rightarrow 30)$  $(\rightarrow 30)$ .

# <span id="page-11-1"></span><span id="page-11-0"></span>*Vivez une expérience cinématographique à domicile*

Grâce aux capacités exceptionnelles de l'ampli-tuner AV, vous pouvez profiter d'un son surround très réaliste à votre domicile — comme si vous étiez dans une salle de cinéma ou de concert. Goûtez à la qualité du son DTS et Dolby Digital lorsque vous visionnez vos disques Blu-ray ou vos DVD. Lorsque vous regardez des émissions de télévision hertziennes ou numériques, vous pouvez bénéficier d'un son Dolby Pro Logic IIx, DTS Neo:6 ou des modes d'écoute DSP exclusifs d'Onkyo.

Vous pouvez également profiter du son THX Surround EX (système d'enceintes certifié THX recommandé).

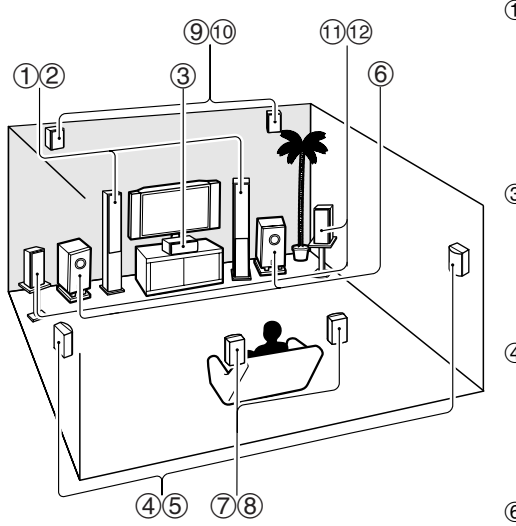

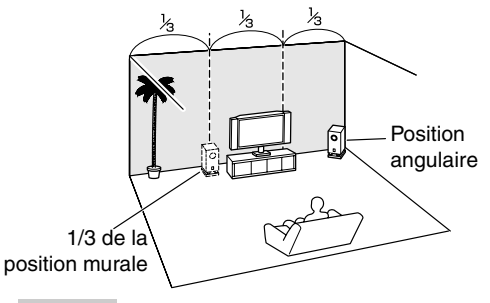

#### **Conseil**

• Pour trouver la meilleure position possible pour votre subwoofer, mettez un film ou un morceau musical comportant de bons sons graves et faites des essais en plaçant votre subwoofer à différents endroits de la pièce. Choisissez celui qui offre les meilleurs résultats.

#### a b **Enceintes avant (gauche et droite)**

Ce sont elles qui émettent la majeure partie du son. Leur rôle dans un système de home-cinéma consiste à fournir un ancrage solide à l'image sonore. Elles doivent être positionnées face à l'auditeur, à la hauteur des oreilles et être situées à distance égale du téléviseur. Orientez-les vers l'intérieur de manière à créer un triangle avec l'auditeur.

#### **3** Enceinte centrale

Cette enceinte complète les enceintes avant et rend les mouvements du son plus nets. Elle fournit une image sonore complète. Dans les films, elle sert principalement pour les dialogues. Positionnez-la à proximité de votre téléviseur, face à vous, à la hauteur des oreilles ou à la même hauteur que les enceintes avant.

#### $@$  **Enceintes surround (gauche et droite)**

Ces enceintes permettent d'obtenir un positionnement précis du son et de renforcer le réalisme. Placez-les sur les côtés de l'auditeur, ou légèrement derrière lui, 60 à 100 cm environ au-dessus du niveau des oreilles. Idéalement, elles doivent se situer à égale distance de l'auditeur.

#### $6$  Subwoofer(s)

Le subwoofer gère les graves du canal chargé des effets LFE (effets basse fréquence). Le volume et la qualité des sons graves émis par le subwoofer dépendent de sa position, de la forme de la pièce où le système est installé et de votre position d'écoute. En général, il est possible d'obtenir un bon son grave en installant le subwoofer dans un coin situé devant l'auditeur ou à environ un tiers de la largeur du mur (cf. illustration).

#### g h **Enceintes surround arrière (gauche et droite)**

Ces enceintes sont nécessaires pour bénéficier du son Dolby Digital EX, DTS-ES Matrix, DTS-ES Discrete, THX Surround EX, etc. Elles renforcent le réalisme du son surround et améliorent la localisation du son derrière l'auditeur. Placez-les derrière l'auditeur à 60 à 100 cm environ au-dessus du niveau des oreilles.

#### **90** Enceintes avant hautes (gauche et droite)

Ces enceintes sont nécessaire pour profiter du son Dolby Pro Logic IIz Height, et Audyssey DSX™. Elles améliorent considérablement la spatialisation du son. Positionnez-les à au moins 100 cm au-dessus des enceintes avant (de préférence le plus haut possible) et selon un angle légèrement plus grand que les enceintes avant.

#### **10 @ Enceintes avant larges (gauche et droite)**

Ces enceintes sont nécessaires pour profiter de Audyssey DSX. Elles améliorent considérablement la spatialisation du son. Placez-les bien à l'extérieur des enceintes avant.

Consultez aussi <http://www.audyssey.com/technology/dsx.html>à propos de la position optimale des enceintes pour Audyssey DSX.

# <span id="page-12-5"></span><span id="page-12-4"></span><span id="page-12-3"></span><span id="page-12-2"></span><span id="page-12-1"></span><span id="page-12-0"></span>*Branchement de vos enceintes*

# **Enceintes A et enceintes B**

L'installation des enceintes A et B vous permet de profiter d'une lecture en son surround jusqu'à 7.2 canaux à partir de chaque configuration d'enceinte. Chaque configuration a sa propre paire d'enceintes stéréo avant et peut donc utiliser les mêmes enceintes centrale, surround, surround arrière et subwoofer mais. Par exemple, vous pouvez utiliser les Enceintes A lorsque vous regardez un film DVD avec un son surround 7.2 et utiliser les Enceintes B pour écouter de la musique sérieuse avec une paire d'enceintes stéréo (2 canaux).

Les enceintes peuvent être configurées avec [« Configuration d'enceintes »](#page-49-1) (➔ **[50](#page-49-1)**).

Les enceintes avant A et B peuvent être câblées normalement, biamplifiées ou pontées. Il est cependant impossible d'amplifier ou de ponter les enceintes A et B simultanément. Par exemple, si les enceintes A sont pontées, les enceintes B peuvent uniquement être câblées normalement. De même, si les enceintes B sont biamplifiées, les enceintes A peuvent uniquement être câblées normalement. Lorsque vous mettez en parallèle ou utilisez la bi-amplification, l'ampli-tuner AV est capable d'alimenter une configuration d'enceintes jusqu'à 5.2 dans la pièce principale (➔ **16** à **[19](#page-18-1)**).

Les configurations des enceintes A et B peuvent être sélectionnées avec les boutons **SP LAYOUT** de la télécommande. Vous ne pouvez sélectionner qu'une seule configuration à la fois.

La flexibilité offerte par les enceintes A et B vous permet de configurer l'ampli-tuner AV en fonction de vos besoins exacts. Deux configurations typiques sont illustrées ci-dessous.

#### ■ **Enceintes A : Lecture 7.2 canaux Enceintes B : Lecture stéréo**

Dans cet exemple, les enceintes A permettent de regarder un film sur DVD avec un son surround (7.2 canaux) et vous servir des enceintes B pour écouter de la musique avec une paire d'enceintes stéréo d'excellente qualité.

**Enceintes B**

#### ■ **Enceintes A : Lecture 5.2 canaux Enceintes B : Lecture 2.1 canaux avec enceintes avant pontées**

Dans cet exemple, les enceintes A permettent de regarder un film sur DVD avec un son surround (5.2 canaux) tandis que les enceintes B sont pontées pour utiliser une paire d'enceintes stéréo de forte puissance. Le subwoofer est utilisé avec les configurations d'enceintes A et B.

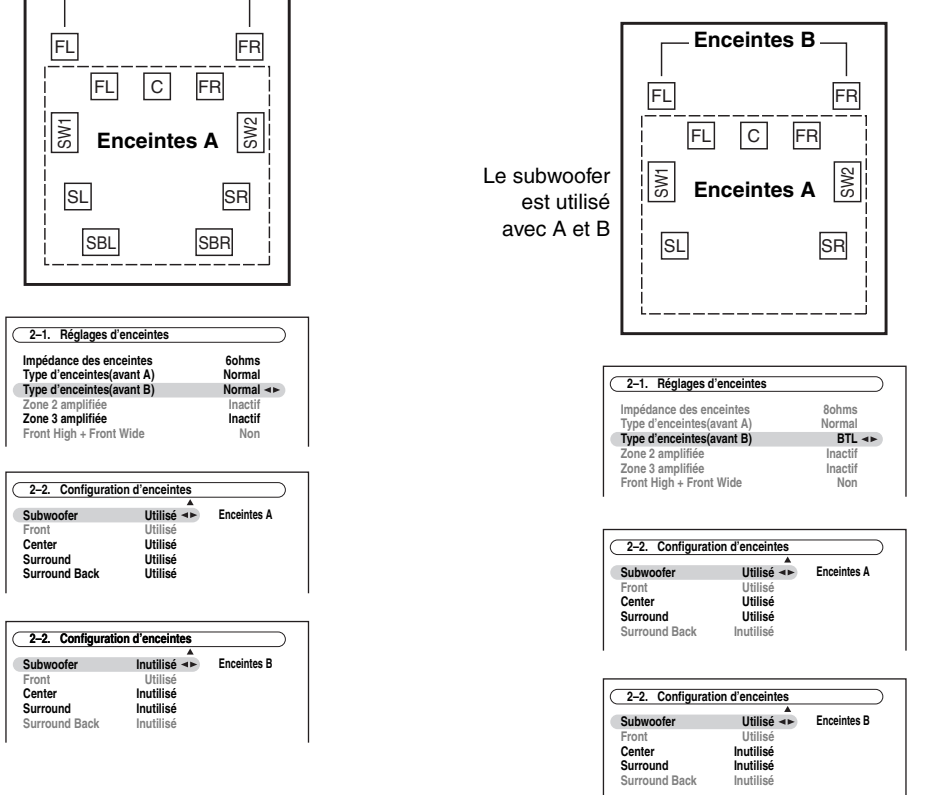

# <span id="page-13-1"></span>**Configuration des enceintes**

Le tableau ci-dessous indique les canaux que vous devez utiliser en fonction du nombre d'enceintes dont vous disposez.

Pour une lecture avec un son surround 9.2, vous devez disposer de 9 enceintes et de 2 subwoofers (caisson de basses).

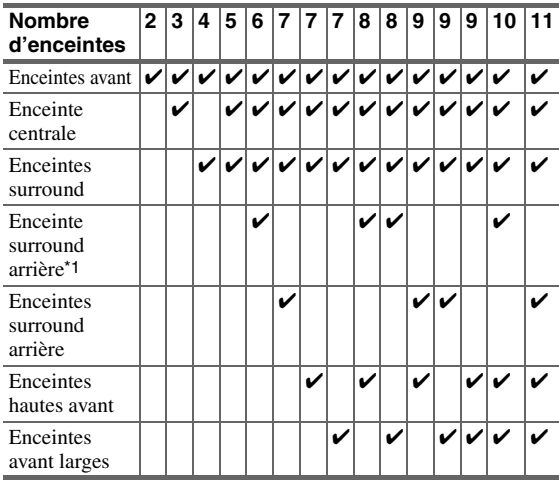

\*1 Si vous n'utilisez qu'une enceinte surround arrière, branchezla sur les borne **SURR BACK/ZONE 3 L**.

Quel que soit le nombre d'enceintes que vous utilisez, il est recommandé d'utiliser 2 subwoofers amplifiés pour bénéficier de graves puissants.

Pour tirer le meilleur parti de votre système de son surround, vous devez procédez à un certain nombre de réglages sur les enceintes. Cette opération peut être réalisée automatiquement (➔ **[32](#page-31-1)**) ou manuellement (➔ **[50](#page-49-1)**).

#### <span id="page-13-0"></span>**Mise en place des étiquettes des câbles d'enceinte**

Les bornes positives (+) des enceintes de l'ampli-tuner AV sont toutes rouges, les bornes négatives (–), quant à elles, sont toutes noires.

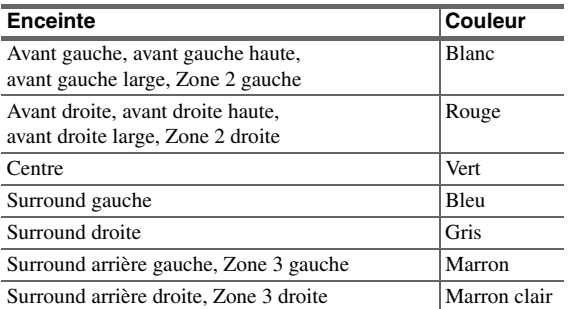

Les étiquettes fournies pour les câbles d'enceinte obéissent au même code de couleurs et vous devez les fixer sur le fil positif (+) de chaque câble d'enceinte, conformément au tableau ci-dessus. Tout ce qu'il vous reste ensuite à faire est d'associer l'étiquette de chaque couleur à la borne d'enceinte correspondante.

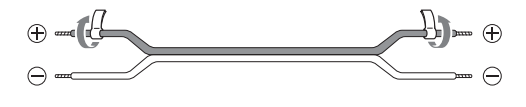

# **Précautions concernant le branchement des enceintes**

Lisez ce qui suit avant de brancher vos enceintes :

- Vous pouvez brancher des enceintes d'une impédance comprise entre 4 et 16 ohms. Si l'impédance de l'une des enceintes branchées est supérieure ou égale à 4 ohms, mais inférieure à 6 ohms, veillez à régler l'impédance minimale de l'enceinte sur «  $4ohms \rightarrow 51$  $4ohms \rightarrow 51$ ). Si vous utilisez des enceintes dotées d'une impédance plus faible et que vous utilisez l'amplificateur à des niveaux sonores plus élevés pendant une période prolongée, le circuit de protection intégré risque de se déclencher.
- Débranchez le cordon d'alimentation de la prise murale avant de procéder aux branchements.
- Lisez les instructions fournies avec vos enceintes.
- Faites très attention à respecter la polarité des câbles de vos enceintes. En d'autres termes, ne branchez les bornes positives (+) que sur les bornes positives (+) et les bornes négatives (–) que sur les bornes négatives (–). Si vous inversez les polarités, le son sera déphasé et ne semblera pas naturel.
- Des câbles d'enceintes excessivement longs ou fins peuvent nuire à la qualité du son ; ils sont donc à éviter.
- Si vous utilisez 4 ou 5 enceintes, branchez chacune des deux enceintes surround aux bornes **SURR L/R**. Ne les branchez pas aux bornes **SURR BACK/ZONE 3 L/R**, **FRONT WIDE/ZONE 2 L/R**, ou **FRONT HIGH L/R**.
- Faites attention de ne pas mettre les fils positifs et négatifs en court-circuit. Vous risqueriez d'endommager l'ampli-tuner AV.
- Veillez à ce que l'âme métallique du câble ne soit pas en contact avec le panneau arrière de l'ampli-tuner AV. Vous risqueriez d'endommager l'ampli-tuner AV.

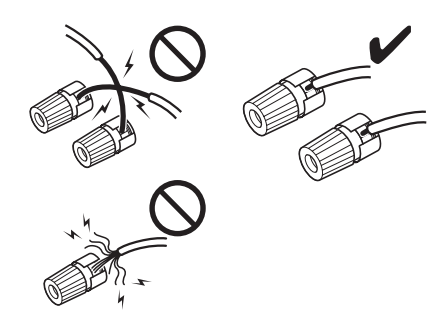

- Ne branchez pas plus d'un câble par borne d'enceinte. Vous risqueriez d'endommager l'ampli-tuner AV.
- Ne branchez pas une enceinte à plusieurs bornes.

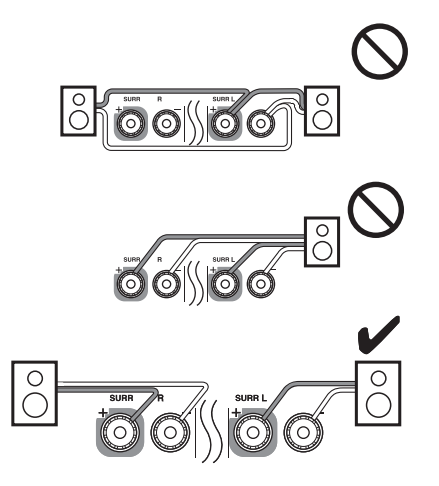

#### **Bornes d'enceinte à visser**

**Dénudez les extrémités des câbles d'enceinte sur 12 à 15 mm environ et torsadez les fils dénudés comme indiqué sur la figure.**

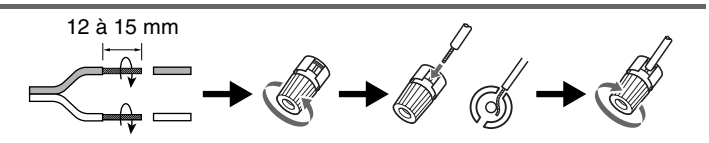

#### **Utilisation de fiches banane (modèles pour l'Amérique du Nord)**

- Si vous utilisez des fiches bananes, serrez la borne de l'enceinte avant d'insérer la fiche banane.
- N'insérez pas directement le code d'enceinte dans le trou central de la borne de l'enceinte.

#### ■ **Reproduction sur 9.2 canaux avec les enceintes A**

L'illustration suivante montre sur quelle paire de bornes chaque enceinte doit être branchée. Si vous n'utilisez qu'une enceinte surround arrière, branchez-la sur les borne **SURR BACK/ZONE 3 L**.

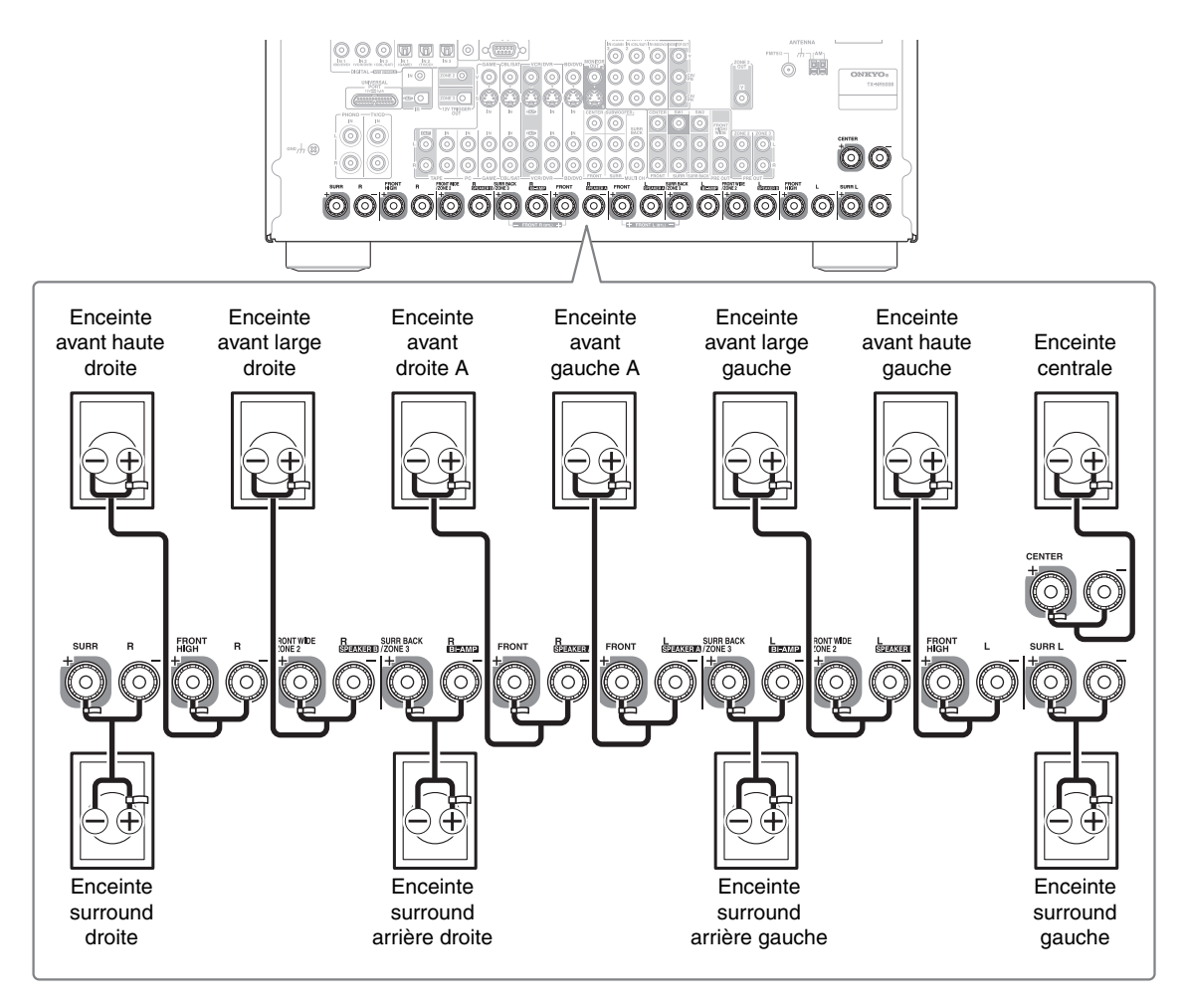

#### ■ **Reproduction sur 7.2 canaux avec les enceintes A ou B**

L'illustration ci-dessous indique la correspondance entre les enceintes et chaque paire de bornes pour une reproduction sur 7.2 canaux avec les enceintes A ou B. Si vous n'utilisez qu'une enceinte surround arrière, reliez-la aux borne **SURR BACK/ZONE 3 L**.

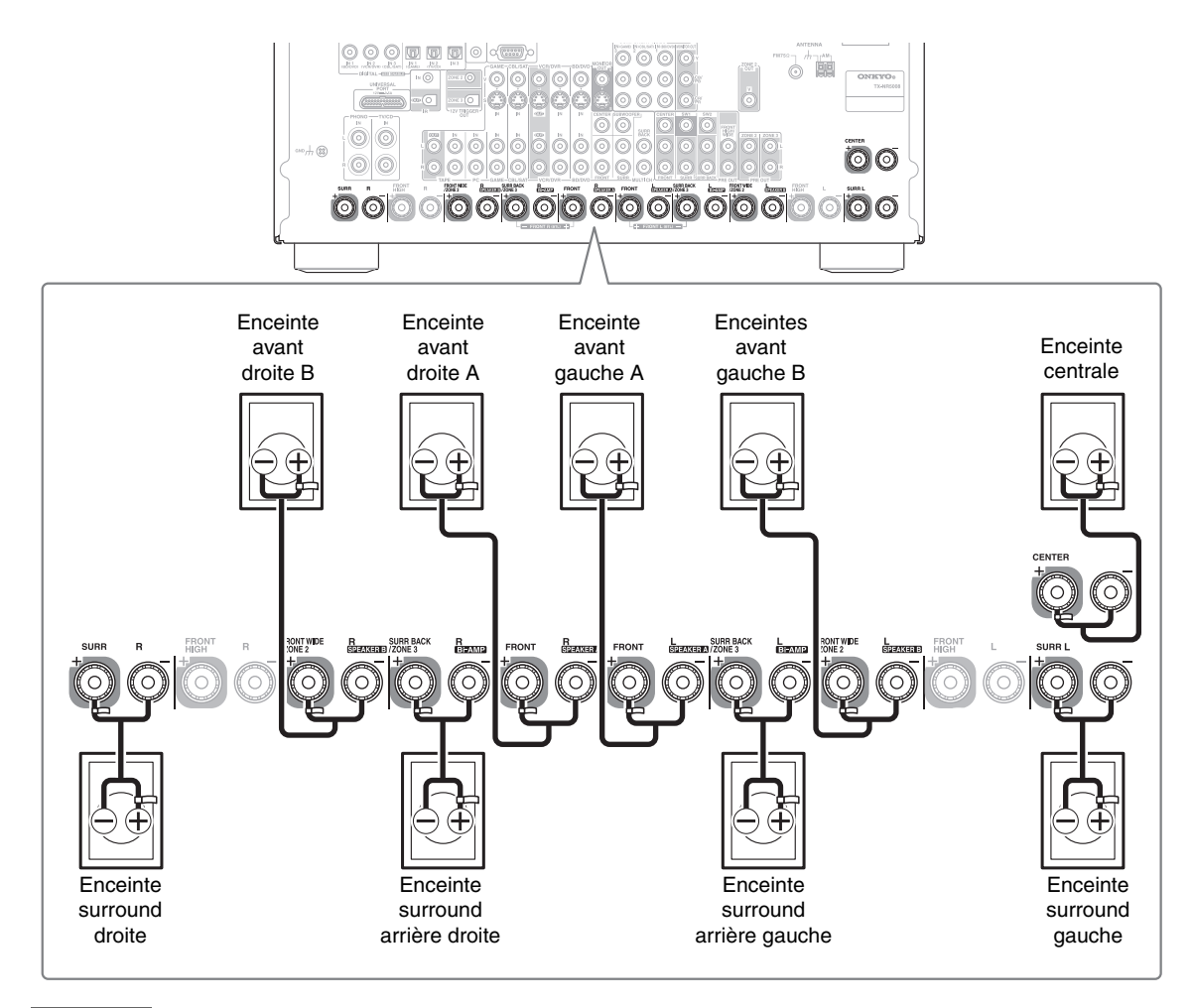

- Lorsque vous sélectionnez les Enceintes A comme enceintes avant principales, branchez l'enceinte avant gauche sur **FRONT L**, et l'enceinte avant droite sur **FRONT R**. Lorsque vous sélectionnez les Enceintes B comme enceintes avant principales, branchez l'enceinte avant gauche sur **FRONT WIDE/ZONE 2 L**, et l'enceinte avant droite sur **FRONT WIDE/ZONE 2 R**.
- Les enceintes peuvent être configurées avec [« Configuration d'enceintes »](#page-49-1) (➔ **[50](#page-49-1)**).
- Vous pouvez choisir les enceintes que vous voulez utiliser avec les configurations A et B (➔ **[52](#page-51-0)**).
- Si vous utilisez la configuration Enceintes B, les enceintes avant hautes ne peuvent pas être utilisées.

# **Utilisation d'enceintes dipolaires**

Vous pouvez utiliser des enceintes dipolaires pour les enceintes surround et surround arrière. Les enceintes dipolaires produisent le même son dans deux directions. Les enceintes dipolaires présentent généralement une flèche qui indique la manière dont elles doivent être positionnées. Les enceintes dipolaires surround doivent être positionnées de manière à ce que leur flèche soit dirigée vers le téléviseur/ l'écran, tandis que les enceintes dipolaires surround arrière doivent être positionnées de manière à ce que leur flèche pointe l'une vers l'autre, comme le montre l'illustration.

- (1)<sup>(2)</sup> Enceintes avant
- **3** Enceinte centrale
- (4)(5) Enceintes surround
- $6$  Subwoofer(s)
- gh Enceintes surround arrière
- **900** Enceintes hautes avant
- (1)(12) Enceintes avant larges

# **Branchement des subwoofers (caissons de basses)**

À l'aide d'un câble adapté, raccordez la prise **SW1**, **SW2 PRE OUT** de l'ampli-tuner AV à une entrée de votre subwoofer, tel qu'indiqué sur l'illustration. Si votre subwoofer n'est pas doté d'un amplificateur intégré et que vous utilisez un amplificateur externe, raccordez la prise **SW1**, **SW2 PRE OUT** à une entrée de l'amplificateur. Vous pouvez brancher le subwoofer amplifié à chaque prise respectivement: Le niveau et la distance peuvent être réglés individuellement pour chaque sortie. Si vous utilisez un subwoofer, branchez-le sur **SW1 PRE OUT**.

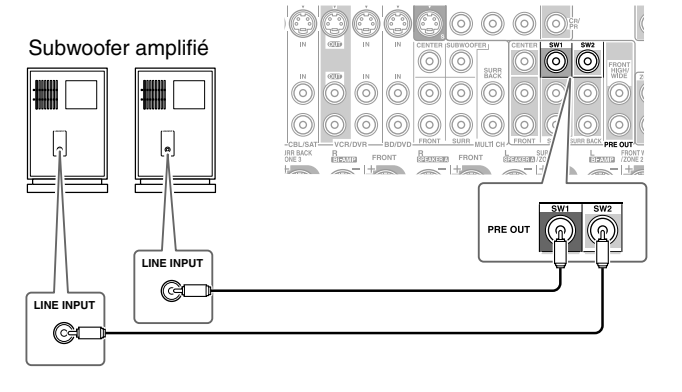

# <span id="page-16-0"></span>**Bi-amplification des enceintes avant A**

Les bornes **FRONT L/R** et **SURR BACK/ZONE 3 L/R** peuvent respectivement être utilisées avec les enceintes avant et surround arrière, ou bi-amplifiées pour fournir une voie séparée d'aigus et de graves pour une paire d'enceintes avant A compatibles avec la bi-amplification, optimisant ainsi les basses et les aigus.

- Lorsque vous utilisez la bi-amplification, les enceintes surround arrière ne peuvent pas être utilisées.
- Dans le cadre de la bi-amplification, les bornes **FRONT L/R** sont à relier aux bornes woofer des enceintes avant. Les bornes **SURR BACK/ZONE 3 L/R** doivent être branchées aux bornes d'aigus de l'enceinte avant.
- Une fois les branchements nécessaires à la bi-amplification effectués tel qu'indiqué ci-dessous et l'ampli-tuner AV allumé, vous devez régler le paramètre « **Type d'fenceintes(avant A**) » sur « **Bi-Amp** » pour activer la bi-amplification ( $\rightarrow$  [51](#page-50-1)).
- Quand les enceintes avant A sont biamplifiées, les enceintes avant B doivent être câblées normalement ou non utilisées.

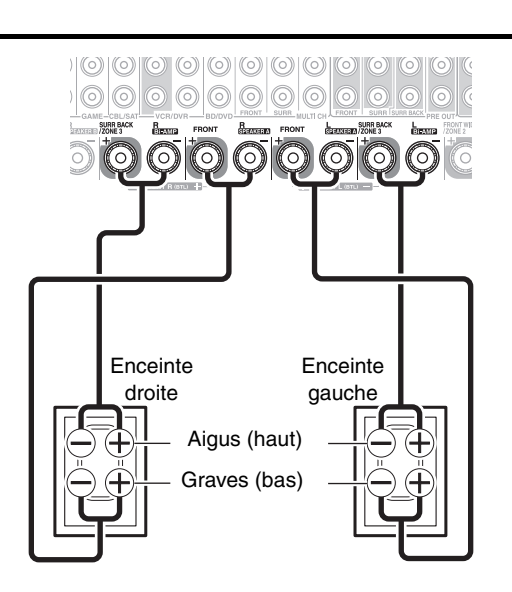

#### **Important :**

- Lorsque vous effectuez les branchements de bi-amplification, veillez à retirer les cavaliers qui relient les bornes d'aigus (haut) et de graves (bas) des enceintes.
- La bi-amplification ne peut être utilisée qu'avec des enceintes compatibles. Consultez le manuel d'utilisation de votre enceinte.

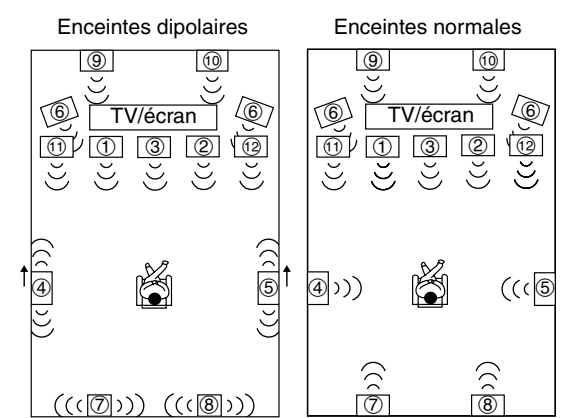

<span id="page-17-1"></span>Les bornes **FRONT L/R** et **SURR BACK/ZONE 3 L/R**

peuvent être reliées respectivement aux enceintes avant et surround arrière ou être « pontées », ce qui permet de pratiquement doubler la puissance des enceintes avant A.

- Lorsque vous utilisez la mise en parallèle, les enceintes surround arrière ne peuvent pas être utilisées.
- Seules les bornes **FRONT L/R** et **SURR BACK/ZONE 3 L/ R** de pôle positif (+) sont utilisées pour le pontage; les bornes **FRONT L/R** et **SURR BACK/ZONE 3 L/R** de pôle négatif (–) ne servent pas.
- Après avoir effectué les connexions de pontage décrites cidessous et avoir mis l'ampli-tuner AV sous tension, réglez le paramètre « **Type d'fenceintes(avant A)** » sur « **BTL** » afin d'activer le pontage  $(\rightarrow 51)$  $(\rightarrow 51)$  $(\rightarrow 51)$ .

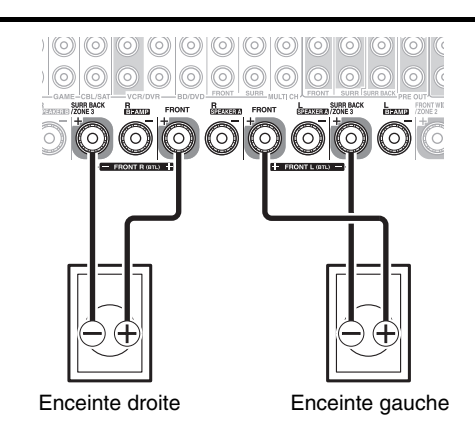

• Quand les enceintes avant A sont pontées, les enceintes avant B doivent être câblées normalement ou non utilisées.

#### **Remarque**

- **Servez-vous exclusivement d'enceintes avant d'une impédance de 8 ohms ou plus pour le mode ponté. Le non-respect de cette consigne peut endommager sérieusement l'ampli-tuner AV.**
- Avant d'effectuer le pontage, vérifiez que la puissance additionnelle ne dépasse pas la capacité limite des enceintes avant.

#### <span id="page-17-0"></span>**Bi-amplification des enceintes avant B**

#### Les bornes **FRONT WIDE/ZONE 2 L/R** et **SURR BACK/**

**ZONE 3 L/R** peuvent respectivement être utilisées avec les enceintes avant et surround arrière, ou bi-amplifiées pour fournir une voie séparée d'aigus et de graves pour une paire d'enceintes avant B compatibles avec la bi-amplification, optimisant ainsi les basses et les aigus.

- Lorsque vous utilisez la bi-amplification, les enceintes surround arrière ne peuvent pas être utilisées.
- Dans le cadre de la bi-amplification, les bornes **FRONT WIDE/ZONE 2 L/R** sont à relier aux bornes woofer des enceintes avant. Les bornes **SURR BACK/ZONE 3 L/R** doivent être branchées aux bornes d'aigus de l'enceinte avant.
- Une fois les branchements nécessaires à la bi-amplification effectués tel qu'indiqué ci-dessous et l'ampli-tuner AV allumé, vous devez régler le paramètre « **Type d'fenceintes(avant B)** » sur « **Bi-Amp** » pour activer la biamplification  $(\rightarrow 51)$  $(\rightarrow 51)$  $(\rightarrow 51)$ .
- $(0)$  $\circledcirc$   $\circledcirc$   $\circledcirc$ 6 Aigus (haut) Graves (bas) Enceinte droiteEnceinte gauche
- Quand les enceintes avant B sont biamplifiées, les enceintes avant A doivent être câblées normalement.

#### **Important :**

- Lorsque vous effectuez les branchements de bi-amplification, veillez à retirer les cavaliers qui relient les bornes d'aigus (haut) et de graves (bas) des enceintes.
- La bi-amplification ne peut être utilisée qu'avec des enceintes compatibles. Consultez le manuel d'utilisation de votre enceinte.

#### <span id="page-18-1"></span><span id="page-18-0"></span>Les bornes **FRONT WIDE/ZONE 2 L/R** et **SURR BACK/**

**ZONE 3 L/R** peuvent être reliées respectivement aux enceintes avant large et surround arrière ou être « pontées », ce qui permet de pratiquement doubler la puissance des enceintes avant B.

- Lorsque vous utilisez la mise en parallèle, les enceintes surround arrière ne peuvent pas être utilisées.
- Seules les bornes **FRONT WIDE/ZONE 2 L/R** et **SURR BACK/ZONE 3 L/R** de pôle positif (+) sont utilisées pour le pontage; les bornes **FRONT WIDE/ZONE 2 L/R** et **SURR BACK/ZONE 3 L/R** de pôle négatif (–) ne servent pas.
- Après avoir effectué les connexions de pontage décrites cidessous et avoir mis l'ampli-tuner AV sous tension, réglez le paramètre « **Type d'fenceintes(avant B)** » sur « **BTL** » afin d'activer le pontage  $(\rightarrow 51)$  $(\rightarrow 51)$  $(\rightarrow 51)$ .

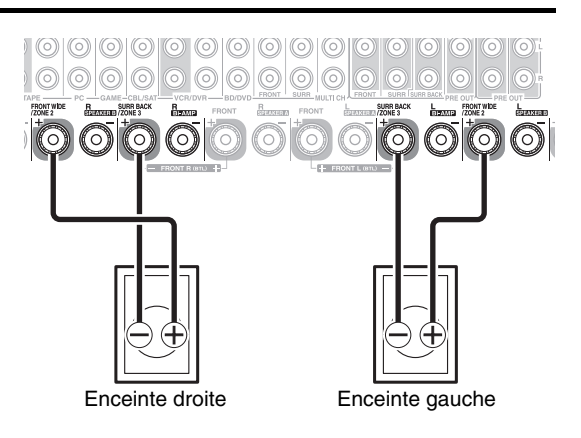

• Quand les enceintes avant B sont pontées, les enceintes avant A doivent être câblées normalement.

#### **Remarque**

- **Servez-vous exclusivement d'enceintes avant d'une impédance de 8 ohms ou plus pour le mode ponté. Le non-respect de cette consigne peut endommager sérieusement l'ampli-tuner AV.**
- Avant d'effectuer le pontage, vérifiez que la puissance additionnelle ne dépasse pas la capacité limite des enceintes avant.

#### **Branchement d'un amplificateur de puissance**

Si vous souhaitez utiliser un amplificateur de puissance plus puissant et que vous utilisez l'ampli-tuner AV comme préamplificateur, raccordez-le aux prises **PRE OUT**, et branchez toutes les enceintes à l'amplificateur de puissance.

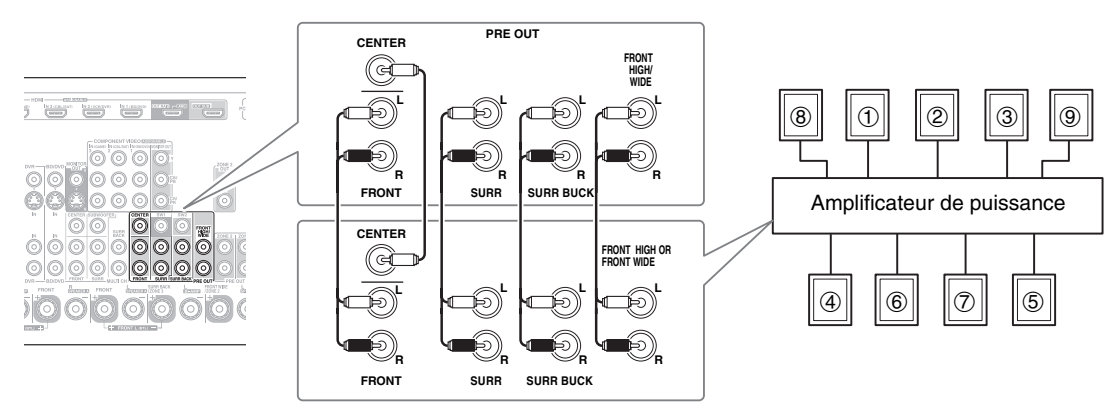

**Remarque**

- Spécifiez « **Aucun** » pour le canal que vous ne souhaitez pas restituer  $(\rightarrow 52)$  $(\rightarrow 52)$  $(\rightarrow 52)$ .
- aEnceinte avant gauche

bEnceinte centrale

cEnceinte avant droite

dEnceinte surround gauche

**6** Enceinte surround droite

fEnceinte surround arrière gauche

gEnceinte surround arrière droite

- hEnceinte avant haute gauche/avant large gauche
- iEnceinte avant haute droite/avant large droite

# <span id="page-19-0"></span>*À propos des branchements audiovisuels*

#### **Image connectée avec des éléments audiovisuels**

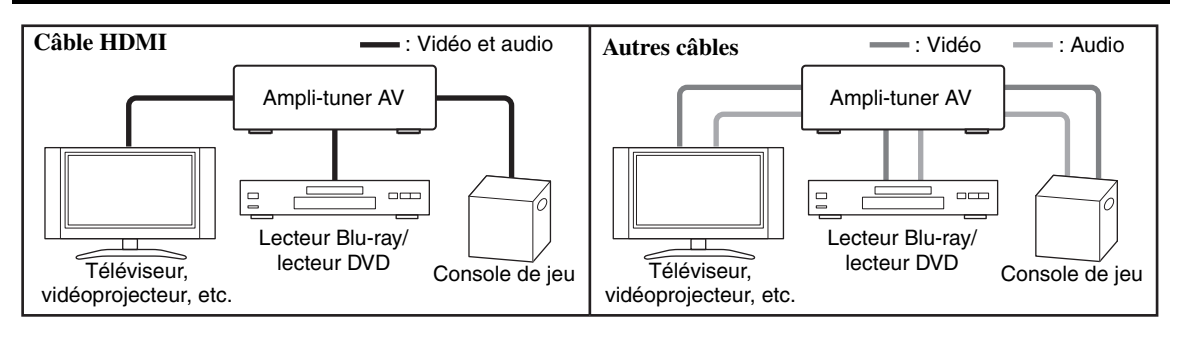

- Avant d'effectuer des branchements AV, lisez les manuels d'utilisation fournis par les fabricants de vos éléments audiovisuels.
- Ne branchez pas le cordon d'alimentation tant que vous n'avez pas terminé et contrôlé tous les branchements audiovisuels.
- Insérez les fiches à fond afin d'établir un bon contact (les mauvais branchements peuvent causer des parasites ou des dysfonctionnements).
- Afin de prévenir les interférences, tenez les câbles audio et vidéo éloignés des cordons d'alimentation et des câbles d'enceinte.

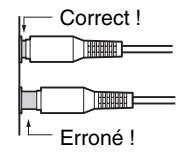

#### **Câbles et prises AV**

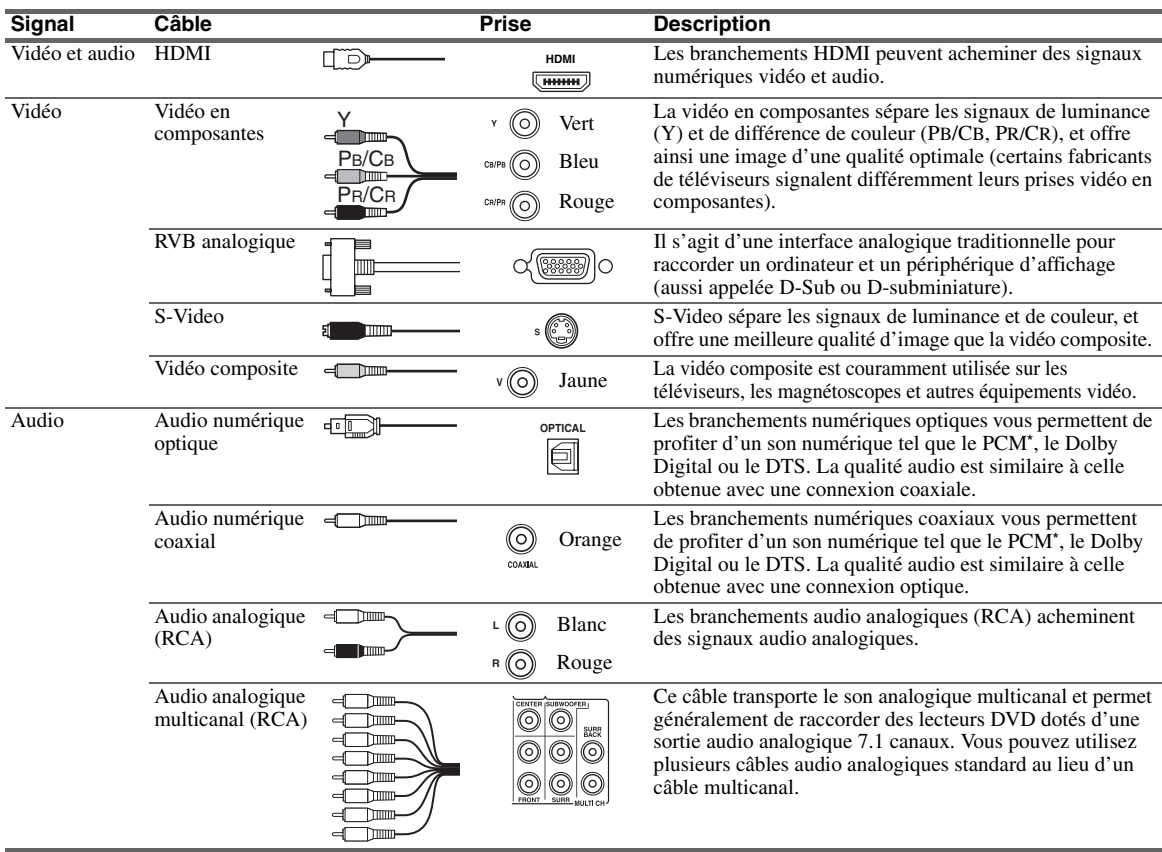

Le taux d'échantillonnage disponible pour le signal d'entrée PCM est 32/44,1/48/88,2/96 kHz. Même 176,4/192 kHz est efficace dans le cas d'une connexion HDMI.

#### **Remarque**

- L'ampli-tuner AV ne prend pas en charge les prises PERITEL.
- Les prises numériques optiques de l'ampli-tuner AV sont dotées de couvercles de protection qui s'ouvrent lorsqu'une fiche optique est insérée et se referment lorsque ladite fiche est retirée. Insérez les fiches à fond.

#### **Mise en garde**

• Afin de ne pas endommager le couvercle de protection, tenez la fiche optique droite lorsque vous l'insérez ou la retirez.

# <span id="page-20-1"></span><span id="page-20-0"></span>*Branchement de vos éléments au moyen d'un câble HDMI*

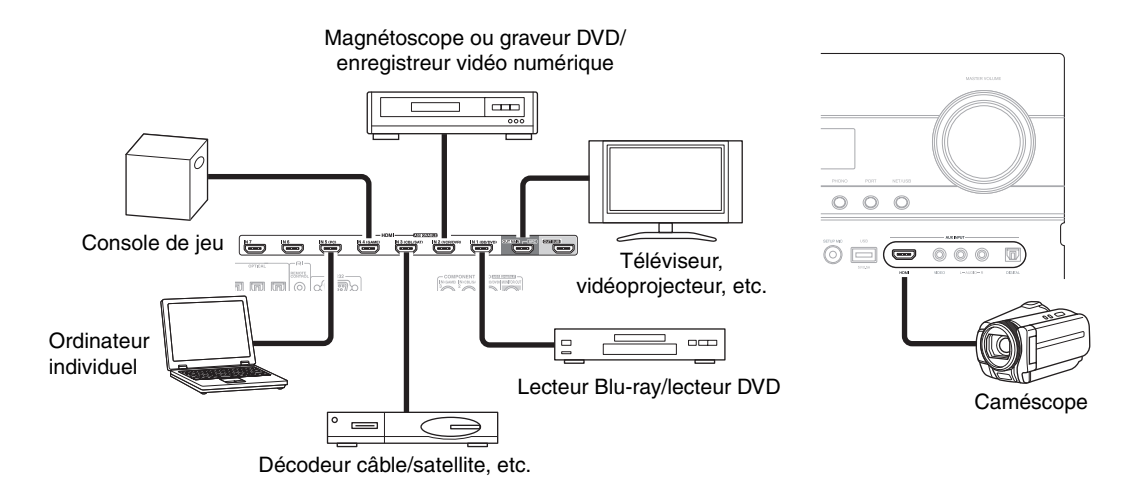

Branchez vos éléments sur les prises appropriées. Les affectations d'entrée par défaut sont indiquées ci-dessous. ✔ : l'attribution peut être modifiée (➔ **[48](#page-47-0)** à **[49](#page-48-0)**).

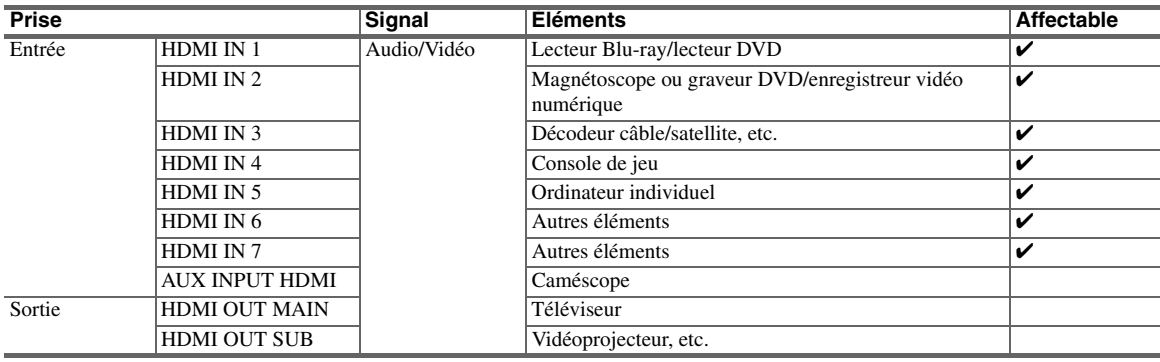

Consultez [« À propos de l'interface HDMI »](#page-108-1) (➔ **[109](#page-108-1)**) et [« Utilisation d'un téléviseur, d'un lecteur ou d'un enregistreur](#page-109-1)  compatible RIHD  $\rightarrow$  ( $\rightarrow$  **[110](#page-109-1)**).

#### ■ **Fonction de canal audio de retour (ARC)**

La fonction de canal audio de retour (ARC) permet aux téléviseurs compatibles HDMI d'envoyer le flux audio sur **HDMI OUT MAIN** de l'ampli-tuner AV. Pour utiliser cette fonction, vous devez utiliser le sélecteur d'entrée **TV/CD**.

• Pour utiliser la fonction ARC, vous devez utiliser le sélecteur d'entrée **TV/CD**, votre téléviseur doit prendre en charge la fonction ARC et « **HDMI Contrôle(RIHD)** » doit être réglé sur « **Activé** » (➔ **[65](#page-64-1)**).

#### **Conseil**

- Pour écouter les signaux audio reçus par les prises **HDMI IN** par les enceintes du téléviseur.
	- $-$  Réglez le paramètre « **Contrôle TV** » sur « **Activé** » ( $\rightarrow$  [65](#page-64-2)) pour un téléviseur compatible **PUHD**.
	- Réglez le paramètre « **Sortie TV audio** » sur « **Activé** » (➔ **[64](#page-63-1)**) pour un téléviseur compatible p ou le paramètre « **Contrôle TV** » sur « **Coupé** ».
	- Réglez le paramètre de sortie audio HDMI de votre Lecteur Blu-ray/lecteur DVD sur PCM.
	- Pour écouter le téléviseur via l'ampli-tuner AV, consultez [« Raccordement de vos éléments »](#page-21-0) (➔ **[22](#page-21-0)**).

- Lorsque vous écoutez les données audio lues par un élément HDMI via l'ampli-tuner AV, réglez l'élément HDMI de manière à ce que les signaux vidéo puissent être vus sur l'écran du téléviseur (sur le téléviseur, sélectionnez l'entrée de l'élément HDMI banché à l'amplituner AV). Si le téléviseur est éteint ou s'il est réglé sur une autre source d'entrée, aucun son ne sera émis par l'ampli-tuner AV ou le son émis risque d'être coupé.
- Lorsque le paramètre « **Sortie TV audio** » est réglé sur « **Activé** » (➔ **[64](#page-63-1)**), et que vous écoutez par l'intermédiaire des enceintes de votre téléviseur, si vous activez la commande du volume de l'ampli-tuner AV, le son sera émis également par les enceintes de l'amplituner AV. Lorsque le paramètre « **Contrôle TV** » est réglé sur « **Activé** » (➔ **[65](#page-64-2)**), et que vous écoutez par l'intermédiaire des enceintes de votre téléviseur compatible **QUI-ID**, si vous activez la commande du volume de l'ampli-tuner AV, le son est émis par les enceintes de l'ampli-tuner AV alors que les enceintes du téléviseur sont mises en sourdine. Pour couper les enceintes de l'ampli-tuner AV, modifiez les réglages, modifiez les réglages de votre téléviseur ou coupez le son de l'ampli-tuner AV.

# <span id="page-21-1"></span><span id="page-21-0"></span>*Raccordement de vos éléments*

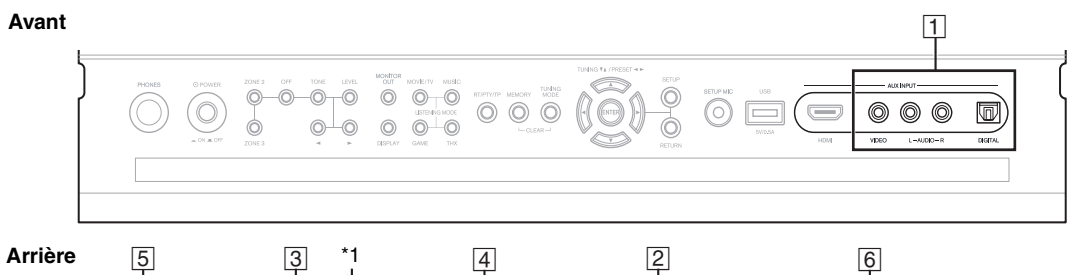

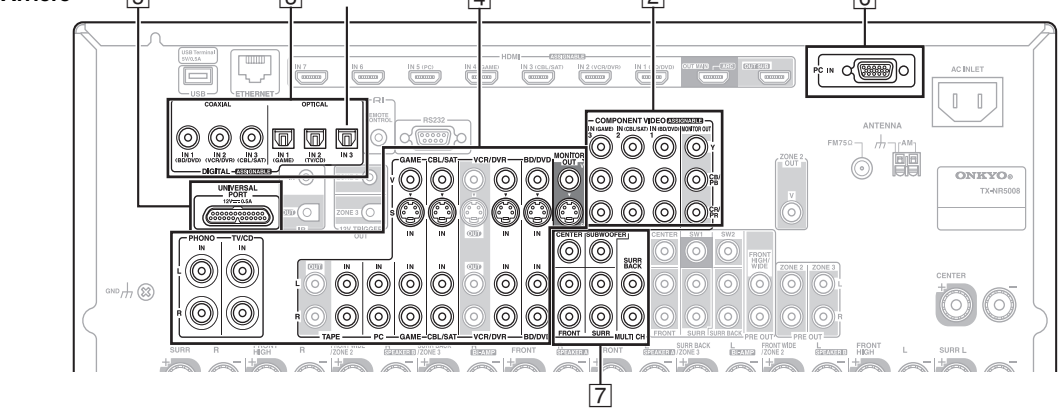

Branchez vos éléments sur les prises appropriées. Les affectations d'entrée par défaut sont indiquées ci-dessous. ✔ : l'attribution peut être modifiée (➔ **[49](#page-48-1)**, **[50](#page-49-2)**).

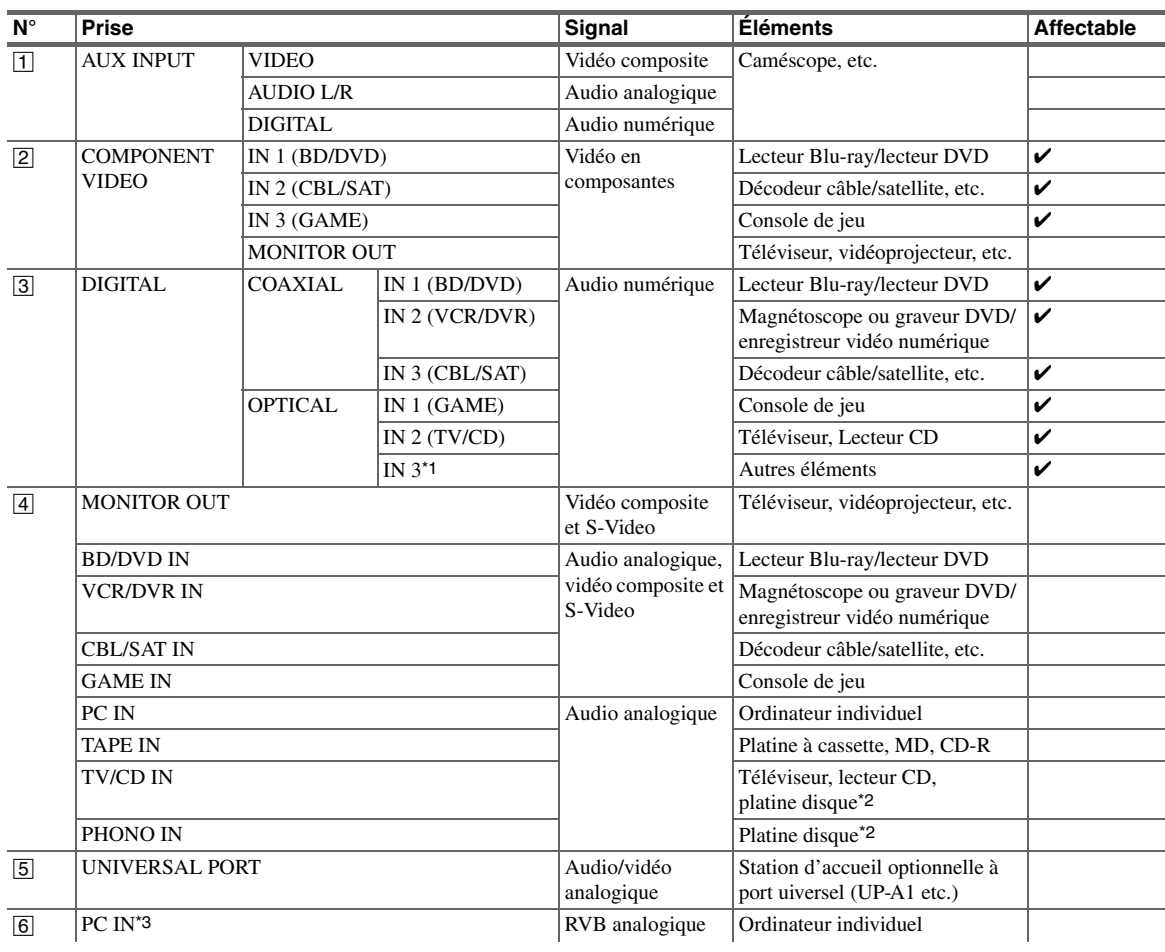

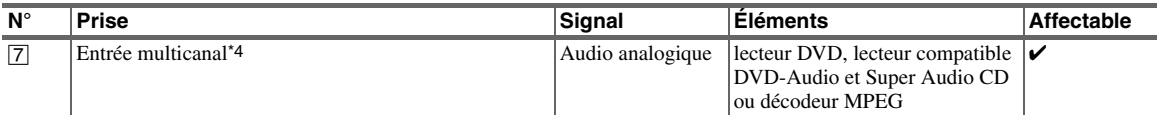

#### **Remarque**

- \*1 TX-NR5008
- \*2 Branchez une platine disque (MM) disposant d'un préamplificateur phono sur **TV/CD IN** ou branchez-la sur **PHONO IN** lorsque le préamplificateur phono est éteint. Si votre platine disque (MM) ne possède pas de préamplificateur phono, branchez-la sur **PHONO IN**. Si votre platine disque a une cellule à bobine mobile (MC), vous aurez besoin d'un préamplificateur MC du commerce ou d'un transformateur MC pour la brancher sur **PHONO IN**. Consultez le manuel de votre platine disque pour plus de détails. Si votre platine disque dispose d'un fil de mise à la terre, branchez-le sur la vis **GND** de l'ampli-tuner AV. Avec certaines platines disques, la connexion du fil de mise à la terre peut provoquer un ronflement perceptible. Dans ce cas, débranchez-le.
- \*3 Lorsque vous branchez votre ordinateur sur la borne **PC IN** et que vous sélectionnez le sélecteur d'entrée **PC**, la vidéo de l'ordinateur est reproduite depuis la ou les sortie HDMI. Cependant, comme l'ampli-tuner AV sélectionne l'entrée vidéo dans l'ordre HDMI > composantes > RVB analogique, si vous avez attribué **HDMI IN** au sélecteur d'entrée **PC**, l'ampli-tuner AV reproduit les signaux depuis la borne **HDMI IN** en priorité par rapport à **PC IN**.
- \*4 Avant de pouvoir utiliser l'entrée multicanal, vous devez l'assigner à un sélecteur d'entrée. cf. [« Entrée audio analogique »](#page-49-2) (➔ **[50](#page-49-2)**). Pour savoir comment sélectionner l'entrée multicanal, cf. [« Sélecteur audio »](#page-67-0) (➔ **[68](#page-67-0)**). Pour savoir comment ajuster la sensibilité du subwoofer à l'entrée multicanal, cf. [« Entrée audio analogique »](#page-49-2) (➔ **[50](#page-49-2)**).
- L'ampli-tuner AV peut émettre des signaux audio et vidéo depuis les prises **AUX INPUT** vers les prises **VCR/DVR OUT**.
- Avec une connexion  $\overline{4}$ , vous pouvez écouter et enregistrer les données audio provenant d'éléments externes en étant en Zone 2/3. Vous pouvez écouter et enregistrer les données audio provenant d'éléments externes dans la pièce principale ; vous pouvez aussi écouter les données audio en Zone 2/3.
- Goûtez à la qualité du son DTS et Dolby Digital grâce à une connexion 3. (Pour également enregistrer ou écouter en Zone 2/3, utilisez  $\overline{3}$  et  $\overline{4}$ .)

#### ■ **Comment enregistrer des données vidéo**

Vous ne pouvez pas enregistrer de données vidéo via l'ampli-tuner AV à l'aide des branchements décrits ci-dessus. Pour procéder à une connexion en vue d'un enregistrement vidéo (➔ **[38](#page-37-1)**).

# <span id="page-22-0"></span>**Raccordement d'éléments Onkyo RI**

#### **Étape 1 :**

Assurez-vous que chaque élément Onkyo est raccordé au moyen d'un câble audio analogique (connexion  $\overline{4}$ ) dans les exemples d'installation) (➔ **[22](#page-21-0)**).

**Étape 2 :**

Effectuez la connexion  $\blacksquare$  (cf. illustration ci-dessous). **Étape 3 :**

Si vous utilisez une station d'accueil RI ou une platine à cassette, modifiez le réglage du paramètre Affichage d'entrée (➔ **[31](#page-30-5)**).

Avec la fonction  $\blacksquare$  (Remote Interactive), vous pouvez utiliser les fonctions spéciales suivantes :

#### ■ **Mise en marche automatique**

Lorsque vous lancez la lecture sur un élément raccordé via une connexion  $\bigcap$  alors que l'ampli-tuner AV est en mode veille, ce dernier s'allumera automatiquement et sélectionnera cet élément comme source d'entrée.

#### ■ **Changement direct**

Lorsque vous lancez la lecture sur un élément raccordé via une connexion  $\blacksquare$  l, l'ampli-tuner AV sélectionne automatiquement cet élément comme source d'entrée.

#### ■ **Télécommande**

Vous pouvez utiliser la télécommande de l'ampli-tuner AV pour commander vos autres éléments Onkyo compatibles  $\blacksquare$  I. Il vous suffit de pointer la télécommande vers le capteur de télécommande de l'ampli-tuner AV au lieu de la pointer vers l'élément. Vous devez tout d'abord saisir le code de télécommande approprié (➔ **[93](#page-92-3)**).

- Certains éléments possèdent deux prises RI. Vous pouvez brancher l'une ou l'autre sur l'ampli-tuner AV. L'autre prise est destinée à brancher d'autres éléments compatibles  $\blacksquare$
- Ne branchez que des éléments Onkyo aux prises RI. Le branchement d'éléments d'autres marques risque de provoquer un dysfonctionnement.
- Certains éléments ne prennent pas en charge toutes les fonctions <sup>u</sup>. Consultez les manuels d'utilisation fournis avec vos autres éléments Onkyo.
- Lorsque la Zone 2 ou la Zone 3 est activée, les fonctions RI Mise en marche automatique et Changement direct ne sont pas disponibles.
- N'utilisez pas de branchement **RI** si vous utilisez HDMI Control (RIHD)  $(\rightarrow 65)$  $(\rightarrow 65)$  $(\rightarrow 65)$ .

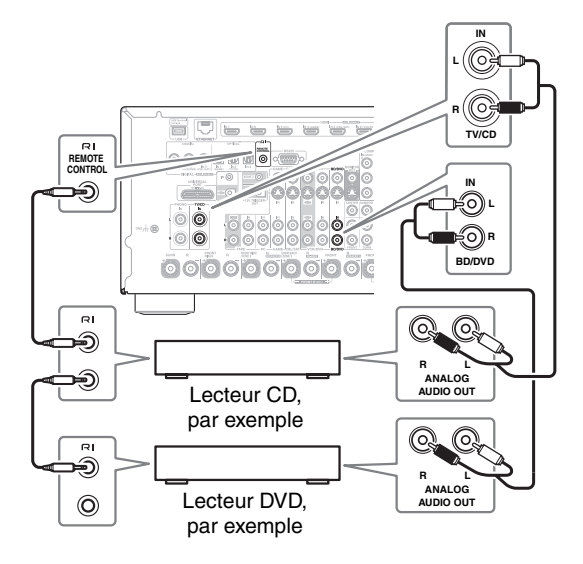

<sup>•</sup> N'utilisez que des câbles **RI** pour effectuer les connexions **RI**. Des  $c\hat{a}$ bles  $\bigcap$ I sont fournis avec les lecteurs Onkyo (DVD, CD, etc.).

# <span id="page-23-2"></span><span id="page-23-0"></span>*Raccordement de l'antenne*

Cette section explique comment brancher l'antenne FM intérieure et l'antenne cadre AM. L'ampli-tuner AV ne captera aucun signal radio sans antenne, c'est pourquoi vous devez brancher une antenne pour pouvoir utiliser le tuner.

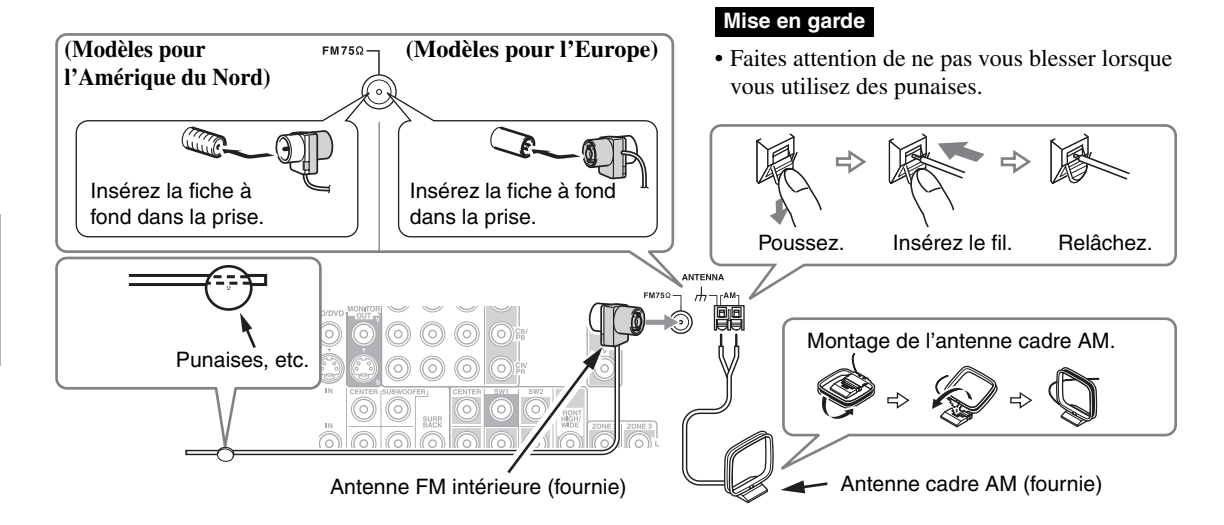

#### **Remarque**

- Une fois votre ampli-tuner AV prêt à être utilisé, vous devrez rechercher une station de radio et positionner l'antenne de manière à obtenir la meilleure réception possible.
- Maintenez l'antenne cadre AM aussi éloignée que possible de votre ampli-tuner AV, de votre téléviseur, des câbles d'enceinte et des cordons d'alimentation.

#### **Conseil**

- Si vous ne parvenez pas à obtenir une bonne réception avec l'antenne FM intérieure fournie, essayez d'utiliser une antenne FM extérieure vendue séparément.
- Si vous ne parvenez pas à obtenir une bonne réception avec l'antenne AM intérieure fournie, essayez d'utiliser une antenne AM extérieure vendue séparément.

# <span id="page-23-3"></span><span id="page-23-1"></span>*Branchement du cordon d'alimentation*

#### **Remarque**

- **Avant de brancher le cordon d'alimentation, branchez toutes vos enceintes et tous vos éléments AV.**
- La mise sous tension de l'ampli-tuner AV peut être à l'origine d'une surtension momentanée qui pourrait interférer avec d'autres équipements électriques branchés sur le même circuit. Si ceci représente un problème, branchez l'ampli-tuner AV sur une section différente du circuit électrique.
- N'utilisez pas de cordon d'alimentation différent de celui fourni avec l'ampli-tuner AV. Le cordon d'alimentation fourni est conçu exclusivement pour une utilisation avec l'ampli-tuner AV et ne doit pas être utilisé avec un autre équipement.
- Ne débranchez jamais le cordon d'alimentation de l'ampli-tuner AV lorsque l'autre extrémité est encore branchée sur la prise murale. Ceci pourrait provoquer un choc électrique. Débranchez toujours le cordon d'alimentation de la prise murale en premier lieu, puis de l'ampli-tuner AV.

#### **Étape 1 :**

Branchez le cordon d'alimentation fourni sur la prise **AC INLET** de l'ampli-tuner AV.

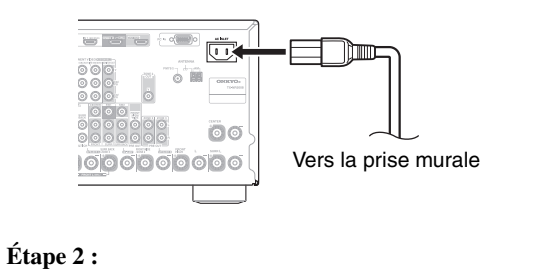

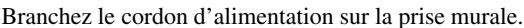

# <span id="page-24-0"></span>*Quelles connexions dois-je utiliser ?*

L'ampli-tuner AV prend en charge plusieurs formats de connexion afin d'assurer la compatibilité avec une large gamme d'éléments audiovisuels. Le format choisi dépend des formats pris en charge par vos éléments. Utilisez les sections suivantes comme guide.

### **Formats de connexion vidéo**

Un élément vidéo peut être raccordé à l'à l'aide de l'un des formats de connexion vidéo suivants : vidéo composite, S-Video, PC IN (RVB analogique), vidéo en composantes ou HDMI, ce dernier offrant la meilleure qualité d'image. L'ampli-tuner AV peut réaliser une conversion ascendante ou descendante entre les formats vidéo selon le réglage de « **Sortie écran** » (➔ **[47](#page-46-3)**), qui détermine généralement si les signaux vidéo font l'objet d'une conversion ascendante pour la sortie vidéo en composantes ou pour la sortie HDMI.

**Pour des performances vidéo optimales, THX conseille de faire passer le signal vidéo sans conversion ascendante (par exemple de l'entrée vidéo en composantes à la sortie vidéo en composantes).**

**Pour contourner la conversion ascendante dans l'ampli-tuner AV, appuyez simultanément sur VCR/DVR et RETURN de l'ampli-tuner AV. Tout en maintenant VCR/DVR enfoncé, appuyez sur RETURN pour commuter jusqu'à ce que « Skip » s'affiche à l'écran. Relâchez les deux boutons.**

**Pour utiliser la conversion vidéo ascendante dans l'ampli-tuner AV, répétez le processus ci-dessus jusqu'à ce que « Use » s'affiche à l'écran et relâchez les boutons.** 

#### ■ **Paramètre « Sortie écran » réglé sur « HDMI Principal » ou « HDMI Sub »**

Les signaux d'entrée vidéo transitent par l'ampli-tuner AV (cf. illustration), les sources vidéo composite, S-Video, PC IN (RVB analogique) et vidéo en composantes étant toutes converties pour la sortie HDMI. **Utilisez ces réglages si vous raccordez la borne HDMI OUT MAIN ou HDMI OUT SUB de l'ampli-tuner AV, respectivement, à votre téléviseur.**

Les sorties vidéo composite, S-Video et vidéo en composantes acheminent leurs signaux d'entrée respectifs en l'état.

#### **Remarque**

• S'il n'y a pas de raccordement à la même sortie que vous avez sélectionnée dans le réglage de « **Sortie écran** », le réglage de « **Sortie écran** » commute automatiquement sur « **Analogique** » (➔ **26**).

Dans ce cas, le réglage de la résolution de sortie correspond à celui de la sortie HDMI (➔ **[47](#page-46-3)**). En outre, il est commuté sur « **1080i** »

**IN MONITOR OUT** Lecteur Blu-ray/DVD, etc. Ampli-tuner AV Téléviseur, vidéoprojecteur, etc. Composite S-Video PC IN Composantes HDMI Composite S-Video Composantes HDMI PC IN (RVB analogique)

Tableau de circulation des signaux vidéo

lorsque « **1080p** » ou « **1080p/24** » est sélectionné, et sur « **Inchangé** » lorsque « **Auto** » est sélectionné.

#### ■ **Paramètre « Sortie écran » réglé sur « Les deux », « Les deux(Principal) » ou « Les deux(sub) »**

Les signaux d'entrée vidéo transitent par l'ampli-tuner AV (cf. illustration), les sources vidéo composite, S-Video, PC IN (RVB analogique) et vidéo en composantes étant toutes converties pour les deux sorties HDMI. **Utilisez ces** 

#### **réglages si vous raccordez les bornes HDMI OUT MAIN et HDMI OUT SUB de l'ampli-tuner AV à vos téléviseurs**.

Les sorties vidéo composite, S-Video et vidéo en composantes acheminent leurs signaux d'entrée respectifs en l'état.

- `**Les deux :** les signaux vidéo sont restitués à partir des deux sorties HDMI avec la résolution prise en charge par les deux téléviseurs. Vous ne pouvez pas sélectionner le réglage de « **Résolution** ».
- `**Les deux(Principal) :** les signaux vidéo sont restitués à partir des deux sorties HDMI, mais **HDMI OUT MAIN** a la priorité ; selon la résolution, il est possible que les signaux vidéo ne soient pas restitués à partir de la borne **HDMI OUT SUB**.

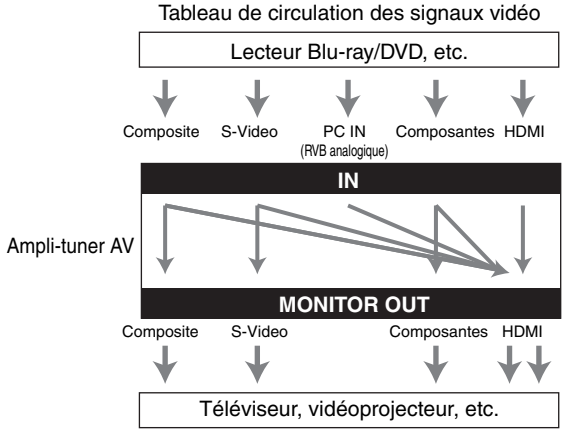

`**Les deux(sub) :** les signaux vidéo sont restitués à partir des deux sorties HDMI, mais **HDMI OUT SUB** a la priorité; selon la résolution, il est possible que les signaux vidéo ne soient pas restitués à partir de la borne **HDMI OUT MAIN**.

#### **Remarque**

• Le réglage de « **Sortie écran** » est automatiquement commuté sur « **Analogique** » (➔ **[47](#page-46-2)**) s'il n'y a pas de raccordement aux deux sorties lorsque « **Les deux** » est sélectionné ou s'il n'y a pas de raccordement à une sortie prioritaire lorsque « **Les deux(Principal)** » ou « **Les deux(sub)** » est sélectionné.

#### ■ **Réglage de « Sortie écran » configuré sur « Analogique »**

Les signaux d'entrée vidéo transitent par l'ampli-tuner AV (cf. illustration), les sources vidéo composite, S-Video et PC IN (RVB analogique) étant converties pour la sortie vidéo en composantes. **Utilisez ce réglage si vous raccordez la borne COMPONENT VIDEO MONITOR OUT de l'ampli-tuner AV à votre téléviseur.**

Vidéo composite fait l'objet d'une conversion ascendante en S-Video et S-Video fait l'objet d'une conversion descendante vers vidéo composite. Veuillez noter que ces conversions ne s'appliquent qu'aux sorties **MONITOR OUT V** et **S**, et non aux sorties **VCR/DVR OUT V** et **S**.

Les sorties vidéo composite, S-Video et vidéo en composantes acheminent leurs signaux d'entrée respectifs en l'état.

Cette circulation des signaux s'applique aussi lorsque le réglage de « **Résolution** » est configuré sur « **Inchangé** »  $(→ 48).$  $(→ 48).$  $(→ 48).$ 

#### **Circulation des signaux vidéo et réglage de la résolution**

Lorsque le réglage de « **Sortie écran** » est configuré sur « **Analogique** » (➔ **[47](#page-46-2)**), si le réglage de « **Résolution** » n'est pas configuré sur « **Inchangé** » (➔ **[48](#page-47-1)**), la circulation des signaux vidéo se fait comme indiqué ici, les source vidéo composite, PC IN (RVB analogique) et S-Video faisant l'objet d'une conversion ascendante pour la sortie vidéo en composantes.

Les sorties vidéo composite, S-Video et vidéo en composantes acheminent leurs signaux d'entrée analogiques respectifs en l'état. Les signaux d'entrée HDMI ne sont pas restitués.

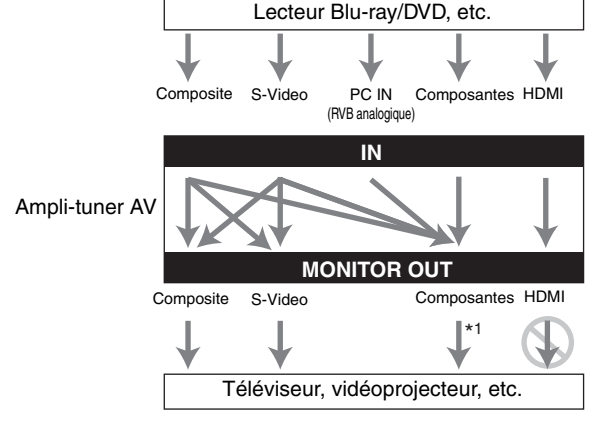

\*1 Pour toute informations complémentaire, consultez [« Tableau des résolutions](#page-114-1)  [vidéo »](#page-114-1) (➔ **[115](#page-114-1)**).

Tableau de circulation des signaux vidéo

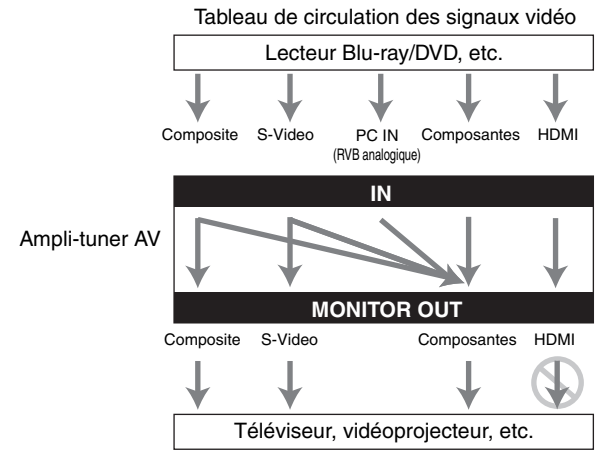

#### <span id="page-25-0"></span>**Formats de connexion audio**

Un élément audio peut être raccordé à l'aide de l'un des formats de connexion audio suivants : analogique, multicanal, optique, coaxial ou HDMI.

Lorsque vous choisissez un format de connexion, n'oubliez pas que l'ampli-tuner AV ne convertit pas les signaux d'entrée numériques pour les sorties de ligne analogiques et inversement. Par exemple, des signaux audio connectés à une entrée numérique optique ou coaxiale ne sont pas restitués par la sortie **VCR/DVR OUT** analogique.

Si des signaux sont présents à plus d'une entrée, les entrées seront sélectionnées automatiquement selon l'ordre de priorité suivant : HDMI, numérique, analogique.

Tableau de circulation des signaux audio

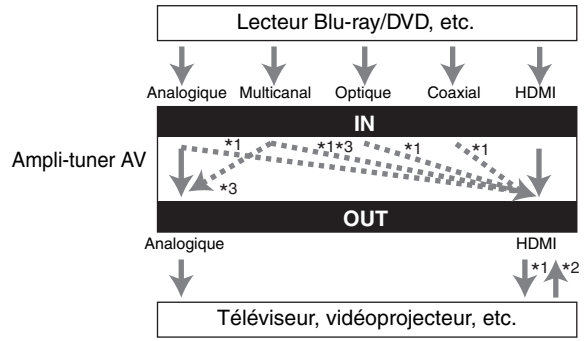

- \*1 Dépend du réglage de « **Sortie TV audio** » (➔ **[64](#page-63-1)**).
- \*2 Ce réglage est disponible si le réglage de « **Canal de retour audio** » est configuré sur « **Auto** » ( $\rightarrow$  **[65](#page-64-3)**), vous devez sélectionner le sélecteur d'entrée **TV/CD** et votre téléviseur doit prendre en charge la fonction ARC.
- \*3 Seuls les canaux G/D avant sont restitués.

# <span id="page-26-4"></span><span id="page-26-1"></span><span id="page-26-0"></span>**Mise sous/hors tension de l'Ampli-tuner AV**

**(Modèles pour l'Amérique du Nord) (Modèles pour l'Europe)**

#### **ON/STANDBY ON/STANDBY** Témoin **STANDBY** Témoin **STANDBYSTANDBY**  $\sim$ υn.  $\sim$  $\sim$ **ON** (orse) æ  $\circ$  $\begin{array}{ccc} \circ & \circ & \circ & \circ \end{array}$  $\circ$  $\begin{array}{ccc} \circ & \circ & \circ & \circ \end{array}$  $\circ$  $\circ$ **RECEIVER** ത  $0 - 0 - 0 0 0 0$ ⊙  $\odot$  $0 - 0 0 0 0$ GYPUT **POWER**

# <span id="page-26-5"></span><span id="page-26-2"></span>*Mise sous tension*

### *1* **(Modèles pour l'Europe) Réglez POWER en position ON ( ) sur le panneau avant.** L'ampli-tuner AV entre en mode veille, et le témoin **STANDBY** s'allume.

# *2* **Appuyez sur ON/STANDBY du panneau avant.**

#### **Appuyez sur RECEIVER, puis sur ON sur la télécommande.**

L'ampli-tuner AV s'allume, l'écran s'allume et le témoin **STANDBY** s'éteint.

Appuyer de nouveau sur **ON** sur la télécommande permet d'allumer tous les éléments raccordés via RI.

# <span id="page-26-3"></span>*Mise hors tension*

#### **Appuyez sur ON/STANDBY du panneau avant.**

ou

ou

#### **Appuyez sur RECEIVER, puis sur STANDBY sur la télécommande.**

L'ampli-tuner AV se met en mode veille. Pour éviter d'avoir un son trop fort lorsque vous allumez l'ampli-tuner AV, baissez toujours le volume sonore avant d'éteindre l'appareil.

#### **(Modèles pour l'Europe)**

Pour éteindre complètement l'ampli-tuner AV, réglez **POWER** en position **OFF** ( ).

<span id="page-27-0"></span>**Ce manuel décrit la procédure à l'aide de la télécommande, sauf mention contraire.**

# <span id="page-27-1"></span>*Sélection de la langue utilisée pour les menus de configuration OSD*

Vous pouvez déterminer la langue utilisée pour les menus de configuration OSD. Consultez [« Langue\(Language\) »](#page-62-1) dans [« Configuration OSD »](#page-62-2) ( $\rightarrow$  **[63](#page-62-2)**).

# <span id="page-27-5"></span><span id="page-27-2"></span>*Lecture depuis l'élément raccordé*

#### ■ **Utilisation de l'ampli-tuner AV**

*1* **Utilisez les boutons du sélecteur d'entrée pour sélectionner la source d'entrée.**

#### *2* **Lancez la lecture sur l'élément source.** Consultez aussi :

- • [« Commande d'autres éléments »](#page-90-3) (➔ **[91](#page-90-3)**)
- • [« Commande de l'iPod »](#page-85-6) (➔ **[86](#page-85-6)**)
- • [« Écoute de la radio »](#page-34-0) (➔ **[35](#page-34-0)**)

#### *3* **Pour ajuster le volume, utilisez la commande MASTER VOLUME.**

- *4* **Sélectionnez un mode d'écoute et laissez-vous aller!** Consultez aussi :
	- • [« Utilisation des modes d'écoute »](#page-38-4) (➔ **[39](#page-38-4)**)
	- • [« Audyssey »](#page-56-1)  $(\rightarrow 57)$  $(\rightarrow 57)$  $(\rightarrow 57)$

#### ■ **Utilisation à l'aide de la télécommande**

#### *1* **Appuyez sur RECEIVER, puis sur INPUT SELECTOR.**

- *2* **Lancez la lecture sur l'élément source.**
	- Consultez aussi :
	- • [« Commande d'autres éléments »](#page-90-3) (➔ **[91](#page-90-3)**)
	- • [« Commande de l'iPod »](#page-85-6) (➔ **[86](#page-85-6)**)
	- • [« Écoute de la radio »](#page-34-0) (➔ **[35](#page-34-0)**)

#### *3* **Pour ajuster le volume, utilisez VOL** <sup>q</sup>**/**w**.**

*4* **Sélectionnez un mode d'écoute et laissez-vous aller!** Consultez aussi :

- • [« Utilisation des modes d'écoute »](#page-38-4) (➔ **[39](#page-38-4)**)
- • [« Audyssey »](#page-56-1)  $(\rightarrow 57)$  $(\rightarrow 57)$  $(\rightarrow 57)$

# <span id="page-27-6"></span><span id="page-27-3"></span>*Affichage des informations relatives à la source*

Vous pouvez afficher diverses informations concernant la source d'entrée sélectionnée. (Les éléments raccordés à la prise **UNIVERSAL PORT** sont exclus.)

#### **Appuyez sur RECEIVER, puis DISPLAY à plusieurs reprises pour parcourir les informations disponibles.**

#### **Conseil**

• Vous pouvez également utiliser la touche **DISPLAY** de l'amplituner AV.

Les informations suivantes s'affichent généralement.

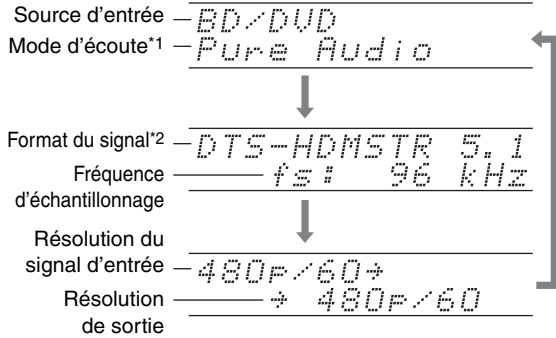

- \*1 La source d'entrée s'affiche avec le nom par défaut, même si vous avez sélectionné un nom dans [« Edition de nom »](#page-58-0) (➔ **[59](#page-58-0)**).
- \*2 Si le signal d'entrée est analogique, aucune information concernant le format ne s'affiche. Si le signal d'entrée est un signal PCM, la fréquence d'échantillonnage s'affiche. Si le signal d'entrée est numérique, mais pas PCM, le format du signal et le nombre de canaux s'affichent. Pour certains signaux d'entrée numériques, y compris les signaux PCM multicanaux, le format du signal, le nombre de canaux et la fréquence d'échantillonnage sont affichés. Les informations s'affichent pendant environ trois secondes,

avant de laisser la place aux informations précédemment affichées.

# <span id="page-27-7"></span><span id="page-27-4"></span>*Réglage de la luminosité de l'afficheur*

Vous pouvez régler la luminosité de l'afficheur de l'amplituner AV.

#### **Appuyez sur RECEIVER, puis DIMMER à plusieurs reprises :**

- Normal + le témoin **MASTER VOLUME** s'allume.
- Normal + le témoin **MASTER VOLUME** s'éteint.
- Faible + le témoin **MASTER VOLUME** s'éteint.
- Plus faible + le témoin **MASTER VOLUME** s'éteint.

#### **Conseil**

• **(Modèles pour l'Amérique du Nord)** Vous pouvez également utiliser le bouton **DIMMER** de l'ampli-tuner AV.

<span id="page-28-4"></span><span id="page-28-0"></span>Vous pouvez couper provisoirement le son de l'ampli-tuner AV.

#### **Appuyez sur RECEIVER, puis MUTING.**

Le son est coupé et le témoin **MUTING** clignote sur l'écran.

#### **Conseil**

- Pour réactiver le son, appuyez de nouveau sur **MUTING** ou réglez le volume.
- La fonction Mute (Sourdine) est désactivée lorsque l'amplituner AV est mis en veille.

# <span id="page-28-3"></span><span id="page-28-1"></span>*Utilisation de la minuterie de désactivation automatique*

La minuterie de désactivation automatique vous permet de régler l'ampli-tuner AV afin qu'il s'éteigne automatiquement au terme d'un délai spécifié.

### **Appuyez sur RECEIVER, puis SLEEP à plusieurs**

**reprises pour sélectionner le délai de mise en veille.** Le délai avant mise en veille programmée peut être de 90 à 10 minutes par incréments de 10 minutes. Le témoin **SLEEP** apparaît sur l'écran lorsque la minuterie de désactivation automatique est activée. Le délai de mise en veille programmée apparaît sur l'afficheur pendant environ 5 secondes, avant de laisser la place aux informations précédemment affichées.

#### **Conseil**

- Si vous devez désactiver la minuterie de désactivation automatique, appuyez plusieurs fois sur le bouton **SLEEP** jusqu'à ce que le témoin **SLEEP** disparaisse.
- Pour vérifier la durée restante avant la mise en veille programmée de l'ampli-tuner AV, appuyez sur **SLEEP**. Remarque : si vous appuyez sur **SLEEP** pendant l'affichage du délai avant mise en veille programmée, ce dernier sera raccourci de 10 minutes.

# <span id="page-28-5"></span><span id="page-28-2"></span>*Sélection de la disposition des enceintes*

Vous pouvez donnez la priorité aux enceintes que vous souhaitez utiliser.

> **Appuyez sur RECEIVER, puis SP LAYOUT à plusieurs reprises.**

#### ■ **Lecture 9.2 can.**

#### `**Speaker Layout:SB/FH**:

Le son provenant des enceintes surround arrière et avant hautes est restitué en priorité.

#### `**Speaker Layout:SB/FW**:

Le son provenant des enceintes surround arrière et avant larges est restitué en priorité.

#### `**Speaker Layout:FH/FW**:

Le son provenant des enceintes avant hautes et avant larges est restitué en priorité.

#### ■ **Lecture 7.2 can.**

#### `**Speaker Layout:SB**:

Le son provenant des enceintes surround arrière est restitué en priorité.

#### `**Speaker Layout:FH**:

Le son provenant des enceintes avant hautes est restitué en priorité.

#### `**Speaker Layout:FW**:

Le son provenant des enceintes avant larges est restitué en priorité.

#### **Remarque**

- Les conditions de lecture peuvent être limitées en fonction des réglages de [« Réglages d'enceintes »](#page-49-3) (➔ **[50](#page-49-3)**) et de [« Configuration d'enceintes »](#page-50-3) (➔ **[51](#page-50-3)**).
- Lorsqu'un mode d'écoute ne correspondant pas au réglage des enceintes avant hautes, avant larges et surround arrière est utilisé, ce paramètre ne peut pas être sélectionné.

#### ■ **Configuration des Enceintes A ou B**

Lorsque le paramètre « **Type d'enceinte (avant B)** » est réglé sur autre que « **Inutilisé** », vous pouvez sélectionner l'enceinte que vous voulez utiliser avec la configuration Enceintes A ou Enceintes B. Les enceintes A ou B peuvent être activées sans tenir compte des modes d'écoute.

- Lorsque vous utilisez la configuration des enceintes B, vous ne pouvez pas utiliser les enceintes avant hautes et avant larges.
- Lorsque vous utilisez la configuration Enceintes B, les modes d'écoute pour lesquels les enceintes avant hautes ou avant larges sont nécessaires (Dolby Pro Logic IIz Height ou Audyssey DSX™) ne sont pas disponibles.
- Lorsque vous utilisez les Enceintes B, vous ne pouvez pas utiliser la Correction de pièce et configuration des enceintes Audyssey MultEQ® XT32, Audyssey Dynamic EQ® et Audyssey Dynamic Volume®.

# <span id="page-29-1"></span><span id="page-29-0"></span>*Utilisation du menu d'accueil*

Le menu d'accueil vous permet d'accéder rapidement au menu que vous utilisez fréquemment sans avoir à passer par le long menu standard. Ce menu vous permet de modifier des paramètres et d'afficher les informations en cours.

#### *1* **Appuyez sur RECEIVER, puis HOME.**

Les informations suivantes sont incrustées sur l'écran du téléviseur.

#### **(La langue est uniquement l'anglais.)**

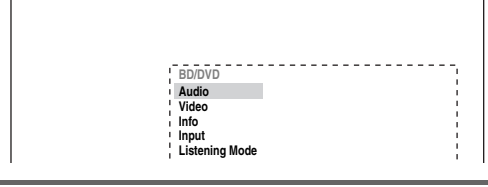

**2** Utilisez **∆/**▼/◄/► pour procéder à la sélection **appropriée.**

#### ■ **Audio**

`Procède aux réglages audio. Pour toute informations complémentaire, consultez [« Utilisation des réglages audio »](#page-65-3) (➔ **[66](#page-65-3)**).

#### ■ **Video**\*1

- `Vous pouvez modifier les paramètres suivants :
- « **Mode panoramique** », « **Mode d'image** »,
- « **Luminosité** », « **Contraste** », « **Teinte** » et « **Saturation** ».

Le bouton **VIDEO** de la télécommande se comporte comme un raccourci pour ce menu. Consultez aussi :

• [« Réglage d'image »](#page-59-0)  $(\rightarrow 60)$  $(\rightarrow 60)$  $(\rightarrow 60)$ 

#### ■ **Info**\*2\*3

`Vous pouvez consulter les informations des éléments suivants : « **Audio** », « **Vidéo** » et « **Tuner** ».

#### ■ **Input**\*3\*4

`Vous pouvez sélectionner la source d'entrée tout en consultant les informations de la manière suivante : le nom des sélecteurs d'entrée, des affectations d'entrée, des informations radio et le paramètre de la fonction ARC.

Appuyez sur **ENTER** pour afficher la source d'entrée actuelle, puis sur *A/*▼ pour sélectionner la source d'entrée de votre choix. Appuyer de nouveau sur **ENTER** permet de commuter la source d'entrée sélectionnée.

#### ■ **Listening Mode**

- `Vous pouvez sélectionner les modes d'écoute qui sont regroupés dans les catégories suivantes :
	- « **Movie/TV** », « **Music** », « **Game** » et « **THX** ».

Utilisez  $\triangle$ / $\nabla$  pour sélectionner la catégorie et  $\blacktriangleleft$  pour sélectionner le mode d'écoute. Appuyez sur **ENTER** pour commuter sur le mode d'écoute sélectionné.

- \*1 Ce n'est qu'après avoir sélectionné « **Sur mesure** » dans « **Mode d'image** » (➔ **[60](#page-59-1)**), que le fait d'appuyer sur **ENTER** vous permet d'ajuster les rubriques suivantes via le menu d'accueil ; « **Luminosité** », « **Contraste** », « **Teinte** » et « **Saturation** ». Appuyez sur **RETURN** pour revenir au menu d'accueil.
- \*2 Selon la source d'entrée et le mode d'écoute, tous les canaux affichés ici ne restituent pas le son.
- \*3 Lorsque vous avez saisi un nom personnalisé dans [« Edition](#page-58-0)  [de nom »](#page-58-0) (➔ **[59](#page-58-0)**), la source d'entrée s'affiche avec ce nom. Mais même si tel n'est pas le cas, le nom de l'élément peut s'afficher si l'ampli-tuner AV le reçoit via une connexion  $HDMI$  ( $\rightarrow$  **[21](#page-20-1)**).
- \*4 Pour le sélecteur d'entrée **PORT**, le nom de la station d'accueil optionnel à port universel s'affiche.

# <span id="page-30-5"></span><span id="page-30-0"></span>*Modification de l'affichage de l'entrée*

Lorsque vous branchez un élément Onkyo compatible RI, vous devez configurer l'affichage d'entrée afin que **RI** fonctionne correctement.

Ce réglage ne peut être modifié que depuis le panneau avant.

#### *1* **Appuyez sur TAPE, GAME ou sur VCR/DVR afin que « TAPE », « GAME » ou « VCR/DVR » s'affiche à l'écran.**

TAPE

RAME

UCRZDUR

### *2* **Maintenez enfoncé le bouton TAPE, GAME ou VCR/DVR (environ 3 secondes) pour modifier l'affichage d'entrée.**

Répétez cette opération pour sélectionner « **MD** », « **CDR** » ou « **DOCK** ».

Pour le sélecteur d'entrée **TAPE**, l'affichage d'entrée change selon la séquence suivante :

#### $TAPE \rightarrow MD \rightarrow CDR$  $\uparrow$  dock  $\leftarrow$

Pour le sélecteur d'entrée **GAME**, le réglage change dans l'ordre suivant :

#### **GAME** ↔ **DOCK**

Pour le sélecteur d'entrée **VCR/DVR**, le réglage change dans l'ordre suivant :

**VCR/DVR** ↔ **DOCK**

#### **Remarque**

- **DOCK** peut être utilisé pour le sélecteur d'entrée **TAPE**, **GAME** ou **VCR/DVR**, mais pas en même temps.
- Saisissez le code de télécommande approprié avant d'utiliser la télécommande pour la première fois (➔ **[91](#page-90-3)**).

# <span id="page-30-3"></span><span id="page-30-1"></span>*Utilisation d'un casque*

#### **Branchez un casque stéréo doté d'une fiche standard (6,3 mm) sur la prise PHONES.**

#### **Remarque**

- Baissez toujours le volume sonore avant de brancher votre casque.
- Lorsque la fiche du casque est introduite dans la prise **PHONES**, le témoin du casque et le témoin d'enceinte/du canal **FL** et **FR** s'allument. (À noter que les enceintes de la Zone 2/3 amplifiée ne sont pas désactivées.)
- Lorsque vous branchez un casque, le mode d'écoute passe automatiquement sur Stereo, à moins qu'il ne soit déjà réglé sur Stereo, Mono, Direct ou Pure Audio.
- Seuls les modes d'écoute Stereo, Direct, Pure Audio et Mono peuvent être utilisés avec un casque.

# <span id="page-30-4"></span><span id="page-30-2"></span>*Utilisation de ACTIVITIES pour lancer des Easy Macros*

Vous pouvez utiliser **ACTIVITIES** pour effectuer plusieurs opérations de la télécommande grâce à un seul bouton.

Ce bouton dispose des deux modes suivants.

`Mode Easy Macro :

Vous pouvez mettre en fonctionnement et éteindre le récepteur ampli-tuner AV, les composants de lecture et le téléviseur.

`Mode Normal Macro :

Vous pouvez attribuer les opérations de votre choix (➔ **[96](#page-95-1)**, **[98](#page-97-1)**).

#### **Remarque**

- Si vous réglez un des boutons **ACTIVITIES** sur le mode Normal Macro, tous les boutons **ACTIVITIES** seront réglés sur le mode Normal Macro.
- Pour utiliser **ACTIVITIES**, vous devez d'abord affecter les codes de contrôle à distance aux composants AV que vous utilisez  $(\rightarrow 93)$  $(\rightarrow 93)$  $(\rightarrow 93)$ .

### **Démarrage des composants en utilisant le bouton ACTIVITIES**

**Appuyez sur MY MOVIE, MY TV, ou MY MUSIC.** Au moment de l'achat, les boutons **ACTIVITIES** sont réglés par défaut sur le mode Easy Macro. Les actions par défaut sont décrites ci-dessous.

#### **MY MOVIE**:

- 1. Le téléviseur s'allume.
- 2. Le composant de lecture affecté au bouton **BD/ DVD** de **REMOTE MODE** s'allume.
- 3. Le récepteur ampli-tuner AV s'allume.
- 4. Le sélecteur d'entrée de l'ampli-tuner AV est réglé sur **BD/DVD**.
- 5. La lecture commence au niveau du composant de lecture affecté à **BD/DVD**.\*1

#### **MY TV**:

- 1. Le téléviseur s'allume.
- 2. Le composant de lecture affecté au bouton **CBL/ SAT** de **REMOTE MODE** s'allume.
- 3. Le récepteur ampli-tuner AV s'allume.
- 4. Le sélecteur d'entrée de l'ampli-tuner AV est réglé sur **CBL/SAT**.

#### **MY MUSIC**:

- 1. Le composant de lecture affecté au bouton **TV/ CD** de **REMOTE MODE** s'allume.
- 2. Le récepteur ampli-tuner AV s'allume.
- 3. Le sélecteur d'entrée de l'ampli-tuner AV est réglé sur **TV/CD**.
- 4. La lecture commence au niveau du composant de lecture affecté à **TV/CD**.\*1

- Après avoir appuyé sur le bouton **ACTIVITIES**, vous ne pouvez pas utiliser un autre bouton **ACTIVITIES** jusqu'à ce que les actions affectées soient terminées.
- Si vous souhaitez utiliser un autre bouton **ACTIVITIES** après le démarrage d'une séquence d'actions, appuyez sur le bouton **ALL OFF**, puis sur le bouton **ACTIVITIES** de votre choix.
- \*1 En fonction de l'heure de démarrage du composant de lecture, le récepteur ampli-tuner AV peut ne pas pouvoir activer la commande de lecture. Si tel est le cas, appuyez sur  $\triangleright$  au niveau de la télécommande.

#### **Appuyez sur ALL OFF.**

Le composant de lecture affecté au dernier bouton **ACTIVITIES** utilisé, le récepteur ampli-tuner AV et le téléviseur s'éteignent.\*2

\*2 Si le dernier bouton **ACTIVITIES** utilisé est **MY MUSIC**, le téléviseur ne s'éteint pas.

#### **Modification des composants de lecture affectés à ACTIVITIES**

Vous pouvez modifier les composants de lecture affectés au bouton **ACTIVITIES** du mode Easy Macro grâce à la procédure suivante.

**Tout en maintenant appuyé le bouton REMOTE MODE du composant de lecture approprié, appuyez et maintenez appuyé pendant 3 secondes le bouton ACTIVITIES que vous souhaitez affecter à ce composant.** 

Le bouton **ACTIVITIES** clignotera deux fois pour indiquer que la modification a été réalisée.

#### **Exemples :**

Si vous avez décidé d'utiliser le bouton **MY MOVIE** pour démarrer le composant de lecture affecté au bouton **VCR/DVR** de **REMOTE MODE**, vous devrez appuyer et maintenir appuyé pendant 3 secondes le bouton **MY MOVIE** tout en appuyant sur le bouton **VCR/DVR** de **REMOTE MODE**.

#### **Conseil**

• Cette procédure peut également être effectuée par le biais du menu à l'écran (➔ **[96](#page-95-1)**).

## **Restauration des valeurs par défaut**

*1* **Tout en appuyant sur HOME, maintenez ALL OFF enfoncé jusqu'à ce que ALL OFF s'allume (environ 3 secondes).**

*2* **Relâchez HOME et ALL OFF, puis appuyez de nouveau sur ALL OFF. ALL OFF** clignote deux fois.

# <span id="page-31-1"></span><span id="page-31-0"></span>*Correction de pièce et Configuration des enceintes Audyssey MultEQ***®** *XT32*

À l'aide du micro calibré fourni, Audyssey MultEQ XT32 détermine automatiquement le nombre d'enceintes raccordées, leur taille (en vue de la gestion des basses), les fréquences de crossover optimales vers le subwoofer (le cas échéant) et les distances par rapport à la position d'écoute principale.

Audyssey MultEQ XT32 élimine ensuite la distorsion causée par l'acoustique de la pièce en détectant les problèmes d'acoustique de la pièce au niveau de la zone d'écoute tant en termes de fréquence que de durée. Ceci permet d'obtenir ainsi un son clair et bien équilibré. L'utilisation de Audyssey MultEQ XT32 vous permet également d'utiliser Audyssey Dynamic EQ®, qui maintient un bon équilibre entre les octaves à n'importe quel volume sonore  $(\rightarrow 57)$  $(\rightarrow 57)$  $(\rightarrow 57)$ .

Raccordez et mettez toutes vos enceintes en place avant d'utiliser cette fonction.

Si « **Dynamic EQ** » est réglé sur « **Activé** » (➔ **[57](#page-56-2)**), le paramètre « **Egaliseur** » est réglé sur « **Audyssey** » (➔ **[53](#page-52-1)**). D'un autre côté, s'il est réglé sur « **Coupé** », le paramètre « **Dynamic Volume** » est réglé sur « **Coupé** » (➔ **[58](#page-57-0)**).

Il faut environ 30 minutes pour effectuer la Correction de pièce et Configuration des enceintes

Audyssey MultEQ XT32 pour les 8 positions. Le temps de mesure total varie en fonction du nombre d'enceintes.

#### **Remarque**

• Si l'impédance d'une de vos enceintes est 4 ohms, modifiez le paramètre « **Impédance des enceintes** » avant d'effectuer la correction de pièce et configuration des enceintes Audyssey MultEQ XT32 (➔ **[51](#page-50-0)**).

# **À l'aide de Audyssey MultEQ XT32**

En utilisant Audyssey MultEQ XT32 pour créer un environnement sonore digne d'une salle de cinéma dont tous les auditeurs profiteront, Audyssey MultEQ XT32 effectue des mesures à un maximum de 8 positions dans la zone d'écoute. À l'aide d'un trépied, positionnez le micro à la hauteur des oreilles d'un auditeur assis, la pointe du micro orientée vers le plafond. Ne tenez pas le micro dans votre main pendant les mesures, car cela risquerait de fausser les résultats.

#### ■ **Première position de mesure**

Également appelée Position d'écoute principale, cette position désigne la position centrale où l'auditeur s'assoit lorsqu'il se trouve dans la zone d'écoute. MultEQ XT32 utilise les mesures prises à cette position pour calculer la distance, le niveau sonore, la polarité et la valeur de crossover optimale du micro pour le subwoofer.

#### ■ De la deuxième à la huitième position de **mesure**

Il s'agit des autres positions d'écoute (c'est-à-dire, les endroits où les autres auditeurs sont assis). Vous pouvez mesurer jusqu'à 8 positions.

Les exemples suivants indiquent quelques arrangements généraux des sièges pour un home-cinéma. Choisissez celui qui correspond le mieux à votre situation et placez le microphone de manière appropriée lorsque vous y êtes invité.

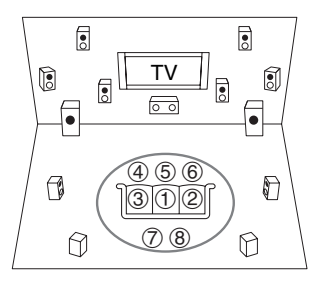

 $\bigcap$ : Zone d'écoute  $\bigcap$  à  $\bigcirc$  : Position d'écoute

#### **Remarque**

- Veillez à ce que la pièce soit la plus silencieuse possible. Les bruits de fond et des interférences radio (RFI) peuvent perturber les mesures de la pièce. Fermez les fenêtres, éteignez les téléviseurs, radios, climatiseurs, éclairages fluorescents, appareils électroménagers, variateurs de lumière et autres appareils. Éteignez votre téléphone portable (même si vous ne l'utilisez pas) ou placez-le à distance des autres appareils audio électroniques.
- Le microphone capte des tonalités d'essai émises par chaque enceinte pendant que l'exécution de la Correction de pièce et Configuration des enceintes Audyssey MultEQ XT32®.
- Le réglage de la correction de pièce et configuration des enceintes Audyssey MultEQ XT32 ne peuvent être utilisés qu'avec les enceintes A. Lorsque vous introduisez le MIC et que les enceintes B sont sélectionnées, les enceintes A sont automatiquement sélectionnées.
- Les fonctions Correction de pièce et Configuration des enceintes Audyssey MultEQ XT32 ne peuvent être utilisées si un casque est branché.

#### *1* **Allumez l'ampli-tuner AV et le téléviseur qui y est raccordé.**

Sur le téléviseur, sélectionnez l'entrée à laquelle l'ampli-tuner AV est raccordé.

<span id="page-32-0"></span>*2* **Réglez le micro de configuration des enceintes sur la Position d'écoute principale ① et branchez-le sur la prise SETUP MIC.**

#### Prise **SETUP MIC**

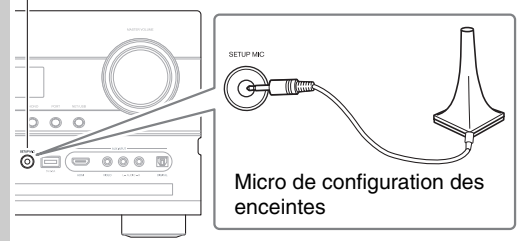

Le menu de configuration des enceintes apparaît.

*3* **Lorsque vous avez terminé les réglages, appuyez sur ENTER.**

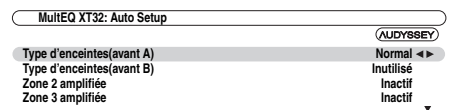

- Si vous modifiez le réglage de « **Type d'fenceintes(avant A)** » ou « **Type d'fenceintes(avant B)** », consultez [« Réglages](#page-49-3)  [d'enceintes »](#page-49-3) de détails (➔ **[50](#page-49-3)**).
- Si vous modifiez le réglage de « **Zone 2 amplifiée** » ou « **Zone 3 amplifiée** », consultez [« Paramétrage](#page-81-1)  [de la Zone 2/3 amplifiée »](#page-81-1) de détails (➔ **[82](#page-81-1)**).
- Si vous utilisez un ou des subwoofers, sélectionnez  $\alpha$  **1ch** » ou  $\alpha$  **2ch** » dans  $\alpha$  **Subwoofer** » ( $\rightarrow$  [51](#page-50-4)). Sinon, sélectionnez « **Non** » et ignorez l'étape 4.

#### *4* **Si vous utilisez un ou des subwoofers amplifiés, ajustez le niveau du volume subwoofer sur 75 dB.** Des tonalités d'essai sont émises sur le subwoofer. Utilisez la commande de volume sur le subwoofer.

#### **Mise en garde**

- Lorsque le réglage de « **Subwoofer** » est configuré sur « **1ch** », seul le subwoofer de gauche (**SW1**) est mesuré. Lorsque le réglage « **Subwoofer** » est configuré sur « **1ch** » avec deux subwoofers raccordés, celui de droite (**SW2**) n'est pas mesuré et aucun son n'est reproduit.
- Une erreur se produit si vous réglez « **Subwoofer** » sur « **2ch** » sans raccorder aucun subwoofer ou si une seul subwoofer est raccordé.

#### **Remarque**

- Si votre subwoofer ne dispose pas d'une commande de volume, ignorez le niveau affiché et appuyez sur **ENTER** pour passer à l'étape suivante.
- Si vous avez configuré la commande de volume de votre subwoofer au maximum et que le niveau affiché est inférieur à 75 dB, laissez celle-ci à son maximum et appuyez sur **ENTER** pour passer à l'étape suivante.

#### *5* **Appuyez sur ENTER.**

La Correction de pièce et Configuration des enceintes Audyssey MultEQ XT32 démarre.

Des tonalités d'essai sont émises par chaque enceinte pendant le Correction de pièce et Configuration des enceintes Audyssey MultEQ XT32. Cette procédure peut prendre quelques minutes. **Ne parlez pas** pendant les mesures et **ne vous tenez pas** entre les enceintes et le micro.

Ne débranchez pas le micro de configuration des enceintes pendant les procédures de Correction de pièce et Configuration des enceintes Audyssey MultEQ XT32, sauf si vous souhaitez

- annuler ces dernières.
- *6* **Placez le micro de configuration à la position suivante, puis appuyez sur ENTER.**

Audyssey MultEQ XT32 effectue quelques mesures supplémentaires. Cette opération peut nécessiter quelques minutes.

*7* **Lorsque vous y êtes invité, passez à l'étape 6.**

**8** Utilisez  $\triangle$ /**V** pour sélectionner une option, puis **appuyez sur ENTER.**

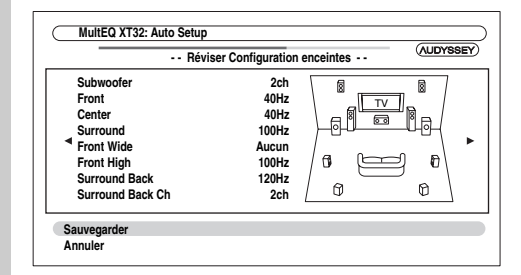

Les options sont :

#### `**Sauvegarder**:

Permet d'enregistrer les réglages calculés et de quitter la Correction de pièce et Configuration des enceintes Audyssey MultEQ XT32.

#### `**Annuler**:

Permet d'annuler la Correction de pièce et Configuration des enceintes Audyssey MultEQ XT32.

#### **Remarque**

• Vous pouvez consulter les réglages calculés pour la configuration des enceintes, ainsi que les distances et les niveaux sonores des enceintes en utilisant  $\blacktriangleleft$ / $\blacktriangleright$ .

#### *9* **Débranchez le micro de configuration des enceintes.**

#### **Remarque**

- Une fois les procédures de Correction de pièce et Configuration des enceintes Audyssey MultEQ XT32 terminées, « **Egaliseur** » est configuré sur « **Audyssey** » (➔ **[53](#page-52-0)**). Le témoin **Audyssey** s'allume ([➔](#page-8-1) **9**).
- Vous pouvez annuler la Correction de pièce et Configuration des enceintes Audyssey MultEQ XT32 à tout moment en débranchant le micro de configuration.
- Ne branchez ou ne débranchez aucune enceinte pendant la procédure de Correction de pièce et Configuration des enceintes Audyssey MultEQ XT32.
- Si l'ampli-tuner AV est en mode sourdine, le mode sourdine sera automatiquement désactivé lors du démarrage des fonctions Correction de pièce et Configuration des enceintes Audyssey MultEQ XT32.
- Si vous modifiez la pièce après la Correction de pièce et Configuration des enceintes Audyssey MultEQ XT32, vous devrez la recommencer la procédure, les caractéristiques de la pièce ayant changé.

#### **Messages d'erreur**

Pendant les procédures de Correction de pièce et Configuration des enceintes Audyssey MultEQ XT32, l'un des messages d'erreur suivants peut apparaître :

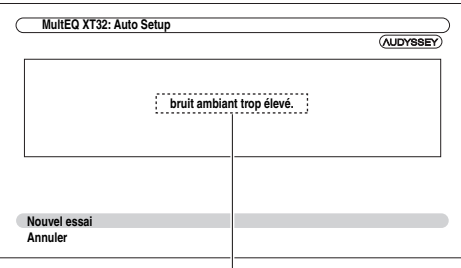

Message d'erreur

Les options sont :

- `**Nouvel essai**:
	- Réessayez.
- `**Annuler**:

Annulez la Correction de pièce et Configuration des enceintes Audyssey MultEQ XT32.

#### **• bruit ambiant trop élevé.**

Le bruit de fond est trop important. Éliminez la source du bruit et réessayez.

#### **• Erreur de configuration des enceintes!**

Le nombre d'enceintes détectées est différent de celui de la première mesure. Vérifiez le branchement des enceintes.

#### **• Erreur d'écriture!**

Le message suivant apparaît en cas d'échec de l'enregistrement. Essayez à nouveau d'enregistrer. Si ce message apparaît après 2 ou 3 tentatives, contactez votre revendeur Onkyo.

#### **• Erreur détect enceintes**

Ce message apparaît si l'une des enceintes n'est pas détectée. « **Non** » signifie qu'aucune enceinte n'a été détectée.

#### **Conseil**

• Consultez [« Configuration d'enceintes »](#page-50-3) pour les réglages appropriés (➔ **[14](#page-13-1)**).

### **Modification manuelle des réglages des enceintes**

Vous pouvez modifier manuellement les réglages effectués lors des procédures de Correction de pièce et Configuration des enceintes Audyssey MultEQ® XT32. Consultez aussi :

- • [« Configuration d'enceintes »](#page-50-3) (➔ **[51](#page-50-3)**)
- • [« Distance des enceintes »](#page-51-2) (➔ **[52](#page-51-2)**)
- • [« Calibrage du niveau »](#page-52-2) (➔ **[53](#page-52-2)**)
- • [« Réglages d'égalisation »](#page-52-0) (➔ **[53](#page-52-0)**)

#### **Remarque**

- Remarque : THX recommande que les enceintes principales THX soient réglées sur « **80Hz(THX)** ». Si vous configurez vos enceintes à l'aide de la Correction de pièce et Configuration des enceintes Audyssey MultEQ XT32, assurez-vous manuellement que les enceintes THX, si présentes, sont réglées sur un crossover de 80 Hz (THX)  $(\rightarrow 51)$  $(\rightarrow 51)$  $(\rightarrow 51)$ .
- Parfois, en raison de la complexité électrique des subwoofers et de l'interaction avec la pièce, THX recommande de régler manuellement le niveau et la distance du subwoofer.
- Parfois, en raison de l'interaction avec la pièce, vous pouvez observer des résultats inégaux lors du réglage du niveau et/ou de la distance des enceintes principales. Si ceci se produit, THX conseille de les régler manuellement.

# **Utilisation d'un subwoofer (caisson de basses)**

Si vous utilisez un subwoofer et qu'il restitue un son à très basse fréquence à un faible niveau sonore, il se peut qu'il ne soit pas détecté par les fonctions Correction de pièce et Configuration des enceintes de Audyssey MultEQ XT32. Si « **Subwoofer** » apparaît sur l'écran « **Réviser Configuration enceintes** » comme « **Non** », augmentez le volume du subwoofer à la moitié, réglez-le sur la fréquence de crossover la plus élevée et essayez de recommencer la Correction de pièce et Configuration des enceintes Audyssey MultEQ XT32. Si le volume est réglé trop fort et que le son est distordu, des problèmes de détection risquent de se produire : utilisez un volume sonore approprié. Si le subwoofer est doté d'un filtre passe-bas, réglez-le sur Off ou sur Direct. Consultez le manuel d'instructions de votre subwoofer pour toute information complémentaire.

<span id="page-34-0"></span>**Cette section décrit la procédure à l'aide des boutons du panneau avant, sauf mention contraire.**

# <span id="page-34-3"></span><span id="page-34-1"></span>*Utilisation du tuner*

Grâce au tuner intégré, vous pouvez écouter des stations de radio AM et FM. Vous pouvez mémoriser vos stations préférées parmi les stations préréglées afin de pouvoir y accéder plus rapidement.

Vous pouvez changez le pas en fréquence (➔ **[64](#page-63-2)**).

# **Écoute de la radio**

#### **Appuyez sur TUNER pour sélectionner « AM » ou « FM ».**

Dans cet exemple, nous avons sélectionné FM. Chaque fois que vous appuyez sur **TUNER**, la source d'entrée passe de AM à FM et inversement.

Bande Fréquence

$$
\frac{1}{FM-87.5 MHz}
$$

(L'affichage peut être différent d'un pays à l'autre.)

# <span id="page-34-2"></span>**Recherche de stations de radio**

#### ■ **Mode recherche automatique**

*1* **Appuyez sur TUNING MODE de manière que le témoin AUTO s'allume sur l'écran.**

#### 2 Appuyez sur **TUNING**  $\triangle$ /**V**.

La recherche s'arrête lorsque le tuner détecte une station de radio.

Lorsque le tuner a détecté une station, le témoin **TUNED** s'allume. Lorsque le tuner a détecté une station FM stéréo, le témoin **FM STEREO** s'allume à l'écran, comme indiqué.

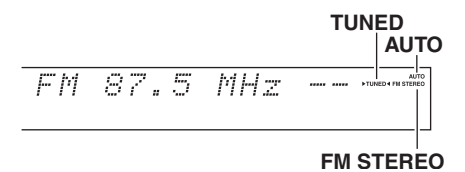

#### ■ Mode recherche manuelle

- *1* **Appuyez sur TUNING MODE de manière que le témoin AUTO s'éteigne sur l'écran.**
- **2** Appuyez et maintenez enfoncé **TUNING △/**▼. La fréquence cesse de changer lorsque vous relâchez le bouton.

Pressez plusieurs fois les boutons pour modifier la fréquence pas à pas.

En mode recherche manuelle, les stations FM sont diffusées en mono.

#### **Recherche de stations FM stéréo à faible signal**

Si le signal émis par une station FM stéréo est faible, il peut parfois être impossible d'obtenir une bonne réception. Dans ce cas, passez en mode recherche manuelle et écoutez la station en question en mode mono.

#### <span id="page-34-4"></span>■ **Recherche de stations par fréquence**

Vous pouvez rechercher une station AM ou FM directement en saisissant la fréquence correspondante.

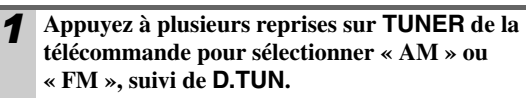

 $FW_{71}^{112}$  . MHz

(L'affichage peut être différent d'un pays à l'autre.)

*2* **Vous avez 8 secondes pour saisir la fréquence de la station de radio à l'aide des boutons numérotés.** Par exemple, pour atteindre la fréquence 87,5 (FM), appuyez successivement sur **8**, **7**, **5**. Si vous avez saisi un nombre erroné, vous pouvez réessayer 8 secondes plus tard.

# <span id="page-35-2"></span><span id="page-35-0"></span>*Préréglage de stations de radio FM/AM*

Vous pouvez mémoriser jusqu'à 40 de vos stations de radio FM/AM préférées sous forme de stations préréglées.

#### *1* **Recherchez la station de radio FM/AM que vous souhaitez mémoriser parmi les stations préréglées.**

Consultez la section précédente.

*2* **Appuyez sur MEMORY.**

Le numéro de station préréglée clignote.

$$
HM = 530kHz
$$

(L'affichage peut être différent d'un pays à l'autre.)

- *3* **Pendant que le numéro de présélection clignote (environ 8 secondes), sélectionnez un numéro de présélection de 1 à 40 à l'aide de PRESET ◀/►.**
- *4* **Appuyez à nouveau sur MEMORY pour mémoriser la station ou le canal.**

La station ou le canal est mémorisé et le numéro de station préréglée cesse de clignoter.

Répétez cette procédure pour chacune de vos stations de radio FM/AM préférées.

#### **Remarque**

• Vous pouvez donner un nom à vos stations préréglées afin de les identifier plus facilement (➔ **[59](#page-58-0)**). Ce nom s'affiche à la place de la bande et de la fréquence.

#### <span id="page-35-5"></span>**Sélection de présélections**

**Pour sélectionner une présélection, utilisez PRESET ◀/►** sur l'ampli-tuner AV, ou CH +/**sur la télécommande.**

#### **Conseil**

• Vous pouvez également utiliser les boutons numérotés de la télécommande pour sélectionner directement une station préréglée.

#### **Suppression d'une station préréglée**

```
1 Sélectionnez la station préréglée que vous 
souhaitez supprimer.
```
Consultez la section précédente.

*2* **Tout en maintenant MEMORY enfoncé, appuyez sur TUNING MODE.**

La station préréglée est supprimée et son numéro disparaît de l'afficheur.

# <span id="page-35-4"></span><span id="page-35-1"></span>*Utilisation du RDS (sauf les modèles pour l'Amérique du Nord)*

**La fonction RDS ne fonctionne que dans les régions diffusant des émissions RDS.**

Lorsque le tuner a détecté une station RDS, le témoin **RDS** s'allume.

### **Que signifie RDS ?**

RDS signifie Radio Data System ; il s'agit d'une méthode de transmission des données contenues dans les signaux radio FM. Elle a été développée par l'Union européenne de radiotélévision (UER) et est disponible dans la plupart des pays européens. De nos jours, la plupart des stations FM l'utilisent. Outre le fait d'afficher des informations textuelles, la fonction RDS peut également vous aider à rechercher des stations de radio par type (actualités, sports, rock, etc.). L'ampli-tuner AV prend en charge quatre types d'informations RDS :

#### ■ **PS (Program Service)**

Ce service permet d'afficher le nom de la station lorsqu'une station RDS diffusant des informations PS est syntonisée. Appuyez sur **DISPLAY** pour afficher la fréquence pendant 3 secondes.

#### ■ **RT (Radio Text)**

Ce service permet au tuner d'afficher du texte à l'écran lorsqu'il détecte une station RDS diffusant des informations textuelles, comme indiqué dans la section suivante.

#### ■ **PTY (Program Type)**

Vous permet de rechercher des stations de radio RDS par type  $(\rightarrow 37)$  $(\rightarrow 37)$  $(\rightarrow 37)$ .

#### ■ **TP (Traffic Program)**

Vous permet de rechercher des stations de radio RDS diffusant des informations sur la circulation routière ( $\rightarrow$  [37](#page-36-1)).

#### **Remarque**

- Dans certains cas, les caractères affichés sur l'ampli-tuner AV peuvent ne pas être identiques à ceux diffusés par la station de radio. De même, des caractères inattendus peuvent apparaître sur l'afficheur lorsque les caractères reçus ne sont pas pris en charge. Il ne s'agit pas d'un problème de fonctionnement.
- Si le signal émis par une station de radio RDS est faible, les données RDS peuvent s'afficher par intermittence, voire ne pas s'afficher du tout.

Ce service permet d'afficher le texte des informations textuelles lorsqu'une station RDS diffusant des informations textuelles est syntonisée.

#### <span id="page-35-3"></span>**Affichage d'informations textuelles (RT)**

# **Appuyez une fois sur RT/PTY/TP.**

Les informations textuelles défilent sur l'afficheur.

- Le message « **Waiting** » peut apparaître pendant que l'amplituner AV attend les informations textuelles.
- Si le message « **No Text Data** » apparaît sur l'afficheur, aucune information textuelle n'est disponible.
## **Recherche de stations par type (PTY)**

Vous pouvez rechercher des stations de radio par type.

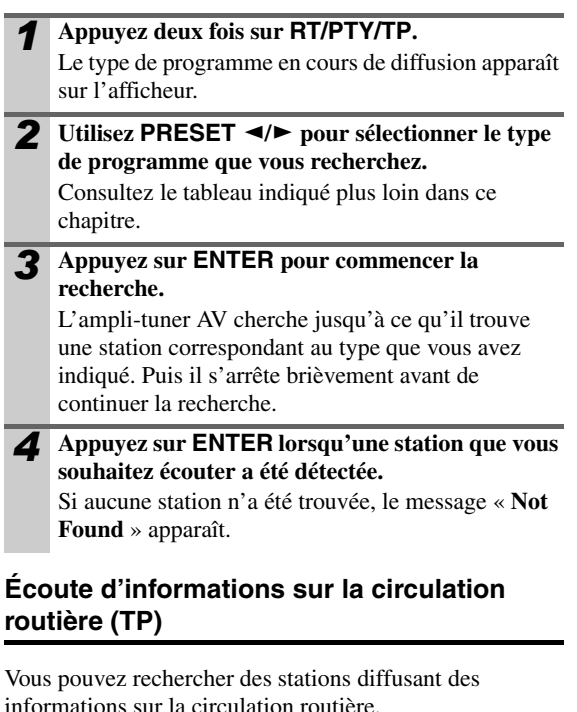

informations sur la circulation routière.

circulation routière.

*1* **Appuyez trois fois sur RT/PTY/TP.** Si la station de radio sélectionnée diffuse des informations sur la circulation, « **[TP]** » apparaît sur l'écran et vous pourrez entendre les informations en question lorsqu'elles seront diffusées. Si « **TP** » apparaît sans crochets, cela signifie que la station en question ne diffuse pas d'informations sur la

## *2* **Appuyez sur ENTER pour rechercher une station diffusant des informations sur la circulation routière.**

L'ampli-tuner AV cherche jusqu'à ce qu'il trouve une station diffusant des informations sur la circulation routière.

Si aucune station n'a été trouvée, le message « **Not Found** » apparaît.

#### ■ **Types de programmes RDS (PTY)**

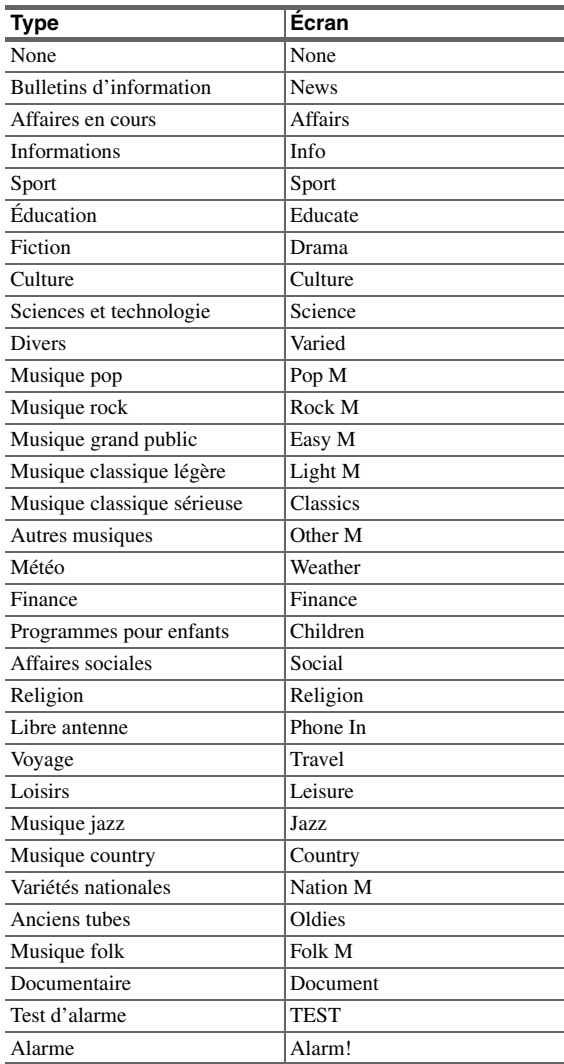

# **Enregistrement**

Cette section explique comment enregistrer la source d'entrée sélectionnée sur un élément doté d'une fonction d'enregistrement et comment enregistrer des programmes audio et vidéo provenant de différentes sources.

## **Branchement d'un élément d'enregistrement**

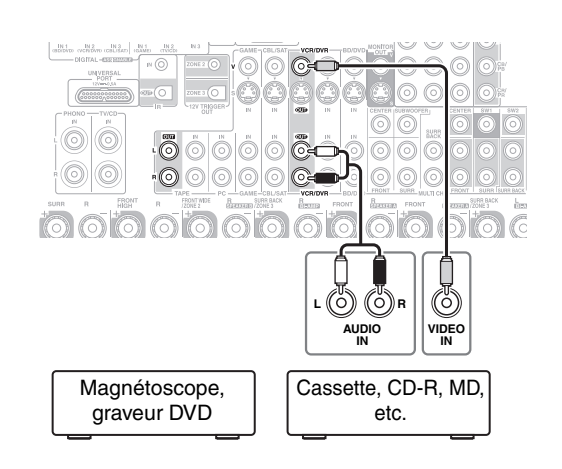

#### **Remarque**

- L'ampli-tuner AV doit être sous tension pour pouvoir effectuer l'enregistrement. Aucun enregistrement n'est possible s'il est en mode veille.
- Si vous souhaitez enregistrer directement de votre téléviseur ou lire depuis votre magnétoscope sur le magnétoscope dédié à l'enregistrement sans passer par l'ampli-tuner AV, branchez les sorties audio et vidéo du téléviseur/magnétoscope directement sur les sorties audio et vidéo du magnétoscope dédié à l'enregistrement. Consultez les manuels d'utilisation de votre téléviseur et de vos magnétoscopes pour toute information complémentaire.
- Les signaux vidéo raccordés aux entrées vidéo composite ne peuvent être enregistrés que via des entrées vidéo composite. Si votre téléviseur/magnétoscope est raccordé à une entrée vidéo composite, le magnétoscope dédié à l'enregistrement doit impérativement être raccordé à une sortie vidéo composite.
- Les modes d'écoute Surround et DSP ne peuvent être enregistrés. • Les disques Blu-ray/DVD protégés contre la copie ne peuvent
- être enregistrés. • Les sources raccordées à une entrée numérique ne peuvent être
- enregistrées. Seules les entrées analogiques peuvent être enregistrées. • Les signaux DTS seront enregistrés sous forme de parasites, par conséquent, n'essayez jamais d'effectuer un enregistrement
- analogique de CD ou de LD enregistrés au format DTS. • Lorsque le mode d'écoute est réglé sur Pure Audio, aucune image n'est restituée car le circuit vidéo n'est pas sous tension. Sélectionnez un autre mode d'écoute si vous souhaitez effectuer un enregistrement.

## **Enregistrement AV**

Les sources audio peuvent être enregistrées sur un enregistreur audio (platine à cassette, CD-R, MD) raccordé aux prises **VCR/DVR OUT** ou **TAPE OUT**. Les sources vidéo peuvent être enregistrées sur un enregistreur vidéo (magnétoscope, graveur DVD, par exemple) raccordé à la prise **VCR/DVR OUT**.

- *1* **Utilisez les boutons du sélecteur d'entrée pour sélectionner la source que vous souhaitez enregistrer.** Vous pouvez regarder la source pendant l'enregistrement. La commande **MASTER VOLUME** de l'ampli-tuner AV n'a aucun effet sur l'enregistrement.
	- *2* **Commencez l'enregistrement sur votre enregistreur.**

### *3* **Lancez la lecture sur votre élément source.**

Si vous modifiez la source d'entrée pendant l'enregistrement, la nouvelle source d'entrée sera enregistrée.

## **Enregistrement de sources AV différentes**

Vous pouvez enregistrer des données audio et vidéo provenant de sources complètement différentes, ce qui vous permet d'ajouter une piste audio à vos enregistrements vidéo. Cette fonction repose sur le fait que lorsqu'une source d'entrée purement audio (**TV/CD**, **PHONO**, etc.) est sélectionnée, la source d'entrée vidéo n'est pas modifiée. Dans l'exemple suivant, les signaux audio provenant du lecteur CD raccordé à la prise **TV/CD IN** et les signaux vidéo provenant du caméscope raccordé à la prise **AUX INPUT VIDEO** sont enregistrés par le magnétoscope raccordé aux prises **VCR/DVR OUT**.

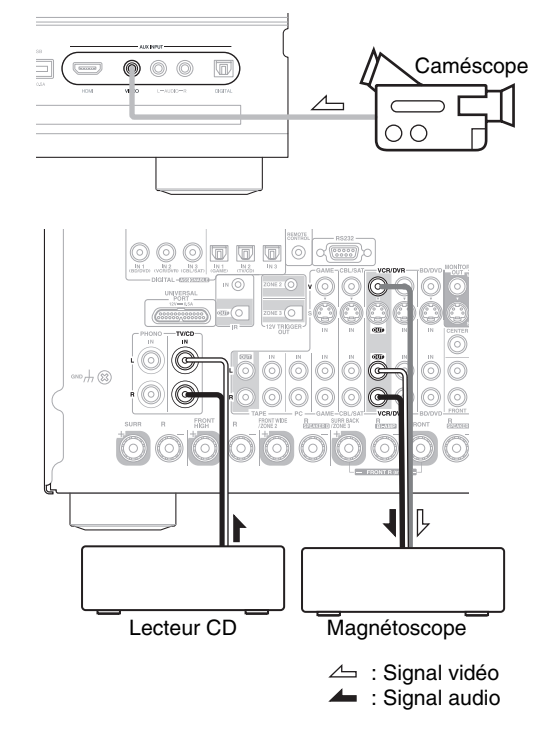

- *1* **Préparez le caméscope et le lecteur CD pour la lecture.** *2* **Préparez le magnétoscope pour l'enregistrement.**
- *3* **Appuyez sur le sélecteur d'entrée AUX.**

*4* **Appuyez sur le sélecteur d'entrée TV/CD.** Cela permet de sélectionner le lecteur CD comme source audio et de laisser le caméscope comme source vidéo.

*5* **Lancez l'enregistrement sur le magnétoscope et lancez la lecture sur le caméscope et sur le lecteur CD.** Les signaux vidéo du caméscope et les signaux audio du lecteur CD sont enregistrés par le magnétoscope.

## *Sélection des modes d'écoute*

Consultez [« À propos des modes d'écoute »](#page-39-0) pour toute information complémentaire sur les modes d'écoute (➔ **[40](#page-39-0)**).

## **Boutons des Modes d'écoute**

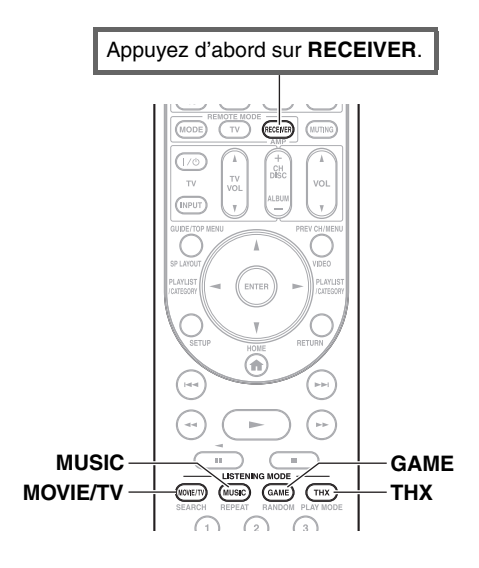

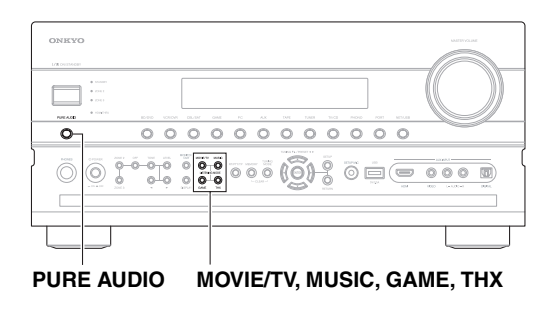

## **Bouton MOVIE/TV**

Ce bouton permet de sélectionner les modes d'écoute destinés aux films et à la télévision.

## **Bouton MUSIC**

Ce bouton permet de sélectionner les modes d'écoute destinés à la musique.

## **Bouton GAME**

Ce bouton permet de sélectionner les modes d'écoute destinés aux jeux vidéo.

## **Bouton THX**

Ce bouton permet de sélectionner les modes d'écoute THX.

## **Bouton PURE AUDIO**

Ce bouton permet de sélectionner le mode d'écoute Pure Audio.

Quand ce mode est sélectionné, l'écran de l'ampli-tuner AV et le circuit vidéo sont désactivés. Seuls des signaux vidéo entrés via l'entrée HDMI peuvent être reproduits sur une ou des sorties HDMI. Une nouvelle pression sur ce bouton permet de revenir au mode d'écoute précédent.

Si vous activez la Zone 2 pendant le mode d'écoute Pure Audio, le mode d'écoute précédent est sélectionné.

- **Les modes d'écoute Dolby Digital et DTS ne peuvent être sélectionnés que si votre lecteur Blu-ray/DVD est raccordé à l'amplituner AV via une connexion audio numérique (coaxiale, optique ou HDMI).**
- **Les modes d'écoute que vous pouvez sélectionner dépendent du format du signal d'entrée. Pour vérifier le format, consultez «** Affichage des informations relatives à la source »  $(\rightarrow 28)$  $(\rightarrow 28)$  $(\rightarrow 28)$ .
- **Lorsqu'un casque est branché, vous pouvez sélectionner les modes d'écoute suivants : Pure Audio, Mono, Direct et Stereo.**
- **Les modes d'écoute ne peuvent pas être utilisés lorsque vous écoutez le son via les enceintes du téléviseur en provenance d'éléments raccordés à l'ampli-tuner AV (« TV Sp On » s'affiche sur le panneau avant).**

## <span id="page-39-1"></span><span id="page-39-0"></span>*À propos des modes d'écoute*

Les modes d'écoute de l'ampli-tuner AV peuvent transformer la pièce où est installé votre système en une véritable salle de cinéma ou de concert et restituer un son haute fidélité et surround impressionnant.

## **Notes explicatives**

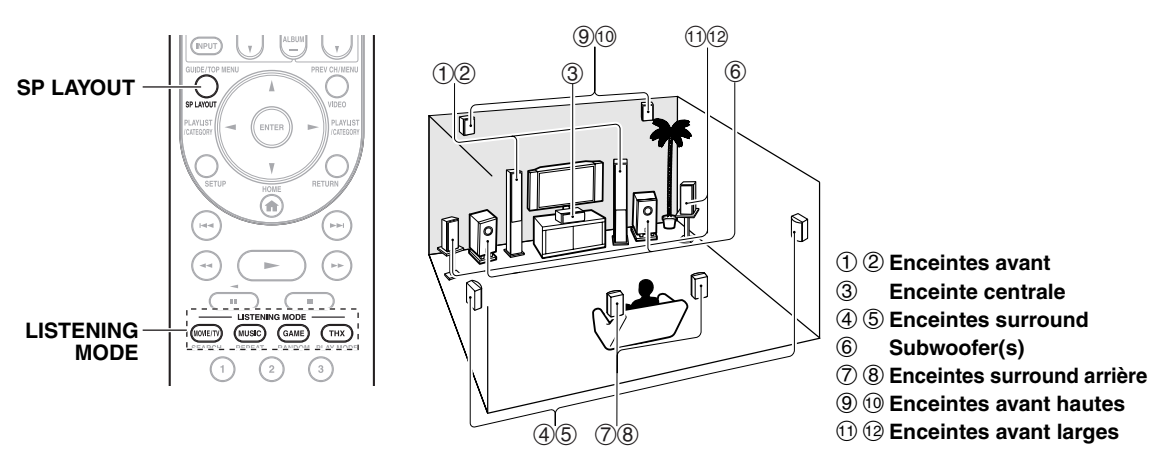

### ■ **Source d'entrée**

Les formats audio suivants sont pris en charge par le mode d'écoute.

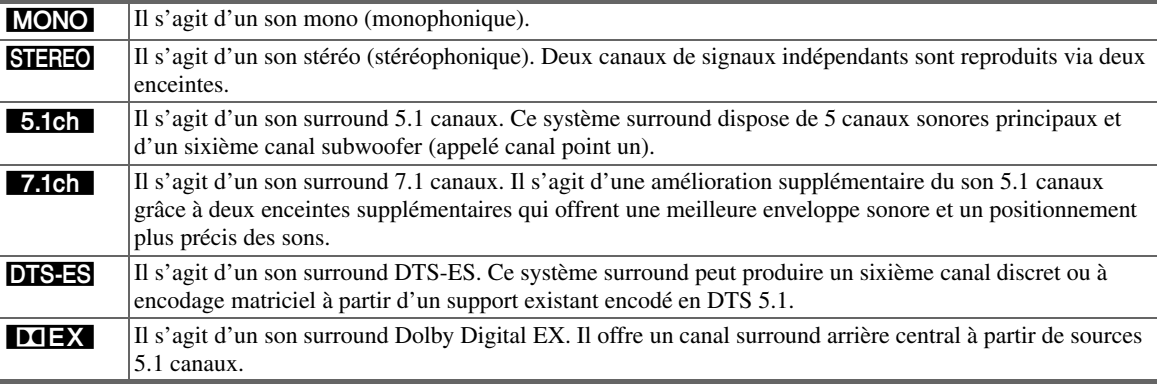

## ■ **Disposition des enceintes**

L'illustration indique les enceintes activées pour chaque canal. Consultez [« Configuration d'enceintes »](#page-50-0) pour l'installation des enceintes (➔ **[51](#page-50-0)**).

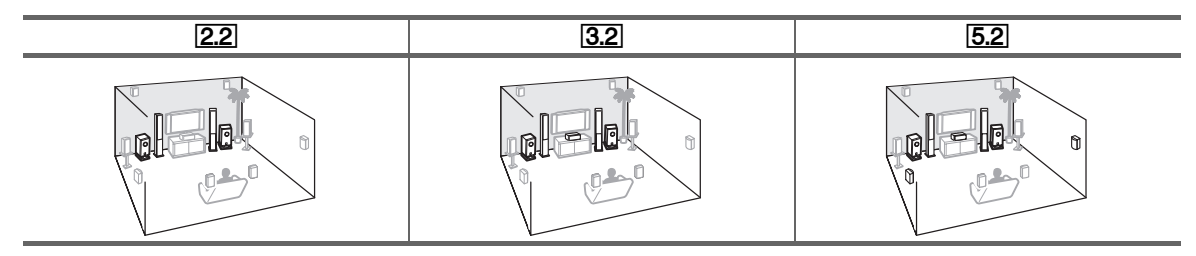

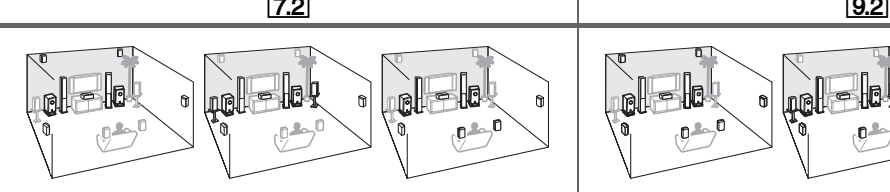

Appuyez sur **RECEIVER**, puis **SP LAYOUT** à plusieurs reprises pour sélectionner les enceintes que vous souhaitez utiliser ; enceintes hautes avant, enceintes avant larges ou enceintes surround arrière.

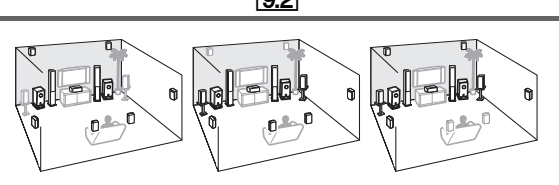

Appuyez sur **RECEIVER**, puis **SP LAYOUT** à plusieurs reprises pour sélectionner la combinaison ; surround arrière et avant hautes, surround arrière et avant larges, et avant hautes et avant larges.

## **Modes d'écoute**

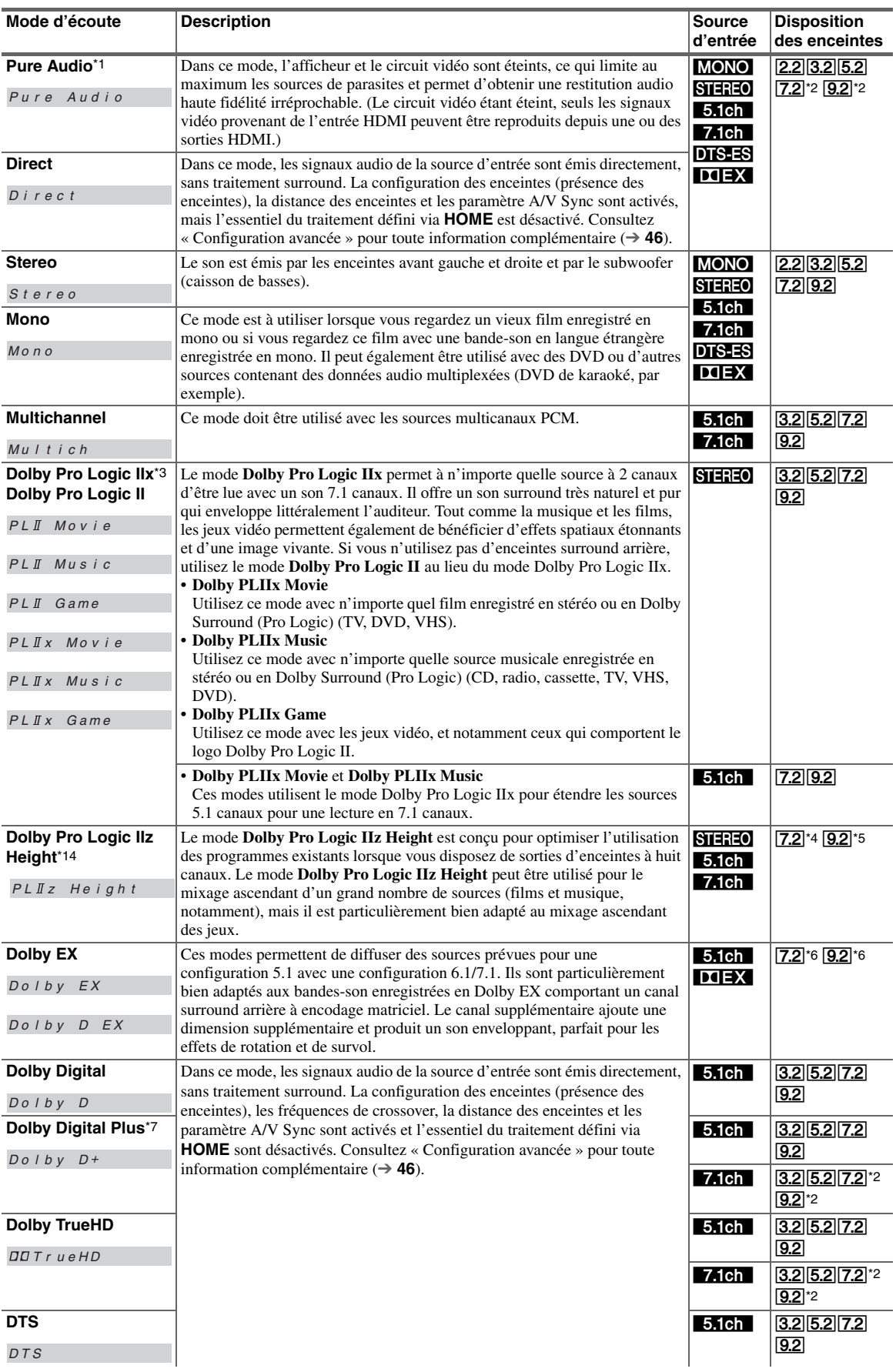

**41** Fr

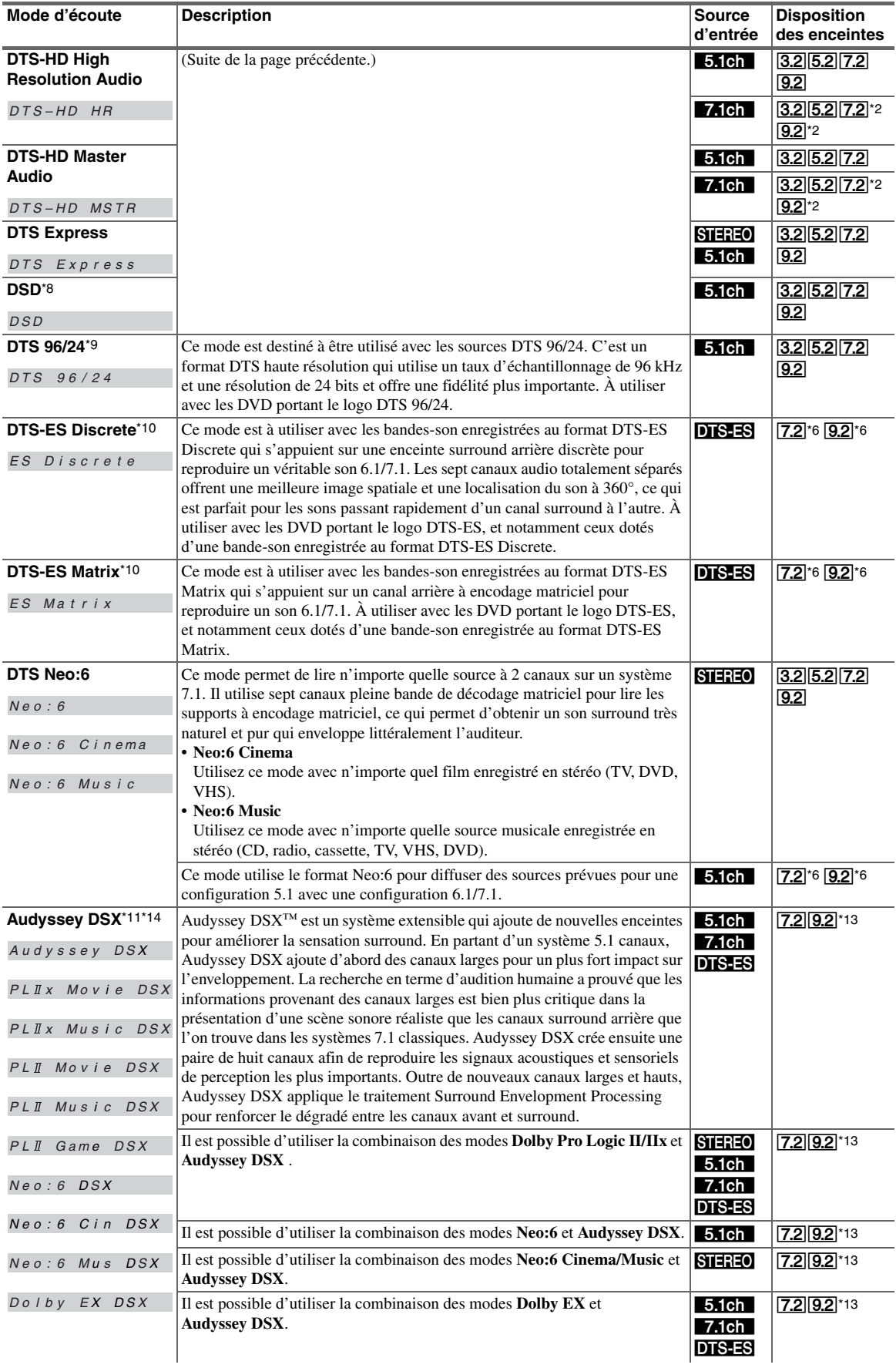

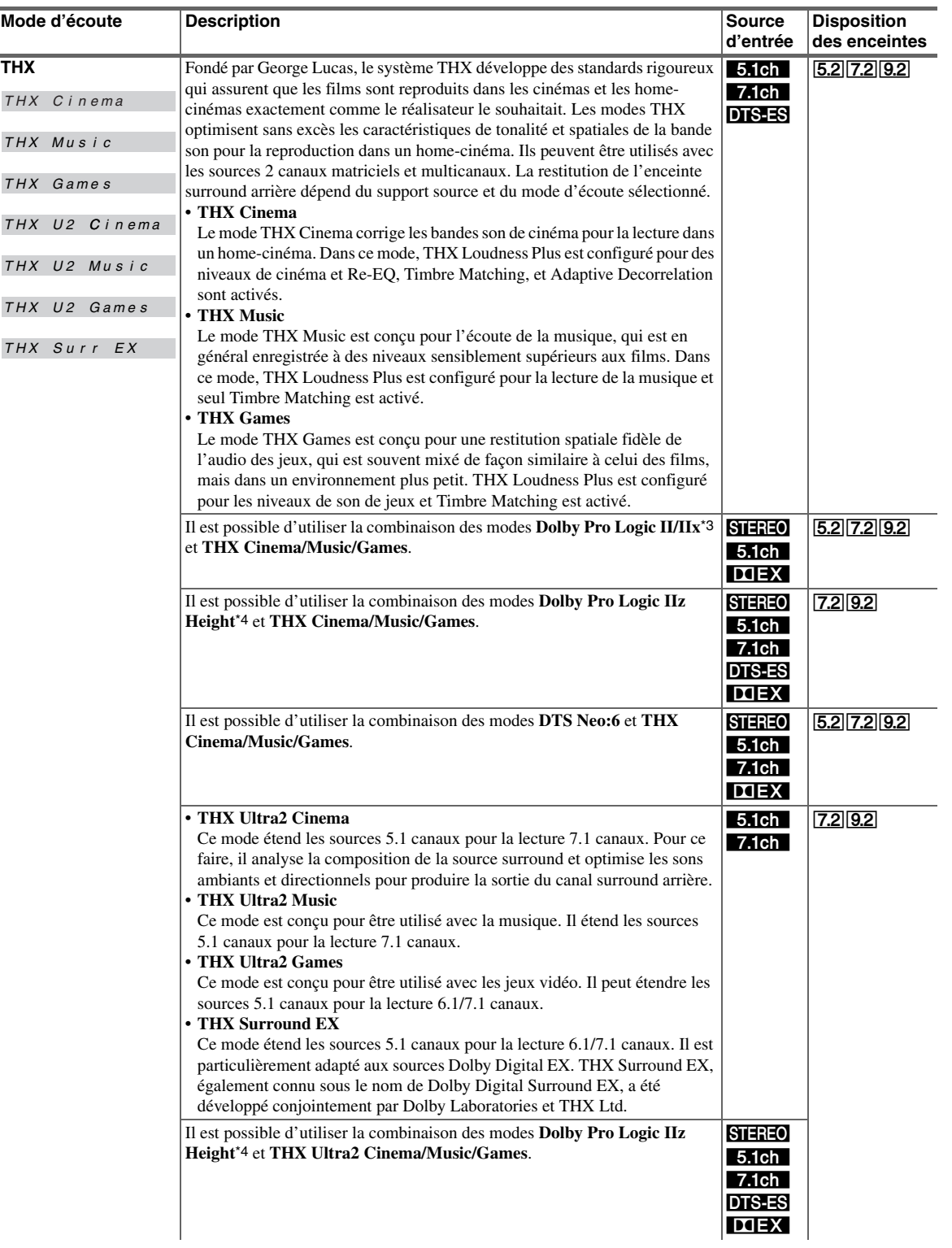

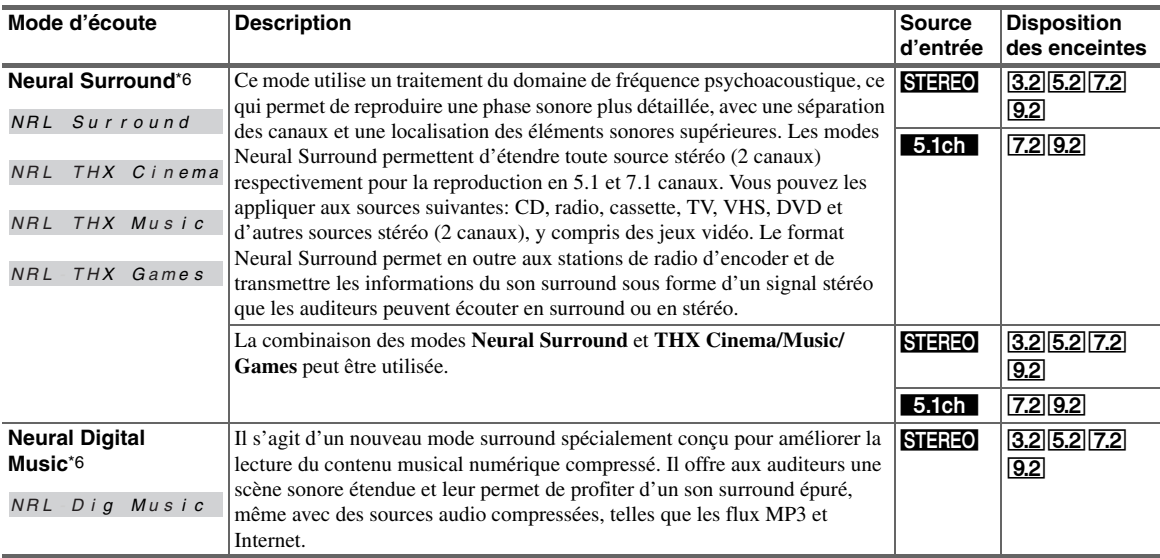

## <span id="page-44-0"></span>**Modes d'écoute DSP exclusifs d'Onkyo**

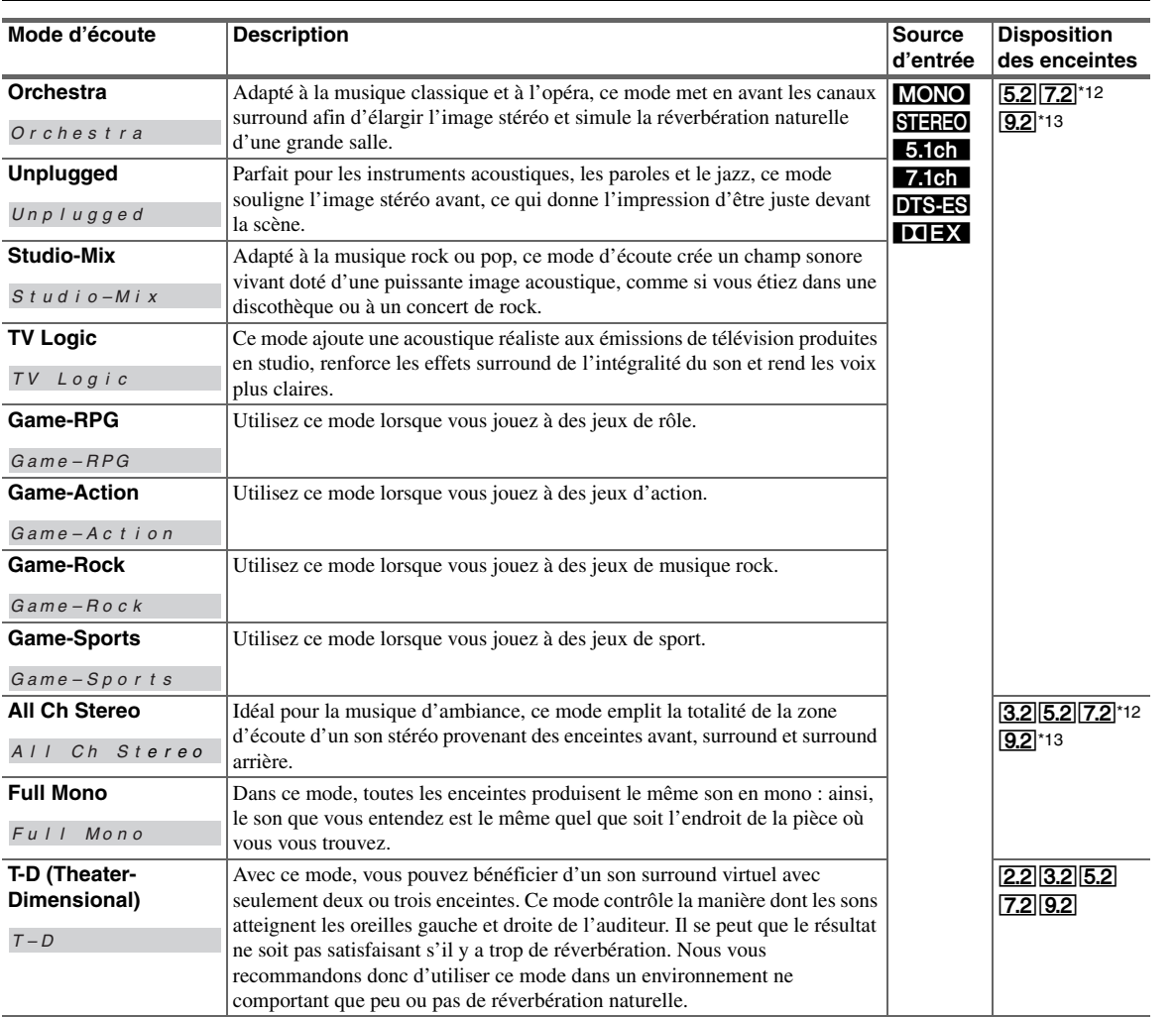

- \*1 Si vous activez la Zone 2 pendant le mode d'écoute Pure Audio, le mode d'écoute précédent est sélectionné.
- \*2 Les enceintes correspondantes restituent le son selon les canaux audio contenus dans la source.
- \*3 Si la Zone 3 amplifiée est utilisée, Dolby Pro Logic II l'est aussi.
- \*4 Les enceintes surround arrière et avant larges ne sont pas prises en charge.
- \*5 Les enceintes avant larges ne sont pas prises en charge.
- \*6 Les enceintes hautes avant et avant larges ne sont pas prises en charge.
- \*7 Pour les disques Blu-ray, Dolby Digital est utilisé dans un système d'enceintes 3.1/5.1 canaux.
- \*8 L'ampli-tuner AV peut entrer un signal DSD depuis **HDMI IN**. Le réglage de la sortie au niveau du lecteur sur PCM peut donner un meilleur son selon les lecteurs. Dans ce cas, réglez la sortie sur PCM au niveau du lecteur.
- \*9 DTS est utilisé en fonction de la configuration de l'ampli-tuner AV (par exemple, Audyssey Dynamic EQ® est activé ou la Zone 2 amplifiée est utilisée).
- \*10 Si aucun son surround ne sort des enceintes ou si la Zone 2 amplifiée fonctionne, DTS est utilisé.
- \*11 Le mode d'écoute peut être sélectionné uniquement si les conditions suivantes sont remplies :
	- a. L'enceinte centrale est branchée.
	- b. Les enceintes avant hautes ou avant larges sont branchées.
	- Il est possible de commuter la sortie entre les enceintes avant hautes et les enceintes avant larges en appuyant sur **SP LAYOUT** [selon le réglage de « **Configuration d'enceintes** » (➔ **[51](#page-50-0)**)].
- \*12 Il est possible de commuter la sortie entre les enceintes avant hautes, les enceintes avant larges et les enceintes surround arrière en appuyant sur **SP LAYOUT** [selon le réglage de « **Configuration d'enceintes** » (➔ **[51](#page-50-0)**)].
- \*13 Il est possible de commuter la sortie entre les combinaisons d'enceintes surround arrière et avant hautes, surround arrière et avant larges ou avant hautes et avant larges en appuyant sur **SP LAYOUT**.
- \*14 Si les enceintes B sont utilisées, Dolby Pro Logic IIz Height et Audyssey DSX™ ne peuvent pas être sélectionnés.
- Certains modes d'écoute ne peuvent être sélectionnés avec certains formats de source.

## <span id="page-45-0"></span>*Menus de configuration OSD*

**Ce manuel décrit la procédure à l'aide de la télécommande, sauf mention contraire.**

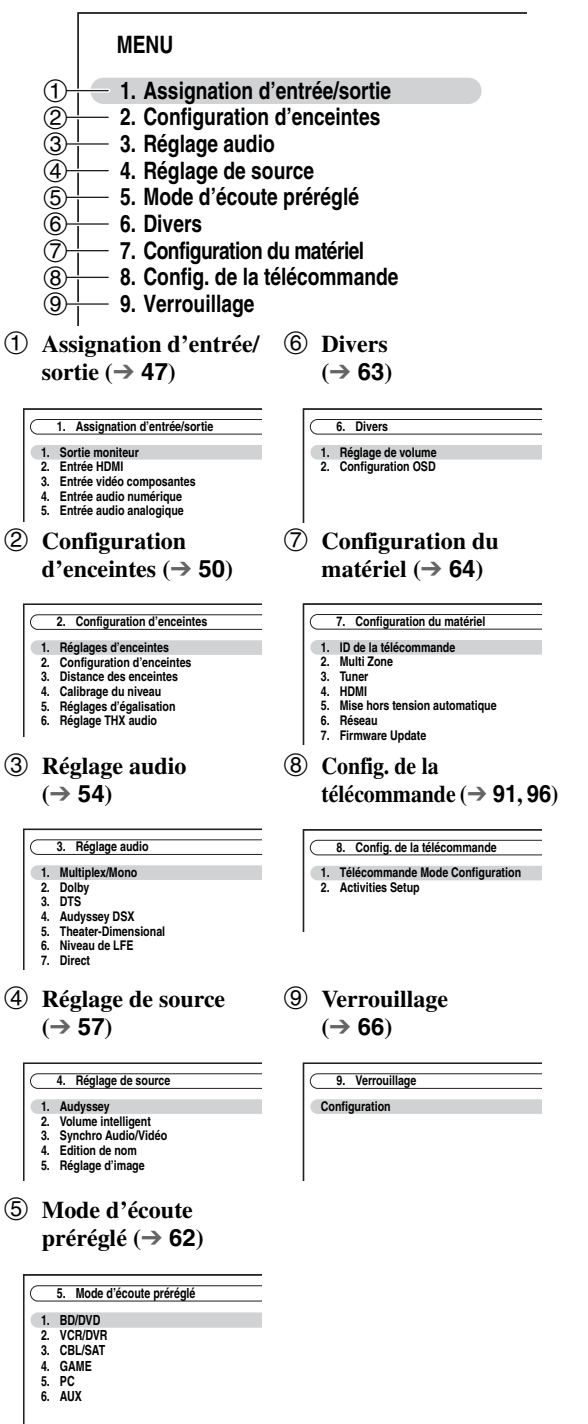

## *Procédures courantes dans le menu de configuration*

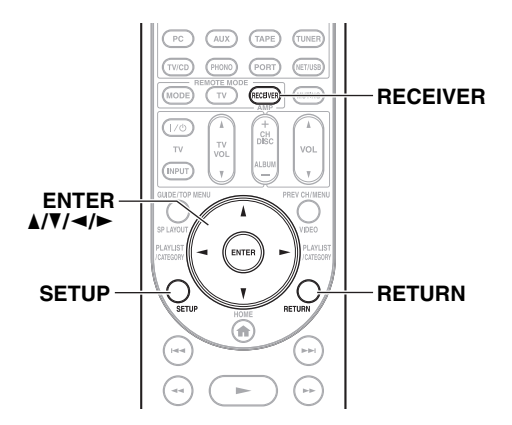

Les menus de configuration OSD apparaissent sur le téléviseur connecté et constituent un moyen pratique pour modifier les différents réglages de l'ampli-tuner AV. Les réglages sont organisés en 9 catégories dans le **menu principal**.

Procédez aux réglages à l'aide de l'OSD.

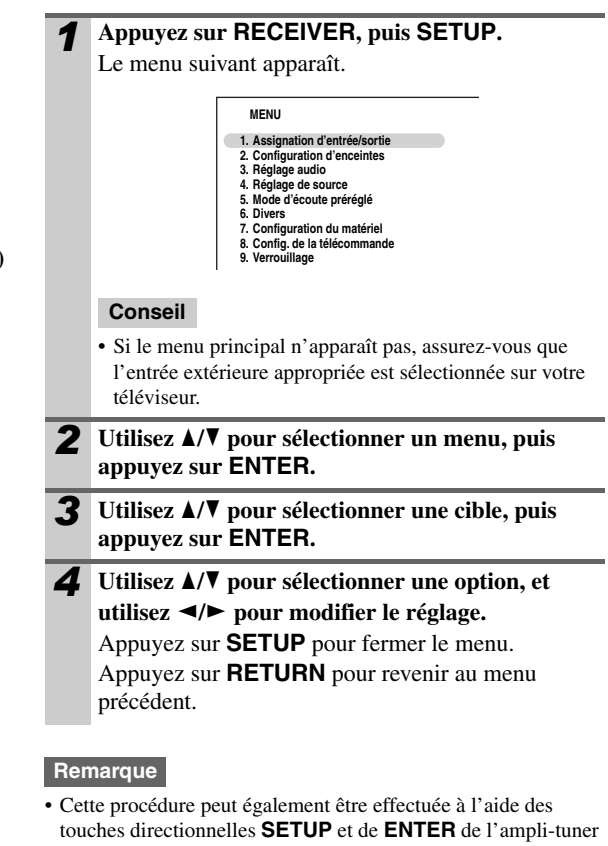

AV. • Lors de la Correction de pièce et Configuration des enceintes Audyssey MultEQ® XT32, les messages, etc. qui sont affichés sur l'écran du téléviseur apparaissent sur l'écran.

## **Notes explicatives**

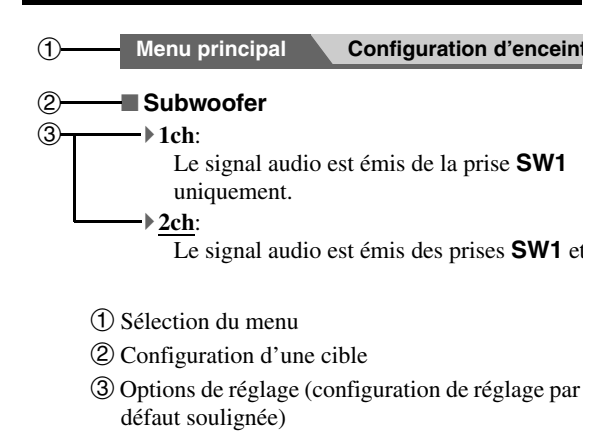

## <span id="page-46-0"></span>*Assignation d'entrée/sortie*

**Menu principal Assignation d'entrée/sortie**

## **Sortie moniteur**

Dans les réglages de « **Sortie moniteur** », pouvez choisir de restituer ou non les images des sources vidéo via la sortie HDMI, ainsi que la restitution ou non du menu de réglage OSD via la sortie HDMI ou une sortie analogique. Si vous raccordez votre téléviseur à la sortie HDMI, le réglage de « **Sortie moniteur** » est automatiquement configuré de sorte que les menus de réglage OSD sont affichés et que les signaux vidéo composite, S-Video et vidéo en composantes font l'objet d'une conversion ascendante\* et sont restitués.

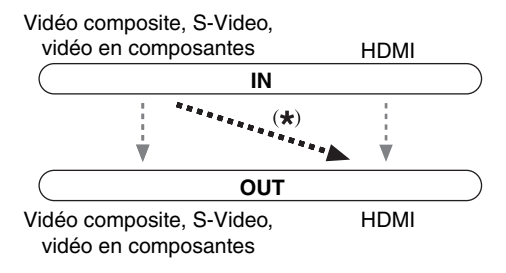

Si vous raccordez votre téléviseur à la sortie **COMPONENT VIDEO MONITOR OUT** (et non à la sortie HDMI), le réglage de « **Sortie moniteur** » est automatiquement configuré de sorte que les menus de réglage OSD sont affichés et que les sources vidéo composite et S-Video font l'objet d'une conversion ascendante\* et sont restituées.

Vidéo composite, S-Video Vidéo en composantes

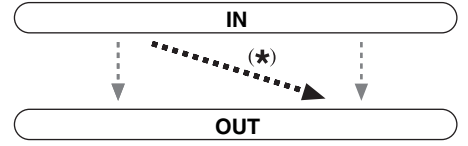

Vidéo composite, S-Video Vidéo en composantes

#### **Remarque**

• Consultez [« Formats de connexion vidéo »](#page-24-0) (➔ **[25](#page-24-0)**) pour les tableaux indiquant comment les réglages de « **Sortie écran** » et « **Résolution** »  $(\rightarrow 48)$  influent sur la circulation du signal vidéo dans l'ampli-tuner AV.

#### ■ **Sortie écran**

#### `**Analogique**:

Sélectionnez cette option si votre téléviseur est raccordé à la sortie **COMPONENT VIDEO MONITOR OUT**, **MONITOR OUT S** ou **MONITOR OUT V**.

#### `**HDMI Principal**:

Sélectionnez cette option si votre téléviseur est raccordé à la sortie **HDMI OUT MAIN**.

#### `**HDMI Sub**:

Sélectionnez cette option si votre téléviseur est raccordé à la sortie **HDMI OUT SUB**.

#### `**Les deux**:

Sélectionnez cette option si votre téléviseur est raccordé aux sorties **HDMI OUT MAIN** et **HDMI OUT SUB**. Les signaux vidéo sont restitués à partir des deux sorties HDMI avec la résolution prise en charge par les deux téléviseurs.

#### `**Les deux(Principal)**:

Sélectionnez cette option si votre téléviseur est raccordé aux sorties **HDMI OUT MAIN** et **HDMI OUT SUB**. Les signaux vidéo sont restitués à partir des deux sorties HDMI, mais **HDMI OUT MAIN** a la priorité ; selon la résolution, il est possible que les signaux vidéo ne soient pas restitués à partir de la sortie **HDMI OUT SUB**.

#### `**Les deux(sub)**:

Sélectionnez cette option si votre téléviseur est raccordé aux sorties **HDMI OUT MAIN** et **HDMI OUT SUB**. Les signaux vidéo sont restitués à partir des deux sorties HDMI, mais **HDMI OUT SUB** a la priorité ; selon la résolution, il est possible que les signaux vidéo ne soient pas restitués à partir de la sortie **HDMI OUT MAIN**.

#### **Remarque**

- S'il n'y a pas de raccordement à la même sortie que vous avez sélectionnée dans le réglage de « **Sortie écran** », le réglage de « **Sortie écran** » commute automatiquement sur
- « **Analogique** » (➔ **[26](#page-25-0)**).
- Lorsque vous sélectionnez une option différente de « **Analogique** », les menus de réglage OSD sont restitués uniquement par la sortie HDMI. **Si vous n'utilisez pas la sortie HDMI, que vous sélectionnez des réglages par erreur et que les menus disparaissent, appuyez sur MONITOR OUT sur l'ampli-tuner AV pour sélectionner « Analogique ».**
- Pour la sortie Deep Color, si le réglage de « **Sortie écran** » est configuré sur « **Les deux(Principal)** » ou « **Les deux(sub)** », il est possible que le nombre de bits soit limité à cause de la capacité du téléviseur que vous avez raccordé sur une sortie prioritaire.

#### ■ Modification manuelle du réglage de « Monitor **Out »**

*1* **Appuyez sur MONITOR OUT du panneau avant.** Le réglage actuel s'affiche.

> Monitor Out *IHDMI Main*

*2* **Appuyez sur MONITOR OUT sur l'ampli-tuner** 

**AV à plusieurs reprises pour sélectionner :** `**Analog**, **HDMI Main**, **HDMI Sub**, **Both**, **Both(Main)** ou **Both(Sub)**

### ■ **Résolution**

Vous pouvez spécifier la résolution de sortie pour la sortie HDMI et la sortie **COMPONENT VIDEO MONITOR** 

**OUT**, et faire effectuer à l'ampli-tuner AV la conversion ascendante de la résolution de l'image si nécessaire, afin de l'adapter à la résolution acceptée par votre téléviseur.

#### `**Inchangé**\*1:

Sélectionnez ce réglage pour transmettre la vidéo dans l'ampli-tuner AV à la même résolution et sans conversion.

`**Auto**\*2:

Sélectionnez ce réglage pour que l'ampli-tuner AV convertisse automatiquement les signaux vidéo dont la résolution n'est pas prise en charge par votre téléviseur.

#### `**480p** (**480p/576p**):

Sélectionnez ce réglage pour une restitution et une conversion en 480p ou en 576p, si nécessaire.

#### `**720p**:

Sélectionnez ce réglage pour une restitution et une conversion en 720p, si nécessaire.

#### `**1080i**:

Sélectionnez ce réglage pour une restitution et une conversion en 1080i, si nécessaire.

#### `**1080p**\*2:

Sélectionnez ce réglage pour une restitution et une conversion en 1080p, si nécessaire.

#### `**1080p/24**\*2:

Sélectionnez ce réglage pour une sortie 1080p à 24 trames par seconde et une conversion en vidéo, si nécessaire.

#### `**Source**:

La sortie sera conforme au niveau de résolution réglé dans le paramètre « **Réglage d'image** » (➔ **[60](#page-59-0)**).

#### **Conseil**

• Le réglage de « **Résolution** » est respectivement configuré sur principal, secondaire et analogique.

#### **Remarque**

- Si le réglage de « **Sortie écran** » est configuré sur « **Les deux** », celui-ci est fixé sur « **Auto** ».
- En fonction du signal video entrant, la lecture du vidéo peut ne pas être parfaite ou la résolution verticale peut être plus basse. Dans ce cas, sélectionnez autre que « **1080p/24** ».
- \*1 Un signal d'entrée PC IN (RVB analogique) est restituée en résolution 480p (480p/576p), 720p, 1080i lorsque le réglage de « **Sortie écran** » est configuré sur « **Analogique** » (➔ **47**) et que celui de « **Résolution** » est configuré sur « **Inchangé** ».
- \*2 Ces réglages ne sont pas disponibles lorsque le réglage de « **Sortie écran** » est configuré sur « **Analogique** » (➔ **47**).

## <span id="page-47-0"></span>**Entrée HDMI**

Si vous branchez un élément vidéo à une entrée HDMI, vous devez affecter cette entrée à un sélecteur d'entrée. Par exemple, si vous raccordez votre lecteur Blu-ray/DVD à l'entrée **HDMI IN 2**, vous devez affecter « **HDMI 2** » au sélecteur d'entrée « **BD/DVD** ».

Si vous avez raccordé votre téléviseur à l'ampli-tuner AV à l'aide d'un câble HDMI, les sources vidéo composite, S-Video et vidéo en composantes peuvent faire l'objet d'une conversion ascendante\* et être restituées sur la sortie HDMI\*1. Vous pouvez régler ceci pour chaque sélecteur d'entrée à l'aide de l'option « **-----** ».

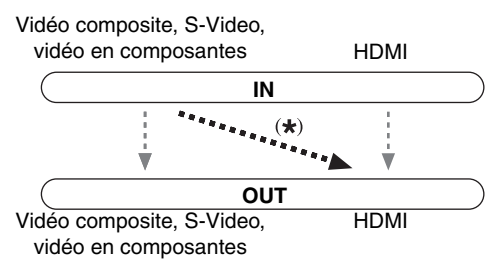

\*1 Ceci ne s'applique que lorsque le réglage de « **Sortie écran** » n'est pas configuré sur « **Analogique** » (➔ **47**).

Voici les affectations par défaut.

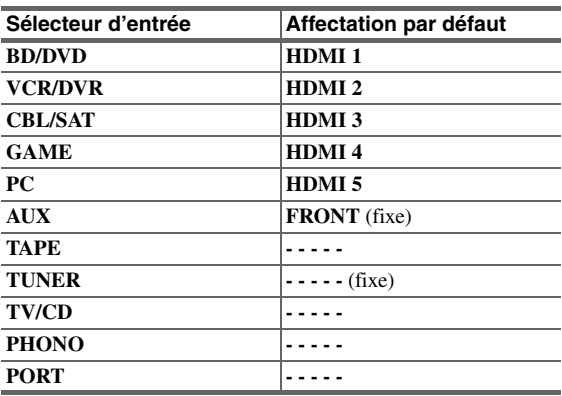

#### ■ **BD/DVD**, **VCR/DVR**, **CBL/SAT**, **GAME**, **PC**, **TAPE**, **TV/CD**, **PHONO**, **PORT**

#### `**HDMI 1**, **HDMI 2**, **HDMI 3**, **HDMI 4**, **HDMI 5**, **HDMI 6**, **HDMI 7**:

Permet de sélectionner l'entrée **HDMI IN** sur laquelle la vidéo en composantes est raccordée.

`**-----**:

Permet de restituer les sources vidéo composite, S-Video et vidéo en composantes à partir de la sortie HDMI. Le signal de sortie vidéo de la sortie HDMI est celui configuré dans [« Entrée vidéo](#page-48-0)  [composantes »](#page-48-0)  $(\rightarrow 49)$  $(\rightarrow 49)$  $(\rightarrow 49)$ .

- « **AUX** » sert uniquement à l'entrée depuis le panneau avant.
- Aucune entrée HDMI ne peut être affectée à deux sélecteurs d'entrée ou davantage. Quand les **HDMI 1** - **HDMI 7** ont déjà été affectées, vous devez d'abord régler les sélecteurs d'entrée non utilisés sur « **-----** » sinon vous ne pourrez pas affecter **HDMI 1** - **HDMI 7** au sélecteur d'entrée.

#### **Remarque**

- Pour la conversion en vidéo composite, S-Video et vidéo en composantes pour la sortie HDMI, le réglage de « **Sortie écran** » ne doit pas être configuré sur « **Analogique** » ( $\rightarrow$  **47**), et le réglage de « **Entrée HDMI** » doit être configuré sur « **-----** ». Consultez [« Formats de connexion vidéo »](#page-24-0) pour de plus amples informations sur la circulation des signaux vidéo et la conversion ascendante  $(\rightarrow 25)$  $(\rightarrow 25)$  $(\rightarrow 25)$ .
- S'il n'y a pas de vidéo en composantes raccordée à la sortie HDMI (même si l'entrée HDMI est affectée), l'ampli-tuner AV sélectionne la source vidéo en fonction du réglage de « **Entrée vidéo composantes** ».
- Lorsqu'une entrée **HDMI IN** est affectée à un sélecteur d'entrée comme expliqué ici, la même entrée **HDMI IN** est configurée prioritairement dans l'entrée « Entrée audio numérique » (➔ **50**). Dans ce cas, si vous souhaitez utiliser l'entrée audio coaxiale ou optique, procédez à la sélection dans « **Sélecteur audio** » du menu d'accueil ( $\rightarrow$  **68**).
- Le sélecteur « **TUNER** » ne peut pas être affecté et est bloqué sur l'option « **-----** ».
- Si vous branchez un élément (par exemple une station d'accueil de la série UP-A1 pour iPod) sur la prise **UNIVERSAL PORT**, vous ne pouvez affecter aucune entrée au sélecteur « **PORT** ».
- N'affectez pas l'élément branché à l'entrée HDMI au sélecteur « **TV/CD** » quand vous configurez le réglage de « **Contrôle TV** » sur « **Activé** » (➔ **65**). Dans le cas contraire, le fonctionnement correct selon le CEC (Consumer Electronics Control) n'est pas garanti.

### <span id="page-48-0"></span>**Entrée vidéo composantes**

Si vous branchez un élément vidéo à une entrée vidéo en composantes, vous devez affecter cette entrée à un sélecteur d'entrée. Par exemple, si vous raccordez votre lecteur Bluray/DVD à l'entrée **COMPONENT VIDEO IN 2**, vous devez affecter « **IN 2** » au sélecteur d'entrée « **BD/DVD** ». Si vous avez raccordé votre téléviseur à l'ampli-tuner AV à l'aide d'un câble vidéo en composantes, vous pouvez régler l'ampli-tuner AV afin que les sources vidéo composite et S-Video fassent l'objet d'une conversion ascendante\* et qu'elles soient restituées sur la sortie **COMPONENT** 

**VIDEO MONITOR OUT**\*1. Vous pouvez régler ceci pour chaque sélecteur d'entrée à l'aide de l'option « **-----** ».

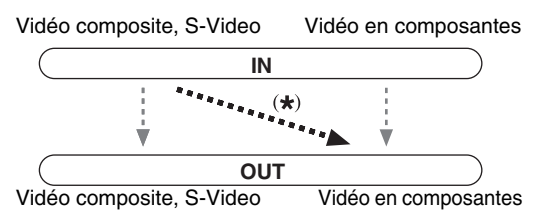

\*1 Ceci s'applique uniquement quand le paramètre « **Sortie écran** » est réglé sur « **Analogique** » (➔ **47**).

Voici les affectations par défaut.

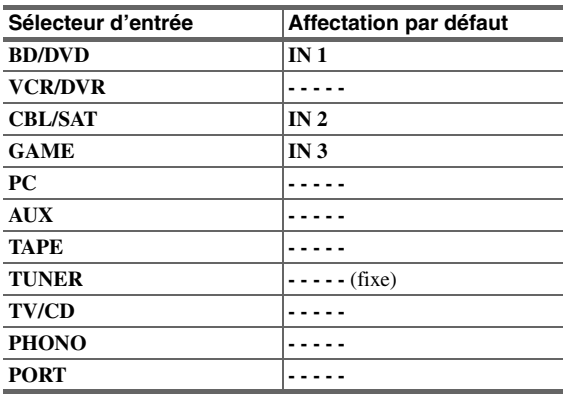

#### ■ **BD/DVD**, **VCR/DVR**, **CBL/SAT**, **GAME**, **PC**, **AUX**, **TAPE**, **TV/CD**, **PHONO**, **PORT**

#### `**IN 1**, **IN 2**, **IN 3**:

Sélectionnez une entrée vidéo composite correspondante à laquelle un élément vidéo est raccordé.

`**-----**:

Sélectionnez-la si vous utilisez la sortie HDMI plutôt que **COMPONENT VIDEO MONITOR OUT**,

pour reproduire des sources vidéo composite, S-Video et vidéo en composantes.

- Pour la conversion ascendante les signaux vidéo composite et S-Video pour la sortie **COMPONENT VIDEO MONITOR OUT**, le réglage de « **Sortie écran** » doit être configuré sur « **Analogique** » (➔ **47**), et « **Entrée vidéo composantes** » sur « **-----** ». Consultez [« Formats de connexion vidéo »](#page-24-0) pour de plus amples informations sur la circulation des signaux vidéo et la conversion ascendante  $(\rightarrow 25)$  $(\rightarrow 25)$  $(\rightarrow 25)$ .
- S'il n'y a pas de raccordement à la même sortie que vous avez sélectionnée dans le réglage de « **Sortie écran** », le réglage de « **Sortie écran** » commute automatiquement sur  $\triangleleft$  Analogique » ( $\rightarrow$  47).
- Le sélecteur « **TUNER** » ne peut pas être affecté et est bloqué sur l'option « **-----** ».
- Si vous branchez un élément (par exemple une station d'accueil de la série UP-A1 pour iPod) à la prise **UNIVERSAL PORT**, vous ne pouvez affecter aucune entrée au sélecteur « **PORT** ».

## **Entrée audio numérique**

Si vous raccordez un périphérique à une entrée audio numérique, vous devez affecter cette entrée à un sélecteur d'entrée. Par exemple, si vous raccordez votre lecteur CD à l'entrée **OPTICAL IN 1**, vous devez affecter « **OPT 1** » au sélecteur d'entrée « **TV/CD** ». Voici les affectations par défaut.

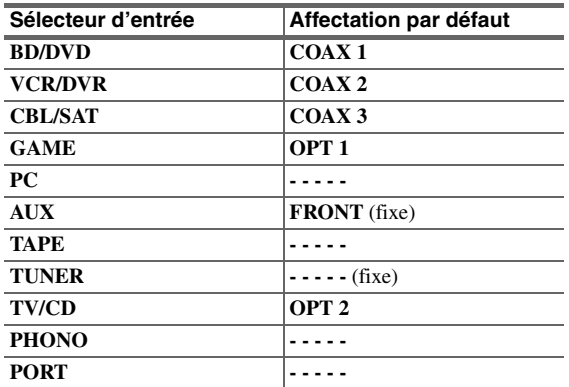

## ■ **BD/DVD**, **VCR/DVR**, **CBL/SAT**, **GAME**, **PC**, **TAPE**, **TV/CD**, **PHONO**, **PORT**

`**COAX 1**, **COAX 2**, **COAX 3**, **OPT 1**, **OPT 2**, **OPT 3 (TX-NR5008)**:

Sélectionnez une entrée audio numérique correspondante à laquelle un élément est raccordé.

`**-----**:

Sélectionnez si l'élément est raccordé à une entrée audio analogique.

• « **AUX** » sert uniquement à l'entrée depuis le panneau avant.

#### **Remarque**

- Lorsqu'une entrée **HDMI IN** est affectée à un sélecteur d'entrée dans [« Entrée HDMI »](#page-47-0) (➔ **[48](#page-47-0)**), la même entrée **HDMI IN** est configurée prioritairement au niveau de l'affectation. Dans ce cas, si vous souhaitez utiliser l'entrée audio coaxiale ou optique, procédez à la sélection dans « **Sélecteur audio** » du menu principal  $(\rightarrow 68)$ .
- Le taux d'échantillonnage disponible pour des signaux PCM d'une entrée numérique (optique et coaxiale) est 32/44,1/48/ 88,2/96 kHz/16, 20, 24 bits.
- Le sélecteur « **TUNER** » ne peut pas être affecté et est bloqué sur l'option « **-----** ».
- Si vous branchez un élément (par exemple une station d'accueil de la série UP-A1 pour iPod) à la prise **UNIVERSAL PORT**, vous ne pouvez affecter aucune entrée au sélecteur « **PORT** ».

## <span id="page-49-1"></span>**Entrée audio analogique**

Lorsque vous branchez un élément à l'entrée multicanal analogique de l'ampli-tuner AV, vous devez assigner cette entrée à un sélecteur d'entrée. Exemple: si vous branchez le lecteur Blu-ray/DVD à **MULTI CH**, assignez cette entrée au sélecteur « **BD/DVD** ».

#### ■ **Multicanal**

### `**BD/DVD**, **VCR/DVR**, **CBL/SAT**, **GAME**, **PC**, **AUX**, **TAPE**, **TV/CD**, **PHONO**

Vous pouvez affecter une entrée multicanal aux sélecteurs d'entrée.

`**-----**

Si vous ne souhaitez pas affecter une entrée multicanaux, réglez-la sur « **-----** ».

#### **Remarque**

• Pour écouter l'appareil raccordé sur l'entrée multicanal, procédez à la sélection dans « **Sélecteur audio** » du menu principal  $(\rightarrow 68)$ .

#### ■ **Sensibilité d'entrée du caisson**

#### `**0dB** à **15dB** par pas de 5 dB.

Certains lecteurs DVD restituent le canal LFE à partir de leur sortie de subwoofer analogique 15 dB plus haut que la normale. Grâce à ce réglage,pouvez modifier la sensibilité du subwoofer de l'ampli-tuner AV afin qu'elle corresponde à votre lecteur DVD.

#### **Remarque**

- Ce réglage n'a d'influence que sur les signaux raccordés à la prise **SUBWOOFER** de l'entrée multicanal de l'ampli-tuner AV.
- Si vous trouvez que votre subwoofer est trop fort, essayez le réglage 10 dB ou 15 dB.

## <span id="page-49-0"></span>*Configuration d'enceintes*

**Menu principal Configuration d'enceintes**

Certains des paramètres mentionnés dans cette section sont réglés automatiquement par la fonction Correction de pièce et Configuration des enceintes Audyssey MultEQ® XT32 (➔ **[32](#page-31-0)**). Pour les enceintes B, vous devez changer les paramètres manuellement.

Ici, vous pouvez vérifier les réglages effectués par les fonctions Correction de pièce et Configuration des enceintes Audyssey MultEQ XT32 ou les effectuer manuellement, ce qui peut être utile si vous modifiez l'une des enceintes raccordées après avoir utilisé la fonction Correction de pièce et Configuration des enceintes Audyssey MultEQ XT32.

Appuyez sur **RECEIVER** et utilisez **SP LAYOUT** sur la télécommande pour sélectionner les enceintes A ou B.

#### **Remarque**

- Ces réglages sont désactivés lorsque :
- un casque est raccordé, ou que
- le réglage de « **Sortie TV audio** » est configuré sur « **Activé** » (➔ **64**) et qu'un autre sélecteur que **HDMI** est utilisé.

## **Réglages d'enceintes**

**Si vous modifiez ces réglages, vous devez recommencer la procédure de Correction de pièce et Configuration des enceintes Audyssey MultEQ XT32 (**➔ **[32](#page-31-0)).**

Si l'impédance de l'une des enceintes est supérieure ou égale à 4 ohms, mais inférieure à 6 ohms, réglez l'impédance minimale de l'enceinte sur 4 ohms.

Pour la biamplification ou le pontage, il faut changer le réglage « **Type d'fenceintes(avant A)** » ou « **Type d'fenceintes(avant B)**  $\rightarrow$  ( $\rightarrow$  51). Pour plus de détails sur le branchement des fils des enceintes, consultez [« Branchement de l'Ampli-tuner AV »](#page-12-0) (➔ **[17](#page-16-0)** à **[19](#page-18-0)**).

- En mode ponté, l'ampli-tuner AV peut exciter jusqu'à 7.2. enceintes dans la pièce principale.
- Lorsque vous utilisez la bi-amplification, l'ampli-tuner AV est capable d'alimenter une configuration 7.2 enceintes dans la pièce principale.
- Baissez le volume avant de modifier ces réglages.

#### ■ **Impédance des enceintes**

#### `**4ohms**:

Sélectionnez ce réglage si l'impédance de l'une des enceintes est supérieure ou égale à 4 ohms, mais inférieure à 6 ohms.

#### `**6ohms**:

Sélectionnez ce réglage si l'impédance de toutes les enceintes est comprise entre 6 et 16 ohms.

#### **Remarque**

• Lorsque vous utilisez la mise en parallèle, le paramètre « **Impédance des enceintes** » est fixé à « **8ohms** ».

#### ■ **Type d'fenceintes(avant A)**

#### `**Normal**:

Sélectionnez ce réglage si vous avez raccordé vos enceintes avant normalement.

#### `**Bi-Amp**:

Sélectionnez ce réglage si vous avez raccordé vos enceintes avant A de manière à profiter de la biamplification. Le témoin **Bi AMP** s'allume  $(\rightarrow 9)$ .

#### `**BTL**:

Choisissez ce réglage si vous avez connecté les enceintes avant A pour les utiliser en mode ponté. Le témoin **BTL** s'allume ( $\rightarrow$  **9**).

#### **Remarque**

- « **Bi-Amp** » et « **BTL** » ne peuvent pas être sélectionnés si « **Type d'fenceintes(avant B)** » est réglé sur « **Bi-Amp** » ou
- « **BTL** ». • Les enceintes surround arrière et la Zone 3 amplifiée ne peuvent être utilisées si vous avez sélectionné « **Bi-Amp** » ou « **BTL** ».
- « **Type d'fenceintes(avant A)** » est réglé sur « **Normal** » si le réglage « **Front High + Front Wide** » est configuré sur « **Oui** ».

#### <span id="page-50-1"></span>■ **Type d'fenceintes(avant B)**

#### `**Inutilisé**:

Choisissez cette option si vous n'utilisez pas les enceintes B.

#### `**Normal**:

Choisissez ce réglage si les enceintes avant B sont connectées normalement.

#### `**Bi-Amp**:

Choisissez ce réglage si vous avez connecté les enceintes avant B pour les utiliser en mode biamplification. Le témoin **Bi AMP** s'allume  $(\rightarrow 9)$ .

#### `**BTL**:

Choisissez ce réglage si vous avez connecté les enceintes avant B pour les utiliser en mode ponté. Le témoin **BTL** s'allume ( $\rightarrow$  **9**).

#### **Remarque**

- « **Bi-Amp** » et « **BTL** » ne peuvent pas être sélectionnés si « **Type d'fenceintes(avant A)** » est réglé sur « **Bi-Amp** » ou « **BTL** ».
- Les enceintes avant hautes, avant larges et la Zone 2 amplifiée ne peuvent être utilisées si vous avez sélectionné autre que « **Inutilisé** ».
- Les enceintes surround arrière et la Zone 3 amplifiée ne peuvent être utilisées si vous avez sélectionné « **Bi-Amp** » ou « **BTL** ».
- Ce réglage ne peut pas être utilisé si le réglage « **Front High + Front Wide** » est configuré sur « **Oui** ».

#### ■ **Zone 2 amplifiée, Zone 3 amplifiée**

Consultez [« Paramétrage de la Zone 2/3 amplifiée »](#page-81-0)  (➔ **[82](#page-81-0)**).

#### ■ **Front High + Front Wide**

#### `**Oui**:

Avant hautes + avant larges activées.

`**Non**:

Avant hautes + avant larges désactivées.

Les modes d'écoute qui utilisent le réglage « **Front High** 

**+ Front Wide** » sont les suivants ;

Audyssey DSX (PLII/Neo:6 + Audyssey DSX inclus), Orchestra, Unplugged, Studio-Mix, TV Logic, Game-RPG, Game-Action, Game-Rock, Game-Sports, All Ch Stereo, Full Mono.

#### **Remarque**

- Si vous avez sélectionné « **Oui** »,
	- le réglage « **Surround Back** » est configuré sur « **Aucun** ».
	- le réglage « **Front High** » ou « **Front Wide** » est configuré sur « **80Hz(THX)** » s'il est réglé sur « **Aucun** ».
- Le réglage « **Front High + Front Wide** » ne peut pas être utilisé dans les cas suivants :
	- « **Bi-Amp** » ou « **BTL** » est utilisé.
- La zone amplifiée 2/3 est utilisée.

## <span id="page-50-0"></span>**Configuration d'enceintes**

Ce paramètre est réglé automatiquement par la fonction de Correction de pièce et de Configuration des enceintes Audyssey MultEQ® XT32 (➔ **[32](#page-31-0)**). Pour les enceintes B, vous devez changer les paramètres manuellement.

Grâce à ces réglages, vous pouvez spécifier les enceintes raccordées et la fréquence de crossover de chaque enceinte. Vous pouvez régler les fréquences de crossover, les distances et les niveaux des enceintes avant A et avant B indépendemment. Les autres enceintes (les enceintes centrale, surround, surround arrière et subwoofer) utilisent les mêmes réglages de fréquence de transfert, distance et niveau pour les enceintes A et les enceintes B. Spécifiez « **Pleine Bande** » pour les enceintes qui restituent les sons basse fréquence correctement (les enceintes dotées de graves puissantes, par exemple). Pour les enceintes plus petites, indiquez une fréquence de crossover. Les sons se situant sous la fréquence de crossover seront restitués par le subwoofer, et non par l'enceinte. Consultez le manuel d'utilisation de vos enceintes pour déterminer les fréquences de crossover optimales.

Si vous configurez vos enceintes à l'aide de la fonction de correction de pièce et configuration des enceintes Audyssey MultEQ XT32, assurez-vous manuellement que les enceintes THX si présentes sont réglées sur un crossover de « **80Hz(THX)** ».

#### ■ **Subwoofer**

#### `**1ch**:

Le signal audio est émis de la prise **SW1** uniquement.

### `**2ch**:

Le signal audio est émis des prises **SW1** et **SW2**.

#### `**Non:**

À sélectionner si aucun subwoofer n'est raccordé au système.

## ■ **Front**

(Régler les enceintes A et les enceintes B)

## `**Pleine Bande**

## `**40Hz** à **80Hz(THX)** à **100Hz**, **120Hz**, **150Hz**, **200Hz**

## **Remarque**

- Si le paramètre « **Subwoofer** » est réglé sur « **Non** », le paramètre « **Front** » est fixe sur « **Pleine Bande** ».
- **Center**\*1**, Surround**\*1**, Surround Back**\*2\*3\*4\*8 `**Pleine Bande**
	- `**40Hz** à **80Hz(THX)** à **100Hz**, **120Hz**, **150Hz**, **200Hz** `**Aucun**:

À sélectionner si aucune enceinte n'est raccordée au système.

## ■ **Front Wide**\*1\*2\*6\*7**, Front High**\*1\*2\*5\*7

## `**Pleine Bande**

`**40Hz** à **80Hz(THX)** à **100Hz**, **120Hz**, **150Hz**, **200Hz** `**Aucun**:

À sélectionner si aucune enceinte n'est raccordée au système.

## **Remarque**

- \*1 « **Pleine Bande** » ne peut être sélectionné que si « **Pleine Bande** » est sélectionné dans le paramètre « **Front** ».
- \*2 Si le paramètre « **Surround** » est réglé sur « **Aucun** », ce paramètre ne peut être sélectionné.
- \*3 Si le paramètre « **Surround** » n'est pas réglé sur « **Pleine Bande** », il n'est pas possible de sélectionner « **Pleine Bande** » ici.
- \*4 Si le réglage « **Zone 3 amplifiée** » est configuré sur « **Actif** »  $(\rightarrow 82)$  $(\rightarrow 82)$  $(\rightarrow 82)$ , ou si « **Bi-Amp** » ou « **BTL** » est utilisé ( $\rightarrow 51$ ), ce paramètre ne peut pas être sélectionné.
- \*5 Si la Zone 2 amplifiée est utilisée (➔ **[82](#page-81-0)**), ce paramètre ne peut être sélectionné.
- \*6 Si le paramètre « **Zone 2 amplifiée** » est réglé sur « **Actif** » (➔ **[82](#page-81-0)**), ce paramètre ne peut être sélectionné.
- \*7 Si le paramètre « **Type d'fenceintes(avant B)** » est réglé sur « **Normal** », « **Bi-Amp** » ou sur « **BTL** » (➔ **51**), il est impossible de sélectionner ce paramètre.
- \*8 Ce réglage ne peut pas être utilisé si le réglage « **Front High + Front Wide** » est configuré sur « **Oui** ».

## ■ Surround Back Ch

#### `**1ch**:

À sélectionner si une seule enceinte surround arrière est branchée.

`**2ch**:

À sélectionner si deux enceintes surround arrière (gauche et droite) sont raccordées au système.

## **Remarque**

• Si le paramètre « **Surround Back** » est réglé sur « **Aucun** », ce paramètre ne peut pas être sélectionné.

## ■ **FPB du LFE**

## **(Filtre passe-bas pour le canal LFE)** `**80Hz**, **90Hz**, **100Hz**, **120Hz**

Grâce à ce réglage, vous pouvez spécifier la fréquence de coupure du filtre passe-bas (LPF) du canal LFE, qui peut être utilisé pour filtrer les ronflements indésirables. Le filtre passe-bas ne s'applique qu'aux sources utilisant le canal LFE.

## ■ **Double Bass**

Ce paramètre N'est PAS réglé automatiquement par la fonction de Correction de pièce et Configuration des enceintes Audyssey MultEQ® XT32 (➔ **[32](#page-31-0)**).

Grâce à la fonction Double Bass, vous pouvez amplifier les basses en renforçant les sons graves transmis par les canaux avant gauche, droit et central au subwoofer. `**Activé**:

Fonction Double Bass activée.

## `**Coupé(THX)**:

Fonction doubles graves désactivée.

## **Remarque**

• Cette fonction ne peut être réglée que si « **Subwoofer** » est réglé sur « **1ch** » ou « **2ch** », et « **Front** » sur « **Pleine Bande** ».

• Si vous utilisez des enceintes certifiées THX, sélectionnez « **Coupé(THX)** ».

## ■ Subwoofer, Front, Center, Surround, Surround **Back**

(Régler les enceintes A et les enceintes B)

## `**Inutilisé:**

Sélectionnez si vous ne voulez pas utiliser chaque enceinte avec les Enceintes A ou B.

## `**Utilisé:**

Sélectionnez si vous voulez utiliser chaque enceinte avec les Enceintes A ou B.

Si vous utilisez les Enceintes B, vous pouvez choisir si les enceintes centrale, surround, surround arrière et subwoofer sont utilisées ou non avec les Enceintes A et avec les Enceintes B. Vous ne pouvez pas choisir si les enceintes avant sont utilisées ou non.

## **Remarque**

- Ces paramètres ne peuvent s'afficher que si le paramètre « **Type d'fenceintes(avant B)** » est réglé sur autre que « **Inutilisé** »  $(→ 51)$  $(→ 51)$  $(→ 51)$ .
- Vous ne pouvez pas sélectionner les enceintes réglées sur « **Non** » ou « **Aucun** ».

## **Distance des enceintes**

Ce paramètre est réglé automatiquement par la fonction de Correction de pièce et de Configuration des enceintes Audyssey MultEQ XT32 (➔ **[32](#page-31-0)**). Pour les enceintes B, vous devez changer les paramètres manuellement.

Ici, vous pouvez spécifier la distance entre chacune des enceintes et la position d'écoute de manière à ce que le son de chaque enceinte arrive aux oreilles de chaque auditeur de la manière souhaitée par l'ingénieur du son. Vous pouvez régler indépendamment les distances pour les enceintes A et les enceintes B. Les autres enceintes (subwoofer, enceintes centrale, surround et surround arrière) utilisent le même réglage pour les enceintes A et B.

## ■ **Unité**

## `**pieds**:

Les distances peuvent être réglées en pieds. Plage de valeurs : « **0.5ft** » à « **30.0ft** » par pas de 0,5 pied.

### `**mètres**:

Les distances peuvent être réglées en mètres. Plage de valeurs : « **0.15m** » à « **9.00m** » par pas de 0,15 mètre.

(Le réglage par défaut varie d'un pays à l'autre.)

### ■ Left, Front Wide Left, Front High Left, Center, **Front High Right, Front Wide Right, Right, Surround Right, Surround Back Right, Surround Back Left, Surround Left, Subwoofer 1, Subwoofer 2**\*1

`Spécifiez la distance entre chacune des enceintes et la position d'écoute.

#### **Remarque**

- Les enceintes que vous avez réglées sur « **Non** » ou « **Aucun** » dans « **Configuration d'enceintes** » ne peuvent pas être sélectionnées (➔ **51**).
- Les enceintes B ne peuvent pas être sélectionnées si « **Type d'fenceintes(avant B)** » est réglé sur « **Inutilisé** » (➔ **[51](#page-50-1)**).
- \*1 Si le paramètre « **Subwoofer** » est réglé sur « **1ch** », ce paramètre ne peut pas être sélectionné (➔ **51**).

## **Calibrage du niveau**

Ce paramètre est réglé automatiquement par la fonction de Correction de pièce et Configuration des enceintes Audyssey MultEQ® XT32 (➔ **[32](#page-31-0)**). Pour les enceintes B, vous devez changer les paramètres manuellement.

Ici, vous pouvez régler le niveau sonore de chaque enceinte à l'aide du testeur de tonalité intégré de manière à ce que le volume de chaque enceinte soit le même au niveau de la position d'écoute.

Vous pouvez régler indépendamment les niveaux pour les Enceintes A et les Enceintes B. Les autres enceintes (subwoofer, enceintes centrale, surround et surround arrière) utilisent le même réglage de niveau pour les enceintes A et B.

## ■ Left, Front Wide Left, Front High Left, Center<sup>\*1</sup>, **Front High Right, Front Wide Right, Right, Surround Right, Surround Back Right, Surround Back Left, Surround Left**

`**–12.0dB** à **0.0dB** à **+12.0dB** par pas de 0,5 dB.

### ■ **Subwoofer 1**\*1**, Subwoofer 2**\*1\*2

`**–15.0dB** à **0.0dB** à **+12.0dB** par pas de 0,5 dB.

#### **Remarque**

- Les enceintes que vous avez réglées sur « **Non** » ou « **Aucun** » dans « **Configuration d'enceintes** » ne peuvent pas être sélectionnées (➔ **51**).
- Il n'est pas possible de calibrer les enceintes lorsque l'amplituner AV est en mode sourdine.
- La tonalité d'essai est émise au niveau standard pour THX, qui est 0 dB (réglage de volume absolu 82). Si vous écoutez habituellement à un niveau sonore inférieur à celui-ci, faites attention, la tonalité d'essai sera bien plus forte.
- Les enceintes B ne peuvent pas être sélectionnées si « **Type d'fenceintes(avant B)** » est réglé sur « **Inutilisé** ».
- Le réglage « **Calibrage du niveau** » ne peut pas être sélectionné si le réglage « **Sortie TV audio** » est configuré sur « **Activé** ».
- \*1 Pour l'enceinte centrale et le subwoofer, les réglages de niveau réalisés à l'aide du menu d'accueil sont enregistrés (➔ **[30](#page-29-0)**).
- \*2 Si le paramètre « **Subwoofer** » est réglé sur « **1ch** », ce paramètre ne peut pas être sélectionné (➔ **51**).

#### **Conseil**

• Si vous utilisez un sonomètre portable, réglez le niveau sonore de chaque enceinte de manière à ce que la valeur mesurée au niveau de la position d'écoute soit de 75 dB SPL (pondération C, mesure lente).

## **Réglages d'égalisation**

Ce paramètre est réglé automatiquement par la fonction de Correction de pièce et de Configuration des enceintes Audyssey MultEQ XT32 (➔ **[32](#page-31-0)**).

Grâce aux réglages de l'égalisateur, vous pouvez régler la tonalité des enceintes individuellement à l'aide d'un égalisateur 7 bandes. Le volume de chaque enceinte peut être réglé ( $\rightarrow$  53).

Les réglages d'égaliseur ne s'appliquent qu'à « Enceintes A » et ne peuvent pas être effectués quand « Enceintes B » est sélectionné.

### ■ **Egaliseur**

#### `**Manuel**:

Vous pouvez régler l'égalisateur manuellement pour chaque enceinte. Si vous avez sélectionné

- « **Manuel** », procédez comme suit.
- Appuyez sur **▼** pour sélectionner « Canal », **puis utilisez**  $\blacktriangleleft$ **/** $\blacktriangleright$  **pour sélectionner une enceinte.**
- 2 **Utilisez**  $\angle$ **/**W pour sélectionner une

#### **fréquence, puis** e**/**r **pour ajuster le niveau de cette fréquence.**

Le volume, à chaque fréquence, peut être réglé sur une valeur comprise entre **–6dB** et **0dB** et **+6dB** par incréments de 1 dB.

#### **Remarque**

- Vous pouvez sélectionner : « **63Hz** », « **160Hz** », « **400Hz** », « **1000Hz** », « **2500Hz** », « **6300Hz** » ou « **16000Hz** ». Et pour le subwoofer, « **25Hz** », « **40Hz** », « **63Hz** », « **100Hz** », ou « **160Hz** ».
- Les réglages de l'égalisateur n'ont aucun effet si le mode d'écoute Direct ou Pure Audio est sélectionné.

#### **Conseil**

• Les basses fréquences (63 Hz, par exemple) affectent les sons graves ; les hautes fréquences (16 000 Hz, par exemple) affectent les sons aigus.

*3* **Utilisez** q **pour sélectionner « Canal », puis utilisez ◀/►** pour sélectionner une autre **enceinte.**

Répétez les étapes 1 et 2 pour chaque enceinte. Vous ne pouvez pas sélectionner des enceintes que vous avez réglées « **Non** » ou « **Aucun** » dans « **Configuration d'enceintes** » (➔ **51**).

#### `**Audyssey**:

Ceci est automatiquement sélectionné par la fonction de Correction de pièce et Configuration des enceintes Audyssey MultEQ XT32. Le témoin **Audyssey** s'allume ([➔](#page-8-0) **9**) et « **Dynamic EQ** » et « **Dynamic Volume** » deviennent accessibles (➔ **[57](#page-56-1)**). Lorsque « **Audyssey** » est sélectionné,

- « **Dolby Volume** » passe automatiquement en
- « **Coupé** » (➔ **55**).
- `**Coupé**:

Tonalité désactivée, réponse plate.

## **Réglage THX audio**

Le paramètre « **Espace entre.surr.arr.** » vous permet de spécifier la distance entre vos enceintes surround arrière. Ce réglage est utilisé par « Enceintes A » et « Enceintes B ». Si vous utilisez un subwoofer certifié THX, réglez le paramètre « **THX Ultra2/Select2 Subwoofer** » sur « **Oui** ». Vous pouvez alors appliquer le Boundary Gain Compensation (BGC) de THX pour compenser la perception exacerbée des basses fréquences pour les auditeurs placés très près d'une limite de pièce (mur). Vous pouvez également régler le Loudness Plus de THX. Quand « **Loudness Plus** » est réglé sur « **Activé** », il est possible de percevoir les nuances les plus subtiles de l'audio même à faible volume.

Ce résultat est disponible uniquement quand le mode d'écoute THX est sélectionné.

#### ■ **Espace entre.surr.arr.**

#### $\blacktriangleright$  < 1ft (< 0.3m):

À sélectionner si vos enceintes surround arrière sont séparées par une distance comprise entre 0 et 30 cm.

#### `**1ft - 4ft (0.3m - 1.2m)**:

À sélectionner si vos enceintes surround arrière sont séparées par une distance comprise entre 0,3 et 1,2 m.

#### `**> 4ft (> 1.2m)**:

À sélectionner si vos enceintes surround arrière sont séparées par une distance supérieure à 1,2 m.

#### **Remarque**

• Ne peut pas être réglé si « **Surround Back Ch** » est réglé sur « **1ch** » (➔ **52**), « **Surround Back** » si est réglé sur « **Aucun** » (➔ **52**).

#### ■ **THX Ultra2/Select2 Subwoofer**

#### `**Non**:

À sélectionner si vous n'avez pas de subwoofer certifié THX.

#### `**Oui**:

À sélectionner si vous avez un subwoofer certifié THX.

#### **Remarque**

• Si le paramètre « **Subwoofer** » est réglé sur « **Non** » ce paramètre ne peut pas être sélectionné (➔ **51**).

### ■ **BGC**

#### `**Coupé**:

À sélectionner pour arrêter la correction BGC.

#### `**Activé**:

À sélectionner pour activer la correction BGC.

#### **Remarque**

• Ce réglage est disponible uniquement si « **THX Ultra2/Select2 Subwoofer** » est réglé sur « **Oui** ».

#### ■ **Loudness Plus**

#### `**Coupé**:

À sélectionner pour arrêter Loudness Plus.

### `**Activé**:

À sélectionner pour activer Loudness Plus.

### ■ **Réglage THX conservé**

#### `**Oui**:

Audyssey Dynamic EQ® /

Audyssey Dynamic Volume® / Dolby Volume ne sera pas activé en mode d'écoute THX.

#### `**Non**:

Audyssey Dynamic EQ / Audyssey Dynamic Volume / Dolby Volume sera activé en mode d'écoute THX en fonction du paramètre.

#### **Remarque**

• Ce paramètre est fixe sur « **Oui** » si « **Loudness Plus** » est réglé sur « **Activé** ».

#### **THX Loudness Plus**

THX Loudness Plus est une nouvelle technologie de commande du volume présente dans les amplis certifiés THX Ultra2 Plus™ et THX Select2 Plus™. Avec THX Loudness Plus, le public des home-cinémas pourra désormais profiter des détails riches dans un mixage surround quel que soit le niveau sonore. L'une des conséquences de la baisse du volume en dessous du niveau de référence est que certains éléments sonores peuvent être perdus ou perçus différemment par l'auditeur. THX Loudness Plus Compense les décalages de tonalité et d'espace qui se produisent lorsque le volume est baissé en ajustant de façon intelligente les niveaux du canal surround ambiant et la distorsion de fréquence. Ceci permet aux utilisateurs de profiter de l'impact réel des bandes son quel que soit le réglage du volume. THX Loudness Plus est appliqué automatiquement lors de l'écoute de l'un des modes d'écoute THX. Les nouveaux modes THX Cinema, THX Music, et THX Games sont conçus pour appliquer les réglages THX Loudness Plus adaptés pour chaque type de contenu.

## <span id="page-53-0"></span>*Réglage audio*

**Menu principal Réglage audio**

Grâce aux fonctions et aux réglages Ajustement audio, vous pouvez régler le son et les modes d'écoute selon vos préférences.

## **Multiplex/Mono**

#### ■ **Multiplex**

Ce réglage détermine le canal d'une source multiplex stéréo qui est restitué. À utiliser pour sélectionner des canaux ou des langues audio avec des sources multiplex, des émissions de télévision multilingues, etc.

#### **Can. source**

#### `**Principal**:

Le canal principal est restitué.

`**Sub**:

Le sous-canal est restitué.

`**Principal/Sub**:

Le canal principal et les sous-canaux sont restitués.

#### ■ **Mono**

Ce réglage spécifie le canal à utiliser pour la lecture d'une source numérique à deux canaux (source Dolby Digital ou source PCM/analogique à deux canaux, par exemple) avec le mode d'écoute Mono.

### **Can. source**

#### `**Left + Right**:

Les canaux de gauche et de droite sont restitués `**Left**:

Seul le canal de gauche est restitué.

#### `**Right**:

Seul le canal de droite est restitué.

#### **Enceinte de dest.**

#### `**Center**:

L'audio mono est restitué par l'enceinte centrale.

#### `**Left / Right**:

L'audio mono est restitué par les enceintes avant gauche et droite.

Ce paramètre détermine l'enceinte qui restituera le son mono quand le mode d'écoute Mono est sélectionné.

#### **Remarque**

• Si le paramètre « **Center** » est réglé sur « **Aucun** » (➔ **52**), ce paramètre est fixe sur « **Left / Right** ».

#### **Dolby**

#### ■ **PLIIx Music (2 can. source)**

Ces réglages ne s'appliquent qu'aux sources stéréo à 2 canaux.

Si vous n'utilisez pas d'enceintes surround arrière, ces réglages s'appliquent au Dolby Pro Logic II, et non au Dolby Pro Logic IIx.

#### **Panorama**

#### `**Activé**:

Fonction Panorama activée.

#### `**Coupé**:

Fonction Panorama désactivée.

Grâce à ce réglage, vous pouvez élargir l'image stéréo avant lorsque vous utilisez le mode d'écoute Dolby Pro Logic IIx Music.

#### **Dimension**

#### `**–3** à **0** à **+3**

Grâce à ce réglage, vous pouvez déplacer le champ sonore vers l'avant ou vers l'arrière lorsque vous utilisez le mode d'écoute Dolby Pro Logic IIx Music. Des valeurs supérieures permettent de déplacer le champ sonore vers l'arrière. Des valeurs inférieures permettent de le déplacer vers l'avant.

Si l'image stéréo semble trop large ou si le son surround est trop important, déplacez le champ sonore vers l'avant pour améliorer la balance. Inversement, si l'image stéréo ressemble à une image mono ou si vous n'entendez pas suffisamment le son surround, déplacez-le vers l'arrière.

#### **Center Width**

#### `**0** à **3** à **7**

Grâce à ce réglage, vous pouvez ajuster la largeur du son par rapport à l'enceinte centrale lorsque vous utilisez le mode d'écoute Dolby Pro Logic IIx Music. Normalement, si vous utilisez une enceinte centrale, le son du canal central n'est restitué que par l'enceinte centrale. (Si vous n'utilisez pas d'enceinte centrale, le son du canal central est réparti entre les enceintes avant gauche et droite pour créer une enceinte centrale virtuelle). Ce réglage contrôle le mixage avant gauche, avant droit et central, et vous permet de régler l'intensité du son du canal central.

#### ■ **PLIIz Height Gain**

La commande de hauteur du gain en Dolby Pro Logic IIz permet à l'auditeur de sélectionner l'intensité du bien appliquer aux enceintes avant hautes. Il y a trois réglages, « **Faible** », « **Moyen** » et « **Haut** », et les enceintes avant hautes sont accentuées dans cet ordre. Bien que « **Moyen** » corresponde aux réglages d'écoute par défaut, l'auditeur est en mesure d'ajuster la commande de hauteur de gain selon ses goûts personnels.

#### `**Faible**:

Low PLIIz Height Gain est activé.

#### `**Moyen**:

Medium PLIIz Height Gain est activé.

#### `**Haut**:

High PLIIz Height Gain est activé.

#### **Remarque**

• Si les réglages de « **Front High** » sont configurés sur « **Aucun** » (➔ **52**), ce réglage ne peut pas être sélectionné.

#### ■ **Dolby EX**

Ce paramètre détermine la manière dont les signaux codés en Dolby EX sont traités. Ce paramètre n'est pas disponible si aucune enceinte surround arrière n'est raccordée. Ce paramètre n'est disponible qu'avec les modes d'écoute Dolby Digital, Dolby Digital Plus et Dolby TrueHD.

#### `**Auto**:

Si le signal de la source contient une balise Dolby EX, le mode d'écoute Dolby EX ou THX Surround EX est utilisé.

#### `**Manuel**:

Vous pouvez sélectionner n'importe quel mode d'écoute disponible.

#### **Remarque**

- Si le paramètre « **Surround Back** » est réglé sur « **Aucun** » (➔ **52**), ce paramètre ne peut pas être sélectionné.
- Si le réglage de « **Front High** » ou « **Front Wide** » est activé (➔ **52**), ce paramètre est bloqué sur « **Manuel** ».

#### ■ **Dolby Volume**

#### `**Coupé:**

Dolby Volume désactivé.

#### `**Activé:**

Dolby Volume activé.

Dolby Volume ajuste automatiquement la différence de niveau de volume qui peut se produire entre différents contenus ou appareils source, ce qui épargne à l'utilisateur de procéder à des ajustements de volume. En outre, en ajustant la balance de fréquence en fonction du volume de lecture, il permet de recréer la source audio originale. Dolby Volume offre par conséquent une écoute confortable, en contrôlant de manière efficace la différence de niveau de volume, sans changement non naturel de volume ou de qualité sonore pour récréer la balance et la nuance de la source audio.

- Si le réglage « **Dolby Volume** » est activé, Audyssey Dynamic EQ et Audyssey Dynamic Volume sont configurés sur « **Coupé** » et le réglage « **Egaliseur** » est configuré sur « **Coupé** » depuis « **Audyssey** » ou demeure configuré sur « **Manuel** ».
- Si vous désirez utiliser le **Dolby Volume**, pendant l'utilisation des modes d'écoute THX, réglez le paramètre « **Loudness Plus** » sur « **Coupé** » et le paramètre « **Réglage THX conservé** » sur « **Non** ».
- Si « **Dolby Volume** » est configuré sur « **Activé** », la fonction Late Night ne peut pas être configurée.

## ■ **Volume Leveler**

#### `**Coupé:**

Volume Leveler désactivé.

#### `**Faible:**

Le mode Low Compression est activé.

#### `**Moyen:**

Le mode Medium Compression est activé.

### `**Haut:**

Le mode High Compression est activé. Ce réglage est celui qui affecte le plus le volume sonore et a pour effet de restituer tous les sons avec le même niveau sonore.

« **Volume Leveler** » maintient l'intensité sonore perçue pour tout le contenu par exemple, à partir de différents canaux ou sources d'entrée.

## **Remarque**

• Si le paramètre « **Dolby Volume** » est réglé sur « **Coupé** » ce paramètre ne peut être sélectionné.

### ■ **Half Mode**

### `**Coupé:**

Half Mode désactivé.

`**Activé:**

Half Mode activé.

Le paramètre Half Mode active et désactive le traitement du Half Mode du Dolby Volume.

En mode désactivé, Dolby Volume applique à l'audio une atténuation des graves et aigus lorsque les gains du système dépassent le niveau de référence. Ceci permet d'obtenir une écoute plus plate, les oreilles humaines étant plus sensibles aux graves et aigus à des niveaux plus élevés. Certains auditeurs, cependant, préfèrent obtenir plus de graves et d'aigus avec des niveaux de gain plus élevés.

## **Remarque**

- Si le paramètre « **Dolby Volume** » est réglé sur « **Coupé** » ce paramètre ne peut être sélectionné.
- Pendant la lecture avec Half Mode activé, Dolby Volume n'applique pas d'atténuation de graves et d'aigus lorsque le volume du système dépasse le niveau de référence, ce qui augmente la perception des hautes et des basses fréquences.

## **DTS**

## ■ **Neo:6 Music**

## **Center Image**

#### `**0** à **2** à **5**

Le mode d'écoute DTS Neo:6 Music crée un son surround à six canaux à partir de sources stéréo à deux canaux. Grâce à ce réglage, vous pouvez spécifier le degré d'atténuation de la sortie des canaux avant gauche et droite afin de créer un canal central.

Réglez une valeur « 0 » au centre pour entendre un son. Le son s'étend à gauche et à droite (extérieur) de sorte que la valeur réglée est agrandie. Réglez selon vos préférences.

## **Audyssey DSX™**

## ■ **Soundstage**

### `**–3dB** à **Référence** à **+3dB**

Grâce à ce réglage, vous pouvez limiter le volume maximal lors de l'utilisation de Audyssey DSX™.

### **Remarque**

- Si le paramètre « **Center** » est réglé sur « **Aucun** » ou que les paramètres « **Front High** » et « **Front Wide** » sont réglés sur « **Aucun** » (➔ **52**), ce paramètre ne peut pas être sélectionné.
- Les réglages « **Soundstage** » ne peuvent pas être ajustés lorsque les enceintes B sont sélectionnées.

## **Theater-Dimensional**

### ■ **Angle d'écoute**

#### `**Large**:

À sélectionner si l'angle d'écoute est supérieur à 30 degrés.

#### `**Etroit**:

À sélectionner si l'angle d'écoute est inférieur à 30 degrés.

Grâce à ce réglage, vous pouvez optimiser le mode d'écoute Theater-Dimensional en spécifiant l'angle des enceintes avant gauche et droite par rapport à la position d'écoute. Idéalement, les enceintes avant gauche et droite doivent être à égale distance de la position d'écoute et à un angle proche de l'un des deux réglages disponibles.

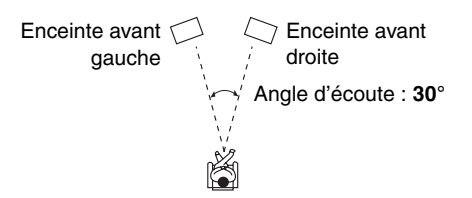

## **Niveau de LFE**

## ■ **Dolby Digital<sup>\*1</sup>, DTS<sup>\*2</sup>, PCM multicanal, Dolby TrueHD, DTS-HD Master Audio, DSD**\*3

## `**–**Q**dB**, **–20dB**, **–10dB** ou **0dB**

Grâce à ces réglages, vous pouvez configurer individuellement le niveau du canal des LFE (Low Frequency Effects) pour chaque source d'entrée. Si vous trouvez les effets basse fréquence trop forts lorsque vous utilisez l'une de ces sources, changez ce réglage sur  $-20$  dB ou  $-\infty$  dB.

- \*1 Sources en Dolby Digital et Dolby Digital Plus.
- \*2 Sources DTS et DTS-HD High Resolution Audio.
- \*3 Sources DSD (Super Audio CD).

## ■ **Analogique**

### **Subwoofer**

### `**Coupé:**

Les signaux audio analogiques (signaux graves) sont pas émis.

#### `**Activé:**

Les signaux audio analogiques (signaux graves) sont émis.

Ce paramètre détermine si les signaux audio analogiques (signaux graves) sont ou ne sont pas émis par les enceintes avant lorsque le mode d'écoute Pure Audio ou Direct est sélectioné.

### **Remarque**

• Si le paramètre « **Subwoofer** » est réglé sur « **Non** » (➔ **51**) ce paramètre ne peut pas être sélectionné.

### ■ **DSD**

## **Conv.N/A direct**

#### `**Coupé:**

Les signaux DSD sont traités par le DSP. `**Activé:**

Les signaux DSD ne sont pas traités par le DSP. Ce paramètre détermine si les signaux audio DSD (Super Audio CD) passent et sont traités ou non par le DSP (fonction Synchro Audio/Vidéo, retard etc.) quand le mode de reproduction « Pure Audio » ou « Direct » est sélectionné.

#### **Remarque**

• Lorsque vous sélectionnez « **Oui** », le seul choix possible est « DAC Direct ». « **DSD Direct** » apparaît sur l'afficheur.

## <span id="page-56-0"></span>*Réglage de source*

Les éléments peuvent être réglés individuellement pour chaque sélecteur d'entrée.

#### **Préparation**

Pressez les boutons du sélecteur d'entrée pour sélectionner une source d'entrée.

Menu principal **Réglage de source** 

## <span id="page-56-1"></span>**Audyssey**

Lorsque la Correction de pièce et Configuration des enceintes Audyssey MultEQ® XT32 est terminée,

« **Egaliseur** » (➔ **53**) est configuré sur « **Audyssey** » et « **Dynamic EQ** » sur « **Activé** ».

Le paramètre Audyssey ne peut pas être réglé lorsque Enceintes B est sélectionné.

## ■ **Dynamic EQ**

## `**Coupé**:

Audyssey Dynamic EQ® désactivé.

#### `**Activé**:

Audyssey Dynamic EQ activé. Le témoin **Dynamic EQ** s'allume ([➔](#page-8-0) **9**).

Grâce à Audyssey Dynamic EQ, vous pouvez profiter d'un son superbe, même à de faible volume d'écoute. Audyssey Dynamic EQ résout les problèmes de détérioration de la qualité du son lorsque le volume diminue en tenant compte de la perception humaine et de l'acoustique de la pièce. Pour ce faire, il sélectionne la bonne fréquence de distorsion et les niveaux sonores surround appropriés sur le moment afin que le son soit restitué tel qu'il a été créé, et ce, quel que soit le volume sonore et pas uniquement au niveau de référence.

## ■ Reference Level

#### **Audyssey Dynamic EQ Décalage du niveau de référence** `**0dB**:

Elle doit être utilisée lors de l'écoute de films.

`**5dB**:

Sélectionnez ce réglage pour les contenus ayant une plage dynamique très étendue, tels que la musique classique.

### `**10dB**:

Sélectionnez ce réglage pour le jazz ou tout autre musique ayant une plage dynamique étendue. Ce réglage devrait également être sélectionné pour les contenus TV car ils sont en général mixés à 10 dB sous la référence des films.

### `**15dB**:

Sélectionnez ce réglage pour la musique pop/rock ou tout autre programme mixé à des niveaux d'écoute très élevés et ayant une plage dynamique comprimée.

Les films sont mixés dans des pièces calibrées pour le niveau de référence des films. Pour obtenir le même niveau de référence dans un système de home-cinéma, le niveau de chaque enceinte doit être ajusté de façon à ce que le bruit rose de –30 dBFS à largeur de bande limitée (500 Hz à 2000 Hz) produise un niveau de pression acoustique de 75 dB au niveau de la position d'écoute. Un système de home-cinéma calibré automatiquement par Audyssey MultEQ XT32 lit au niveau de référence quand la commande principale du volume est réglée sur la position 0 dB. à ce niveau, vous pouvez entendre le son tel que les mixeurs l'ont entendu.

Audyssey Dynamic EQ est référencé au niveau de son standard des films. Il effectue des ajustements pour maintenir la réponse de référence et l'enveloppement surround lorsque le volume est réduit en dessous de 0 dB. Cependant, le niveau de référence des films n'est pas toujours utilisé dans les contenus musicaux ou autres que des films. Audyssey Dynamic EQ Reference Level Offset fournit trois décalages depuis le niveau de référence des films (5 dB, 10 dB et 15 dB) qui peuvent être sélectionnés lorsque le niveau sonore du contenu n'est pas dans la norme.

## **Remarque**

• Si le paramètre « **Dynamic EQ** » est réglé sur « **Coupé** » ce paramètre ne peut pas être sélectionné.

## ■ **Dynamic Volume**

`**Coupé**:

Audyssey Dynamic Volume® désactivé. `**Léger**:

Le mode Light Compression est activé.

`**Moyen**:

Le mode Medium Compression est activé.

`**élevé**:

Le mode Heavy Compression est activé. Ce réglage est celui qui affecte le plus le volume sonore et a pour effet de restituer tous les sons avec le même niveau sonore.

## **Remarque**

- Même si vous n'avez pas sélectionné « **Audyssey** » dans le réglage de « **Egaliseur** » après avoir procédé à la Correction de pièce et Configuration des enceintes Audyssey MultEQ® XT32, le fait de sélectionner « **Activé** » dans « **Dynamic EQ** » change le réglage de « **Egaliseur** » en « **Audyssey** » (➔ **53**).
- Si vous désirez utiliser lAudyssey Dynamic Volume, pendant l'utilisation des modes d'écoute THX, réglez le paramètre « **Loudness Plus** » sur « **Coupé** » et le paramètre « **Réglage THX conservé** » sur « **Non** » ( $\rightarrow$  **54**).
- Lorsque « **Dynamic Volume** » est réglé sur effectif, « **Egaliseur** » est réglé sur « **Audyssey** » (➔ **53**), et
	- « **Dynamic EQ** » est réglé sur « **Activé** ». Lorsque
	- « **Dynamic EQ** » est réglé sur « **Coupé** »,
	- « **Dynamic Volume** » devient automatiquement « **Coupé** ».
- Lorsque « **Dynamic Volume** » est réglé sur effectif, le témoin **Dynamic Vol** s'allume ([➔](#page-8-0) **9**).
- Si le mode Pure Audio ou Direct est sélectionné, ces réglages ne peuvent pas être sélectionnés.
- Les réglages « **Dynamic Volume** » et « **Dynamic EQ** » ne peuvent pas être configurés si les enceintes B sont utilisées.
- Les réglages « **Dynamic EQ** » et « **Dynamic Volume** » ne peuvent pas être utilisés tant qu'un casque est raccordé. Audyssey MultEQ XT32 élimine ensuite la distorsion causée par l'acoustique de la pièce en détectant les problèmes d'acoustique de la pièce au niveau de la zone d'écoute tant en termes de fréquence que de durée. Ceci permet d'obtenir ainsi un son clair et bien équilibré. L'activation d'Audyssey MultEQ XT32 vous permet également d'utiliser Audyssey Dynamic EQ®, qui maintient le bon équilibre d'octave à octave à tous les niveaux sonores.

Raccordez et mettez toutes vos enceintes en place avant d'utiliser cette fonction.

## **À propos de Audyssey Dynamic EQ**

Audyssey Dynamic EQ résout les problèmes de détérioration de la qualité du son lorsque le volume diminue en tenant compte de la perception humaine et de l'acoustique de la pièce. Dynamic EQ sélectionne la distorsion de fréquence et les niveaux de surround appropriés à chaque instant, et ce, quel que soit le volume sonore sélectionné par l'utilisateur. On obtient une bonne réponse des graves, une tonalité équilibrée et un effet surround qui reste constant malgré les changements de volume. Dynamic EQ combine les informations des niveaux de source entrants aux niveaux sonores réellement restitués dans la pièce, ce qui est une condition nécessaire pour offrir une solution de correction de l'intensité sonore. Audyssey Dynamic EQ travaille en tandem avec Audyssey MultEQ XT32 pour offrir un son équilibré à chaque auditeur, quel que soit le volume sonore.

## **À propos de Audyssey Dynamic Volume**

Audyssey Dynamic Volume résout les problèmes dus aux variations de volume sonore entre les émissions de télévision, la publicité et les passages forts ou plus faibles des films. Dynamic Volume se réfère au réglage de volume défini par l'utilisateur, puis surveille en temps réel la manière dont le volume sonore de l'émission est perçu par les auditeurs afin de décider si une modification du volume sonore est nécessaire ou non. Chaque fois que cela est nécessaire, Dynamic Volume procède à des ajustements rapides ou progressifs du volume pour maintenir le niveau de lecture souhaité tout en optimisant la plage dynamique. Audyssey Dynamic EQ est intégré à Dynamic Volume afin que le volume de lecture, la réponse des graves perçue, l'équilibre de la tonalité, l'effet surround et la clarté des dialogues soient ajustés automatiquement et restent les mêmes lorsque l'auditeur regarde un film, change de chaîne ou passe d'un son stéréo à un son surround.

## ■ **Volume intelligent**

`**–12dB** à **0dB** à **+12dB** par pas de 1 dB.

Grâce à la fonction IntelliVolume, vous pouvez définir le niveau sonore d'entrée pour chaque sélecteur d'entrée. Cela est utile lorsque l'un de vos éléments sources restituent un son plus fort ou plus faible que les autres.

#### Utilisez  $\blacktriangleleft$  pour régler le niveau.

Si un élément restitue un son nettement plus fort que les autres, utilisez < pour réduire son niveau sonore d'entrée. Si le son restitué est nettement plus faible, utilisez  $\blacktriangleright$  pour augmenter son niveau sonore d'entrée.

## **Synchro Audio/Vidéo**

## ■ **Synchro Audio/Vidéo**

`**0msec** à **250msec** par pas de 5 msec.

Lorsque vous utilisez la fonction de balayage progressif de votre lecteur DVD, il se peut que le son et l'image soient décalés. Vous pouvez corriger ce décalage en réglant le paramètre Synchro A/V et en retardant ainsi le signal audio.

Pour afficher l'image du téléviseur tout en réglant le délai, appuyez sur le bouton **ENTER**.

Pour revenir à l'écran précédent, appuyez sur **RETURN**.

Si la fonction HDMI Lip Sync est activée (➔ **64**) et si votre téléviseur ou votre écran prend en charge la fonction HDMI Lip Sync, la durée du délai affiché correspondra à la somme du délai de synchronisation A/V et du délai de synchronisation HDMI Lip. La durée du délai de la fonction HDMI Lip Sync s'affiche dessous entre parenthèses.

#### **Remarque**

- La fonction A/V Sync est désactivée lorsque le mode d'écoute Pure Audio est sélectionné ou lorsque le mode Direct est utilisé avec une source d'entrée analogique.
- « **Synchro Audio/Vidéo** » n'est pas utilisable lorsque le sélecteur d'entrée est configuré sur « **NET/USB** ».

## **Edition de nom**

Vous pouvez saisir un nom personnalisé pour chaque sélecteur d'entrée (à l'exclusion de **TUNER**) et pour chaque station de radio pré-réglée afin de les identifier plus facilement. Le nom personnalisé apparaît sur l'écran une fois saisi.

Le nom personnalisé est saisit à l'aide de l'écran de saisie de caractères.

## ■ **Nom**

## *1* **Utilisez** q**/**w**/**e**/**r **pour sélectionner un menu, puis appuyez sur ENTER.**

Répétez cette opération pour saisir jusqu'à 10 caractères.

*2* **Lorsque vous avez terminé, pour enregistrer un nom, veillez à utiliser**  $\angle$  **<b>///** $\blacktriangle$ **/<b>P** pour **sélectionner « OK », puis appuyez sur ENTER. Sinon, il ne sera pas enregistré.**

Zone de saisie du nom

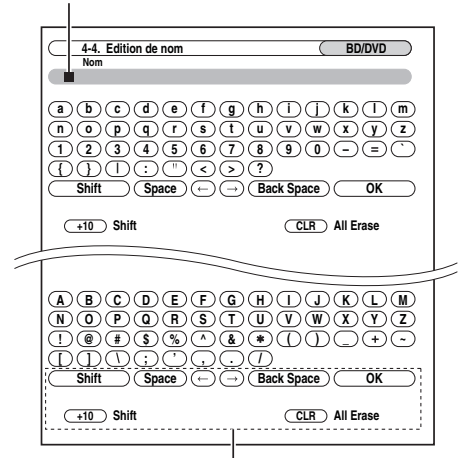

#### **Shift**\*1:

Commute le caractère affiché.

#### **Space**:

Entre un caractère d'espacement.

 $\leftarrow$  (Gauche)/  $\rightarrow$  (Droite) :

Sélectionné lorsque le curseur est déplacé dans la zone de saisie du nom.

#### **Back Space**\*2:

« **Back Space** » permet de déplacer le curseur d'un caractère vers la gauche. En outre, la touche « **Back Space** » supprime le caractère situé à gauche du curseur.

#### **OK**:

Sélectionné lorsque vous avez terminé votre saisie.

#### **Conseil**

- \*1 Vous pouvez également effectuer ceci à partir de la télécommande en utilisant **+10**.
- \*2 En appuyant sur **CLR** sur la télécommande, vous pouvez effacer tous les caractères de l'entrée.

## **Pour corriger un caractère :**

- **1** Utilisez  $\triangle$ / $\nabla$ / $\triangle$ / $\triangleright$  pour sélectionner «  $\leftarrow$  » **(gauche) ou « » (droite), et appuyez sur ENTER.**
- *2* **Appuyez plusieurs fois sur ENTER pour sélectionner le caractère incorrect. (Le curseur se déplace d'une lettre à chaque fois que vous appuyez sur ENTER.)**
- **3** Utilisez **∆/** $\blacktriangledown$ **/** $\blacktriangleright$  pour sélectionner le caractère **correct, puis appuyez sur ENTER.**

## **Remarque**

- Pour nommer une station de radio préréglée, sélectionnez AM ou FM à l'aide de **TUNER**, puis sélectionnez la présélection  $(\rightarrow 36)$  $(\rightarrow 36)$  $(\rightarrow 36)$ .
- **(modèles pour l'Amérique du Nord)** Il n'est pas possible de renommer les stations de radio SIRIUS préréglées.
- « **Edition de nom** » n'est pas utilisable lorsque le sélecteur d'entrée est configuré sur « **NET/USB** ».

Pour restaurer le nom par défaut d'une station de radio, effacez le nom personnalisé en saisissant des espaces blancs pour chaque lettre.

## <span id="page-59-0"></span>**Réglage d'image**

À l'aide de « **Réglage d'image** », vous pouvez régler la qualité de l'image et réduire les bruits apparaissant éventuellement à l'écran.

Pour afficher l'image du téléviseur en effectuant le réglage, appuyez sur **ENTER**. Pour revenir à l'écran précédent, appuyez sur **RETURN**.

#### ■ **Mode Jeu**

#### `**Coupé**:

Mode Jeu désactivé.

#### `**Activé**:

Mode Jeu activé.

Si un retard du signal vidéo se produit durant la lecture d'un élément vidéo (par exemple, une console de jeu), sélectionnez la source d'entrée correspondante et réglez le paramètre « **Mode Jeu** » sur « **Activé** ». Le retard diminuera mais en revanche la qualité de l'image sera réduite.

### ■ **Mode panoramique**\*1\*5

Ce réglage détermine la taille de l'image.

#### `**4:3**:

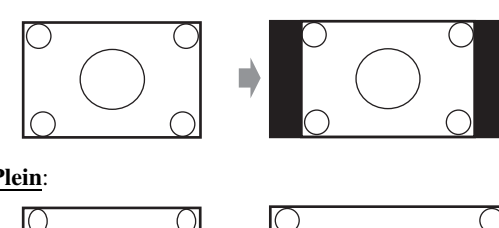

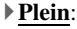

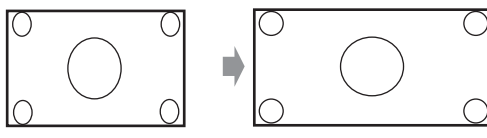

`**Zoom**:

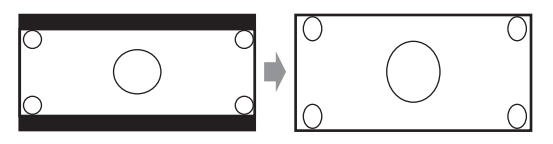

`**Zoom grand angle**:

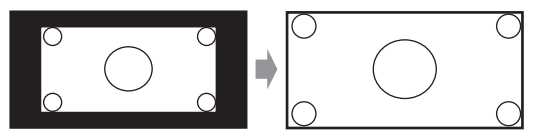

`**Zoom intelligent**:

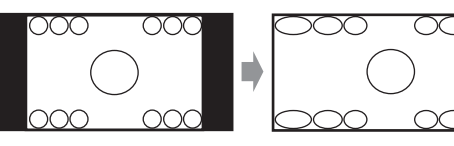

#### ■ **Mode d'image**\*1

#### `**Sur mesure**:

Tous les réglages peuvent être réalisés manuellement.

#### `**ISF Jour**:

Réglages lorsqu'une pièce est claire.

### `**ISF Nuit**:

Réglages lorsqu'une pièce est sombre.

#### `**Cinema**:

Sélectionné quand la source de l'image est un film de cinéma, etc.

### `**Game**:

Sélectionné lorsque la source de l'image est une console de jeu.

#### `**Inchangé**:

Les valeurs par défaut sont adaptées pour tous les réglages.

Grâce à « **Mode d'image** », vous pouvez changer les réglages suivants pour les adapter à un film ou à un écran de jeu en une opération ; « **Mode Film** », « **Optimisation des contours** », « **Mosquito NR** », « **Random NR** »,

#### « **Block NR** », « **Résolution** », « **Luminosité** »,

- « **Contraste** », « **Teinte** », « **Saturation** », « **Gamma** »,
- « **Luminosité du rouge** », « **Contraste du rouge** »,
- « **Luminosité du vert** », « **Contraste du vert** »,
- « **Luminosité du bleu** », « **Contraste du bleu** ».

Le récepteur est conçu pour prendre en charge les normes de configuration et d'étalonnage de la Fondation de la science de l'imagerie (Imaging Science Foundation, ou ISF) . L'ISF a développé avec soin des normes reconnues par l'industrie et destinées à optimiser les performances vidéo. L'ISF forme également les techniciens et installateurs à ses normes, et leur apprend comment obtenir une qualité d'image optimale sur le récepteur. Onkyo recommande donc de confier les opérations d'installation et d'étalonnage à un technicien certifié par l'ISF.

### ■ Mode Film<sup>\*2\*4\*6</sup>

#### `**Auto**:

Ajuste la source de l'image en sélectionnant automatiquement « **Mode Film** ».

#### `**Vidéo**:

Sélectionné lorsque la source de l'image est vidéo, etc.

`**Film**:

Sélectionné quand la source de l'image est un film de cinéma, etc.

Le contenu du DVD-Video provient d'un film (enregistré à 24 frames (images) par seconde) ou de données vidéo de télévision (enregistrées à 30 frames (images) par seconde). Avec le réglage « **Mode Film** » « **Auto** », l'ampli-tuner AV détecte automatiquement le type de contenu et le traite en conséquence de façon à obtenir une qualité d'image optimale. Si l'ampli-tuner AV ne détecte pas le type de contenu correctement à cause des caractéristiques du disque, vous pouvez sélectionner « **Vidéo** » ou « **Film** » manuellement.

#### ■ **Optimisation des contours**\*2\*4\*7

#### `**Coupé:**

« Edge Enhancement » coupé.

`**Faible:**

Réglage « Edge Enhancement » bas.

`**Moyen:**

Réglage « Edge Enhancement » moyen.

`**Haut:**

Réglage « Edge Enhancement » élevé.

Avec « Edge Enhancement », vous pouvez renforcer la netteté de l'image.

#### ■ **Mosquito NR**\*2\*3\*4\*6

#### `**Coupé**:

Réduction « Mosquito Noise » coupée.

### `**Faible**:

Réduction faible du « Mosquito Noise ».

#### `**Moyen**:

Réduction moyenne du « Mosquito Noise ».

### `**Haut**:

Réduction élevée du « Mosquito Noise ».

Avec « Mosquito Noise Reduction », vous pouvez supprimer le scintillement ou le flou entourant parfois les objets d'une image. Ce type de problème (Mosquito Noise) peut survenir avec des données MPEG excessivement comprimées.

#### ■ **Random NR**\*2\*3\*4\*6

### `**Coupé:**

Réduction « Random Noise » coupée.

### `**Faible:**

Réduction faible « Random Noise ».

#### `**Moyen:**

Réduction « Random Noise » moyenne.

### `**Haut:**

Réduction « Random Noise » élevée.

« Random Noise Reduction » permet d'atténuer du bruit indéfini d'image comme le grain du film.

### ■ **Block NR**\*2\*3\*4\*6

### `**Coupé:**

Réduction « Block Noise » coupée.

### `**Activé:**

Réduction « Block Noise » activée.

Avec « Block Noise Reduction », vous pouvez supprimer la distorsion par blocs apparaissant parfois dans l'image. Ce type de problème (« Block Noise ») peut survenir avec des données MPEG excessivement comprimées.

## ■ **Résolution**\*2\*4

#### `**Inchangé**:

Choisissez ce réglage pour que les signaux vidéo transitent par l'ampli-tuner AV en conservant leur résolution et sans subir aucune conversion.

#### `**Auto**:

Choisissez ce réglage pour que l'ampli-tuner AV convertisse automatiquement les signaux de résolution non compatibles avec votre téléviseur. Si le paramètre « **Sortie écran** » est réglé sur « **Analogique** » ce paramètre ne peut pas être modifié en « **Inchangé** ».

## `**480p** (**480p/576p**):

Choisissez ce réglage pour obtenir une résolution de 480p ou 576p et une conversion vidéo en cas de besoin.

## `**720p**:

Choisissez ce réglage pour obtenir une résolution de 720p et une conversion vidéo en cas de besoin.

#### `**1080i**:

Choisissez ce réglage pour obtenir une résolution de 1080i et une conversion vidéo en cas de besoin.

## `**1080p**:

Choisissez ce réglage pour obtenir une résolution de 1080p et une conversion vidéo en cas de besoin. Si le paramètre « **Sortie écran** » est réglé sur

« **Analogique** » ce paramètre ne peut pas être modifié en « **1080i** ».

### `**1080p/24:**

Sélectionnez ce réglage pour une sortie 1080p à 24 trames par seconde et une conversion en vidéo, si nécessaire. Si le paramètre « **Sortie écran** » est réglé sur « **Analogique** » ce paramètre ne peut pas être modifié en « **1080i** ».

Vous pouvez spécifier la résolution de sortie pour les sorties HDMI et faire effectuer à l'ampli-tuner AV la conversion ascendante de la résolution de l'image si nécessaire, afin de l'adapter à la résolution acceptée par votre téléviseur. Disponible uniquement lorsque « **Source** » est sélectionné dans « **Résolution** » du paramètre « **Sortie écran** » (➔ **48**).

### ■ **Luminosité**\*1\*2\*4

#### `**–50** à **0** à **+50**

Ce paramètre vous permet de régler la luminosité de l'image. « **–50** » est le plus sombre. « **+50** » est le plus lumineux.

### ■ **Contraste**\*1\*2\*4

#### `**–50** à **0** à **+50**

Ce paramètre vous permet de régler le contraste. « **–50** » est le moins contrasté. « **+50** » est le plus contrasté.

### ■ **Teinte**\*1\*2\*4

#### `**–20** à **0** à **+20**

Ce paramètre vous permet de régler la balance rouge/vert. « **–20** » correspond au réglage le plus vert. « **+20** » correspond au réglage le plus rouge.

### ■ **Saturation**\*1\*2\*4

### `**–50** à **0** à **+50**

Ce paramètre vous permet de régler la saturation.

- « **–50** » correspond au réglage le moins saturé.
- « **+50** » correspond au réglage le plus saturé.

## ■ **Gamma**\*2\*4

#### `**–3** à **0** à **+3**

Réglez la balance du signal de données des couleurs de l'image entrante, R (rouge), G (vert) et B (bleu) sur le signal de données des couleurs de sortie.

## ■ Luminosité du rouge<sup>\*2\*4</sup>

#### `**–50** à **0** à **+50**

Ce paramètre vous permet de régler la luminosité du rouge de l'image. « **–50** » est la valeur la plus sombre. « **+50** » est la valeur la plus lumineuse.

## ■ **Contraste du rouge**<sup>\*2\*4</sup>

## `**–50** à **0** à **+50**

Ce paramètre vous permet de régler le contraste du rouge. « **–50** » correspond au réglage le plus petit. « **+50** » correspond au réglage le plus grand.

#### ■ **Luminosité du vert**\*2\*4

#### `**–50** à **0** à **+50**

Ce paramètre vous permet de régler la luminosité du vert de l'image. « **–50** » est la valeur la plus sombre. « **+50** » est la valeur la plus lumineuse.

## ■ **Contraste du vert**\*2\*4

## `**–50** à **0** à **+50**

Ce paramètre vous permet de régler le contraste du vert. « **–50** » correspond au réglage le plus petit. « **+50** » correspond au réglage le plus grand.

### ■ **Luminosité du bleu**\*2\*4

#### `**–50** à **0** à **+50**

Ce paramètre vous permet de régler la luminosité du bleu de l'image. « **–50** » est la valeur la plus sombre. « **+50** » est la valeur la plus lumineuse.

#### ■ **Contraste du bleu**\*2\*4

#### `**–50** à **0** à **+50**

Ce paramètre vous permet de régler le contraste du bleu. « **–50** » correspond au réglage le plus petit. « **+50** » correspond au réglage le plus grand.

### **Conseil**

- \*1 Cette procédure peut également être réalisée à partir de la télécommande en utilisant (➔ **[30](#page-29-0)**).
- \*2 Appuyez sur **CLR** si vous souhaitez réinitialiser les valeurs par défaut.

#### **Remarque**

- Si vous utilisez l'entrée analogique RVB, les réglages suivants n'ont pas d'effet : « **Mode Film** », « **Optimisation des contours** », « **Mosquito NR** », « **Random NR** » et « **Block NR** ».
- « **Réglage d'image** » n'est pas utilisable lorsque le sélecteur d'entrée est configuré sur « **NET/USB** ».
- \*3 Ces réglages n'ont pas d'effet dans le cas d'une source d'entrée HD (720p, 1080i, 1080p, 1080p/24).
- \*4 Si le paramètre « **Mode d'image** » n'est pas réglé sur « **Sur mesure** », ce paramètre ne peut être sélectionné.
- \*5 Selon les résolutions d'entrée et de sortie, il est possible que « **Zoom intelligent** » ne puisse pas être utilisé.
- \*6 Si le paramètre « **Mode Jeu** » est réglé sur « **Activé** » ce paramètre ne peut être sélectionné.
- \*7 Ce réglage n'a aucun effet dans le cas d'une conversion descendante.

## <span id="page-61-0"></span>*Mode d'écoute préréglé*

Vous pouvez affecter un mode d'écoute par défaut à chaque source d'entrée. Ce mode d'écoute pré-réglé sera sélectionné automatiquement lorsque vous sélectionnerez la source d'entrée. Par exemple, vous pouvez définir le mode d'écoute par défaut à utiliser avec les signaux d'entrée Dolby Digital. Vous pouvez sélectionner d'autres modes d'écoute pendant la lecture, mais le mode défini ici sera rétabli dès que l'ampli-tuner AV sera mis en mode veille.

#### **Menu principal Mode d'écoute préréglé**

**1 Utilisez ∆/V** pour sélectionner la source d'entrée que **vous souhaitez régler, puis appuyez sur ENTER.** Le menu suivant apparaît.

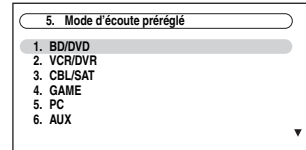

Pour le sélecteur d'entrée « **TUNER** », seul « **Analogique** » sera disponible. Pour la source d'entrée « **NET/USB** », seul « **Numérique** » sera disponible.

#### **Remarque**

• Si vous branchez un élément en entrée (par exemple une station d'accueil de la série UP-A1 pour iPod) à la prise **UNIVERSAL PORT**, vous ne pouvez affecter aucune entrée au sélecteur « **PORT** ».

#### **2 Utilisez ∆/V** pour sélectionner le format de signal **que vous souhaitez régler, puis utilisez**  $\blacktriangleleft$ **/** $\blacktriangleright$  **pour sélectionner un mode d'écoute.**

Seuls les modes d'écoute pouvant être utilisés avec chaque format de signaux d'entrée peuvent être sélectionnés (➔ **[40](#page-39-1)** à **[45](#page-44-0))**.

L'option « **Dernière validation** » signifie que le mode d'écoute sélectionné sera le mode d'écoute sélectionné en dernier.

L'option « **Décodage direct** » signifie que le mode d'écoute en décodage direct (Dolby Digital, DTS, etc.) est sélectionné.

### ■ **Analogique/PCM**

Grâce à ce réglage, vous pouvez spécifier le mode d'écoute à utiliser lorsqu'un signal audio analogique (CD, TV, LD, VHS, MD, platine disque, radio, cassette, câble, satellite, etc.) ou numérique PCM (CD, DVD, etc.) est lu.

#### ■ **Source mono/multiplex**

Grâce à ce réglage, vous pouvez spécifier le mode d'écoute à utiliser lorsqu'un signal audio numérique au format mono est lu (DVD, etc.).

#### ■ Source 2 can.

Avec ce réglage, le mode d'écoute par défaut pour les sources stéréo 2 canaux (2/0) au format numérique, tel que Dolby Digital ou DTS.

### ■ **Dolby D/Dolby D Plus/TrueHD**

Grâce à ce réglage, vous pouvez spécifier le mode d'écoute à utiliser lorsqu'un signal audio numérique au format Dolby Digital ou Dolby Digital Plus est lu (DVD, etc.). Permet de spécifier le mode d'écoute par défaut pour les sources Dolby TrueHD, telles que les disques Blu-ray ou HD DVD (entrée via HDMI).

## ■ **DTS/DTS-ES/DTS-HD**

Grâce à ce réglage, vous pouvez spécifier le mode d'écoute à utiliser lorsqu'un signal audio numérique au format audio DTS ou DTS-HD High Resolution est lu (DVD, LD, CD, etc.). Permet de spécifier le mode d'écoute par défaut pour les sources DTS-HD Master Audio, telles que les disques Blu-ray ou HD DVD (entrée via HDMI).

#### ■ **Autre source multicanal**

Spécifie le mode d'écoute par défaut pour les sources PCM multicanaux de **HDMI IN** telles que DVD-Audio, et les sources multicanaux DSD telles que Super Audio CD.

<span id="page-62-0"></span>**Menu principal Divers**

## **Réglage de volume**

### ■ **Affichage du volume**

#### `**Absolu:**

La plage d'affichage est « **MIN** », « **0.5** » à « **99.5** », « **MAX** ».

#### `**Relatif(THX):**

La plage d'affichage est « **−∞dB** », « **-81.5dB** » à « **+18.0dB** ».

Ce paramètre permet de choisir le mode d'affichage du niveau sonore.

La valeur absolue 82 équivaut à la valeur relative 0 dB.

### ■ **Niveau de coupure**

`**–**Q**dB** (entièrement muet), **–50dB** à **–10dB** par pas de 10 dB.

Ce réglage permet de définir la grandeur de la mise en sourdine de la sortie lorsque la fonction de mise en sourdine est utilisée (➔ **[29](#page-28-0)**).

### ■ **Volume maximum**

`**Coupé**, **50** à **99** (affichage absolu)

`**Coupé**, **–32dB** à **+17dB** (affichage relatif)

Grâce à ce réglage, vous pouvez limiter le volume maximal.

Pour désactiver ce réglage, sélectionnez « **Coupé** ».

### ■ **Volume initial**

`**Dernier**, **MIN**, **1** à **99** ou **MAX** (affichage absolu)

 $\blacktriangleright$  **Dernier**,  $-\infty$ **dB**,  $-81$ **dB** à  $+18$ **dB** (affichage relatif) Avec ce réglage, vous pouvez spécifier le réglage de volume à utiliser à chaque fois que l'ampli-tuner AV est allumé.

Pour utiliser le même volume sonore que celui qui était réglé sur l'ampli-tuner AV la dernière fois qu'il a été éteint, sélectionnez « **Dernier** ».

Le paramètre « **Volume initial** » ne peut être réglé sur une valeur supérieure au réglage de « **Volume maximum** ».

### ■ **Niveau du casque**

#### `**–12dB** à **0dB** à **+12dB**

Grâce à ce réglage, vous pouvez spécifier le volume du casque par rapport au volume principal. Cela est utile s'il existe une différence de volume entre vos enceintes et votre casque.

## **Configuration OSD**

## ■ **Affichage à l'écran**

Ce réglage détermine si les détails des opérations s'affichent à l'écran lorsqu'une fonction de l'ampli-tuner AV est réglée.

- `**Activé**:
- Affiché. `**Coupé**:

Non affiché.

Même si « **Activé** » est sélectionné, le détail des opérations peut ne pas s'afficher si la source d'entrée est raccordée à une entrée **HDMI IN**.

### ■ **Format TV (modèles pour l'Europe)**

Pour que les menus de configuration OSD s'affichent correctement, vous devez préciser le système de télévision utilisé dans votre région.

#### `**Auto**:

Sélectionnez ce réglage pour détecter automatiquement le système de télévision à partir des signaux d'entrée vidéo.

#### `**NTSC**:

Sélectionnez ce réglage si le système de télévision utilisé dans votre région est le système NTSC.

#### `**PAL**:

Sélectionnez ce réglage si le système de télévision utilisé dans votre région est le système PAL.

### ■ **Langue(Language)**

`**English**, **Deutsch, Français, Español, Italiano, Nederlands, Svenska,** 中文

Ce réglage détermine la langue utilisée pour les menus de configuration OSD.

<span id="page-63-0"></span>

**Menu principal Configuration du matériel**

## **ID de la télécommande**

### ■ **ID de la télécommande**

#### `**1**, **2** ou **3**

Lorsque plusieurs éléments Onkyo sont utilisés dans la même pièce, leurs code d'identification à distance peuvent se chevaucher. Pour différencier l'ampli-tuner AV des autres éléments, vous pouvez modifier son code d'identification à distance de « **1** », à « **2** » ou « **3** ».

#### **Remarque**

• Si vous modifiez le code d'identification à distance de l'amplituner AV, n'oubliez pas d'enregistrer le même code dans la télécommande (cf. ci-dessous). Sinon, vous ne pourrez pas le commander avec la télécommande.

#### **Modification du code d'identification de la télécommande**

#### *1* **Tout en appuyant sur RECEIVER, maintenez SETUP enfoncé jusqu'à ce que RECEIVER s'allume (environ 3 secondes).**

*2* **Utilisez les boutons numérotés pour saisir le code ID 1, 2 ou 3. RECEIVER** clignote deux fois.

### **Multi Zone**

Consultez [« Paramétrage de la Multi Zone »](#page-82-0) (➔ **[83](#page-82-0)**).

## **Tuner**

Pour que la syntonisation FM/AM fonctionne correctement, vous devez spécifier le pas en fréquence FM/AM utilisé dans votre région. Veuillez noter que si vous modifiez ce réglage, toutes les stations de radio préréglées sont supprimées.

#### ■ **Unité de réglage FM/AM (modèles pour l'Amérique du Nord)**

#### `**200kHz/10kHz:**

À sélectionner si, dans votre région, les fréquences sont modifiées par incréments de 200 kHz/10 kHz.

#### `**50kHz/9kHz:**

À sélectionner si, dans votre région, les fréquences sont modifiées par incréments de 50 kHz/9 kHz.

#### ■ **Unité de réglage AM (modèles pour l'Europe)** `**10kHz:**

À sélectionner si, dans votre région, les fréquences sont modifiées par incréments de 10 kHz.

#### `**9kHz:**

À sélectionner si, dans votre région, les fréquences sont modifiées par incréments de 9 kHz.

## **Réglages SIRIUS (modèles pour l'Amérique du Nord)**

Consultez le guide des radios par satellite pour toute information complémentaire.

#### ■ **Mode Radio Sat**

Si vous raccordez une antenne radio satellite SIRIUS à l'ampli-tuner AV (vendue séparément), réglez ce paramètre sur « **SIRIUS** ».

### ■ **Réglage d'antenne, Contrôle parental SIRIUS**

Ces éléments sont destinés à être utilisés avec la radio par satellite SIRIUS. Il n'est pas disponible si « **Mode Radio Sat** » est réglé sur « **Aucun** ».

## **HDMI**

### ■ Sortie TV audio

#### `**Coupé**:

Le son n'est pas restitué sur la sortie HDMI.

#### `**Activé**:

Le son est restitué sur la sortie HDMI.

Ce réglage détermine si le signal audio en entrée est restitué à partir de la sortie HDMI. Vous pouvez activer ce réglage si votre téléviseur est raccordé à la sortie HDMI et que vous souhaitez écouter un contenu audio à partir d'un élément raccordé aux enceintes de votre téléviseur. Normalement, ce paramètre doit être réglé sur « **Coupé** ».

#### **Remarque**

- Le mode d'écoute ne peut pas être modifié lorsque ce réglage est configuré sur « **Activé** » et que la source d'entrée est différente de HDMI.
- Si « **Activé** » est sélectionné et que le signal audio peut être restitué par le téléviseur, les enceintes de l'ampli-tuner AV n'émettront aucun son. Dans ce cas, « **TV Sp On** » s'affiche à l'écran.
- Quand « **Contrôle TV** » est réglé sur « **Activé** », ce paramètre est fixe sur « **Auto** ».
- Avec certains téléviseurs et signaux d'entrée, aucun son n'est restitué même lorsque ce paramètre est réglé sur « **Activé** » (➔ **65**).
- Lorsque le paramètre « **Sortie TV audio** » est réglé sur « **Activé** » ou lorsque « **Contrôle TV** » est réglé sur « **Activé** » (➔ **65**) et que vous utilisez les enceintes de votre téléviseur (➔ **[21](#page-20-0)**), le son est restitué par les enceintes avant gauche et droite de l'ampli-tuner AV si vous augmentez le volume sonore de l'ampli-tuner AV. Pour couper les enceintes de l'ampli-tuner AV, modifiez les réglages, modifiez les réglages de votre téléviseur ou coupez le son de l'ampli-tuner AV.
- Si le réglage de « **Sortie écran** » est configuré sur « **Les deux(Principal)** » ou « **Les deux(sub)** » ( $\rightarrow$  **47**) et que votre téléviseur raccordé à une sortie prioritaire ne peut pas restituer signal audio, vous pourrez entendre le son sur les enceintes de l'ampli-tuner AV.

#### ■ **Synchro lèvres**

`**Désactivé**:

Fonction HDMI lip sync désactivée. `**Activé**:

Fonction HDMI lip sync activée.

L'ampli-tuner AV peut être réglé de manière à corriger automatiquement tout décalage entre les signaux audio et les signaux vidéo en fonction des données transmises par le moniteur connecté.

- Cette fonction n'est disponible que si votre téléviseur compatible HDMI prend en charge la fonction HDMI Lip Sync.
- Vous pouvez vérifier le délai appliqué par la fonction HDMI Lip Sync sur l'écran de synchronisation A/V.
- Si le réglage de « **Sortie écran** » est configuré sur « **HDMI Principal** », « Les deux(Principal) » ou « Les deux » ( $\rightarrow$  47), le délai est corrigé en fonction du moniteur raccordé à la sortie **HDMI OUT MAIN**. Par contre, si « **HDMI Sub** » ou « **Les deux(sub)** » est sélectionné, le délai est corrigé en fonction du moniteur raccordé à la sortie **HDMI OUT SUB**.

## ■ **HDMI Contrôle(RIHD)**

`**Coupé**

**bupé:**<br>**EU-LD** désactivé.

### `**Activé**

ctivé:<br>**EUHD** activé.

p l'ampli-tuner AV (➔ **[110](#page-109-0)** à **[111](#page-110-0)**). Cette fonction permet aux éléments non compatibles **EUFID** connectés par HDMI d'être commandés avec

### **Remarque**

- Lorsque ce paramètre est réglé sur « **Activé** » et que le menu est fermé, le nom des éléments compatibles **RIHD** connectés et « **RIHD On** » s'affichent sur l'ampli-tuner AV.
	- « **Search…** » → « **(nom)** » → « **RIHD On** »

Quand l'ampli-tuner AV ne peut pas recevoir le nom de l'élément, il est affiché sous la forme « **Player**\* » ou

« **Recorder**\* », etc. (« \* » indique le numéro de deux ou plusieurs éléments).

- Lorsqu'un élément compatible **RIFID** est branché à l'amplituner AV via le câble HDMI, le nom de l'élément branché est affiché sur l'afficheur de l'ampli-tuner AV. Par exemple, si vous commandez un lecteur Blu-ray/DVD (sous tension) à l'aide de la télécommande de l'ampli-tuner AV pendant que vous regardez la télévision, le nom du lecteur Blu-ray/DVD s'affiche sur l'amplituner AV.
- Réglez sur « **Coupé** » lorsqu'un élément connecté n'est pas compatible ou si vous n'êtes pas sûr qu'il soit compatible.
- Si les mouvements ne semblent pas naturels lorsque ce paramètre est réglé sur « **Activé** », réglez ce paramètre sur « **Coupé** ».
- Consultez le manuel d'instructions de l'élément branché pour plus d'informations.
- La commande  $\Box$  **HD** ne prend pas en charge la sortie **HDMI OUT SUB**. Utilisez plutôt **HDMI OUT MAIN**.
- Lorsque l'équipement source est raccordé à l'aide de la connexion **RI**, un dysfonctionnement peut survenir si « **HDMI Contrôle(RIHD)** » est configuré sur « **Activé** ».

## ■ **Canal de retour audio**

## `**Coupé**:

Sélectionnez « **Coupé** » si vous ne souhaitez pas utiliser la fonction du canal audio de retour (ARC).

`**Auto**:

Le signal audio du tuner de votre téléviseur peut être envoyé à la sortie **HDMI OUT MAIN** de l'amplituner AV.

La fonction de canal audio de retour (ARC) permet aux téléviseurs compatibles HDMI (Audio Return Channel) d'envoyer le flux audio sur **HDMI OUT MAIN** de l'amplituner AV. Pour utiliser cette fonction, vous devez utiliser le sélecteur d'entrée **TV/CD** et votre téléviseur doit prendre en charge la fonction ARC.

## **Remarque**

- Le réglage de « **Canal de retour audio** » ne peut être configuré que lorsque le réglage de « **HDMI Contrôle(RIHD)** » ci-dessus est configuré sur « **Activé** ».
- Ce paramètre est automatiquement réglé sur « **Auto** » lorsque le paramètre « **HDMI Contrôle(RIHD)** » ci-dessus est réglé sur « **Activé** » pour la première fois.

## ■ Contrôle aliment.

## `**Coupé**:

Gestion de l'alimentation désactivée.

`**Activé**:

Gestion de l'alimentation activée.

Pour relier les fonctions d'alimentation des éléments compatibles  $\bigcap$  **FIFID** connectés par HDMI, sélectionnez « **Activé** ».

Ce réglage est automatiquement configuré sur « **Activé** » lorsque le réglage de « **HDMI Contrôle(RIHD)** » cidessus est configuré sur « **Activé** » pour la première fois.

### **Remarque**

- Le réglage de « **Contrôle aliment.** » ne peut être configuré que lorsque le réglage « **HDMI Contrôle(RIHD)** » ci-dessus est configuré sur « **Activé** ».
- La fonction de gestion de l'alimentation HDMI ne fonctionne qu'avec les éléments compatibles **RIHD** et peut ne pas fonctionner correctement avec certains éléments en raison de leur configuration ou de leur incompatibilité.
- Lorsque cette fonction est réglée sur « **Activé** », la consommation augmente.
- Lorsque ce paramètre est réglé sur « **Activé** », que l'ampli-tuner AV soit allumé ou en mode veille, les signaux audio et vidéo reçus par une entrée HDMI sont restitués sur le téléviseur ou d'autres éléments via la sortie HDMI (Fonction d'intercommunication HDMI). Lorsque la fonction d'intercommunication HDMI s'active en mode veille, le témoin **HDMI THRU** s'allume.
- La consommation électrique en mode veille augmente lorsque la fonction d'intercommunication HDMI est activée ; cependant, si votre téléviseur prend en charge CEC (Consumer Electronics Control), il est possible de réduire la consommation électrique dans les cas suivants :
	- Le téléviseur est en mode veille.
	- Vous regardez un programme télévisé.
- Consultez le manuel d'instructions de l'élément branché pour plus d'informations.

## ■ **Contrôle TV**

- `**Coupé**:
	- Contrôle du téléviseur désactivé.
- `**Activé**:

Contrôle du téléviseur activé.

Réglez ce paramètre sur « **Activé** » si vous souhaitez commander l'ampli-tuner AV à partir d'un téléviseur compatible  $\Box$  raccordé à une prise HDMI.

## **Remarque**

- N'affectez pas l'élément branché à l'entrée HDMI au sélecteur **TV/CD** si vous avez réglé le paramètre « **Contrôle TV** » sur « **Activé** ». Dans le cas contraire, le fonctionnement correct selon le CEC (Consumer Electronics Control) n'est pas garanti.
- Réglez ce paramètre sur « **Coupé** » si le téléviseur n'est pas compatible ou si vous n'êtes pas sûr qu'il est compatible.
- Le réglage « **Contrôle TV** » ne peut être configuré que lorsque les réglages « **HDMI Contrôle(RIHD)** » (➔ **65**) et « **Contrôle aliment.** »  $(\rightarrow 65)$  sont tous deux configures sur « **Active** ».
- Consultez le manuel d'instructions de l'élément branché pour plus d'informations.

Après avoir modifié les réglages de « **HDMI Contrôle(RIHD)** », « **Canal de retour audio** », « **Contrôle aliment.** » ou « **Contrôle TV** » coupez l'alimentation de tous les éléments branchés et remettez-les en marche. Consultez les manuels d'utilisation de tous les autres éléments branchés.

## ■ Mise hors tension automatique

### `**Coupé**:

Arrêt automatique désactivé.

`**Activé**:

Arrêt automatique activé.

Lorsque « **Mise hors tension automatique** » est réglé sur « **Activé** », l'AV receiver se met automatiquement en VEILLE si aucune opération n'est effectuée pendant 30 minutes sans signal d'entrée audio ni vidéo.

« **Auto Power Down** » s'affiche à l'écran et sur l'OSD jusqu'à 30 secondes avant la mise en œuvre des fonctions d'extinction automatique.

#### Réglage par défaut : **Activé (modèles pour l'Europe)**, **Coupé (modèles pour l'Amérique du Nord)**

#### **Remarque**

- Il est possible que la fonction d'arrêt automatique s'active avec certaines sources pendant la lecture.
- La fonction d'arrêt automatique n'est pas opérationnelle lorsque la Zone 2 ou la Zone 3 sont activées.

## **Réseau**

Consultez [« Paramètres du Réseau »](#page-75-0) (➔ **[76](#page-75-0)**).

## **Firmware Update**

Consultez [« Mise à jour du logiciel »](#page-111-0) pour la procédure de mise à jour (➔ **[112](#page-111-0)**).

#### **Remarque**

- Procédez à la mise à jour du micrologiciel uniquement lorsqu'une annonce est publiée sur le site Web d'Onkyo. Consultez le site Web d'Onkyo pour les toutes dernières informations.
- Il faut environ 60 minutes pour terminer la mise à jour du micrologiciel.
- **(TX-NR5008)** Lors de la mise à jours du logiciel à partir d'une périphérique USB à mémoire de masse, l'ampli-tuner AV recherche l'appareil qui a été connecté en premier pendant la mise sous tension. Si deux appareils ont été branchés au moment de la mise sous tension, l'ampli-tuner AV recherchera l'appareil sur le panneau avant.

## ■ **Version**

La version actuelle du micrologiciel s'affiche.

### ■ **Receiver**

#### `**via NET**:

Vous pouvez mettre à jour le micrologiciel via Internet. Vérifiez la connexion réseau avant de procéder à la mise à jour.

`**via USB**:

Vous pouvez mettre à jour le micrologiciel à partir d'une clé USB.

Vous pouvez mettre à jour le micrologiciel de l'amplituner AV. Ne coupez pas l'alimentation de l'ampli-tuner AV pendant la mise à jour.

#### ■ **Universal Port**

#### `**via NET**:

Vous pouvez mettre à jour le micrologiciel via Internet. Vérifiez la connexion réseau avant de procéder à la mise à jour.

#### `**via USB**:

Vous pouvez mettre à jour le micrologiciel à partir d'une clé USB.

Vous pouvez mettre à jour le micrologiciel de la station d'accueil Onkyo. Ne coupez pas l'alimentation de l'amplituner AV pendant la mise à jour.

### **Remarque**

• Cette mise à jour ne doit pas être réalisée si aucune station d'accueil n'est raccordée à la prise **UNIVERSAL PORT**.

## <span id="page-65-0"></span>*Verrouillage*

Grâce à ce réglage, vous pouvez protéger vos réglages en verrouillant les menus de configuration.

#### **Menu principal Verrouillage**

## ■ **Configuration**

- `**Verrouillé**:
	- Menus de configuration verrouillés.

### `**Déverrouillé**:

Menus de configuration déverrouillés.

Lorsque les menus de configuration sont verrouillés, vous ne pouvez modifier aucun réglage.

## *Utilisation des réglages audio*

Vous pouvez modifier plusieurs réglages audio depuis le menu d'accueil (➔ **[30](#page-29-0)**).

### *1* **Appuyez sur RECEIVER, puis sur HOME.**

**2 Utilisez ∆/v** pour sélectionner « Audio », puis **utilisez** q**/**w**/**e**/**r **pour procéder à la sélection de votre choix.**

#### **Remarque**

• Ces réglages sont désactivés si le réglage « **Sortie TV audio** » est configuré sur « **Activé** » (➔ **64**) et qu'un sélecteur d'entrée différent de HDMI est sélectionné.

## **Réglages de commande de la tonalité**

Vous pouvez régler les graves pour les enceintes avant, avant larges, avant hautes, centrales, surround, surround arrière et subwoofer et les aïgus pour les enceintes avant, avant larges, avant hautes, centrales, surround et surround arrière, sauf lorsque le mode d'écoute Direct, Pure Audio ou THX est sélectionné.

#### ■ **Grave**

`**–10dB** à **0dB** à **+10dB** par pas de 2 dB. Vous pouvez amplifier ou atténuer les sons basse fréquence restitués.

## ■ **Aigu**

`**–10dB** à **0dB** à **+10dB** par pas de 2 dB. Vous pouvez amplifier ou atténuer les sons haute fréquence restitués.

## **Utilisation de l'ampli-tuner AV**

*1* **Appuyez à plusieurs reprises sur TONE sur l'ampli-tuner AV pour sélectionner « Bass » ou « Treble ».**

*2* **Utilisez Haut** r **et Bas** e **sur l'ampli-tuner AV pour procéder à l'ajustement.**

#### **Remarque**

- Ce réglage n'est pas disponible lorsque l'entrée analog multicanal est sélectionnée.
- Pour bypasser les circuits de tonalité des aigus et des graves, sélectionnez le mode d'écoute Direct, Pure Audio ou THX.

## **Niveau sonore des enceintes**

Vous pouvez régler le volume de chacune des enceintes lorsque vous écoutez une source d'entrée.

Ces réglages temporaires sont annulés lorsque l'amplituner AV est mis en veille. Pour enregistrer le réglage effectué, allez à « Calibrage du niveau » (➔ **53**) avant de mettre l'ampli-tuner AV en veille.

#### ■ Subwoofer 1

`**–15.0dB** à **0.0dB** à **+12.0dB** par pas de 1 dB.

#### ■ Subwoofer 2

`**–15.0dB** à **0.0dB** à **+12.0dB** par pas de 1 dB.

#### ■ **Center**

`**–12.0dB** à **0.0dB** à **+12.0dB** par pas de 1 dB.

#### **Remarque**

- Vous ne pouvez pas utiliser cette fonction lorsque l'ampli-tuner AV est en mode sourdine.
- Les enceintes réglées sur « **Non** » ou « **Aucun** » dans la « Configuration d'enceintes » (➔ **51**) ne peuvent pas être réglées.
- Cette fonction est désactivée lorsque le mode d'écoute Pure Audio ou le mode Direct est sélectionné pour la lecture audio analogique.
- Ce réglage ne peut pas être utilisé tant qu'un casque est raccordé.

## **Réglages Audyssey**

#### ■ **Dynamic EQ**

Consultez « Dynamic EQ » de [« Réglage de source »](#page-56-0)  (➔ **57**).

#### ■ **Dynamic Volume**

Consultez « Dynamic Volume » de [« Réglage de source »](#page-56-0)  (➔ **58**).

## **Dolby Volume**

#### ■ **Dolby Volume**

Consultez « Dolby Volume » de [« Réglage audio »](#page-53-0)  (➔ **55**).

## **Mode de nuit**

Grâce à la fonction Late Night, vous pouvez réduire la plage dynamique des contenus enregistrés en Dolby Digital de manière à pouvoir entendre correctement les séquences calmes lorsque vous écoutez avec un faible niveau sonore — idéal pour regarder des films tard dans la nuit sans déranger personne.

#### ■ **Mode de nuit**

Pour les sources **Dolby Digital** et **Dolby Digital Plus**, les options sont :

#### `**Coupé**:

Fonction Late Night désactivée.

#### `**Faible**:

Faible réduction dans la plage dynamique.

#### `**Haut**:

Réduction importante dans la plage dynamique.

Pour les sources **Dolby TrueHD**, les options sont :

#### `**Auto**:

La fonction Late Night est automatiquement réglée sur « **Activé** » ou « **Coupé** ».

#### `**Coupé**:

Fonction Late Night désactivée.

`**Activé**:

Fonction Late Night activée.

#### **Remarque**

- L'effet produit par la fonction Late Night dépend du contenu en cours de lecture et de l'intention du concepteur du son. Avec certains contenus, elle n'aura pas ou peu d'effets quelle que soit l'option que vous sélectionnez.
- La fonction Late Night peut être utilisée uniquement quand la source d'entrée est Dolby Digital, Dolby Digital Plus, ou Dolby TrueHD.
- La fonction Late Night est réglée sur « **Coupé** » quand l'amplituner AV est mis en veille. Pour les sources Dolby TrueHD, elle est réglée sur « **Auto** ».

## **Music Optimizer**

La fonction Music Optimizer optimise la qualité du son des fichiers musicaux compressés. À utiliser avec des fichiers musicaux qui utilisent une compression « avec perte », tels que les MP3.

#### ■ **Music Optimizer**

#### `**Coupé**:

Music Optimizer désactivé.

`**Activé**:

Music Optimizer activé. Le témoin **M.Opt** s'allume ([➔](#page-8-0) **9**).

- La fonction Music Optimizer ne fonctionne d'avec les signaux d'entrée audio numériques PCM avec un taux d'échantillonnage inférieur à 48 kHz et les signaux d'entrée audio analogiques. La fonction Music Optimiser est désactivée lorsque le mode d'écoute Direct ou Pure Audio est sélectionné.
- Ce réglage est mémorisé séparément pour chaque sélecteur d'entrée.

## **Boîte de dialogue centrée à l'écran**

« **Screen Ctr Dialog** » est une fonction permettant de déplacer l'image centrale de la boîte de dialogue, etc. vers le haut via l'utilisation de l'enceinte avant haute pour fixer l'image sur la hauteur d'affichage.

### ■ **Screen Ctr Dialog**

L'image centrale se déplace vers le haut à mesure que la valeur augmente.

`**0**:

Boîte de dialogue centrée à l'écran désactivée

`**1** à **5** :

Boîte de dialogue centrée à l'écran activée.

#### **Remarque**

- Le « **Screen Ctr Dialog** » peut être utilisé lorsque le mode d'écoute pris en charge est sélectionné et que « **Center** » et « **Front High** » sont activés dans « Configuration d'enceintes » (➔ **51**).
- Ce réglage ne peut pas être utilisé tant qu'un casque est raccordé.

## **Re-EQ**

La fonction Re-EQ permet de compenser une bande son dont le contenu haute fréquence est trop dur afin de l'adapter à la visualisation en home-cinéma.

### ■ **Re-EQ**

#### `**Coupé**:

Fonction Re-EQ désactivée.

`**Activé**:

Fonction Re-EQ activée.

Cette fonction peut être utilisée avec les modes d'écoute suivants : Dolby Digital, Dolby Digital Plus, Dolby TrueHD, multicanauxl, DTS, DTS-HD High Resolution Audio, DTS-HD Master Audio, DTS Express, DSD, Dolby EX, Dolby Pro Logic IIz Height, Dolby PLIIx Movie, Neo:6 Cinema et source 5.1 canaux + Neo:6 et Neural Surround.

#### ■ **Re-EQ(THX)**

#### `**Coupé**:

Fonction Re-EQ (THX) désactivée.

#### `**Activé**:

Fonction Re-EQ (THX) activée.

Cette fonction peut être utilisée avec les modes d'écoute suivants : THX Cinema, THX Surround EX et THX Ultra2 Cinema.

#### **Remarque**

- Les réglages de la fonction Re-EQ sont mémorisés dans chaque mode d'écoute. Cependant, en mode d'écoute THX, quand l'ampli-tuner AV est éteint, le réglage revient à « **Activé** ».
- Ce réglage ne peut pas être utilisé tant qu'un casque est raccordé.

## **Sélecteur audio**

Vous pouvez définir la priorité de la sortie audio en présence d'entrées numériques et analogiques.

#### ■ **Sélecteur audio**

#### `**ARC**:

Le signal audio du tuner de votre téléviseur peut être envoyé à la sortie **HDMI OUT MAIN** de l'amplituner AV.\*1

Grâce à cette sélection, il est possible de sélectionner automatiquement le son du téléviseur en tant que priorité parmi d'autres affectations.

#### `**HDMI**:

Vous pouvez sélectionner ceci lorsque que l'entrée **HDMI IN** est affectée en tant que source d'entrée. Si les entrées HDMI (**HDMI IN**) et audio numérique (**COAXIAL IN** ou **OPTICAL IN**) ont été affectées, l'entrée HDMI est automatiquement sélectionnée comme une priorité.

#### `**COAX**:

Vous pouvez sélectionner ceci lorsque que l'entrée **COAXIAL IN** est affectée en tant que source d'entrée. Si les entrées coaxiale et HDMI ont été affectées, l'entrée coaxiale est automatiquement sélectionnée comme une priorité.

#### `**OPT**:

Vous pouvez sélectionner ceci lorsque que l'entrée **OPTICAL IN** est affectée en tant que source d'entrée. Si les entrées optique et HDMI ont été affectées, l'entrée optique est automatiquement sélectionnée comme une priorité.

#### `**Multicanal**:

L'ampli-tuner AV restitue toujours des signaux analogiques à partir de l'entrée analogique multicanal.

#### `**Analogique**:

L'ampli-tuner AV restitue toujours des signaux analogiques.

- Ce réglage est mémorisé séparément pour chaque sélecteur d'entrée.
- Ce paramètre ne peut être sélectionné que pour une source d'entrée affectée en tant qu'entrée **HDMI IN**, **COAXIAL IN** ou **OPTICAL IN**.
- Pour sélectionner l'entrée audio numérique, consultez « Entrée audio numérique » pour plus de détails (➔ **50**).
- Pour sélectionner « **Multicanal** », vous devez attribuer l'entrée multicanal  $(\rightarrow 50)$  $(\rightarrow 50)$  $(\rightarrow 50)$ .
- \*1 Vous pouvez sélectionner « **ARC** » si vous utilisez le sélecteur d'entrée **TV/CD**. Mais vous ne pouvez pas l'utiliser si vous avez sélectionné « **Coupé** » dans le réglage de
	- « **Canal de retour audio** » (➔ **65**).

## **Réglage du signal numérique de réception (Réglage fixe)**

En appuyant sur **ENTER** tout en sélectionnant « **HDMI** », « **COAX** », « **OPT** » dans « **Sélecteur audio** », vous pouvez spécifier le signal d'entrée en mode fixe. Le fait d'appuyer de nouveau sur **ENTER** vous permet de revenir au réglage de « **Sélecteur audio** ».

Normalement, l'ampli-tuner AV détecte automatiquement le format du signal. Toutefois, si vous rencontrez les problèmes suivants lorsque vous lisez un contenu enregistré au format PCM ou DTS, vous pouvez régler manuellement le format de signal sur PCM ou sur DTS.

- Si le début des pistes d'une source PCM sont coupés, essayez de régler le format sur PCM.
- Si du bruit se fait entendre pendant l'avance ou le retour rapide sur un CD DTS, essayez de régler le format sur DTS.

## ■ **Réglage fixe**

## `**Auto**:

Le format est détecté automatiquement. Si aucun signal d'entrée numérique n'est présent, l'entrée analogique correspondante est utilisée à la place.

### `**PCM**:

Seuls les signaux d'entrée au format PCM 2 canaux seront restitués. Si le signal d'entrée n'est pas au format PCM, le témoin **PCM** clignote et un son peut être émis.

#### `**DTS**:

Seuls les signaux d'entrée au format DTS (et pas DTS-HD) seront restitués. Si le signal d'entrée n'est pas un signal DTS, le témoin **DTS** clignote et aucun son n'est émis.

#### **Remarque**

• Ce réglage est mémorisé séparément pour chaque sélecteur d'entrée.

• Le réglage est réinitialisé à la valeur « **Auto** » lorsque vous modifiez le réglage dans « **Sélecteur audio** » (➔ **68**).

L'ampli-tuner AV est *prêt pour la mise en réseau*, ce qui signifie que vous pouvez le connecter à votre réseau domestique à l'aide d'un câble Ethernet standard et profiter des fichiers musicaux stockés sur votre ordinateur ou sur un serveur multimédia. Si votre réseau est raccordé à Internet, vous pouvez aussi profiter des radios Internet.

## **Configuration réseau requise**

## ■ **Réseau Ethernet**

Un réseau Ethernet commuté 100Base-TX est recommandé pour de meilleurs résultats. Bien qu'il soit possible de lire de la musique sur un ordinateur connecté sans fil au réseau, il est possible que celle-ci ne soit pas fiable, de sorte que des connexions câblées sont conseillées.

## ■ **Routeur Ethernet**

Un routeur gère le réseau, en acheminant des données et en fournissant des adresses IP. Votre routeur doit prendre en charge les éléments suivants :

- NAT (Network Address Translation). NAT permet à plusieurs ordinateurs en réseau d'accéder simultanément à Internet via une seule connexion Internet. L'ampli-tuner AV nécessite un accès Internet pour les radios Internet.
- DHCP (Protocole de configuration dynamique d'hôte). DHCP fournit des adresses IP aux périphériques réseau, ce qui leur permet de se configurer automatiquement.
- Un routeur disposant d'un commutateur 100Base-TX intégré est conseillé.

Certains routeurs disposent d'un modem intégré, et certains FAI exigent que vous utilisiez des routeurs spécifiques. Veuillez consulter votre FAI ou un revendeur informatique si vous avez des doutes.

## ■ Câble Ethernet CAT5

Utilisez un câble Ethernet CAT5 blindé (de type direct) pour raccorder l'ampli-tuner AV à votre réseau domestique.

## ■ **Accès Internet (pour les radios Internet)**

Votre réseau Ethernet doit disposer d'un accès à Internet pour recevoir des radios Internet. Comme une connexion Internet à bande étroite (par exemple, modem 56K, ISDN) n'offrira pas de résultats satisfaisants, une connexion Internet à large bande est vivement recommandée (par exemple, modem câble, modem xDSL, etc.). Veuillez consulter votre FAI ou un revendeur informatique si vous avez des doutes.

## **Remarque**

- Pour recevoir des radios Internet à l'aide de l'ampli-tuner AV, votre connexion Internet à large bande doit être opérationnelle et en mesure d'accéder au Web. Consultez votre FAI si vous avez des problèmes avec votre connexion Internet.
- L'ampli-tuner AV utilise DHCP pour configurer automatiquement ses paramètres réseaux. Si vous souhaitez configurer ces paramètres manuellement, consultez [« Paramètres du Réseau »](#page-75-1) (➔ **[76](#page-75-1)**).
- L'ampli-tuner AV ne prend pas en charge les paramètres PPPoE, de sorte que si vous disposez d'une connexion Internet du type PPPoE, vous devez utiliser un routeur compatible PPPoE.
- Selon votre FAI, il est possible que vous deviez spécifier un serveur proxy pour utiliser les radios Internet. Si votre ordinateur est configuré pour utiliser un serveur proxy, utilisez les mêmes réglages que pour l'ampli-tuner AV (➔ **[76](#page-75-1)**).

## *À propos de NET Branchement de l'ampli-tuner AV*

<span id="page-69-0"></span>Pour connecter l'ampli-tuner AV à votre réseau domestique, branchez une extrémité d'un câble Ethernet CAT5 blindé sur le port **ETHERNET** de l'ampli-tuner AV, et l'autre extrémité sur un port LAN de votre routeur ou de votre commutateur.

Le schéma suivant illustre la façon dont vous pouvez connecter l'ampli-tuner AV à votre réseau domestique. Dans cet exemple, il est connecté à un port LAN sur un routeur, lequel dispose d'un commutateur intégré 100Base-TX à 4 ports.

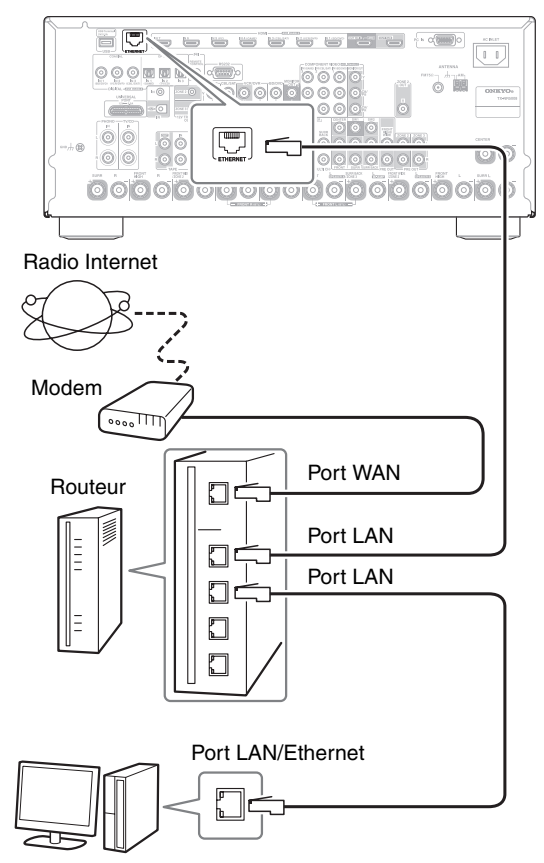

Ordinateur ou serveur multimédia

## *Écoute de radios Internet*

Pour recevoir des radios Internet, vous devez connecter l'amplituner AV à un réseau disposant d'un accès Internet (➔ **[70](#page-69-0)**). Vous pouvez sélectionner des stations de radio Internet en connectant l'ampli-tuner AV à partir de votre ordinateur et en sélectionnant les stations dans votre navigateur Web. Présélectionnez jusqu'à 40 stations de radio Internet.

Les URL des radios Internet au format suivant sont pris en charge : PLS, M3U et podcast (RSS). Cependant, selon le type de données ou le format audio utilisé par la station de radio Internet, il est possible que vous ne soyez pas en mesure d'écouter certaines stations.

## **Remarque**

• Si vous utilisez une connexion Internet à bande étroite (par exemple, modem 56K ou ISDN), il est possible que la station de radio ne fonctionne pas de manière satisfaisante selon les stations. Pour de meilleurs résultats, utilisez une connexion à large bande (par exemple, modem câble, modems xDSL, etc.).

## <span id="page-70-0"></span>**Écoute d'une radio Internet vTuner**

Cet appareil prend le service de radio Internet vTuner sans frais supplémentaires. Après avoir connecté votre appareil à Internet, vous pouvez sélectionner les radios Internet vTuner à rechercher et lire des stations de radio Internet ainsi que des podcasts à tout moment. Pour améliorer votre expérience des radios Internet, vous pouvez accéder au portail<http://onkyo.vtuner.com/>afin de naviguer et de rechercher facilement des stations, de configurer/organiser vos favoris, d'ajouter vos propres stations, d'obtenir de lettres, etc. Après avoir essayé pour la première fois une radio Internet/vTuner sur votre appareil, vous pouvez utiliser l'adresse MAC de votre appareil pour créer un compte de connexion de membre (adresse électronique et mot de passe) sur le portail [http://onkyo.vtuner.com/.](http://onkyo.vtuner.com/) Pour vérifier votre adresse MAC, veuillez consulter les [« Paramètres du Réseau »](#page-75-1) (➔ **[76](#page-75-1)**).

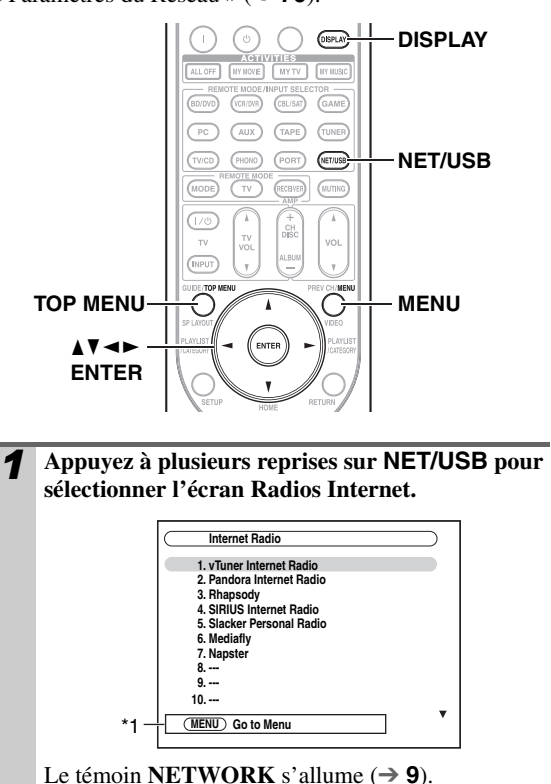

### **Remarque**

- Si le témoin **NETWORK** clignote, vérifiez que le câble Ethernet est fermement raccordé à l'ampli-tuner AV.
- Les services disponibles peuvent varier selon la région. Consultez les instructions fournies séparément pour plus d'informations.

\*1 **MENU** : Lorsque les opérations du menu sont activées, « **MENU** » s'affiche. Appuyez sur **MENU** pour afficher le menu.

- **2 Utilisez ▲/**▼ pour sélectionner « 1. vTuner **Internet Radio », puis appuyez sur ENTER.**
- **3** Utilisez **∆/v** pour sélectionner un programme, **puis appuyez sur ENTER.**

La lecture démarre et l'écran suivant s'affiche.

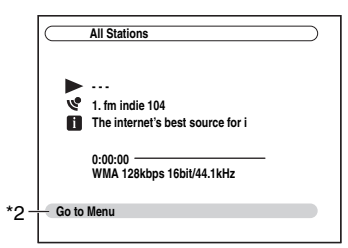

- \*2 Appuyez **MENU** pour autoriser la sélection parmi les rubriques suivantes du menu.
	- Station comme celle-ci :

Les stations comme celle en cours de lecture sont affichées.

`Add this station to preset

Ajouter une station à la liste.

Appuyez sur **TOP MENU** pour accéder au menu principal des services des radios Internet.

#### **Conseil**

• Si vous appuyez sur **DISPLAY**, vous pouvez basculer entre l'écran de lecture et l'écran de liste.

## **Écoute d'une autre radio Internet**

Pour écouter d'autres stations de radio Internet, ajoutez l'étape suivante après l'étape 1 de [« Écoute d'une radio](#page-70-0)  [Internet vTuner ».](#page-70-0)

*1* **Sur votre ordinateur, démarrez votre navigateur Web et saisissez l'adresse IP de l'ampli-tuner AV dans le champ d'adresse Internet (URL) du navigateur.**

Le navigateur se connecte à ampli-tuner AV (Menu de configuration WEB).

#### **Remarque**

- L'adresse IP de l'ampli-tuner AV est affichée sur l'écran « **Réseau** » (➔ **[76](#page-75-1)**).
- Si vous utilisez DHCP, il est possible que votre routeur ne soit pas toujours en mesure d'attribuer la même adresse IP à l'ampli-tuner AV ; aussi, s'il vous arrive d'être dans l'impossibilité de vous connecter à l'ampli-tuner AV, vérifiez à nouveau son adresse IP sur l'écran « **Réseau** ».

*2* **Cliquez sur l'onglet « Preset Internet Radio ».**

*3* **Saisissez le nom prédéfini et l'adresse Internet (URL).**

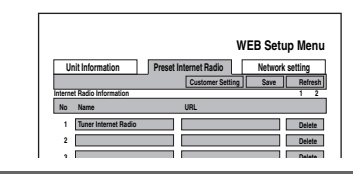

*4* **Cliquez sur « Sauvegarder » pour enregistrer la station radio en ligne.**

## **Enregistrement de présélections**\*1

Après avoir ajouté la station à la liste, sélectionnez-la simplement sur l'écran des radios Internet, puis appuyez sur **ENTER** pour démarrer la lecture.

\*1 Vous pouvez présélectionner les stations et les morceaux à partir des résultats de la recherche, mais vous ne pouvez pas à les écouter directement.

### ■ **Rubriques du menu principal des radios Internet**

- `Créer une nouvelle présélection : Ajouter une station favorite ou une radio Internet aux présélections.
- `Renommer cette présélection : Vous pouvez renommer la présélection.
- `Supprimer cette présélection : Ceci permet de supprimer la présélection.

## ■ **Présélection de stations et de morceaux**

Vous pouvez ajouter le morceau ou la station en cours de lecture aux présélections.

- 1. Appuyez sur **MENU** lorsque la station est sélectionnée ou pendant la lecture d'un morceau.
- 2. Utilisez  $\triangle$ /**V** pour sélectionner « **Add this station to preset** », puis appuyez sur **ENTER**.

## *Lecture de fichiers musicaux sur un serveur*

Cette section explique comment lire des fichiers musicaux sur un ordinateur ou sur un serveur multimédia grâce à l'ampli-tuner AV. Consultez « Formats de fichiers audio pris en charge » à « À propos de DLNA » pour plus de détails sur les serveurs musicaux et les formats de fichiers musicaux pris en charge.

Pour Windows Media Player 11, consultez

« Configuration de Windows Media Player  $11 \times (\rightarrow 73)$ .

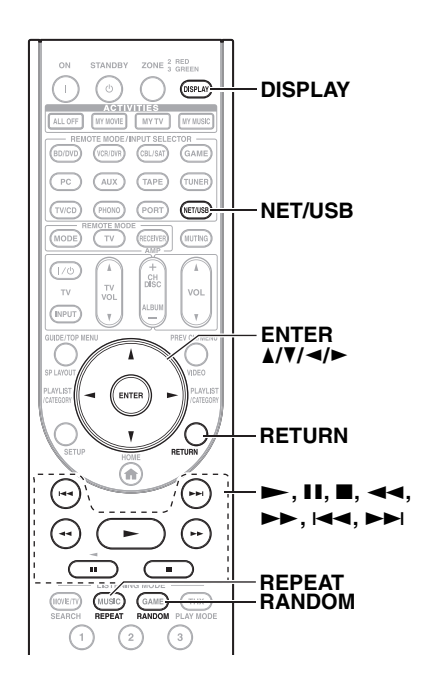

- *1* **Démarrez votre ordinateur ou serveur multimédia.**
- *2* **Appuyez sur NET/USB pour sélectionner l'écran du « Serveur ».**

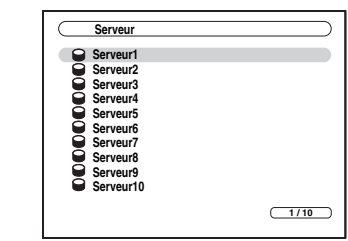

Le témoin **NETWORK** s'allume ([➔](#page-8-0) **9**).

#### **Remarque**

- Si le témoin **NETWORK** clignote, vérifiez la connexion Internet.
- Appuyez sur **RETURN** pour mettre l'écran à jour.

## *3* **Utilisez** q**/**w **pour sélectionner un serveur, puis sur ENTER.**

Une liste des rubriques du serveur s'affiche.

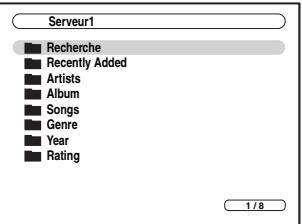

## **Rechercher**

Vous pouvez rechercher des morceaux par artiste, par album ou par plage.

- La fonction de recherche n'est pas opérationnelle avec les serveurs multimédias qui ne la prennent pas en charge.
- Selon les réglages du partage du serveur multimédia, il est possible que l'ampli-tuner AV ne puisse pas accéder au contenu. Consultez le manuel d'instructions du serveur multimédia.
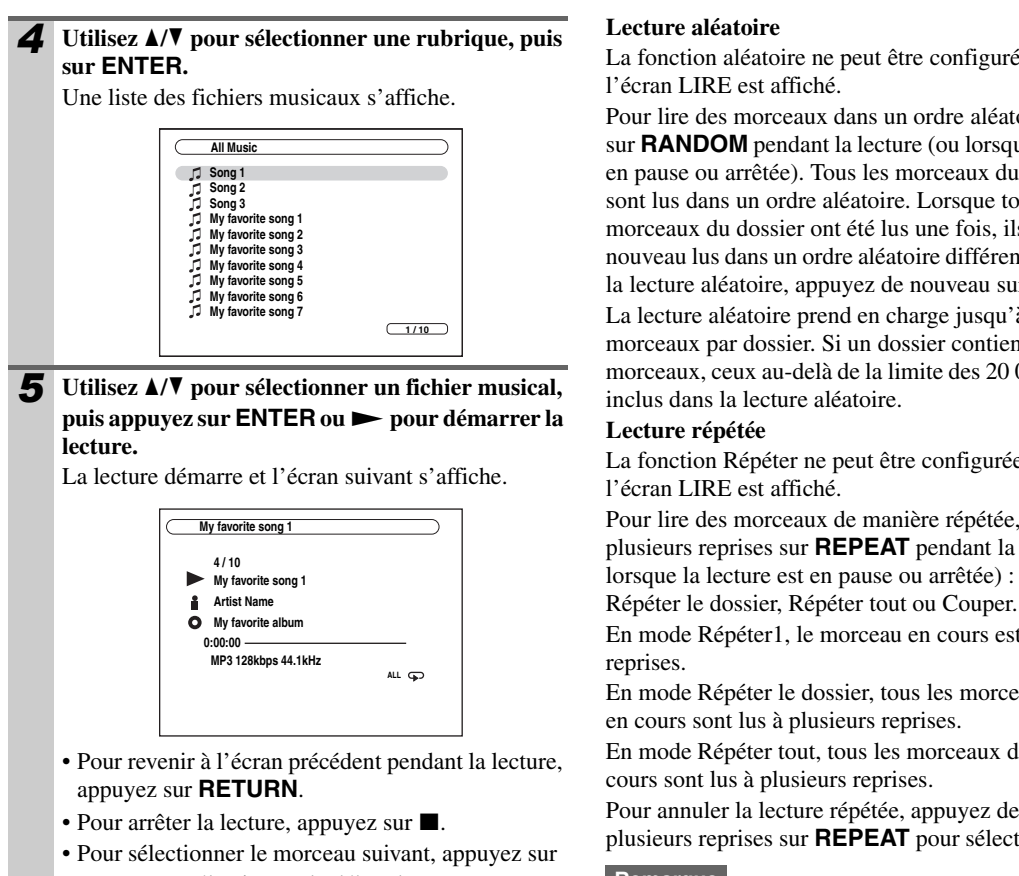

 $\blacktriangleright$ . Pour sélectionner le début du morceau en cours, appuyez sur 7. Pour sélectionner le morceau précédent, appuyez sur  $\blacktriangleleft$ .

• Pour interrompre la lecture, appuyez sur  $\blacksquare$ . Pour avancer rapidement dans le morceau actuel, appuyez sur  $\rightarrow$ . Pour reculer rapidement dans le morceau actuel, appuyez sur  $\blacktriangleleft$ .

#### **Conseil**

• Si vous appuyez sur **DISPLAY**, vous pouvez basculer entre l'écran de lecture et l'écran de liste.

### **Remarque**

• Les opérations avance rapide/recul rapide/pause ne fonctionnent pas pour certains types de serveurs.

La fonction aléatoire ne peut être configurée que lorsque

Pour lire des morceaux dans un ordre aléatoire, appuyez sur **RANDOM** pendant la lecture (ou lorsque la lecture est en pause ou arrêtée). Tous les morceaux du dossier actuel sont lus dans un ordre aléatoire. Lorsque tous les morceaux du dossier ont été lus une fois, ils sont de nouveau lus dans un ordre aléatoire différent. Pour annuler la lecture aléatoire, appuyez de nouveau sur **RANDOM**. La lecture aléatoire prend en charge jusqu'à 20 000 morceaux par dossier. Si un dossier contient davantage de morceaux, ceux au-delà de la limite des 20 000 ne sont pas inclus dans la lecture aléatoire.

La fonction Répéter ne peut être configurée que lorsque

Pour lire des morceaux de manière répétée, appuyez à plusieurs reprises sur **REPEAT** pendant la lecture (ou lorsque la lecture est en pause ou arrêtée) : Répéter1,

En mode Répéter1, le morceau en cours est lu à plusieurs

En mode Répéter le dossier, tous les morceaux du dossier en cours sont lus à plusieurs reprises.

En mode Répéter tout, tous les morceaux du serveur en cours sont lus à plusieurs reprises.

Pour annuler la lecture répétée, appuyez de nouveau à plusieurs reprises sur **REPEAT** pour sélectionner Couper.

### **Remarque**

• Si le message « **Pas d'élément.** » s'affiche, cela signifie qu'aucune information ne peut être récupérée à partir du serveur. Dans ce cas, vérifiez les connexions de votre serveur, de votre réseau et de l'ampli-tuner AV.

## **Configuration de Windows Media Player 11**

Cette section explique comment configurer Windows Media Player 11 afin que l'ampli-tuner AV puisse lire les fichiers musicaux stockés sur votre ordinateur.

*1* **Démarrez Windows Media Player 11.** *2* **Dans le menu Bibliothèque, sélectionnez Partage multimédia.** La boîte de dialogue Partage multimédia s'affiche. *3* **Cochez la case Partagez mes médias, puis cliquez sur OK.** *4* **Sélectionnez l'ampli-tuner AV dans la liste, puis cliquez sur Autoriser.** *5* **Cliquez sur OK pour fermer la boîte de dialogue.** Ceci termine la configuration de Windows Media Player 11. Vous pouvez maintenant lire les fichiers musicaux de votre bibliothèque Windows Media Player 11 grâce à l'ampli-tuner AV  $(\rightarrow 72)$  $(\rightarrow 72)$  $(\rightarrow 72)$ .

## **Remarque**

• Vous pouvez télécharger gratuitement Windows Media Player 11 à partir du site Web de Microsoft.

## **Formats de fichiers audio pris en charge**

Pour la lecture de serveur, l'ampli-tuner AV prend en charge les formats de fichiers musicaux suivants : MP3, WMA, WAV, FLAC, Ogg Vorbis, AAC et LPCM. Tous les serveurs ne prennent pas en charge tous les formats.

## ■ **MP3**

- Les fichiers MP3 doivent être au format MPEG-1/ MPEG-2 Audio Layer 3 avec un taux d'échantillonnage de 8 kHz, 11,025 kHz, 12 kHz, 16 kHz, 22,05 kHz, 24 kHz, 32 kHz, 44,1 kHz, 48 kHz et un débit binaire compris entre 8 kbps et 320 kbps. Les fichiers non compatibles ne peuvent pas être lus.
- Nombre de canaux : 2
- Les fichiers Variable bit-rate (VBR) MP3 ne sont pas pris en charge. (Il est possible que les durées de lecture ne s'affichent pas correctement.)
- Les fichiers MP3 doivent avoir une extension de nom de fichier « .mp3 » ou « .MP3 ».

## ■ **WMA**

WMA signifie Windows Media Audio et représente la technologie de compression audio développée par Microsoft Corporation. Le audio son peut être encodé au format WMA à l'aide de Windows Media® Player.

- L'option des droits d'auteur des fichiers WMA doit être désactivée.
- Les taux d'échantillonnage de 8 kHz, 11,025 kHz, 12 kHz, 16 kHz, 22,05 kHz, 24 kHz, 32 kHz, 44,1 kHz, 48 kHz et les débits binaires compris entre 5 kbps et 320 kbps, ainsi que les DRM de WMA sont pris en charge. Les fichiers non compatibles ne peuvent pas être lus.
- Nombre de canaux : 2
- Les fichiers Variable bit-rates (VBR) ne sont pas pris en charge. (Il est possible que les durées de lecture ne s'affichent pas correctement avec le VBR.)
- Les formats WMA Pro/Voice ne sont pas pris en charge.
- Les fichiers WMA doivent avoir une extension de nom de fichier « .wma » ou « .WMA ».

## ■ **WMA Lossless**

- Les taux d'échantillonnage de 44,1 kHz, 48 kHz, 88,2 kHz, 96 kHz et les débits binaires compris entre 5 kbps et 320 kbps sont pris en charge. Les fichiers non compatibles ne peuvent pas être lus.
- Bit de quantification : 16 bits, 24 bits
- Nombre de canaux : 2
- Les fichiers Variable bit-rates (VBR) ne sont pas pris en charge. (Il est possible que les durées de lecture ne s'affichent pas correctement avec le VBR.)
- Les fichiers WMA doivent avoir une extension de nom de fichier « .wma » ou « .WMA ».

## ■ **WAV**

Les fichiers WAV contiennent de l'audio numérique PCM non compressé.

- Les taux d'échantillonnage de 8 kHz, 11,025 kHz, 12 kHz, 16 kHz, 22,05 kHz, 24 kHz, 32 kHz, 44,1 kHz, 48 kHz, 64 kHz, 88,2 kHz et 96 kHz sont pris en charge. Les fichiers non compatibles ne peuvent pas être lus.
- Bit de quantification : 8 bits, 16 bits, 24 bits
- Nombre de canaux : 2
- Les fichiers WAV doivent avoir une extension de nom de fichier « .wav » ou « .WAV ».

## ■ **AAC**

- AAC signifie MPEG-2/MPEG-4 Audio.
- Les taux d'échantillonnage de 8 kHz, 11,025 kHz, 12 kHz, 16 kHz, 22,05 kHz, 24 kHz, 32 kHz, 44,1 kHz, 48 kHz, 64 kHz, 88,2 kHz, 96 kHz et les débits binaires compris entre 8 et 320 kbps sont pris en charge. Les fichiers non compatibles ne peuvent pas être lus.
- Nombre de canaux : 2
- Les fichiers Variable bit-rate (VBR) ne sont pas pris en charge. (Il est possible que les durées de lecture ne s'affichent pas correctement.)
- Les fichiers AAC doivent avoir une extension de nom de fichier « .aac », « .m4a », « .mp4 », « .3gp », « .3g2 », « .AAC », « .M4A », « .MP4 », « .3GP » ou « .3G2 ».

## ■ **FLAC**

FLAC est un format de fichier pour une compression des données audio sans perte de qualité.

- Les taux d'échantillonnage de 8 kHz, 11,025 kHz, 12 kHz, 16 kHz, 22,05 kHz, 24 kHz, 32 kHz, 44,1 kHz, 48 kHz, 64 kHz, 88,2 kHz et 96 kHz sont pris en charge. Les fichiers non compatibles ne peuvent pas être lus.
- Bit de quantification : 8 bits, 16 bits, 24 bits
- Nombre de canaux : 2
- Les fichiers Variable bit-rates (VBR) ne sont pas pris en charge. (Il est possible que les durées de lecture ne s'affichent pas correctement avec le VBR.)
- Les fichiers FLAC doivent avoir une extension de nom de fichier « .flac » ou « .FLAC ».

## **Remarque**

• Tous les serveurs ne prennent pas en charge tous les formats.

## ■ **Ogg Vorbis**

- Les taux d'échantillonnage de 8 kHz, 11,025 kHz, 12 kHz, 16 kHz, 22,05 kHz, 24 kHz, 32 kHz, 44,1 kHz, 48 kHz et les débits binaires compris entre 48 kbps et 500 kbps sont pris en charge. Les fichiers non compatibles ne peuvent pas être lus.
- Nombre de canaux : 2
- Les fichiers Variable bit-rates (VBR) ne sont pas pris en charge. (Il est possible que les durées de lecture ne s'affichent pas correctement avec le VBR.)
- Les fichiers Ogg Vorbis doivent avoir une extension de nom de fichier « .ogg » ou « .OGG ».

## ■ **LPCM (Linear PCM)**

- Les taux d'échantillonnage de 8 kHz, 11,025 kHz, 12 kHz, 16 kHz, 22,05 kHz, 24 kHz, 32 kHz, 44,1 kHz, 48 kHz, 64 kHz, 88,2 kHz et 96 kHz sont pris en charge.
- Bit de quantification : 8 bits, 16 bits, 24 bits
- Nombre de canaux : 2

## <span id="page-74-0"></span>**Configuration requise pour le serveur**

L'ampli-tuner AV peut lire des fichiers musicaux numériques stockés sur un ordinateur ou un serveur multimédia et prend en charge les technologies suivantes :

- Windows Media Player 11
- Windows Media Connect 2.0
- DLNA-certified media server

Si le système d'exploitation de votre ordinateur est Windows Vista, Windows Media Player 11 est déjà installé.

Vous pouvez télécharger gratuitement Windows Media Player 11 Windows XP à partir du site Web de Microsoft.

- L'ordinateur ou le serveur multimédia doivent se trouver sur le même réseau que l'ampli-tuner AV.
- Chaque dossier peut contenir jusqu'à 20 000 fichiers musicaux, et les dossiers peuvent être imbriqués jusqu'à une profondeur de 16 niveaux.

## **Remarque**

• Il est possible que l'ampli-tuner AV ne soit pas en mesure de reconnaître certains types de serveurs multimédias ou de lire des fichiers musicaux qui y sont stockés.

### **Configuration système minimale pour Windows Media Player 11 pour Windows XP Système d'exploitation**

Windows XP Édition familiale (SP2), Windows XP Professionnel (SP2), Windows XP Tablet PC Edition (SP2), Update Rollup 2 pour Windows XP Media Center Edition 2005 (KB900325), Octobre 2006 Update Rollup pour Windows XP Media Center Edition (KB925766)

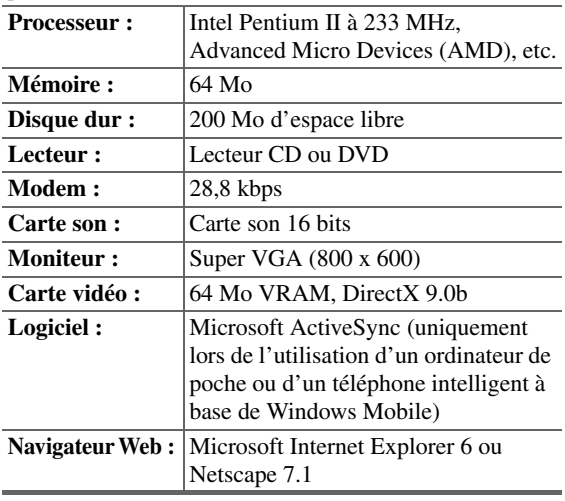

## **À propos de DLNA**

La Digital Living Network Alliance est une collaboration internationale intersectorielle. Les membres de la DLNA développent un concept de réseaux interopérables câblés et sans fil où du contenu numérique tel que des photos, de la musique et des vidéos peut-être partagé grâce à l'électronique grand public, à des ordinateurs individuels et à des périphériques mobiles à l'intérieur et à l'extérieur de la maison. L'ampli-tuner AV est conforme aux recommandations d'interopérabilité de la DLNA version 1.5.

## *Lecture à distance à partir d'un serveur multimédia/ordinateur*

La lecture à distance signifie que vous pouvez lire des fichiers musicaux stockés sur un périphérique homologué DLNA tel qu'un serveur multimédia à l'aide de ce produit en utilisant le périphérique de commande du réseau domestique.

## **Configuration requise pour le serveur**

- Windows Media Player 12
- Serveur multimédia ou périphérique contrôleur homologué DLNA (recommandations d'interopérabilité de la DLNA version 1.5)

Les réglages varient en fonction du périphérique. Consultez le manuel d'instructions de votre périphérique pour toute information complémentaire.

Si le système d'exploitation de votre ordinateur est Windows 7, Windows Media Player 12 est déjà installé. Pour plus d'informations, consultez le site Web de Microsoft.

## **Formats de fichiers musicaux pris en charge**

Consultez « Formats de fichiers audio pris en charge »  $(\rightarrow 74)$ .

## **Remarque**

• Pour la lecture à distance, ce produit ne prend pas en charge les formats de fichiers musicaux suivants : FLAC et Ogg Vorbis.

## **Configuration de Windows Media Player 12**

Cette section explique comment configurer Windows Media Player 12 afin que le produit puisse lire les fichiers musicaux stockés sur votre ordinateur individuel.

*1* **Démarrez Windows Media Player 12.** *2* **Dans le menu « Diffuser en continu », sélectionnez « Activer la diffusion multimédia en continu ».** Une boîte de dialogue s'affiche. *3* **Déplacez le curseur et cliquez sur « Activer la diffusion multimédia en continu ».** Une liste des serveurs multimédias s'affiche. Les termes peuvent varier légèrement selon l'emplacement du réseau. *4* **Sélectionnez le produit dans la liste, puis cliquez sur « Autorisé ».** *5* **Cliquez sur « OK » pour fermer la boîte de dialogue.** Ceci termine la configuration de Windows Media Player 12. Vous pouvez maintenant lire les fichiers musicaux de votre bibliothèque Windows Media Player 12 grâce au produit.

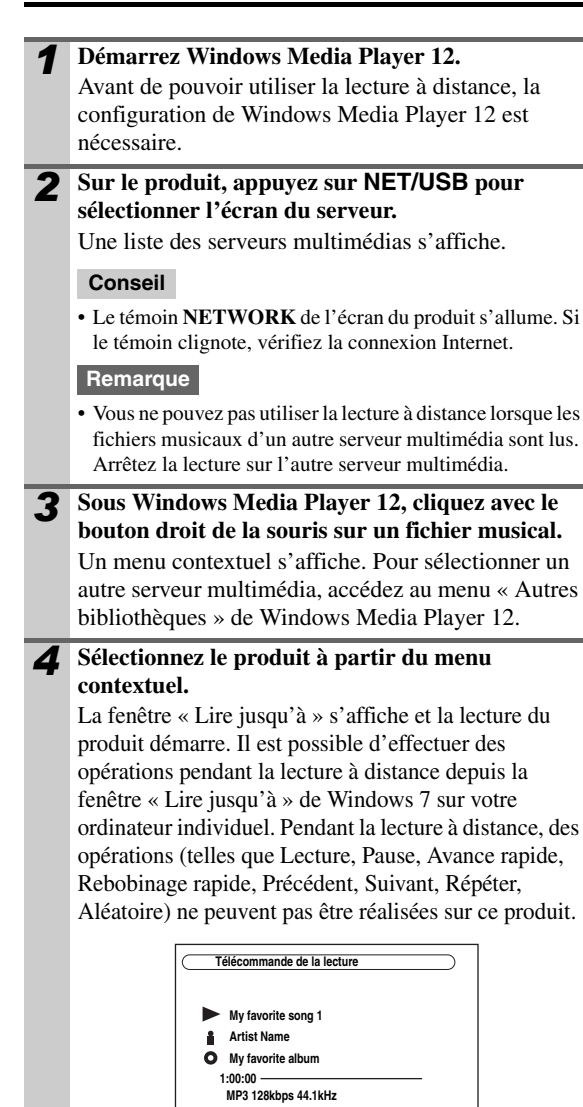

#### **Conseil**

• Pour arrêter la lecture et revenir au menu précédent pendant la lecture à distance, appuyez sur **RETURN** sur le produit ou la télécommande. Pour arrêter la lecture pendant la lecture à distance, appuyez sur Stop [2] sur la télécommande.

#### *5* **Ajustement du volume**

Vous pouvez ajuster le volume de votre ampli-tuner AV à l'aide de la barre de volume de la fenêtre « **Remote playback** ». Le volume maximal par défaut de l'ampli-tuner AV et de 82 (0 dB).Si vous souhaitez modifiez cela, saisissez la valeur de volume maximum depuis le menu de configuration WEB dans votre navigateur. Consultez [« Écoute d'une](#page-70-0)  [autre radio Internet »](#page-70-0) pour les informations relatives au menu de configuration WEB  $(\rightarrow 71)$  $(\rightarrow 71)$  $(\rightarrow 71)$ .

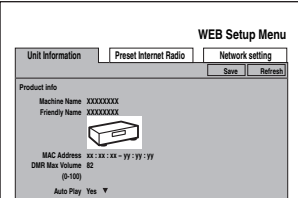

Il est possible que les valeurs du volume de la fenêtre à distance et de l'ampli-tuner AV ne correspondent pas toujours.

Les ajustements de volume auxquels vous procédez dans l'ampli-tuner AV ne sont pas répercutés dans la fenêtre « **Remote playback** ».

## <span id="page-75-0"></span>*Paramètres du Réseau*

#### **Remarque**

• Après avoir modifié les paramètres du réseau, il est nécessaire d'exécuter « **Sauvegarder** ».

Cette section explique comment configurer manuellement les paramètres réseau de l'ampli-tuner AV.

Si le serveur DHCP de votre routeur est activé, il n'est pas nécessaire de modifier ces paramètres, car l'ampli-tuner AV est configuré utiliser le DHCP afin de de s'autoconfigurer par défaut (C'est-à-dire que DHCP est configuré sur Activer). Cependant, si le serveur DHCP de votre routeur est désactivé, et que vous utilisez par exemple des adresses IP statiques, vous devrez configurer ces paramètres vous-même, auquel cas une connaissance des réseaux Ethernet est essentielle.

### **Qu'est-ce que le DHCP ?**

Le DHCP (Protocole de configuration dynamique d'hôte) est utilisé par les routeurs, les ordinateurs, l'ampli-tuner AV et d'autres périphériques afin de se configurer automatiquement sur un réseau.

### **Qu'est-ce que le DNS ?**

Le DNS (Domain Name System) traduit des noms de domaine en adresses IP. Par exemple, lorsque vous saisissez un nom de domaine tel que *www.onkyousa.com* dans votre navigateur Web, avant d'accéder au site, votre navigateur utilise le DNS pour le traduire en une adresse IP, 63.148.251.142 dans le cas présent.

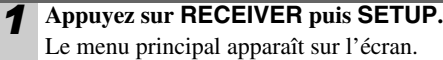

#### **Conseil**

• Si le menu principal n'apparaît pas, assurez-vous que l'entrée extérieure appropriée est sélectionnée sur votre téléviseur.

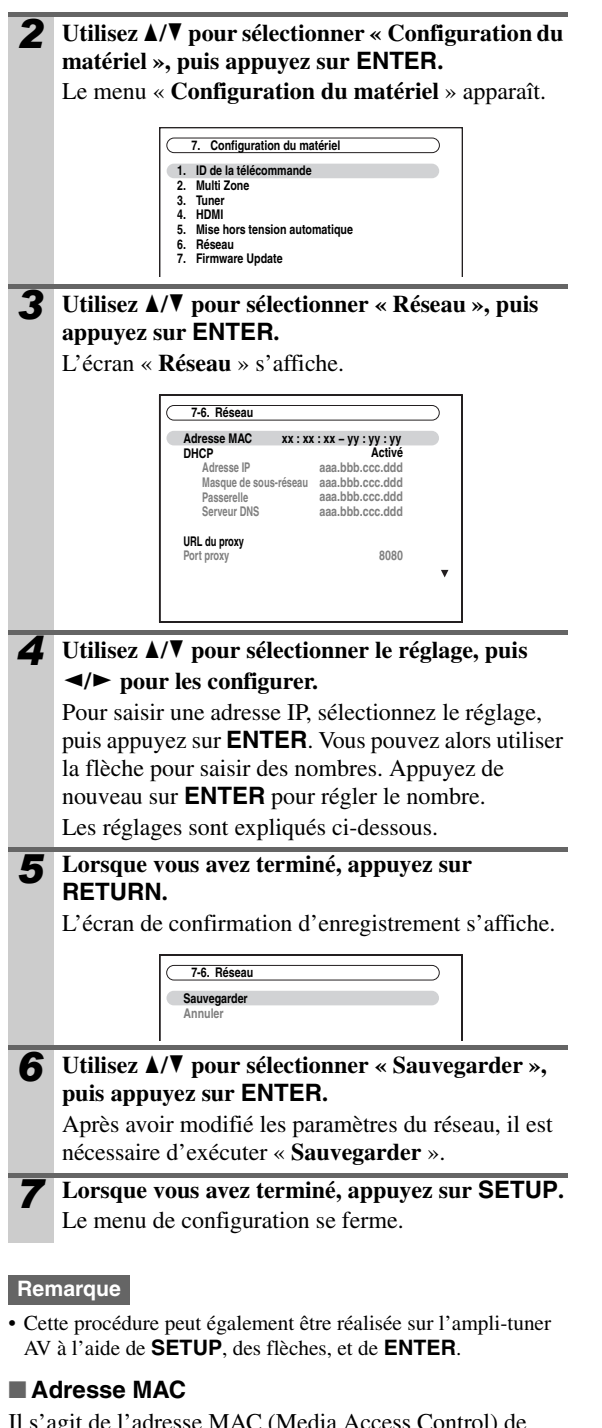

Il s'agit de l'adresse MAC (Media Access Control) de l'ampli-tuner AV. Vous ne pouvez pas modifier cette adresse.

### ■ **DHCP**

Ce paramètre détermine si l'ampli-tuner AV utilise ou non le DHCP pour configurer automatiquement ses paramètres d'adresse IP, de masque de sous-réseau, de passerelle et de serveur DNS.

`**Activé** : DHCP activé. `**Désactivé** : DHCP désactivé. Si vous sélectionnez « **Désactivé** », vous devez configurer vous-même les paramètres « **Adresse IP** », « **Masque de sous-réseau** », « **Passerelle** » et « **Serveur DNS** ».

## <span id="page-76-0"></span>■ **Adresse IP**

Si vous configurez le paramètre « **DHCP** » sur « **Désactivé** », vous devez spécifier une adresse IP. Saisissez une adresse IP statique fournie par votre FAI. L'adresse IP doit être comprise dans les plages suivantes. `Classe A :

de 10.0.0.0 à 10.255.255.255

- $\blacktriangleright$  Classe B :
	- de 172.16.0.0 à 172.31.255.255

Classe C:

de 192.168.0.0 à 192.168.255.255

La plupart des routeurs utilisent des adresses IP de Classe C.

## ■ **Masque de sous-réseau**

Si vous configurez le paramètre « **DHCP** » sur

« **Désactivé** », vous devez spécifier une adresse de masque de sous-réseau.

Saisissez l'adresse de masque de sous-réseau fournie par votre FAI (en général : 255.255.255.0).

## ■ **Passerelle**

Si vous configurez le paramètre « **DHCP** » sur « **Désactivé** », vous devez spécifier une adresse de passerelle.

Saisissez l'adresse de passerelle fournie par votre FAI.

## ■ **Serveur DNS**

Si vous configurez le paramètre « **DHCP** » sur

« **Désactivé** », vous devez spécifier un serveur DNS.

Saisissez les adresses de serveur DNS fournies par votre FAI.

## ■ **URL du proxy**

Pour utiliser un proxy Web, saisissez ici son URL.

### ■ **Port proxy**

Si vous utilisez un proxy Web, saisissez ici un numéro de port de proxy.

## ■ **Contrôle**

Ce paramètre active ou désactive le contrôle sur le réseau. `**Activé** :

Contrôle sur le réseau activé.

### `**Désactivé** :

Contrôle sur le réseau désactivé.

### **Remarque**

• Lorsque ce paramètre est réglé sur « **Activé** », la consommation en mode veille augmente.

## ■ **Port Number**

Il s'agit du port réseau utilisé pour le contrôle sur le réseau.

## **Remarque**

• Configurez le numéro de port entre « 49152 » et « 65535 ».

## propos de l'USB

Vous pouvez utiliser l'USB pour lire des fichiers musicaux stockés sur des périphériques de stockage de masse USB (par exemple, des clés et des lecteurs MP3 USB) qui peuvent être branchés sur le port **USB** de l'ampli-tuner AV.

Consultez [« Commande de l'iPod »](#page-85-0) pour la connexion d'un iPod (➔ **[86](#page-85-0)**).

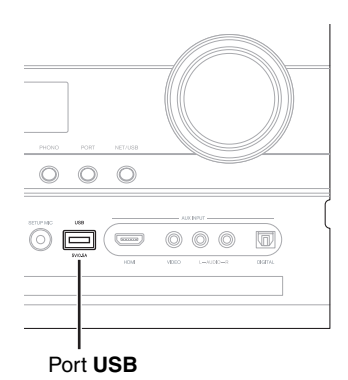

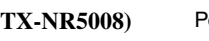

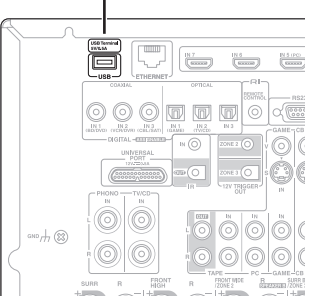

## **Formats de fichiers audio pris en charge**

Pour la lecture à partir de périphériques de stockage de masse USB, l'ampli-tuner AV prend en charge les formats de fichiers musicaux suivants.

Consultez « Formats de fichiers audio pris en charge » (➔ **74**).

## **Configuration requise des périphériques de stockage de masse USB**

- L'ampli-tuner AV prend en charge les périphériques USB qui gèrent les classes de périphériques de stockage de masse USB.
- La lecture peut s'avérer impossible avec certains périphériques USB, même s'ils sont conformes à la classe des périphériques de stockage de masse USB.
- Les périphériques USB formatés selon les systèmes de fichiers FAT 16 ou FAT 32 sont pris en charge.
- Si le périphérique de stockage est partitionné, chaque section est traitée comme un périphérique indépendant.
- Chaque dossier peut contenir jusqu'à 20 000 fichiers musicaux et dossiers, et les dossiers peuvent être imbriqués jusqu'à une profondeur de 16 niveaux.
- Les concentrateurs USB et les périphériques USB disposant de fonctions de concentrateur ne sont pas pris en charge.

## **Lecture de fichiers musicaux sur un périphérique USB**

**78** Fr

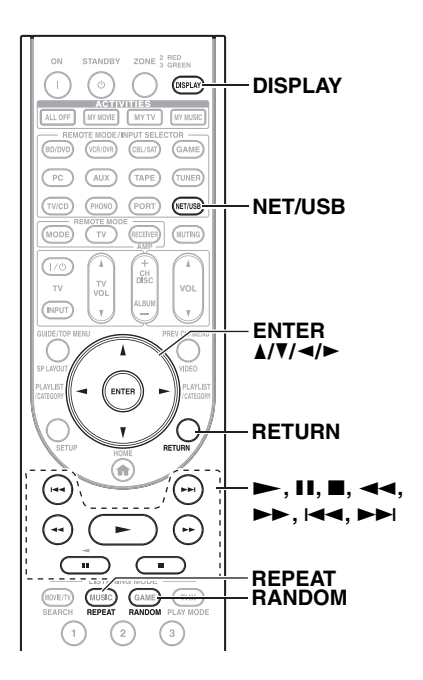

**(TX-NR5008)** Port **USB** *1* **Branchez votre périphérique de stockage de masse USB sur le port USB de l'ampli-tuner AV.**

## *2* **(TX-NR5008)**

**Appuyez plusieurs fois sur le bouton NET/USB pour choisir la page « USB(avant) » ou « USB(arrière) ».**

## **(TX-NR3008)**

**Appuyez à plusieurs reprises sur NET/USB pour sélectionner l'écran « USB ».**

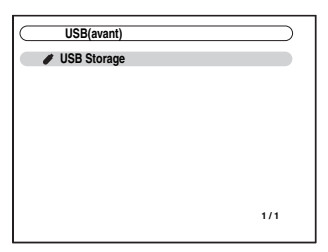

Le témoin **USB** s'allume ([➔](#page-8-0) **9**) si l'ampli-tuner AV est en mesure de lire le périphérique de stockage de masse USB. Le témoin **USB** clignote si l'amplituner AV ne parvient pas à lire le périphérique de stockage de masse USB.

*3* **Utilisez** q**/**w **pour sélectionner un périphérique de stockage de masse USB, puis appuyez sur ENTER.** Une liste du contenu des périphériques s'affiche.

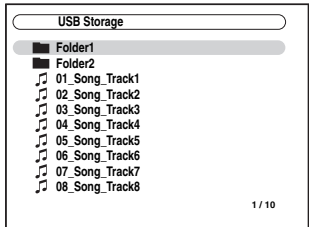

Pour ouvrir un dossier, utilisez  $\triangle$ / $\nabla$  afin de le sélectionner, puis appuyez sur **ENTER**.

## *4* **Utilisez** q**/**w **pour sélectionner un fichier musical, puis appuyez sur ENTER ou**  $\rightarrow$  **pour démarrer la lecture.**

La lecture démarre et l'écran suivant s'affiche.

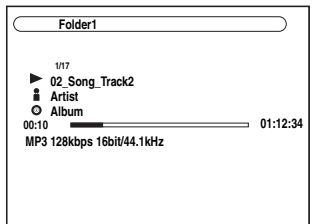

- Pour revenir à l'écran précédent pendant la lecture, appuyez sur **RETURN**.
- Pour arrêter ou interrompre la lecture, appuyez respectivement sur  $\blacksquare$  ou  $\blacksquare$ .
- Pour sélectionner le morceau suivant, appuyez sur  $\blacktriangleright$ I. Pour sélectionner le début du morceau en cours, appuyez sur  $\blacktriangleleft$ . Pour sélectionner le morceau précédent, appuyez sur  $\blacktriangleleft$ .
- Pour avancer rapidement dans le morceau actuel, appuyez sur  $\rightarrow$ . Pour reculer rapidement dans le morceau actuel, appuyez sur  $\blacktriangleleft$ .

#### **Conseil**

• Si vous appuyez sur **DISPLAY**, vous pouvez basculer entre l'écran de lecture et l'écran de liste.

## **Lecture aléatoire**

La fonction aléatoire ne peut être configurée que lorsque l'écran LIRE est affiché.

Pour lire des morceaux dans un ordre aléatoire, lorsque la liste des morceaux est affichée, appuyez sur **RANDOM**. Tous les morceaux du dossier actuel sont lus dans un ordre aléatoire. Lorsque tous les morceaux du dossier ont été lus une fois, ils sont de nouveau lus dans un ordre aléatoire différent. Pour annuler la lecture aléatoire, appuyez de nouveau sur **RANDOM**.

La lecture aléatoire prend en charge jusqu'à 20 000 morceaux par dossier. Si un dossier contient davantage de morceaux, ceux au-delà de la limite des 20 000 ne sont pas inclus dans la lecture aléatoire.

### **Lecture répétée**

La fonction Répéter ne peut être configurée que lorsque l'écran LIRE est affiché.

Pour lire des morceaux de manière répétée, appuyez à plusieurs reprises sur **REPEAT** pendant la lecture (ou lorsque la lecture est en pause ou arrêtée) : Répéter1, Répéter le dossier, Répéter tout ou Couper.

En mode Répéter1, le morceau en cours est lu à plusieurs reprises.

En mode Répéter le dossier, tous les morceaux du dossier en cours sont lus à plusieurs reprises.

En mode Répéter tout, tous les morceaux du périphérique de stockage de masse USB (sur la même partition) sont lus à plusieurs reprises.

Pour annuler la lecture répétée, appuyez de nouveau à plusieurs reprises sur **REPEAT** pour sélectionner Couper.

- Si vous connectez un disque dur USB sur le port **USB** de l'ampli-tuner AV, nous vous conseillons d'utiliser son adaptateur secteur pour l'alimenter.
- Ne connectez pas le port **USB** de l'ampli-tuner AV sur un port **USB** de votre ordinateur. La musique qui se trouve sur votre ordinateur ne peut pas être lue de cette manière à l'aide de l'ampli-tuner AV.
- L'ampli-tuner AV prend en charge les lecteurs MP3 USB qui gèrent la norme de classe de stockage de masse USB, ce qui permet de connecter des périphériques de stockage USB sur des ordinateurs sans avoir besoin de pilotes ou de logiciels particuliers. Veuillez noter que tous les lecteurs MP3 USB prennent en charge la norme de classe de stockage de masse USB. Consultez le manuel d'instructions de votre lecteur MP3 USB toute information complémentaire.
- La lecture des fichiers musicaux WMA protégés n'est pas possible sur un lecteur MP3.
- Onkyo décline toute responsabilité de quelque sorte que ce soit concernant la perte ou les dommages aux données stockées sur un périphérique de stockage USB lorsque ce périphérique est utilisé avec l'ampli-tuner AV. Nous vous conseillons de sauvegarder au préalable vos fichiers musicaux importants.
- Lecteurs MP3 comportant des fichiers musicaux qui sont gérés avec un logiciel musical spécial.
- Le fonctionnement avec tous les périphériques de stockage de masse USB, compris la possibilité de les alimenter, n'est pas garanti.
- Ne connectez pas votre périphérique de stockage USB par l'intermédiaire d'un concentrateur USB. Le périphérique de stockage de masse USB doit être connecté directement sur le port **USB** de l'ampli-tuner AV.
- Si le périphérique de stockage de masse USB contient beaucoup de données, leur lecture par l'ampli-tuner AV peut prendre un certain temps.
- Les clés USB disposant de fonctions de sécurité ne sont pas lisibles.

# **Multi Zone**

En plus de votre pièce d'installation principale, vous pouvez également profiter de la lecture dans une autre pièce, ce que nous appelons Multi Zone. Et vous pouvez sélectionner une source différente pour chaque pièce.

## *Connexion de la Zone 2*

Vous pouvez raccorder les enceintes de la Zone 2 des deux façons suivantes :

- 1. Branchez-les directement sur l'ampli-tuner AV.
- 2. Branchez-les à un amplificateur situé dans la Zone 2.

## <span id="page-79-0"></span>**Branchement direct des enceintes de la Zone 2 à l'ampli-tuner AV**

Cette configuration permet une lecture avec un son 7.2 dans la pièce principale, et avec un son stéréo 2 canaux dans la Zone 2, avec une source différente pour chaque pièce. Cette fonction s'appelle Zone 2 amplifiée, car les enceintes de la Zone 2 sont amplifiées par l'ampli-tuner AV. Lorsque la fonction Zone 2 amplifiée est désactivée, vous obtenez un son en 9.2 dans la pièce principale.

**Pour utiliser cette configuration, vous devez régler le paramètre** « Zone 2 amplifiée » sur « Actif »  $(\rightarrow 82)$  $(\rightarrow 82)$  $(\rightarrow 82)$ .

### **Installation**

• Raccordez les enceintes de la Zone 2 aux bornes **FRONT WIDE/ZONE 2 L/R** de l'ampli-tuner AV.

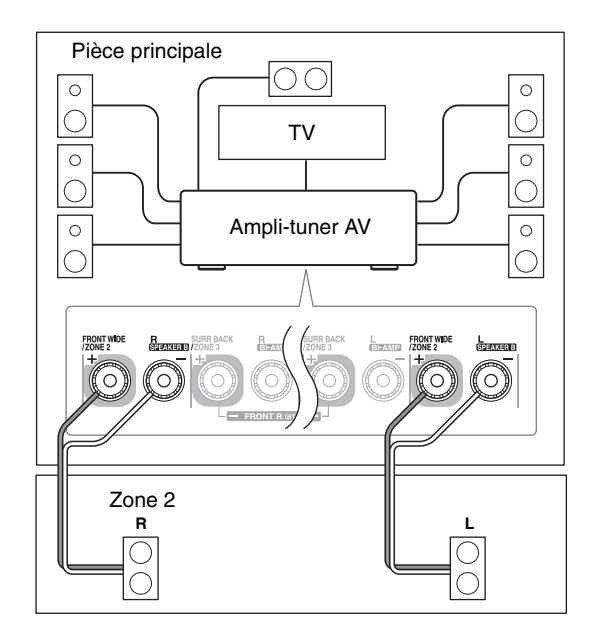

## **Remarque**

- Dans cette configuration, le volume de la Zone 2 est commandé par l'ampli-tuner AV.
- La Zone2 amplifiée ne peut pas être utilisée si « **Type d'fenceintes(avant B)** » est réglé sur « **Normal** », « **Bi-Amp** » ou « **BTL** » (➔ **[51](#page-50-0)**).
- Ce réglage ne peut pas être utilisé si le réglage « **Front High + Front Wide** » est configuré sur « **Oui** ».

## **Raccordement des enceintes de la Zone 2 à un amplificateur situé dans la Zone 2**

Cette configuration permet une lecture avec un son 9.2 dans la pièce principale, et avec un son stéréo 2 canaux dans la Zone 2, avec une source différente pour chaque pièce.

### **Installation**

- Utilisez un câble audio RCA pour raccorder les prises **ZONE 2 PRE OUT L/R** de l'ampli-tuner AV à une entrée audio analogique de l'amplificateur de la Zone 2.
- Raccordez les enceintes de la Zone 2 aux bornes d'enceintes de l'amplificateur de la Zone 2.

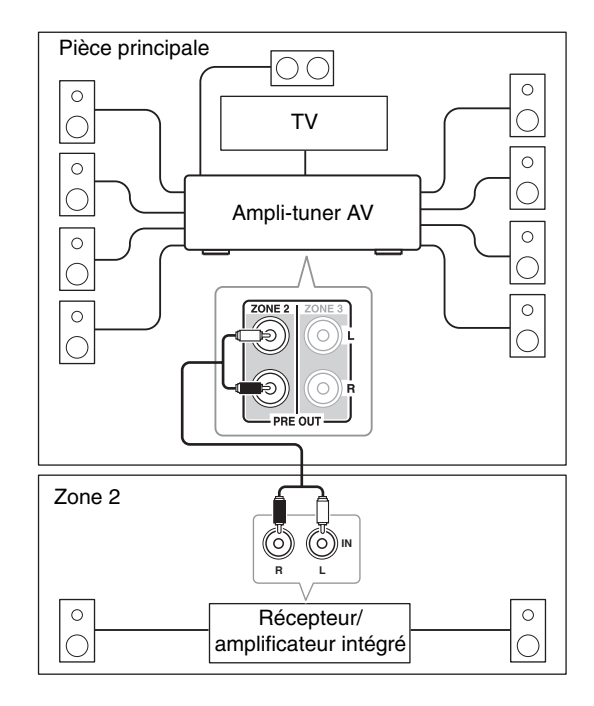

## **Remarque**

• Avec les réglages par défaut, le volume de la Zone 2 doit être réglé sur l'amplificateur de la Zone 2. Si votre amplificateur de Zone 2 ne dispose pas d'une commande de volume, configurez le réglage de « **Zone 2 Out** » sur « **Variable** » afin que vous puissiez régler le volume de la Zone 2 sur l'ampli-tuner AV (➔ **[83](#page-82-0)**).

## **Sortie vidéo pour la Zone 2**

L'ampli-tuner AV comporte une sortie vidéo composite permettant la connexion d'un téléviseur dans la Zone 2 pour écouter et regarder des programmes dans cette zone.

#### **Installation**

• Reliez la prise **ZONE 2 OUT V** de l'ampli-tuner AV à une entrée vidéo composite du téléviseur en Zone 2 avec un câble vidéo composite.

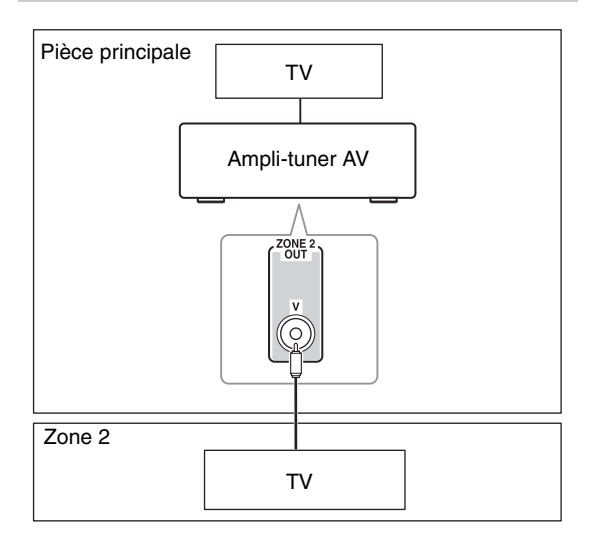

### **Remarque**

• La prise **ZONE 2 OUT V** émet des vidéos depuis des appareils branchés sur le vidéo composite uniquement.

## **Déclencheur 12 V de la Zone 2**

Lorsque la Zone 2 est activée, la sortie de **ZONE 2 12V TRIGGER OUT** est activée (+12 volts, 150 milliampères max). Le raccordement de cette prise à une entrée de déclencheur 12 volts sur un élément de la Zone 2 permet d'allumer ou d'éteindre cet élément lorsque la Zone 2 est activée ou désactivée sur l'ampli-tuner AV.

## *Connexion de la Zone 3*

Vous pouvez raccorder les enceintes de la Zone 3 des deux façons suivantes :

- 1. Branchez-les directement sur l'ampli-tuner AV.
- 2. Branchez-les à un amplificateur situé dans la Zone 3.

## <span id="page-80-1"></span><span id="page-80-0"></span>**Branchement direct des enceintes de la Zone 3 à l'ampli-tuner AV**

Cette configuration permet une lecture avec un son 7.2 dans la pièce principale, et avec un son stéréo 2 canaux dans la Zone 3, avec une source différente pour chaque pièce. Cette fonction s'appelle Zone 3 amplifiée, car les enceintes de la Zone 3 sont amplifiées par l'ampli-tuner AV. Lorsque la fonction Zone 3 amplifiée est désactivée, vous obtenez un son en 9.2 dans la pièce principale.

**Pour utiliser cette configuration, vous devez régler le paramètre « Zone 3 amplifiée » sur « Actif » (**➔ **[82](#page-81-0)).**

### **Installation**

• Raccordez les enceintes de la Zone 3 aux bornes **SURR BACK/ZONE 3 L/R** de l'ampli-tuner AV.

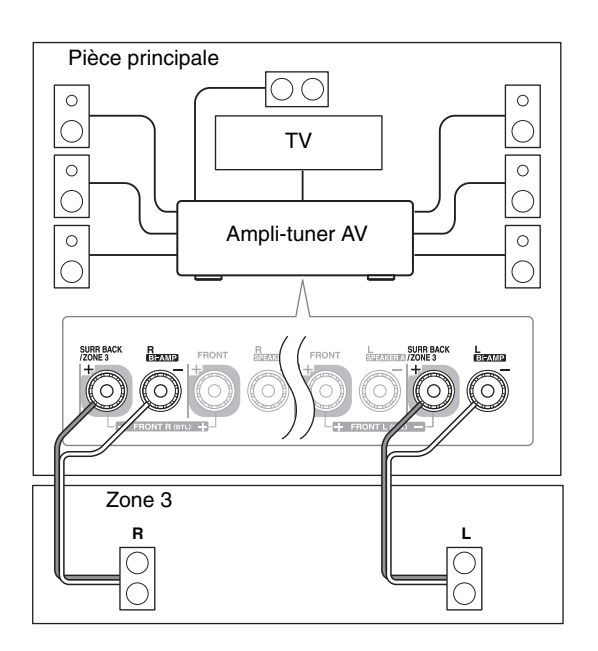

- Dans cette configuration, le volume de la Zone 3 est commandé par l'ampli-tuner AV.
- La Zone3 amplifiée ne peut pas être utilisée si « **Type d'fenceintes(avant A)** » ou « **Type d'fenceintes(avant B)** » est réglé sur « **Bi-Amp** » ou « **BTL** » (➔ **[51](#page-50-0)**).
- Ce réglage ne peut pas être utilisé si le réglage « **Front High + Front Wide** » est configuré sur « **Oui** ».

## **Raccordement des enceintes de la Zone 3 à un amplificateur situé dans la Zone 3**

Cette configuration permet une lecture avec un son 9.2 canaux dans la pièce principale, et avec un son stéréo 2 canaux dans la Zone 3, avec une source différente pour chaque pièce.

### **Installation**

- Utilisez un câble audio RCA pour raccorder les prises **ZONE 3 PRE OUT L/R** de l'ampli-tuner AV sur une entrée audio analogique de votre amplificateur de la Zone 3.
- Raccordez les enceintes de la Zone 3 aux bornes d'enceintes de l'amplificateur de la Zone 3.

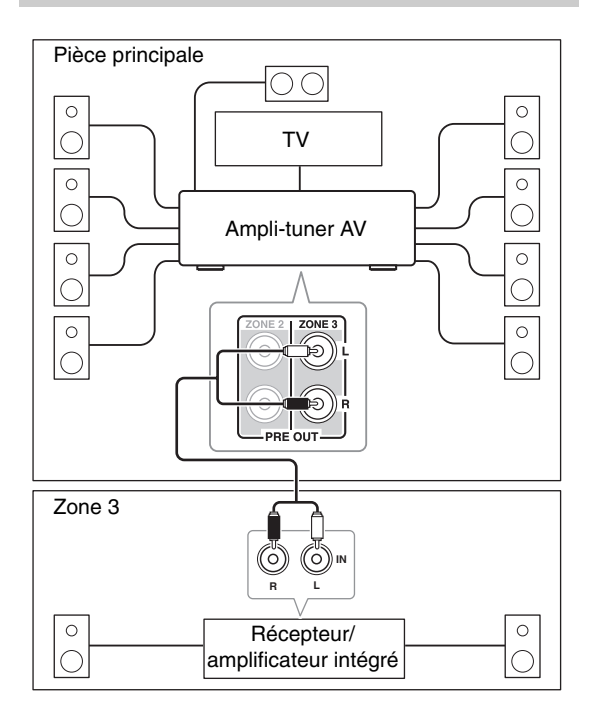

### **Remarque**

• Avec les réglages par défaut, le volume de la Zone 3 doit être réglé sur l'amplificateur de la Zone 3. Si votre amplificateur de Zone 3 ne dispose pas d'une commande de volume, configurez le réglage de « **Zone 3 Out** » sur « **Variable** » afin que vous puissiez régler le volume de la Zone 3 sur l'ampli-tuner AV (➔ **[83](#page-82-0)**).

## **Déclencheur 12 V de la Zone 3**

Lorsque la Zone 3 est activée, la sortie de **ZONE 3 12V TRIGGER OUT** est activée (+12 volts, 25 milliampères max). Le raccordement de cette prise à une entrée de déclencheur 12 volts sur un élément de la Zone 3 permet d'allumer ou éteindre cet élément lorsque la Zone 3 est activée ou désactivée sur l'ampli-tuner AV.

## <span id="page-81-1"></span><span id="page-81-0"></span>*Paramétrage de la Zone 2/3 amplifiée*

Si vous avez raccordé les enceintes de la Zone 2/3 à l'ampli-tuner AV, comme expliqué dans « Branchement direct des enceintes de la Zone 2 à l'ampli-tuner AV » (➔ **80**) ou [« Branchement direct des enceintes de la](#page-80-0)  [Zone 3 à l'ampli-tuner AV »](#page-80-0) (➔ **[81](#page-80-0)**), vous devez régler le paramètre « **Zone 2 amplifiée** » ou « **Zone 3 amplifiée** » sur « **Actif** » (activé).

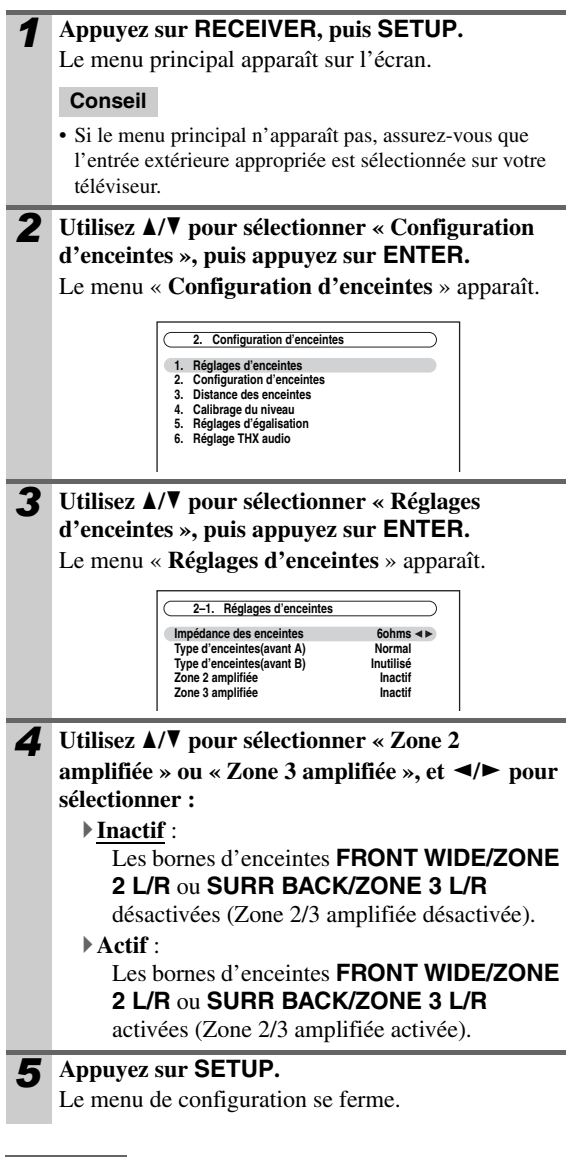

- La Zone2 amplifiée ne peut pas être utilisée si « **Type d'fenceintes(avant B)** » est réglé sur « **Normal** », « **Bi-Amp** » ou «  $BTL \gg (\rightarrow 51)$  $BTL \gg (\rightarrow 51)$  $BTL \gg (\rightarrow 51)$ .
- La Zone3 amplifiée ne peut pas être utilisée si « **Type d'fenceintes(avant A)** » ou « **Type d'fenceintes(avant B)** » est réglé sur « **Bi-Amp** » ou « **BTL** » (➔ **[51](#page-50-0)**).
- Ce réglage ne peut pas être utilisé si le réglage « **Front High + Front Wide** » est configuré sur « **Oui** ».
- Cette procédure peut également être réalisée sur l'ampli-tuner AV à l'aide de **SETUP**, des flèches, et de **ENTER**.

## <span id="page-82-0"></span>*Paramétrage de la Multi Zone*

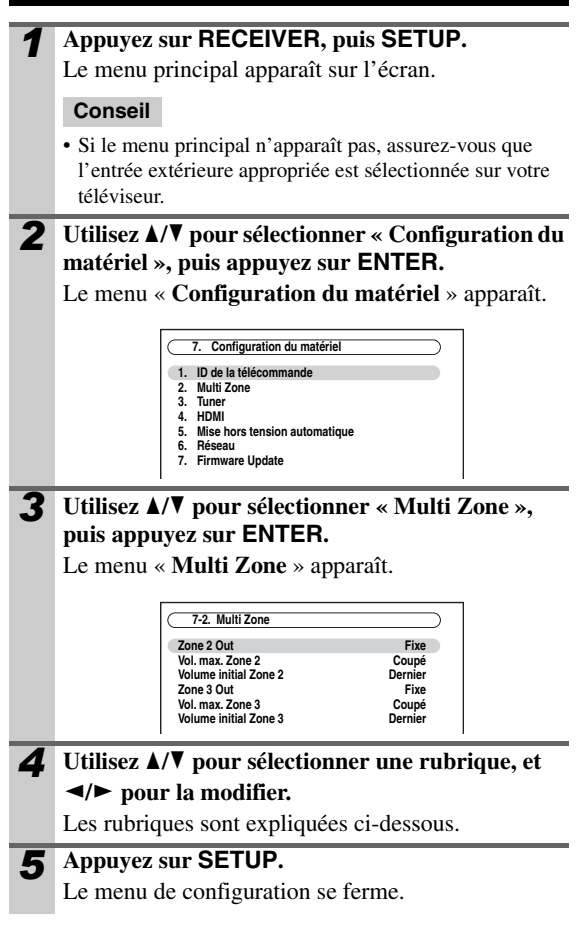

### **Remarque**

• Cette procédure peut également être réalisée sur l'ampli-tuner AV à l'aide de **SETUP**, des flèches, et de **ENTER**.

### ■ Zone 2 Out, Zone 3 Out

#### `**Fixe** :

Le volume de la Zone 2/3 doit être réglé sur l'amplificateur de cette zone.

`**Variable** :

Le volume de la Zone 2/3 peut être réglé sur l'amplituner AV.

Si vous avez branché les enceintes de la Zone 2/3 à un amplificateur sans commande du volume, réglez les paramètres « **Zone 2 Out** » et « **Zone 3 Out** » respectivement sur « **Variable** » de façon à pouvoir régler le volume, la balance et la tonalité de la Zone 2/3 sur l'ampli-tuner AV.

## ■ Vol. max. Zone 2.

## **Vol. max. Zone 3**

`**Coupé**, **50** à **99** (affichage absolu)

`**Coupé**, **–32dB** à **+17dB** (affichage relatif)

Grâce à ce réglage, vous pouvez limiter le volume maximal de la Zone 2/3.

#### ■ **Volume initial Zone 2. Volume initial Zone 3**

`**Dernier**, **MIN**, **1** à **99** ou **MAX** (affichage absolu)

`**Dernier**, **–**Q**dB**, **–81dB** à **+18dB** (affichage relatif)

Ce paramètre détermine le volume de la Zone 2/3 à chaque fois que l'ampli-tuner AV est allumé.

Pour utiliser le même volume sonore que celui qui était réglé sur l'ampli-tuner AV la dernière fois qu'il a été éteint, sélectionnez « **Dernier** ».

Les paramètres « **Volume initial Zone 2** » et « **Volume initial Zone 3** » ne peuvent être réglés sur une valeur supérieure au réglage de « **Vol. max. Zone 2** » et « **Vol. max. Zone 3** ».

## *Utilisation de la Zone 2/3*

Cette section explique comment activer et désactiver la Zone 2/3, comment sélectionner une source d'entrée pour la Zone 2/3 et comment régler le volume de la Zone 2/3.

## **Contrôle de la Zone 2/3 à partir de l'amplituner AV**

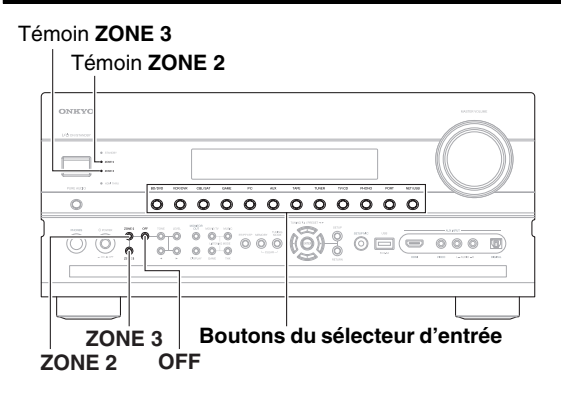

*1* **Pour activer la Zone 2/3 et sélectionner une source d'entrée, appuyez sur ZONE 2 ou ZONE 3, puis sur un sélecteur d'entrée dans les 8 secondes qui suivent.**

La Zone 2/3 est activée, le témoin **ZONE 2/3** s'allume.

#### **Conseil**

• **ZONE 2/3 12V TRIGGER OUT** est activé (+12 V).

Pour sélectionner la bande AM ou FM, appuyez plusieurs fois sur le sélecteur d'entrée **TUNER** et sur **ZONE 2** ou **ZONE 3**.

**(modèles pour l'Amérique du Nord)** Vous pouvez également sélectionner SIRIUS.

Pour sélectionner la même source que dans la pièce principale, appuyez deux fois sur **ZONE 2** ou **ZONE 3**. « **Zone 2 Selector: Source** » ou « **Zone 3 Selector: Source** » s'affiche à l'écran.

### *2* **Pour désactiver la Zone 2/3, appuyez sur ZONE 2 ou ZONE 3.**

Le témoin **ZONE 2** ou **ZONE 3** clignote.

#### **Appuyez sur OFF.**

La zone est désactivée et le témoin **ZONE 2** ou **ZONE 3** s'éteint.

### **Remarque**

• Lorsque la Zone 2/3 est désactivée, la sortie sur **ZONE 2/3 12V TRIGGER OUT** est coupée (0 volt).

## **Contrôle de la Zone 2/3 à l'aide de la télécommande**

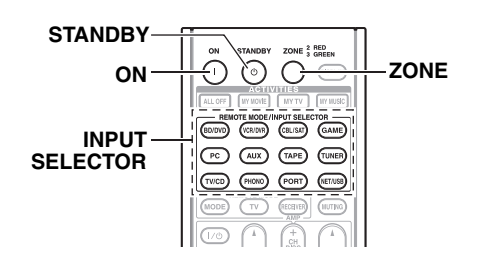

### **Remarque**

- Pour commander la Zone 2/3, vous devez d'abord appuyer sur **ZONE** de la télécommande.
- **ZONE** s'allume en rouge lorsque la Zone 2 est activée, et en vert lorsque la Zone 3 est activée.
	- *1* **Appuyez à plusieurs reprises sur ZONE, puis dirigez la télécommande vers l'ampli-tuner AV et appuyez sur ON.**

**Conseil**

• **ZONE 2/3 12V TRIGGER OUT** est activé (+12 V).

*2* **Pour sélectionner une source d'entrée pour la Zone 2/3, appuyez à plusieurs reprises sur ZONE, puis sur INPUT SELECTOR.**

Pour sélectionner la bande AM ou FM, appuyez sur le sélecteur d'entrée **TUNER** et à plusieurs reprises sur **ZONE**.

**(modèles pour l'Amérique du Nord)** Vous pouvez également sélectionner SIRIUS.

*3* **Pour désactiver la Zone 2/3, appuyez à plusieurs reprises sur ZONE, puis sur STANDBY.**

## **Remarque**

- Seul le son des sources d'entrée analogiques est restitué par les bornes **ZONE 2/3 PRE OUT** et **FRONT WIDE/ZONE 2 L/R**, **SURR BACK/ZONE 3 L/R**. Le son des sources d'entrée numériques n'est pas restitué. Si aucun son n'est restitué lorsqu'une source d'entrée est sélectionnée, assurez-vous qu'elle est raccordée à une entrée analogique.
- Vous ne pouvez pas sélectionner des stations de radio AM ou FM différentes dans la pièce principale et la Zone 2/3. La même station de radio AM/FM sera diffusée dans les deux pièces. Par exemple, si une station FM est sélectionnée dans la pièce principale, cette station sera également diffusée dans la Zone 2.
- Quand vous branchez les enceintes de la Zone 3 directement à l'ampli-tuner AV, les modes d'écoute pour lesquels des enceintes surround sont nécessaires (Dolby EX, DTS-ES ou THX Surround EX) ne sont pas disponibles.
- Quand le sélecteur d'entrée de la Zone 2/3 est utilisé, la consommation électrique en mode veille augmente légèrement.
- Lorsque la Zone 2/3 est activée, les fonctions **RI** ne sont pas disponibles.

**Appuyez à plusieurs reprises sur ZONE de la télécommande, puis utilisez VOL ▲/▼.** 

**Sur l'ampli-tuner AV, appuyez sur ZONE 2 ou ZONE 3 (le témoin ZONE 2/3 et le sélecteur de la Zone 2/3 à l'écran clignotent), et appuyez sur LEVEL**, suivi des flèches haut ►/bas ◀ dans les 8 **secondes qui suivent.**

## **Activation du mode sourdine dans les Zones**

**Appuyez à plusieurs reprises sur ZONE de la télécommande, puis sur MUTING.**

**Pour désactiver la sourdine d'une zone, appuyez sur ZONE de la télécommande, puis de nouveau sur MUTING.**

## **Ajustement de la tonalité de la balance des Zone 2**

- *1* **Sur l'ampli-tuner AV, appuyez sur ZONE 2 ou ZONE 3.**
- *2* **Appuyer à plusieurs reprises sur TONE de l'ampli-tuner AV pour sélectionner « Bass », « Treble » ou « Balance ».**
- *3* **Utilisez** e**/**r **pour ajuster les graves, les aigus ou la balance.**
	- Vous pouvez amplifier ou atténuer les graves ou les aigus de –10 dB à +10 dB par pas de 2 dB.
	- Vous pouvez ajuster la balance de 0 au centre à +10 dB vers la droite ou +10 dB vers la gauche par pas de 2 dB.

- Le mode sourdine peut également être désactivé en réglant le volume.
- Les fonctions volume, tonalité et balance de la Zone 2 n'ont aucun effet sur la **ZONE 2 PRE OUT** quand le paramètre « **Zone 2 Out** » est réglé sur « **Fixe** » (➔ **[83](#page-82-0)**) et que le paramètre « **Zone 2 amplifiée** » est réglé sur « **Inactif** » (➔ **[82](#page-81-0)**).
- Les fonctions volume, tonalité et balance de la Zone 3 n'ont aucun effet sur la **ZONE 3 PRE OUT** quand le paramètre « **Zone 3 Out** » est réglé sur « **Fixe** » (➔ **[83](#page-82-0)**) et que le paramètre « **Zone 3 amplifiée** » est réglé sur « **Inactif** » (➔ **[82](#page-81-0)**).
- Même si vous appuyez à plusieurs reprises sur **ZONE** de la télécommande pour sélectionner des zones, la dernière zone sélectionnée est conservée une fois que vous avez basculé sur les autres éléments en appuyant sur un autre **REMOTE MODE** après avoir appuyé sur **ZONE**.

## *Utilisation de la télécommande dans la Zone 2/3 et les kits de commande multipièce*

Pour commander l'ampli-tuner AV à l'aide de la télécommande lorsque vous vous trouvez dans la Zone 2 ou 3, vous devez utiliser un kit de commande à distance multipièce disponibles dans le commerce pour chaque zone.

• Les kits multipièce sont fabriqués par Niles et Xantech. Vous pouvez aussi utiliser ces kits lorsque le capteur de télécommande de l'ampli-tuner AV n'est pas directement visible, par exemple lorsqu'il est installé dans un meuble.

## **Utilisation d'un kit multipièce avec la Zone 2/3**

Dans cette configuration, le récepteur infrarouge de la Zone 2/3 reçoit les signaux infrarouges de la télécommande et les transmet à l'ampli-tuner AV situé dans la pièce principale via le bloc de connexion.

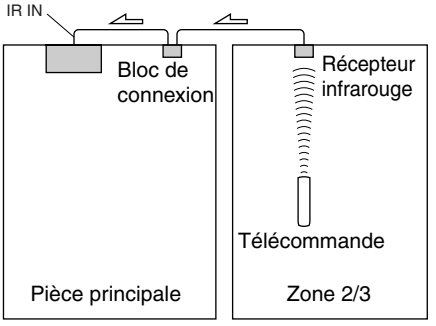

 $\triangle$  Circulation des signaux

Le câble à mini prise du bloc de connexion doit être raccordé à la prise **IR IN** de l'ampli-tuner AV, comme indiqué ci-dessous.

En provenance du bloc de connexion

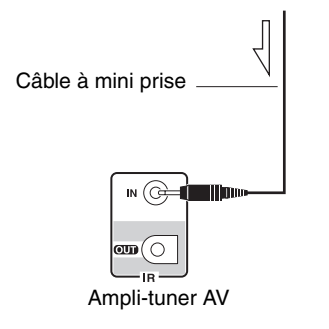

## **Utilisation d'un kit multipièce avec un meuble**

Dans cette configuration, le récepteur infrarouge reçoit les signaux infrarouges de la télécommande et les transmet à l'ampli-tuner AV situé dans le meuble via le bloc de connexion.

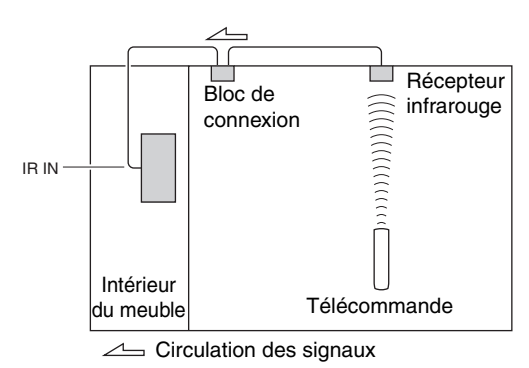

## **Utilisation d'un kit multipièce avec d'autres éléments**

Dans cette configuration, l'émetteur infrarouge est raccordé à la prise **IR OUT** de l'ampli-tuner AV et placé en face du capteur de télécommande de l'autre élément. Les signaux infrarouges reçus à la prise **IR IN** de l'amplituner AV sont transmis à l'autre élément via l'émetteur infrarouge. Les signaux reçus par le capteur de télécommande de l'ampli-tuner AV ne sont pas restitués.

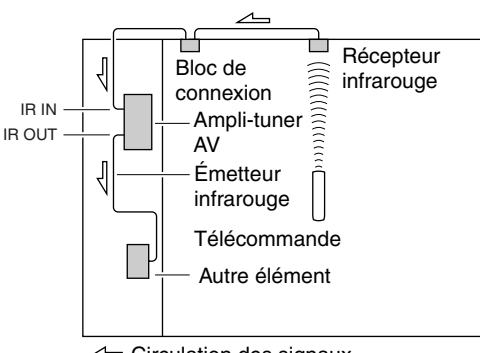

 $\leftarrow$  Circulation des signaux

L'émetteur infrarouge doit être raccordé à la prise **IR OUT** de l'ampli-tuner AV, comme indiqué ci-dessous.

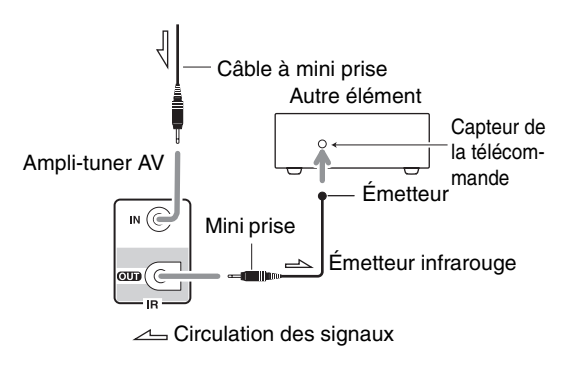

## <span id="page-85-0"></span>*Branchez l'iPod directement sur le port USB*

Vous pouvez utiliser l'USB pour lire des fichiers musicaux stockés un iPod/iPhone, qui peut être branché sur le port **USB** de l'ampli-tuner AV.

## **Remarque**

• **(TX-NR5008)** Veuillez noter que le port USB du panneau arrière ne prend pas en charge le branchement d'iPod/iPhone.

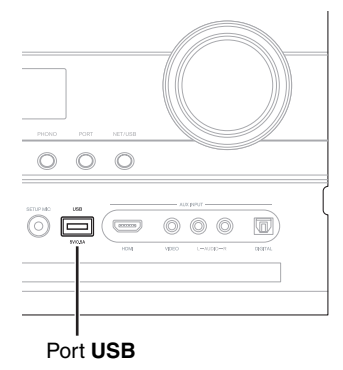

## **Lecture de fichiers musicaux sur un iPod/ iPhone**

Cette section explique comment lire des fichiers musicaux sur l'iPod/iPhone\*1.

- \*1 Modèles d'iPod compatibles
	- Conçu pour :
	- iPod touch (1ère et 2nde génération)
	- iPod classic
	- iPod (5e génération)
	- iPod nano (1ère, 2nde, 3e, 4e et 5e génération)
	- Tous les modèles d'iPhone

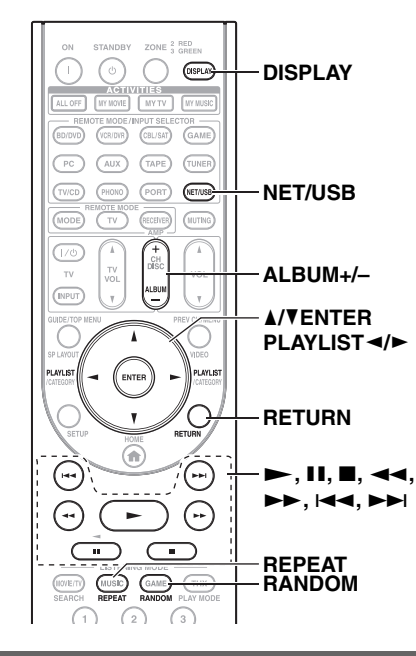

## *1* **Appuyez à plusieurs reprises sur NET/USB pour sélectionner l'entrée USB.**

### *2* **Branchez le câble USB provenant de l'iPod/ iPhone au port USB situé en façade de l'amplituner AV.**

- Le témoin **USB** s'allume ([➔](#page-8-0) **9**) si l'ampli-tuner AV est en mesure de lire l'iPod/iPhone.
- Le témoin **USB** clignote si l'ampli-tuner AV ne parvient pas à lire l'iPod/iPhone.

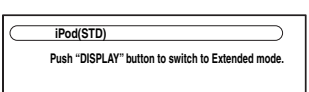

#### *3* **Appuyez sur DISPLAY pour commuter en mode étendu**\*3**.**

Une liste du contenu de votre modèle d'iPod s'affiche. Pour ouvrir un dossier, utilisez  $\triangle$ / $\nabla$  afin de le sélectionner, puis appuyez sur **ENTER**.

### **Conseil**

- Avec les réglages par défaut, il est possible de manipuler l'iPod/iPhone en mode standard \*2.
- Appuyer sur **DISPLAY** permet de revenir en mode standard.
- **4 Utilisez ∆/V** pour sélectionner un fichier musical, **puis appuyez sur ENTER ou**  $\rightarrow$  **pour démarrer la lecture.**
	- Pour revenir à l'écran précédent pendant la lecture, appuyez sur **RETURN**.
	- Pour arrêter ou interrompre la lecture, appuyez respectivement sur  $\blacksquare$  ou  $\blacksquare$ .
	- Pour sélectionner le morceau suivant, appuyez sur  $\blacktriangleright$ . Pour sélectionner le début du morceau en cours, appuyez sur  $\blacktriangleleft$ . Pour sélectionner le morceau précédent, appuyez sur  $\blacktriangleleft$ .
	- Pour avancer rapidement dans le morceau actuel, appuyez sur  $\rightarrow$ . Pour reculer rapidement dans le morceau actuel, appuyez sur  $\blacktriangleleft$ .
	- Pour passer en mode Répéter, appuyez sur **REPEAT**. Pour passer en mode Aléatoire, appuyez sur **RANDOM**.

## **Commande du mode standard**

Les informations du contenu ne s'affichent pas sur l'OSD, mais elles peuvent être gérées à l'aide de l'iPod/iPhone ou de la télécommande (**NET/USB**).

### **Remarque**

• Le son du contenu vidéo peut être lu, mais les vidéos ne sont pas affichées sur l'OSD.

## **Commande du mode étendu**

Les informations du contenu sont affichées (les listes sont affichées) sur l'OSD, et vous pouvez sélectionner et gérer le contenu en regardant l'écran.

Liste de l'écran principal :

- Listes de lecture\*4
- Artistes\*4
- Albums\*4
- Genres\*4
- Morceaux\*4
- Compositeurs\*4 • Morceaux aléatoires\*5
- Lecture actuelle\*6
- \*2 Les modèles d'iPod suivants ne sont pas pris en charge en mode standard. Ces modèles d'iPod ne peuvent être commandés qu'en mode étendu.
	- iPod (5e génération)
	- iPod nano (1ère génération)
- \*3 Lorsque vous débranchez l'iPod/iPhone, l'ampli-tuner AV mémorise le mode. Cela signifie que si vous le débranchez en mode étendu, l'ampli-tuner AV démarrera en mode étendu lorsque vous connecterez à nouveau l'iPod/iPhone.
- \*4 Affiche une liste.<br>\*5 Affiche toutes les
- \*5 Affiche toutes les plages dans un ordre aléatoire.<br>\*6 Affiche les informations concernant la plage en cou
- Affiche les informations concernant la plage en cours de lecture.

## <span id="page-86-1"></span><span id="page-86-0"></span>*Raccordement d'une station d'accueil Onkyo*

## **(TX-NR5008) (TX-NR3008)**

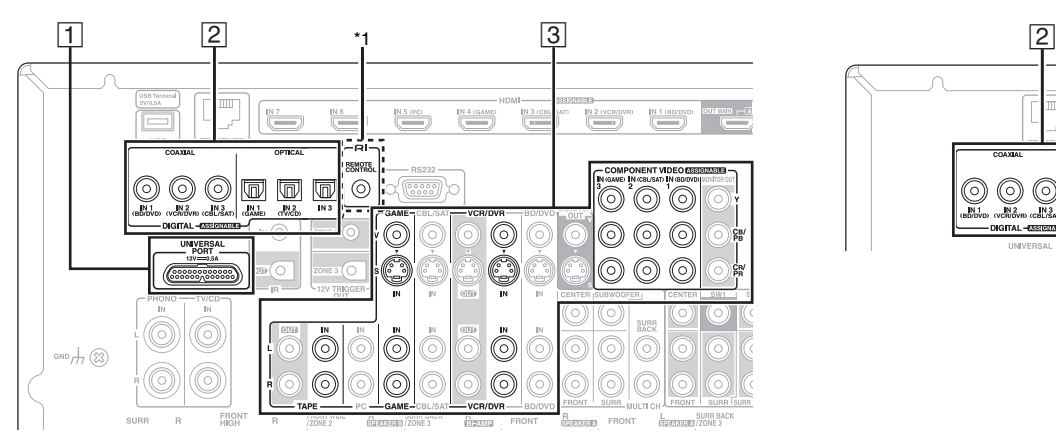

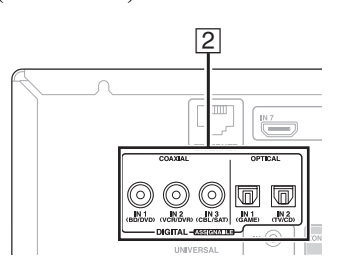

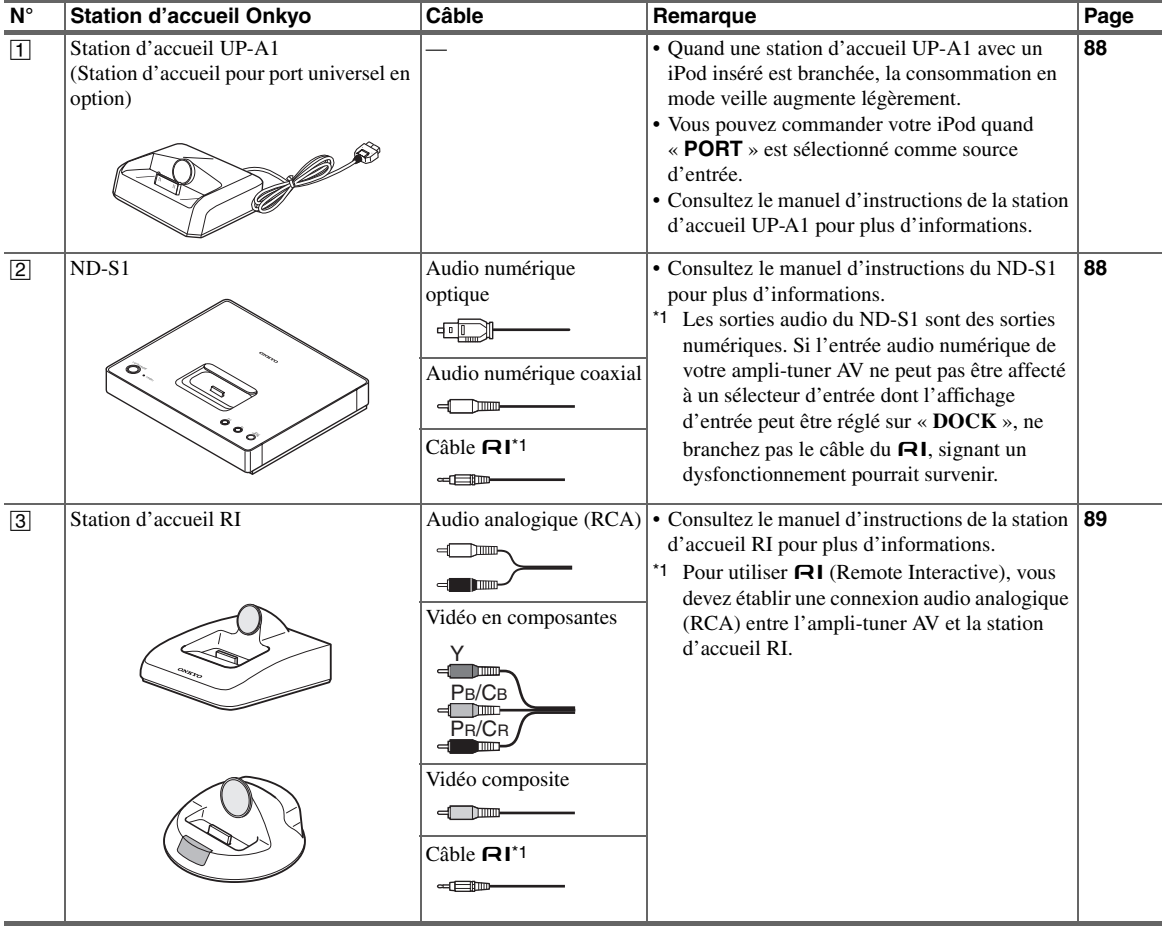

### Les modèles vendus peuvent varier selon la région.

## *Utilisation de la station d'accueil Onkyo*

**La station d'accueil est vendue séparément. Pour les informations les plus récentes sur les éléments de la station d'accueil Onkyo, visitez le site Web Onkyo à l'adresse :<http://www.onkyo.com> Avant d'utiliser des éléments de la station d'accueil série Onkyo, effectuez la mise à jour du logiciel de votre iPod, disponible sur le site Web d'Apple. Pour les modèles d'iPod pris en charge, consultez le manuel d'instructions de la station d'accueil Onkyo.**

## <span id="page-87-0"></span>**Station d'accueil UP-A1**

Grâce à la station d'accueil UP-A1, vous pouvez facilement lire les fichiers musicaux, les photos ou les films enregistrés sur votre iPod Apple via l'ampli-tuner AV et profiter d'un son exceptionnel.

Vous pouvez utiliser la télécommande de l'ampli-tuner AV pour actionner votre iPod.

## ■ **Fonctionnement de base**

L'ampli-tuner AV peut mettre plusieurs secondes à s'allumer, vous risquez ainsi de ne pas entendre les premières mesures de la première chanson.

## **Mise en marche automatique**

Si vous lancez la lecture de l'iPod lorsque l'ampli-tuner AV est en veille, l'ampli-tuner AV s'allume automatiquement et sélectionne votre iPod comme source d'entrée.

### **Changement direct**

Si vous lancez la lecture de l'iPod alors que vous écoutez une autre source d'entrée, l'ampli-tuner AV sélectionne automatiquement votre iPod comme source d'entrée.

### **Utilisation de la télécommande de l'ampli-tuner AV**

Vous pouvez utiliser la télécommande de l'ampli-tuner AV pour commander les fonctions de base de l'iPod (➔ **[89](#page-88-1)**).

### ■ **Remarques concernant le fonctionnement**

- La fonctionnalité dépend du modèle et de la génération de votre iPod.
- Avant de sélectionner une autre source d'entrée, arrêtez la lecture de l'iPod pour éviter que l'ampli-tuner AV ne sélectionne par erreur l'iPod comme source d'entrée.
- Si des accessoires sont branchés à votre iPod, l'ampli-tuner AV peut ne pas être en mesure de sélectionner correctement la source d'entrée.
- Lorsque vous connectez la station d'accueil station d'accueil UP-A1 au tuner radio UP-HT1 **(modèles pour l'Amérique du Nord)**/UP-DT1 **(modèles pour l'Europe)** avec AUTO sélectionné via le sélecteur de mode, vous pouvez commuter les sources d'entrée entre la station d'accueil UP-A1 et le tuner en appuyant à plusieurs reprises sur **PORT** sur le panneau avant.
- Lorsque votre iPod est dans la station d'accueil UP-A1, sa commande de volume n'a aucun effet. Si vous réglez la commande du volume sur votre iPod alors qu'il se trouve dans la station d'accueil UP-A1, assurez-vous que le volume n'est pas trop élevé avant de rebrancher votre casque.
- La fonction de mise en marche automatique ne fonctionnera pas si vous réglez votre iPod sur une station d'accueil de la UP-A1 en cours de lecture.
- Lorsque la Zone 2/3 est activée, vous ne pouvez pas utiliser les fonctions de mise en marche automatique ou de changement direct. • Ne coupez pas l'alimentation lorsque l'iPod est encore
- connecté à cet appareil via la station d'accueil UP-A1.
- Configurez votre iPod dans la station d'accueil UP-A1 après la mise sous tension de l'ampli-tuner AV.

## ■ **Utilisation du réveil de votre iPod**

Vous pouvez utiliser le réveil de votre iPod pour mettre automatiquement en marche votre iPod et l'ampli-tuner AV à une heure spécifiée. La source d'entrée de l'amplituner AV passe automatiquement sur le sélecteur **PORT**.

### **Remarque**

- Pour utiliser cette fonction, votre iPod doit être dans la station d'accueil UP-A1 et celle-ci doit être branchée à l'ampli-tuner AV.
- Cette fonction n'est opérationnelle qu'en mode Standard (➔ **[90](#page-89-0)**).
- Lorsque vous utilisez cette fonction, veillez à régler la commande de volume de l'ampli-tuner AV à un niveau adapté.
- Lorsque la Zone 2/3 est activée, vous ne pouvez pas utiliser cette fonction.
- Vous ne pouvez pas utiliser cette fonction pour des effets sonores sur votre iPod/iPhone.

## <span id="page-87-2"></span>■ **Chargement de la batterie de votre iPod**

La station d'accueil UP-A1 charge la batterie de votre iPod lorsque celui-ci est placé dans la station qui est branchée à la prise **UNIVERSAL PORT** de l'ampli-tuner AV. Lorsque votre iPod est dans la station d'accueil UP-A1, sa batterie est chargée lorsque l'ampli-tuner AV est réglé sur « Activé » ou « Veille ».

## **Remarque**

• Quand une station d'accueil UP-A1 avec un iPod inséré est branchée, la consommation en mode veille augmente légèrement.

### ■ **Messages d'état**

## **• PORT Reading**

L'ampli-tuner AV contrôle la connexion avec la station d'accueil.

**• PORT Not Support**

L'ampli-tuner AV n'est pas compatible avec la station d'accueil branchée.

**• PORT UP-A1**

La station d'accueil UP-A1 est connectée.

### **Remarque**

- L'ampli-tuner AV affiche le message « **UP-A1** » pendant plusieurs secondes après avoir reconnu la station d'accueil UP-A1.
- Si le message d'état ne s'affiche pas sur l'écran de l'ampli-tuner AV, vérifiez la connexion avec votre iPod.

## <span id="page-87-1"></span>**ND-S1**

Grâce au ND-S1 Digital Media Transport, vous pouvez facilement lire les fichiers musicaux enregistrés sur votre iPod via l'ampli-tuner AV et profiter d'un son exceptionnel.

Le ND-S1 traite le signal audio numérique directement à partir de votre iPod pour une sortie audio numérique de haute qualité (optique ou coaxiale).

- Vous devez sélectionner « iPod » à l'aide du bouton iPod/PC de la ND-S1.
- Réglez le paramètre Affichage d'entrée de l'ampli-tuner AV sur «  $\overline{D}OCK \rightarrow \rightarrow$  [31](#page-30-0)).

## <span id="page-88-0"></span>**Station d'accueil RI**

Grâce à la station d'accueil RI, vous pouvez facilement lire de la musique enregistrée sur votre iPod Apple via l'ampli-tuner AV et profiter d'un son extraordinaire, ainsi que regarder des diaporamas et des vidéos de l'iPod sur votre téléviseur. En outre, l'affichage à l'écran (OSD) vous permet d'afficher, de parcourir et de sélectionner le contenu de votre modèle d'iPod sur votre téléviseur, et grâce à la télécommande fournie, vous êtes en mesure de commander votre iPod via le confort de votre canapé. Vous pouvez même utiliser la télécommande de l'amplituner AV pour actionner votre iPod.

## **Remarque**

- Saisissez le code de télécommande approprié avant d'utiliser la télécommande de l'ampli-tuner AV pour la première fois (➔ **[93](#page-92-0)**).
- Raccordez la station d'accueil RI à l'ampli-tuner AV au moyen d'un câble  $\mathbf{R}$ **I** ( $\rightarrow$  **[87](#page-86-0)**).
- Réglez le commutateur RI MODE de la station d'accueil RI sur « HDD » ou « HDD/DOCK ».
- Réglez le paramètre Affichage d'entrée de l'ampli-tuner AV sur « **DOCK** » (➔ **[31](#page-30-0)**).

## ■ **Fonction du système**

### **Mise en marche automatique**

Si vous appuyez sur  $\triangleright$  de la télécommande alors que l'ampli-tuner AV est en veille, l'ampli-tuner AV s'allume automatiquement et sélectionne votre iPod comme source d'entrée, et ce dernier commence la lecture.

### **Changement direct**

Si vous lancez la lecture de l'iPod alors que vous écoutez une autre source d'entrée, l'ampli-tuner AV sélectionne automatiquement l'entrée à laquelle le ND-S1 et la station d'accueil RI sont raccordés.

### **Utilisation de la télécommande de l'ampli-tuner AV**

Vous pouvez utiliser la télécommande de l'ampli-tuner AV pour commander les fonctions de base de l'iPod.

### **Utilisation du réveil de votre iPod**

Si vous utilisez la fonction réveil de votre iPod pour démarrer la lecture, l'ampli-tuner AV s'allume automatiquement à l'heure spécifiée et sélectionne votre iPod comme source d'entrée.

### **Système désactivé**

Lorsque vous éteignez l'ampli-tuner AV, le ND-S1, la station d'accueil RI et l'iPod s'allument automatiquement.

### **Remarque**

- Les opérations liées ne fonctionnent pas avec la lecture de vidéo ou lorsque l'alarme est réglée pour lire un son.
- Si vous utilisez votre iPod avec d'autres accessoires, il est possible que la détection de lecture de l'iPod ne fonctionne pas.
- Cette fonction n'est opérationnelle qu'en mode Standard (➔ **[90](#page-89-0)**).

## ■ **Remarques concernant le fonctionnement**

- Utilisez la commande de volume de l'ampli-tuner AV pour ajuster le volume de la lecture.
- Lorsque votre iPod est dans le ND-S1 ou la station d'accueil RI, sa commande de volume n'a aucun effet. Si vous réglez la commande du volume sur votre iPod alors qu'il se trouve dans la station d'accueil UP-A1, assurez-vous que le volume n'est pas trop élevé avant de rebrancher votre casque.

## **Remarque**

• Avec la 5e génération d'iPod et l'iPod nano, la molette à cliquer est désactivée pendant la lecture. Pour le ND-S1, utilisez le bouton iPod pour démarrer et arrêter la lecture et la télécommande pour commander les autres fonctions de l'iPod.

## <span id="page-88-2"></span><span id="page-88-1"></span>*Commande de votre iPod*

En appuyant sur **REMOTE MODE** qui est préprogrammé avec le code de télécommande de votre station d'accueil, vous pouvez contrôler l'iPod placé sur votre station d'accueil.

Pour toute information complémentaire sur la saisie des codes de télécommande, consultez [« Saisie des codes de](#page-92-0)  [télécommande préprogrammés »](#page-92-0) (➔ **[93](#page-92-0)**).

Consultez le manuel d'instructions de la station d'accueil pour toute information complémentaire.

## ■ **Station d'accueil UP-A1**

**PORT** est pré-programmé avec le code de télécommande permettant de contrôler une station d'accueil branchée au connecteur du port universel.

Vous pouvez commander votre iPod quand « **PORT** » est sélectionné comme source d'entrée.

## **Sans la commande RI**

Vous devez tout d'abord saisir un code de télécommande **82990** (➔ **[93](#page-92-1)**).

### ■ **ND-S1**

• Sélectionnez « iPod » à l'aide du bouton iPod/PC de la ND-S1.

### ■ **Station d'accueil RI**

- Réglez le commutateur RI MODE de la station d'accueil RI sur « HDD » ou « HDD/DOCK ».
- **ON/STANDBY** peut ne pas fonctionner avec un code de télécommande (sans  $\textsf{RI}$ ). Dans ce cas, effectuez une connexion  $\blacksquare$  et saisissez le code de télécommande 81993 (avec **RI**).

## **Avec la commande RI**

Dans ce cas, effectuez une connexion  $\blacksquare$  et saisissez le code de télécommande 81993 (avec **RI**).

• Réglez le paramètre Affichage d'entrée de l'ampli-tuner AV sur «  $DOCK \rightarrow (+231)$  $DOCK \rightarrow (+231)$  $DOCK \rightarrow (+231)$ .

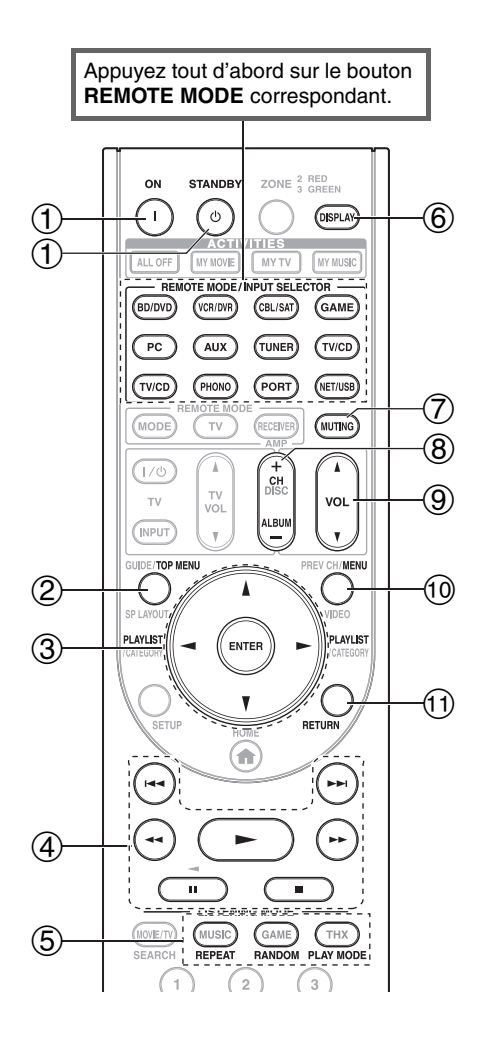

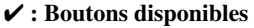

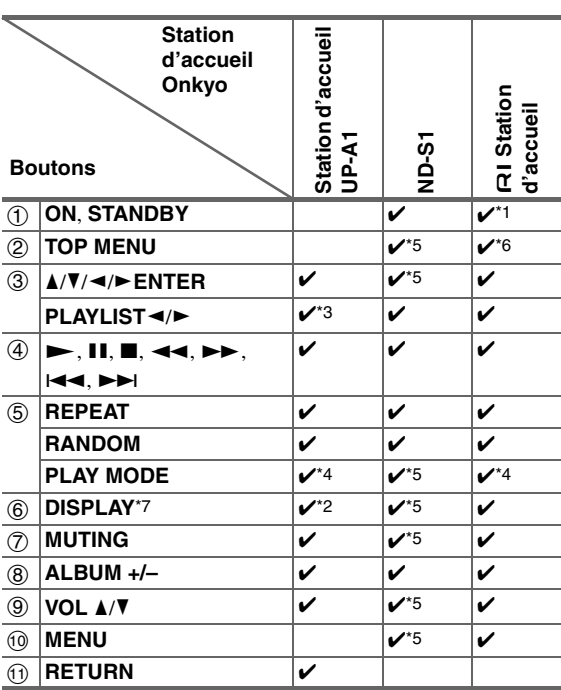

- Avec certains modèles et générations d'iPod et de stations d'accueil RI, certains boutons peuvent ne pas fonctionner comme prévu.
- Pour plus de détails concernant le fonctionnement de l'iPod, consultez le manuel d'instructions de la station d'accueil RI.
- \*1 Cette touche ne permet pas d'éteindre ou d'allumer la station d'accueil RI Onkyo DS-A2 ou DS-A2X. Il se peut que votre iPod ne réagisse pas la première fois que vous pressez ce bouton. Dans ce cas, pressez à nouveau le bouton. Cela est dû au fait que la télécommande transmet les commandes de mise sous tension et de mise en veille alternativement. Ainsi, si

votre iPod est déjà allumé, il le reste lorsque votre télécommande transmet la commande de mise sous tension.

De même, si votre iPod est déjà éteint, il le reste lorsque la télécommande transmet la commande d'extinction.

<span id="page-89-0"></span>\*2 Appuyez **DISPLAY** pour modifier les modes suivants :

#### **Mode standard**

Rien n'est affiché sur votre téléviseur et vous pouvez naviguer et sélectionner les contenus désirés en utilisant l'écran de votre modèle d'iPod.

Seul ce mode peut lire la vidéo.

#### **Mode Étendu (musique)**

Les listes de lecture (artistes, albums, morceaux, etc.) s'affichent sur votre téléviseur et vous pouvez naviguer et sélectionner la musique désirée tout en regardant le téléviseur.

#### **Mode Étendu (vidéo)**

Les listes de lecture (films, clip vidéo, émissions de télévision, podcasts vidéo ou locations) s'affichent sur votre téléviseur et vous pouvez naviguer et sélectionner la vidéo désirée tout en regardant le téléviseur.

\*3 En mode Étendu (voir \*2), **PLAYLIST** est utilisé comme bouton de saut de page.

En modes page, vous pouvez localiser rapidement vos morceaux préférés, même si vos listes de morceaux, d'artistes, etc sont très longues.

### \*4 **Mode reprendre**

Avec la fonction reprendre, vous pouvez reprendre la lecture du morceau lu lorsque vous avez retiré votre iPod de la station d'accueil RI ou lorsque le mode Étendu était sélectionné.

- \*5 Vous pouvez réaliser des opérations si vous raccordez le ND-S1 à l'aide d'un câble  $\blacksquare$ l.
- \*6 **TOP MENU** fonctionne comme un bouton Mode lorsqu'il est utilisé avec une station d'accueil DS-A2 RI.
- \*7 **DISPLAY** permet d'activer le rétro-éclairage pendant 30 secondes.

- En mode Étendu (voir \*2), la lecture continuera même si l'ampli-tuner AV est éteint.
- En mode Étendu (voir \*2), vous ne pouvez pas faire fonctionner votre iPod directement.
- En mode Étendu (voir \*2), l'acquisition des contenus peut prendre quelques minutes.

# **Commande d'autres éléments**

Vous pouvez utiliser la télécommande du ampli-tuner AV (réf. RC-773M) pour commander vos autres éléments AV, y compris ceux de marque différente. Cette section explique comment saisir le code de télécommande (la valeur par défaut est soulignée) d'un élément que vous souhaitez contrôler : Lecteur DVD, téléviseur, CD, etc.

- Apprendre des commandes directement à partir de la télécommande d'un autre élément (➔ **[97](#page-96-0)**).
- Programmer **ACTIVITIES** pour réaliser une séquence comprenant jusqu'à 32 actions de télécommande (➔ **[96](#page-95-0)**, **[98](#page-97-0)**).

## <span id="page-90-0"></span>*Codes de télécommande préprogrammés*

Les **REMOTE MODE** suivants sont préprogrammés au moyen de codes de télécommande permettant de commander les éléments figurant dans la liste. Vous n'avez pas besoin de saisir de code de télécommande pour commander ces éléments.

Pour toute information complémentaire sur la commande de ces éléments, consultez les pages indiquées.

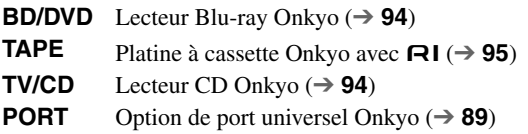

## *Recherche d'un code de télécommande*

Vous pouvez rechercher le code de télécommande approprié dans le menu de configuration OSD.

## **Remarque**

• Ce réglage ne peut être effectué qu'à partir du menu de configuration OSD.

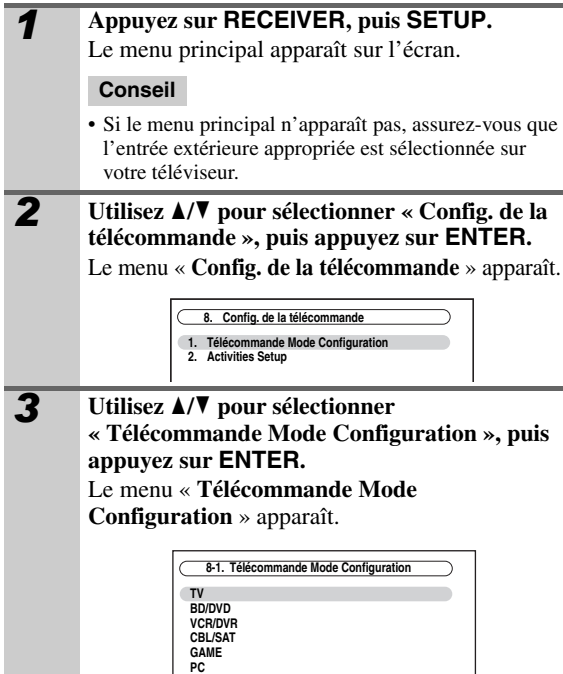

**AUX TAPE TV/CD PHONO** 

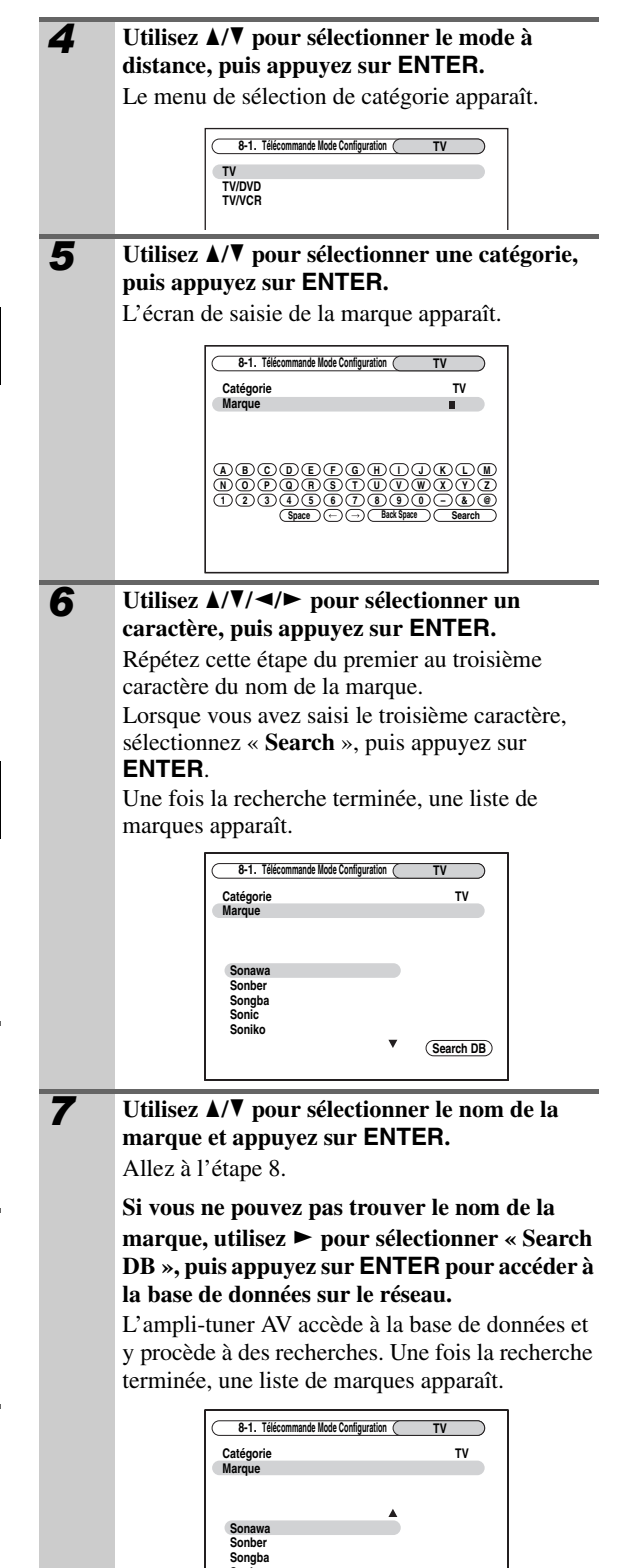

**Not Listed**

**Sonic Soniko**

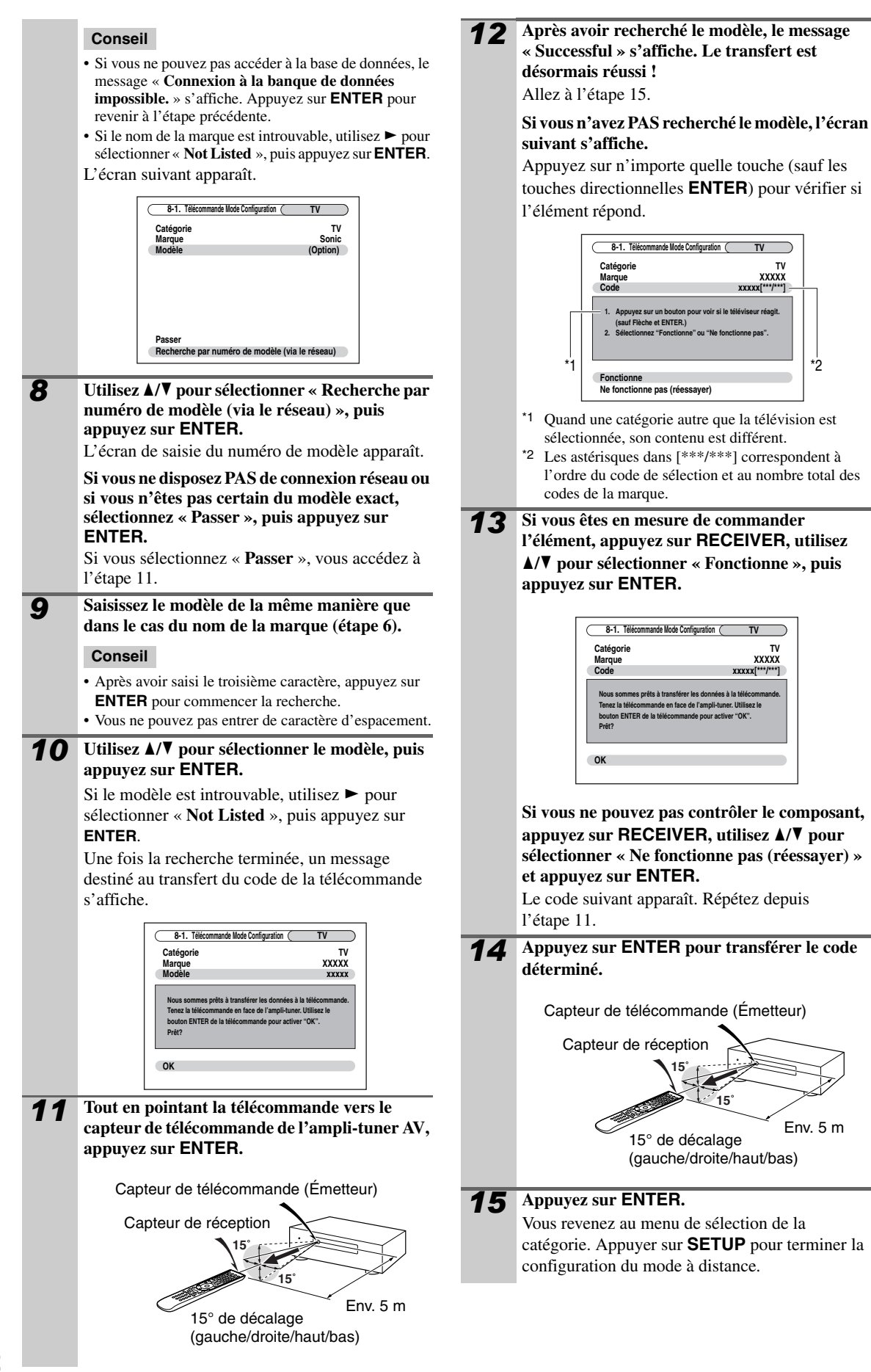

## <span id="page-92-2"></span><span id="page-92-0"></span>*Saisie des codes de télécommande préprogrammés*

Vous devrez saisir un code pour chacun des éléments que vous souhaitez commander.

- *1* **Recherchez le code de télécommande approprié dans la liste des Codes de télécommandes.** Les codes sont classés par catégorie (ex. : lecteur DVD, téléviseur, etc.).
- *2* **Tout en maintenant enfoncé REMOTE MODE pour lequel vous souhaitez associer un code, pressez et maintenez enfoncé DISPLAY pendant (environ 3 secondes).**

Le bouton **REMOTE MODE** s'allume.

#### **Remarque**

- Aucun code de télécommande ne peut être entré pour **RECEIVER** et **ZONE**.
- Seul les code de télécommande de téléviseurs peuvent être entrés pour **TV**.
- À l'exception de **RECEIVER**, **TV** et **ZONE**, vous pouvez saisir des codes de télécommande depuis n'importe quelle catégorie en tant que **REMOTE MODE**. Cependant, ces boutons font également office de bouton de sélecteur d'entrée (➔ **[28](#page-27-0)**) : par conséquent, choisissez **REMOTE MODE** correspondant à l'entrée à laquelle vous souhaitez raccorder votre élément. Par exemple, si vous raccordez votre lecteur CD à l'entrée CD, choisissez **TV/CD** lorsque vous saisissez le code de télécommande.
- *3* **Vous disposez de 30 secondes pour saisir le code de télécommande à cinq chiffres à l'aide des boutons numérotés.**

Le bouton **REMOTE MODE** clignote deux fois. Si le code de télécommande n'a pas été saisi correctement, le bouton **REMOTE MODE** ne clignote lentement qu'une fois.

### **Remarque**

• Les codes de télécommande fournis sont corrects au moment de l'impression de la liste, mais ils sont susceptibles d'être modifiés.

## <span id="page-92-1"></span>*Codes de télécommande pour les éléments Onkyo raccordés via RI*

Les éléments Onkyo raccordés via RI se commandent en pointant la télécommande vers l'ampli-tuner AV, et non vers l'élément. Cela vous permet de commander des éléments qui ne sont pas visibles (rangés dans un meuble, par exemple).

### *1* **Assurez-vous que l'élément Onkyo est raccordé à**  l'aide d'un câble **RI** et d'un câble audio **analogique (RCA).**

Consultez [« Raccordement d'éléments Onkyo](#page-22-0) RI » pour toute information complémentaire (➔ **[23](#page-22-0)**).

## *2* **Saisissez le code de télécommande approprié pour REMOTE MODE.**

- **BD/DVD**
- `**31612**:
	- Lecteur DVD Onkyo avec  $\blacksquare$
- **TAPE**
	- `**42157**:

Platine à cassette Onkyo avec  $\blacksquare$ 

- **TV/CD**
	- `**71327**:

Lecteur CD Onkyo avec  $\blacksquare$ 

- **PORT**
	- `**81993**:

Station d'accueil Onkyo avec RI Consultez la section précédente pour savoir comment saisir les codes de télécommande.

*3* **Appuyez sur REMOTE MODE, pointez la télécommande vers l'ampli-tuner AV et faites fonctionner l'élément.**

Si vous souhaitez commander un élément Onkyo en pointant la télécommande directement vers ce dernier ou si vous souhaitez commander un élément Onkyo qui n'est pas raccordé via  $\blacksquare$ , utilisez les codes de télécommande suivants :

### • **BD/DVD**

```
`30627:
```
Lecteur DVD Onkyo sans  $\textsf{RI}$ 

- **TV/CD**
	- `**71817**:

Lecteur CD Onkyo sans RI

- `**11807**:
	- Téléviseur avec **RIHID**

Si vous souhaitez comma nder un élément Onkyo en pointant directement la télécommande vers celui-ci, utilisez les codes de télécommande ci-dessous :

## `**32900**:

Lecteur Blu-ray Onkyo

`**32901**:

Lecteur HD DVD Onkyo

`**70868**:

Enregistreur de MD Onkvo sans  $\blacksquare$ 

- `**71323**:
	- Graveur de CD Onkyo sans RI

`**82990**:

Station d'accueil Onkyo sans RI

## *Réinitialisation des boutons de REMOTE MODE*

Vous pouvez réinitialiser un **REMOTE MODE** en lui réaffectant son code de télécommande par défaut.

- *1* **Tout en maintenant enfoncé le bouton REMOTE MODE que vous souhaitez initialiser, appuyez sur HOME jusqu'à ce que le bouton REMOTE MODE s'allume (environ 3 secondes).**
- *2* **Patientez 30 secondes, puis appuyez de nouveau sur REMOTE MODE.**

Le témoin **REMOTE MODE** clignote deux fois, ce qui indique que le bouton a été réinitialisé. Chaque bouton **REMOTE MODE** est

préprogrammé avec un code de télécommande. Lorsqu'un bouton est réinitialisé, son code préprogrammé est rétabli.

## **Remarque**

• La commande d'apprentissage est aussi réinitialisée.

## <span id="page-93-1"></span>*Réinitialisation de la télécommande*

Vous pouvez réinitialiser la télécommande et rétablir ses réglages par défaut.

- *1* **Tout en appuyant sur RECEIVER, maintenez HOME enfoncé jusqu'à ce que RECEIVER s'allume (environ 3 secondes).**
- *2* **Patientez 30 secondes, puis appuyez de nouveau sur RECEIVER.**

Le témoin **RECEIVER** clignote deux fois, ce qui indique que la télécommande a été réinitialisée.

## <span id="page-93-2"></span>*Commande d'autres éléments*

En appuyant sur le bouton **REMOTE MODE** préprogrammé avec le code de télécommande de votre élément, vous pouvez commander votre élément comme indiquée ci-dessous.

Pour toute information complémentaire sur la saisie des codes de télécommande d'autres éléments, consultez [« Saisie des codes de télécommande préprogrammés »](#page-92-2)  (➔ **[93](#page-92-2)**).

## **Commande d'un téléviseur**

**TV** est préprogrammé avec le code de télécommande permettant de commander un téléviseur compatible p être capable de recevoir les signaux de la télécommande \*1 (limité à certains modèles). Le téléviseur doit via une liaison **PUHD** et il doit être raccordé à l'amplituner AV via une connexion HDMI. Si la commande de votre téléviseur via  $\Box$  ne fonctionne pas très bien, programmez le code de télécommande de votre téléviseur dans **TV** et utilisez la télécommande de votre téléviseur pour commander ce dernier.

## <span id="page-93-0"></span>**Commande d'un lecteur Blu-ray/DVD, HD DVD ou d'un graveur DVD**

**BD/DVD** est préprogrammé avec le code de télécommande permettant de commander un élément compatible  $\Box$ FID<sup>\*1</sup> (limité à certains modèles). L'élément doit être capable de recevoir les signaux de la télécommande via une liaison  $\Box$  et il doit être raccordé à l'ampli-tuner AV via une connexion HDMI.

\*1 Le  $\blacksquare$  pris en charge par l'ampli-tuner AV est la fonction de commande du système CEC de la norme HDMI.

<span id="page-94-0"></span>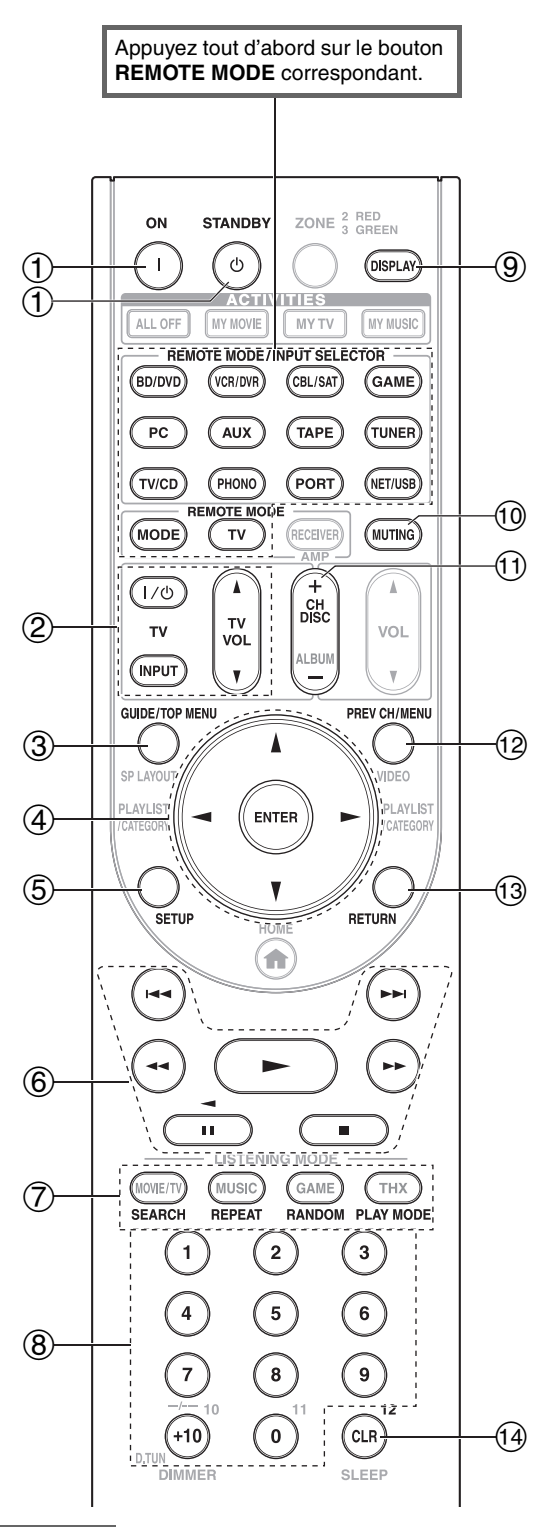

## **Remarque**

• Avec certains éléments, certains boutons peuvent ne pas fonctionner comme prévu, voire ne pas fonctionner du tout.

## ✔ **: Boutons disponibles**

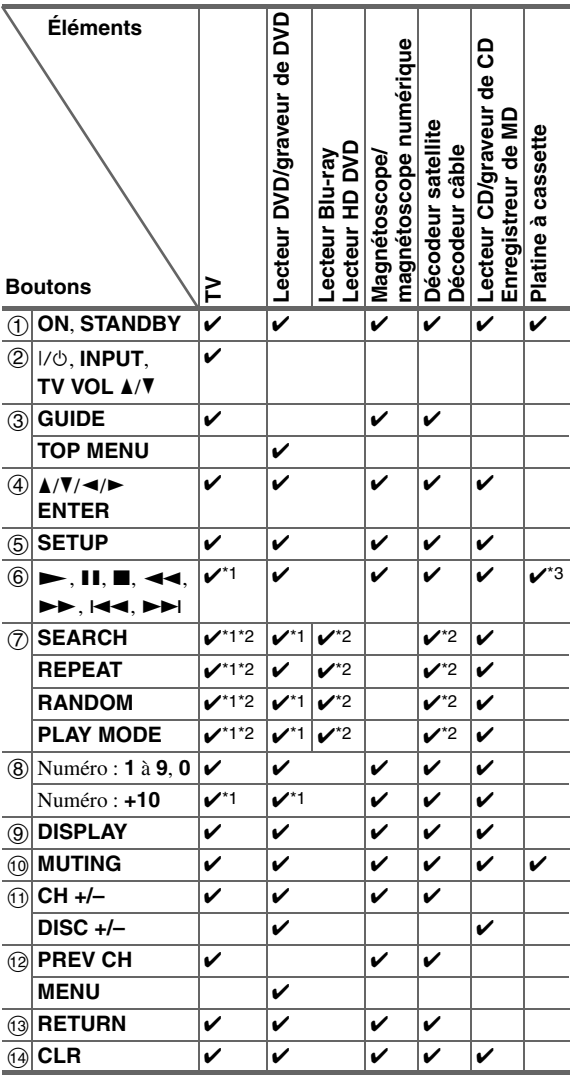

- \*1 La fonction  $\blacksquare$  **PLIP** n'est pas prise en charge. Le  $\blacksquare$  **PLIPID** pris en charge par l'ampli-tuner AV est la fonction de commande du système CEC de la norme HDMI.
- \*2 Ces boutons fonctionnent comme les boutons de couleur ou les boutons A, B, C, D.
- \*3 <sup>3</sup> (Pause) fonctionne comme la lecture en arrière.

#### **Conseil**

• Consultez [« Commande de votre iPod »](#page-88-2) à propos de l'utilisation d'un iPod (➔ **[89](#page-88-2)**).

## <span id="page-95-0"></span>*Configuration des activités*

Vous pouvez configurer les actions qui seront effectuées par la commande Easy macro en mode macro Easy via le menu OSD  $(\rightarrow 31)$  $(\rightarrow 31)$  $(\rightarrow 31)$ .

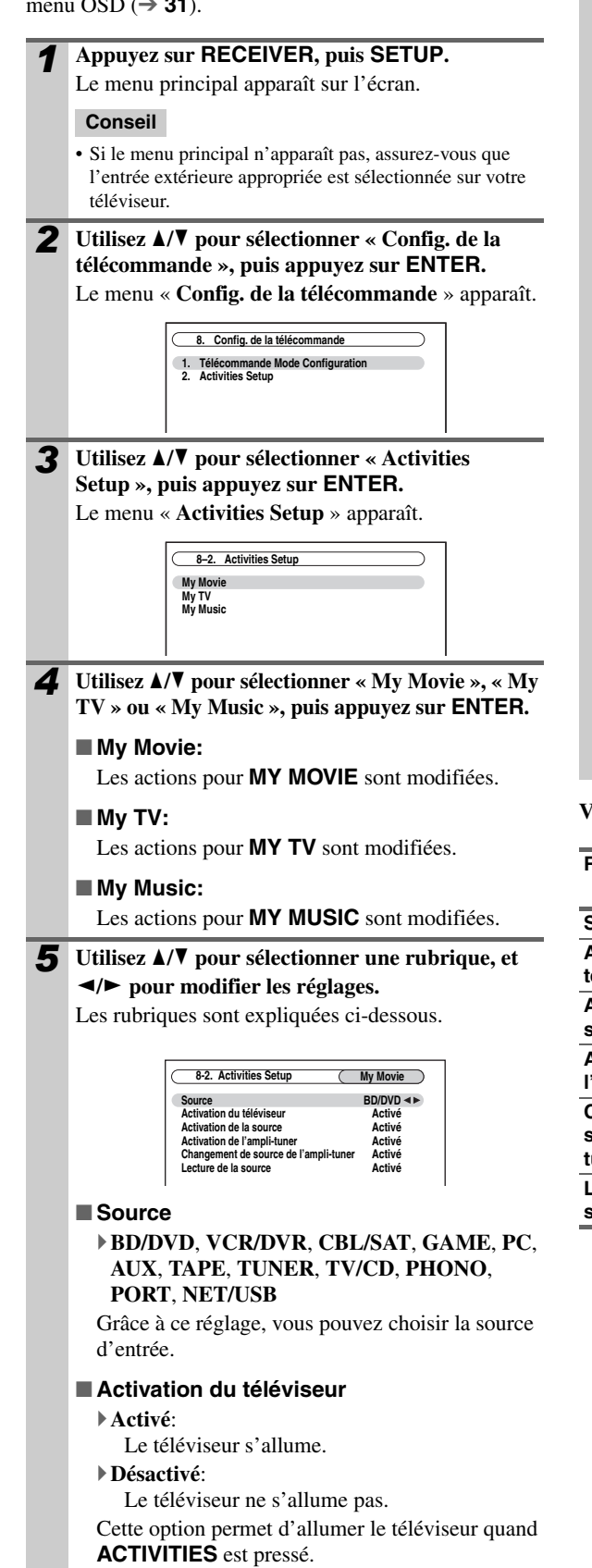

### ■ **Activation de la source**

### `**Activé**:

L'appareil source s'allume.

### `**Désactivé**:

L'appareil source ne s'allume pas.

Cette option permet d'allumer l'appareil source quand **ACTIVITIES** est pressé.

### ■ **Activation de l'ampli-tuner**

## `**Activé**:

L'ampli-tuner AV s'allume.

`**Désactivé**:

L'ampli-tuner AV ne s'allume pas. Cette option permet d'allumer l'ampli-tuner AV quand **ACTIVITIES** est pressé.

## ■ **Changement de source de l'ampli-tuner** `**Activé**:

L'ampli-tuner AV change la source d'entrée.

## `**Désactivé**:

L'ampli-tuner AV ne change pas la source d'entrée.

Cette option permet de changer le sélecteur d'entrée de l'ampli-tuner AV quand **ACTIVITIES** est pressé.

## ■ **Lecture de la source**

### `**Activé**:

L'appareil source commence la lecture.

### `**Désactivé**:

L'appareil source ne commence pas la lecture. Cette option permet à l'appareil source de

commencer la lecture quand **ACTIVITIES** est pressé.

## **Voici les réglages par défaut.**

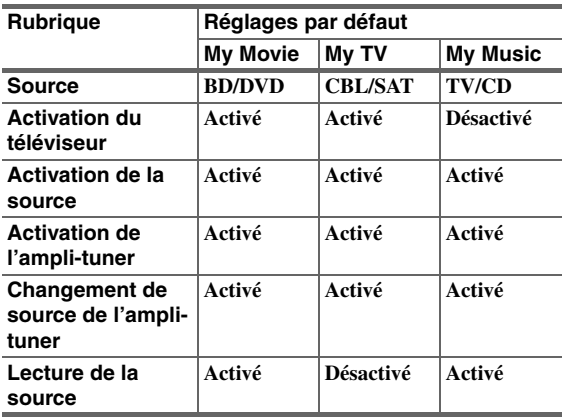

<span id="page-96-1"></span><span id="page-96-0"></span>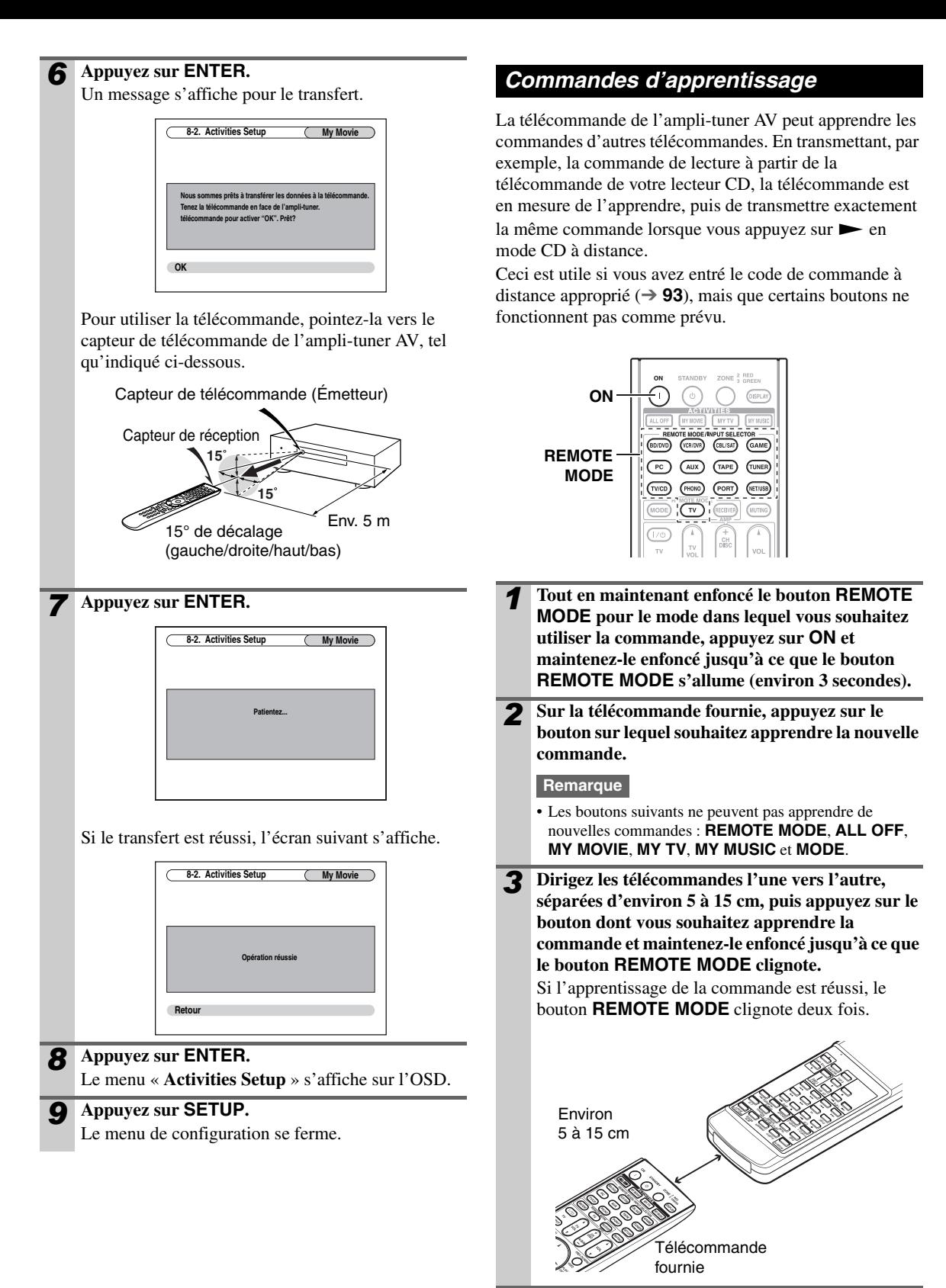

*4* **Pour apprendre davantage de commandes, répétez les étapes 2 et 3.**

Appuyez sur n'importe quel bouton **REMOTE MODE** lorsque vous avez terminé. Le bouton **REMOTE MODE** clignote deux fois.

## **Remarque**

- La télécommande peut apprendre environ 70 à 90 commandes, bien que ce nombre puisse être inférieur si vous apprenez des commandes utilisant beaucoup de mémoire.
- Les boutons de la télécommande tels que Lire, Arrêt, Pause, etc., sont préprogrammés avec des commandes permettant de commander des lecteurs CD, des magnétophones et des lecteurs DVD Onkyo. Cependant, ils peuvent apprendre de nouvelles commandes, et vous pouvez restaurer les commandes préprogrammées à tout moment en réinitialisant la télécommande (➔ **[94](#page-93-1)**).
- Pour remplacer une commande précédemment apprise, répétez cette procédure.
- Selon la télécommande que vous utilisez, il est possible que certains boutons ne fonctionnent pas comme prévu, ou même que certaines télécommandes ne puissent pas être apprises.
- Seules des commandes provenant de télécommandes infrarouges peuvent être apprises.
- Lorsque les piles de la télécommande sont vides, toutes les commandes apprises sont perdues et doivent être de nouveau apprises ; aussi veillez à ne pas jeter vos autres télécommandes.

## ■ **Suppression des commandes d'apprentissage**

- 1. Tout en maintenant enfoncé le bouton **REMOTE MODE** pour le mode dans lequel vous souhaitez supprimer la commande, appuyez sur  $TV$   $\lor \Diamond$  et maintenez-le enfoncé jusqu'à ce que le bouton **REMOTE MODE** s'allume (environ 3 secondes).
- 2. Appuyez sur **REMOTE MODE** ou sur le bouton dont vous souhaitez supprimer la commande. Le bouton **REMOTE MODE** clignote deux fois. Lorsque vous appuyez sur **REMOTE MODE**, toutes les commandes apprises dans ce mode à distance sont supprimées.

## <span id="page-97-0"></span>*Utilisation de macros normales*

Vous pouvez programmer les **ACTIVITIES** de la télécommande pour réaliser une séquence d'actions de télécommande. **Exemple :**

Pour lire un CD, vous devez généralement réaliser les actions suivantes :

- 1. Appuyer sur **RECEIVER** pour sélectionner le mode de la télécommande du récepteur.
- 2. Appuyer sur **ON** pour allumer l'ampli-tuner AV.
- 3. Appuyer sur **TV/CD** pour sélectionner la source d'entrée TV/CD.
- 4. Appuyer sur  $\triangleright$  pour démarrer la lecture sur le lecteur CD.

Vous pouvez programmer **ACTIVITIES** afin que les quatre actions soient réalisées en appuyant sur un seul bouton.

## **Création de macros**

Chaque bouton **ACTIVITIES** peut stocker une macro, et chaque macro peut contenir jusqu'à 32 commandes.

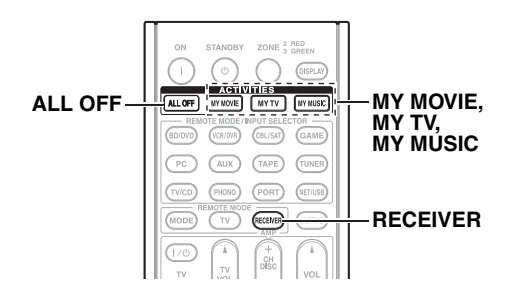

- *1* **Tout en maintenant RECEIVER enfoncé, appuyez sur le bouton MY MOVIE, MY TV ou MY MUSIC jusqu'à ce que MY MOVIE, MY TV ou MY MUSIC s'allume (environ 3 secondes).**
- *2* **Appuyer les boutons dont vous souhaitez programmer les actions dans la macro et dans l'ordre dans lequel vous souhaitez les réaliser.** Pour l'exemple du CD ci-dessus, vous devriez appuyer sur le bouton suivant : **ON,**  $TV/CD$ .  $\rightarrow$ .

### **Remarque**

- **MODE** n'est pas valable pour la création de macros.
- *3* **Lorsque vous avez terminé, appuyez de nouveau sur ACTIVITIES.**

Le bouton **ACTIVITIES** clignote deux fois. Si vous entrez 32 commandes, le processus se termine automatiquement.

### **Remarque**

• Une fois que vous avez enseignée de nouvelles commandes de macro, la macro d'origine ne fonctionne plus. Si vous souhaitez la récupérer, vous devez de nouveau l'enseigner.

## **Exécution de macros**

### **Appuyez sur MY MOVIE, MY TV ou MY MUSIC.**

Les commandes de la macro sont transmises dans l'ordre dans lequel elles ont été programmées. Laissez la télécommande dirigée vers l'ampli-tuner AV jusqu'à ce que toutes les commandes aient été transmises.

Vous pouvez exécuter des commandes à tout moment, quel que soit le mode de télécommande en cours.

## **Suppression de macros**

*1* **Tout en appuyant sur HOME, maintenez ALL OFF enfoncé jusqu'à ce que ALL OFF s'allume (environ 3 secondes).**

*2* **Appuyez de nouveau sur ALL OFF.**

**ALL OFF** clignote deux fois.

- Vous pouvez utiliser Easy macro lorsque la macro est supprimée (➔ **[31](#page-30-1)**).
- Lorsque vous utilisez Normal macro, vous ne pouvez pas utiliser la commande Easy macro comprenant le changement de l'appareil source.

# **Dépannage**

Si vous rencontrez un problème lors de l'utilisation de l'ampli-tuner AV, recherchez la solution dans cette section. Si vous ne pouvez pas résoudre vous-même le problème, contactez votre revendeur Onkyo.

Si vous ne pouvez pas résoudre vous-même le problème, essayez de réinitialiser l'ampli-tuner AV avant de contacter votre revendeur Onkyo.

**Pour réinitialiser l'ampli-tuner AV à ses réglages d'usine, allumez-le et, tout en maintenant le bouton VCR/DVR enfoncé, appuyez sur ON/STANDBY. « Clear » sera affiché et l'ampli-tuner AV passera en mode veille.**

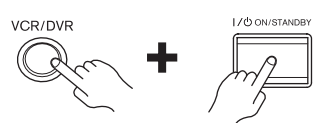

La réinitialisation de l'ampli-tuner AV supprimera vos stations de radio préréglées et vos paramètres personnalisés.

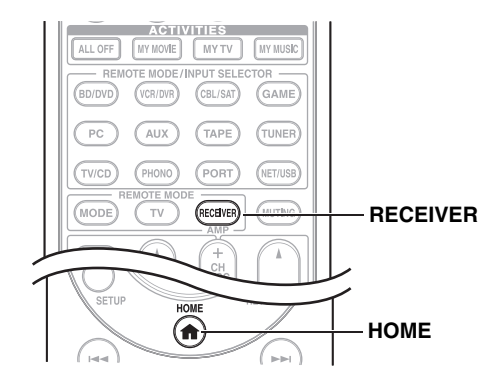

Pour réinitialiser la télécommande à ses valeurs par défaut, tout en maintenant enfoncé le bouton **RECEIVER**, appuyez sur le bouton **HOME** jusqu'à ce que **RECEIVER** s'allume (environ 3 secondes). Appuyez de nouveau sur **RECEIVER** dans les 30 secondes.

## *Alimentation*

### ■ **L'ampli-tuner AV ne s'allume pas**

Assurez-vous que le cordon d'alimentation est bien branché sur la prise murale. —

Débranchez le cordon d'alimentation de la prise murale, attendez 5 secondes au moins, puis rebranchez-le. —

—

## ■ Le témoin STANDBY s'allume en rouge

Le circuit de protection a été activé. Débranchez immédiatement le cordon d'alimentation de la prise murale. Débranchez tous les câbles des enceintes et des sources d'entrée, et laissez le cordon d'alimentation de l'ampli-tuner AV débranché pendant 1 heure. Ensuite, rebranchez le cordon d'alimentation et réglez le volume au maximum. Si l'ampli-tuner AV reste allumé, réglez le volume au minimum, débranchez le cordon d'alimentation, et rebranchez les enceintes et les sources d'entrée. Si l'ampli-tuner AV s'éteint lorsque vous réglez le volume au maximum, débranchez le cordon d'alimentation et contactez votre revendeur Onkyo.

## *Audio*

### ■ **Aucun son n'est reproduit, ou le son très faible**

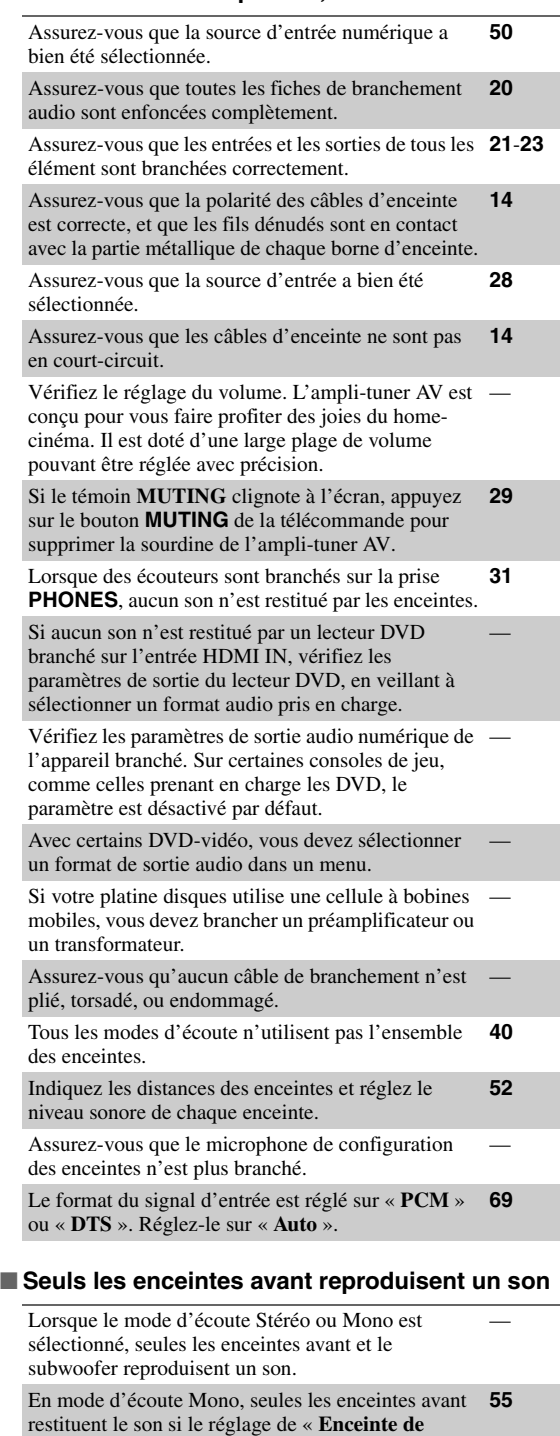

**dest.** » est configuré sur « **Left / Right** ».

Vérifiez la configuration des enceintes. **[51](#page-50-1)**

#### ■ Vous pouvez écouter le canal audio de retour **via les enceintes du téléviseur/moniteur raccordées à la prise HDMI OUT SUB**

Changez les réglages du sélecteur audio du sélecteur **[68](#page-67-0)**d'entrée **TV/CD**.

### ■ Seule l'enceinte centrale reproduit un son

Si vous utilisez le mode d'écoute Dolby Pro Logic IIx Movie, Dolby Pro Logic IIx Music, ou Dolby Pro Logic IIx Game avec une source en mono, comme une station de radio AM ou un programme télévisé en mono, le son est concentré dans l'enceinte centrale. —

En mode d'écoute Mono, seules les enceintes avant restituent le son si le réglage de « **Enceinte de dest.** » est configuré sur « **Center** ». **[55](#page-54-0)**

Assurez-vous que les enceintes sont configurées correctement. **[51](#page-50-1)**

#### ■ Les enceintes surround ne reproduisent aucun son

—

—

—

—

—

Lorsque le mode d'écoute T-D (Theater-Dimensional), Stereo, ou Mono est sélectionné, les enceintes surround ne restituent aucun son.

En fonction de la source et du mode d'écoute sélectionné, il est possible que peu de sons soient reproduits par les enceintes surround. Essayez de sélectionner un autre mode d'écoute.

Assurez-vous que les enceintes sont configurées correctement. **[51](#page-50-1)**

#### ■ **L'enceinte centrale ne reproduit aucun son**

Lorsque le mode d'écoute Stereo ou Mono est sélectionné, l'enceinte centrale ne reproduit aucun son.

En mode d'écoute Mono, seules les enceintes avant restituent le son si le réglage de « **Enceinte de dest.** » est configuré sur « **Left / Right** ». **[55](#page-54-0)**

Assurez-vous que les enceintes sont configurées correctement. **[51](#page-50-1)**

#### ■ Les enceintes avant hautes, les enceintes avant larges et **les enceintes surround arrière ne restituent aucun son**

Selon le mode d'écoute sélectionné, il se peut qu'aucun **[40](#page-39-0)** son ne soit restitué par les enceintes avant hautes, les enceintes avant larges et les enceintes surround arrière. Sélectionnez un autre mode d'écoute.

Avec certaines sources, le son restitué par les enceintes avant hautes, les enceintes avant larges et les enceintes surround arrière peut être assez faible.

Assurez-vous que les enceintes sont configurées correctement. **[51](#page-50-1)**

Lorsque la Zone 2 amplifiée est utilisée, la lecture dans la pièce principale est réduite à un son 7.2 canaux et les enceintes avant larges et les enceintes avant hautes ne restituent aucun son. **[80](#page-79-0)**

Lorsque la Zone 3 amplifiée est utilisée, la lecture dans la pièce principale est réduite à un son 7.2 canaux et les enceintes surround arrière ne restituent aucun son. **[81](#page-80-1)**

#### ■ Le subwoofer ne reproduit aucun son

Lorsque vous lisez des supports ne contenant aucune information concernant le canal chargé des effets LFE, le subwoofer ne reproduit aucun son. Assurez-vous que les enceintes sont configurées correctement. **[51](#page-50-1)**

#### ■ Les enceintes de la zone 2/3 ne produisent pas **de son**

Les enceintes de la zone 2/3 ne peuvent être alimentées que par des sources branchées à une entrée analogique. Vérifiez que la source est bien branchée à une entrée analogique.

La Zone 2 amplifiée ne peut être utilisée, si « **Type d'enceinte(avant B)** » est réglé sur « **Normal** », « **Bi-Amp** » ou « **BTL** ». — La **Zone 3 amplifiée** ne peut pas être utilisée si « **Type d'fenceintes(avant A)** » ou « **Type d'enceinte(avant B)** » est réglé sur « **Bi-Amp** » ou « **BTL** ».

#### ■ **Certains formats de signal ne produisent aucun son**

—

—

—

—

■ **Il est impossible de sélectionner le mode**  Vérifiez les paramètres de sortie audio numérique de l'appareil branché. Sur certaines consoles de jeu, comme celles prenant en charge les DVD, le paramètre est désactivé par défaut. — Avec certains DVD-vidéo, vous devez sélectionner un format de sortie audio dans un menu. — Certains modes d'écoute ne peuvent pas être sélectionnés avec certains signaux d'entrée. **[40](#page-39-0)**–**[45](#page-44-0)**

# **d'écoute Pure Audio**

Le mode d'écoute Pure Audio ne peut pas être sélectionné lorsque la Zone 2/3 est activée.

#### ■ **Il est impossible d'obtenir une écoute en 6.2/7.2**

Si aucune enceinte surround arrière, avant large ou avant haute n'est branchée, ou si les enceintes de la Zone 2/3 sont utilisées, la lecture en 6.2/7.2 n'est pas possible.

Vous ne pouvez pas toujours sélectionner tous les modes d'écoute, en fonction du nombre d'enceintes branchées. **[40](#page-39-0)**–**[45](#page-44-0)**

#### ■ Le volume de l'enceinte ne peut pas être configuré **de la manière requise (Il est impossible de configurer le volume sur MAX(100,0))**

Assurez-vous qu'un volume maximum n'a pas été défini. **[63](#page-62-0)**

Si le volume sonore de chacune des enceintes a été réglé à des valeurs positives élevées, alors le volume principal maximum peut être réduit. Le niveau de volume de chacune des enceintes est réglé automatiquement après exécution de la fonction de correction de pièce et de configuration des enceintes Audyssey MultEQ® XT32. **[32](#page-31-0)**, **[52](#page-51-0)**

#### ■ Un bruit parasite est audible

L'utilisation d'attaches de câbles pour attacher les câbles audio, les câbles des enceintes, etc. peut entraîner une dégradation des performances audio, aussi est-il déconseillé d'en utiliser. —

Un câble audio peut capter des interférences. Essayez de repositionner les câbles.

#### ■ **La fonction Late Night ne fonctionne pas**

Assurez-vous que le support source est bien en Dolby Digital, Dolby Digital Plus, et en Dolby TrueHD. **[67](#page-66-0)**

#### ■ L'entrée analogique multicanaux ne fonctionne **pas**

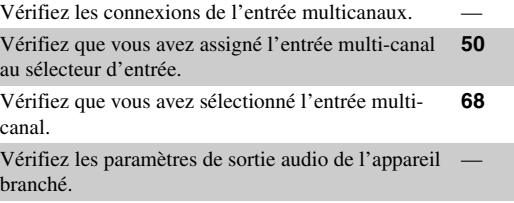

## ■ **À propos des signaux DTS**

Lorsque le programme DTS se termine et que le train de bits DTS s'arrête, l'ampli-tuner AV reste en mode d'écoute DTS et le témoin **DTS** reste allumé. Ceci permet d'éviter la génération de bruit lorsque vous utilisez les fonctions pause, avance rapide, ou retour rapide de votre lecteur. Si vous faites passer votre lecteur du mode DTS au mode PCM, vous pourriez ne pas entendre de son, l'ampli-tuner AV ne passant pas d'un format à l'autre de façon immédiate : dans ce cas, arrêtez votre lecteur pendant 3 secondes environ, puis reprenez la lecture. —

Certains lecteurs CD et LD ne permettent pas de lire correctement les supports DTS, même si votre lecteur est branché à une entrée numérique de l'ampli-tuner AV. Ceci est généralement dû au fait que le train de bits DTS a été traité (par exemple, le niveau de sortie, le taux d'échantillonnage, ou la distorsion de fréquence a changé), et l'ampli-tuner AV ne le reconnaît plus comme étant un signal DTS authentique. Dans ce cas, un bruit pourrait se faire entendre.

—

—

Lors de la lecture d'un programme DTS, l'utilisation des fonctions de pause, d'avance rapide, ou de retour rapide de votre lecteur peut produire un petit son audible. Il ne s'agit pas d'un problème de fonctionnement. —

#### ■ **Le début d'un signal audio reçu via l'entrée HDMI IN ne peut pas être entendu**

Étant donné que le temps nécessaire à l'identification du format d'un signal HDMI est plus long que celui des autres signaux audio numériques, la sortie audio peut ne pas démarrer immédiatement.

## *Vidéo*

### ■ **Il n'y a aucune image**

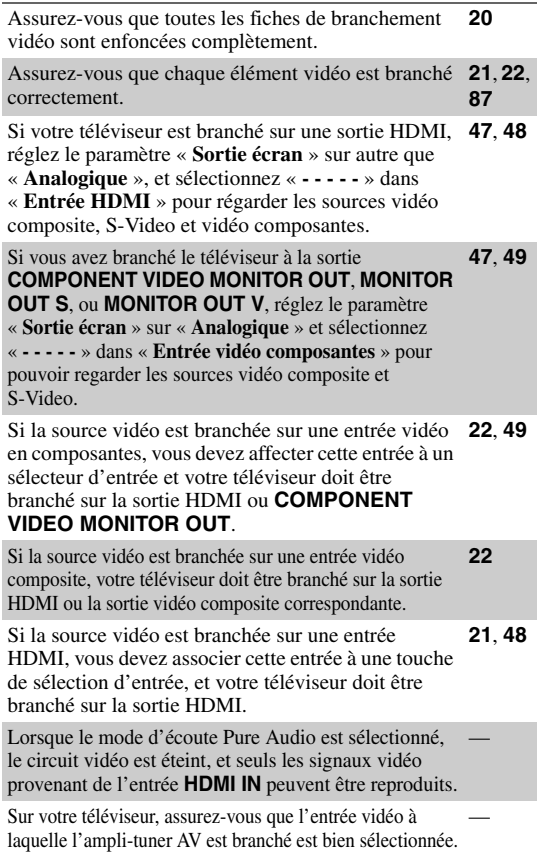

Si vous sélectionnez « **Both(Main)** » ou « **Both(Sub)** » dans le paramètre « **Sortie écran** », aucune image n'apparaîtra sur votre téléviseur si celui-ci est branché sur une sortie secondaire HDMI (non une sortie prioritaire HDMI). Dans ce cas, réglez ce paramètre sur « **Les deux** ».

—

**[48](#page-47-0)**

—

**[63](#page-62-2)**

### ■ **Aucune image provenant d'une source branchée sur l'entrée HDMI IN n'est reproduite**

L'utilisation d'un adaptateur HDMI vers DVI ne garantit un fonctionnement fiable. De plus, les signaux vidéo provenant d'un ordinateur ne sont pas garantis. **[109](#page-108-0)**

Lorsque le paramètre « **Sortie écran** » est réglé sur « **Analogique** », et le paramètre « **Resolution** » est réglé sur n'importe quel autre paramètre autre que « **Inchangé** », aucun vidéo ne sera transmis par les sorties HDMI.

Lorsque la « **Resolution** » est configurée sur une résolution qui n'est pas prise en charge par le téléviseur, aucun signal vidéo n'est restitué par les sorties HDMI. **[48](#page-47-0)**

Si le message « **Resolution Error** » s'affiche sur l'écran de l'ampli-tuner AV, ceci signifie que votre téléviseur ne prend pas en charge la résolution vidéo actuelle et que vous devez sélectionner une autre résolution sur votre lecteur DVD.

## ■ **Les menus OSD ne s'affichent pas**

**(Modèles pour l'Europe)** Spécifier le système de télévision utilisée dans votre zone dans la « **Format TV** ». **[63](#page-62-1)**

Sur votre téléviseur, assurez-vous que l'entrée vidéo à laquelle l'ampli-tuner AV est branché est bien sélectionnée.

Si votre téléviseur est raccordé aux prises analogiques, placez le réglage « **Sortie écran** » sur « **Analogique** ». **[47](#page-46-0)**

### ■ **L'image est déformée**

**(Modèles pour l'Europe)** Spécifiez le système de télévision utilisée dans votre zone dans le « **Format TV** ». **[63](#page-62-1)**

## ■ **L'affichage à l'écran n'apparaît pas**

Si vous sélectionnez autre que « **Analogique** » dans **[47](#page-46-0)** le paramètre « **Sortie écran** », l'affichage immédiat n'apparaît pas quand le signal d'entrée de **COMPONENT VIDEO IN** est émis vers un appareil branché sur la sortie **COMPONENT VIDEO MONITOR OUT**.

Selon le signal d'entrée, il est possible que l'affichage à l'écran n'apparaisse pas lorsque le signal d'entrée de **HDMI IN** est restitué sur un périphérique raccordé à la sortie HDMI.

## *Tuner*

#### ■ La réception est parasitée, la réception stéréo FM est **parasitée, ou le témoin FM STEREO ne s'allume pas**

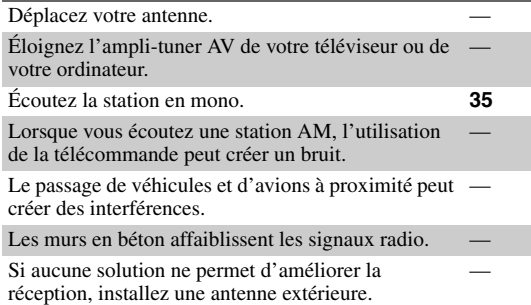

## *Télécommande*

### ■ La télécommande ne fonctionne pas

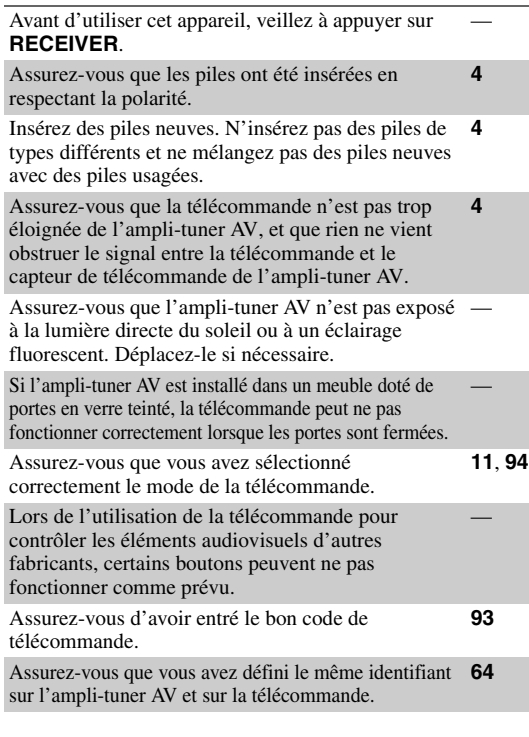

#### ■ **Il est impossible de commander d'autres éléments**

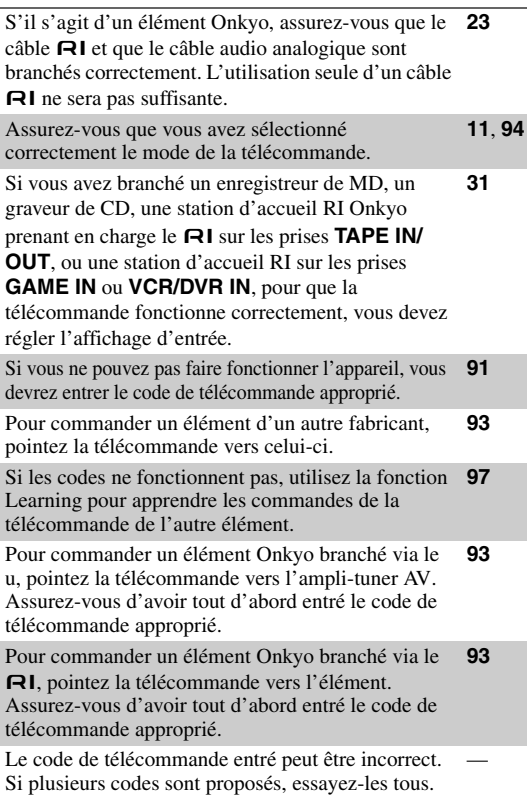

#### ■ **Impossible d'apprendre les commandes d'une autre télécommande**

Lors de l'apprentissage des commandes, vérifiez que les extrémités de transmission des deux télécommandes sont dirigées l'une vers l'autre.

Essayez-vous d'apprendre à partir d'une télécommande qui ne peut pas être utilisé pour l'apprentissage ? Certaines commandes ne peuvent pas être apprises, en particulier celles qui comprennent plusieurs instructions.

—

—

—

## *Enregistrement*

#### ■ **Impossible d'enregistrer**

Assurez-vous que la bonne entrée est sélectionnée sur votre enregistreur. —

Pour éviter que le signal ne boucle et n'endommage l'ampli-tuner AV, les signaux d'entrée ne sont pas transmis par les sorties ayant le même nom (**VCR/ DVR IN** à **VCR/DVR OUT**).

Lorsque le mode d'écoute Pure Audio est sélectionné, l'enregistrement n'est pas possible, car aucun signal vidéo n'est reproduit. Sélectionnez un autre mode d'écoute.

## *Zone 2/3*

#### ■ Les enceintes de la Zone 2/3 ne reproduisent **aucun son**

Pour utiliser les enceintes de la Zone 2, vous devez régler le paramètre « **Zone 2 amplifiée** » sur « **Actif** ». **[82](#page-81-1)** Pour utiliser les enceintes de la Zone 3, vous devez régler le paramètre « **Zone 3 amplifiée** » sur « **Actif** ». **[82](#page-81-1)**

## *Serveur musical et radio en ligne*

#### ■ **Impossible d'accéder au serveur ou à la radio en ligne**

Vérifiez la connexion au réseau entre l'ampli-tuner AV et votre routeur ou commutateur. —

Assurez-vous que votre modem et votre routeur sont branchés correctement et assurez-vous qu'ils sont tous les deux en marche.

Assurez-vous que le serveur est actif, qu'il fonctionne **[75](#page-74-0)** et qu'il est compatible avec l'ampli-tuner AV. Vérifiez les [« Paramètres du Réseau ».](#page-75-0) **[76](#page-75-0)**

#### ■ La lecture s'arrête lorsque vous écoutez des **fichiers musicaux sur le serveur**

Assurez-vous que votre serveur est compatible avec **[75](#page-74-0)** l'ampli-tuner AV.

Si vous téléchargez ou copier des fichiers de grande dimension sur votre ordinateur, la lecture peut être interrompue. Essayez de fermer les programmes non utilisés, utilisez un ordinateur plus puissant ou utilisez un serveur dédié. —

Si le serveur transmet simultanément des fichiers musicaux de grande dimension à plusieurs appareils en réseau, le réseau peut être surchargé et la lecture peut être interrompue. Réduisez le nombre d'appareils de lecture sur le réseau, mettez-votre serveur à jour ou utilisez un commutateur au lieu d'un concentrateur.

#### ■ **Impossible de se connecter à l'ampli-tuner AV depuis un navigateur Internet**

Si vous utilisez le protocole DHCP, votre routeur peut ne pas toujours allouer la même adresse IP à l'amplituner AV, par conséquent, si vous ne réussissez à vous connecter à un serveur ou à une webradio, vérifiez l'adresse IP de l'ampli-tuner AV sur l'écran « **Réseau** ». **[77](#page-76-0)**

Vérifiez les [« Paramètres du Réseau ».](#page-75-0) **[76](#page-75-0)**

—

### ■ **Impossible d'accéder aux fichiers musicaux d'un périphérique USB**

—

—

—

—

—

—

—

—

Vérifiez que le périphérique USB est correctement branché.

L'ampli-tuner AV reconnaît des appareils USB respectant les normes des périphériques de stockage de masse USB. La reproduction peut toutefois être impossible avec certains appareils USB même s'ils sont conformes aux normes de périphériques de stockage de masse USB.

Les périphériques de mémoire USB pourvues de fonctions de sécurité ne peuvent pas être lues.

## *Autres problèmes*

### ■ **Consommation en veille**

Dans les cas suivants, la consommation peut atteindre un maximum de 30 W : **[65](#page-64-0)**, **[76](#page-75-0)**, **[88](#page-87-2)**

- 1. Si vous utilisez la prise du port universel.<br>2. « Contrôle » est configuré sur « Activé »
- 2. « **Contrôle** » est configuré sur « **Activé** » dans le réglage de « **Réseau** ».
- 3. Le réglage de « **HDMI Contrôle(RIHD)** » est configuré sur « **Activé** ». (Selon l'état du téléviseur, l'ampli-tuner AV passe en mode veille, comme d'ordinaire.)

## ■ Le son change lorsque ie branche mes écouteurs

Lorsque vous branchez un casque, le mode d'écoute passe automatiquement sur Stereo, à moins qu'il ne soit déjà réglé sur Stereo, Mono, Direct ou Pure Audio.

### ■ La distance des enceintes ne peut pas être **réglée de la manière**

Dans certains cas, des valeurs corrigées qui conviennent au home-cinéma peuvent être configurées automatiquement.

## ■ **L'affichage ne fonctionne pas**

L'affichage est désactivé lorsque le mode d'écoute Pure Audio est sélectionné.

## ■ **Comment puis-ie modifier la langue d'une source multiplexée**

Utilisez le paramètre « **Multiplex** » dans le menu « **Réglage audio** » pour sélectionner l'option « **Principal** » ou « **Sub** ». **[54](#page-53-0)**

### ■ Les fonctions RI ne fonctionnent pas

Pour utiliser la fonction  $\blacksquare$ , vous devez établir une  $conneation$   $\blacksquare$  et une connexion audio analogique (RCA) entre l'élément et l'ampli-tuner AV, même s'ils sont raccordés par une liaison numérique. **[23](#page-22-0)**

Les fonctions  $\blacksquare$  ne sont pas disponibles quand la Zone 2 ou Zone 3 est active.

## ■ **Les fonctions System On/Auto Power On et Direct Change ne fonctionnent pas pour des éléments branchés via RI**

Les fonctions  $\bigcap$  ne sont pas disponibles quand la Zone 2 ou Zone 3 est active.

### ■ Lors de l'exécution de la « Correction de pièce **et Configuration des enceintes Audyssey MultEQ® XT32 », les mesures échouent et le message « bruit ambiant trop élevé. » s'affiche.**

Ceci peut être causé par un mauvais fonctionnement d'une enceinte. Assurez-vous que l'enceinte reproduit des sons normaux.

## ■ Les paramètres suivants peuvent être utilisés **pour les entrées S-Video et vidéo composite**

Vous devez utiliser les touches de l'appareil pour appliquer ces paramètres.

- 1. Appuyez sur **SETUP** tout en maintenant enfoncé le sélecteur d'entrée de la source d'entrée que vous souhaitez paramétrer.
- 2. Utilisez  $\blacktriangleleft$  pour procéder au réglage.
- 3. Appuyez sur le bouton du sélecteur d'entrée de la source d'entrée que vous voulez sélectionner lorsque vous avez terminé.
- **Atténuation de la vidéo**

Ce paramètre peut être sélectionné pour les entrées **BD/ DVD**, **VCR/DVR**, **CBL/SAT**, **GAME**, ou **AUX**.

Si une console de jeu est branchée sur l'entrée vidéo composite, et si l'image n'est pas très claire, vous pouvez atténuer le gain.

**Video ATT : OFF :** (par défaut). **Video ATT : ON :** Gain réduit de 2 dB.

L'ampli-tuner AV contient un micro-ordinateur permettant le traitement du signal et les fonctions de commande. Dans de très rares cas, de grandes interférences, un bruit causé par une source externe, ou l'électricité statique peuvent le bloquer. Dans le cas improbable où cela se produirait, débranchez le cordon d'alimentation de la prise murale, patientez au moins pendant 5 secondes, puis rebranchez-le.

Onkyo n'est pas responsable des dommages causés (comme les pénalités relatives à la location des CD) dus aux enregistrements ayant échoué du fait d'un mauvais fonctionnement de l'appareil. Avant d'enregistrer des données importantes, assurez-vous que le support sera enregistré correctement.

Avant de débrancher le cordon d'alimentation de la prise murale, mettez l'ampli-tuner AV en veille.

## **Remarques importantes concernant la lecture de vidéo**

L'ampli-tuner AV peut réaliser une conversion ascendante de sources vidéo composite, S-Video et vidéo en composantes pour l'affichage sur un téléviseur raccordé à la sortie HDMI. Cependant, si la qualité de l'image de la source est mauvaise, la conversion ascendante peut faire empirer l'image ou la faire disparaître.

Dans ce cas, essayez les solutions suivantes :

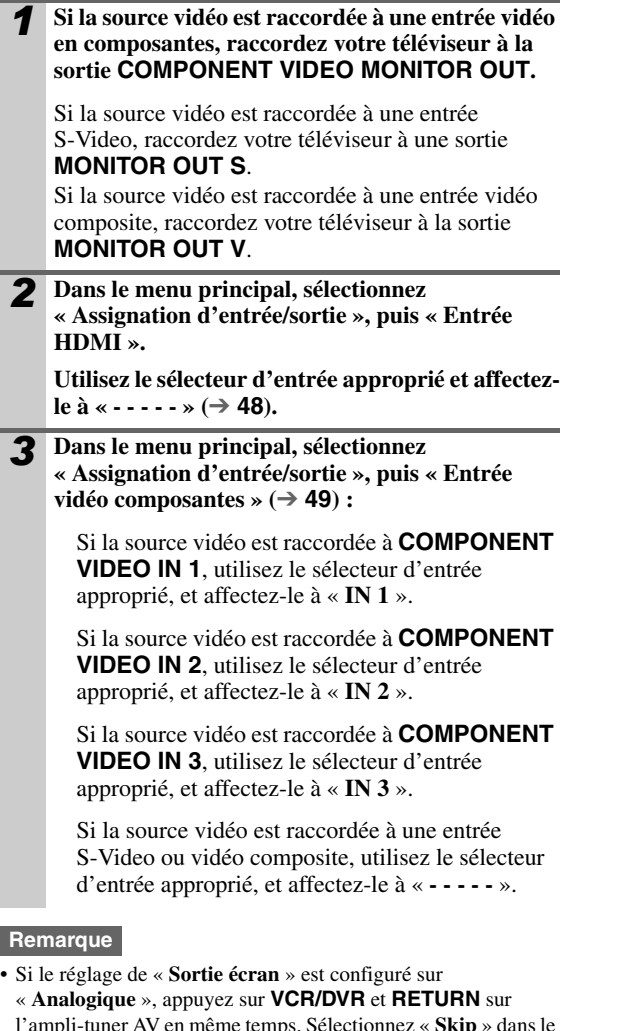

l'ampli-tuner AV en même temps. Sélectionnez « **Skip** » dans le paramètre « **VideoProcessor** » à l'écran. Pour retourner au paramètre original, appuyez simultanément sur le même bouton. Si vous sélectionnez « **Utilisé** », l'ampli-tuner AV restitue des signaux vidéo à partir du processeur vidéo.

## **Section amplificateur**

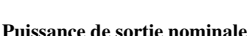

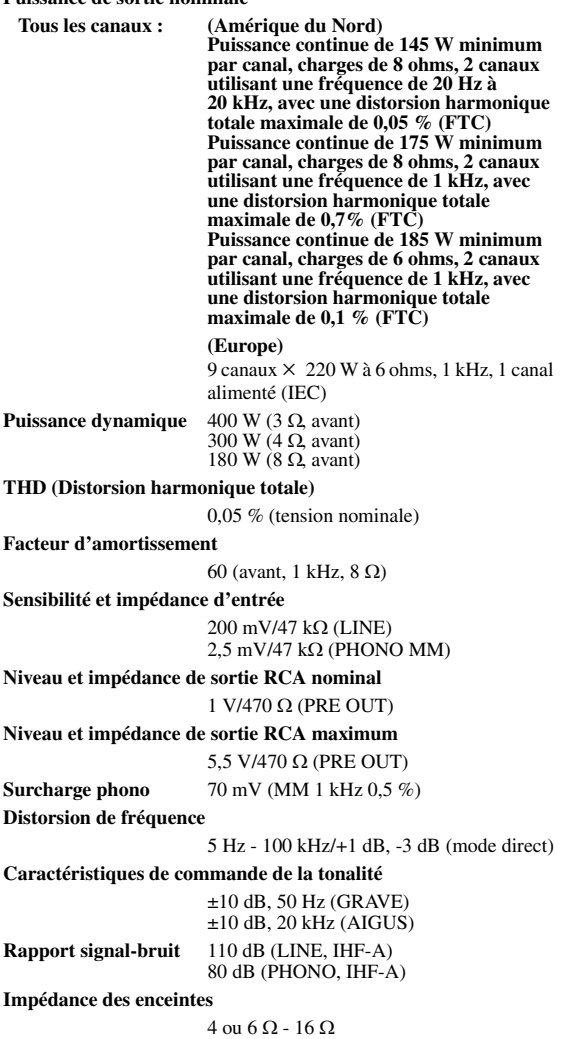

## **Section vidéo**

#### **Sensibilité d'entrée/Niveau et impédance de sortie**

1 Vp-p/75 Ω (composantes et S-Video Y)  $0,7 \overline{Vp-p/75} \Omega$  (PB/CB, PR/CR composantes) 0,28 Vp-p/75 Ω (S-Video C) 1 Vp-p/75 Ω (Composite)

**Distorsion de fréquence de la vidéo en composantes**

5 Hz - 100 MHz/+0 dB, -3 dB

### **Section tuner**

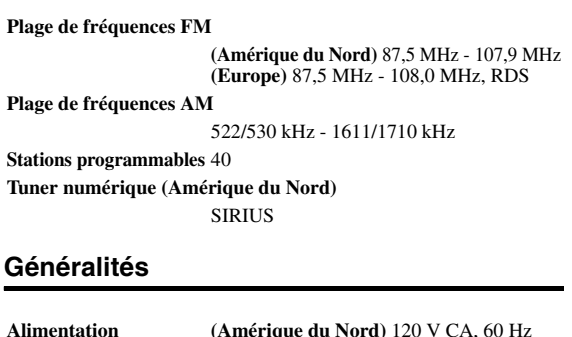

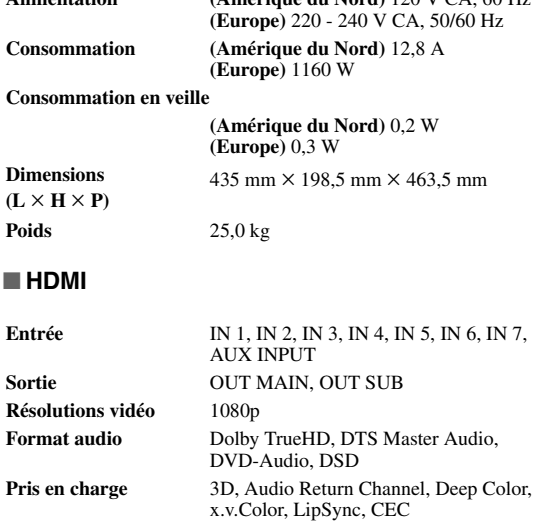

#### ■ **Entrées vidéo**

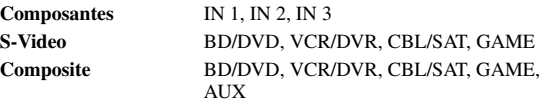

**Entrée RVB analogique** PC IN

#### ■ **Sorties vidéo**

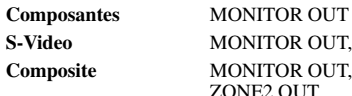

**S-Video** MONITOR OUT, VCR/DVR OUT **Composite MONITOR OUT, VCR/DVR OUT,** ZONE2 OUT

### ■ **Entrées audio**

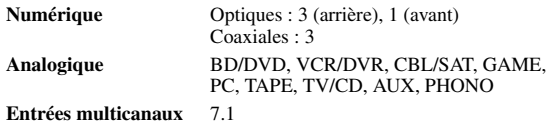

## ■ **Sorties audio**

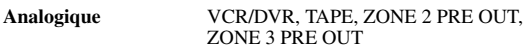

**Sorties preout multicanaux analogiques**

9 **Sorties preout subwoofer**

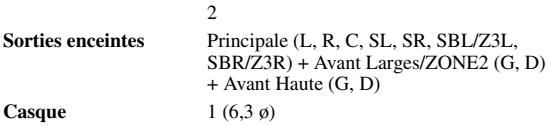

### ■ **Autres problèmes**

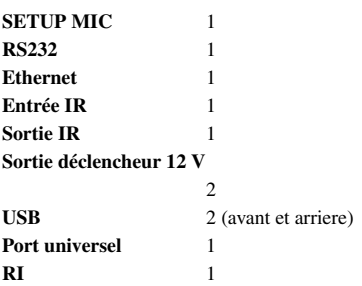

Les caractéristiques techniques et les fonctionnalités de cet appareil sont susceptibles d'être modifiées sans préavis.

## **Section amplificateur**

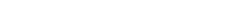

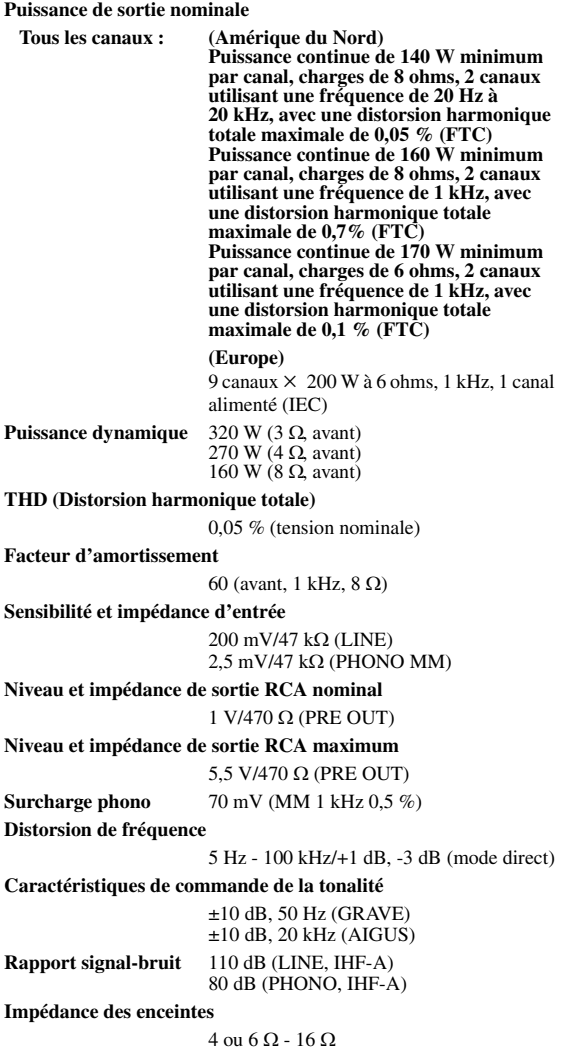

## **Section vidéo**

#### **Sensibilité d'entrée/Niveau et impédance de sortie**

1 Vp-p/75 Ω (composantes et S-Video Y)  $0,7 \overline{Vp-p/75} \Omega$  (PB/CB, PR/CR composantes) 0,28 Vp-p/75 Ω (S-Video C) 1 Vp-p/75 Ω (Composite)

**Distorsion de fréquence de la vidéo en composantes**

5 Hz - 100 MHz/+0 dB, -3 dB

## **Section tuner**

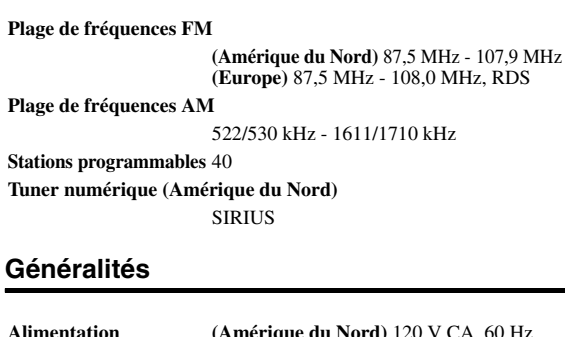

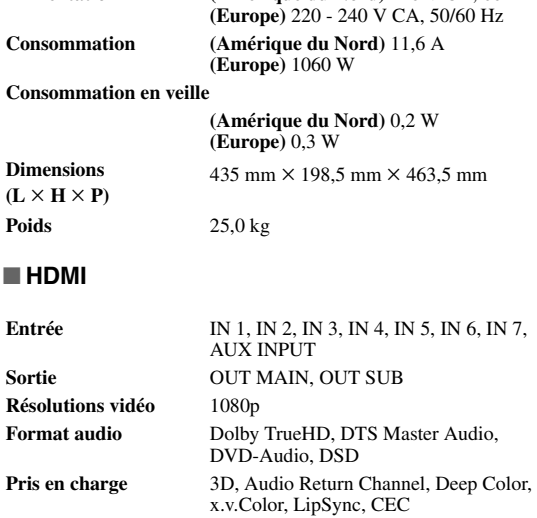

#### ■ **Entrées vidéo**

■ **HDMI**

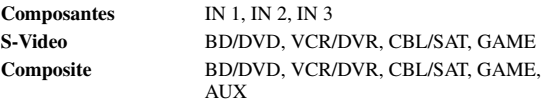

**Entrée RVB analogique** PC IN

#### ■ **Sorties vidéo**

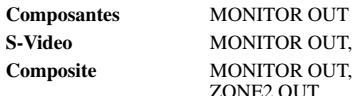

**S-Video** MONITOR OUT, VCR/DVR OUT **Composite MONITOR OUT, VCR/DVR OUT,** ONE<sub>2</sub> OUT

### ■ **Entrées audio**

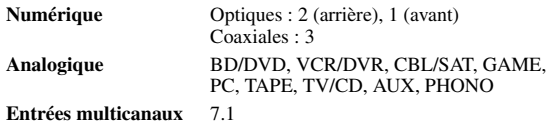

## ■ **Sorties audio**

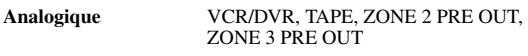

## **Sorties preout multicanaux analogiques**

9 **Sorties preout subwoofer**

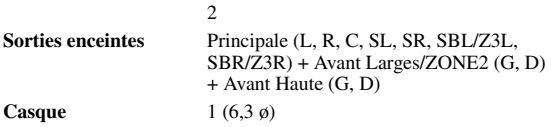

### ■ **Autres problèmes**

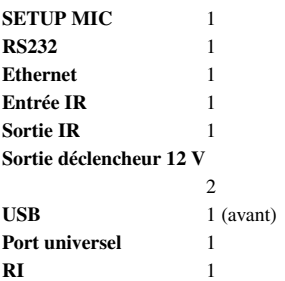

Les caractéristiques techniques et les fonctionnalités de cet appareil sont susceptibles d'être modifiées sans préavis.
# **À propos de l'interface HDMI**

Conçue pour répondre à la demande accrue en programmes de télévision numérique, la norme HDMI (High Definition Multimedia Interface) est une nouvelle norme d'interface numérique permettant de raccorder des téléviseurs, des vidéoprojecteurs, des lecteurs Blu-ray/DVD, des décodeurs numériques et autres éléments vidéo. Jusqu'à présent, plusieurs câbles audio et vidéo différents étaient nécessaires pour raccorder des éléments audiovisuels. Avec la norme HDMI, un seul câble permet d'acheminer les signaux de commande, les signaux vidéo numériques et les signaux émis par un maximum de huit canaux audio numériques (PCM 2 can., audio numérique multicanaux et PCM multicanaux). Le flux vidéo HDMI (signal vidéo) est compatible avec la norme DVI (Digital Visual Interface)\*1 : les téléviseurs et les écrans dotés d'une entrée DVI peuvent donc être branchés au moyen d'un câble adaptateur HDMI/DVI. (Cela ne fonctionne pas avec tous les téléviseurs et écrans, auquel cas, aucune image n'apparaît.)

L'ampli-tuner AV utilise le protocole HDCP (High-bandwidth Digital Content Protection)\*2, de sorte que seuls les éléments compatibles pourront afficher l'image.

L'interface HDMI de l'ampli-tuner AV repose sur les élémentss suivants :

Audio Return Channel, 3D, x.v.Color, Deep Color, Lip Sync, DTS-HD Master Audio, DTS-HD High Resolution Audio, Dolby TrueHD, Dolby Digital Plus, DSD et PCM multicanal

### **Formats audio pris en charge**

- PCM linéaire à deux canaux (32–192 kHz, 16/20/24 bits)
- PCM linéaire multicanaux (jusqu'à 7.1 can., 32–192 kHz, 16/20/24 bits)
- Train de bits (DSD, Dolby Digital, Dolby Digital Plus, Dolby TrueHD, DTS, DTS-HD High Resolution Audio, DTS-HD Master Audio)

Votre lecteur Blu-ray/DVD doit également prendre en charge la sortie HDMI des formats audio ci-dessus.

## **À propos de la protection des droits d'auteur**

L'ampli-tuner AV prend en charge la norme HDCP (High-bandwidth Digital Content Protection)\*2, un système de protection des signaux vidéo numériques contre la copie. Les autres appareils connectés à l'ampli-tuner AV via une liaison HDMI doivent également prendre en charge la norme HDCP.

- \*1 DVI (Digital Visual Interface) : norme d'interface d'affichage numérique développée par le DDWG\*3 en 1999.
- \*2 HDCP (High-bandwidth Digital Content Protection) : technologie de cryptage vidéo développée par Intel pour les interfaces HDMI/ DVI. Elle permet de protéger le contenu vidéo et nécessite un appareil compatible HDCP pour afficher les données vidéo cryptées.
- \*3 DDWG (Digital Display Working Group) : dirigé par Intel, Compaq, Fujitsu, Hewlett Packard, IBM, NEC et Silicon Image, l'objectif affiché de ce groupe d'industriels est de répondre aux besoins du secteur en matière de connectivité numérique pour les écrans PC et numériques hautes performances.

#### **Remarque**

- Le flux vidéo HDMI est compatible avec la norme DVI (Digital Visual Interface) : les téléviseurs et les écrans dotés d'une entrée DVI peuvent donc être branchés au moyen d'un câble adaptateur HDMI/DVI. (Remarque : les connexions DVI n'acheminent que les signaux vidéo et vous devez donc effectuer un branchement séparé pour les signaux audio.) Toutefois, nous ne pouvons garantir la fiabilité de fonctionnement avec un adaptateur de ce type. De plus, les signaux vidéo provenant d'un PC ne sont pas pris en charge.
- Le signal audio HDMI (taux d'échantillonnage, longueur en bits, etc.) peut être limité par l'élément source raccordé. Si l'image est de mauvaise qualité ou si aucun son n'est émis par l'élément branché via HDMI, vérifiez les réglages. Consultez le manuel d'instructions de l'élément branché pour plus d'informations.

# **Utilisation d'un téléviseur, d'un lecteur ou d'un enregistreur compatible RIHD**

**ELIFID**, qui signifie Remote Interactive over HDMI, est le nom de la fonction de commande du système des éléments Onkyo. L'ampli-tuner AV est compatible avec les commandes CEC (Consumer Electronics Control), ce qui permet de commander le système via la connexion HDMI. La norme CEC assure l'interopérabilité entre différents éléments. Toutefois, nous ne pouvons garantir que ces commandes fonctionneront avec des éléments non compatibles **PUHD**.

# ■ À propos des éléments compatibles **RIFID**

Les éléments suivants sont compatibles **EUFID**. (À la<br>dete de fécules 2010) Canaultes le site Web d'Ouluse anu date de février 2010) Consultez le site Web d'Onkyo pour les toutes dernières informations.

#### **TV**

- Téléviseurs compatibles Panasonic VIERA Link
- Téléviseurs compatibles Toshiba REGZA-LINK
- Téléviseurs Sharp (Voir le site Web d'Onkyo pour les toutes dernières informations concernant les modèles compatibles.)

#### **Lecteurs/enregistreurs**

- Lecteurs Onkyo et Integra compatibles **RIHD**
- Lecteurs et enregistreurs Panasonic compatibles VIERA Link (uniquement s'ils sont utilisés avec un téléviseur Panasonic compatible VIERA Link)
- Lecteurs et enregistreurs Toshiba compatibles REGZA-LINK (uniquement s'ils sont utilisés avec un téléviseur Toshiba compatible REGZA-LINK)
- Lecteurs et enregistreurs Sharp (uniquement s'ils sont utilisés avec un téléviseur Sharp)
- Il est possible que des modèles différents de ceux mentionnés ci-dessus bénéficient d'une certaine interopérabilité s'ils sont compatibles CEC, qui représente une partie de la norme HDMI, mais leur fonctionnement n'est pas garanti.

#### **Remarque**

- Ne branchez pas plus d'éléments compatibles  $\Box$  que le nombre indiqué ci-dessous à la borne d'entrée HDMI de façon à ce que les opérations liées fonctionnent correctement.
	- –Jusqu'à trois lecteurs Blu-ray/DVD.
	- –Jusqu'à trois graveurs Blu-ray/graveurs DVD/enregistreurs vidéo numériques.
	- –Jusqu'à quatre décodeurs câble/satellite.
- Ne branchez pas l'ampli-tuner AV à l'autre ampli-tuner AV/ amplificateur audiovisuel via HDMI.
- Quand un nombre d'éléments compatibles **RIHID** supérieur au nombre indiqué ci-dessus est branché, les opérations liées ne sont pas garanties.

#### ■ Opérations réalisables avec un branchement **RIHID**

# **Pour les téléviseurs compatibles <b>EUFID**

Les opérations liées suivantes s ont possibles en raccordant l'ampli-tuner AV à un téléviseur compatible  $\blacksquare$ 

- L'ampli-tuner AV entre en mode veille lorsque l'alimentation du téléviseur passe en veille.
- Vous pouvez configurer l'écran de menu du téléviseur soit pour émettre le son via les enceintes raccordées à l'ampli-tuner AV, soit via les enceintes du téléviseur.
- Il est possible de reproduire la vidéo/le son depuis l'antenne ou depuis la prise d'entrée du téléviseur à partir des enceintes raccordées à l'ampli-tuner AV. (Un raccordement tel qu'un câble numérique optique ou similaire est nécessaire en plus du câble HDMI.)
- L'entrée sur l'ampli-tuner AV peut-être sélectionnée grâce à la télécommande du téléviseur.
- Des opérations telles que l'ajustement du volume, ou des opérations similaires, pour l'ampli-tuner AV peuvent être réalisées à partir de la télécommande du téléviseur.

# **Pour les lecteurs/enregistreurs compatibles**  $\blacksquare$

L'opération liée suivante est possible en raccordant l'ampli-tuner AV à un lecteur/enregistreur compatible **QIHID.** 

- Lorsque la lecture démarre sur le lecteur/enregistreur, l'entrée de l'ampli-tuner AV commute sur l'entrée HDMI du lecteur/enregistreur en cours de lecture.
- L'utilisation du lecteur/enregistreur est possible à l'aide de la télécommande fournie avec l'ampli-tuner AV.
- Il est possible que toutes les fonctions ne soient pas opérationnelles selon le modèle.

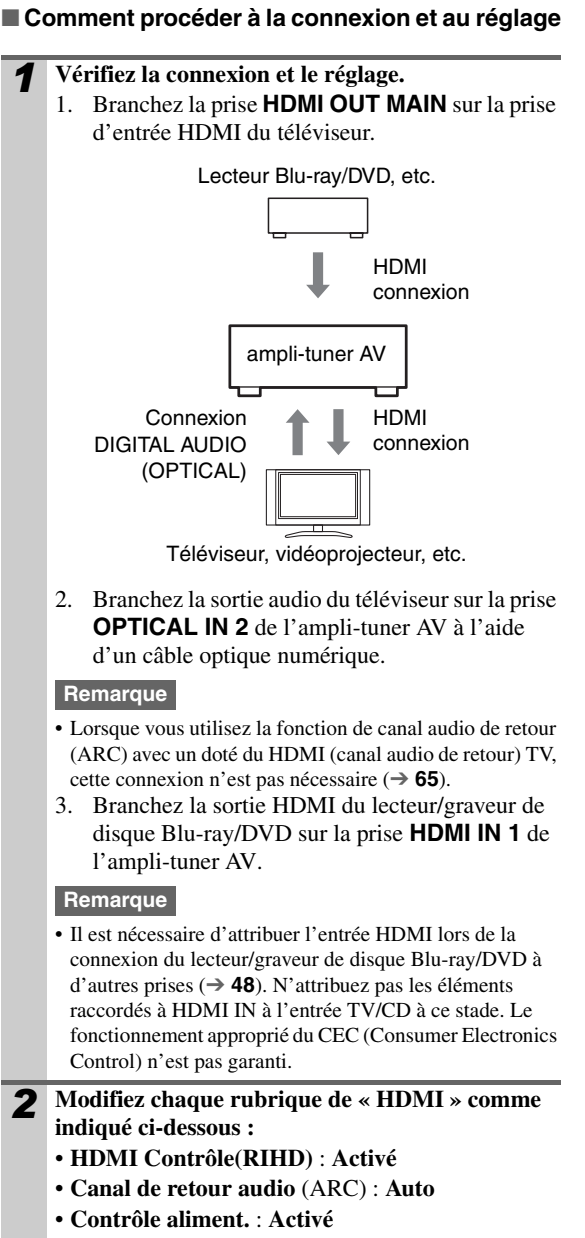

• **Contrôle TV** : **Activé**

Consultez les informations complémentaires de chaque réglage (➔ **[65](#page-64-1)**).

### *3* **Vérifiez les réglages.**

- 1. Allumez l'alimentation de tous les éléments raccordés.
- 2. Coupez l'alimentation du téléviseur, et vérifiez que l'alimentation des éléments raccordés est coupée automatiquement grâce à l'opération liée.
- 3. Allumé l'alimentation du lecteur/graveur Bluray/DVD.
- 4. Démarrez la lecture sur le lecteur/graveur de Blu-ray/DVD, et vérifiez les points suivants.
	- L'alimentation de l'ampli-tuner AV s'allume automatiquement, et l'entrée sur laquelle est raccordé le lecteur/graveur de Blu-ray/DVD est sélectionnée.
	- L'alimentation du téléviseur s'allume automatiquement, et l'entrée sur laquelle est raccordé l'ampli-tuner AV est sélectionnée.
- 5. En vous conformant au mode d'emploi du téléviseur, sélectionnez « Utiliser les enceintes du téléviseur » sur l'écran du menu du téléviseur, et vérifiez que le son est émis par les enceintes du téléviseur et non par celles raccordées à l'ampli-tuner AV.
- 6. Sélectionnez « Utiliser les enceintes raccordées à l'ampli-tuner AV » sur l'écran du menu du téléviseur, et vérifier que le sang est émis par les enceintes raccordées à l'ampli-tuner AV et non par celles du téléviseur.

## **Remarque**

• Procédez aux opérations ci-dessus lorsque vous avez utilisé à l'origine l'ampli-tuner AV, lorsque les réglages de chaque élément sont modifiés, lorsque l'alimentation principale de chaque élément est coupée, lorsque le câble d'alimentation est débranché ou lorsqu'il y a eu une coupure de courant.

## *4* **Utilisez la télécommande.**

Consultez la liste des boutons disponibles  $(\rightarrow 95)$  $(\rightarrow 95)$  $(\rightarrow 95)$ .

#### **Remarque**

- Il est possible que le son de DVD-Audio ou de Super Audio CD ne soit pas reproduit sur les enceintes du téléviseur. Vous pouvez reproduire le son sur les enceintes du téléviseur en réglant la sortie audio du lecteur DVD sur 2ch PCM. (Cela peut s'avérer impossible pour certains modèles de lecteurs.)
- Même si vous le réglez sur la sortie audio des enceintes du téléviseur, le son est reproduit sur les enceintes raccordées à l'ampli-tuner AV lorsque vous ajustez le volume ou que vous commutez l'entrée sur l'ampli-tuner AV. Pour reproduire le son sur les enceintes du téléviseur, procédez à nouveau aux opérations sur le téléviseur.
- Ne raccordez pas le câble RI lors du branchement sur les éléments compatibles avec les commandes audio  $\blacksquare$  et <sup>u</sup>.
- Lorsque vous sélectionnez une autre prise que la prise HDMI où l'ampli-tuner AV est raccordé en tant qu'entrée sur le téléviseur, l'entrée de l'ampli-tuner AV commute sur « TV/CD ».
- L'ampli-tuner AV s'allume automatiquement lorsqu'il estime cela nécessaire. Même si l'ampli-tuner AV est raccordé à un téléviseur ou à un lecteur/enregistreur compatible  $\Box$   $\Box$  il ne s'allume pas si cela n'est pas nécessaire. Il est possible qu'il ne s'allume pas si le téléviseur est réglé pour reproduire le son sur le téléviseur.
- Il est possible les fonctions liées à l'ampli-tuner AV ne soient pas opérationnelles selon le modèle. Dans ce cas, utilisez directement l'ampli-tuner AV.

# **Mise à jour du logiciel**

Vous pouvez mettre à jour le logiciel des manières suivantes : via le réseau et via un stockage USB. Veuillez choisir celle qui convient à votre situation. Avant de commencer, lisez soigneusement la procédure de mise à jour. La mise à jour du logiciel prend environ 60 minutes.

#### ■ **Mise à jour via un réseau**

Vous devez disposer d'une connexion Internet câblée pour mettre à jour le logiciel.

#### ■ **Mise à jour via un stockage USB (**➔ **[113](#page-112-0))**

Veuillez préparer un périphérique de stockage USB tel qu'une clé USB. Vous devez disposer d'au moins 32 Mo d'espace libre pour mettre à jour le logiciel.

#### **Remarque**

- Il est possible que le support de stockage dans le lecteur de carte USB ne fonctionne pas.
- Si le périphérique de stockage a été partitionné, chaque section sera traitée comme un périphérique indépendant.
- Si le périphérique de stockage de masse USB contient beaucoup de données, leur lecture par le ampli-tuner AV peut prendre du temps.
- L'utilisation avec tous les périphériques de stockage de masse USB, y compris la possibilité de les alimenter, n'est pas garantie.
- Onkyo décline toute responsabilité quels que soient les pertes ou les préjudices aux données stockées sur un périphérique de stockage de masse USB lorsque ce dernier est utilisé avec le ampli-tuner AV. Nous vous recommandons de sauvegarder tous vos fichiers musicaux important auparavant.
- Si vous connectez un disque dur USB sur le port USB, nous vous recommandons d'utiliser son adaptateur secteur pour l'alimenter.
- Les concentrateurs USB et les périphériques USB dotés de fonctions de concentrateur ne sont pas pris en charge. Ne connectez pas votre périphérique de stockage de masse USB via un concentrateur USB.
- Les périphériques mémoire USB dotés de fonctions de sécurité ne sont pas pris en charge.
- Onkyo ne peut en aucune manière être tenu pour responsable envers vous une tierce partie des dommages, quels qu'ils soient, survenant suite à votre utilisation ou à votre incapacité à utiliser le logiciel, y compris, et sans s'y limiter, la perte de tout équipement, support ou données, ou de tous les autres dommages spéciaux, fortuits ou consécutifs, même dans la mesure où Onkyo a été informé de la possibilité de tels dommages.

**Consultez le site Web d'Onkyo pour les toutes dernières informations.**

# *Mise à jour du logiciel via un réseau*

L'ampli-tuner AV vous permet de mettre à jour le logiciel à l'aide d'une connexion réseau sur le panneau arrière.

Dans cette procédure, l'affichage à l'écran peut différer en fonction du modèle.

#### **Remarque**

- Assurez-vous que votre ampli-tuner AV et votre téléviseur sont allumés et qu'un câble Ethernet est raccordé au panneau arrière de votre ampli-tuner AV.
- Ne débranchez et n'éteignez jamais le ampli-tuner AV pendant le processus de mise à jour.
- Ne branchez et ne débranchez jamais un câble HDMI ou un câble Ethernet pendant le processus de mise à jour.
- Ne débranchez jamais le cordon d'alimentation pendant le processus de mise à jour.
- La mise à jour du logiciel prend environ 60 minutes.
- Le ampli-tuner AV conservera tous vos réglages après la fin de la mise à jour.

#### **Avant de commencer**

- Vérifiez le réglage de « **HDMI Contrôle(RIHD)** » (➔ **[65](#page-64-1)**). Il est possible que la mise à jour échoue si ce réglage est activé.
- Éteignez le dispositif de contrôle raccordé via l'interface RS232C et via un réseau Ethernet.
- Désactivez les Zones 2 et 3 amplifiées.
- Cessez la lecture du contenu à partir des radios Internet, iPod, USB ou serveurs, etc.

#### ■ **Comment désactiver RHID**

- *1* **Dans le menu principal, sélectionnez « Configuration du matériel ».**
- *2* **Sélectionnez « HDMI ».**
- *3* **Réglez « HDMI Contrôle(RIHD) » sur « Coupé ».**

### **Procédure de mise à jour**

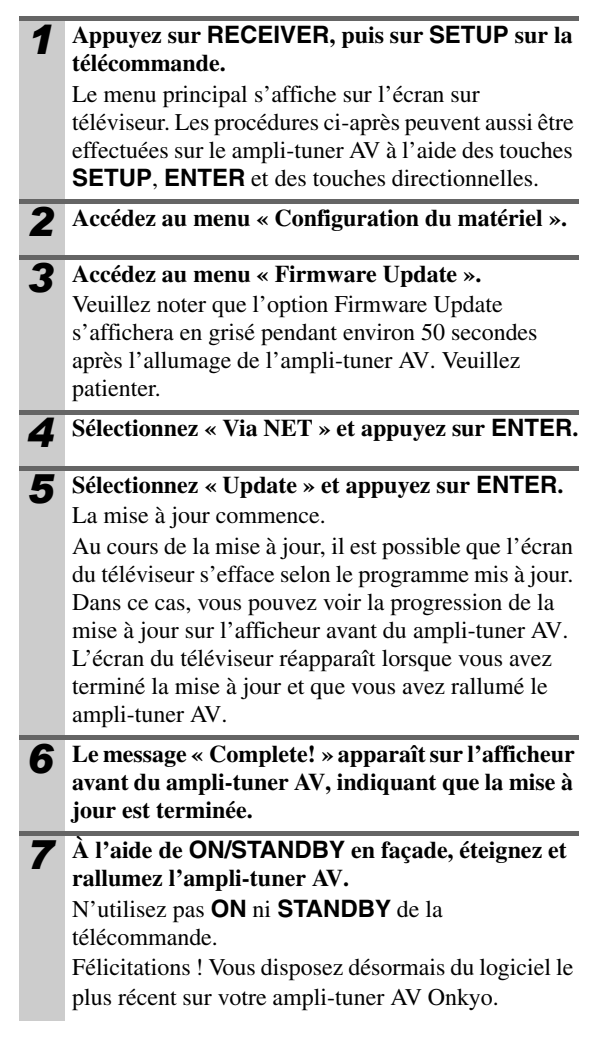

# **Dépannage**

#### **Cas 1 :**

Si « **No Update** » apparaît sur l'afficheur avant du amplituner AV, cela signifie que le logiciel a déjà été mis à jour. Vous n'avez plus rien à faire.

#### **Cas 2 :**

Si une erreur se produit, « **Error!! \*-\*\* No media** » s'affiche sur l'afficheur avant du ampli-tuner AV. (Les caractères alphanumériques de l'afficheur avant sont indiqués par des astérisques.) Consultez le tableau suivant et prenez la mesure appropriée.

#### ■ **Erreurs pendant la mise à jour via un réseau**

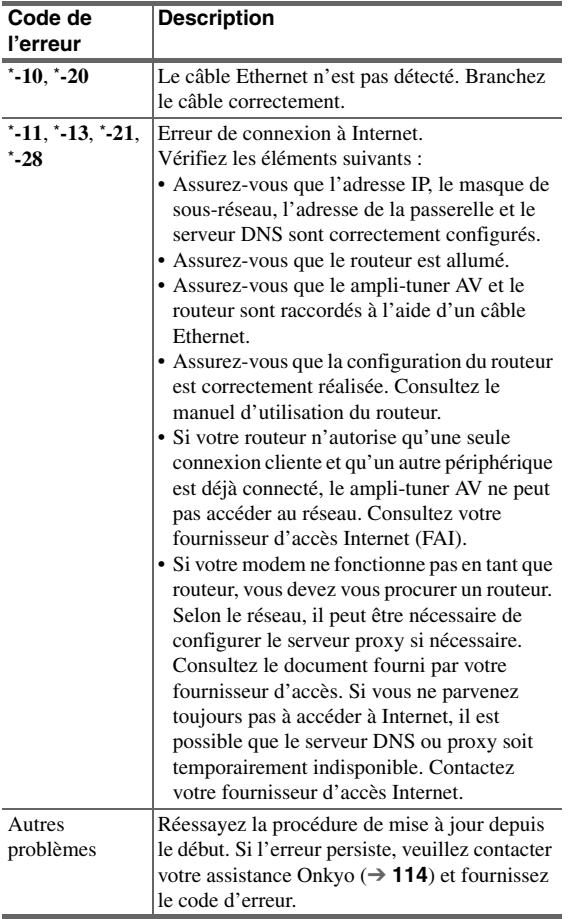

#### **Cas 3 :**

Si vous ne possédez pas de connexion câblée au réseau, veuillez prendre contact avec votre assistance Onkyo  $(\rightarrow 114)$ .

#### **Cas 4 :**

Si une erreur se produit pendant le processus de mise à jour, débranchez puis rebranchez le cordon d'alimentation et réessayez.

#### **Cas 5 :**

Si une erreur se produit suite à une mauvaise sélection des sources d'entrée, éteignez puis rallumez l'ampli-tuner AV. Puis essayez de nouveau de procéder à la mise à jour.

# <span id="page-112-0"></span>*Mise à jour du logiciel via USB*

L'ampli-tuner AV vous permet de mettre à jour le logiciel à l'aide d'un périphérique de stockage USB.

Dans cette procédure, l'affichage à l'écran peut différer en fonction du modèle.

#### **Remarque**

- Ne débranchez et n'éteignez jamais le ampli-tuner AV pendant le processus de mise à jour.
- Ne branchez et ne débranchez jamais un câble HDMI ou un câble USB pendant le processus de mise à jour.
- Ne débranchez jamais le périphérique de stockage de masse USB pendant le processus de mise à jour.
- La mise à jour du logiciel prend environ 60 minutes.
- Le ampli-tuner AV conservera tous vos réglages après la fin de la mise à jour.

## **Avant de commencer**

- Vérifiez le réglage de « **HDMI Contrôle(RIHD)** » (➔ **[65](#page-64-1)**). Il est possible que la mise à jour échoue si ce réglage est activé.
- Éteignez le dispositif de contrôle raccordé via l'interface RS232C et via un réseau Ethernet.
- Désactivez les Zones 2 et 3 amplifiées.
- Cessez la lecture du contenu à partir des radios Internet, iPod, USB ou serveurs, etc.

#### ■ **Comment désactiver RHID**

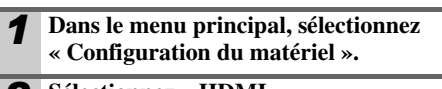

- *2* **Sélectionnez « HDMI ».**
- *3* **Réglez « HDMI Contrôle(RIHD) » sur « Coupé ».**

### **Procédure de mise à jour**

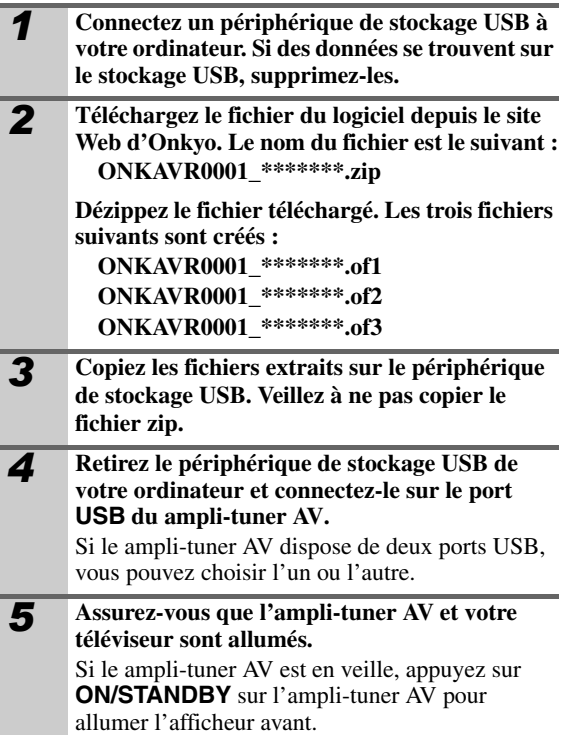

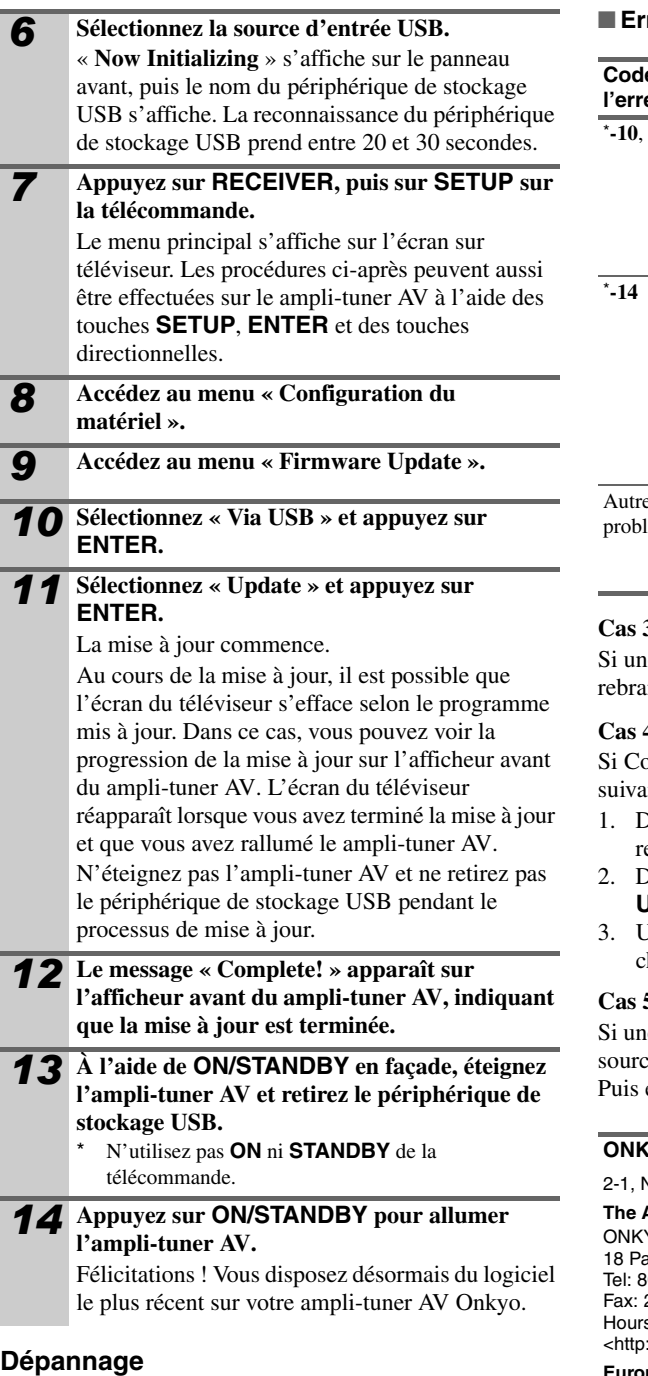

## **Cas 1 :**

Si « **No Update** » apparaît sur l'afficheur avant du amplituner AV, cela signifie que le logiciel a déjà été mis à jour. Vous n'avez plus rien à faire.

# **Cas 2 :**

Si une erreur se produit, « **Error!! \*-\*\* No media** » s'affiche sur l'afficheur avant du ampli-tuner AV. (Les caractères alphanumériques de l'afficheur avant sont indiqués par des astérisques.) Consultez le tableau suivant et prenez la mesure appropriée.

# ■ **Erreurs pendant la mise à jour via USB**

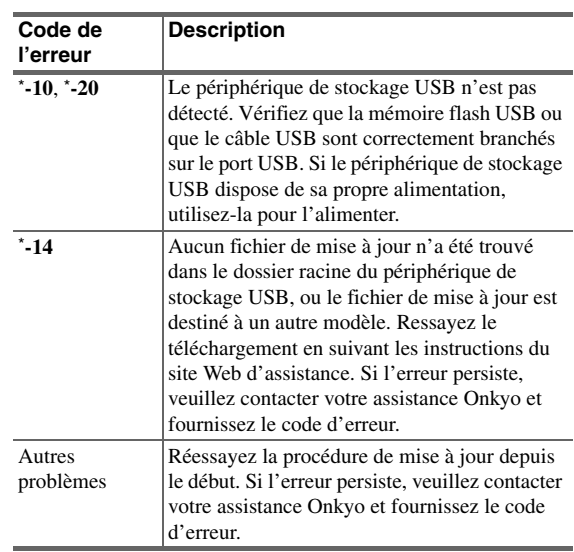

#### **Cas 3 :**

e erreur se produit la mise à jour, débranchez puis rebranchez le cordon d'alimentation et réessayez.

#### **Cas 4 :**

ode d'erreur 3-51 s'affiche, essayez la procédure nte.

- 1. Débranchez le cordon d'alimentation, puis ebranchez-le.
- 2. Démarrez cet appareil, et choisissez le sélecteur **NET/ USB**.
- 3. Une fois que l'affichage « **Now Initializing** » a hangé, procédez de nouveau à la mise à jour.

#### **Cas 5 :**

e erreur se produit suite à une mauvaise sélection des es d'entrée, éteignez puis rallumez l'ampli-tuner AV. essayez de nouveau de procéder à la mise à jour.

#### **YO CORPORATION**

2-1, Nisshin-cho, Neyagawa-shi, OSAKA 572-8540, JAPAN

#### **The Americas**

YO U.S.A. CORPORATION ark Way, Upper Saddle River, N.J. 07458, U.S.A. 00-229-1687, 201-785-2600 Fax: 201-785-2650 s: M-F 9am-8pm/Sat-Sun 10am-4pm ET ://www.us.onkyo.com/>

#### **Europe**

ONKYO EUROPE ELECTRONICS GmbH Liegnitzerstrasse 6, 82194 Groebenzell, GERMANY Tel: +49-8142-4401-0 Fax: +49-8142-4401-555 <<http://www.eu.onkyo.com/>>

# **Tableau des résolutions vidéo**

Les tableaux qui suivent montrent la manière dont les signaux vidéo sont restitués par l'ampli-tuner AV à différentes résolutions.

# **NTSC/PAL**

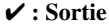

-

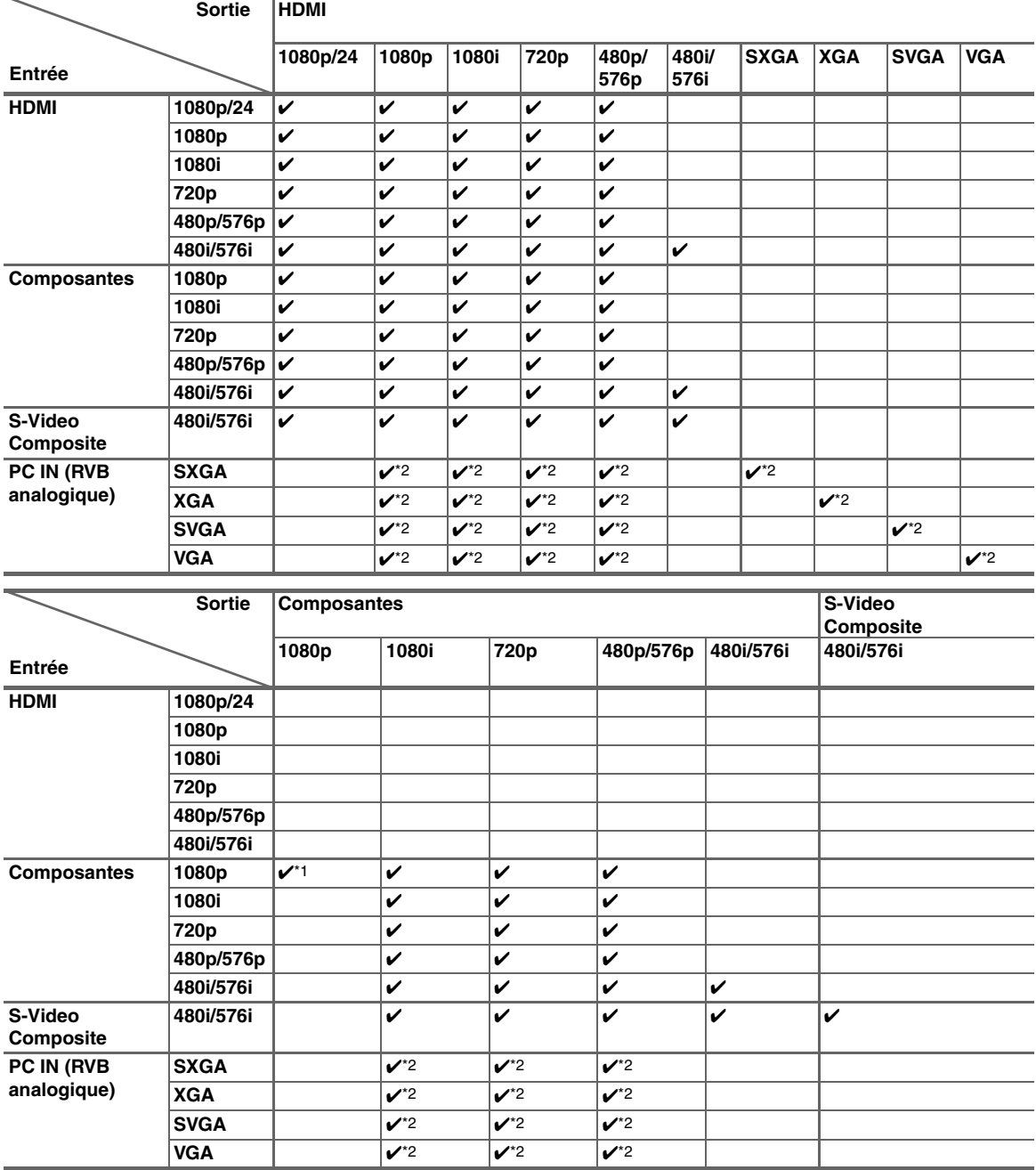

\*1 Les menus incrustés ne peuvent pas être affichés.

\*2 Les menus incrustés ne sont affichés qu'à 60 Hz.

# <span id="page-115-1"></span>**ADVERTENCIA:**

PARA REDUCIR EL RIESGO DE INCENDIOS O DE DESCARGAS ELÉCTRICAS, NO EXPONGA ESTE APARATO A LA LLUVIA NI A LA HUMEDAD.

# **PRECAUCIÓN:**

PARA REDUCIR EL RIESGO DE DESCARGAS ELÉCTRICAS, NO QUITE LA CUBIERTA (O PA-NEL POSTERIOR). EN SU INTERIOR NO EXISTE NINGUNA PIEZA QUE PUEDA REPARAR EL USUARIO. EN CASO DE AVERIA, SOLICITE LOS SERVICIOS DE PERSONAL DE REPARACIÓN CUALIFICADO.

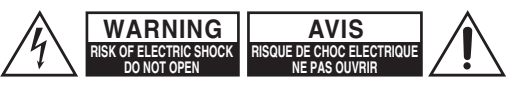

El símbolo de rayo con cabeza de flecha, inscrito en un triángulo equilátero, tiene la finalidad de avisar al usuario la presencia de "tensiones peligrosas" no aisladas dentro de la caja del producto que son de magnitud suficiente como para constituir un riesgo de descargas eléctricas a personas

El signo de exclamación, inscrito en un triángulo equilátero, tiene la finalidad de avisar al usuario la presencia de instrucciones importantes de operatión y mantenimiento (reparación) en la literatura que acompaña a este producto.

# <span id="page-115-0"></span>**Instrucciones de seguridad importantes**

- **1.** Lea estas instrucciones.
- **2.** Guarde estas instrucciones.
- **3.** Tenga en cuenta todas las advertencias.
- **4.** Siga todas las instrucciones.
- **5.** No use este aparato cerca del agua.
- **6.** Límpielo únicamente con un paño seco.
- **7.** No bloquee los orificios de ventilación. Instálelo siguiendo las instrucciones del fabricante.
- **8.** No lo instale cerca de radiadores, aparatos de calefacción, estufas ni ningún tipo de aparatos (incluyendo amplificadores) que generen calor.
- **9.** Tenga en cuenta los fines de seguridad de los conectores con derivación a masa y / o polarizados. Los conectores polarizados tienen dos contactos, uno de mayor tamaño que el otro. Un conector con derivación a masa tiene dos contactos con un tercero para derivar a masa. El contacto ancho o el tercer contacto se instalan con fines de seguridad. Si el conector del equipo no encaja en la toma de corriente disponible, acuda a un técnico electricista cualificado para que le substituya la toma obsoleta.
- **10.** Evite que el cable de alimentación pueda ser pisado o atrapado, en especial en los conectores, y en los puntos en que sale del aparato.
- **11.** Use sólo los accesorios / conexiones especificados por el fabricante.
- **12.** Use sólo el soporte, trípode, abrazadera o mesa indicados por el fabricante, o vendidos junto con el aparato. Si utiliza una mesilla con ruedas, tenga cuidado, al desplazar el conjunto de mesilla / aparato, ya que si se vuelca podría recibir lesiones.

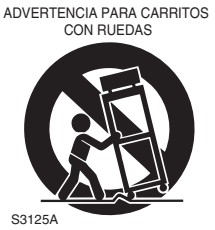

- **13.** Desconecte este aparato si hay tormenta o cuando no vaya a ser utilizado por largos períodos de tiempo.
- **14.** Deje que el mantenimiento lo lleve a cabo personal cualificado. Es necesario reparar el aparato cuando ha recibido algún tipo de daño, como por ejemplo si el cable de alimentación ha sufrido daños, si se ha derramado algún líquido en el interior del aparato o si éste ha quedado expuesto a la lluvia o humedad y no funciona normalmente o si ha caído al suelo.

**15.** Daños que requieren reparación

Desenchufe el aparato y solicite los servicios de personal cualificado cuando:

- **A.** El cable de alimentación o el enchufe esté dañado.
- **B.** En el interior del aparato hayan entrado objetos sólidos o líquidos.
- **C.** El aparato haya estado expuesto a la lluvia o al agua.
- **D.** El aparato parezca no funcionar adecuadamente aunque se sigan las instrucciones de operación. Ajuste solamente los controles indicados en el manual de instrucciones, ya que un ajuste inadecuado podría resultar en daños, y podría requerir el trabajo laborioso de un técnico cualificado para devolver el aparato a su funcionamiento normal.
- **E.** El aparato haya caído o haya sufrido otros daños, y.
- **F.** El aparato parezca no funcionar normalmente, indicando que necesita reparación.
- **16.** Introducción de objetos sólidos y líquidos No introduzca nunca ningún objeto a través de las aberturas del aparato, ya que podrían tocar puntos de tensión peligrosa o cortocircuitar partes, lo que resultaría en un incendio o descargas eléctricas. El equipo no se debería exponer a gotas ni a salpicaduras y nunca debería colocar objetos que contengan líquidos, como los floreros, encima de éste. No coloque velas ni otros objetos incandescentes encima de la unidad.
- **17.** Baterías

Tenga en cuenta los aspectos ambientales y siga las regulaciones locales a la hora de desechar las baterías.

**18.** Si instala el aparato en una instalación empotrada, como en una estantería o en una librería, asegúrese de que esté bien ventilado.

Deje 20 cm de espacio libre por encima y por los lados y 10 cm en la parte posterior. El borde posterior del estante o el tablero de encima del aparato debería estar a unos 10 cm del panel posterior o de la pared, de forma que deje un espacio libre para que el aire caliente pueda circular.

# <span id="page-116-0"></span>**Precauciones**

- **1. Copyright de las grabaciones—**A menos que se utilice de forma exclusivamente personal, la grabación de material sujeto a copyright es ilegal sin el permiso del propietario del copyright.
- **2. Fusible de CA—**El fusible de CA se encuentra en el interior de la unidad y no es un elemento accesible al usuario. Si todavía no puede activar la unidad, póngase en contacto con su distribuidor Onkyo.
- **3. Mantenimiento—**De vez en cuando limpie esta unidad con un paño suave. Para la suciedad más difícil de eliminar, use un paño suave ligeramente humedecido con una solución de agua y detergente suave. A continuación, seque la unidad inmediatamente con un paño limpio. No use paños abrasivos, alcohol, ni disolventes químicos de ningún tipo ya que con ellos podría dañar el acabado de la unidad e incluso borrar la serigrafía del panel.

## **4. Alimentación**

#### **ATENCIÓN**

ANTES DE CONECTAR LA UNIDAD POR PRIMERA VEZ, LEA CON ATENCIÓN LA SECCIÓN SIGUIENTE.

Los voltajes de las tomas de CA varían para cada país. Compruebe que el voltaje de su zona cumpla con los requisitos de voltaje indicados en la etiqueta de características que se encuentra en el panel posterior de esta unidad (por ejemplo, AC 230 V, 50 Hz o AC 120 V, 60 Hz).

El cable de alimentación se utiliza para desconectar esta unidad de la fuente de alimentación de CA. Asegúrese de que el conector esté siempre operativo (fácilmente accesible).

Al pulsar el botón **ON/STANDBY** para seleccionar el modo Standby, el equipo no se desactiva completamente. Si no tiene previsto utilizar la unidad durante un periodo de tiempo prolongado, desconecte el cable de alimentación de la toma CA.

#### **5. Evitar pérdidas auditivas Precaución**

Una presión de sonido excesiva de los auriculares de botón y de los auriculares de cabeza puede causar pérdidas auditivas.

**6. Baterías y exposición al calor Aviso**

Las baterías (paquete de baterías o baterías instaladas) no deben exponerse a un calor excesivo como los rayos del sol, fuego o similar.

**7. Nunca toque esta unidad con las manos húmedas—** Nunca utilice esta unidad ni su cable de alimentación si tiene las manos húmedas o mojadas. Si penetra agua o algún otro líquido en el interior de esta unidad, hágalo revisar por su distribuidor Onkyo.

#### **8. Notas acerca del manejo de la unidad**

- Si tiene que transportar esta unidad, use el embalaje original para empaquetarlo de la misma forma en que estaba empaquetado originalmente al adquirirlo.
- No deje por mucho tiempo objetos de plástico o goma sobre esta unidad ya que, con el tiempo, podrían dejar marcas en la superficie.
- Después de un uso prolongado, es posible que los paneles superior y posterior de esta unidad se calienten. Esto es normal.
- Si no va a usar esta unidad por un largo período de tiempo, es posible que al activarla de nuevo no funcione correctamente, por lo que es aconsejable que la utilice de vez en cuando.

# **Para los modelos europeos**

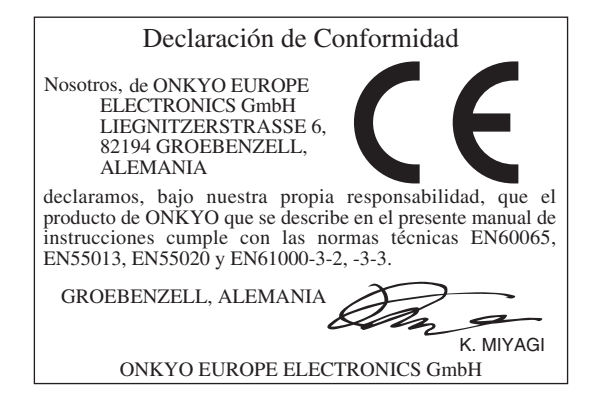

# <span id="page-117-0"></span>**Accesorios Suministrados**

Asegúrese de que dispone de los siguientes accesorios:

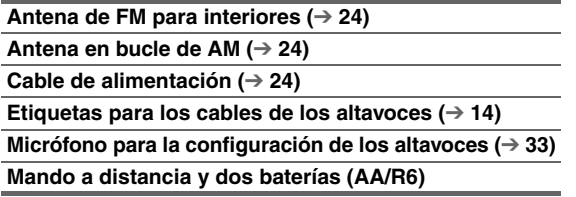

En los catálogos y en el embalaje, la letra que aparece al final del nombre del producto indica el color. Las especificaciones y las operaciones son las mismas, independientemente del color.

# <span id="page-117-2"></span><span id="page-117-1"></span>*Uso del Mando a Distancia*

#### **Instalación de las Baterías**

#### **Nota**

- Si el mando a distancia no funciona de forma fiable, intente cambiar las baterías.
- No mezcle baterías nuevas y gastadas o diferentes tipos de baterías.

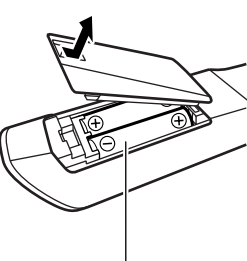

• Si no piensa utilizar el mando a distancia durante un período de

Baterías (AA/R6)

tiempo prolongado, retire las baterías para evitar daños por fugas o corrosión.

• Las baterías gastadas deberán retirarse lo antes posible para evitar daños causados por fugas o corrosión.

# **Apuntado del Mando a Distancia**

Para usar el mando a distancia, apúntelo al sensor del mando a distancia del receptor de AV, según se muestra a continuación. **Transmisión**

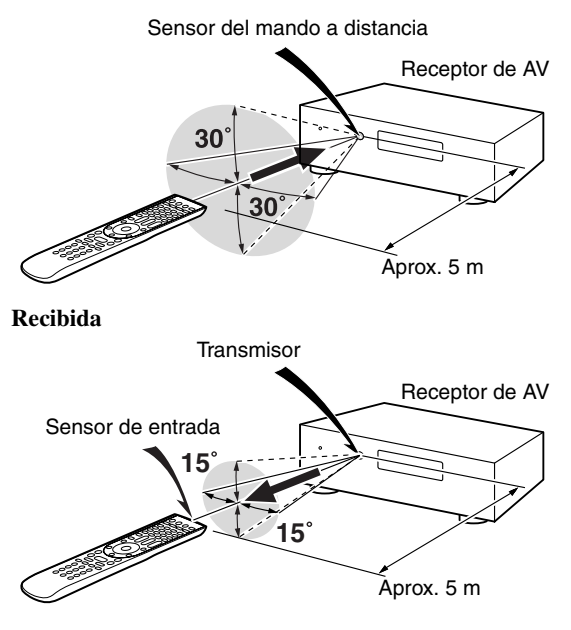

# **[Introducción](#page-115-1)**

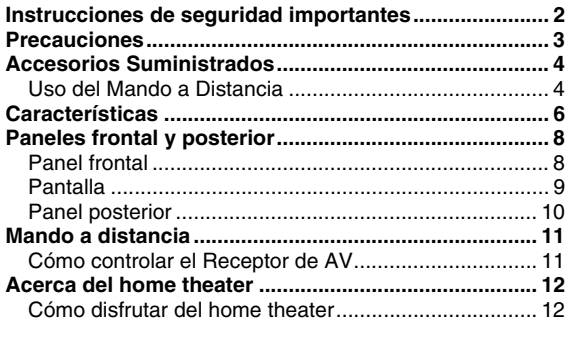

#### **[Conexiones](#page-126-2)**

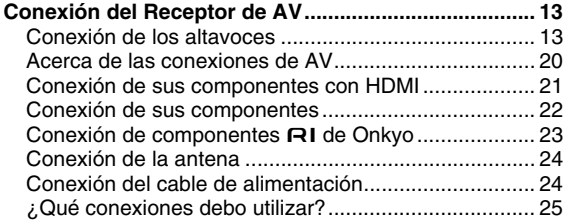

# **[Encendido y operaciones básicas](#page-140-3)**

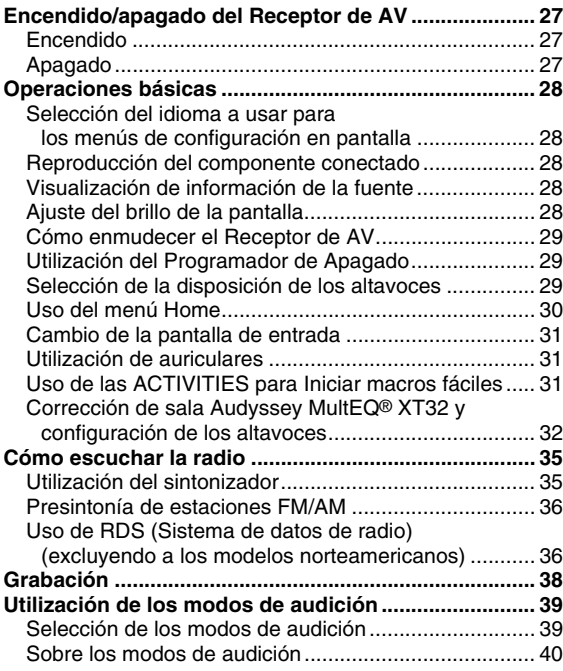

#### **[Operaciones avanzadas](#page-159-3)**

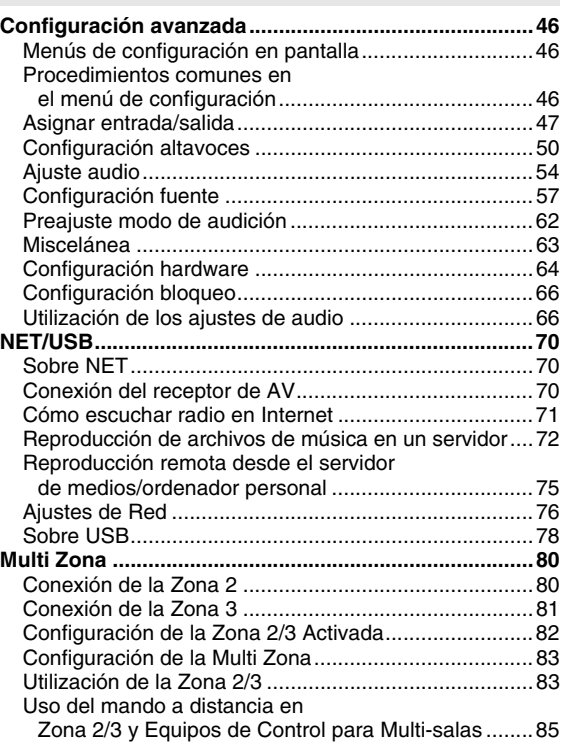

#### **[Cómo controlar el iPod y otros componentes](#page-199-2)**

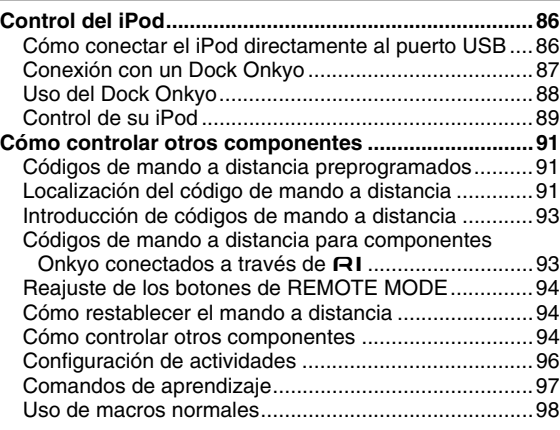

#### **[Otros](#page-212-1)**

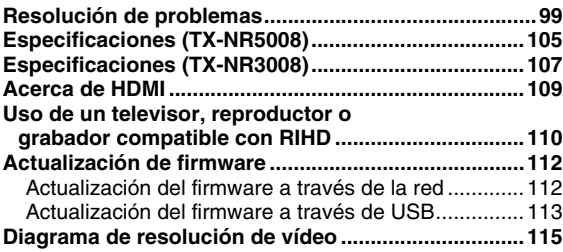

**Para restablecer el receptor de AV a sus valores de fábrica por defecto, enciéndalo y, manteniendo presionado el botón VCR/DVR, pulse ON/STANDBY**  $(→ 99)$  $(→ 99)$  $(→ 99)$ .

# <span id="page-119-0"></span>**Amplificador**

#### **(TX-NR5008)**

- 145 vatios/canal a 8 ohmios (FTC)
- 220 vatios/canal a 6 ohmios (IEC)

#### **(TX-NR3008)**

- 140 vatios/canal a 8 ohmios (FTC)
- 200 vatios/canal a 6 ohmios (IEC)
- WRAT–Wide Range Amplifier Technology (Tecnología de amplificador de amplio alcance) (Ancho de banda de 5 Hz hasta 100 kHz)
- Circuitería lineal de volumen de ganancia óptima
- Circuito Darlington invertido de 3 pasos
- **(TX-NR5008)** Transformador toroidal masivo
- **(TX-NR3008)** Transformador masivo

### **Procesamiento**

- Certificación THX Ultra2 Plus\*1
- Procesamiento de vídeo HQV-Reon-VX con escalado ascendente de vídeo a 1080p de todas las fuentes de vídeo por medio de HDMI
- HDMI (Ver.1.4a con Audio Return Channel, 3D), Deep Color, x.v.Color\*2, Lip Sync, DTS\*3-HD Master Audio, DTS-HD High Resolution Audio, Dolby TrueHD\*4, Dolby Digital Plus, DSD y Multi-CH PCM
- Dolby Pro Logic IIz\*4 Nuevo formato surround (frontal-elevado)
- Audyssey DSX™\*5 para nuevos canales de surround (frontal wide / frontal elevado)
- 4 Modos DSP para Juegos; Rock/Deportes/Acción/RPG
- Configuración no escalante
- Memoria de modos de audición de Forma A
- Modo directo
- Modo de Audio Puro
- Music Optimizer\*6 para archivos comprimidos de música digital
- **(TX-NR5008)** Convertidores D/A de 192 kHz/32 bits de Burr-Brown de alto rendimiento
- **(TX-NR3008)** Convertidores D/A de 192 kHz/24 bits de Burr-Brown
- Procesamiento de señal digital DSP de 32 bits potente y de alta precisión
- Tecnología de Circuitos para Limpieza de Inestabilidad
- Decodificación Neural Surround\*7
- DSD Direct para Super Audio CD

### **Conexiones**

- 8 entradas HDMI\*8 (1 en el panel frontal) y 2 salida
- **ELIFID** de Onkyo para controlar el sistema
- **(TX-NR5008)** 7 entradas digitales (4 ópticas/3 coaxiales)
- **(TX-NR3008)** 6 entradas digitales (3 ópticas/3 coaxiales)
- Conmutación de vídeo de componentes (3 entradas/1 salida)
- Puerto universal para el Dock Opcional para iPod\*9/ módulo de sintonizador para HD Radio™\*10 **(modelos norteamericanos)**/módulo de sintonizador DAB+ **(modelos europeos)**
- 2 salidas previas de subwoofer independientes
- Terminales de altavoces compatibles con clavija de punta cónica\*11
- Zona 2/3 activada
- Conectividad para Radio en Internet\* (SIRIUS Internet Radio\*12/vTuner/Last.fm/Pandora/Rhapsody\*13/Slacker/ Mediafly/Napster)

Los servicios disponibles pueden variar dependiendo de la región.

- Capacidad en red para transmisión de flujos continuos de archivos de audio
- Capacidad de biamplificación y BTL
- **(TX-NR5008)** 2 entradas USB para dispositivos de memoria y distintos modelos de iPod®/iPhone® (frontal: 1 (permite la visualización de la portada del disco)/ trasera: 1)
- **(TX-NR3008)** Entrada USB en el panel frontal para dispositivos de memoria y distintos modelos de iPod®/ iPhone® (permite la visualización de la portada del disco)
- Entrada de Vídeo Análogo RGB (D-sub 15) para ordenador

## **Miscelánea**

- (**modelos norteamericanos)** 40 presintonías de SIRIUS\*12/FM/AM
- **(modelos europeos)** 40 presintonías de FM/AM
- Dolby Volume\*4
- Audyssey MultEQ® XT32\*5 para corregir problemas de acústica de la sala
- Audyssey Dynamic EQ®\*5 para corrección de sonoridad
- Audyssey Dynamic Volume®\*5 para mantener un nivel de audición y un rango dinámico óptimos
- Ajuste cruzado (40/50/60/70/80/90/100/120/150/200 Hz)
- Función de control de sincronización de A/V (hasta 250 ms)
- Función de apagado automático
- Mando a distancia con aprendizaje, compatible con RI, bidireccional, pre-programado (con configuración mediante ajuste en pantalla) con 4 actividades y LEDs con tecla de Modo
- Calibración de vídeo de la ISF (Imaging Science Foundation, Fundación para la Ciencia de la Imagen)
- VLSC\*14 (circuitos de modelado vectorial lineal) para todos los canales

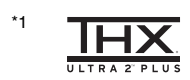

THX y el logotipo de THX son marcas registradas de THX Ltd. que están registradas en algunas jurisdicciones. Todos los derechos reservados.

\*2 "x.v.Color" es una marca comercial de Sony Corporation.

#### \*3 @dts+1D

#### **Master Audio**

Fabricado bajo licencia de acuerdo con los siguientes números de patentes estadounidenses: 5.451.942; 5.956.674; 5.974.380; 5.978.762; 6.226.616; 6.487.535; 7.212.872; 7.333.929; 7.392.195; 7.272.567 y otras patentes estadounidenses y mundiales concedidas y pendientes. DTS y el Símbolo son marcas registradas, & DTS-HD, DTS-HD Master Audio y los logotipos DTS son marcas registradas de DTS, Inc. El producto incluye el software. © DTS, Inc. Todos los derechos reservados.

\*4  $MDOLBY$ 

\*5

**TRUETE N** DOLBY PRO LOGIC IIz

VOLUME Fabricado bajo licencia de Dolby Laboratories. "Dolby", "Pro Logic", "Surround EX" el símbolo de doble D son marcas comerciales de Dolby Laboratories.

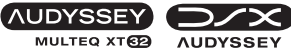

MULTEQ XT

Fabricado bajo licencia deAudyssey Laboratories™. Patentes pendientes en los EE.UU. y en el extranjero. Audyssey MultEQ® XT32, Audyssey DSX™,

Audyssey Dynamic Volume® y Audyssey Dynamic EQ® son marcas registradas de Audyssey Laboratories.

\*6 Music Optimizer™ es una marca comercial de Onkyo Corporation.

#### \*7 **@dts**

#### Neural Surround

Fabricado bajo licencia de DTS Licensing Limited. DTS y su símbolo son marcas registradas, y DTS Neural Surround y los logotipos de DTS son marcas comerciales de DTS, Inc. El producto incluye el software. © DTS, Inc. Todos los derechos reservados.

#### \*8 HƏMI'

"HDMI, el logotipo de HDMI y High Definition Multimedia Interface son marcas comerciales o registradas de HDMI Licensing, LLC en los Estados Unidos y en otros países."

#### \*9

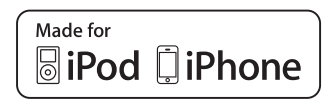

iPhone, iPod, iPod classic, iPod nano, iPod shuffle e iPod touch son marcas registradas de Apple Inc., registradas en los EE.UU. y otros países.

"Made for iPod" y "Made for iPhone" significan que un accesorio electrónico ha sido diseñado para su conexión específica a un iPod o iPhone, respectivamente y que el accesorio ha sido certificado por el desarrollador para cumplir con los estándares de rendimiento de Apple. Apple no es responsable por la operación de este dispositivo o de su cumplimiento con estándares regulatorios y de seguridad.

# \*<sup>10</sup> HD Radio

HD Radio™ y el logotipo HD Radio Ready son marcas registradas de propiedad de iBiquity Digital Corporation. Para recibir emisiones de HD Radio, debe instalar un módulo sintonizador de HD Radio Onkyo UP-HT1 (vendido por separado).

\*11 En Europa, el uso de clavijas con punta cónica para conectar altavoces a un amplificador de audio está prohibido.

#### \*12 **SIBIUSA SIRIUS 69**

SIRIUS, XM y todas las marcas y logotipos relacionados son marcas comerciales de Sirius XM Radio Inc. y sus subsidiarias. Todos los derechos reservados. Servicio no disponible en Alaska o Hawaí.

\*13 Rhapsody y el logotipo de Rhapsody son marcas comerciales registradas de RealNetworks, Inc.

#### \*14 LSC

VLSC™ es una marca comercial de Onkyo Corporation.

#### **THX Ultra2 Plus**

Antes de que un componente de home theater obtenga el certificado THX Ultra2 Plus, debe pasar rigurosas pruebas de calidad y de rendimiento. Sólo entonces un producto podrá exhibir el logo THX Ultra2 Plus, que es la garantía que los productos Home Theater que haya adquirido le ofrezcan unas soberbias prestaciones durante muchos años. Los requisistos THX Ultra2 Plus definen cientos de parámetros, incluyendo las prestaciones del amplificador y las del preamplificador así como el funcionamiento de ambos dominios digital y analógico. Los receptores THX Ultra2 Plus también incorporan tecnologías propietarias THX (por ejemplo, el modo THX) que permiten reproducir de manera precisa y satisfactoria las bandas sonoras de películas en equipos home theater.

- \* "Xantech" es una marca registrada de Xantech Corporation.
- \* "Niles" es una marca registrada de Niles Audio Corporation. \* "DLNA®, el logotipo de DLNA y DLNA CERTIFIED™ son marcas registradas, marcas de servicio o marcas de certificación de Digital Living Network Alliance."
- Los logos Re-Equalization y "Re-EQ" son marcas comerciales de THX Ltd.
- Este producto incorpora tecnología de protección frente a copia que está protegida por patentes de EE. UU. y otros derechos de la propiedad intelectual de Rovi Corporation. Queda prohibida la ingeniería inversa y el desensamblaje.
- Windows y el logotipo de Windows son marcas registradas del grupo de compañías Microsoft.

# <span id="page-121-0"></span>**Paneles frontal y posterior**

# <span id="page-121-1"></span>*Panel frontal*

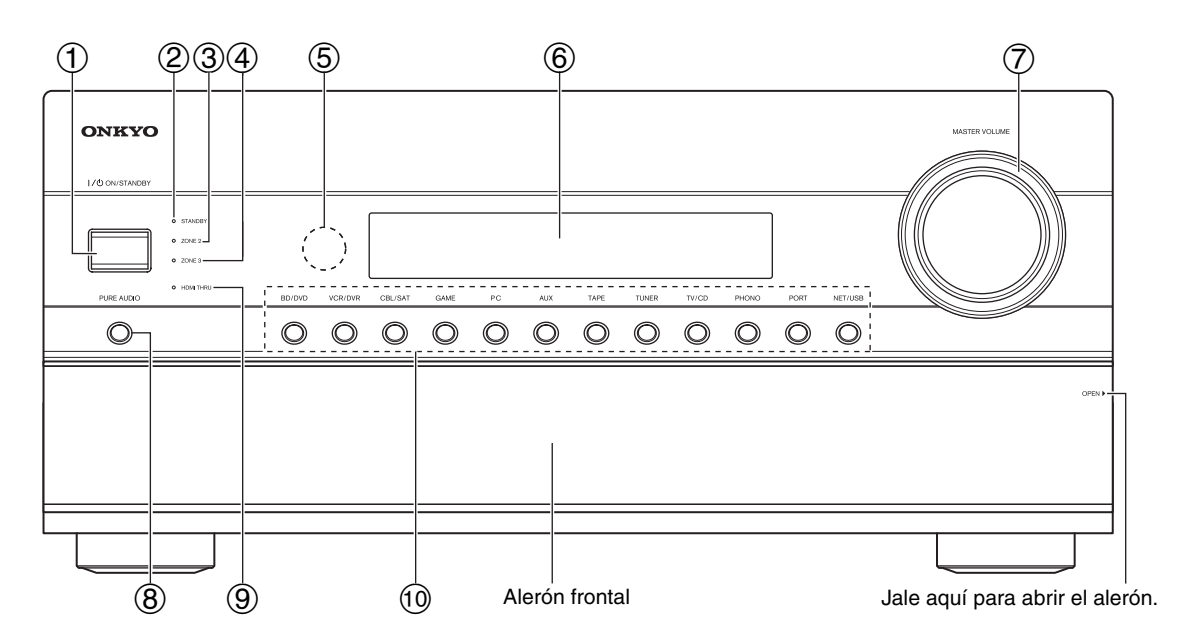

El panel frontal real lleva varios logotipos impresos. A fin de favorecer la claridad, no se muestran aquí. Los números de página que aparecen entre paréntesis indican dónde encontrar la explicación principal para cada elemento.

- a **Botón ON/STANDBY (**➔ **[27](#page-140-4))**
- b **Indicador STANDBY (**➔ **[27](#page-140-4))**
- $\textcircled{3}$  Indicador **ZONE** 2 ( $\rightarrow$  [83](#page-196-2))
- d **Indicador ZONE 3 (**➔ **[83](#page-196-2))**
- $\textcircled{s}$  Sensor/transmisor del mando a distancia ( $\rightarrow$  4)
- $\circledcirc$  **Pantalla**  $(\rightarrow 9)$
- g **Control e indicador de MASTER VOLUME (**➔ **[28](#page-141-5))**
- h **Botón PURE AUDIO (**➔ **[39](#page-152-2))**
- $\circled{9}$  Indicador **HDMI THRU** ( $\rightarrow$  [65](#page-178-0))
- j **Botones de selector de entrada (BD/DVD, VCR/DVR, CBL/SAT, GAME, PC, AUX, TAPE, TUNER, TV/CD, PHONO, PORT y NET/USB) (**➔ **[28](#page-141-5))**

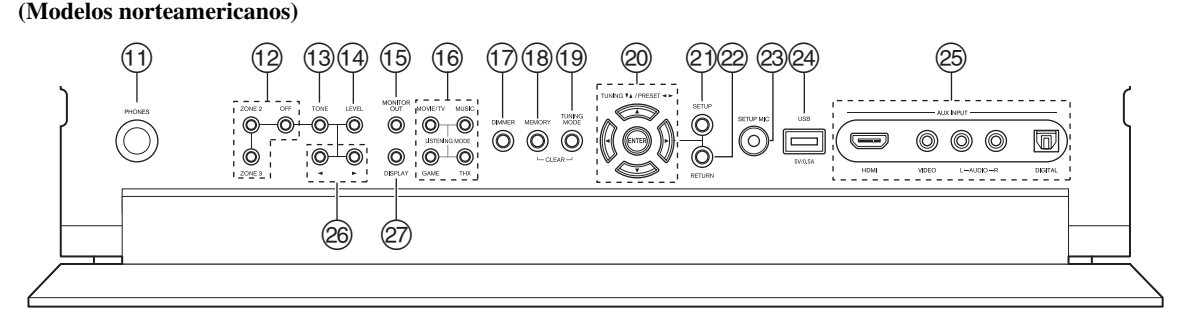

**(Modelos europeos)**

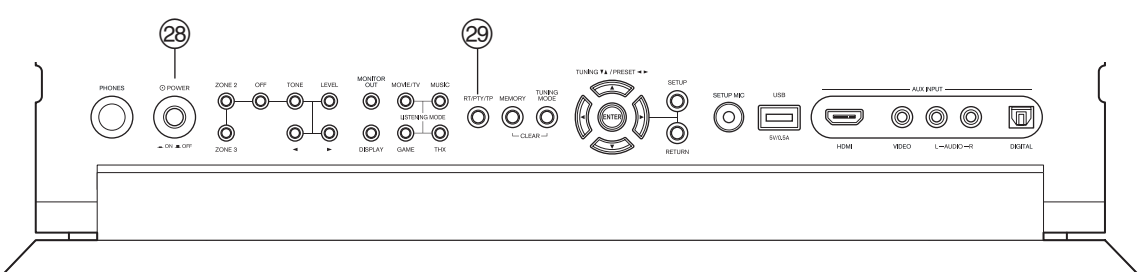

Los números de página que aparecen entre paréntesis indican dónde encontrar la explicación principal para cada ítem.

- $\textcircled{1}$  Toma **PHONES** ( $\rightarrow$  [31](#page-144-3))
- $\textcircled{2}$  Botones **ZONE 2, ZONE 3** y **OFF** ( $\rightarrow$  [83](#page-196-2))
- m **Botón TONE (**➔ **[66](#page-179-2), [84](#page-197-0))**
- $(4)$  **Botón LEVEL**  $(→ 84)$  $(→ 84)$  $(→ 84)$
- $(5)$  **Botón MONITOR OUT**  $(→ 47)$  $(→ 47)$  $(→ 47)$
- p **Botones LISTENING MODE (MOVIE/TV, MUSIC, GAME** y **THX** $)$  ( $\rightarrow$  [39](#page-152-3))
- q **Botón DIMMER (Modelos norteamericanos) (**➔ **[28](#page-141-7))**
- $(8)$  Botón **MEMORY** ( $\rightarrow$  [36](#page-149-2))
- $(9)$  Botón **TUNING** MODE  $(→ 35)$  $(→ 35)$  $(→ 35)$
- t **TUNING, PRESET (**➔ **[35](#page-148-2) a [36](#page-149-2)), botones de flecha y ENTER**
- u **Botón SETUP (**➔ **[46](#page-159-4))**
- v **Botón RETURN**
- w **Toma SETUP MIC (**➔ **[33](#page-146-0))**
- x **Puerto USB (**➔ **[78](#page-191-2), [86](#page-199-3))**
- y **Tomas AUX INPUT (HDMI, VIDEO, AUDIO L/R y DIGITAL) (**➔ **[21](#page-134-1), [22](#page-135-1))**
- $\circledcirc$  Botones Arriba  $\triangleright$  y Abajo  $\blacktriangleleft$  ( $\rightarrow$  [66](#page-179-2), [84](#page-197-0))
- A **Botón DISPLAY (**➔ **[28](#page-141-6))**
- $\circledcirc$  **Interruptor POWER** (Modelos europeos) ( $\rightarrow$  [27](#page-140-4))
- $\circledcirc$  **Botón RT/PTY/TP** (Modelos europeos)  $(\rightarrow 36)$  $(\rightarrow 36)$  $(\rightarrow 36)$

<span id="page-122-0"></span>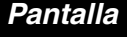

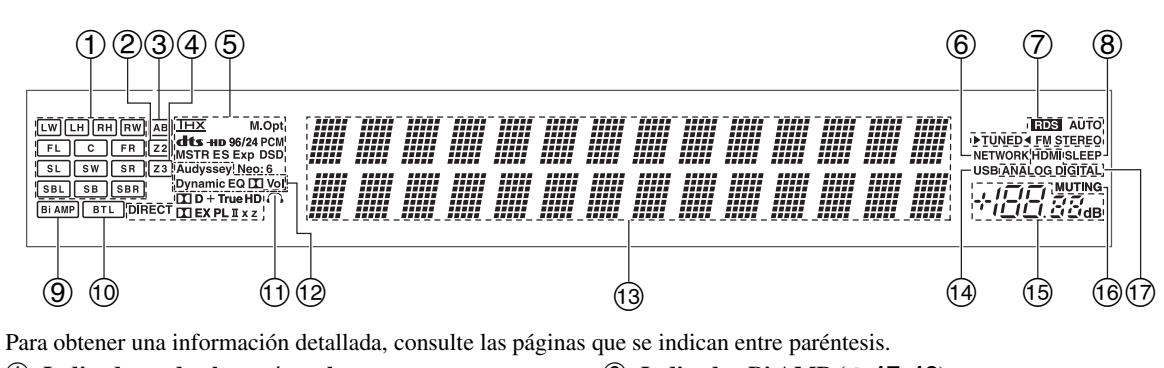

- a **Indicadores de altavoz/canal**
- **②** Indicador  $Z2$  (Zona 2 activada) (→ [83](#page-196-2))
- **3** Indicador de altavoz A y B  $(\rightarrow 13)$  $(\rightarrow 13)$  $(\rightarrow 13)$
- (4) Indicador Z3 (Zona 3 activada)  $(\rightarrow 83)$  $(\rightarrow 83)$  $(\rightarrow 83)$
- e **Modo de audición e indicadores de formato (**➔ **[39](#page-152-3), [67](#page-180-0))**
- $\circled{6}$  Indicador NETWORK ( $\rightarrow$  [71](#page-184-1), [72](#page-185-1), [76](#page-189-1))
- g **Indicadores de sintonización Indicador RDS (excluyendo los modelos norteamericanos) (**➔ **[36](#page-149-4)) Indicador AUTO (** $\rightarrow$  **[35](#page-148-3)) Indicador TUNED** ( $\rightarrow$  **[35](#page-148-3)**) **Indicador FM STEREO (** $\rightarrow$  **[35](#page-148-3))**
- $\bullet$  **Indicador SLEEP** ( $\rightarrow$  **[29](#page-142-3)**)
- i **Indicador Bi AMP (**➔ **[17](#page-130-0), [18](#page-131-0))**
- $(0)$  Indicador BTL  $(\rightarrow 18, 19)$  $(\rightarrow 18, 19)$  $(\rightarrow 18, 19)$  $(\rightarrow 18, 19)$  $(\rightarrow 18, 19)$
- $\textcircled{1}$  Indicador de auriculares ( $\rightarrow$  [31](#page-144-3))
- $(2)$  Indicador Audyssey ( $\rightarrow$  **[32](#page-145-1), [53](#page-166-0)**) **Indicador Dynamic EQ (** $\rightarrow$  **[57](#page-170-1)) Indicador**  $\boxed{1}$  (Dolby) Vol ( $\rightarrow$  [55](#page-168-0)) **Indicador Dynamic Vol**  $(\rightarrow 58)$  $(\rightarrow 58)$  $(\rightarrow 58)$
- m **Área de mensajes**
- n **Indicador USB (**➔ **[78](#page-191-1), [86](#page-199-4))**
- $(15)$  Nivel de volumen  $(→ 28)$  $(→ 28)$  $(→ 28)$
- $\textcircled{6}$  **Indicador MUTING (** $\rightarrow$  **[29](#page-142-4))**
- q **Indicadores de entrada de audio**

#### <span id="page-123-0"></span>**La ilustración se basa en TX-NR5008.**

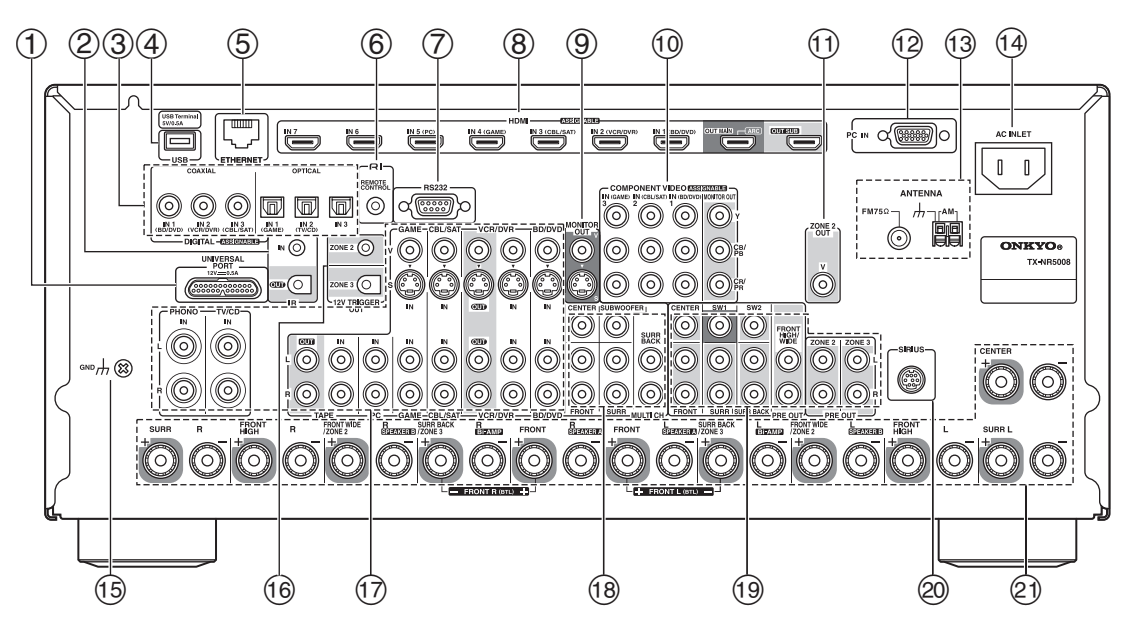

- a **Toma UNIVERSAL PORT**
- b **Tomas IR IN y OUT**
- c **Tomas DIGITAL IN COAXIAL y OPTICAL**
- d **Puerto USB (TX-NR5008)**
- e **Puerto ETHERNET**
- **6** Toma **RI REMOTE CONTROL**
- g **Terminal RS232** Terminal para control.
- h **Tomas HDMI IN y tomas de salida HDMI (HDMI OUT MAIN y HDMI OUT SUB)**
- i **Tomas MONITOR OUT V y S**
- $\circledR$  Tomas **COMPONENT VIDEO IN** y **MONITOR OUT**
- k **Toma ZONE 2 OUT V**
- l **Puerto PC IN**
- m **Toma FM ANTENNA y terminal AM ANTENNA**
- **(4) AC INLET**
- o **Tornillo GND**
- p **Tomas ZONE 2 y ZONE 3 12V TRIGGER OUT**
- q **Tomas de vídeo compuesto, Vídeo S y audio análogo (BD/DVD IN, VCR/DVR IN y OUT, CBL/SAT IN, GAME IN, PC IN, TAPE IN y OUT, TV/CD IN y PHONO IN)**
- r **Tomas de entrada MULTI CH (FRONT L/R, CENTER, SURR L/R, SURR BACK L/R y SUBWOOFER)**
- s **Tomas PRE OUT (FRONT L/R, CENTER, SURR L/R, SURR BACK L/R, FRONT HIGH/WIDE L/R, SW1, SW2, ZONE 2 L/R, y ZONE 3 L/R.**
- t **Toma de antena SIRIUS (Modelos norteamericanos)**
- u **Terminales de altavoces (FRONT L/R, CENTER, SURR L/R, SURR BACK/ZONE 3 L/R, FRONT HIGH L/R y FRONT WIDE/ZONE 2 L/R)**

Ver ["Conexión del Receptor de AV"](#page-126-4) para información de conexión (➔ **[13](#page-126-3)** a **[26](#page-139-0)**).

# <span id="page-124-1"></span><span id="page-124-0"></span>*Cómo controlar el Receptor de AV*

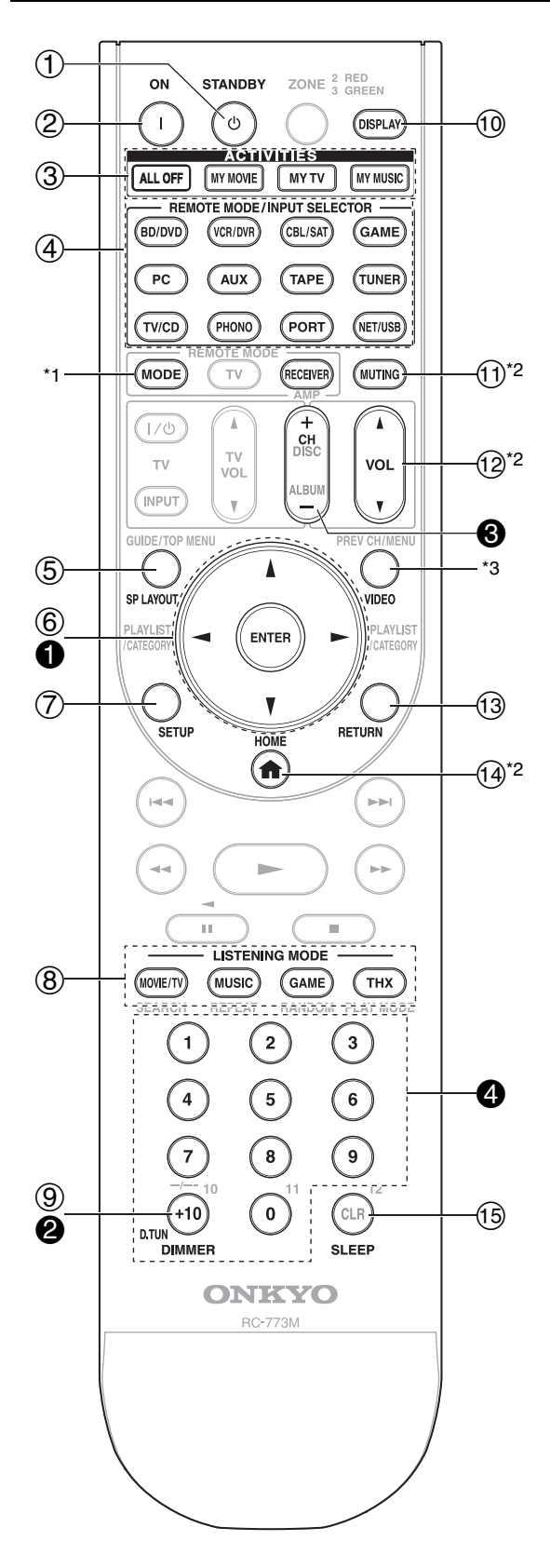

**Para controlar el receptor de AV, pulse el botón RECEIVER para seleccionar el modo Receptor. También podrá emplear el mando a distancia para controlar el reproductor Onkyo para Discos Blu-ray/ DVD, el reproductor de CD y otros componentes. Vea ["Introducción de códigos de mando a distancia"](#page-206-2) para obtener mayor información (**➔ **[93](#page-206-2)).**

Para obtener una información detallada, consulte las páginas que se indican entre paréntesis.

- $(1)$  **Botón STANDBY**  $(27)$  $(27)$  $(27)$
- $(2)$  **Botón ON** $($  $\rightarrow$  **[27](#page-140-4)** $)$
- c **Botones ACTIVITIES (ALL OFF, MY MOVIE, MY**   $TV$ **y**  $MY$   $MUSIC$  $)$   $(→ 31, 98)$  $(→ 31, 98)$  $(→ 31, 98)$  $(→ 31, 98)$  $(→ 31, 98)$
- d **Botones REMOTE MODE/INPUT SELECTOR (BD/DVD, VCR/DVR, CBL/SAT, GAME, PC, AUX, TAPE, TUNER, TV/CD, PHONO, PORT y NET/ USB) (**➔ **[28](#page-141-5))**
- $(5)$  Botón **SP LAYOUT**  $(→ 29)$  $(→ 29)$  $(→ 29)$
- <sup>f</sup> **Botones de flecha** q**/**w**/**e**/**r **y ENTER**
- g **Botón SETUP (**➔ **[46](#page-159-4))**
- h **Botones LISTENING MODE (MOVIE/TV, MUSIC, GAME y THX) (**➔ **[39](#page-152-3))**
- $\circledcirc$  **Botón DIMMER** ( $\rightarrow$  **[28](#page-141-7)**)
- $(0)$  **Botón DISPLAY**  $(→ 28)$  $(→ 28)$  $(→ 28)$
- $(h)$  Botón **MUTING**  $(\rightarrow 29)$  $(\rightarrow 29)$  $(\rightarrow 29)$
- $(12)$  **Botón VOL**  $\triangle$ **/** $\triangledown$  **(** $\rightarrow$  **[28](#page-141-5))**
- m **Botón RETURN**
- $(4)$  **Botón HOME**  $(4)$  **[30](#page-143-1)**)
- o **Botón SLEEP (**➔ **[29](#page-142-3))**

#### ■ Cómo controlar el sintonizador

Para controlar el sintonizador del receptor de AV, pulse el botón **TUNER** (o **RECEIVER**).

Podrá seleccionar AM o FM pulsando repetidamente el botón **TUNER**.

- **a** Botones de flecha  $\angle$  /**V** ( $\rightarrow$  **[35](#page-148-2)**)
- b **Botón D.TUN button (Modo remoto TUNER únicamente) (**➔ **[35](#page-148-4))**
- $\bigodot$  Botón CH +/– $(\rightarrow 36)$  $(\rightarrow 36)$  $(\rightarrow 36)$
- $\bigcirc$  **Botones numéricos** ( $\rightarrow$  **[35](#page-148-4)**)
- \*1 Cuando desee cambiar el modo del mando a distancia sin cambiar la fuente de entrada actual, pulse **MODE** y dentro del plazo de aproximadamente 8 segundos, pulse **REMOTE MODE**. Luego, con el mando a distancia del receptor de AV, puede controlar el componente que corresponde al botón que pulsó.
- \*2 Estos botones se pueden utilizar cuando no esté activado el modo receptor y cuando esté seleccionado un **REMOTE MODE** distinto del modo receptor. (Al pulsar **HOME** se cambia al modo Receptor.)
- \*3 **VIDEO** funciona como atajo de la sección **Vídeo** del menú Home  $(\rightarrow 30)$  $(\rightarrow 30)$  $(\rightarrow 30)$ .

**11** Es

# <span id="page-125-1"></span><span id="page-125-0"></span>*Cómo disfrutar del home theater*

Gracias a las extraordinarias capacidades del receptor de AV, podrá disfrutar de sonido surround con una verdadera sensación de movimiento en su propia casa, como si estuviera en una sala de cine o de conciertos. Con los discos Blu-ray o DVDs, puede disfrutar de DTS y Dolby Digital. Con la televisión analógica o digital, podrá disfrutar de Dolby Pro Logic IIx, DTS Neo:6 o de los modos de audición DSP originales de Onkyo.

También podrá disfrutar de THX Surround EX (se aconseja usar un sistema de altavoces THX certificado por THX).

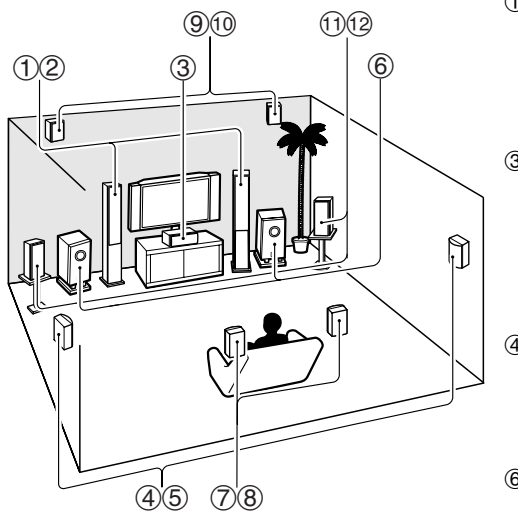

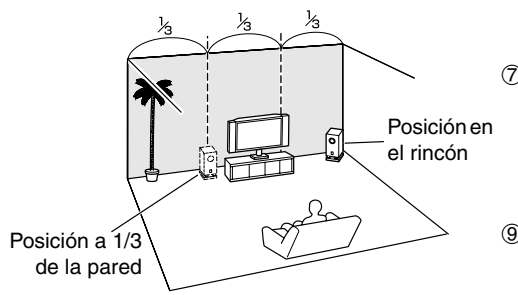

#### **Consejo**

• Para encontrar la posición óptima para el subwoofer, mientras reproduce una película o música con buenos graves, experimente colocándolo en distintas posiciones dentro de la sala y elija la que proporcione los resultados más satisfactorios.

#### a b **Altavoces frontales (Izquierdo y Derecho)**

Éstos emiten el sonido global. Su papel en un home theater es proporcionar una base sólida para la imagen del sonido. Deberán colocarse de cara al oyente aproximadamente a la altura del oído y equidistantes con respecto al televisor. Sitúelos formando un ángulo cerrado para crear un triángulo, con el oyente en el vértice.

#### **(3)** Altavoz central

Este altavoz realza los altavoces frontales, haciendo que los movimientos del sonido sean nítidos y proporcionando una imagen de sonido completa. En las películas, se utiliza principalmente para los diálogos. Colóquelo cerca de su televisor, mirando hacia delante aproximadamente a la altura del oído, o a la misma altura que los altavoces frontales.

#### $@$  **6** Altavoces surround (Izquierdo y Derecho)

Estos altavoces se utilizan para un posicionamiento preciso del sonido y para añadir un ambiente realista. Colóquelos a los lados del oyente o un poco por detrás de él, a entre 60 y 100 cm por encima del nivel del oído. Lo ideal es que estén equidistantes con respecto al oyente.

#### $6$  **Subwoofer(s)**

El subwoofer se ocupa de los sonidos graves del canal de LFE (Low-Frequency Effects, Efectos de baja frecuencia). El volumen y la calidad de la salida de graves del subwoofer dependerá de su posición, la forma de la sala y la posición del oyente. En general, es posible obtener un buen sonido de graves instalando el subwoofer en uno de los rincones frontales o a un tercio del ancho de la pared, según se muestra.

#### **(2) Altavoces surround posteriores (Izquierdo y Derecho)** Estos altavoces son necesarios para disfrutar de Dolby Digital EX, DTS-ES Matrix, DTS-ES Discrete, THX Surround EX, etc. Realzan el realismo del sonido surround y mejoran la localización del sonido detrás del oyente. Colóquelos detrás del oyente, a entre 60 y 100 cm por encima del nivel del oído.

#### **(9)** @ Altavoces frontales altos (Izquierdo y Derecho)

Estos altavoces son necesarios para disfrutar de Dolby Pro Logic IIz Height, y Audyssey DSX™. Mejoran significativamente la experiencia espacial. Colóquelos al menos a 100 cm por encima de los altavoces frontales (y lo más alto posible) y a un ángulo levemente más separado que los altavoces frontales.

#### **(1)**  $\Omega$  Altavoces frontales amplios (Izquierdo y Derecho)

Estos altavoces son necesarios para disfrutar Audyssey DSX. Mejoran significativamente la experiencia espacial. Colóquelos por el lado exterior de los altavoces frontales.

Ver también<http://www.audyssey.com/technology/dsx.html> para obtener mayor información sobre la colocación óptima de los altavoces para Audyssey DSX.

# <span id="page-126-4"></span><span id="page-126-3"></span><span id="page-126-2"></span><span id="page-126-1"></span><span id="page-126-0"></span>*Conexión de los altavoces*

# **Acerca de los Altavoces A y Altavoces B**

La instalación de los Altavoces A y los Altavoces B le permite disfrutar de una reproducción de hasta 7.2 canales y sonido surround con cada configuración de altavoces. Cada configuración cuenta con su propio par de altavoces estéreo frontales y pueden utilizar el mismo subwoofer, altavoces central, surround y surround posterior, según sea necesario. Por ejemplo, usted podría usar los altavoces A mientras ve una película en DVD con sonido surround de 7.2 canales y usar los altavoces B para escuchar música seria con un par de altavoces estéreo (2 canales).

Los altavoces se configuran utilizando ["Configuración altavoces"](#page-163-1) (➔ **[50](#page-163-1)**).

Los altavoces frontales A y los altavoces frontales B pueden conectarse de la forma habitual, biamplificarse o derivarse, pero no es posible biamplificar o derivar A y B a la vez. Por ejemplo, si los altavoces frontales A están derivados, los altavoces B sólo se pueden conectar de la forma habitual. De forma similar, si los altavoces frontales B están biamplificados, los altavoces A sólo se pueden conectar de la forma habitual. Cuando se utilice un puenteado o una biamplificación, el receptor de AV puede controlar un máximo de 5.2 altavoces en la sala principal (➔ **[16](#page-129-0)** a **[19](#page-132-1)**).

Las configuraciones de los altavoces A y los altavoces B se seleccionan utilizando el botón **SP LAYOUT** del controlador remoto. Sólo se puede seleccionar una configuración a la vez.

La versatilidad que ofrecen las configuraciones de los altavoces A y de los altavoces B permite configurar el receptor de AV para que se adapte justo a sus necesidades y al tipo de aplicación. A continuación se muestran dos aplicaciones típicas.

#### ■ **Altavoces A: Reproducción de 7.2 canales Altavoces B: Reproducción estéreo**

En este ejemplo, los altavoces A ofrecen un sonido surround de 7.2 canales para disfrutar de las películas de DVD, mientras que los altavoces B se utilizan para una escucha atenta de la música con un par de altavoces estéreo de primera calidad.

**Altavoces B**

#### ■ **Altavoces A: Reproducción de 5.2 canales Altavoces B: Reproducción de 2.1 canales con altavoces frontales puenteados**

En este ejemplo, los altavoces A proporciona un sonido surround de 5.2 canales para disfrutar de las películas en DVD, mientras que los altavoces B se deriva para utilizar con un par de altavoces estéreo de alta potencia, el subwoofer se utiliza con los altavoces A y los altavoces B.

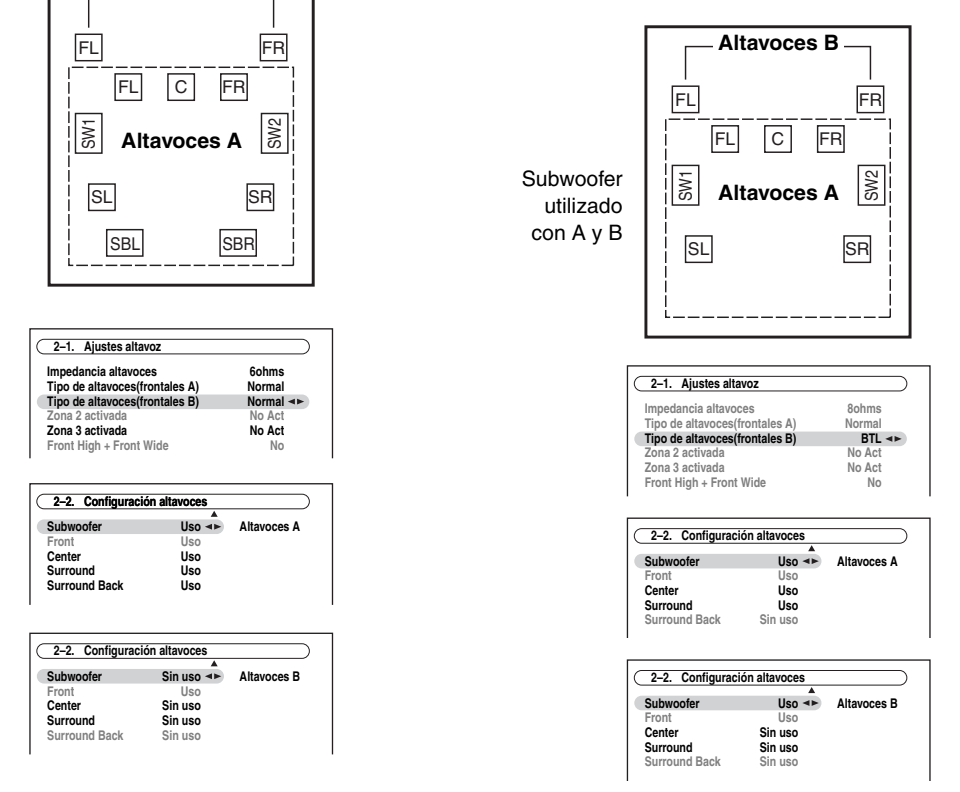

#### **Nota**

**13** Es • No se puede ajustar la impedancia de los altavoces individualmente para los Altavoces A y los Altavoces B. Además, cuando se conecta BTL se fija en 8 ohmios.

# **Configuración de altavoces**

En la siguiente tabla se indican los canales que deberá utilizar en función del número de altavoces utilizados. Para reproducir sonido surround de 9.2 canales, necesitará 9 altavoces y 2 subwoofers activos.

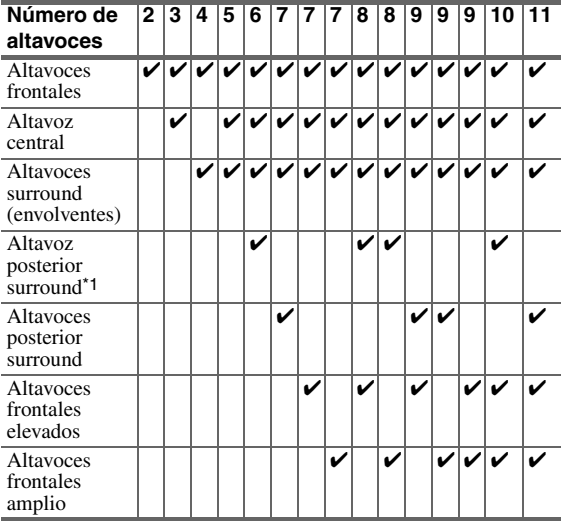

\*1 Si va a utilizar únicamente un altavoz surround posterior, conéctelo a los terminal **SURR BACK/ZONE 3 L**.

Independientemente del número de altavoces usados, es recomendable utilizar 2 subwoofers activos para obtener sonidos graves realmente potentes y sólidos.

Para obtener un rendimiento óptimo de su sistema de sonido surround, necesitará configurar los ajustes de los altavoces. Esta operación podrá llevarse a cabo automáticamente ( $\rightarrow$  **[32](#page-145-1)**) o manualmente ( $\rightarrow$  **[50](#page-163-1)**).

# <span id="page-127-0"></span>**Cómo adherir las etiquetas de los altavoces**

Los terminales de altavoces positivos (+) del receptor de AV son todos de color rojo,  $\hat{y}$  los terminales de altavoces negativos (–) son todos de color negro.

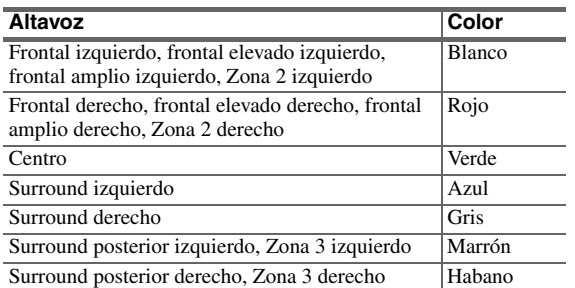

Las etiquetas para cables de altavoces suministradas también están codificadas por colores y deberá adherirlas al lado positivo (+) de cada cable de altavoz de acuerdo con la tabla anterior. De esta forma, todo lo que necesitará hacer es que corresponda el color de cada etiqueta con el terminal de altavoz correspondiente.

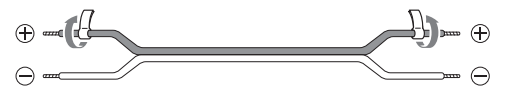

### **Precauciones para la conexión de los altavoces**

Lea lo siguiente antes de conectar los altavoces:

- Usted puede conectar altavoces con una impedancia de entre 4 y 16 ohmios. Si la impedancia de cualquiera de los altavoces conectados fuera de 4 ohmios o más, pero inferior a 6 ohmios, asegúrese de establecer la impedancia mínima de los altavoces en "**4ohms**" (➔ **[51](#page-164-0)**). Si utiliza altavoces con menor impedancia y usa el amplificador a niveles de volumen elevados durante un período de tiempo prolongado, el circuito de protección incorporado podría activarse.
- Desconecte el cable de alimentación de la toma de pared antes de realizar cualquier conexión.
- Lea las instrucciones suministradas con los altavoces.
- Preste especial atención a la polaridad del cableado de los altavoces. En otras palabras, conecte los terminales positivos (+) únicamente a terminales positivos (+) y los terminales negativos (–) solamente a terminales negativos (–). Si los invierte, el sonido saldrá desfasado y no sonará natural.
- Los cables de altavoz innecesariamente largos o muy finos podrían afectar la calidad del sonido y deberían evitarse.
- Si utiliza 4 o 5 altavoces, conecte cada uno de los altavoces de surround a los terminales **SURR L/R**. No los conecte a los terminales **SURR BACK/ZONE 3 L/ R**, **FRONT WIDE/ZONE 2 L/R** o **FRONT HIGH L/R**.
- Tenga cuidado de no ocasionar un cortocircuito entre los cables positivos y negativos. Esto podría provocar daños en el receptor de AV.
- Asegúrese de que el núcleo metálico del cable no entre en contacto con el panel posterior del receptor de AV. Esto podría provocar daños en el receptor de AV.

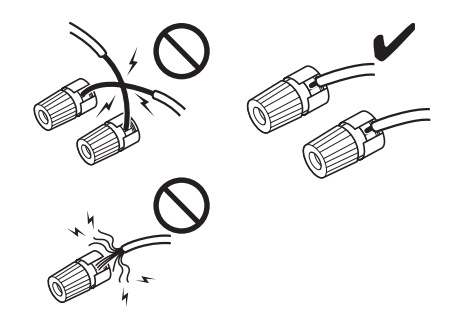

- No conecte más de un cable a cada terminal de altavoz. Esto podría provocar daños en el receptor de AV.
- No conecte un altavoz a varios terminales.

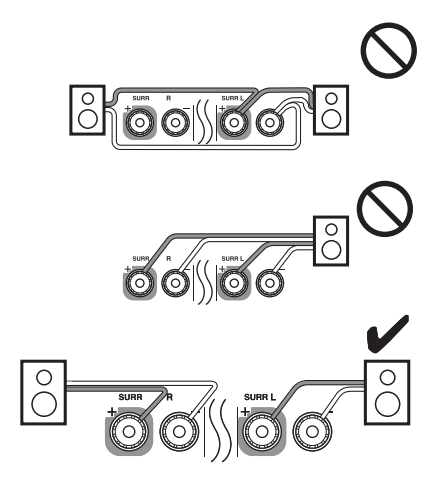

#### **Terminales de altavoz tipo tornillo**

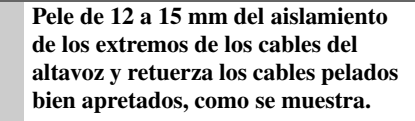

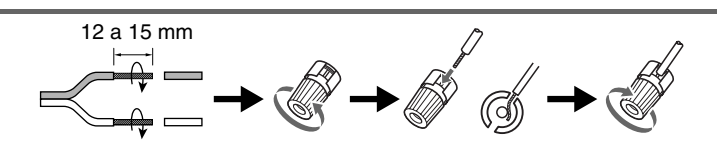

#### **Uso de clavijas de punta cónica (Modelos norteamericanos)**

- Si utiliza clavijas de punta cónica, apriete el terminal del altavoz antes de insertar la clavija de punta cónica.
- No inserte el código del altavoz directamente en el orificio central del terminal del altavoz.

#### ■ **Reproducción de 9.2 canales con Altavoces A**

En la siguiente ilustración se muestra qué altavoz debe conectarse a cada par de terminales. Si solamente va a utilizar un altavoz surround posterior, conéctelo a los terminal **SURR BACK/ZONE 3 L**.

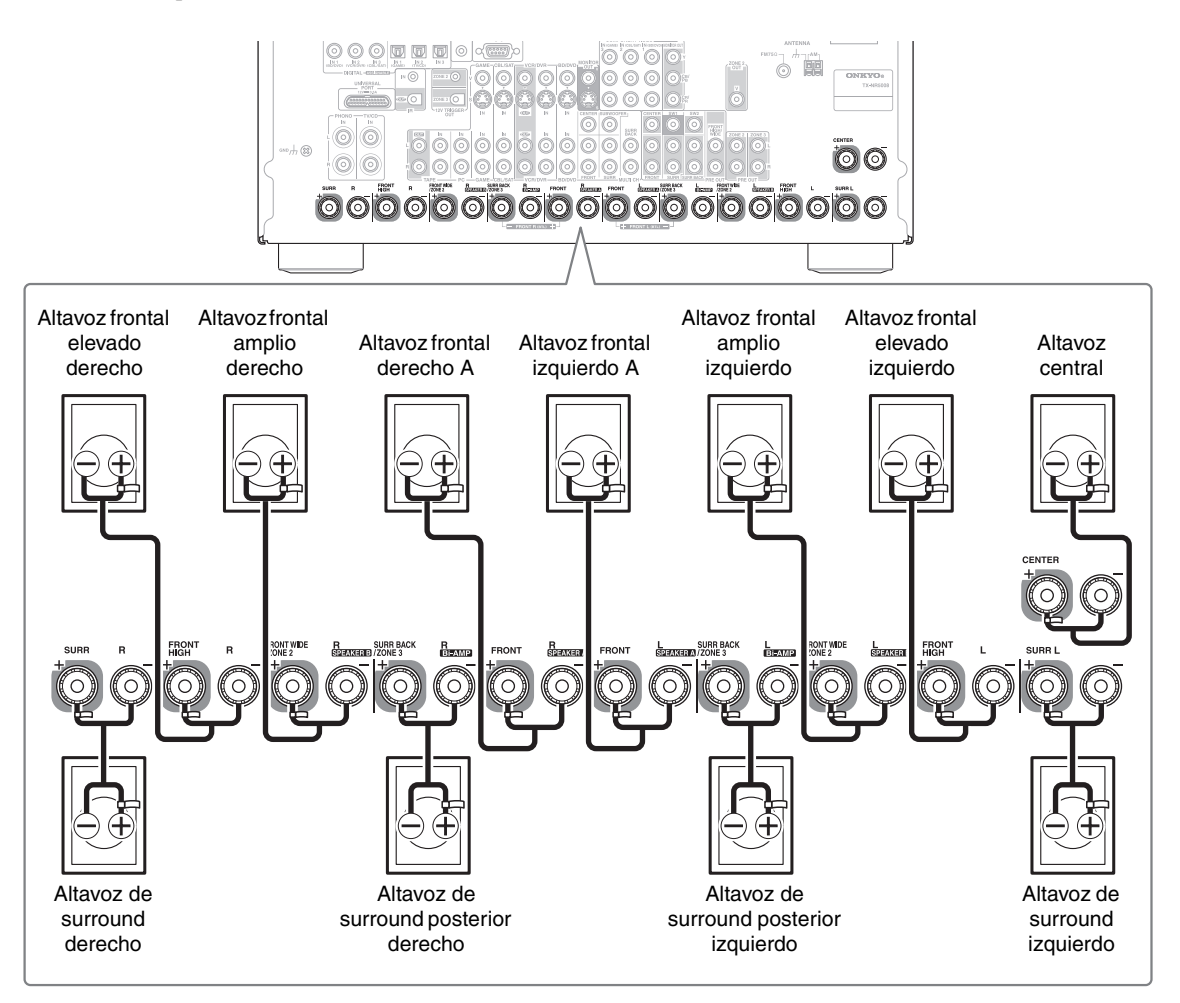

#### <span id="page-129-0"></span>■ **Reproducción de 7.2 canales con Altavoces A o Altavoces B**

La siguiente ilustración muestra qué altavoz debería conectarse a cada par de terminales para una reproducción de 7.2 canales con los Altavoces A o los Atavoces B. Si sólo utiliza un altavoz surround posterior, conéctelo a la terminal **SURR BACK/ZONE 3 L**.

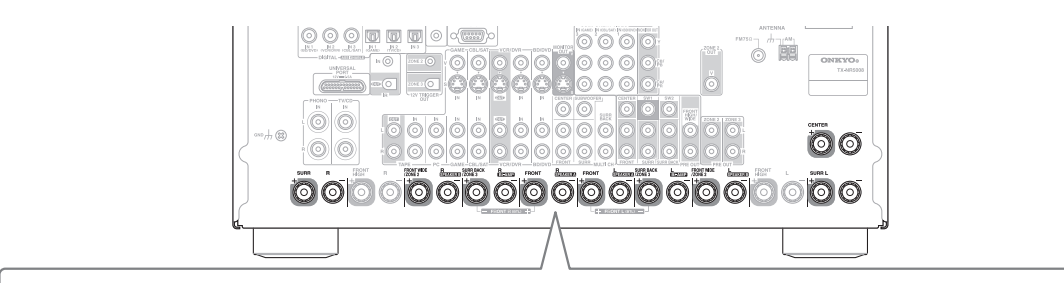

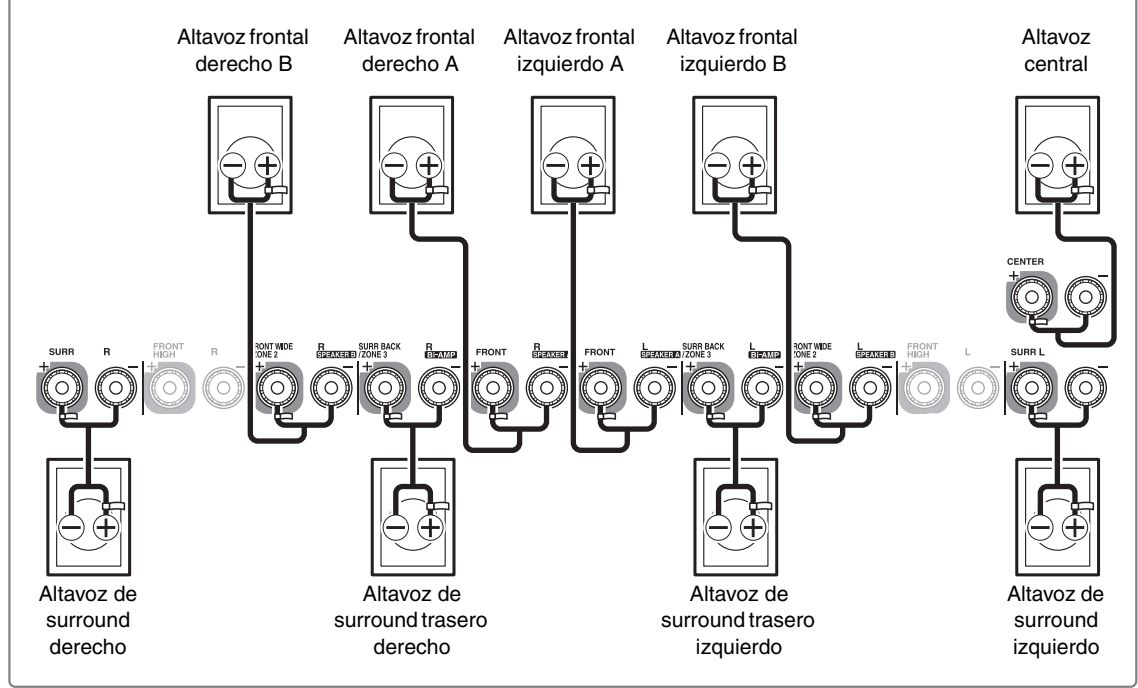

#### **Nota**

- Si selecciona los altavoces A como los altavoces delanteros principales, conecte el altavoz frontal izquierdo en **FRONT L** y el altavoz frontal derecho, en **FRONT R**. Si selecciona los altavoces B como los altavoces delanteros principales, conecte el altavoz frontal izquierdo en **FRONT WIDE/ZONE 2 L** y el altavoz frontal derecho, en **FRONT WIDE/ZONE 2 R**.
- Los altavoces se configuran utilizando ["Configuración altavoces"](#page-163-1) (➔ **[50](#page-163-1)**).
- Puede elegir qué altavoces desea utilizar con la configuración "Altavoces A" o "Atavoces B" (➔ **[52](#page-165-0)**).
- Si utiliza la configuración de los altavoces B, no es posible utilizar altavoces frontales elevados.

Puede usar altavoces dipolo para los altavoces surround y surround posteriores. Los altavoces dipolo emiten el mismo sonido en dos direcciones.

Los altavoces dipolo suelen tener una flecha impresa que indica cómo deben posicionarse. Los altavoces dipolo de surround se deben colocar de manera que sus flechas apunten hacia el televisor/la pantalla, mientras que los altavoces dipolo de surround posteriores se deben colocar de manera que sus flechas se apunten entre sí, como se indica.

- $(1)$  $(2)$  Altavoces frontales
- **(3)** Altavoz central
- (4) (5) Altavoces surround
- $\circ$  Subwoofer(s)
- gh Altavoces surround posteriores
- **900** Altavoces frontales elevados
- (1)(2) Altavoces frontales amplios

#### **Conexión de los subwoofers activos**

Empleando un cable adecuado, conecte **SW1**, **SW2 PRE OUT** del receptor de AV a una entrada del subwoofer activo, según se muestra. Si su subwoofer no es activo y está utilizando un amplificador externo, conecte **SW1**, **SW2 PRE OUT** a una entrada del amplificador.

Puede conectar el subwoofer activo con cada jack respectivamente: El nivel y la distancia pueden ajustarse por separado para cada salida. Si utiliza un subwoofer, conéctelo a **SW1 PRE OUT**.

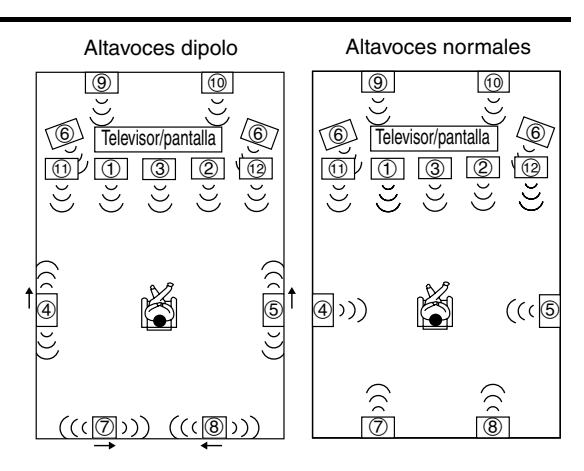

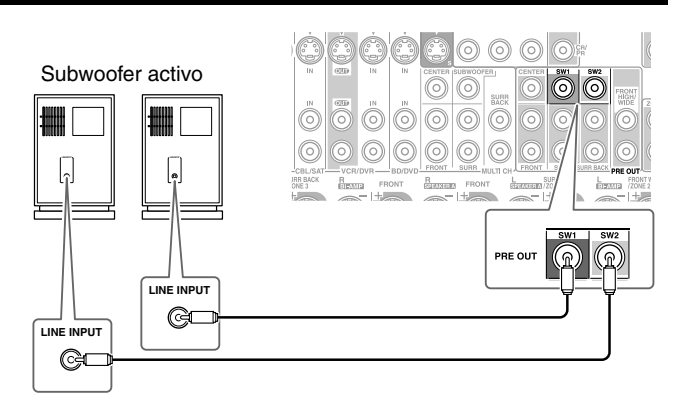

### <span id="page-130-0"></span>**Biamplificación de los altavoces frontales A**

Los terminales **FRONT L/R** y **SURR BACK/ZONE 3 L/R** pueden utilizarse con los altavoces frontales y los altavoces traseros de surround respectivamente, o biamplificarse para proporcionar alimentaciones independientes de agudos y graves para un par de los altavoces frontales A que admiten biamplificación, proporcionando así un rendimiento mejorado de graves y agudos.

- Si se utiliza biamplificación, no es posible utilizar los altavoces de surround traseros.
- Para la biamplificación, los terminales **FRONT L/R** deberán conectarse a los terminales del cono de graves de los altavoces frontales. Los terminales **SURR BACK/ZONE 3 L/R** deberán conectarse a los terminales del cono de agudos de los altavoces frontales.
- Después de completar las conexiones de biamplificación mostradas a continuación y encender el receptor de AV, deberá establecer el ajuste "**Tipo de altavoces(frontales A)**" en "**Bi-Amp**" para activar la biamplificación (➔ **[51](#page-164-1)**).
- Cuando los altavoces frontales A están biamplificados, los altavoces frontales B deben conectarse de la forma habitual o no pueden usarse.

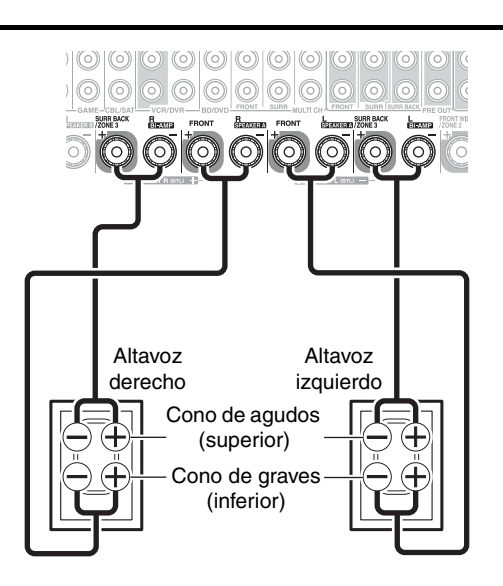

#### **Importante:**

- Cuando efectúe conexiones de biamplificación, asegúrese de retirar las barras de puente que unen los terminales del cono de agudos (superior) y el cono de graves (inferior) de los altavoces.
- La biamplificación sólo podrá utilizarse con altavoces que admitan biamplificación. Consulte el manual de sus altavoces.

<span id="page-131-1"></span>Los terminales **FRONT L/R** y **SURR BACK/ZONE 3 L/R** pueden utilizarse con los altavoces frontales y surround posteriores respectivamente o derivados juntos para proporcionar casi el doble de potencia de salida para los altavoces frontales A.

- Si se utiliza puentrado, no es posible utilizar los altavoces de surround traseros.
- Para la derivación, se utilizan los terminales positivos (+) **FRONT L/R** y **SURR BACK/ZONE 3 L/R**, pero no se utilizan los terminales negativos (–) **FRONT L/R** y **SURR BACK/ZONE 3 L/R**.
- Cuando haya completado las conexiones de derivación mostradas a continuación y activado el receptor de AV, debe definir el ajuste "**Tipo de altavoces(frontales A)**" a "**BTL**" para permitir la derivación (➔ **[51](#page-164-1)**).

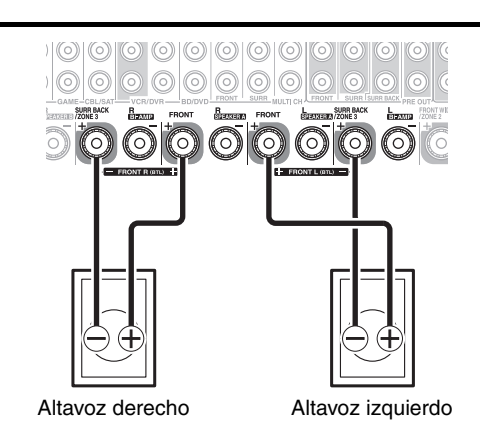

• Cuando los altavoces frontales A están puenteados, los altavoces frontales B deben conectarse de la forma habitual o no pueden usarse.

#### **Nota**

- **Utilice sólo altavoces frontales con una impedancia de 8 ohms o más para la derivación. En caso contrario, puede dañar gravemente el receptor de AV.**
- Al utilizar la derivación, asegúrese de que los altavoces frontales puedan gestionar la potencia adicional.

### <span id="page-131-0"></span>**Biamplificación de los altavoces frontales B**

#### Los terminales **FRONT WIDE/ZONE 2 L/R** y **SURR**

**BACK/ZONE 3 L/R** pueden utilizarse con los altavoces frontales y los altavoces traseros de surround respectivamente, o biamplificarse para proporcionar alimentaciones independientes de agudos y graves para un par de los altavoces frontales B que admiten biamplificación, proporcionando así un rendimiento mejorado de graves y agudos.

- Si se utiliza biamplificación, no es posible utilizar los altavoces de surround traseros.
- Para la biamplificación, los terminales **FRONT WIDE/ ZONE 2 L/R** deberán conectarse a los terminales del cono de graves de los altavoces frontales. Los terminales **SURR BACK/ZONE 3 L/R** deberán conectarse a los terminales del cono de agudos de los altavoces frontales.
- Después de completar las conexiones de biamplificación mostradas a continuación y encender el receptor de AV, deberá establecer el ajuste "**Tipo de altavoces(frontales B)**" en "**Bi-Amp**" para activar la biamplificación (➔ **[51](#page-164-2)**).

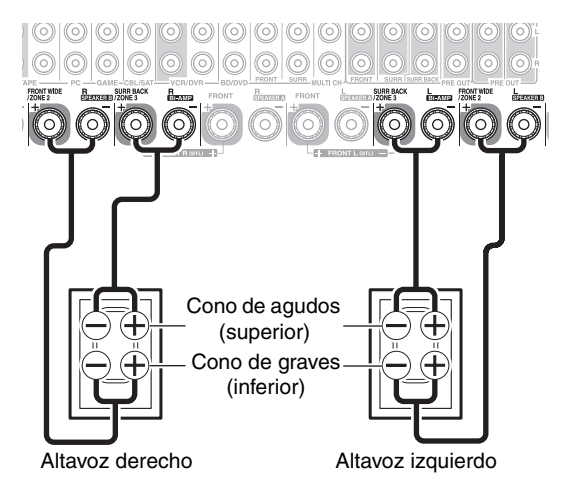

• Cuando los altavoces frontales B están biamplificados, los altavoces frontales A deben conectarse de la forma habitual.

#### **Importante:**

- Cuando efectúe conexiones de biamplificación, asegúrese de retirar las barras de puente que unen los terminales del cono de agudos (superior) y el cono de graves (inferior) de los altavoces.
- La biamplificación sólo podrá utilizarse con altavoces que admitan biamplificación. Consulte el manual de sus altavoces.

<span id="page-132-1"></span><span id="page-132-0"></span>Los terminales **FRONT WIDE/ZONE 2 L/R** y **SURR** 

**BACK/ZONE 3 L/R** pueden utilizarse con los altavoces frontales wide y surround posteriores respectivamente o derivados juntos para proporcionar casi el doble de potencia de salida para los altavoces frontales B.

- Si se utiliza puentrado, no es posible utilizar los altavoces de surround traseros.
- Para la derivación, se utilizan los terminales positivos (+) **FRONT WIDE/ZONE 2 L/R** y **SURR BACK/ZONE 3 L/ R**, pero no se utilizan los terminales negativos (–) **FRONT WIDE/ZONE 2 L/R** y **SURR BACK/ZONE 3 L/R**.
- Cuando haya completado las conexiones de derivación mostradas a continuación y activado el receptor de AV, debe definir el ajuste "**Tipo de altavoces(frontales B)**" a "**BTL**" para permitir la derivación (➔ **[51](#page-164-2)**).

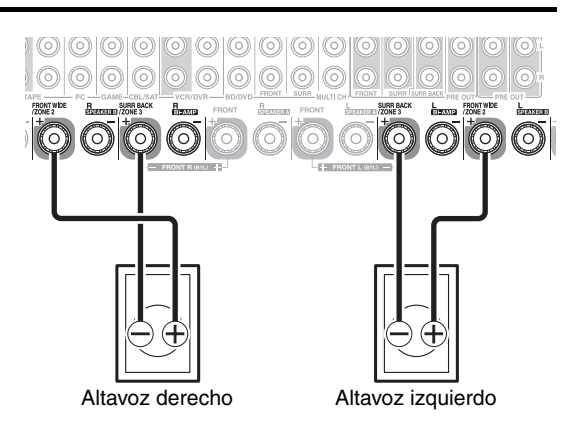

• Cuando los altavoces frontales B están puenteados, los altavoces frontales A deben conectarse de la forma habitual.

#### **Nota**

- **Utilice sólo altavoces frontales con una impedancia de 8 ohms o más para la derivación. En caso contrario, puede dañar gravemente el receptor de AV.**
- Al utilizar la derivación, asegúrese de que los altavoces frontales puedan gestionar la potencia adicional.

#### **Conexión de un amplificador de potencia**

Si desea usar un amplifiador de potencia más poderoso y usar el receptor de AV como un pre-amplificador, conéctelo a las tomas **PRE OUT** y conecte todos los altavoces al amplificador de potencia.

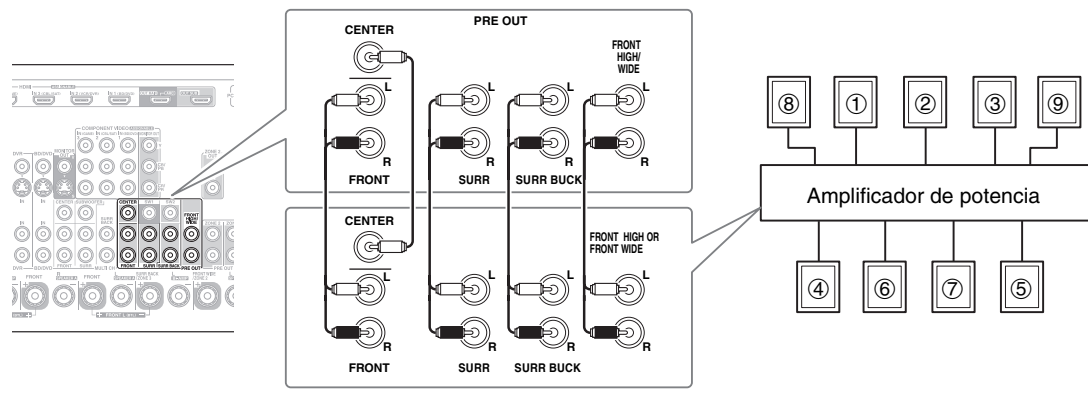

**Nota**

- Especifique "**Ninguno**" para el canal que no desea sacar (➔ **[52](#page-165-1)**).
- aAltavoz frontal izquierdo

bAltavoz central

**3** Altavoz frontal derecho

dAltavoz surround izquierdo

 $6$ Altavoz surround derecho

fAltavoz surround posterior izquierdo

- gAltavoz surround posterior derecho
- hAltavoz frontal elevado/frontal amplio izquierdo
- $@$  Altavoz frontal elevado/frontal amplio derecho

### <span id="page-133-0"></span>**Imagen conectada con componentes AV**

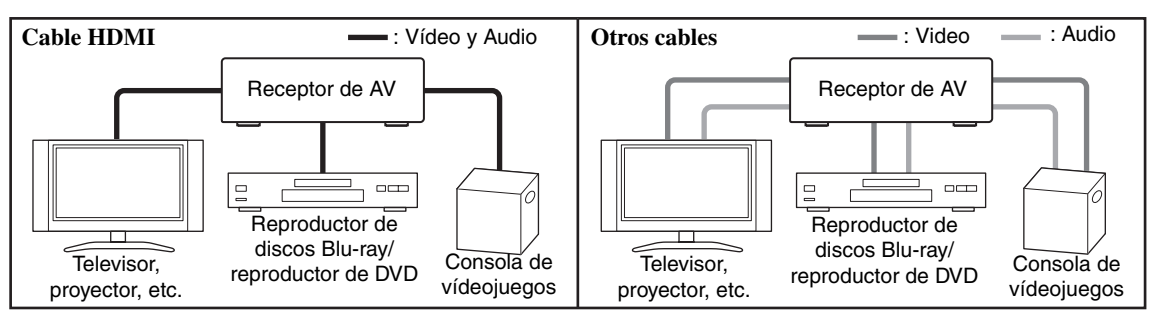

- Antes de efectuar cualquier conexión de AV, lea los manuales suministrados con los demás componentes de AV.
- No conecte el cable de alimentación mientras no haya finalizado y comprobado dos veces todas las conexiones de AV.
- Introduzca los conectores hasta el fondo para efectuar buenas conexiones (las conexiones flojas pueden provocar ruido o un funcionamiento inadecuado).
- Para evitar interferencias, mantenga los cables de audio y vídeo alejados de cables de alimentación y cables de altavoces.

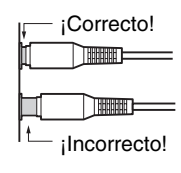

# **Cables y tomas de AV**

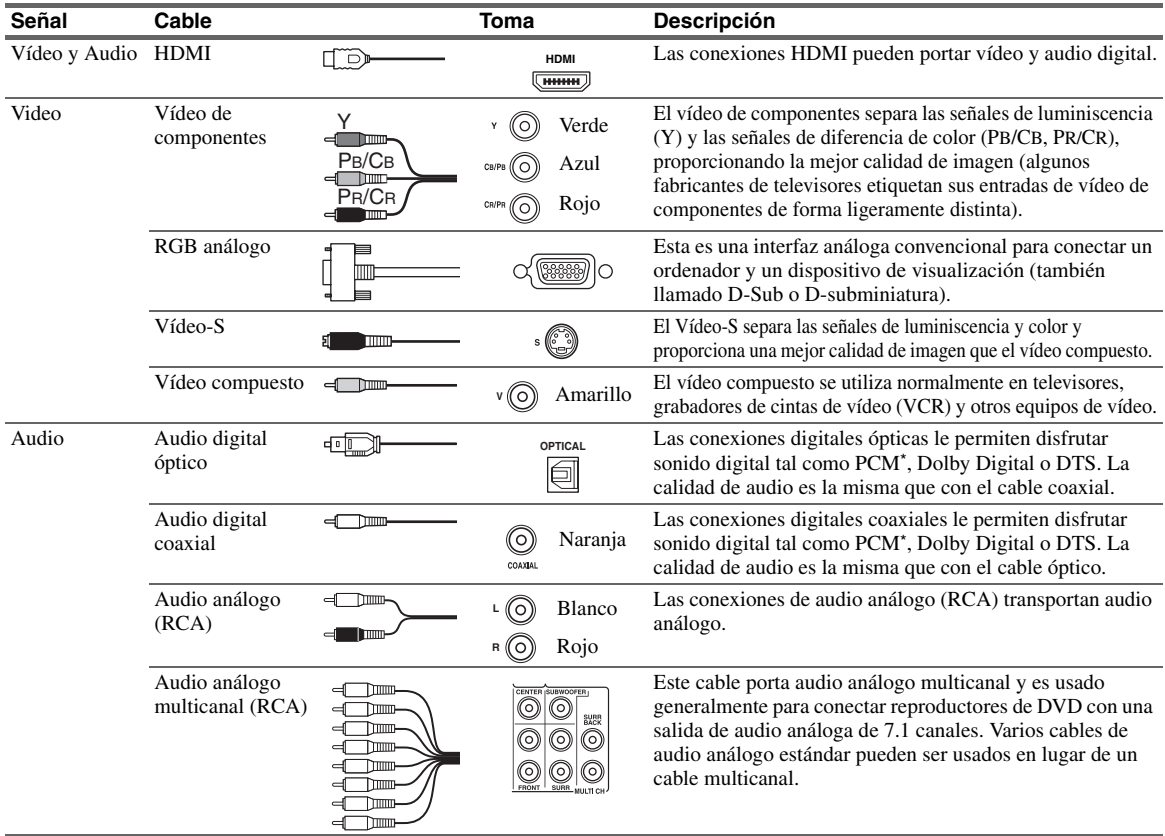

La frecuencia de muestreo disponible para la señal de entrada PCM es 32/44,1/48/88,2/96 kHz. Incluso 176,4/192 kHz es efectivo en caso de una conexión HDMI.

#### **Nota**

- El receptor de AV no admite conectores SCART.
- Las tomas digitales ópticas del receptor de AV disponen de tapas tipo obturador que se abren cuando se inserta un conector óptico y se cierran cuando éste se retira. Empuje los conectores hasta introducirlos por completo.

#### **Precaución**

• Para evitar daños al obturador, mantenga recto el conector óptico al insertarlo y al extraerlo.

# <span id="page-134-1"></span><span id="page-134-0"></span>*Conexión de sus componentes con HDMI*

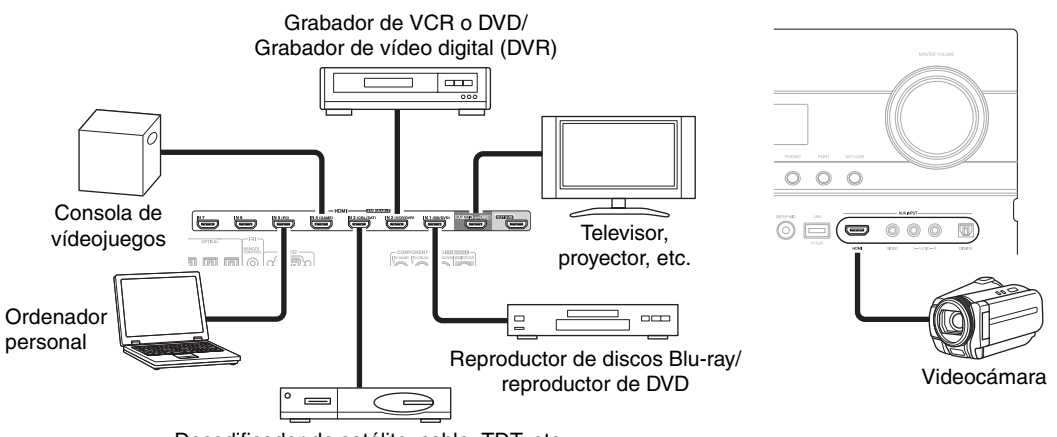

Decodificador de satélite, cable, TDT, etc.

Conecte sus componentes a las tomas apropiadas. Las asignaciones de entrada por defecto se muestran a continuación. ✔: Se puede cambiar la asignación (➔ **[48](#page-161-0)** a **[49](#page-162-0)**).

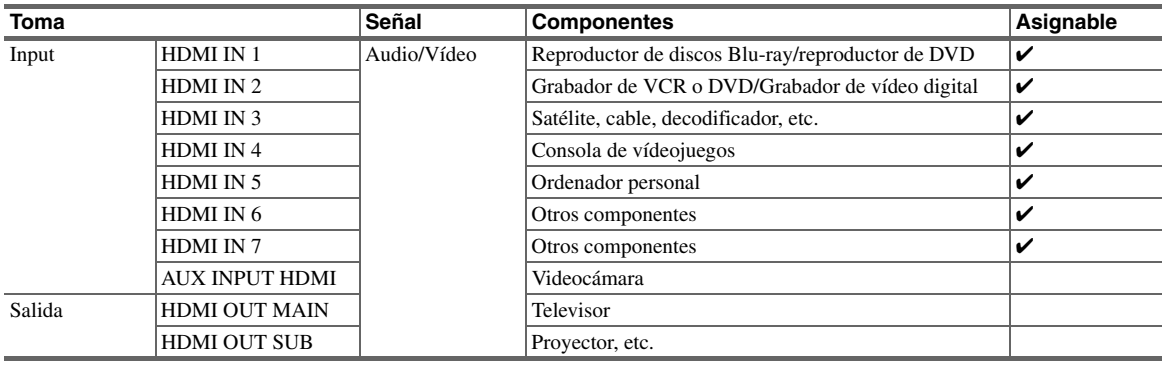

Consulte ["Acerca de HDMI"](#page-222-1) (➔ **[109](#page-222-1)**) y ["Uso de un televisor, reproductor o grabador compatible con RIHD"](#page-223-1) (➔ **[110](#page-223-1)**).

#### ■ **Función de canal de retorno de audio (ARC)**

La función de canal de retorno de audio (ARC) permite que un televisor con capacidad HDMI envíe el flujo continuo de audio al **HDMI OUT MAIN** del receptor de AV. Para usar esta función, se debe seleccionar el selector de entrada **TV/CD**.

• Para usar la función ARC, se debe seleccionar el selector de entrada **TV/CD** y su televisor debe sustentar la función ARC y "**HDMI Control(RIHD)**" debe estar establecido en "**Activado**" (➔ **[65](#page-178-1)**).

#### **Consejo**

- Cómo escuchar el audio recibido por las tomas **HDMI IN** a través de los altavoces de su televisor:
	- Ajuste la configuración "**Control de TV**" a "**Activado**" (➔ **[65](#page-178-2)**) para un televisor compatible con p.
	- Ajuste la configuración "**Salida audio TV**" a "Activado" (→ [64](#page-177-1)) cuando el televisor no sea compatible con **FUHD** o el ajuste "**Control de TV**" a "**Desactivado**".
	- Establezca el ajuste de la salida de audio HDMI de su reproductor de discos Blu-ray/DVD a PCM.
	- Para oír el audio del televisor a través del receptor de AV, vea ["Conexión de sus componentes"](#page-135-0) (➔ **[22](#page-135-0)**).

#### **Nota**

- Cuando esté escuchando un componente de HDMI a través del receptor de AV, configure el componente de HDMI de modo que su vídeo pueda verse en la pantalla del televisor (seleccione la entrada del componente de HDMI conectado al receptor de AV en el televisor). Si la alimentación del televisor está apagada o el televisor está configurado a otra fuente de entrada, el resultado podría ser la falta de sonido del receptor de AV o el sonido podría quedar cortado.
- Cuando la configuración del "**Salida audio TV**" está ajustada a "**Activado**" (➔ **[64](#page-177-1)**) para poder oír desde los altavoces de su televisor, mediante el control del volumen del receptor de AV, el sonido también saldrá por los altavoces del receptor de AV. Cuando la p altavoces del televisor estén enmudecidos. Para detener la salida de sonido de los altavoces del receptor de AV, cambie los ajustes, configuración "**Control de TV**" esté ajustada a "**Activado**" (➔ **[65](#page-178-2)**) para poder oír desde los altavoces del televisor compatible con , mediante el control del volumen del receptor de AV, los altavoces del receptor de AV producirán sonido mientras los cambie la configuración del televisor o baje el volumen del receptor de AV.

# <span id="page-135-1"></span><span id="page-135-0"></span>*Conexión de sus componentes*

#### **Frontal**

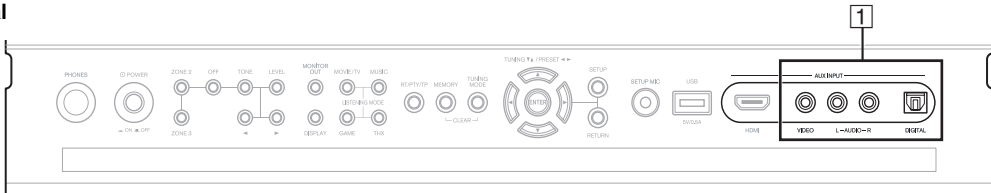

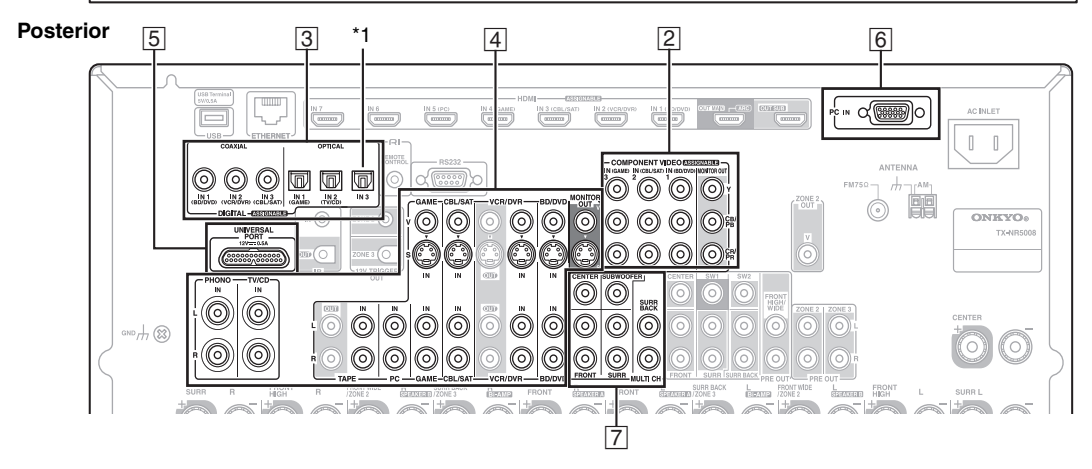

Conecte sus componentes a las tomas apropiadas. Las asignaciones de entrada por defecto se muestran a continuación. ✔: Se puede cambiar la asignación (➔ **[49](#page-162-1)**, **[50](#page-163-2)**).

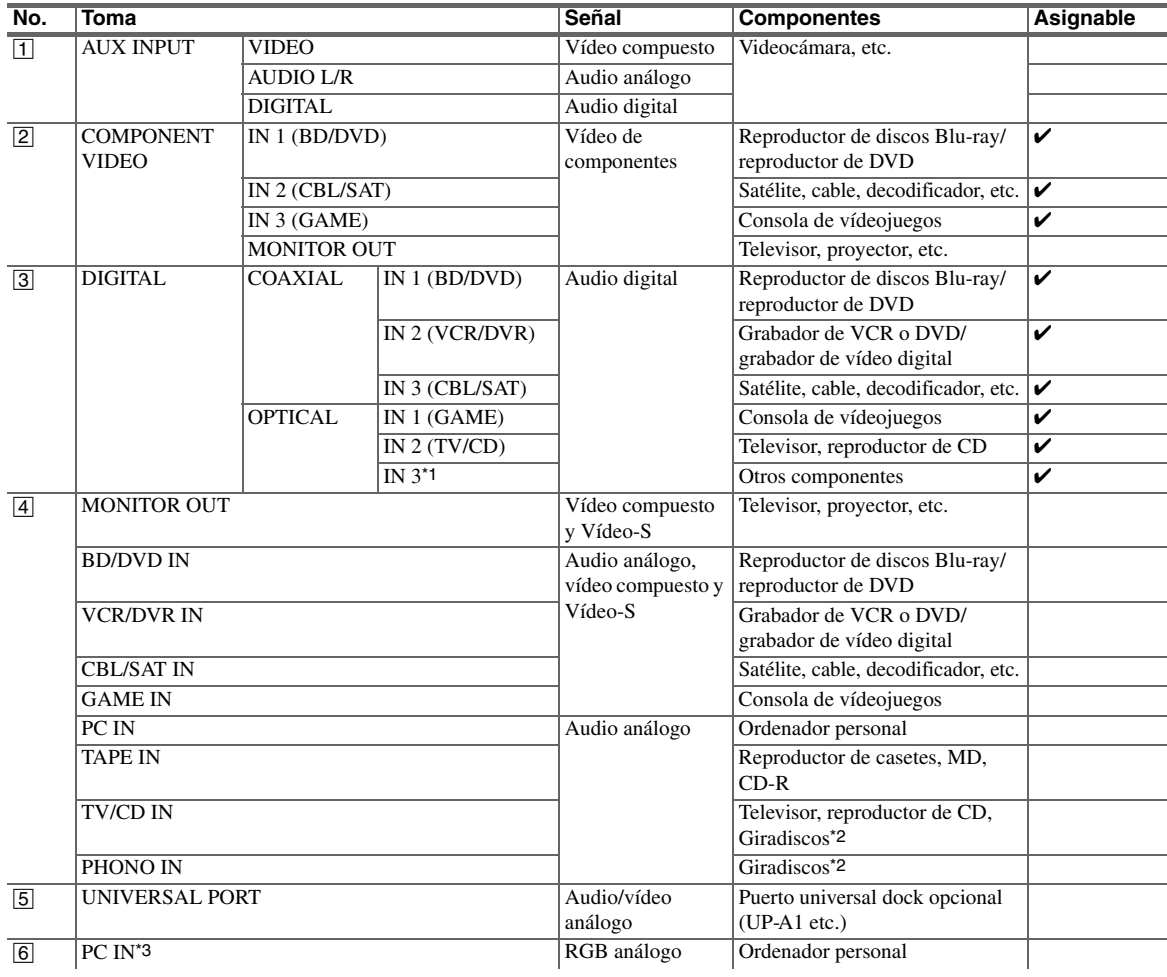

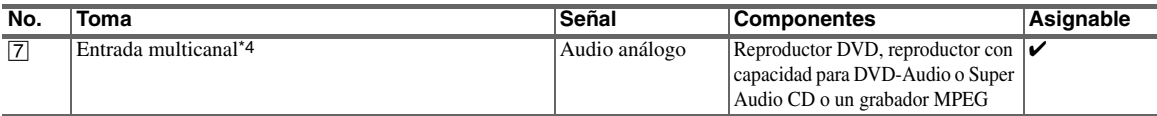

#### **Nota**

- \*1 TX-NR5008
- \*2 Conecte un giradiscos (MM) que cuente con un sistema incorporado de pre-amplificador fonográfico a **TV/CD IN** o conéctelo a **PHONO IN** con el pre-amplificador fonográfico desactivado. Si su giradiscos (MM) no tiene un pre-amplificador fonográfico, conéctelo a **PHONO IN**. Si su giradiscos tiene un portaagujas de bobina móvil (MC), necesitará un amplificador principal MC o un transformador MC, disponibles en comercios, para conectarlo a **PHONO IN**. Consulte el manual de su giradiscos para mayor información.

Si su giradiscos tiene un cable a tierra, conéctelo al tornillo **GND** del receptor de AV. Con algunos giradiscos, la conexión del cable a tierra puede producir un zumbido audible. Si esto ocurre, desconéctelo.

- \*3 Cuando conecte su ordenador personal a **PC IN** y seleccione el selector de entrada **PC**, el vídeo del ordenador es sacado desde la(s) salida HDMI. Sin embargo, debido a que el receptor de AV selecciona la entrada de vídeo en el orden de HDMI > componente > RGB análogo, si usted ha asignado **HDMI IN** al selector de entrada **PC**, el receptor de AV sacará señales de **HDMI IN** con prioridad sobre **PC IN**.
- \*4 Antes de utilizar la entrada multicanal, debe asignarla a un selector de entrada. Consulte ["Entrada audio analógico"](#page-163-3) (➔ **[50](#page-163-3)**). Para seleccionar la entrada multicanal, consulte ["Selector de audio"](#page-181-0) (➔ **[68](#page-181-0)**). Para ajustar la sensibilidad del subwoofer para la entrada multicanal, consulte ["Sensibilidad entrada SubWoofer"](#page-163-4) (➔ **[50](#page-163-4)**).
- El receptor de AV puede emitir señales de salida de audio y vídeo desde las tomas **AUX INPUT** a las tomas **VCR/DVR OUT**.
- Con la conexión  $\overline{4}$ , usted puede oír y grabar audio desde los componentes externos mientras está en la Zona 2/3. Usted puede oír y grabar desde los componentes externos en la sala principal; usted también puede oír el audio en la Zona 2/3.
- Con la conexión  $\boxed{3}$ , podrá disfrutar de Dolby Digital y DTS. (Asimismo, para grabar o escuchar en la Zona 2/3, use las conexiones  $\boxed{3}$  y  $\boxed{4}$ .)

#### ■ **Cómo grabar el vídeo**

Con las conexiones descritas anteriormente, usted no puede grabar el vídeo a través del receptor de AV. Para establecer una conexión para grabar vídeo, vea (➔ **[38](#page-151-1)**).

# <span id="page-136-0"></span>**Conexión de componentes R1 de Onkyo**

#### **Paso 1:**

Asegúrese de que cada componente Onkyo esté conectado con un cable de audio análogo (conexión 4 en los ejemplos de conexión) (➔ **[22](#page-135-0)**).

**Paso 2:**

Efectúe la conexión de RI (vea la siguiente ilustración).

# **Paso 3:**

Si utiliza un Dock RI, o reproductor/grabador de casetes, cambie la pantalla de entrada (➔ **[31](#page-144-5)**).

Con **RI** (Remote Interactive), podrá utilizar las siguientes funciones especiales:

#### ■ Auto Encendido activado

Cuando inicie la reproducción en un componente conectado a través de  $\blacksquare$ l, si el receptor de AV se encuentra en modo de Espera, el receptor de AV se encenderá automáticamente y seleccionará dicho componente como fuente de entrada.

#### ■ **Direct Change (Cambio directo)**

Cuando se inicia la reproducción en un componente conectado a través de RI, el receptor de AV seleccionará automáticamente dicho componente como fuente de entrada.

#### ■ **Mando a distancia**

Podrá utilizar el mando a distancia del receptor de AV para controlar sus otros componentes Onkyo compatibles con **RI** apuntando con el mando a distancia hacia el sensor del mando a distancia del receptor de AV en lugar de apuntar hacia el componente. Para ello, deberá introducir en primer lugar el código de mando a distancia apropiado (➔ **[93](#page-206-3)**).

#### **Nota**

- Utilice únicamente cables RI para las conexiones RI. Los cables RI se suministran con reproductores Onkyo (DVD, CD, etc.).
- Algunos componentes tienen dos tomas  $\mathsf{R}$ l. Podrá conectar cualquiera de ellas al receptor de AV. La otra toma es para conectar componentes adicionales compatibles con  $\mathsf{R}$ .
- Conecte únicamente componentes Onkyo a las tomas  $\blacksquare$  La conexión de componentes de otros fabricantes podría causar un funcionamiento incorrecto.
- Algunos componentes podrían no sustentar todas las funciones RI. Consulte los manuales suministrados con sus otros componentes Onkyo.
- Mientras la Zona 2 o Zona 3 se encuentre activada, las funciones RI de Auto Encendido activado y Cambio directo no funcionarán.
- No use conexiones  $\textbf{R1}$  si usa el Control HDMI (RIHD) ( $\rightarrow$  **[65](#page-178-1)**).

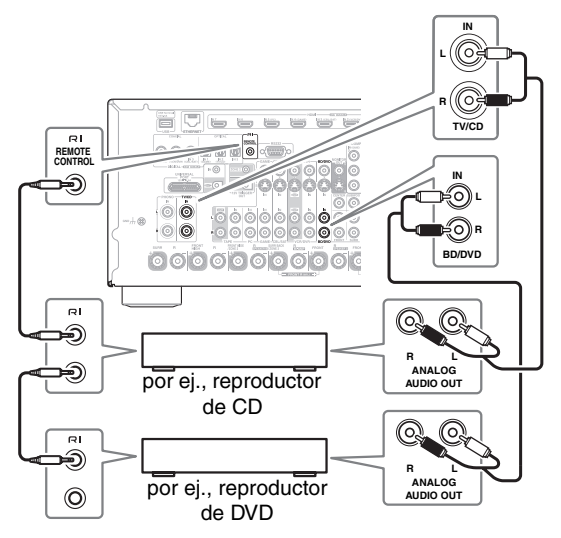

# <span id="page-137-2"></span><span id="page-137-0"></span>*Conexión de la antena*

Esta sección explica cómo conectar la antena FM de interiores y la antena en bucle AM suministradas. El receptor de AV no recibirá ninguna señal de radio si no se conecta una antena, por lo tanto, deberá conectar la antena para poder utilizar el sintonizador.

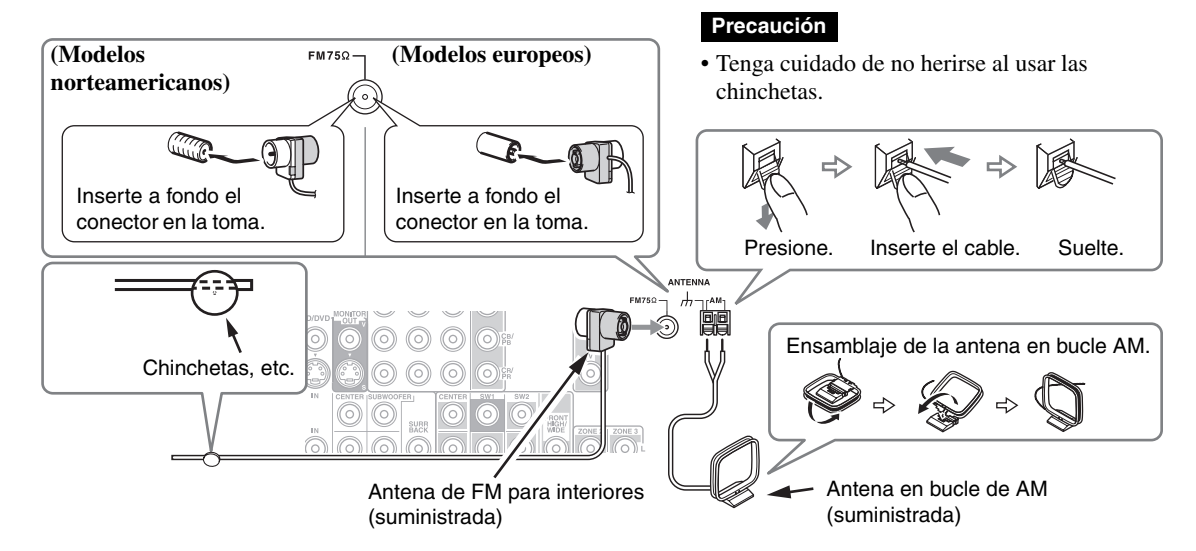

#### **Nota**

- Una vez que su receptor de AV esté listo para usar, deberá sintonizar una emisora de radio y posicionar la antena para lograr la mejor recepción posible.
- Mantenga la antena de bucle AM lo más lejos posible de su receptor de AV, del televisor, de los cables de los altavoces y de los cables de alimentación.

#### **Consejo**

- Si no puede obtener una buena recepción con la antena de FM para interiores suministrada, pruebe con una antena de FM para exteriores de venta en comercios.
- Si no puede obtener una buena recepción con la antena en bucle de AM para interiores suministrada, pruebe con una antena de AM para exteriores de venta en comercios.

# <span id="page-137-3"></span><span id="page-137-1"></span>*Conexión del cable de alimentación*

#### **Nota**

- **Antes de conectar el cable de alimentación, conecte todos sus altavoces y componentes AV.**
- El encender el receptor de AV puede causar una sobrecarga de energía momentánea que podría interferir con otro equipo eléctrico en el mismo circuito. Si este es un problema, conecte al receptor de AV dentro de un circuito de ramal diferente.
- No use un cable de alimentación diferente al suministrado con el receptor de AV. El cable de alimentación está diseñado exclusivamente para su uso con el receptor de AV y no debe ser usado con ningún otro equipo.
- Nunca desconecte el cable de alimentación del receptor de AV mientras el otro extremo permanece conectado a una toma de corriente en la pared. El hacer esto podría causar un choque eléctrico. Desconecte siempre el cable de alimentación de la toma de corriente en la pared primero y luego el receptor de AV.

#### **Paso 1:**

Conecte el cable de alimentación suministrado al **AC INLET** del receptor de AV.

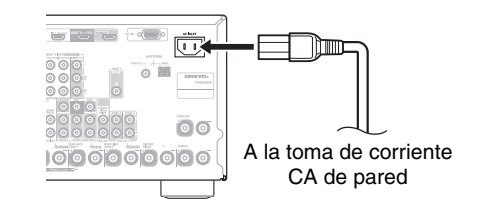

#### **Paso 2:**

Enchufe el cable de alimentación dentro de una toma de corriente CA de pared.

# <span id="page-138-0"></span>*¿Qué conexiones debo utilizar?*

El receptor de AV sustenta diversos formatos de conexión para ofrecer compatibilidad con una amplia gama de equipos de AV. El formato que seleccione dependerá de los formatos sustentados por sus componentes. Utilice las siguientes secciones como guía.

#### **Formatos de conexión de vídeo**

El componente de vídeo puede conectarse utilizando cualquiera de los siguientes formatos de conexión de vídeo: vídeo compuesto, Vídeo-S, PC IN (RGB análogo), vídeo de componentes o HDMI, siendo este último el que ofrece la mejor calidad de imagen.

El receptor de AV puede convertir de forma ascendente o descendente entre formatos de vídeo, dependiendo del ajuste "**Salida monitor**" (➔ **[47](#page-160-2)**), el cual determina generalmente si las señales de vídeo son convertidas ascendentemente para la salida de vídeo de componentes o para la salida HDMI.

**Para un rendimiento de vídeo óptimo, THX recomienda que las señales de vídeo pasen por el sistema sin conversión ascendente (por ejemplo, de la entrada de vídeo de componentes a la salida de vídeo de componentes).**

**Para esquivar la conversión ascendente de vídeo en el receptor de AV, pulse simultáneamente VCR/DVR y RETURN en el receptor de AV. Mientras continúa presionando VCR/DVR, pulse RETURN para conmutar hasta que aparezca "Skip" en la pantalla. Libere ambos botones.**

**Para utilizar la conversión ascendente de vídeo en el receptor de AV, repita el proceso anterior hasta que aparezca "Use" en la pantalla y libere los botones.** 

#### ■ Ajuste "Salida monitor" ajustado a "HDMI Principal" o "HDMI-Sub"

Las señales de entrada de vídeo fluyen a través del receptor de AV según se muestra, convirtiéndose ascendentemente todas las fuentes de vídeo compuesto, Vídeo-S, PC IN (RGB análogo) y vídeo de componentes para salida en formato HDMI. **Use estos ajustes si conecta el HDMI OUT MAIN del receptor de AV o HDMI OUT SUB, respectivamente, a su televisor.**

Las salidas de vídeo compuesto, Vídeo-S y de vídeo de componentes pasan a través de sus señales de entrada respectivas sin sufrir variaciones.

#### **Nota**

• Si no está conectado a la misma salida que usted ha seleccionado en el ajuste "**Salida monitor**", el ajuste "**Salida monitor**" será cambiado automáticamente a "**Analógico**" (➔ **26**). En este caso, el ajuste de la resolución de salida será el mismo que para la salida HDMI (➔ **[47](#page-160-2)**). Por otra parte, será cambiado a "**1080i**" cuando se seleccione "**1080p**" o "**1080p/24**" y a "**Mediante**" cuando se seleccione "**Auto**".

#### ■ **Ajuste "Salida monitor" ajustado a "Ambos", "Ambos(Principal)" o "Ambos(sub)"**

Las señales de entrada de vídeo fluyen a través del receptor de AV según se muestra, convirtiéndose ascendentemente todas las fuentes de vídeo compuesto, Vídeo-S, PC IN (RGB análogo) y vídeo de componentes para ambas salidas HDMI. **Use estos ajustes si conecta al HDMI OUT MAIN del receptor de AV y HDMI OUT SUB a sus televisores**. Las salidas de vídeo compuesto, Vídeo-S y de vídeo de

componentes pasan a través de sus señales de entrada respectivas sin sufrir variaciones.

- `**Ambos:** Las señales de vídeo son sacadas desde ambas salidas HDMI a la resolución sustentada por ambos televisores. No se puede seleccionar el ajuste "**Resolucin**".
- `**Ambos(Principal):** Las señales de vídeo son sacadas desde ambos salidas HDMI pero **HDMI OUT MAIN** se convertirá en la prioridad; dependiendo de la resolución, las señales de vídeo podrían no ser emitidas desde **HDMI OUT SUB**.
- `**Ambos(sub):** Las señales de vídeo son sacadas desde ambos salidas HDMI pero **HDMI OUT SUB** se convertirá en la prioridad; dependiendo de la resolución, las señales de vídeo podrían no ser emitidas desde **HDMI OUT MAIN**.

#### **Nota**

• El ajuste "**Salida monitor**" será cambiado automáticamente a "**Analógico**" (➔ **[47](#page-160-3)**) si no está conectado a ambas salidas cuando se seleccione "**Ambos**" o si no está conectado a una salida prioritaria cuando se seleccionen "**Ambos(Principal)**" o "**Ambos(sub)**".

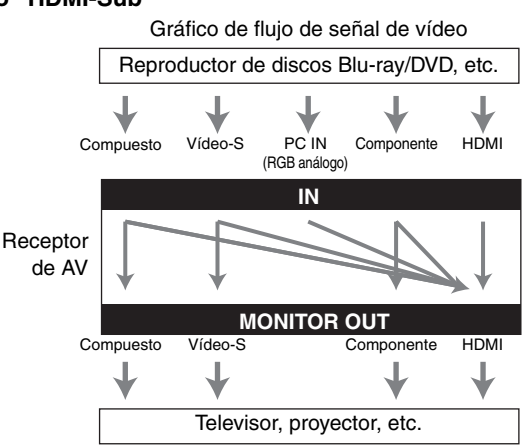

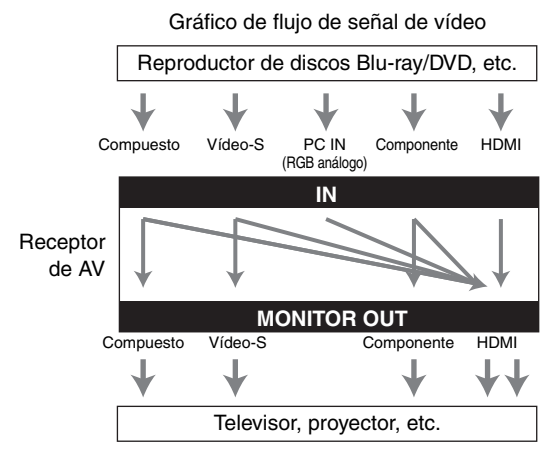

#### ■ **Ajuste "Salida monitor" ajustado a "Analógico"**

Las señales de entrada de vídeo fluyen a través del receptor de AV según se muestra, convirtiéndose todas las fuentes de vídeo compuesto, PC IN (RGB análogo) y Vídeo-S para la salida de vídeo de componentes. **Use estos ajustes si conecta al COMPONENT VIDEO MONITOR OUT del receptor de AV a su televisor**.

El vídeo compuesto es convertido ascendentemente a Vídeo-S y el Vídeo-S es convertido descendentemente a vídeo compuesto. Note que estas conversiones se aplican únicamente a las salidas **MONITOR OUT V** y **S**, no a las salidas **VCR/DVR OUT V** y **S**.

Las salidas de vídeo compuesto, Vídeo-S y de vídeo de componentes pasan a través de sus señales de entrada respectivas sin sufrir variaciones.

Este flujo de señal también se aplica cuando el ajuste "**Resolucin**" está ajustado a "**Mediante**" (➔ **[48](#page-161-1)**).

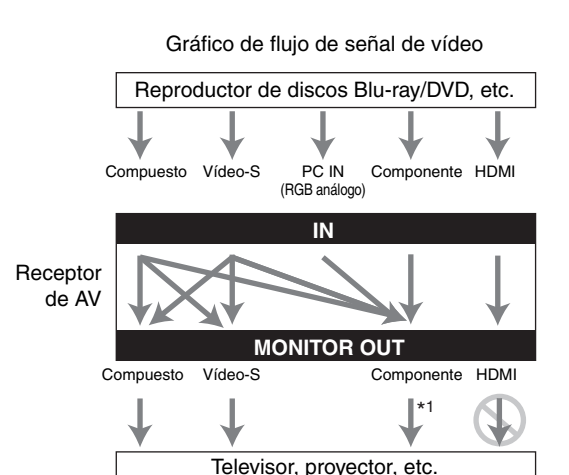

\*1 Si desea más información, consulte ["Diagrama de resolución de vídeo"](#page-228-1) (➔ **[115](#page-228-1)**).

**Flujo de señal de vídeo y el ajuste de resolución** Cuando el ajuste "**Salida monitor**" está ajustado a "**Analógico**" (➔ **[47](#page-160-3)**), si el ajuste "**Resolucin**" está ajustado a cualquier otra cosa que no sea "**Mediante**" (➔ **[48](#page-161-1)**), el flujo de señal de vídeo será como el que se muestra aquí, siendo las fuentes de vídeo compuesto, PC IN (RGB análogo) y Vídeo-S convertidas ascendentemente para la salida de vídeo de componentes.

Las salidas de vídeo compuesto, Vídeo-S y de vídeo de componentes pasan a través de sus señales de entrada análoga respectivas sin sufrir variaciones. No se emiten señales de entrada HDMI.

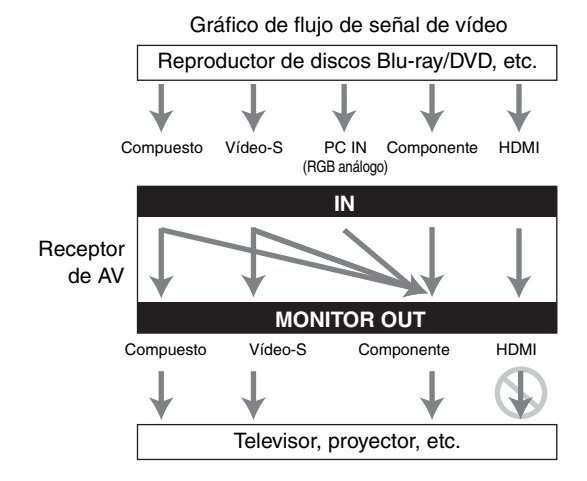

### <span id="page-139-0"></span>**Formatos de conexión de audio**

El componente de audio puede ser conectado mediante el uso de cualquiera de los siguientes formatos de conexión de audio: análogo, multicanal, óptico, coaxial o HDMI. Cuando seleccione un formato de conexión, tenga en cuenta que el receptor de AV no convierte señales de entrada digital para salidas de línea análoga y viceversa. Por ejemplo, las señales de audio conectadas a una entrada digital óptica o coaxial no saldrán por la salida análoga **VCR/DVR OUT**.

Si hay señales presentes en más de una entrada, las entradas se seleccionarán automáticamente con el siguiente orden de prioridad: HDMI, digital, análoga.

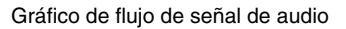

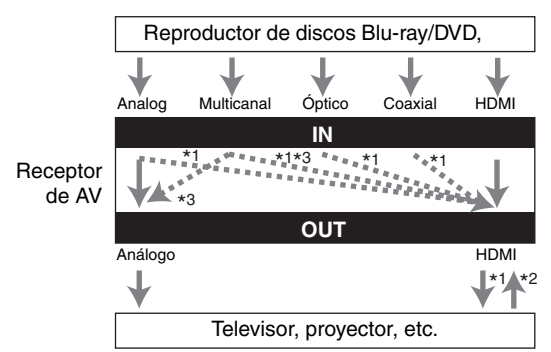

- \*1 Depende del ajuste del "**Salida audio TV**" ( $\rightarrow$  **[64](#page-177-1)**).
- \*2 Este ajuste está disponible, cuando la configuración "**Canal de retorno de audio**" está ajustada a "**Auto**" (➔ **[65](#page-178-3)**), usted debe seleccionar el selector de entrada **TV/CD** y su televisor debe sustentar la función ARC.
- \*3 Se emiten únicamente los canales frontal I/D.

# <span id="page-140-3"></span><span id="page-140-0"></span>**Encendido/apagado del Receptor de AV**

#### **(Modelos norteamericanos) (Modelos europeos)**

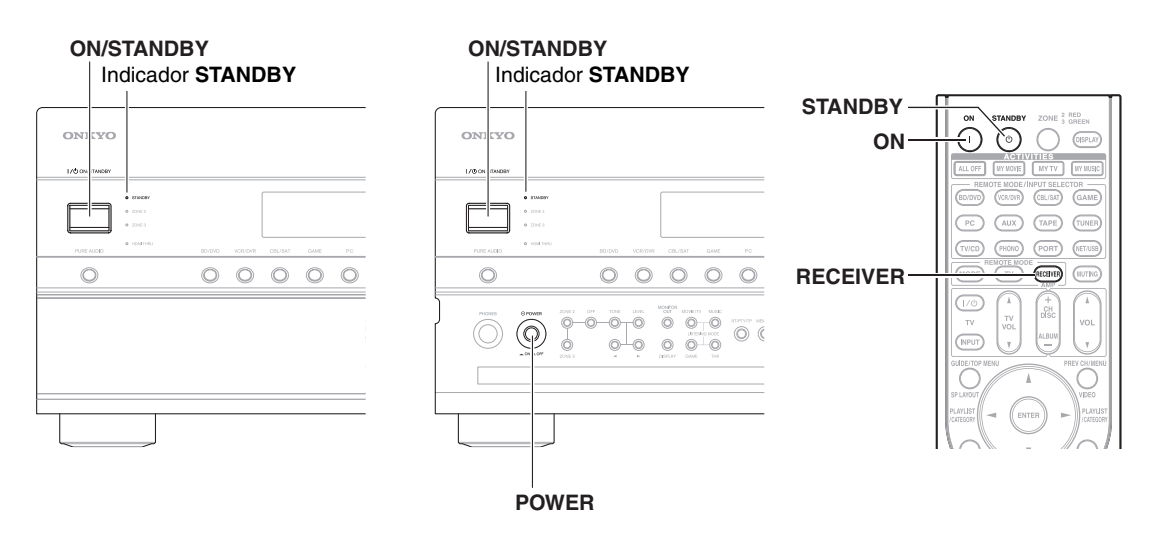

### <span id="page-140-4"></span><span id="page-140-1"></span>*Encendido*

#### *1* **(Modelos europeos)**

**Ajuste POWER a la posición ON ( ) en el panel frontal.**

El receptor de AV ingresa al modo en Espera y el indicador **STANDBY** se enciende.

*2* **Pulse ON/STANDBY en el panel frontal.** 

#### **Pulse RECEIVER, seguido por ON en el mando a distancia.**

El receptor de AV se encenderá, la pantalla se iluminará y el indicador **STANDBY** se apagará.

El pulsar el botón **ON** en el mando a distancia nuevamente encenderá cualquier componente conectado a través  $de$  $RI$ .

# <span id="page-140-2"></span>*Apagado*

o

**Pulse ON/STANDBY en el panel frontal.**

o

#### **Pulse RECEIVER, seguido por STANDBY en el mando a distancia.**

El receptor de AV entrará en el modo Standby. Para evitar sorpresas causadas por un volumen muy alto al encender el receptor de AV, baje siempre el volumen antes de apagarlo.

#### **(Modelos europeos)**

Para apagar completamente el receptor de AV, ajuste **POWER** a la posición **OFF** ( $\blacksquare$ ).

<span id="page-141-0"></span>**Este manual describe el procedimiento usando el mando a distancia a no ser que se especifique lo contrario.**

# <span id="page-141-1"></span>*Selección del idioma a usar para los menús de configuración en pantalla*

Usted puede determinar el idioma que se usa en los menús de configuración en pantalla. Vea ["Idioma\(Language\)"](#page-176-1) en el ["Configuración OSD"](#page-176-2) (➔ **[63](#page-176-2)**).

# <span id="page-141-5"></span><span id="page-141-2"></span>*Reproducción del componente conectado*

■ **Operación en el receptor de AV**

- *1* **Utilice los botones de selector de entrada para seleccionar la fuente de entrada.**
- *2* **Inicie la reproducción en el componente fuente.** También vea:
	- • ["Cómo controlar otros componentes"](#page-204-3) (➔ **[91](#page-204-3)**)
	- • ["Control del iPod"](#page-199-5) (➔ **[86](#page-199-5)**)
	- • ["Cómo escuchar la radio"](#page-148-0) (➔ **[35](#page-148-0)**)
- *3* **Para ajustar el volumen, use el control de MASTER VOLUME.**
- *4* **¡Seleccione un modo de audición y disfrute!** También vea:
	- • ["Utilización de los modos de audición"](#page-152-4) (➔ **[39](#page-152-4)**)
	- • ["Audyssey"](#page-170-1)  $(\rightarrow 57)$  $(\rightarrow 57)$  $(\rightarrow 57)$

#### ■ **Operación con el mando a distancia**

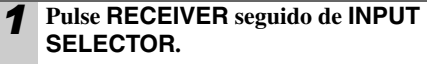

*2* **Inicie la reproducción en el componente fuente.** También vea:

- • ["Cómo controlar otros componentes"](#page-204-3) (➔ **[91](#page-204-3)**)
- • ["Control del iPod"](#page-199-5) (➔ **[86](#page-199-5)**)
- • ["Cómo escuchar la radio"](#page-148-0) (➔ **[35](#page-148-0)**)

#### *3* **Para ajustar el volumen, use el control de VOL** <sup>q</sup>**/**w**.**

#### *4* **¡Seleccione un modo de audición y disfrute!** También vea:

- • ["Utilización de los modos de audición"](#page-152-4) (➔ **[39](#page-152-4)**)
- • ["Audyssey"](#page-170-1)  $(\rightarrow 57)$  $(\rightarrow 57)$  $(\rightarrow 57)$

## <span id="page-141-6"></span><span id="page-141-3"></span>*Visualización de información de la fuente*

Podrá visualizar diversa información acerca de la fuente de entrada actual del siguiente modo. (Se excluyen los componentes conectados a la toma **UNIVERSAL PORT**.)

#### **Pulse RECEIVER seguido por DISPLAY repetidamente para circular a través de la información disponible.**

#### **Consejo**

• Alternativamente, usted puede usar el **DISPLAY** del receptor de AV.

Por lo general, se exhibirá la siguiente información.

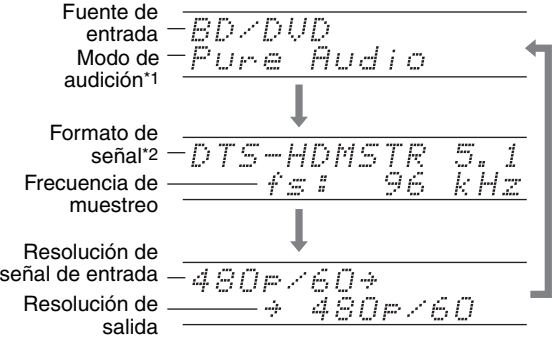

- \*1 La fuente de entrada aparece con el nombre por defecto incluso cuando ha seleccionado un nombre convencional en ["Editar nombre"](#page-172-0)  $(\rightarrow 59)$  $(\rightarrow 59)$  $(\rightarrow 59)$ .
- \*2 Si la señal de entrada es análoga, no se presentará ninguna información de formato. Si la señal de entrada es PCM, se mostrará la frecuencia de muestreo. Si la señal de entrada es digital pero no PCM, se mostrarán el formato de señal y el número de canales. Para algunas señales de entrada digital, incluyendo PCM multicanal, se exhibirán el formato de señal, el número de canales y la frecuencia de muestreo. La información se presentará durante aproximadamente tres segundos y, a continuación, volverá a aparecer la información

# <span id="page-141-7"></span><span id="page-141-4"></span>*Ajuste del brillo de la pantalla*

mostrada previamente.

Podrá ajustar el brillo de la pantalla del receptor de AV.

#### **Pulse RECEIVER seguido por DIMMER repetidamente para seleccionar:**

- Luces indicadoras de Normal + **MASTER VOLUME**.
- Indicador de Normal + **MASTER VOLUME** se apaga.
- Indicador de Dim + **MASTER VOLUME** se apaga.
- Indicador de Dimmer + **MASTER VOLUME** se apaga.

#### **Consejo**

• **(Modelos norteamericanos)** De forma alternativa, puede utilizar el **DIMMER** del receptor de AV.

# <span id="page-142-4"></span><span id="page-142-0"></span>*Cómo enmudecer el Receptor de AV*

Podrá enmudecer temporalmente la salida del receptor de AV.

#### **Pulse RECEIVER seguido de MUTING.**

La salida se enmudecerá y el indicador **MUTING** parpadeará en la pantalla.

#### **Consejo**

- Para reactivar el sonido, pulse **MUTING** nuevamente o ajuste el volumen.
- La función Mute (Enmudecer) se cancelará cuando se ponga el receptor de AV en Standby.

# <span id="page-142-3"></span><span id="page-142-1"></span>*Utilización del Programador de Apagado*

Con la función de programador de apagado, podrá configurar el receptor de AV para que se apague automáticamente tras el período de tiempo especificado.

#### **Pulse RECEIVER seguido por SLEEP repetidamente para seleccionar el tiempo de apagado requerido.**

El tiempo para el apagado programado podrá establecerse entre 90 y 10 minutos en intervalos de 10 minutos.

El indicador **SLEEP** aparecerá en la pantalla cuando se haya establecido el programador de apagado. La hora especificada para el apagado programado aparece en la pantalla durante unos cinco segundos y, a continuación, volverá a mostrarse la pantalla anterior.

#### **Consejo**

- Si necesita cancelar el programador de apagado, pulse el botón **SLEEP** repetidamente hasta que desaparezca el indicador **SLEEP**.
- Para comprobar el tiempo restante para el apagado programado del receptor de AV, pulse el botón **SLEEP**. Tenga en cuenta que si se pulsa el botón **SLEEP** mientras se muestra el tiempo de apagado programado, el tiempo se reducirá en 10 minutos.

# <span id="page-142-5"></span><span id="page-142-2"></span>*Selección de la disposición de los altavoces*

Puede establecer la prioridad de los altavoces que desea utilizar.

#### **Pulse RECEIVER seguido de SP LAYOUT repetidamente.**

#### ■ **Reproducción de 9.2 canales**

#### `**Speaker Layout:SB/FH**:

Los sonidos de los altavoces surround posteriores y los frontales elevados son emitidos con prioridad.

#### `**Speaker Layout:SB/FW**:

Los sonidos de los altavoces surround posteriores y los frontales amplios son emitidos con prioridad.

#### `**Speaker Layout:FH/FW**:

Los sonidos de los altavoces frontales elevados y los frontales amplios son emitidos con prioridad.

### ■ **Reproducción de 7.2 canales**

#### `**Speaker Layout:SB**:

El sonido de los altavoces surround posteriores se emite con prioridad.

#### `**Speaker Layout:FH**:

El sonido de los altavoces frontales elevados se emite con prioridad.

#### `**Speaker Layout:FW**:

El sonido de los altavoces frontales amplios se emite con prioridad.

#### **Nota**

- Las condiciones de reproducción pueden ser limitadas dependiendo de los ajustes de ["Ajustes altavoz"](#page-163-5) (➔ **[50](#page-163-5)**) y ["Configuración altavoces"](#page-164-3) (➔ **[51](#page-164-3)**).
- Cuando se utiliza un modo de audición que no sustenta altavoces frontales elevados, frontales amplios y surround posteriores, este ajuste no podrá seleccionarse.

#### ■ **Configuración de los altavoces A o de los altavoces B**

Si el ajuste "**Tipo de altavoces(frontales B)**" está ajustado en "**Sin uso**", se puede seleccionar la prioridad el altavoz que se desea utilizar con la configuración de los altavoces A o los altavoces B. Los altavoces A o B se pueden conmutar independientemente de los modos de audición.

#### **Nota**

- Cuando utilice la configuración con los Altavoces B, no se pueden utilizar los altavoces frontales elevados ni los frontales wide.
- Cuando utilice la configuración de los altavoces B, no estarán disponibles los modos de audición que requieran los altavoces frontales elevados o frontales wide, tales como Dolby Pro Logic IIz Height o Audyssey DSX™.
- Mientras esté usando los altavoces B, no podrá usar la corrección de la sala Audyssey MultEQ® XT32 ni la configuración de los altavoces, Audyssey Dynamic EQ® y Audyssey Dynamic Volume®.

# <span id="page-143-1"></span><span id="page-143-0"></span>*Uso del menú Home*

El menú Home le brinda un rápido acceso a los menúes usados con más frecuencia sin tener que recorrer el largo menú estándar. Este menú le permite cambiar los ajustes y visualizar la información actual.

#### *1* **Pulse RECEIVER seguido de HOME.**

La siguiente información se superpondrá en la pantalla del televisor.

**(El idioma es sólo inglés.)**

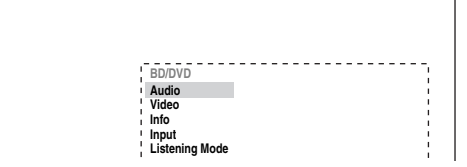

*2* **Utilice** q**/**w**/**e**/**r **para realizar la selección deseada.**

#### ■ **Audio**

`Realiza los ajustes de audio. Si desea más información, consulte ["Utilización de los ajustes](#page-179-3)  [de audio"](#page-179-3) (➔ **[66](#page-179-3)**).

#### ■ **Video**\*1

`Puede cambiar los siguientes ajustes: "**Modo Ancho**", "**Modo de imagen**", "**Brillo**", "**Contraste**", "**Tono**" y "**Saturación**". El **VIDEO** del mando a distancia funciona como atajo para este menú.

También vea:

```
 "Ajuste de imagen" 60)
```
#### ■ **Info**\*2\*3

`Puede visualizar la información de los siguientes elementos: "**Audio**", "**Vídeo**" y "**Sintonizador**".

#### ■ **Input**\*3\*4

- `Puede seleccionar la fuente de entrada mientras visualiza la información como del siguiente modo: el nombre de los selectores de entrada, las asignaciones de entrada, e información de radio,
	- y ajuste de función ARC.

Pulse **ENTER** para visualizar la fuente de entrada actual, seguido por  $\triangle$ / $\nabla$  para seleccionar la fuente de entrada deseada. Pulsando nuevamente **ENTER** se cambia a la fuente de entrada seleccionada.

#### ■ **Listening Mode**

`Puede seleccionar los modos de audición que están agrupados en las siguientes categorías: "**Movie/TV**", "**Music**", "**Game**" y "**THX**".

Utilice  $\triangle$ / $\nabla$  para seleccionar la categoría y  $\blacktriangleleft$  para seleccionar el modo de audición. Pulse **ENTER** para cambiar al modo de audición seleccionado.

#### **Nota**

- \*1 Únicamente si ha seleccionado "**Personalizado**" en el "**Modo de imagen**" (➔ **[60](#page-173-1)**), pulsar **ENTER** le permite ajustar los siguientes elementos por medio del menú Home; "**Brillo**", "**Contraste**", "**Tono**" y "**Saturación**". Pulse **RETURN** para retornar al menú Home original.
- \*2 En función de la fuente de entrada y el modo de audición, no todos los canales que se muestran aquí emiten el sonido.
- \*3 Cuando haya introducido un nombre personalizado en ["Editar](#page-172-0)  [nombre"](#page-172-0) (➔ **[59](#page-172-0)**), se visualiza la fuente de entrada con ese nombre. Pero incluso si no se lo introdujo, el nombre del componente se puede visualizar si el receptor de AV lo recibe por medio de la conexión HDMI (➔ **[21](#page-134-1)**).
- \*4 Para el selector de entrada **PORT**, se visualizará el nombre de Dock de opción de puerto universal.
## *Cambio de la pantalla de entrada*

Cuando conecte un componente Onkyo apto para  $\mathsf{RI}$ . debe configurar la pantalla de entrada para que RI pueda operar adecuadamente.

Este ajuste puede hacerse solamente desde el panel frontal.

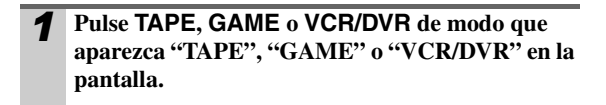

## UCRZDUR

## *2* **Pulse y mantenga presionado TAPE, GAME<sup>o</sup> VCR/DVR (durante unos 3 segundos) para cambiar la pantalla de entrada.**

Repita este paso para seleccionar "**MD**", "**CDR**" o "**DOCK**".

Para el selector de entrada **TAPE**, el ajuste cambiará en el siguiente orden:

> $TAPE \rightarrow MD \rightarrow CDR$  $\uparrow$  **DOCK**  $\leftarrow$

Para el selector de entrada **GAME**, el ajuste cambiará en el siguiente orden:

**GAME** ↔ **DOCK**

Para el selector de entrada **VCR/DVR**, el ajuste cambiará en el siguiente orden:  $VCR/DVR \leftrightarrow DOCK$ 

#### **Nota**

- Podrá seleccionarse **DOCK** para el selector de entrada **TAPE**, **GAME** o **VCR/DVR**, pero no al mismo tiempo.
- Introduzca el código de mando a distancia adecuado antes de utilizar el mando a distancia (➔ **[91](#page-204-0)**) por primera vez.

## *Utilización de auriculares*

**Conecte un par de auriculares estéreo con una clavija estándar (6,3 mm) a la toma PHONES.**

#### **Nota**

- Baje siempre el volumen antes de conectar los auriculares.
- Mientras la clavija de los auriculares esté insertada en la toma **PHONES**, se encienden el indicador de Auriculares y el indicador de altavoces/canal **FL** y **FR**. (Los altavoces de la Zona 2/3 Activada no son desactivados.)
- Cuando conecte un par de auriculares, el modo de audición se establecerá en Stereo (Estéreo), a menos que ya esté configurado en Stereo, Mono, Direct (Directo) o Pure Audio (Audio puro).
- Se pueden usar únicamente los modos de audición Stereo, Direct, Pure Audio y Mono con auriculares.

## *Uso de las ACTIVITIES para Iniciar macros fáciles*

Puede utilizar **ACTIVITIES** para ejecutar distintas operaciones del mando a distancia con un solo botón. Este botón tiene los dos modos siguientes.

`Modo Macros fáciles:

Puede encender y apagar el receptor de AV y reproducir componentes y TV.

`Modo Macros normales: Puede asignar las operaciones deseadas (➔ **[96](#page-209-0)**, **[98](#page-211-0)**).

#### **Nota**

- Si establece cualquiera de las **ACTIVITIES** en el modo Macros normales, todas las **ACTIVITIES** se ajustarán en el modo Macros normales.
- Para utilizar las **ACTIVITIES**, en primer lugar asigne los códigos de mando a distancia de los componentes de AV que esté utilizando  $(\rightarrow 93)$  $(\rightarrow 93)$  $(\rightarrow 93)$ .

## **Inicio de componentes utilizando las ACTIVITIES**

#### **Pulse MY MOVIE, MY TV o MY MUSIC.**

En el momento de la compra, las **ACTIVITIES** están en el modo Macros fáciles como ajuste predeterminado.

Las acciones predeterminadas se describen a continuación.

#### **MY MOVIE**:

- 1. Se enciende el televisor.
- 2. Se enciende el componente de reproducción asignado a **BD/DVD** de **REMOTE MODE**.
- 3. Se enciende el receptor de AV.
- 4. El selector de entrada del receptor de AV está establecido en **BD/DVD**.
- 5. Comienza la reproducción en el componente de reproducción asignado a **BD/DVD**.\*1

#### **MY TV**:

- 1. Se enciende el televisor.
- 2. Se enciende el componente de reproducción asignado a **CBL/SAT** de **REMOTE MODE**.
- 3. Se enciende el receptor de AV.
- 4. El selector de entrada del receptor de AV está establecido en **CBL/SAT**.

#### **MY MUSIC**:

- 1. Se enciende el componente de reproducción asignado a **TV/CD** de **REMOTE MODE**.
- 2. Se enciende el receptor de AV.
- 3. El selector de entrada del receptor de AV está establecido en **TV/CD**.
- 4. Comienza la reproducción en el componente de reproducción asignado a **TV/CD**.\*1

- Después de pulsar una de las **ACTIVITIES**, no puede utilizar otra **ACTIVITIES** hasta que hayan finalizado las acciones asignadas.
- Si desea utilizar otra de las **ACTIVITIES** después del inicio, pulse **ALL OFF** y a continuación pulse la **ACTIVITIES** deseada.
- \*1 Según lo que tarde en encenderse el componente de reproducción, es posible que el receptor de AV no pueda activar el comando de reproducción. En este caso, pulse <sup>1</sup> en el mando a distancia.

## **Apagado de los componentes**

#### **Pulse ALL OFF.**

Se apagan el componente de reproducción asignado a la última **ACTIVITIES** seleccionada, el receptor de AV y el televisor.\*2

\*2 Cuando la última **ACTIVITIES** seleccionada es **MY MUSIC**, no se apagará el televisor.

## **Cambio de los componentes de reproducción asignados a ACTIVITIES**

Puede cambiar los componentes de reproducción asignados a las **ACTIVITIES** del modo Macros fáciles mediante el procedimiento siguiente.

**Mientras mantiene pulsado el REMOTE MODE del componente de reproducción correspondiente, pulse y mantenga pulsada la ACTIVITIES a la que desea asignar este componente durante 3 segundos.** 

**ACTIVITIES** parpadeará dos veces, indicando que el cambio se ha realizado.

#### **Ejemplos:**

Si desease utilizar **MY MOVIE** para iniciar el componente de reproducción asignado a **VCR/DVR** de **REMOTE MODE**, pulsaría y mantendría pulsado **MY MOVIE** durante 3 segundos mientras pulsa **VCR/DVR** de **REMOTE MODE**.

#### **Consejo**

• Este procedimiento también se puede realizar usando los menús en pantalla (➔ **[96](#page-209-0)**).

#### **Restauración de valores por defecto**

- *1* **Mientras mantiene presionado HOME, pulse y mantenga presionado ALL OFF (aproximadamente 3 segundos) hasta que se ilumine ALL OFF.**
- *2* **Libere HOME y ALL OFF y pulse ALL OFF nuevamente. ALL OFF** parpadeará dos veces.

## <span id="page-145-0"></span>*Corrección de sala Audyssey MultEQ***®** *XT32 y configuración de los altavoces*

Con el micrófono calibrado suministrado,

Audyssey MultEQ XT32 determinará automáticamente el número de altavoces conectados, su tamaño a efectos de gestión de los graves, las frecuencias de cruce óptimas al subwoofer (si se encuentra presente) y las distancias con respecto a la posición de audición principal.

Audyssey MultEQ XT32 eliminará a continuación la distorsión causada por la acústica de la sala, capturando los problemas acústicos de la sala en toda el área de audición, tanto en los ámbitos de la frecuencia como del tiempo. El resultado es un sonido nítido y perfectamente equilibrado para todos. La activación de

Audyssey MultEQ XT32 le permitirá usar asimismo Audyssey Dynamic EQ®, el que mantiene el equilibrio apropiado octava por octava a cualquier nivel de volumen (➔ **[57](#page-170-0)**).

Antes de utilizar esta función, conecte y posicione todos los altavoces.

Si "**Dynamic EQ**" está ajustado a "**Activado**" (➔ **[57](#page-170-1)**), el ajuste "**Ecualizador**" será configurado a "**Audyssey**" (➔ **[53](#page-166-0)**). Por otra parte, si está ajustado a "**Desactivado**", el ajuste "**Dynamic Volume**" será configurado a "**Desactivado**" (➔ **[58](#page-171-0)**).

La Corrección de Sala Audyssey MultEQ XT32 y la Configuración de Altavoces para 8 posiciones toma aproximadamente 30 minutos en completarse. El tiempo de medición total variará en función al número de altavoces.

#### **Nota**

• Si alguno de los altavoces es de 4 ohmios, cambie el ajuste de "**Impedancia altavoces**" (➔ **[51](#page-164-0)**) antes de realizar la corrección de la sala y la configuración de los altavoces de Audyssey MultEQ XT32.

## **Cómo utilizar Audyssey MultEQ XT32**

Mediante el uso de Audyssey MultEQ XT32 para crear un entorno de audición en su home theater que sea disfrutado por todos los oyentes, Audyssey MultEQ XT32 toma mediciones hasta en 8 posiciones dentro del área de audición. Coloque el micrófono a la altura del oído de un oyente sentado, con la punta del mismo apuntando directamente al techo mediante el uso de un trípode. No sujete el micrófono con la mano durante las mediciones, ya que esto producirá resultados imprecisos.

#### ■ **Posición para la primera medición**

También conocida como posición de audición principal, se refiere a la posición más central, en la que normalmente se sienta el oyente dentro del entorno de audición. MultEQ XT32 usa las mediciones desde esta posición para calcular la distancia, el nivel y la polaridad de los altavoces, así como el valor de cruce óptimo para el subwoofer.

#### ■ **Posiciones de medición segunda**−**Octavo**

Estas son otras posiciones de audición (es decir, los lugares donde se sentarán los otros oyentes). Puede medir hasta 8 posiciones.

Los siguientes ejemplos muestran algunas distribuciones de asientos típicas de home theater. Seleccione la que mejor se adecúa al suyo y posicione el micrófono de forma concordante cuando se le instruya hacerlo.

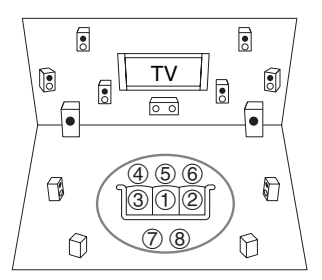

 $\bigcap$ : Área de audición  $\bigcirc$  a  $\circled{8}$ : Posición de audición

#### **Nota**

- La sala deberá estar lo más silenciosa posible. El ruido de fondo y la Radio Frequency Interference (RFI, Interferencia de frecuencia de radio) pueden disturbar las mediciones en sala. Cierre las ventanas, silencie los televisores, radios, aparatos de aire acondicionado, lámparas fluorescentes, electrodomésticos, reguladores de intensidad de luz u otros dispositivos. Apague el teléfono celular (incluso si no está en uso) o apártelo de todos los aparatos electrónicos de audio.
- El micrófono recoge tonos de prueba que son reproducidos a través de cada altavoz a medida que corren el Corrector de Sala Audyssey MultEQ XT32® y la Configuración de Altavoces.
- Audyssey MultEQ XT32 La corrección de sala y la configuración de los altavoces sólo pueden utilizarse con los altavoces A. Cuando inserte el MIC con los Altavoces B seleccionados, se seleccionarán automáticamente los Altavoces A.
- Audyssey MultEQ XT32 La corrección de sala y la configuración de los altavoces no podrá realizarse si están conectados unos auriculares.

#### *1* **Encienda el receptor de AV y el televisor conectado.**

Seleccione en el televisor la entrada a la que está conectado el receptor de AV.

## *2* **Coloque el micrófono de configuración de los altavoces en la Posición de Audición Principal**  $\bigcirc$  **v conéctelo a la toma SETUP MIC.**

#### Toma **SETUP MIC**

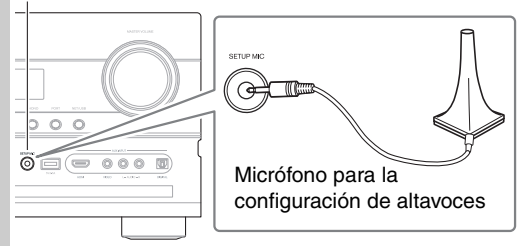

Aparecerá el menú de configuración de los altavoces.

#### *3* **Cuando termine de hacer los ajustes, pulse ENTER.**

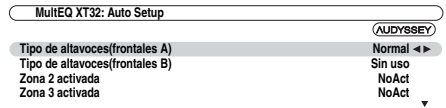

- Si cambia el ajuste "**Tipo de altavoces(frontales A)**" o "**Tipo de altavoces(frontales B)**", refiérase a ["Ajustes altavoz"](#page-163-0) para mayores detalles (➔ **[50](#page-163-0)**).
- Si cambia el ajuste "**Zona 2 activada**" o "**Zona 3 activada**", refiérase a ["Configuración de la Zona 2/](#page-195-0) [3 Activada"](#page-195-0) para mayores detalles (➔ **[82](#page-195-0)**).
- Si está utilizando un(os) subwoofer(s), seleccione "**1ch**" o "**2ch**" en el "**Subwoofer**" (➔ **[51](#page-164-1)**). De no ser así, seleccione "**No**" y salte el paso 4.

#### *4* **Si usa un(os) subwoofer(s) activado(s), ajuste el volumen del subwoofer a 75 dB.**

Los tonos de prueba son reproducidos a través del subwoofer. Use el control de volumen en el subwoofer.

#### **Precaución**

- Cuando el ajuste "**Subwoofer**" esté establecido en "**1ch**", sólo se medirá el subwoofer del lado izquierdo (**SW1**). Cuando el ajuste "**Subwoofer**" esté establecido en "**1ch**" con dos subwoofers conectados, no se medirá el subwoofer del lado derecho (**SW2**) y no saldrá ningún sonido.
- Se producirá un error si se establece "**Subwoofer**" en "**2ch**" sin conectar ningún subwoofer o si sólo hay un subwoofer conectado.

#### **Nota**

- Si su subwoofer no cuenta con un control de volumen, haga caso omiso del nivel exhibido y pulse **ENTER** para proceder al siguiente paso.
- Si ajusta el control de volumen del subwoofer a su máximo nivel y el nivel exhibido es menor a 75 dB, deje el control de volumen del subwoofer en el máximo y pulse **ENTER** para proceder al siguiente paso.

#### *5* **Pulse ENTER.**

Se inicia la Corrección de Sala Audyssey MultEQ XT32 y la Configuración de Altavoces.

Se reproducirán tonos de prueba a través de cada uno de los altavoces a medida que se ejecuta la Corrección de Sala Audyssey MultEQ XT32 y la Configuración de Altavoces. Este proceso tarda unos minutos. Por favor, **absténgase de hablar** durante las mediciones y **no permanezca parado** entre los altavoces y el micrófono.

No desconecte el micrófono de configuración de los altavoces durante la Corrección de Sala Audyssey MultEQ XT32 y la Configuración de Altavoces, a menos que desee cancelar la configuración.

- *6* **Coloque el micrófono de configuración en la siguiente posición y, a continuación, pulse ENTER.** Audyssey MultEQ XT32 realizará más mediciones. Esta operación tardará unos minutos.
	- *7* **Cuando se le instruya, repita el paso 6.**
- **8 Use ∆/**▼ para seleccionar una opción, y luego **pulse ENTER.**

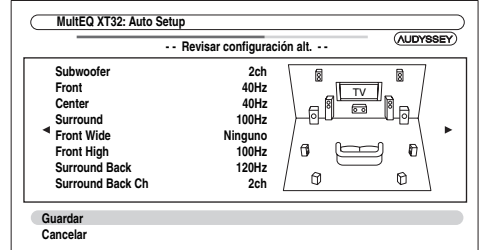

Las opciones son:

#### `**Guardar**:

Guarde los ajustes calculados y salga de la Corrección de Sala Audyssey MultEQ XT32 y la Configuración de Altavoces.

#### `**Cancelar**:

Cancele la Corrección de Sala Audyssey MultEQ XT32 y la Configuración de Altavoces.

#### **Nota**

• Podrá visualizar los ajustes calculados para la configuración de altavoces, las distancias entre ellos y los niveles de los altavoces utilizando  $\blacktriangleleft$ / $\blacktriangleright$ .

#### *9* **Desconecte el micrófono de configuración de los altavoces.**

#### **Nota**

- Cuando la Corrección de Sala Audyssey MultEQ XT32 y la Configuración de Altavoces hayan sido completadas, "**Ecualizador**" quedará ajustado en "**Audyssey**" (➔ **[53](#page-166-1)**). El indicador **Audyssey** se iluminará ([➔](#page-122-0) **9**).
- Puede cancelar la Corrección de Sala Audyssey MultEQ XT32 y la Configuración de Altavoces en cualquier momento de este procedimiento simplemente desconectando el micrófono de configuración.
- No conecte ni desconecte ningún altavoz durante la Corrección de Sala Audyssey MultEQ XT32 y la Configuración de Altavoces.
- Si el receptor de AV está enmudecido, el sonido se activará automáticamente cuando se inicie la Corrección de Sala Audyssey MultEQ XT32 y la Configuración de Altavoces.
- Los cambios en la sala después de la Corrección de Sala Audyssey MultEQ XT32 y la Configuración de Altavoces requieren que usted corra la Corrección de Sala Audyssey MultEQ XT32 y la Configuración de Altavoces nuevamente, ya que las características de Ecualización de sala pueden haber cambiado.

## **Mensajes de error**

Mientras la Corrección de Sala Audyssey MultEQ XT32 y la Configuración de Altavoces se encuentren en curso, podría aparecer uno de los siguientes mensajes de error.

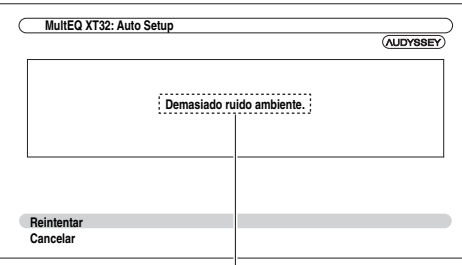

Mensaje de error

Las opciones son:

`**Reintentar**:

Pruebe nuevamente.

`**Cancelar**:

Cancele la Corrección de Sala Audyssey MultEQ XT32 y la Configuración de Altavoces.

**• Demasiado ruido ambiente.**

El ruido de fondo es demasiado alto. Elimine la fuente de ruido e inténtelo de nuevo.

**• ¡Error en la selección del altavoz!**

El número de altavoces detectado es diferente de aquel de la primera medición. Compruebe la conexión de los altavoces.

#### **• ¡Error de escritura!**

Este mensaje aparecerá si falla la operación de almacenamiento. Intente guardar de nuevo. Si el mensaje aparece tras 2 o 3 intentos, contáctese con su distribuidor de Onkyo.

#### **• Error detección altavoces**

Este mensaje aparecerá si no se detecta un altavoz. "**No**" significa que no se ha detectado ningún altavoz.

#### **Consejo**

• Consulte ["Configuración altavoces"](#page-164-2) para los ajustes apropiados  $(\rightarrow 14)$  $(\rightarrow 14)$  $(\rightarrow 14)$ .

## **Cambio de los ajustes de altavoces manualmente**

Usted puede hacer cambios manualmente a los ajustes encontrados durante la Corrección de Sala Audyssey MultEQ® XT32 y la Configuración de Altavoces.

También vea:

- • ["Configuración altavoces"](#page-164-2) (➔ **[51](#page-164-2)**)
- • ["Distancia altavoces"](#page-165-0) (➔ **[52](#page-165-0)**)
- • ["Calibración nivel"](#page-166-2) (➔ **[53](#page-166-2)**)
- • ["Ajustes ecualizador"](#page-166-1) (➔ **[53](#page-166-1)**)

#### **Nota**

- Recuerde que THX recomienda que los altavoces principales de THX se ajusten en "**80Hz(THX)**". Si ajusta sus altavoces usando la Corrección de Sala Audyssey MultEQ XT32 y la Configuración de los Altavoces, asegúrese manualmente de que cualquier altavoz THX esté ajustado con una frecuencia de cruce de 80 Hz (THX)  $(→ 51)$  $(→ 51)$  $(→ 51)$ .
- En algunas ocasiones, debido a la complejidad eléctrica de los subwoofers y la interacción con la sala, THX recomienda ajustar el nivel y la distancia del subwoofer de forma manual.
- En algunas ocasiones, a causa de la interacción con la sala, podrá percibir resultados irregulares al ajustar el nivel y/o la distancia de los altavoces principales. Si esto ocurre, THX recomienda ajustarlos de forma manual.

## **Utilización de un subwoofer activo**

Si está utilizando un subwoofer activado y éste produce sonido de muy baja frecuencia a un nivel de volumen bajo, podría no ser detectado por la Corrección de Sala Audyssey MultEQ XT32 y la Configuración de Altavoces. Si aparece "**Subwoofer**" en la pantalla "**Revisar configuración alt.**" como "**No**", suba el volumen del subwoofer hasta el punto intermedio, ajústelo a su frecuencia de cruce más alta y, a continuación, vuelva a realizar la Corrección de Sala Audyssey MultEQ XT32 y la Configuración de Altavoces. Tenga en cuenta que si el volumen está demasiado alto y el sonido se distorsiona, podrían producirse problemas de detección, así que emplee un nivel de volumen apropiado. Si el subwoofer tiene un conmutador de filtro de paso bajo, ajústelo a Off o Direct. Consulte el manual de instrucciones del subwoofer para obtener una información detallada.

**Esta sección describe el procedimiento usando los botones en el panel frontal a no ser que se especifique lo contrario.**

## *Utilización del sintonizador*

El sintonizador incorporado le permitirá disfrutar de emisoras de radio de AM y FM. Podrá almacenar sus emisoras de radio favoritas como presintonías para selección rápida.

Puede cambiar los intervalos de frecuencia (➔ **[64](#page-177-0)**).

## **Cómo escuchar la radio**

#### **Pulse TUNER para seleccionar ya sea "AM" o "FM".**

En este ejemplo, se ha seleccionado FM.

Cada vez que usted pulse **TUNER**, cambia la banda de radio entre AM y FM.

$$
\begin{array}{ll}\n\text{Banda} & \text{Frecuencia} \\
\hline\n\begin{array}{ccc}\n & \downarrow \\
\hline\n\end{array} & \text{F}^{\prime\prime}\begin{array}{ccc}\n & \downarrow \\
\hline\n & \end{array} & \text{Ff}^{\prime\prime}\begin{array}{ccc}\n & \downarrow \\
\hline\n & \end{array} & \text{Ff}^{\prime\prime}\begin{array}{ccc}\n & \downarrow \\
\hline\n & \end{array} & \text{Ff}^{\prime\prime}\begin{array}{ccc}\n & \downarrow \\
\hline\n & \end{array} & \text{Ff}^{\prime\prime}\begin{array}{ccc}\n & \downarrow \\
\hline\n & \end{array} & \text{Ff}^{\prime\prime}\begin{array}{ccc}\n & \downarrow \\
\hline\n & \end{array} & \text{Ff}^{\prime\prime}\begin{array}{ccc}\n & \downarrow \\
\hline\n & \end{array} & \text{Ff}^{\prime\prime}\begin{array}{ccc}\n & \downarrow \\
\hline\n & \end{array} & \text{Ff}^{\prime\prime}\begin{array}{ccc}\n & \downarrow \\
\hline\n & \end{array} & \text{Ff}^{\prime\prime}\begin{array}{ccc}\n & \downarrow \\
\hline\n & \end{array} & \text{Ff}^{\prime\prime}\begin{array}{ccc}\n & \downarrow \\
\hline\n & \end{array} & \text{Ff}^{\prime\prime}\begin{array}{ccc}\n & \downarrow \\
\hline\n & \end{array} & \text{Ff}^{\prime\prime}\begin{array}{ccc}\n & \downarrow \\
\hline\n & \end{array} & \text{Ff}^{\prime\prime}\begin{array}{ccc}\n & \downarrow \\
\hline\n & \end{array} & \text{Ff}^{\prime\prime}\begin{array}{ccc}\n & \downarrow \\
\hline\n & \end{array} & \text{Ff}^{\prime\prime}\begin{array}{ccc}\n & \downarrow \\
\hline\n & \end{array} & \text{Ff}^{\prime\prime}\begin{array}{ccc}\n & \downarrow \\
\hline\n & \end{array} & \text{Ff}^{\prime\prime}\begin{array}{ccc}\n & \downarrow \\
\hline\n & \end{array} & \text{Ff}^{\prime\prime}\begin{array}{ccc}\n & \downarrow \\
\hline\n & \end{array} & \text{Ff}^{\prime\prime}\begin{array}{ccc}\n & \downarrow \\
\hline\n & \end{array} & \text{Ff}^{\prime\prime
$$

(El contenido visualizado en la pantalla depende del país.)

## **Sintonización de emisoras de radio**

## ■ **Modo de sintonización automática**

*1* **Pulse TUNING MODE de modo que el indicador AUTO se ilumine en la pantalla.**

*Pulse TUNING*  $\triangle$ /*V***.** 

La búsqueda se detendrá cuando se encuentre una emisora.

Cuando se sintonice una emisora, se iluminará el indicador **TUNED**. Cuando se sintonice una emisora de FM estéreo, se iluminará el indicador **FM STEREO** en la pantalla, según se muestra.

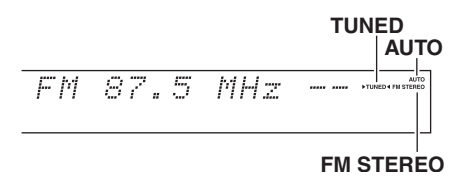

#### ■ Modo de sintonización manual

*1* **Pulse TUNING MODE de modo que el indicador AUTO desaparezca de la pantalla.**

**2 Pulse y mantenga presionado <b>TUNING △/**▼. La frecuencia dejará de cambiar cuando suelte el botón.

Pulse los botones repetidamente para cambiar la frecuencia paso a paso.

En el modo de sintonización manual, las emisoras de FM se oirán en mono.

#### **Sintonización de emisoras de FM estéreo con señal débil**

Si la señal de una emisora de FM estéreo es débil, podría resultar imposible obtener una buena recepción. En este caso, cambie al modo de sintonización manual y escuche la emisora en mono.

## ■ **Sintonización de emisoras por frecuencia**

Podrá sintonizar emisoras de AM y FM introduciendo directamente la frecuencia apropiada.

*1* **En el mando a distancia, pulse TUNER repetidamente para seleccionar "AM" o "FM", seguido por D.TUN.**

$$
FM_{\geq 1}^{++}\sim 1.7~MHz
$$

(El contenido visualizado en la pantalla depende del país.)

*2* **Antes de que transcurran 8 segundos, utilice los botones numéricos para introducir la frecuencia de la emisora de radio.**

Por ejemplo, para sintonizar 87,5 (FM), pulse **8**, **7**, **5**.

Si ha ingresado el número equivocado, puede reintentarlo después de 8 segundos.

## *Presintonía de estaciones FM/AM*

Podrá almacenar una combinación de hasta 40 de sus emisoras favoritas de radio de FM/AM como presintonías.

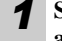

#### *1* **Sintonice la estación FM/AM que desea almacenar como una presintonía.**

Vea la sección anterior.

*2* **Pulse MEMORY.**

El número de la presintonía parpadeará.

 $-530kHz$ AM.

(El contenido visualizado en la pantalla depende del país.)

- *3* **Mientras el número de presintonía parpadea (aproximadamente 8 segundos), utilice los botones PRESET**  $\blacktriangleleft$   $\blacktriangleright$  para seleccionar una presintonía **de 1 a 40.**
- *4* **Pulse MEMORY nuevamente para almacenar la emisora o el canal.**

La emisora o el canal se almacenará y el número de presintonía dejará de parpadear.

Repita este procedimiento para todas sus emisoras de radio de FM/AM favoritas.

#### **Nota**

• Podrá asignar un nombre a las presintonías de radio para facilitar su identificación (➔ **[59](#page-172-0)**). El nombre se mostrará en lugar de la banda y la frecuencia.

## <span id="page-149-0"></span>**Selección de presintonías**

**Para seleccionar una presintonía, utilice los botones PRESET** e**/**r **en el receptor de AV o el botón CH +/– del mando a distancia.**

#### **Consejo**

• También podrá usar los botones numéricos del mando a distancia para seleccionar una presintonía directamente.

## **Eliminación de presintonías**

- *1* **Seleccione la presintonía que desea eliminar.** Vea la sección anterior.
- *2* **Mientras mantiene presionado el botón MEMORY, pulse TUNING MODE.**

La presintonía se eliminará y su número desaparecerá de la pantalla.

## *Uso de RDS (Sistema de datos de radio) (excluyendo a los modelos norteamericanos)*

**RDS sólo funcionará en zonas en las que existan emisiones RDS disponibles.**

Cuando se sintonice una emisora RDS, se iluminará el indicador **RDS**.

## **¿Qué es RDS?**

RDS son las siglas de Radio Data System (Sistema de datos de radio) y es un método para transmitir datos en señales de radio de FM. Fue desarrollado por la European Broadcasting Union (Unión Europea de Radiodifusión, EBU) y se encuentra disponible en la mayoría de los países europeos. Muchas emisoras de FM lo utilizan actualmente. Además de mostrar información de texto, el RDS también puede ayudarle a encontrar emisoras de radio por tipo (por ej., noticias, deportes, rock, etc.). El receptor de AV sustenta cuatro tipos de información de RDS:

#### ■ **PS (Program Service, Servicio de programación)**

Cuando se sintonice una emisora de RDS que emita información de PS, se mostrará el nombre de la emisora. Al pulsar el botón **DISPLAY**, se mostrará la frecuencia durante 3 segundos.

#### ■ **RT** (Radio Text, Texto de radio)

Cuando se sintonice una emisora de RDS que emita información de texto, el texto se mostrará en la pantalla según lo descrito en la siguiente sección.

#### ■ **PTY (Program Type, Tipo de programación)**

Esto le permitirá buscar emisoras de radio RDS por tipo  $(\rightarrow 37)$  $(\rightarrow 37)$  $(\rightarrow 37)$ .

#### ■ **TP (Traffic Program, Programa de tráfico)**

Esto le permitirá buscar emisoras de radio RDS que emiten información sobre el tráfico (➔ **[37](#page-150-1)**).

#### **Nota**

- En algunos casos, los caracteres de texto mostrados en el receptor de AV podrían no ser idénticos a los emitidos por la emisora de radio. Asimismo, podrían aparecer en la pantalla caracteres inesperados cuando se reciban caracteres no admitidos. Esto no indica un funcionamiento incorrecto.
- Si la señal de una emisora de RDS es débil, los datos de RDS podrían mostrarse intermitentemente o no mostrarse en absoluto.

Cuando se sintonice una emisora de RDS que emita información de texto, el texto podrá visualizarse en la pantalla.

## **Visualización de texto de radio (RT)**

#### **Pulse RT/PTY/TP una vez.**

La información de RT se desplazará a través de la pantalla.

- El mensaje "**Waiting**" podría aparecer mientras el receptor de AV espera para recibir la información RT.
- Si aparece el mensaje "**No Text Data**" en la pantalla, significa que no hay ninguna información RT disponible.

## <span id="page-150-0"></span>**Búsqueda de emisoras por tipo (PTY)**

Podrá buscar emisoras de radio por tipo.

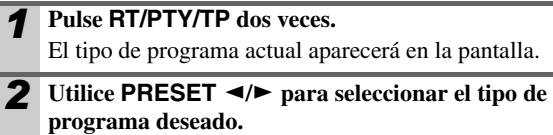

Vea el cuadro más adelante en este capítulo.

*3* **Para iniciar la búsqueda, pulse ENTER.**

El receptor de AV buscará hasta encontrar una emisora del tipo especificado, momento en el cual, se detendrá brevemente para continuar con la búsqueda.

*4* **Cuando encuentre la emisora que desea escuchar, pulse ENTER.**

Si no se encuentra ninguna emisora, aparecerá el mensaje "**Not Found**".

## <span id="page-150-1"></span>**Cómo escuchar las noticias de tráfico (TP)**

Podrá buscar emisoras que emitan noticias sobre el tráfico.

#### *1* **Pulse RT/PTY/TP tres veces.**

Si la emisora actual está emitiendo un TP (Programa de tráfico), aparecerá "**[TP]**" en la pantalla y se oirán las noticias sobre el tráfico cada vez que éstas sean emitidas. Si aparece "**TP**" sin corchetes, esto significa que la emisora no está emitiendo TP.

*2* **Para localizar una emisora que esté emitiendo TP, pulse ENTER.**

El receptor de AV buscará hasta encontrar una emisora que esté emitiendo TP.

Si no se encuentra ninguna emisora, aparecerá el mensaje "**Not Found**".

#### ■ **Tipos de programas RDS (PTY)**

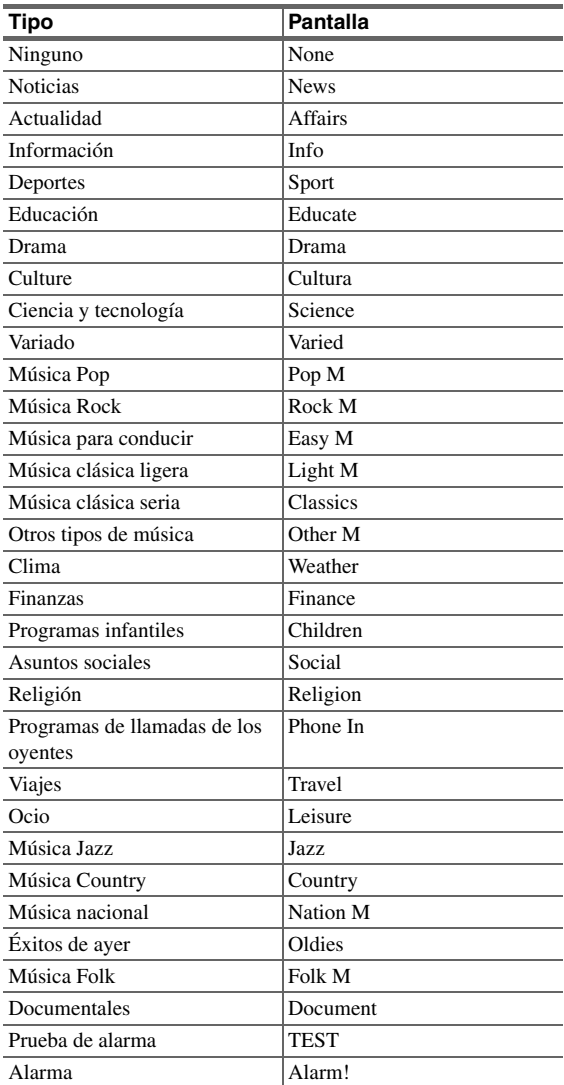

En esta sección se explica cómo grabar la fuente de entrada seleccionada en un componente con capacidad de grabación y cómo grabar audio y vídeo de diferentes fuentes.

## **Conexión de un componente de grabación**

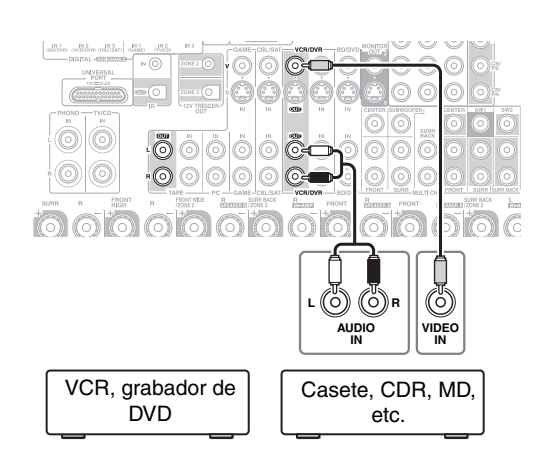

#### **Nota**

- El receptor de AV deberá estar encendido para la grabación. La grabación no será posible mientras se encuentre en el modo Standby.
- Si desea grabar directamente de su televisor o reproducir VCR en el grabador VCR sin pasar a través del receptor de AV, conecte las salidas de audio y vídeo del TV/VCR directamente a las entradas de audio y vídeo del grabador VCR. Consulte los manuales suministrados con su TV y VCR para obtener más información.
- Las señales de vídeo conectadas a entradas de vídeo compuesto sólo podrán grabarse a través de salidas de vídeo compuesto. Si su TV/VCR está conectado a una entrada de vídeo compuesto, el grabador VCR deberá conectarse a una salida de vídeo compuesto.
- No podrá grabarse sonido surround ni los modos de audición de DSP.
- Los discos Blu-ray y DVDs con protección contra copia no pueden ser grabados.
- No podrán grabarse fuentes conectadas a una entrada digital. Únicamente podrán grabarse entradas análogas.
- Las señales de DTS se grabarán como ruido; por lo tanto, no intente realizar grabaciones análogas de CD o LD de DTS.
- Mientras el modo de audición esté establecido en Pure Audio, no podrán visualizarse imágenes, ya que la alimentación está apagada para el circuito de vídeo. Si desea efectuar grabaciones, seleccione otro modo de audición.

## **Grabación de AV**

Las fuentes de audio pueden grabarse a un grabador (por ej., pletina de casetes, CDR, MD) conectado a las tomas **VCR/DVR OUT** o **TAPE OUT**. Las fuentes de vídeo se pueden grabar en un grabador de vídeo (por ej., VCR, grabador de DVD) conectado a la toma **VCR/DVR OUT**.

*1* **Utilice los botones de selector de entrada para seleccionar la fuente que desea grabar.**

Podrá ver la fuente mientras efectúa la grabación. El mando **MASTER VOLUME** del receptor de AV no tiene ningún efecto en la grabación.

*2* **Inicie la grabación en su grabador.**

*3* **Inicie la reproducción en el componente fuente.** Si selecciona otra fuente de entrada durante la grabación, se grabará dicha fuente de entrada.

### **Grabación de fuentes de AV independientes**

Aquí podrá grabar audio y vídeo de fuentes totalmente independientes, lo que le permitirá grabar audio sobre sus grabaciones de vídeo. Esta función aprovecha el hecho de que cuando se selecciona una fuente de entrada sólo de audio (**TV/CD**, **PHONO**, etc.), la fuente de entrada de vídeo permanece invariable.

En el siguiente ejemplo, se graba audio del reproductor de CD conectado a **TV/CD IN**, y vídeo de la videocámara conectada a la toma **AUX INPUT VIDEO** mediante el VCR conectado a las tomas **VCR/DVR OUT**.

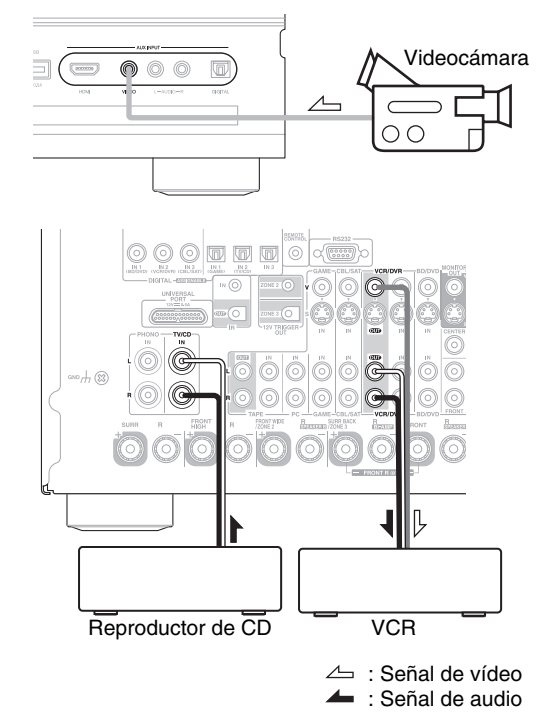

*1* **Prepare la videocámara y el reproductor de CD para la reproducción.**

- *2* **Prepare el VCR para la grabación.**
- *3* **Pulse el selector de entrada AUX.**
- *4* **Pulse el selector de entrada TV/CD.** Esto seleccionará el reproductor de CD como fuente de audio, pero dejará la videocámara como fuente de vídeo.
- *5* **Inicie la grabación en el VCR y la reproducción en la videocámara y en el reproductor de CD.** El VCR grabará el vídeo de la videocámara y el audio del reproductor de CD.

## *Selección de los modos de audición*

Vea ["Sobre los modos de audición"](#page-153-0) para obtener información detallada sobre los modos de audición (➔ **[40](#page-153-0)**).

## **Botones de modo de audición**

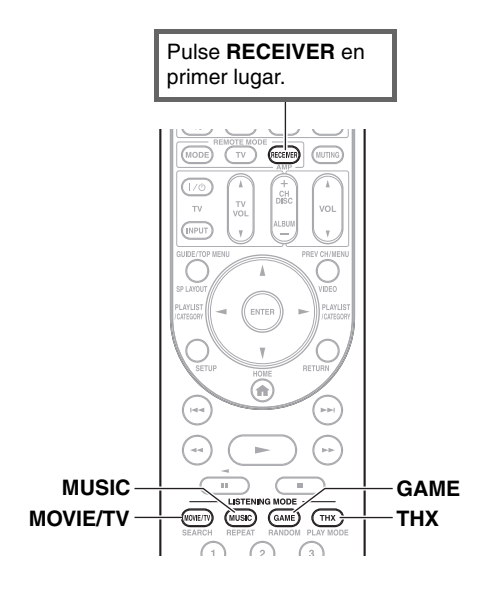

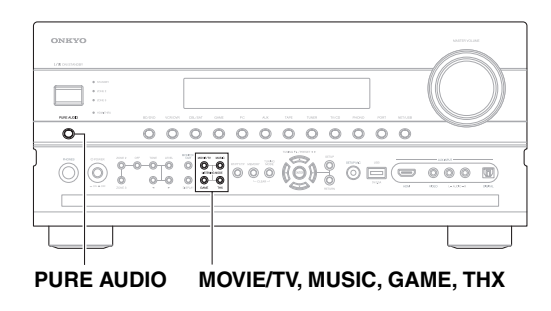

#### **Botón MOVIE/TV**

Este botón selecciona los modos de audición concebidos para uso con películas y TV.

#### **Botón MUSIC**

Este botón selecciona los modos de audición concebidos para uso con música.

#### **Botón GAME**

Este botón selecciona los modos de audición concebidos para uso con vídeojuegos.

#### **Botón THX**

Este botón selecciona los modos de audición THX.

## **Botón PURE AUDIO**

Este botón selecciona el modo de audición Pure Audio (Audio puro).

Cuando se selecciona este modo, la pantalla del receptor de AV y la circuitería de vídeo son apagados. Únicamente las señales de vídeo ingresadas a través de la entrada HDMI pueden ser emitidas desde una(s) salida(s) HDMI. La pulsación de este botón, nuevamente, seleccionará el modo de audición anterior. Si enciende Zona 2 durante el modo de audición Pure Audio, se seleccionará el modo de audición anterior.

- **Los modos de audición Dolby Digital y DTS sólo podrán seleccionarse si su reproductor de discos Blu-Ray/DVD está conectado al receptor de AV con una conexión de audio digital (coaxial, óptica o HDMI).**
- **Los modos de audición que podrá seleccionar dependen del formato de la señal de entrada. Para comprobar el formato, vea "Visualización de información de la fuente" (**➔ **[28](#page-141-0)).**
- **Mientras estén conectado unos auriculares, usted podrá seleccionar los siguientes modos de audición: Pure Audio, Mono, Direct y Stereo.**
- **No es posible usar los modos de audición mientras está escuchando sonido a través de los altavoces del TV proveniente de los componentes conectados al receptor de AV ("TV Sp On" aparece en el panel frontal).**

## <span id="page-153-1"></span><span id="page-153-0"></span>*Sobre los modos de audición*

Los modos de audición del receptor de AV pueden transformar su sala de audición en una sala de cine o de conciertos, con un sonido surround de alta fidelidad increíble.

### **Notas aclaratorias**

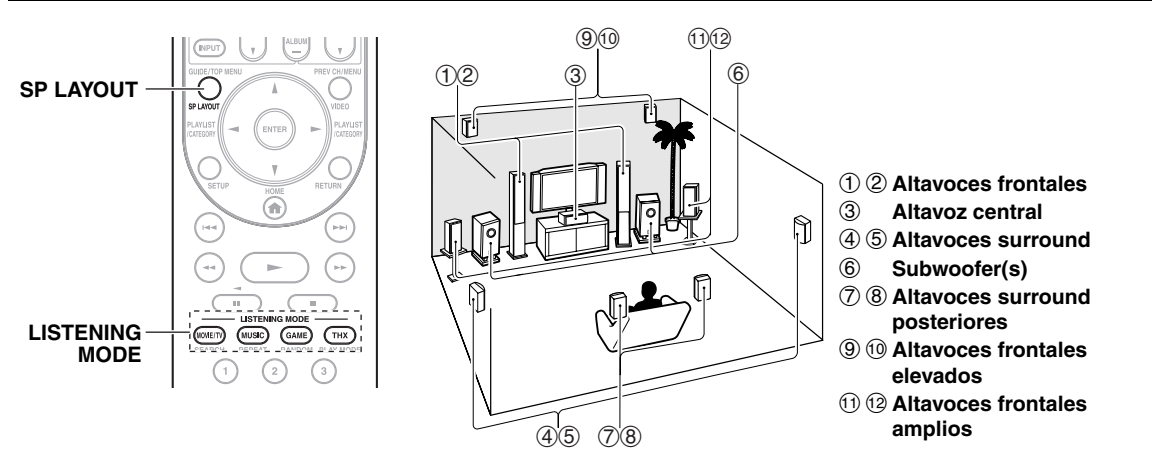

#### ■ **Fuente de entrada**

Los siguientes formatos de audio son sustentados por el modo de audición.

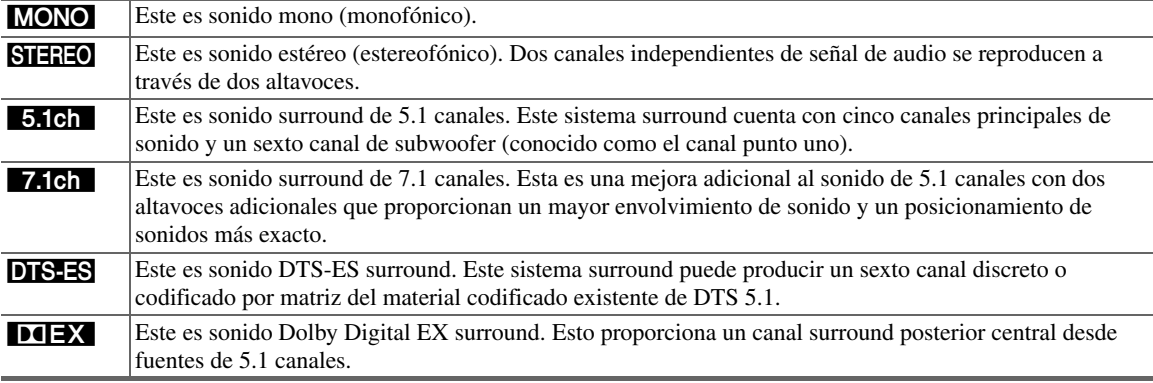

#### ■ **Disposición de los altavoces**

La ilustración muestra qué altavoces están activados en cada canal. Vea ["Configuración altavoces"](#page-164-2) para obtener la configuración de altavoces (➔ **[51](#page-164-2)**).

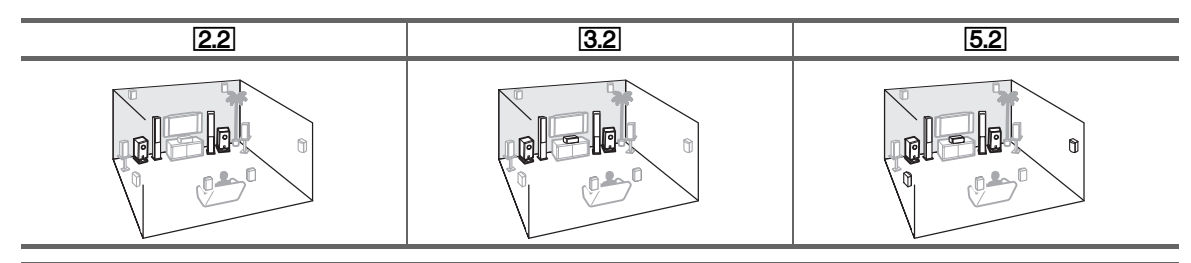

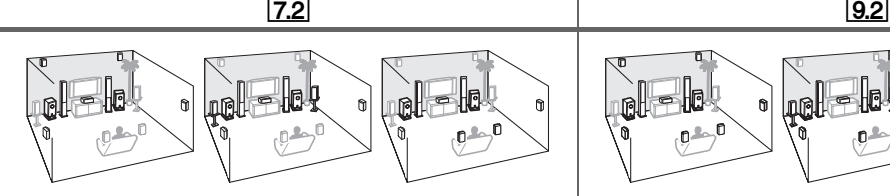

Pulse **RECEIVER** repetidamente seguido por **SP LAYOUT** para seleccionar los altavoces que desea utilizar; frontales elevados, frontales amplios o surround posteriores.

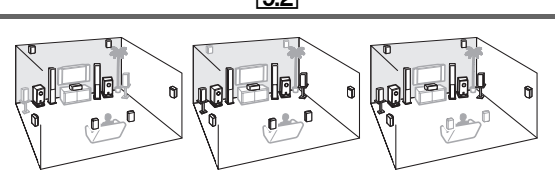

Pulse **RECEIVER** repetidamente seguido por **SP LAYOUT** para seleccionar la combinación; surround posteriores y frontales elevados, surround posteriores y frontales amplios, y frontales elevados y frontales amplios.

## **Modos de audición**

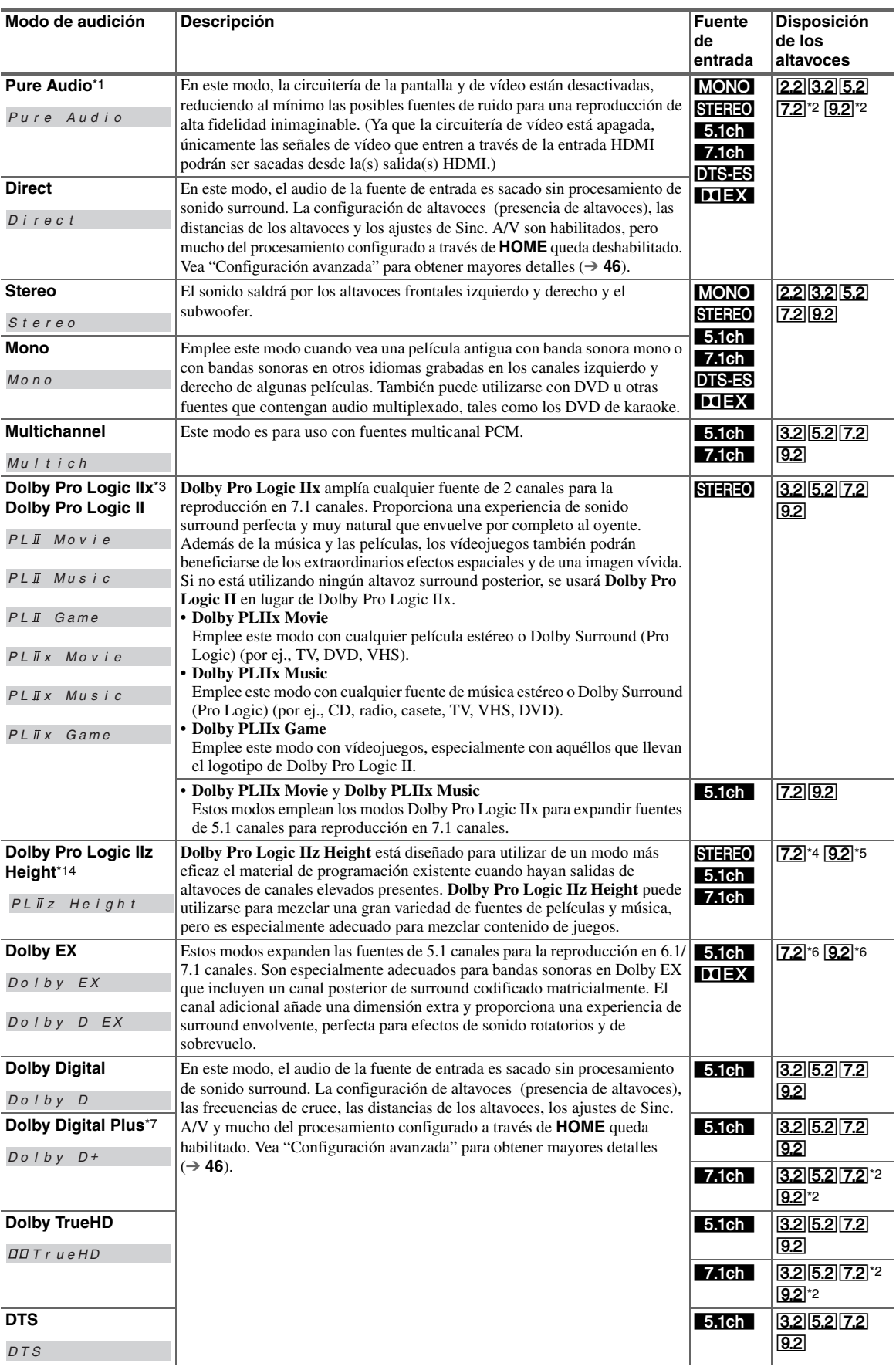

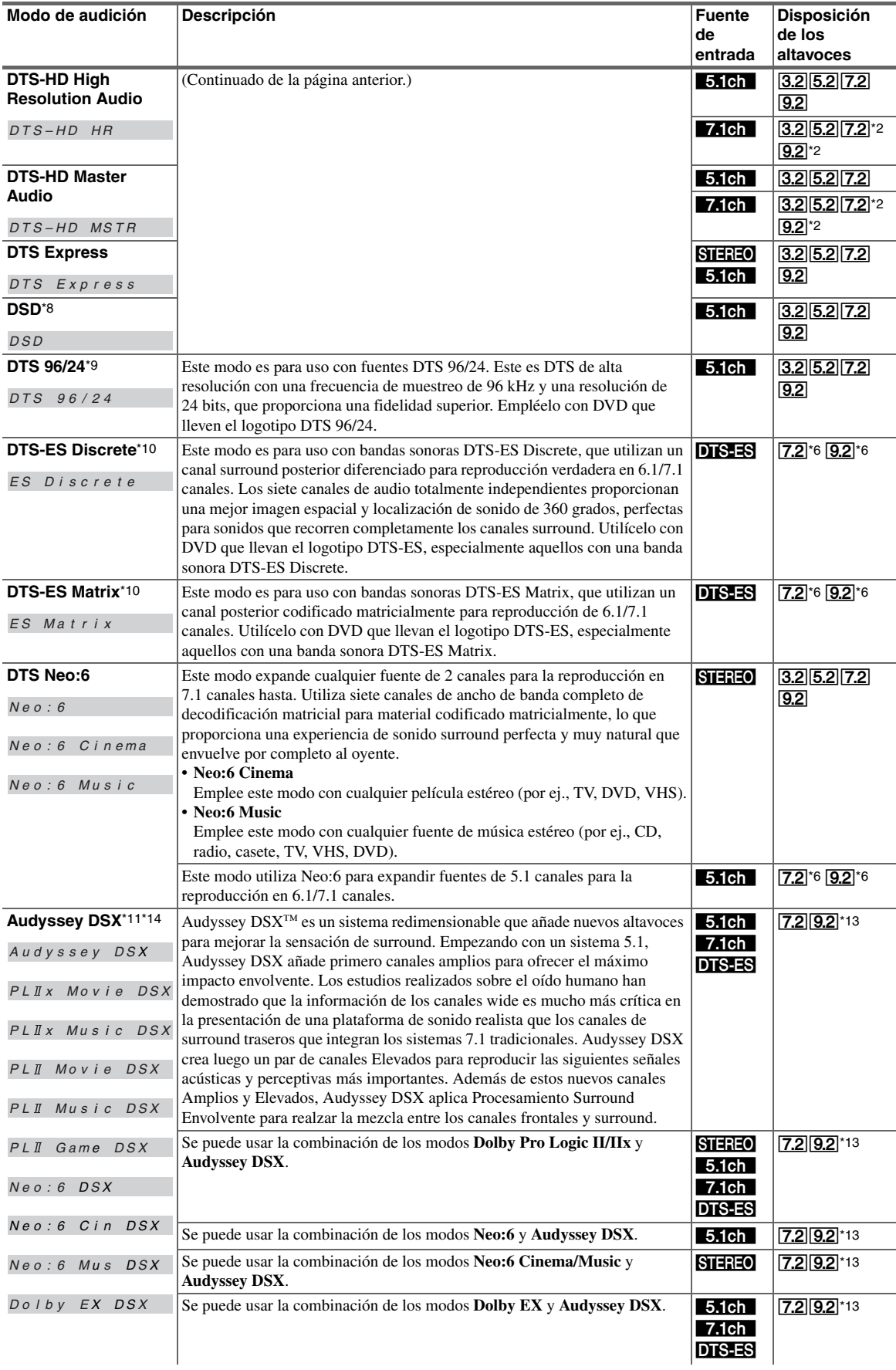

**GREEK** 

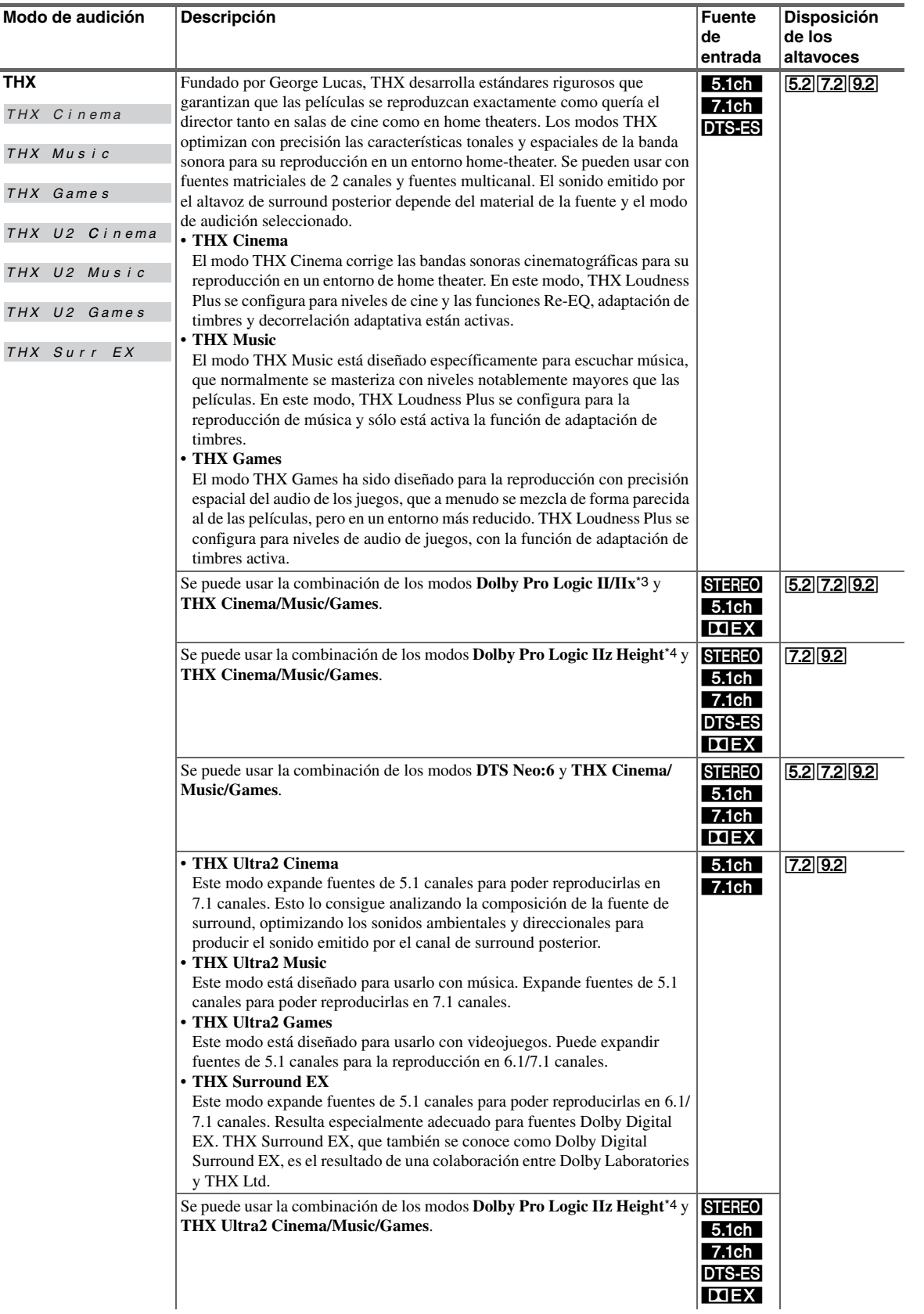

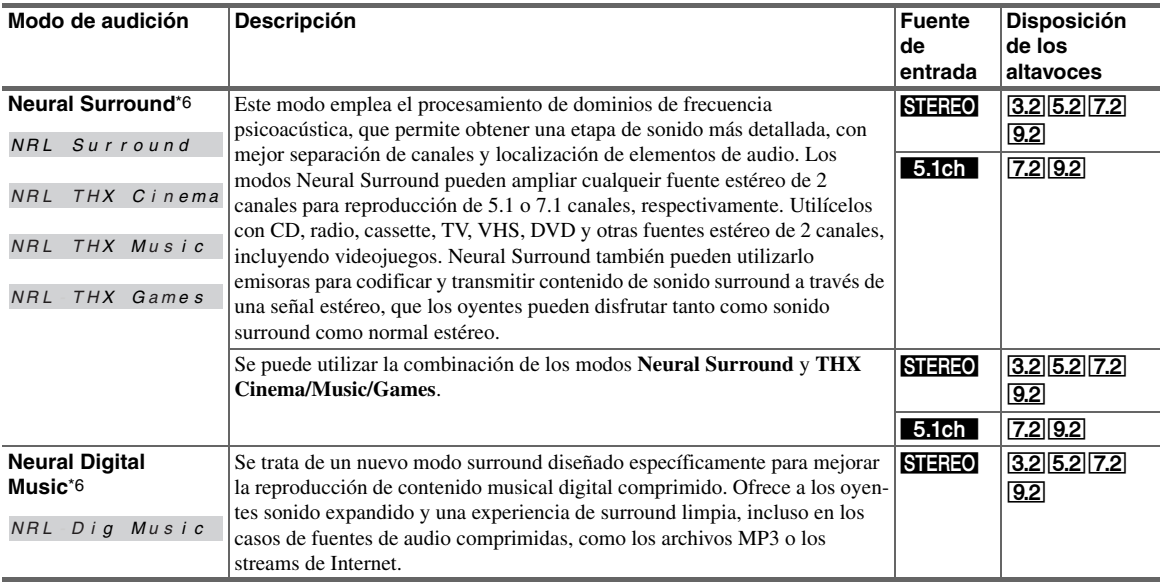

## <span id="page-158-0"></span>**Modos de audición DSP originales de Onkyo**

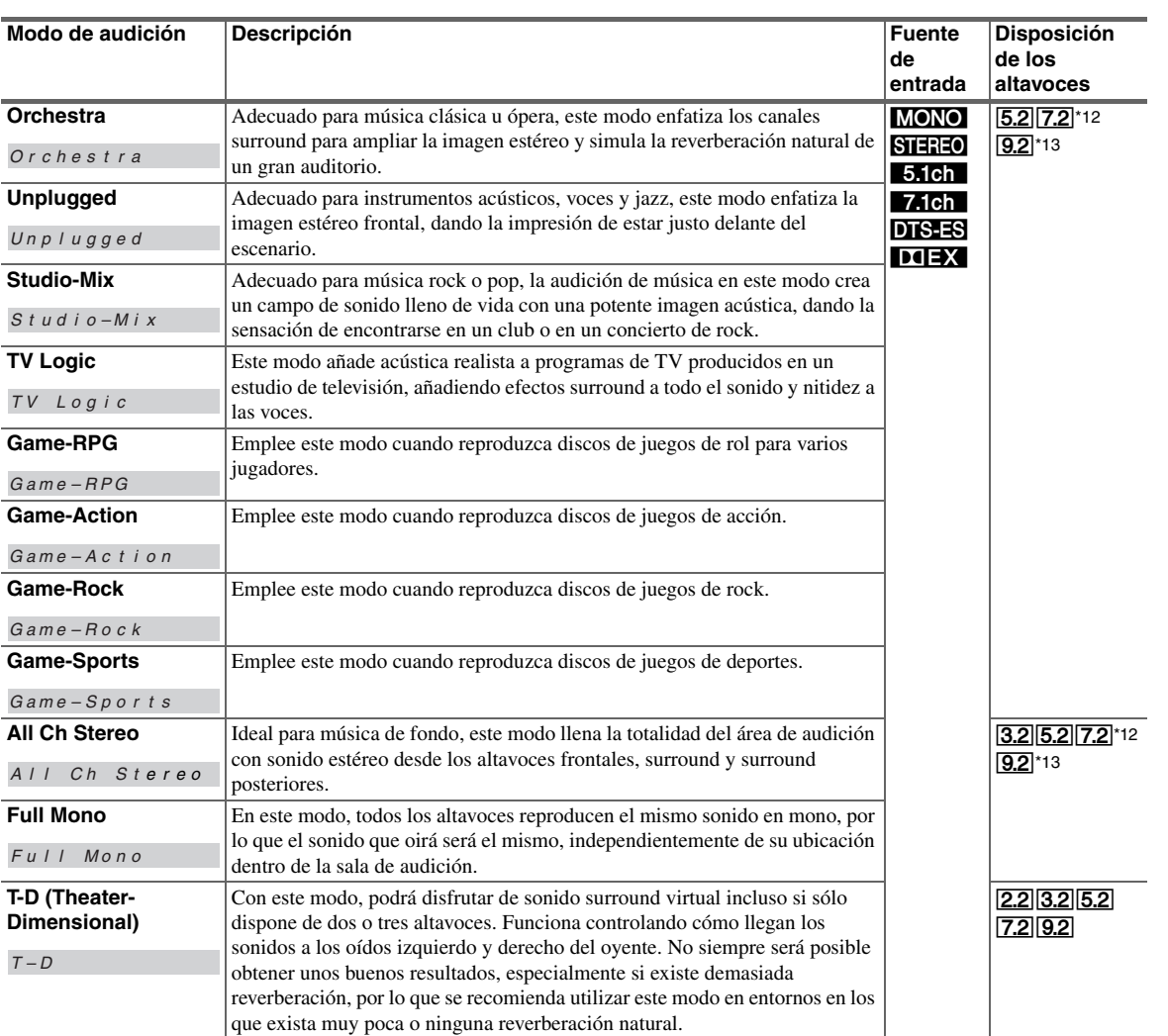

- \*1 Si enciende Zona 2 durante el modo de audición Pure Audio, se seleccionará el modo de audición anterior.
- \*2 Basados en los canales de audio contenidos en la fuente, los altavoces correspondientes emitirán el sonido.
- \*3 Si se está usando la Zona 3 activada, se utiliza Dolby Pro Logic II.
- \*4 No se sustentan los altavoces surround posteriores ni los frontales amplios.
- \*5 No se admiten los altavoces frontales elevados
- \*6 No se sustentan los altavoces frontales elevados ni los frontales amplios.
- \*7 Para discos Blu-ray, se usa Dolby Digital en un sistema de altavoces de 3.1/5.1 canales.
- \*8 El receptor de AV puede ingresar la señal DSD desde **HDMI IN**. El configurar el ajuste de salida en el lado de reproducción del PCM podría obtener un mejor sonido de acuerdo con el reproductor. En dicho caso, establezca el ajuste de salida en el lado del reproductor a PCM.
- \*9 Se utiliza DTS dependiendo de la configuración del receptor de AV (Ej., Audyssey Dynamic EQ® está activado o se está usando la Zona 2 Activada).
- \*10 Si no hay altavoces de surround traseros ni se está utilizando la Zona 2 activada, se usa DTS.
- \*11 Este modo de audición puede ser seleccionado únicamente cuando se cumplen todas las siguientes condiciones: a. El altavoz central está conectado.
	- b. Cualquiera de los dos altavoces frontales elevados o de los dos altavoces frontales amplios está conectado.
	- La salida puede ser intercambiada entre los altavoces frontales elevados o los frontales amplios pulsando **SP LAYOUT** [dependiendo del ajuste "**Configuración altavoces**" (➔ **[51](#page-164-2)**)].
- \*12 La salida puede ser intercambiada entre los altavoces frontales elevados, los frontales amplios o los surround posteriores pulsando **SP LAYOUT** [dependiendo del ajuste "**Configuración altavoces**" (➔ **[51](#page-164-2)**)].
- \*13 La salida puede ser intercambiada entre la combinación de altavoces surround posterior y frontal elevado, surround posterior y frontal amplio o frontal elevado y frontal amplio pulsando **SP LAYOUT**.
- \*14 Si se están utilizando los Altavoces B, no se pueden seleccionar Dolby Pro Logic IIz Height ni Audyssey DSX™.
- Los modos de audición no pueden seleccionarse con algunos formatos de fuentes.

## <span id="page-159-0"></span>*Menús de configuración en pantalla*

**Este manual describe el procedimiento usando el mando a distancia a no ser que se especifique lo contrario.**

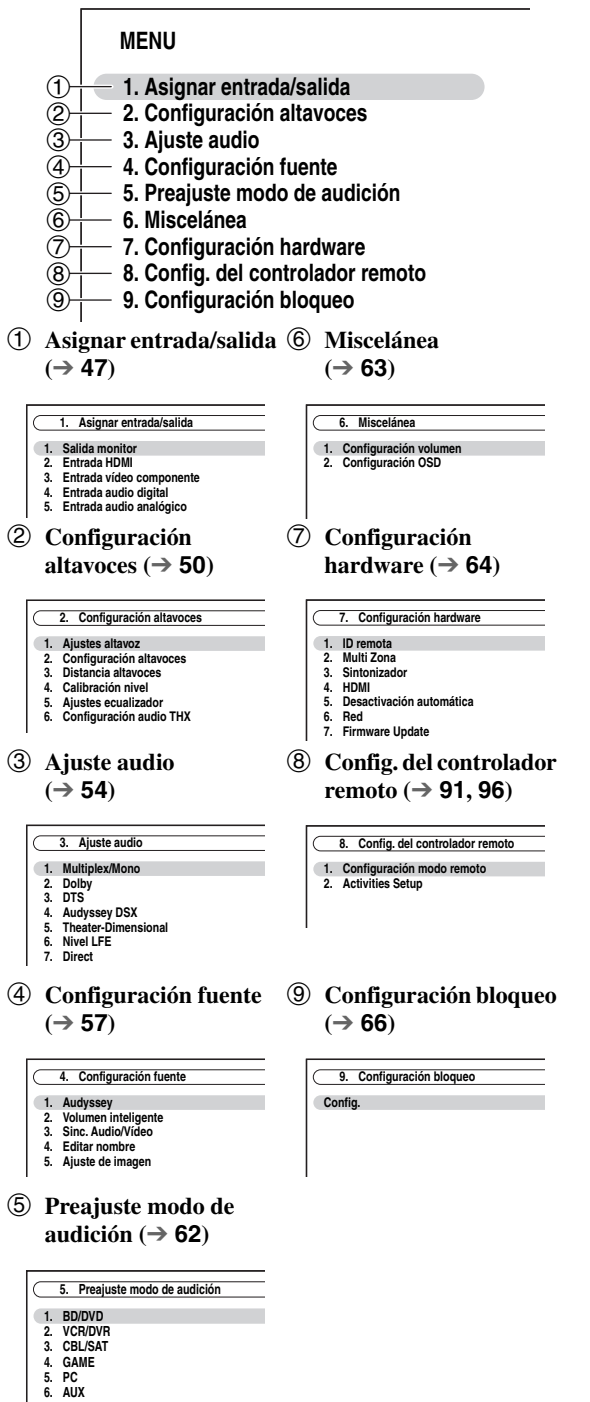

## *Procedimientos comunes en el menú de configuración*

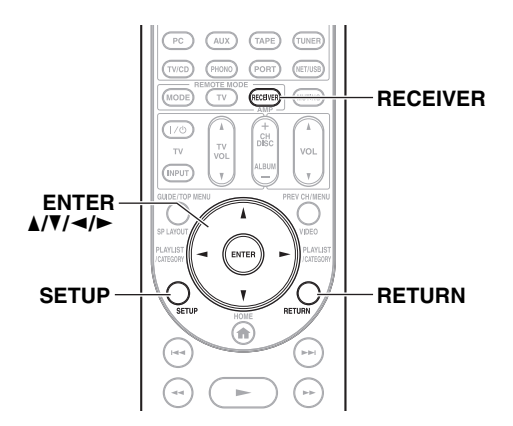

Los menús de configuración en pantalla aparecen en el televisor conectado y proporcionan una forma cómoda para cambiar los distintos ajustes del receptor de AV. Los ajustes están organizados en 9 categorías en el **menú principal**.

Realice los ajustes utilizando la visualización en pantalla.

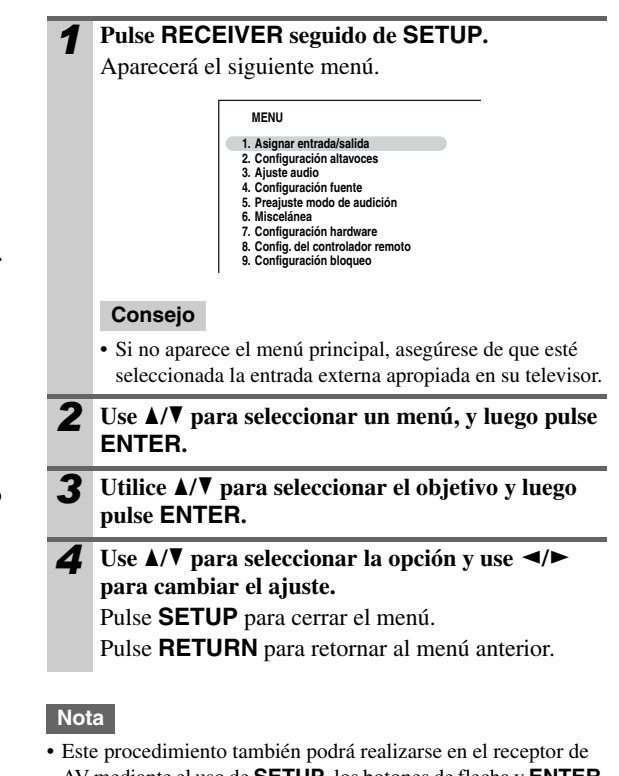

- AV mediante el uso de **SETUP**, los botones de flecha y **ENTER**.
- Durante la Corrección de Sala Audyssey MultEQ® XT32 y la Configuración de los Altavoces, los mensajes, etc., que se visualizan en la pantalla del televisor aparecerán en la pantalla.

## **Notas aclaratorias**

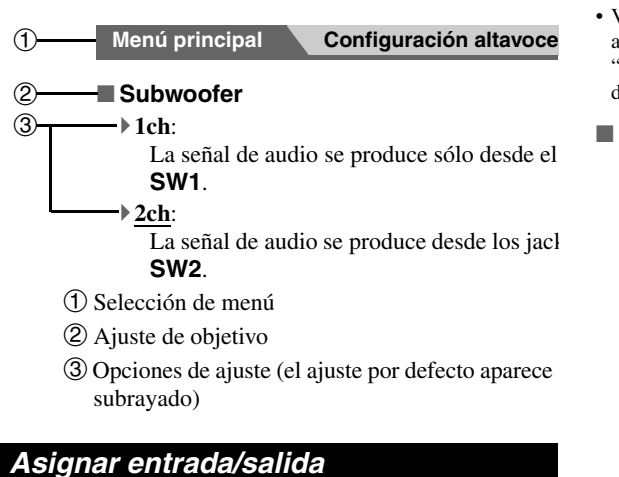

#### <span id="page-160-0"></span>**Menú principal Asignar entrada/salida**

#### **Salida monitor**

En los ajustes "**Salida monitor**", puede seleccionar si desea que las imágenes de las fuentes de vídeo sean emitidas a través de la salida HDMI, o no, al igual que seleccionar si desea que el menú de configuración en pantalla sea emitido a través de la salida HDMI o a través de una salida análoga.

Si conecta su televisor a la salida HDMI, el ajuste "**Salida monitor**" es ajustado automáticamente de manera tal que se visualicen los menús de configuración en pantalla y las fuentes de vídeo compuesto, Vídeo-S y vídeo de componentes sean convertidas ascendentemente\* y emitidas.

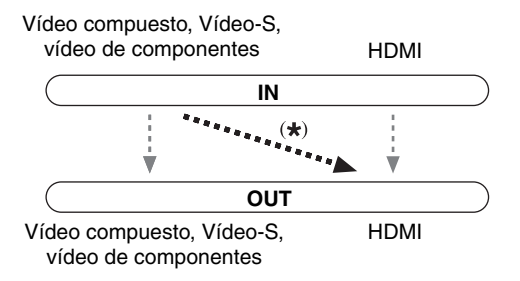

#### Si conecta su televisor al **COMPONENT VIDEO**

**MONITOR OUT** (no a la salida HDMI), el ajuste "**Salida monitor**" es ajustado automáticamente de manera tal que se visualicen los menús de configuración en pantalla y las fuentes de vídeo compuesto y Vídeo-S sean convertidas ascendentemente\* y emitidas.

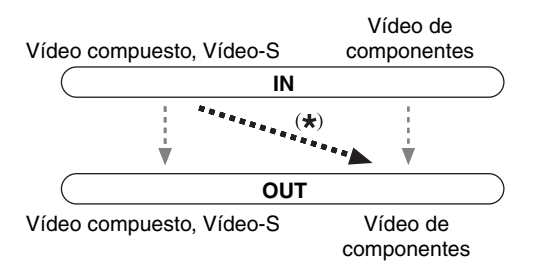

#### **Nota**

• Vea ["Formatos de conexión de vídeo"](#page-138-0) (➔ **[25](#page-138-0)**) para tener acceso a gráficas que muestran cómo los ajustes "**Salida monitor**" y "**Resolucin**" (➔ **48**) afectan el flujo de señal de vídeo a través del receptor de AV.

#### ■ Salida monitor

#### `**Analógico**:

Seleccione esto si su televisor está conectado a **COMPONENT VIDEO MONITOR OUT**, **MONITOR OUT S**, o **MONITOR OUT V**.

#### `**HDMI Principal**:

Seleccione esto si su televisor está conectado a **HDMI OUT MAIN**.

#### `**HDMI-Sub**:

Seleccione esto si su televisor está conectado a **HDMI OUT SUB**.

#### `**Ambos**:

Seleccione esto si su televisor está conectado a **HDMI OUT MAIN** y **HDMI OUT SUB**. Las señales de vídeo son sacadas desde ambas salidas HDMI a la resolución sustentada por ambos televisores.

#### `**Ambos(Principal)**:

Seleccione esto si su televisor está conectado a **HDMI OUT MAIN** y **HDMI OUT SUB**. Las señales de vídeo son sacadas desde ambos salidas HDMI pero **HDMI OUT MAIN** se convertirá en la prioridad; dependiendo de la resolución, las señales de vídeo podrían no ser emitidas desde **HDMI OUT SUB**.

#### `**Ambos(sub)**:

Seleccione esto si su televisor está conectado a **HDMI OUT MAIN** y **HDMI OUT SUB**. Las señales de vídeo son sacadas desde ambos salidas HDMI pero **HDMI OUT SUB** se convertirá en la prioridad; dependiendo de la resolución, las señales de vídeo podrían no ser emitidas desde **HDMI OUT MAIN**.

#### **Nota**

- Si no está conectado a la misma salida que usted ha seleccionado en el ajuste "**Salida monitor**", el ajuste "**Salida monitor**" será cambiado automáticamente a "**Analógico**" (➔ **[26](#page-139-0)**).
- Cuando seleccione cualquier otro ajuste que no sea "**Analógico**", los menús de configuración en patalla son emitidos únicamente por la salida HDMI. **Si no está usando la salida HDMI y selecciona ajustes por error y los menús desaparecen, pulse MONITOR OUT en el receptor de AV para seleccionar "Analógico".**
- Para salida de Color Profundo, si el ajuste "**Salida monitor**" está ajustado a "**Ambos(Principal)**" o "**Ambos(sub)**", el número de bits podría ser limitado debido a que la capacidad de su televisor está conectada a una salida prioritaria.

#### **Cambio manual del ajuste "Monitor Out"**

*1* **Pulse MONITOR OUT en el panel frontal.** Se visualiza el ajuste actual.

Monitor Out :HDMI Main

*2* **Pulse MONITOR OUT en el receptor de AV repetidamente para seleccionar:** `**Analog**, **HDMI Main**, **HDMI Sub**, **Both**, **Both(Main)** o **Both(Sub)**

#### ■ **Resolucin**

Puede especificar la resolución de salida para las salidas HDMI y **COMPONENT VIDEO MONITOR OUT** y hacer que el receptor de AV convierta de forma ascendente

la resolución de la imagen, según sea necesario, para que coincida con la resolución admitida por su televisor.

## `**Mediante**\*1:

Seleccione esto para pasar el vídeo a través del receptor de AV a la misma resolución y sin conversión.

`**Auto**\*2:

Seleccione esto para que el receptor de AV convierta automáticamente vídeo a resoluciones no sustentadas por su televisor.

#### `**480p** (**480p/576p**):

Selecciónelo para salida de 480p o 576p y conversión de vídeo según sea necesario.

`**720p**:

Selecciónelo para salida de 720p y conversión de vídeo según sea necesario.

`**1080i**:

Selecciónelo para salida de 1080i y conversión de vídeo según sea necesario.

`**1080p**\*2:

Selecciónelo para salida de 1080p y conversión de vídeo según sea necesario.

`**1080p/24**\*2:

Selecciones este valor para la salida 1080p a 24 secuencias por segundo y para la conversión de vídeo según sea necesario.

#### `**Fuente**:

La salida será según el nivel de resolución que se ha ajustado en "**Ajuste de imagen**" (➔ **[60](#page-173-0)**).

#### **Consejo**

• El ajuste "**Resolucin**" es ajustado respectivamente de principal, sub y análogo.

#### **Nota**

- Si el ajuste "**Salida monitor**" está ajustado a "**Ambos**", este ajuste queda fijo en "**Auto**".
- Dependiendo de la señal de vídeo entrante, puede que la reproducción de vídeo no sea suave o que la resolución vertial se baje. En este caso, seleccione otro ajuste distinto de "**1080p/24**".
- \*1 La señal de entrada PC IN (RGB Análogo) es emitida a una resolución de 720p cuando el ajuste "**Salida monitor**" está establecido en "**Analógico**" (➔ **47**) y el ajuste "**Resolucin**" está establecido en "**Mediante**".
- \*2 Estos ajustes no están disponibles cuando el ajuste "**Salida monitor**" está establecido en "**Analógico**" (➔ **47**).

## <span id="page-161-0"></span>**Entrada HDMI**

Si conecta un componente de vídeo a una entrada HDMI, deberá asignar dicha entrada a un selector de entrada. Por ejemplo, si conecta su reproductor de discos Blu-ray/DVD a **HDMI IN 2**, deberá asignar "**HDMI 2**" al selector de entrada "**BD/DVD**".

Si conectó su televisor al receptor de AV con un cable HDMI, las fuentes de vídeo compuesto, Vídeo-S y vídeo de componentes se pueden convertir en forma ascendente\* y sacadas por la salida HDMI\*1. Usted puede ajustar esto para cada selector de entrada mediante la selección de la opción "**-----**".

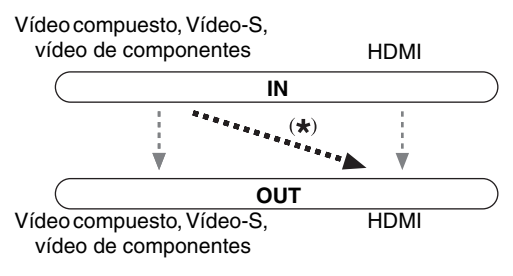

\*1 Esto se aplica únicamente cuando el ajuste "**Salida monitor**" está ajustado a cualquier ajuste que no sea "**Analógico**"  $(→ 47)$ .

A continuación se presentan las asignaciones predeterminadas.

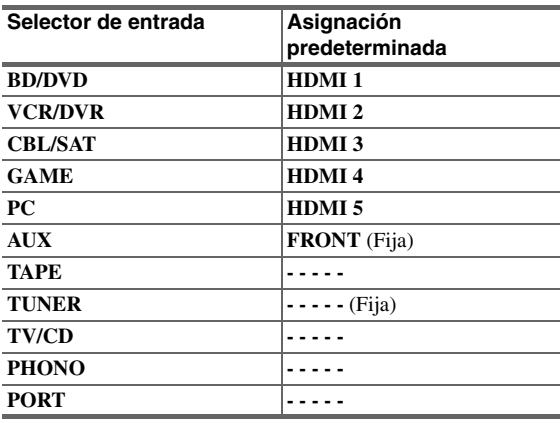

#### ■ **BD/DVD**, **VCR/DVR**, **CBL/SAT**, **GAME**, **PC**, **TAPE**, **TV/CD**, **PHONO**, **PORT**

#### `**HDMI 1**, **HDMI 2**, **HDMI 3**, **HDMI 4**, **HDMI 5**, **HDMI 6**, **HDMI 7**:

Seleccione el **HDMI IN** al cual se ha conectado el componente de vídeo.

`**-----**:

Saque las fuentes de vídeo compuesto, Vídeo-S y vídeo de componentes desde la salida HDMI. La señal de salida de vídeo de la salida HDMI es la que está configurada en ["Entrada vídeo componente"](#page-162-0)  (➔ **[49](#page-162-0)**).

- "**AUX**" se utiliza únicamente para entradas desde el panel frontal.
- Cada entrada HDMI no puede ser asignada a dos o más selectores de entrada. Cuando **HDMI 1** - **HDMI 7** hayan sido asignados, deberá establecer en primer lugar todos los selectores de entrada no utilizados en "**-----**", de lo contrario, no podrá asignar **HDMI 1** - **HDMI 7** al selector de entrada.

#### **Nota**

- Para la conversión ascendente de vídeo compuesto, Vídeo-S y vídeo de componentes para la salida HDMI, el ajuste "**Salida monitor**" debe estar ajustado en otra posición diferente a "**Analógico**" (➔ **47**) y el ajuste "**Entrada HDMI**" debe estar ajustado en "**-----**". Vea ["Formatos de conexión de vídeo"](#page-138-0) para mayor información acerca del flujo de señales de vídeo y la conversión ascendente (➔ **[25](#page-138-0)**).
- Si no hay ningún componente de vídeo conectado a la salida HDMI (incluso si la entrada HDMI está asignada), el receptor de AV selecciona la fuente de vídeo basado en el ajuste de "**Entrada vídeo componente**".
- Cuando se asigna un **HDMI IN** a un selector de entrada, según se explica aquí, el mismo **HDMI IN** será ajustado como la prioridad en ["Entrada audio digital"](#page-163-2) (➔ **[50](#page-163-2)**). En este caso, si desea usar la entrada de audio coaxial u óptica, haga la selección en el "**Selector de audio**" en el menú Principal (➔ **68**).
- El selector "**TUNER**" no podrá asignarse y estará fijado en la opción "**-----**".
- Si conecta un componente (tal como un dock UP-A1 para acoplar un iPod) a la toma **UNIVERSAL PORT**, no podrá asignar ninguna entrada al selector "**PORT**".
- No asigne el componente conectado con la entrada HDMI al selector "**TV/CD**" si ha establecido el ajuste "**Control de TV**" a "**Activado**" (➔ **65**). De lo contrario, no se garantiza el funcionamiento correcto del CEC (Consumer Electronics Control, control de equipo electrónico).

## <span id="page-162-0"></span>**Entrada vídeo componente**

Si conecta un componente de vídeo a una entrada para vídeo de componente, deberá asignar dicha entrada a un selector de entrada. Por ejemplo, si conecta su reproductor de discos Blu-ray/DVD a **COMPONENT VIDEO IN 2**, deberá asignar "**IN 2**" al selector de entrada "**BD/DVD**". Si ha conectado su televisor al receptor de AV con un cable de vídeo para componentes, puede ajustar el receptor de AV de manera que las fuentes de vídeo compuesto y de Vídeo-S sean convertidas ascendentemente\* y emitidas por el **COMPONENT VIDEO MONITOR OUT**<sup>\*1</sup>. Usted puede ajustar esto para

cada selector de entrada mediante la selección de la opción "**-----**".

Vídeo compuesto, Vídeo-S Vídeo de componentes

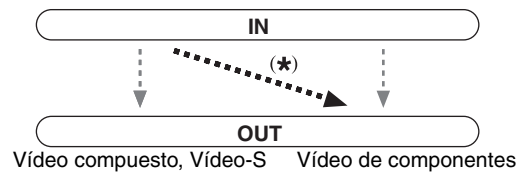

\*1 Esto es válido sólo cuando se ha establecido el ajuste "**Salida monitor**" en "**Analógico**" (➔ **47**).

A continuación se presentan las asignaciones predeterminadas.

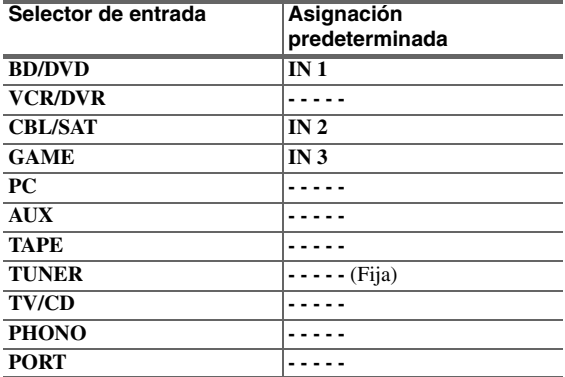

#### ■ **BD/DVD**, **VCR/DVR**, **CBL/SAT**, **GAME**, **PC**, **AUX**, **TAPE**, **TV/CD**, **PHONO**, **PORT**

#### `**IN 1**, **IN 2**, **IN 3**:

Seleccione una entrada correspondiente para entrada de vídeo de componente de que el componente de vídeo ha sido conectado.

`**-----**:

Seleccione si está usando la salida HDMI, en lugar del **COMPONENT VIDEO MONITOR OUT**, para la salida de fuentes desde vídeo compuesto, Vídeo-S y vídeo de componentes.

- Para la conversión ascendente de vídeo compuesto y Vídeo-S para el **COMPONENT VIDEO MONITOR OUT**, el ajuste "**Salida monitor**" debe estar ajustado a "**Analógico**" (➔ **47**) y el ajuste "**Entrada vídeo componente**" debe estar ajustado a "**-----**". Vea ["Formatos de conexión de vídeo"](#page-138-0) para mayor información acerca del flujo de señales de vídeo y la conversión ascendente  $(\rightarrow 25)$  $(\rightarrow 25)$  $(\rightarrow 25)$ .
- Si no está conectado a la misma salida que usted ha seleccionado en el ajuste "**Salida monitor**", el ajuste "**Salida monitor**" será cambiado automáticamente a "**Analógico**" (➔ **47**).
- "El selector "**TUNER**" no podrá asignarse y estará fijado en la opción "**-----**".
- Si conecta un componente (tal como un dock UP-A1 para acoplar un iPod) a la toma **UNIVERSAL PORT**, no podrá asignar ninguna entrada al selector "**PORT**".

## <span id="page-163-2"></span>**Entrada audio digital**

Si conecta un componente a una toma de entrada de audio digital, deberá asignar dicha entrada a un selector de entrada. Por ejemplo, si conecta su reproductor de CD al **OPTICAL IN 1**, deberá asignar "**OPT 1**" al selector de entrada "**TV/CD**".

A continuación se presentan las asignaciones predeterminadas.

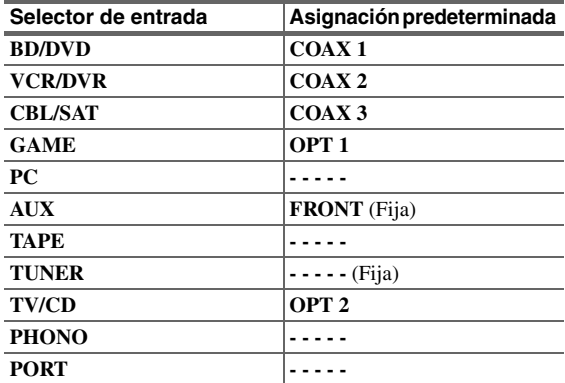

#### ■ **BD/DVD**, **VCR/DVR**, **CBL/SAT**, **GAME**, **PC**, **TAPE**, **TV/CD**, **PHONO**, **PORT**

`**COAX 1**, **COAX 2**, **COAX 3**, **OPT 1**, **OPT 2**, **OPT 3 (TX-NR5008)**:

Seleccione una entrada de audio digital correspondiente de que el componente ha sido conectado.

- `**-----**: Seleccione si el componente está conectado a una
- entrada de audio análoga. • "**AUX**" se utiliza únicamente para entradas desde el panel frontal.

#### **Nota**

- Cuando se asigna un **HDMI IN** a un selector de entrada en ["Entrada HDMI"](#page-161-0) (➔ **[48](#page-161-0)**), el mismo **HDMI IN** será ajustado como la prioridad en esta asignación. En este caso, si desea usar la entrada de audio coaxial u óptica, haga la selección en el "**Selector de audio**" en el menú Principal (➔ **68**).
- La frecuencia de muestreo disponible para señales PCM desde una entrada digital (óptica y coaxial) es 32/44,1/48/88,2/96 kHz/ 16, 20, 24 bits.
- "El selector "**TUNER**" no podrá asignarse y estará fijado en la opción "**-----**".
- Si conecta un componente (tal como un dock UP-A1 para acoplar un iPod) a la toma **UNIVERSAL PORT**, no podrá asignar ninguna entrada al selector "**PORT**".

## **Entrada audio analógico**

Si conecta un componente a la entrada analógica multicanal del receptor de AV, deberá asignar esa entrada a un selector de entrada. Por ejemplo, si conecta el reproductor de discos Blu-ray/DVD a la entrada **MULTI CH**, deberá asignarla al selector de entrada de "**BD/DVD**".

#### ■ **Multican.**

#### `**BD/DVD**, **VCR/DVR**, **CBL/SAT**, **GAME**, **PC**, **AUX**, **TAPE**, **TV/CD**, **PHONO**

Puede asignar la entrada multicanal a los selectores de entrada.

`**-----**:

Si no desea asignar una entrada multicanal, configure la opción "**-----**".

#### **Nota**

• Para escuchar el componente conectado a la entrada multicanal, haga la selección en el "**Selector de audio**" del menú Home (➔ **68**).

#### ■ Sensibilidad entrada SubWoofer

#### `**0dB** a **15dB** en intervalos de 5 dB.

Algunos reproductores de DVD sacan el canal LFE desde su salida de subwoofer análoga a 15 dB más alto de lo normal. Con este ajuste, puede cambiar la sensibilidad de subwoofer del receptor de AV para que coincida con su reproductor de DVD.

#### **Nota**

- Este ajuste afecta únicamente a las señales conectadas a la toma **SUBWOOFER** de entrada multicanal del receptor de AV.
- Si encuentra que su subwoofer es demasiado ruidoso, pruebe con el ajuste de 10 dB o 15 dB.

## <span id="page-163-1"></span>*Configuración altavoces*

#### **Menú principal Configuración altavoces**

Algunos de los ajustes de esta sección se configuran automáticamente mediante la corrección de la sala y la configuración de los altavoces de Audyssey MultEQ® XT32 (➔ **[32](#page-145-0)**). Para los altavoces

B, es preciso cambiar la configuración manualmente.

Aquí podrá verificar los ajustes realizados por la corrección de la sala y la configuración de los altavoces de Audyssey MultEQ XT32 o establecerlos manualmente, lo que resulta útil si cambia uno de los altavoces conectados tras emplear la corrección de la sala y la configuración de los altavoces de Audyssey MultEQ XT32.

Pulse **RECEIVER** y utilice **SP LAYOUT** en el mando a distancia para seleccionar Altavoces A o Altavoces B.

#### **Nota**

- Estos ajustes quedan inhabilitados cuando:
- estén conectados unos auriculares, o
- el ajuste "**Salida audio TV**" está configurado en "**Activado**" (➔ **64**) y se selecciona un selector de entrada diferente a **HDMI**.

## <span id="page-163-0"></span>**Ajustes altavoz**

**Si cambia estos ajustes, deberá realizar de nuevo la Corrección de Sala Audyssey MultEQ XT32 y la Configuración de Altavoces (**➔ **[32](#page-145-0)).**

Si la impedancia de cualquier altavoz es de 4 ohmios o más pero inferior a 6 ohmios, establezca la impedancia mínima de los altavoces en 4 ohmios.

Para utilizar la biamplificación o la derivación, debe cambiar el ajuste "**Tipo de altavoces(frontales A)**" o "**Tipo de altavoces(frontales B)"**  $(\rightarrow 51)$ . Si desea información sobre la conexión del cable de los altavoces, consulte ["Conexión del Receptor de AV"](#page-126-0) (➔ **[17](#page-130-0)** a **[19](#page-132-0)**).

- Al utilizar la derivación, el receptor de AV permite controlar hasta 7.2 altavoces en la sala principal.
- Cuando se utilice biamplificación, el receptor de AV podrá proporcionar potencia para un máximo de 7.2 altavoces en la sala principal.
- Baje el volumen antes de cambiar estos ajustes.

#### <span id="page-164-0"></span>■ **Impedancia altavoces**

#### `**4ohms**:

Seleccione esto si la impedancia de cualquier altavoz es de 4 ohmios o más, pero inferior a 6.

#### `**6ohms**:

Seleccione esto si las impedancias de todos los altavoces están entre 6 y 16 ohmios.

#### **Nota**

• Si se utiliza puenteado, el ajuste "**Impedancia altavoces**" se fija en "**8ohms**".

#### ■ **Tipo de altavoces(frontales A)**

#### `**Normal**:

Seleccione esto si ha conectado los altavoces frontales normalmente.

#### `**Bi-Amp**:

Selecciónelo si ha conectado los altavoces frontales A para funcionamiento biamplificado. El indicador **Bi AMP** se encenderá ( $\rightarrow$  **9**).

#### `**BTL**:

Selecciónelo si ha conectado los altavoces frontales A para un funcionamiento biamplificado. El indicador **BTL** se encenderá ([➔](#page-122-0) **9**).

- No es posible seleccionar "**Bi-Amp**" y "**BTL**" si "**Tipo de altavoces(frontales B)**" está ajustado a "**Bi-Amp**" o a "**BTL**".
- Los altavoces de surround traseros y la zona 3 activada no pueden seleccionarse si selecciona "**Bi-Amp**" o "**BTL**".
- "**Tipo de altavoces(frontales A)**" se establece en "**Normal**" si el ajuste "**Front High + Front Wide**" está establecido en "**Sí**".

#### <span id="page-164-3"></span>■ **Tipo de altavoces(frontales B)**

#### `**Sin uso**:

Seleccione esta opción si no usa altavoces B.

`**Normal**:

Selecciónelo si ha conectado los altavoces frontales B de la forma habitual.

`**Bi-Amp**:

Selecciónelo si ha conectado los altavoces frontales B para un funcionamiento biamplificado. El indicador **Bi AMP** se encenderá ([➔](#page-122-0) **9**).

#### `**BTL**:

Selecciónelo si ha conectado los altavoces frontales B para un funcionamiento biamplificado. El indicador **BTL** aparecerá en la pantalla. El indicador **BTL** se encenderá ([➔](#page-122-0) **9**).

#### **Nota**

- No es posible seleccionar "**Bi-Amp**" y "**BTL**" si "**Tipo de altavoces(frontales A)**" está ajustado a "**Bi-Amp**" o a "**BTL**".
- Los altavoces frontales elevados, los altavoces frontales wide y la zona 2 activada no pueden utilizarse si selecciona un ajuste distinto de "**Sin uso**".
- Los altavoces de surround traseros, así como la zona 3 activada no pueden seleccionarse si selecciona "**Bi-Amp**" o "**BTL**".
- Este ajuste no puede utilizarse si el ajuste "**Front High + Front Wide**" está establecido en "**Sí**".

#### ■ **Zona 2 activada, Zona 3 activada**

Vea ["Configuración de la Zona 2/3 Activada"](#page-195-0) (➔ **[82](#page-195-0)**).

#### ■ **Front High + Front Wide**

#### `**Sí**:

Frontales elevados + frontales wide activados. `**No**:

Frontales elevados + frontales wide desactivados. Los modos de audición que hacen uso del ajuste "**Front High + Front Wide**" son los siguientes;

Audyssey DSX (PLII/Neo:6 + Audyssey DSX incluido), Orchestra, Unplugged, Studio-Mix, TV Logic, Game-RPG, Game-Action, Game-Rock, Game-Sports, All Ch Stereo, Full Mono.

#### **Nota**

- Cuando haya seleccionado "**Sí**",
- el ajuste "**Surround Back**" se establece en "**Ninguno**". – el ajuste "**Front High**" o "**Front Wide**" se establece en "**80Hz(THX)**" si está establecido en "**Ninguno**".
- El ajuste "**Front High + Front Wide**" no se puede utilizar en ninguno de los dos casos siguientes;
- Se está utilizando "**Bi-Amp**" o "**BTL**".
- Se están utilizando las Zonas 2/3 activadas.

#### <span id="page-164-2"></span>**Configuración altavoces**

Este ajuste es configurado automáticamente por la función de Corrección de Sala

Audyssey MultEQ® XT32 y de Configuración de Altavoces  $(\rightarrow 32)$  $(\rightarrow 32)$  $(\rightarrow 32)$ . Para los altavoces B, es preciso cambiar la configuración manualmente.

Con estos ajustes, podrá especificar qué altavoces se encuentran conectados así como una frecuencia de cruce para cada altavoz. Puede establecer las frecuencias de cruce, las distancias y los niveles de los altavoces delanteros A y los altavoces delanteros B de forma independiente. El resto de los altavoces (es decir, el subwoofer, el central, el surround y el surround posterior) utilizan las mismas frecuencias de inversión, distancias y niveles para los Altavoces A y los Altavoces B. Especifique "**Banda completa**" para altavoces que puedan reproducir sonidos graves de baja frecuencia correctamente, por ejemplo, altavoces con un cono de graves de un tamaño adecuado. Para altavoces más pequeños, especifique una frecuencia de cruce. Los sonidos por debajo de la frecuencia de cruce saldrán por el subwoofer en lugar de por el altavoz. Consulte los manuales de sus altavoces para determinar las frecuencias de cruce óptimas.

Si ajusta sus altavoces usando la corrección de la sala y la configuración de los altavoces de

Audyssey MultEQ XT32, asegúrese manualmente de que los altavoces de THX están ajustados con una frecuencia de cruce de "**80Hz(THX)**".

#### <span id="page-164-1"></span>■ **Subwoofer**

#### `**1ch**:

La señal de audio se produce sólo desde el jack **SW1**.

- `**2ch**:
	- La señal de audio se produce desde los jacks **SW1** y **SW2**.

#### `**No:**

Selecciónelo si no hay un subwoofer conectado.

## ■ **Front**

(Ajustar Altavoces A y Altavoces B)

#### `**Banda completa**

## `**40Hz** a **80Hz(THX)** a **100Hz**, **120Hz**, **150Hz**, **200Hz**

### **Nota**

• Si el ajuste "**Subwoofer**" está establecido en "**No**", el ajuste "**Front**" estará fijo en "**Banda completa**".

#### ■ **Center**\*1**, Surround**\*1**, Surround Back**\*2\*3\*4\*8

#### `**Banda completa**

`**40Hz** a **80Hz(THX)** a **100Hz**, **120Hz**, **150Hz**, **200Hz**

#### `**Ninguno**:

Selecciónelo si no hay ningún altavoz conectado.

#### ■ **Front Wide**\*1\*2\*6\*7**, Front High**\*1\*2\*5\*7

#### `**Banda completa**

`**40Hz** a **80Hz(THX)** a **100Hz**, **120Hz**, **150Hz**, **200Hz**

#### `**Ninguno**:

Selecciónelo si no hay ningún altavoz conectado.

## **Nota**

- \*1 "**Banda completa**" puede ser seleccionado únicamente cuando se selecciona "**Banda completa**" en el ajuste "**Front**".
- \*2 Si el ajuste "**Surround**" está establecido como "**Ninguno**", este ajuste no podrá seleccionarse.
- \*3 Si el ajuste "**Surround**" está establecido en cualquier valor distinto a "**Banda completa**", "**Banda completa**" no podrá seleccionarse aquí.
- \*4 Si el ajuste "**Zona 3 activada**" está establecido en "**Act**" (➔ **[82](#page-195-0)**) o se está utilizando "**Bi-Amp**" o "**BTL**" (➔ **51**), no se puede seleccionar este ajuste.
- \*5 Si la Zona 2 Activada está siendo usada (➔ **[82](#page-195-0)**), este ajuste no podrá seleccionarse.
- \*6 Si el ajuste "**Zona 2 activada**" está establecido como "**Act**" (➔ **[82](#page-195-0)**), este ajuste no podrá seleccionarse.
- \*7 Si el ajuste "**Tipo de altavoces(frontales B)**" está en "**Normal**", "**Bi-Amp**" o "**BTL**" (➔ **[51](#page-164-3)**), este ajuste no puede seleccionarse.
- \*8 Este ajuste no puede utilizarse si el ajuste "**Front High + Front Wide**" está establecido en "**Sí**".

## ■ Surround Back Ch

#### `**1ch**:

Seleccione esto si sólo hay un altavoz surround posterior conectado.

`**2ch**:

Seleccione esto si hay dos altavoces surround posteriores (izquierdo y derecho) conectados.

#### **Nota**

• Si el ajuste "**Surround Back**" está establecido en "**Ninguno**", no se puede seleccionar este ajuste.

#### ■ **LPF de LFE**

#### **(filtro de paso bajo para el canal LFE)** `**80Hz**, **90Hz**, **100Hz**, **120Hz**

Con este ajuste, podrá especificar la frecuencia de corte del filtro de paso bajo (LPF) del canal LFE, la que puede emplearse para filtrar los zumbidos no deseados. El LPF sólo se aplicará a las fuentes que utilicen el canal LFE.

## ■ **Double Bass**

Este ajuste NO es configurado automáticamente por la función de Corrección de Sala Audyssey MultEQ® XT32 y de Configuración de Altavoces  $(\rightarrow 32)$  $(\rightarrow 32)$  $(\rightarrow 32)$ .

Con la función Double Bass (Graves dobles), podrá potenciar la salida de graves mediante la alimentación de sonidos graves desde los canales frontales izquierdo, derecho y centrales hacia el subwoofer.

## `**Activado**:

`**Desactivado(THX)**:

Función Double Bass activada.

## Función Double Bass desactivada.

## **Nota**

• Esta función puede ser solamente configurada si el ajuste "**Subwoofer**" está establecido como "**1ch**" o "**2ch**", y el ajuste "**Front**" está establecido como "**Banda completa**".

• Si está usando altavoces certificados por THX, seleccione "**Desactivado(THX)**".

#### ■ Subwoofer, Front, Center, Surround, Surround **Back**

(Ajustar Altavoces A y Altavoces B)

#### `**Sin uso:**

Seleccione si no desea utilizar cada altavoz con los altavoces A o los altavoces B.

`**Uso:**

Seleccione si desea utilizar cada altavoz con los altavoces A o los altavoces B.

Si utiliza los altavoces B, puede seleccionar si desea utilizar o no el subwoofer, los altavoces central, surround y surround posterior con las configuraciones de los Altavoces A y los Altavoces B independientemente. No es posible seleccionar si desea utilizar o no los altavoces frontales.

## **Nota**

- Estos ajustes sólo pueden mostrarse cuando el ajuste "**Tipo de altavoces(frontales B)**" se establece en una opción distinta de "Sin uso"  $(\rightarrow 51)$  $(\rightarrow 51)$  $(\rightarrow 51)$ .
- No podrá seleccionar altavoces que se hayan establecido en "**No**" o "**Ninguno**".

## <span id="page-165-0"></span>**Distancia altavoces**

Este ajuste es configurado automáticamente por la función de Corrección de Sala Audyssey MultEQ XT32 y de Configuración de Altavoces (➔ **[32](#page-145-0)**). Para los altavoces B, es preciso cambiar la configuración manualmente.

Aquí podrá especificar la distancia desde cada altavoz a la posición de audición de modo que el sonido de cada altavoz llegue a los oídos del oyente como pretendía el diseñador del sonido.

Puede ajustar las distancias independientemente para los altavoces frontales A y los altavoces frontales B. El resto de los altavoces (es decir, el subwoofer, el central, el surround y el surround posterior) utilizan las mismas distancias para los Altavoces A y los Altavoces B.

## ■ **Unidad**

#### `**pies**:

Las distancias se pueden establecer en pies. Rango: "**0.5ft**" a "**30.0ft**" en intervalos de 0,5 pies.

`**metros**:

Las distancias se pueden establecer en metros. Rango: "**0.15m**" a "**9.00m**" en intervalos de 0,15 metros.

(El ajuste predeterminado puede variar de un país a otro.)

#### ■ Left, Front Wide Left, Front High Left, Center, **Front High Right, Front Wide Right, Right, Surround Right, Surround Back Right, Surround Back Left, Surround Left, Subwoofer 1, Subwoofer 2**\*1

`Especifique la distancia desde cada altavoz a su posición de audición.

#### **Nota**

- Los altavoces que establezca en "**No**" o "**Ninguno**" en la "**Configuración altavoces**" no podrán seleccionarse (➔ **51**).
- Los altavoces B no se pueden seleccionar si "**Tipo de altavoces(frontales B)**" está ajustado a "**Sin uso**". (➔ **[51](#page-164-3)**)
- \*1 Si el ajuste "**Subwoofer**" está en "**1ch**", este ajuste no puede seleccionarse (➔ **51**).

## <span id="page-166-2"></span>**Calibración nivel**

Este ajuste es configurado automáticamente por la función de Corrección de Sala Audyssey MultEQ® XT32 y de Configuración de Altavoces  $(\rightarrow 32)$  $(\rightarrow 32)$  $(\rightarrow 32)$ . Para los altavoces B, es preciso cambiar la configuración manualmente.

Aquí podrá ajustar el nivel de cada altavoz con el tono de prueba incorporado de modo que el volumen de cada altavoz sea el mismo en la posición de audición. Puede ajustar los niveles independientemente para los altavoces frontales A y los altavoces frontales B. El resto de los altavoces (es decir, el subwoofer, el central, el surround y el surround posterior) utilizan los mismos ajustes de nivel para los Altavoces A y los Altavoces B.

■ Left, Front Wide Left, Front High Left, Center<sup>\*1</sup>, **Front High Right, Front Wide Right, Right, Surround Right, Surround Back Right, Surround Back Left, Surround Left** `**–12.0dB** a **0.0dB** a **+12.0dB** en intervalos de 0,5 dB.

#### ■ Subwoofer 1<sup>\*1</sup>, Subwoofer 2<sup>\*1\*2</sup>

`**–15.0dB** a **0.0dB** a **+12.0dB** en intervalos de 0,5 dB.

#### **Nota**

- Los altavoces que establezca en "**No**" o "**Ninguno**" en la "**Configuración altavoces**" no podrán seleccionarse (➔ **51**).
- Los altavoces no podrán calibrarse mientras el receptor de AV se encuentre silenciado.
- El tono de prueba se emite al nivel estándar para THX, que es 0 dB (ajuste de volumen absoluto 82). Si normalmente utiliza ajustes de volumen inferiores a este nivel, tenga cuidado, porque el tono de prueba será mucho más alto.
- Los altavoces B no se pueden seleccionar si "**Tipo de altavoces(frontales B)**" está ajustado a "**Sin uso**".
- El ajuste "**Calibración nivel**" no se puede seleccionar si el ajuste "**Salida audio TV**" está establecido en "**Activado**".
- \*1 Para el altavoz central y el subwoofer, se guardan los ajustes de nivel hechos mediante el uso del menú Principal (➔ **[30](#page-143-0)**).
- \*2 Si el ajuste "**Subwoofer**" está en "**1ch**", este ajuste no puede seleccionarse  $(\rightarrow 51)$ .

#### **Consejo**

• Si está utilizando un medidor de nivel de sonido de mano, ajuste el nivel de cada altavoz de modo que indique 75 dB SPL en la posición de audición, medido con ponderación C y lectura lenta.

## <span id="page-166-1"></span>**Ajustes ecualizador**

Este ajuste es configurado automáticamente por la función de Corrección de Sala Audyssey MultEQ XT32 y de Configuración de Altavoces (➔ **[32](#page-145-0)**).

Con los ajustes del Ecualizador, podrá ajustar el tono de los altavoces individualmente con un ecualizador de 7 bandas. El volumen de cada altavoz puede ser ajustado (➔ **53**).

Los ajustes Equal izer solamente se aplican a Altavoces A y no pueden ajustarse si Altavoces B está seleccionado.

#### <span id="page-166-0"></span>■ **Ecualizador**

#### `**Manual**:

Podrá ajustar el ecualizador para cada altavoz manualmente. Si seleccionó "**Manual**", continúe con este procedimiento.

- *1* **Pulse** w **para seleccionar "Canal", y luego utilice** e**/**r **para seleccionar un altavoz.**
- **2 Utilice ▲/**▼ para seleccionar una frecuencia, **y** luego utilice el ◀**▶** para ajustar el nivel a **esa frecuencia.**

El volumen en cada frecuencia puede ajustarse desde **–6dB** hasta **0dB** hasta **+6dB** en intervalos de 1 dB.

#### **Nota**

- Podrá seleccionar: "**63Hz**", "**160Hz**", "**400Hz**", "**1000Hz**", "**2500Hz**", "**6300Hz**", o "**16000Hz**". Y para el subwoofer, "**25Hz**", "**40Hz**", "**63Hz**", "**100Hz**", o "**160Hz**".
- Mientras esté seleccionado el modo de audición Direct o Pure Audio, los ajustes del ecualizador no tendrán efecto.

#### **Consejo**

• Las bajas frecuencias (por ej., 63Hz) afectan a los sonidos graves; las altas frecuencias (por ej., 16000Hz) afectan a los sonidos agudos.

**3 Pulse ▲ para seleccionar "Canal", y luego utilice** e**/**r **para seleccionar otro altavoz.** Repita los pasos 1 y 2 para cada altavoz. No puede seleccionar altavoces que establezca en "**No**" o "**Ninguno**" en el "**Configuración altavoces**" (➔ **51**).

#### `**Audyssey**:

Este ajuste es configurado automáticamente por la función de Corrección de Sala Audyssey MultEQ XT32 y de Configuración de Altavoces. El indicador **Audyssey** se iluminará ([➔](#page-122-0) **9**) y estarán disponibles "**Dynamic EQ**" y "**Dynamic Volume**" (➔ **[57](#page-170-3)**). Si se selecciona "**Audyssey**" , "**Dolby Volume**" se ajustas en "**Desactivado**" de forma automática (➔ **55**).

#### `**Desactivado**:

Tono desactivado, respuesta plana.

## **Configuración audio THX**

Con el ajuste "**Espacio altavoces Surr. Post.**", puede especificar la distancia entre sus altavoces surround posteriores.

Altavoces A y Altavoces B utilizan este ajuste. Si está usando un subwoofer certificado por THX, establezca el ajuste "**THX Ultra2/Select2 Subwoofer**" en "**Sí**". Entonces podrá utilizar el filtro Boundary Gain Compensation (BGC) de THX para compensar el realce de frecuencias bajas percibido por los oyentes que están sentados muy cerca del perímetro de la sala (por ej., una pared).

También podrá establecer el ajuste THX Loudness Plus. Cuando "**Loudness Plus**" está establecido en "**Activado**", se puede disfrutar incluso de los matices más sutiles de la expresión de audio a bajo volumen.

Este resultado sólo está disponible cuando está seleccionado el modo de audición THX.

#### ■ **Espacio altavoces Surr. Post.**

#### $\blacktriangleright$  < 1ft (< 0.3m):

Selecciónelo si los altavoces de surround posteriores están a entre 0 y 30 cm de distancia uno de otro.

#### `**1ft - 4ft (0.3m - 1.2m)**:

Selecciónelo si los altavoces de surround posteriores están a entre 0,3 y 1,2 m.

#### $\blacktriangleright$  > 4ft (> 1.2m):

Selecciónelo si los altavoces de surround posteriores están a más de 1,2 m de distancia.

#### **Nota**

• No se puede configurar si "**Surround Back Ch**" está ajustado en "**1ch**" (➔ **52**), "**Surround Back**" está ajustado en "**Ninguno**" (➔ **52**).

#### ■ **THX Ultra2/Select2 Subwoofer**

`**No**:

Selecciónelo si no tiene un subwoofer certificado por THX.

`**Sí**:

Selecciónelo si tiene un subwoofer certificado por THX.

#### **Nota**

• Si el ajuste "**Subwoofer**" está establecido en "**No**", no se puede seleccionar este ajuste  $(\rightarrow 51)$ .

#### ■ **BGC**

#### `**Desactivado**:

Selecciónelo para desactivar la compensación BGC. `**Activado**:

Selecciónelo para activar la compensación BGC.

#### **Nota**

• Este ajuste está disponible únicamente si "**THX Ultra2/Select2 Subwoofer**" está establecido en "**Sí**".

## ■ **Loudness Plus**

#### `**Desactivado**:

Selecciónelo para desactivar Loudness Plus.

#### `**Activado**:

Selecciónelo para activar Loudness Plus.

### ■ **Conserve ajustes THX**

#### `**Sí**:

Audyssey Dynamic EQ® /

Audyssey Dynamic Volume® / Dolby Volume no estará activo durante el modo de audición THX.

#### `**No**:

Audyssey Dynamic EQ / Audyssey Dynamic Volume / Dolby Volume estará activo durante el modo de audición THX dependiendo del ajuste.

#### **Nota**

• Este ajuste está fijo en "**Sí**" si "**Loudness Plus**" está establecido en "**Activado**".

#### **THX Loudness Plus**

THX Loudness Plus es una nueva tecnología de control del volumen incorporada en los receptores certificados THX Ultra2 Plus™ y THX Select2 Plus™. Con THX Loudness Plus, los espectadores de un home theater ahora pueden experimentar los matices más ricos de una mezcla envolvente a cualquier nivel de volumen. Una consecuencia de poner el volumen por debajo del nivel de referencia es que el oyente puede perderse algunos elementos de sonido o percibirlos de forma diferente. THX Loudness Plus compensa las alteraciones tonales y espaciales que se producen cuando se baja el volumen, pues ajusta de forma inteligente los niveles de los canales de surround ambientales y la respuesta de frecuencia. Esto permite que los usuarios disfruten del auténtico impacto de las bandas sonoras,

independientemente del nivel de volumen seleccionado. THX Loudness Plus se activa automáticamente cuando se escucha en cualquier modo de audición THX. Los nuevos modos THX Cinema, THX Music y THX Games están configurados para activar los ajustes de THX Loudness Plus adecuados para cada tipo de contenido.

## <span id="page-167-0"></span>*Ajuste audio*

**Menú principal Ajuste audio**

Con las funciones y ajustes de Ajuste de audio, podrá configurar el sonido y los modos de audición según desee.

## **Multiplex/Mono**

#### ■ **Multiplex**

Este ajuste determina qué canal se emitirá desde una fuente multiplex estéreo. Utilícelo para seleccionar canales de audio o idiomas con fuentes multiplex, emisiones de TV multilingües, etc.

#### **Can. entrada**

#### `**Principal**:

Se emitirá el canal principal.

- `**Sub**:
	- Se emitirá el canal secundario.
- `**Principal/Sub**:

Se emitirán los canales principal y secundario.

#### ■ **Mono**

Este ajuste especifica el canal que se utilizará para reproducir una fuente digital de 2 canales, tal como Dolby Digital, o una fuente análoga/PCM de 2 canales en el modo de audición Mono.

### **Can. entrada**

#### `**Left + Right**:

Se emitirán los canales izquierdo y derecho. `**Left**:

Sólo se emitirá el canal izquierdo.

#### `**Right**:

Sólo se emitirá el canal derecho.

#### **Altavoz salida**

#### `**Center**:

El audio mono se emite a través del altavoz central.

#### `**Left / Right**:

El audio mono se emite a través de los altavoces frontales izquierdo y derecho.

Este ajuste determina cuáles son los altavoces que emitirán audio mono cuando está seleccionado el modo de audición Mono.

#### **Nota**

• Si el ajuste "**Center**" está establecido en "**Ninguno**" (➔ **52**), este ajuste estará fijo en "**Left / Right**".

## **Dolby**

#### ■ **PLIIx Music (entrada can. 2)**

Estos ajustes se aplican únicamente a fuentes estéreo de 2 canales.

Si no utiliza ningún altavoz surround posterior, estos ajustes se aplican a Dolby Pro Logic II, no a Dolby Pro Logic IIx.

#### **Panorama**

#### `**Activado**:

Función Panorama activada.

#### `**Desactivado**:

Función Panorama desactivada.

Con este ajuste, podrá ampliar el ancho de la imagen estéreo frontal cuando utilice el modo de audición Dolby Pro Logic IIx Music.

#### **Dimension**

#### `**–3** a **0** a **+3**

Con este ajuste, podrá desplazar el campo de sonido hacia delante o hacia atrás cuando emplee el modo de audición Dolby Pro Logic IIx Music. Los ajustes más altos desplazan el campo de sonido hacia atrás. Los ajustes más bajos lo desplazan hacia adelante. Si siente que la imagen estéreo es demasiado amplia o que hay demasiado sonido surround, desplace el campo de sonido hacia adelante para mejorar el balance. Por el contrario, si la imagen estéreo suena como si estuviera en mono o si no hay suficiente sonido surround, desplácelo hacia atrás.

#### **Center Width**

#### `**0** a **3** a **7**

Con este ajuste, podrá ajustar la amplitud del sonido del altavoz central cuando utilice el modo de audición Dolby Pro Logic IIx Music. Normalmente, si está utilizando un altavoz central, el sonido del canal central saldrá únicamente por el altavoz central. (Si no está usando un altavoz central, el sonido del canal central se distribuirá a los altavoces frontales izquierdo y derecho para crear un centro fantasma). Este ajuste controla la mezcla de altavoces frontales izquierdo, derecho y central, permitiéndole ajustar el peso del sonido del canal central.

### ■ **PLIIz Height Gain**

El Control de Ganancia de Altura en Dolby Pro Logic IIz permite al oyente seleccionar cuánta ganancia es aplicada a los altavoces frontales elevados. Existen tres niveles de ajuste, "**Bajo**", "**Medio**" y "**Alto**", y los altavoces frontales elevados se acentúan en ese orden. Mientras "**Medio**" sea el ajuste de audición predeterminado, el oyente podrá ajustar el Control de Ganancia de Altura a su preferencia personal.

#### `**Bajo**:

La Ganancia de Altura para Low PLIIz (PLIIz bajo) se activa.

#### `**Medio**:

La Ganancia de Altura para Medium PLIIz (PLIIz mediano) se activa.

#### `**Alto**:

La Ganancia de Altura para High PLIIz (PLIIz alto) se activa.

### **Nota**

• Si el ajuste "**Front High**" está establecido en "**Ninguno**" (➔ **52**), no se puede seleccionar este ajuste.

#### ■ **Dolby EX**

Este ajuste determina cómo se tratan las señales codificadas de Dolby EX. Este ajuste no se encontrará disponible si no están conectados los altavoces surround posteriores. Este ajuste es efectivo únicamente con Dolby Digital, Dolby Digital Plus y Dolby TrueHD.

#### `**Auto**:

Si la señal de la fuente contiene un indicador Dolby EX, se utilizará el modo de audición Dolby EX o THX Surround EX.

#### `**Manual**:

Podrá seleccionar cualquier modo de audición disponible.

#### **Nota**

- Si el ajuste "**Surround Back**" está establecido en "**Ninguno**" (➔ **52**), no se puede seleccionar este ajuste.
- Si el ajuste "**Front High**" o "**Front Wide**" está habilitado (➔ **52**), este ajuste estará fijo en "**Manual**".

#### ■ **Dolby Volume**

#### `**Desactivado:**

Dolby Volume desactivado.

#### `**Activado:**

Dolby Volume activado.

Dolby Volume ajusta automáticamente la diferencia de niveles de volumen que se puede producir entre distintos contenidos o componentes fuente, evitando que el usuario tenga que hacer ajustes de volumen. Además, al ajustar el balance de frecuencias según en volumen de reproducción, recrea el audio fuente original. Por lo tanto, Dolby Volume ofrece una audición cómoda, controlando eficazmente la diferencia de niveles de volumen sin cambios poco naturales de volumen o de calidad del sonido para recrear el balance y los matices del audio fuente.

- Cuando el ajuste "**Dolby Volume**" está establecido en efectivo, Audyssey Dynamic EQ y Audyssey Dynamic Volume se establecerán en "**Desactivado**" y el ajuste "**Ecualizador**" se establecerá en "**Desactivado**" de "**Audyssey**" o permanecerá establecido en "**Manual**".
- Si desea utilizar **Dolby Volume** en los modos de audición THX, ajuste "**Loudness Plus**" en "**Desactivado**" y ajuste "**Conserve ajustes THX**" en "**No**".
- Cuando "**Dolby Volume**" está establecido en "**Activado**", no se puede ajustar la función Late Night.

#### ■ **Volume Leveler**

#### `**Desactivado:**

Volume Leveler desactivado.

#### `**Bajo:**

El modo de compresión baja se activa.

#### `**Medio:**

El modo de compresión media se activa.

#### `**Alto:**

El modo de compresión alta se activa. Este ajuste afecta sobre todo al volumen, haciendo que todos los sonidos tengan la misma sonoridad.

"**Volume Leveler**" mantiene la sonoridad percibida de todo el contenido de, por ejemplo, diferentes canales o fuentes de entrada.

#### **Nota**

• Si el ajuste "**Dolby Volume**" está en "**Desactivado**", este ajuste no puede seleccionarse.

#### ■ **Half Mode**

#### `**Desactivado:**

Half Mode desactivado.

#### `**Activado:**

Half Mode activado.

El parámetro Half Mode conmuta el procesamiento Half Mode de Dolby Volumen ON y OFF.

En el modo OFF, Dolby Volumen aplica una atenuación de graves y agudos al audio cuando la ganancia del sistema supera el nivel de referencia. Esto permite tener una experiencia de audición que se percibe plana, pues el oído humano es más sensible a los graves y los agudos a niveles más altos. No obstante, algunos oyentes prefieren tener más rendimiento de graves y agudos a niveles de ganancia más altos.

#### **Nota**

- Si el ajuste "**Dolby Volume**" está en "**Desactivado**", este ajuste no puede seleccionarse.
- Durante la reproducción con Half Mode en ON, Dolby Volume no aplica una atenuación de graves y agudos cuando el volumen del sistema supera el nivel de referencia, por lo que aumenta la percepción de frecuencias altas y bajas.

## **DTS**

#### ■ **Neo:6 Music**

#### **Center Image**

#### `**0** a **2** a **5**

El modo de audición DTS Neo:6 Music crea sonido surround de 6 canales a partir de fuentes estéreo de 2 canales. Con este ajuste, podrá especificar en qué medida se atenuará la salida de los canales frontales izquierdo y derecho para crear el canal central. El ajuste del valor "0" en el centro se establece para oír sonido. El sonido se distribuye a la izquierda y a la derecha (el exterior) de forma que el valor establecido se amplíe. Deberá ajustarlo a su gusto.

## **Audyssey DSX™**

## ■ **Soundstage**

#### `**–3dB** a **Referencia** a **+3dB**

Con este ajuste, puede ajustar el escenario sonoro cuando esté usando Audyssey DSX™.

#### **Nota**

- Si el ajuste "**Center**" está establecido en "**Ninguno**", o tanto el ajuste "**Front High**" como el ajuste "**Front Wide**" están establecidos en "**Ninguno**" (➔ **52**), este ajuste no podrá seleccionarse.
- Los ajustes "**Soundstage**" no se pueden ajustar cuando está seleccionada la opción Altavoces B.

## **Theater-Dimensional**

#### ■ **Ángulo audición**

#### `**Anchura**:

Selecciónelo si el ángulo de audición es superior a 30 grados.

#### `**Estrecho**:

Selecciónelo si el ángulo de audición es menor a 30 grados.

Con este ajuste, podrá optimizar el modo de audición Theater-Dimensional especificando el ángulo de los altavoces frontales izquierdo y derecho con relación a la posición de audición. Idealmente, los altavoces frontales izquierdo y derecho deberán ser equidistantes con respecto a la posición de audición y en un ángulo próximo a uno de los dos ajustes disponibles.

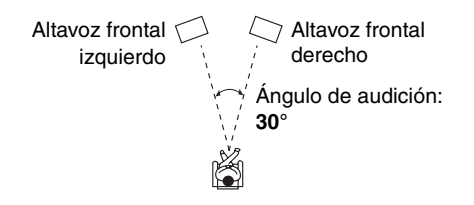

## **Nivel LFE**

## ■ **Dolby Digital<sup>\*1</sup>, DTS<sup>\*2</sup>, PCM Multican., Dolby TrueHD, DTS-HD Master Audio, DSD**\*3

#### `**–**Q**dB**, **–20dB**, **–10dB**, o **0dB**

Con estos ajustes, puede establecer el nivel del canal LFE (Efectos de Frecuencia Baja) individualmente para cada fuente de entrada.

Si considera que los efectos de frecuencia baja son demasiado ruidosos cuando usa una de estas fuentes, cambie al ajuste a  $-20$  dB o a  $-\infty$  dB.

- \*1 Fuentes Dolby Digital y Dolby Digital Plus.
- \*2 Fuentes de DTS y DTS-HD High Resolution Audio.
- \*3 Fuentes DSD (Super Audio CD).

#### ■ **Analógico**

#### **Subwoofer**

#### `**Desactivado:**

Las señales analógicas de audio (señales de graves) se emiten.

#### `**Activado:**

Las señales analógicas de audio (señales de graves) no se emiten.

Este ajuste determina si las señales de audio analógicas (señales de graves) pasan o no a través de los altavoces delanteros cuando se selecciona el modo de audición Stereo, Pure Audio o Direct.

#### **Nota**

• Si el ajuste "**Subwoofer**" está establecido en "**No**" (➔ **51**), no se puede seleccionar este ajuste.

#### ■ **DSD**

#### **DAC Directo**

#### `**Desactivado:**

Las señales DSD se procesan desde el DSP.

#### `**Activado:**

Las señales DSD no se procesan desde el DSP. Este ajuste determina si las señales de audio DSD (Super Audio CD) pasan o no a través del DSP para el procesamiento Sinc. Audio/Vídeo, delay, etc., cuando está seleccionado el modo de audición Pure Audio o Direct.

#### **Nota**

• Una vez haya seleccionado "**Sí**", únicamente DSD Direct se encontrará disponible para selección. En la pantalla aparece "**DSD Direct**".

## <span id="page-170-2"></span>*Configuración fuente*

Los elementos pueden configurarse individualmente para cada selector de entrada.

#### **Preparación**

Pulse los botones del selector de entrada para seleccionar una fuente de entrada.

**Menú principal Configuración fuente**

#### <span id="page-170-3"></span><span id="page-170-0"></span>**Audyssey**

Cuando la Corrección de Sala Audyssey MultEQ® XT32 y la Configuración de Altavoces se hayan completado, se establecerá "**Ecualizador**" (➔ **53**) en "**Audyssey**" y el "**Dynamic EQ**" se establecerá en "**Activado**".

Los ajustes Audyssey no pueden ajustarse mientras están seleccionados los altavoces B.

## <span id="page-170-1"></span>■ **Dynamic EQ**

#### `**Desactivado**:

Audyssey Dynamic EQ® desactivado.

#### `**Activado**:

Audyssey Dynamic EQ activado.

El indicador **Dynamic EQ** se iluminará ( $\rightarrow$  **9**).

Con Audyssey Dynamic EQ, podrá disfrutar de un extraordinario sonido incluso cuando escuche música a niveles de volumen bajos.

Audyssey Dynamic EQ soluciona el problema del deterioro de la calidad de sonido a medida que se reduce el volumen tomando en cuenta la percepción humana y la acústica de la sala. Esto se logra seleccionando la respuesta de frecuencia y los niveles de volumen de surround adecuados en cada momento, de modo que el contenido suene tal y como fue creado cuando se escucha en cualquier nivel de volumen y no sólo en el nivel de referencia.

#### ■ **Reference Level**

#### **Audyssey Dynamic EQ Compensación del nivel de referencia**

#### `**0dB**:

Debe ser utilizado cuando se están oyendo películas. `**5dB**: Selecciónelo para contenidos que tengan un rango

dinámico muy amplio, tal como la música clásica.

`**10dB**:

Seleccione este ajuste para jazz y otros tipos de música que tengan un rango dinámico más amplio. Este ajuste también se debe seleccionar para contenidos de TV, ya que normalmente se mezclan a 10 dB por debajo del nivel de referencia para películas.

`**15dB**: Seleccione este ajuste para música pop/rock y para otro material de programación que se mezcla a niveles de audición muy elevados y tiene un rango dinámico comprimido.

Las películas se mezclan en salas calibradas para la referencia de películas. Para conseguir ese mismo nivel de referencia en un sistema de home theater, es necesario ajustar el nivel de cada altavoz de forma que el ruido rosa con banda limitada de –30 dBFS (de 500 Hz a 2000 Hz) produzca un nivel de presión acústica de 75 dB en la posición de audición. Un sistema de home theater calibrado automáticamente por Audyssey MultEQ XT32 reproducirá el sonido al nivel de referencia cuando el mando de volumen principal esté establecido en la posición de 0 dB. A ese nivel, podrá escuchar la mezcla tal como la oían los técnicos que la crearon.

Audyssey Dynamic EQ utiliza como referencia el nivel estándar de mezcla para películas. Realiza ajustes para mantener la respuesta de referencia y el sonido envolvente cuando se baja el volumen desde 0 dB. Sin embargo, el nivel de referencia para películas no siempre se usa para contenidos de música o contenidos que no sean de cine. La compensación del nivel de referencia

Audyssey Dynamic EQ proporciona tres valores de compensación desde el nivel de referencia para películas (5 dB, 10 dB y 15 dB) que pueden ser seleccionados cuando el nivel de mezcla del contenido no se encuentra dentro del estándar.

#### **Nota**

• Si el ajuste "**Dynamic EQ**" está establecido en "**Desactivado**", este ajuste no podrá seleccionarse.

#### <span id="page-171-0"></span>■ **Dynamic Volume**

#### `**Desactivado**:

Audyssey Dynamic Volume® desactivado. `**Bajo**:

Se activará el modo Light Compression (Compresión baja).

`**Medio**:

Se activará el modo Medium Compression (Compresión media).

`**Alto**:

Se activará el modo Heavy Compression (Compresión alta). Este ajuste afecta sobre todo al volumen, haciendo que todos los sonidos tengan la misma sonoridad.

#### **Nota**

- Aun cuando haya seleccionado otro ajuste que no sea "**Audyssey**" en el ajuste "**Ecualizador**" después de utilizar la función de Corrección de Sala Audyssey MultEQ® XT32 y la Configuración de Altavoces, seleccionando "**Activado**" en el "**Dynamic EQ**" cambiará el ajuste "**Ecualizador**" a "**Audyssey**" (➔ **53**).
- Si quisiera utilizar Audyssey Dynamic Volume, al usar los modos de audición THX, establezca el ajuste "**Loudness Plus**" en "**Desactivado**" y establezca el ajuste "**Conserve ajustes THX**" en " $\text{No}$ " ( $\rightarrow$  **54**).
- Cuando "**Dynamic Volume**" está establecido en efectivo, "**Ecualizador**" está establecido en "**Audyssey**" (➔ **53**) y "**Dynamic EQ**" está establecido en "**Activado**". Cuando "**Dynamic EQ**" está establecido en "**Desactivado**", "**Dynamic Volume**" se convierte automáticamente en "**Desactivado**".
- Cuando "**Dynamic Volume**" está establecido en efectivo, el indicador **Dynamic Vol** se iluminará ([➔](#page-122-0) **9**).
- Si están seleccionados los modos de audición Pure Audio (Audio puro) o Direct (Directo), estos ajustes no se pueden seleccionar.
- Los ajustes "**Dynamic Volume**" y "**Dynamic EQ**" no se pueden ajustar si se están utilizando los altavoces B.
- Los ajustes "**Dynamic EQ**" y "**Dynamic Volume**" no se pueden utilizar cuando están conectados unos auriculares.

Audyssey MultEQ XT32 eliminará a continuación la distorsión causada por la acústica de la sala, capturando los problemas acústicos de la sala en toda el área de audición, tanto en los ámbitos de la frecuencia como del tiempo. El resultado es un sonido nítido y perfectamente equilibrado para todos. La activación de

Audyssey MultEQ XT32 también le permitirá usar Audyssey Dynamic EQ®, lo que mantiene un equilibrio correcto de octava a octava en cualquier nivel de volumen. Antes de utilizar esta función, conecte y posicione todos los altavoces.

## **Acerca de Audyssey Dynamic EQ**

Audyssey Dynamic EQ soluciona el problema del deterioro de la calidad de sonido a medida que se reduce el volumen tomando en cuenta la percepción humana y la acústica de la sala. Dynamic EQ selecciona la respuesta de frecuencia y los niveles de surround correctos en cada momento y en cualquier ajuste de volumen seleccionado por el usuario. El resultado es una respuesta de graves, un balance tonal y una impresión de surround que permanecen constantes a pesar de los cambios de volumen. Dynamic EQ combina la información de los niveles entrantes de la fuente con los niveles de sonido de salida reales en la sala, un requisito previo imprescindible para ofrecer una solución de corrección de la sonoridad. Audyssey Dynamic EQ funciona de forma conjunta con

Audyssey MultEQ XT32 para proporcionar un sonido perfectamente equilibrado para cada oyente a cualquier nivel de volumen.

#### **Acerca de Audyssey Dynamic Volume**

Audyssey Dynamic Volume soluciona el problema de las grandes variaciones en el nivel de volumen entre los programas de televisión y los anuncios comerciales, y entre los pasajes más silenciosos y ruidosos de las películas. Dynamic Volume observa el ajuste de volumen preferido por el usuario y a continuación controla cómo es percibido el volumen del material de los programas por los oyentes en tiempo real para decidir si es necesario un ajuste. Siempre que sea necesario, Dynamic Volume realizará los ajustes requeridos, rápidos o graduales, para mantener el volumen de reproducción deseado, optimizando a la vez el rango dinámico. Audyssey Dynamic EQ está integrado dentro de Dynamic Volume de modo tal que cuando el volumen de la reproducción se ajusta automáticamente, la respuesta de graves, el balance tonal, la impresión de surround y la nitidez de los diálogos percibidos permanezcan iguales al ver películas, al hacer zapping entre los canales de televisión o al cambiar de contenidos con sonido estéreo a otros con sonido surround.

## ■ **Volumen inteligente**

`**–12dB** a **0dB** a **+12dB** en intervalos de 1 dB. Con Volumen inteligente, podrá establecer el nivel de entrada para cada selector de entrada individualmente. Esto resulta de gran utilidad si uno de sus componentes de fuente tiene un volumen más alto o más bajo que los demás.

Use  $\blacktriangleleft$ / $\blacktriangleright$  para establecer el nivel.

Si un componente tiene un volumen notablemente más alto que los demás, utilice < para reducir su nivel de entrada. Si un componente tiene un volumen notablemente más bajo, utilice  $\blacktriangleright$  para incrementar su nivel de entrada.

## **Sinc. Audio/Vídeo**

#### ■ **Sinc. Audio/Vídeo**

`**0msec** a **250msec** en intervalos de 5 msec.

Cuando utilice la función de barrido progresivo de su reproductor de DVD, tal vez observe que la imagen y el sonido están desincronizados. Esto podrá corregirlo con el ajuste Sinc. Audio/Vídeo aplicando un retardo a la señal de audio.

Para ver la imagen de televisión mientras establece el retraso, pulse **ENTER**.

Para volver a la pantalla anterior, pulse **RETURN**.

Si Sinc. Labios de HDMI está activado (➔ **64**) y el televisor o la pantalla admite Sinc. Labios de HDMI, el tiempo de retraso mostrado será la suma del tiempo de retraso de Sinc. Audio/Vídeo y el tiempo de retraso de Sinc Labios de HDMI. El tiempo de retardo de Sinc. Labios de HDMI se mostrará debajo entre paréntesis.

#### **Nota**

- El ajuste Sinc. Audio/Vídeo estará desactivado cuando esté seleccionado el modo de audición Pure Audio o cuando se utilice el modo de audición Direct con una fuente de entrada analógica.
- "**Sinc. Audio/Vídeo**" no es operable cuando el selector de entrada está ajustado a "**NET/USB**".

## <span id="page-172-0"></span>**Editar nombre**

Podrá introducir un nombre personalizado para cada selector de entrada por separado (a excepción de **TUNER**) y presintonía de radio para facilitar su identificación. Cuando lo haya introducido, el nombre personalizado aparecerá en la pantalla.

El nombre personalizado se edita mediante el uso de la pantalla de introducción de caracteres.

#### ■ **Nombre**

## *1* **Utilice** q**/**w**/**e**/**r **para seleccionar un carácter, y luego pulse ENTER.**

Repita este paso para introducir hasta 10 caracteres.

*2* **Cuando termine, para guardar un nombre, asegúrese de utilizar** q**/**w**/**e**/**r **para seleccionar "OK", y luego pulse ENTER. De otro modo, no se guardará.**

Área de introducción de nombres

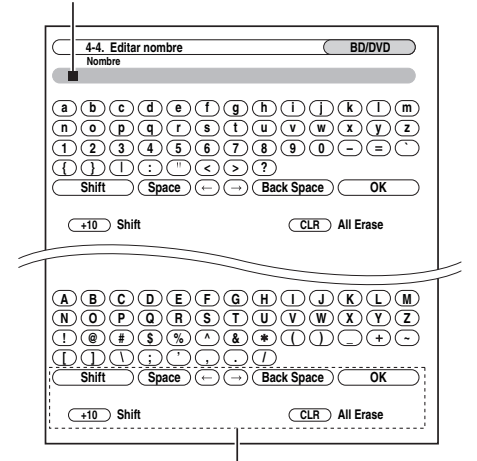

#### **Shift**\*1:

Cambia el carácter visualizado.

#### **Space**:

Ingresa un carácter de espacio.

 $\leftarrow$ (Izquierda)/  $\rightarrow$  (Derecha):

Se selecciona cuando el cursor se desplaza dentro del área de introducción de nombres.

#### **Back Space**\*2:

"**Back Space**" desplaza el cursor hacia atrás un espacio de carácter. Adicionalmente, "**Back Space**" elimina el carácter situado a la izquierda del cursor. **OK**:

Se selecciona cuando la entrada está completa.

#### **Consejo**

- \*1 También podrá llevarse a cabo en el mando a distancia mediante el uso de **+10**.
- \*2 Pulse **CLR** en el mando a distancia, puede eliminar todos los caracteres en la entrada.

## **Para corregir un carácter:**

- **1 Use**  $\Delta$ **/** $\nabla$ **/** $\blacktriangleleft$ **/** $\rho$  para seleccionar "  $\leftarrow$  "(Izquierdo) **o " "(Derecho), y luego pulse ENTER.**
- *2* **Pulse ENTER varias veces para seleccionar el carácter incorrecto (el cursor se desplazará una letra cada vez que se pulse ENTER).**
- *3* **Utilice** q**/**w**/**e**/**r **para seleccionar el carácter correcto, y luego pulse ENTER.**

#### **Nota**

- Para asignar un nombre a una presintonía de radio, emplee **TUNER** para seleccionar AM o FM y, a continuación, seleccione la presintonía (➔ **[36](#page-149-0)**).
- **(Modelos norteamericanos)** No podrá introducir un nombre personalizado para presintonías de radio SIRIUS.
- "**Editar nombre**" no es operable cuando el selector de entrada está ajustado a "**NET/USB**".

Para restaurar un nombre personalizado a su valor predeterminado, borre el nombre personalizado introduciendo un espacio en blanco para cada letra.

## <span id="page-173-0"></span>**Ajuste de imagen**

Mediante el uso de "**Ajuste de imagen**", podrá ajustar la calidad de la imagen y reducir cualquier ruido que aparece en la pantalla.

Para ver la imagen de TV durante el ajuste, pulse **ENTER**. Para volver a la pantalla anterior, pulse **RETURN**.

#### ■ **Modo Juego**

#### `**Desactivado**:

Modo Juego desactivado.

#### `**Activado**:

Modo Juego activado.

Si se produce un retraso en la señal de vídeo durante la reproducción en un componente de vídeo (por ej., consola de juegos), seleccione la fuente de entrada correspondiente y establezca el ajuste "**Modo Juego**" en "**Activado**". El retraso se reducirá, pero la calidad de la imagen empeorará.

#### ■ **Modo Ancho**\*1\*5

Este ajuste determina la relación de aspecto.

`**4:3**:

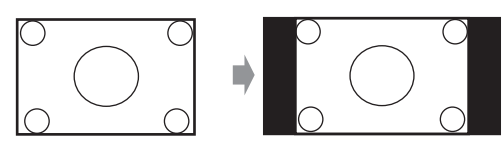

`**Completo**:

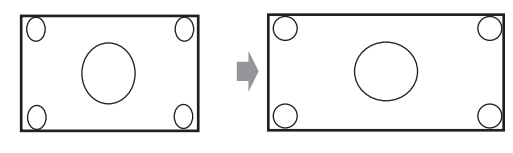

`**Zoom**:

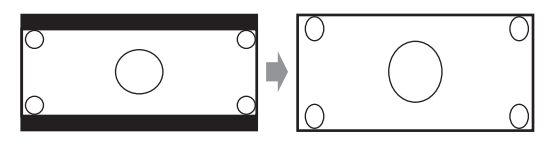

`**Zoom gran angular**:

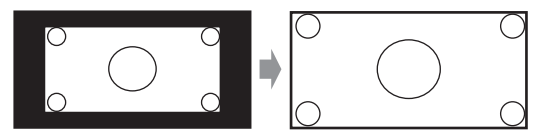

`**Zoom inteligente**:

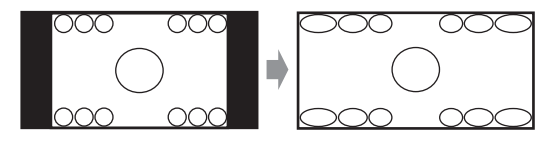

#### ■ **Modo de imagen**\*1

#### `**Personalizado**:

Todos los ajustes pueden ser realizados de forma manual.

`**ISF Día**:

Ajuste cuando una habitación es brillante.

#### `**ISF Noche**:

Ajuste cuando una habitación es oscura.

#### `**Cinema**:

Se selecciona cuando la fuente de imagen es una película, etc.

`**Game**:

Seleccionado cuando la fuente de imagen es una consola de juegos.

`**Mediante**:

Se adaptan valores predeterminados para todos los ajustes.

Con "**Modo de imagen**", puede cambiar los siguientes ajustes para que sean adecuados para la película o la pantalla de juegos mediante una operación; "**Modo Película**", "**Mejora de contorno**", "**Mosquito NR**", "**Random NR**", "**Block NR**", "**Resolucin**", "**Brillo**", "**Contraste**", "**Tono**", "**Saturación**", "**Gamma**", "**Brillo de rojo**", "**Contraste de rojo**", "**Brillo de verde**", "**Contraste de verde**", "**Brillo de azul**", "**Contraste de azul**".

El receptor ha sido diseñado para incorporar normas de configuración y calibración establecidas por la Fundación de Ciencias de la Imagen (Imaging Science Foundation, ISF). La ISF ha desarrollado normas cuidadosamente elaboradas y reconocidas por el ramo para un rendimiento de vídeo óptimo y ha implementado un programa de formación para que los técnicos e instaladores utilicen dichas normas para obtener una calidad de imagen óptima del receptor. Correspondientemente, Onkyo recomienda que la configuración y la calibración sean efectuadas por un técnico de instalación certificado por la ISF.

#### ■ Modo Película<sup>\*2\*4\*6</sup>

### `**Auto**:

Se ajusta a la fuente de imagen, seleccionando automáticamente "**Modo Película**".

`**Vídeo**:

Seleccionado cuando la fuente de imagen es vídeo, etc.

#### `**Film**:

Se selecciona cuando la fuente de imagen es una película, etc.

El contenido del disco de vídeo DVD se produce a partir de la película (grabada a 24 fotogramas por segundo) o del vídeo diseñado para TV (grabado a 30 fotogramas por segundo). Cuando el ajuste "**Modo Película**" está establecido en "**Auto**", el receptor de AV detecta automáticamente el tipo de contenido y lo procesa en consecuencia para obtener la mejor calidad de imagen. Si el receptor de AV detecta el tipo de contenido de forma incorrecta debido a las características del disco, puede seleccionar manualmente "**Vídeo**" o "**Film**".

#### ■ Mejora de contorno<sup>\*2\*4\*7</sup>

#### `**Desactivado:**

Edge Enhancement desactivado.

- `**Bajo:**
	- Edge Enhancement bajo.
- `**Medio:**
	- Edge Enhancement medio.
- `**Alto:**

Edge Enhancement alto.

Con Edge Enhancement, puede conseguir una imagen más nítida.

#### ■ **Mosquito NR**\*2\*3\*4\*6

#### `**Desactivado**:

Mosquito Noise Reduction desactivada.

#### `**Bajo**:

Mosquito Noise Reduction baja.

#### `**Medio**:

Mosquito Noise Reduction media.

#### `**Alto**:

Mosquito Noise Reduction alta.

Con Mosquito Noise Reduction, puede eliminar el brillo o la opacidad que a veces aparece alrededor de los objetos de la imagen. El ruido de mosquito puede ser un problema con un contenido MPEG demasiado comprimido.

#### ■ **Random NR**\*2\*3\*4\*6

#### `**Desactivado**:

Random Noise Reduction desactivada.

`**Bajo**:

Random Noise Reduction baja.

`**Medio**:

Random Noise Reduction media.

#### `**Alto**:

Random Noise Reduction alta.

Con Random Noise Reduction, puede eliminar el ruido indiscriminado de la imagen, como los granos en la película.

#### ■ **Block NR**\*2\*3\*4\*6

#### `**Desactivado**:

Block Noise Reduction desactivada.

#### `**Activado**:

Block Noise Reduction activada.

Con Block Noise Reduction, puede eliminar la distorsión del bloque que a veces aparece en la imagen. El ruido del bloque puede ser un problema con un contenido MPEG demasiado comprimido.

#### ■ **Resolucin**\*2\*4

#### `**Mediante**:

Selecciónelo para pasar el vídeo a través del receptor de AV a la misma resolución y sin conversión.

`**Auto**:

Selecciónelo para que el receptor de AV convierta automáticamente el vídeo con resoluciones que no son compatibles con el televisor. Si el ajuste "**Salida monitor**" está establecido en "**Analógico**", este ajuste se cambia a "**Mediante**".

#### `**480p** (**480p/576p**):

Selecciónelo para obtener una salida de 480p o 576p y una conversión de vídeo según sea necesario.

#### `**720p**:

Selecciónelo para obtener una salida de 720p y una conversión de vídeo según sea necesario.

`**1080i**:

Selecciónelo para obtener una salida de 1080i y una conversión de vídeo según sea necesario.

#### `**1080p**:

Selecciónelo para obtener una salida de 1080p y una conversión de vídeo según sea necesario. Si el ajuste "**Salida monitor**" está establecido en "**Analógico**", este ajuste se cambia a "**1080i**".

#### `**1080p/24:**

Selecciones este valor para la salida 1080p a 24 secuencias por segundo y para la conversión de vídeo según sea necesario. Si el ajuste "**Salida monitor**" está establecido en "**Analógico**", este ajuste se cambia a "**1080i**".

Puede especificar la resolución de salida para las salidas HDMI y hacer que el receptor de AV convierta de forma ascendente la resolución de la imagen según sea necesario, para adaptarla a la resolución admitida por su televisor. Disponible únicamente si se ha seleccionado "**Fuente**" en el ajuste "**Resolucin**" del ajuste "**Salida monitor**"  $(\rightarrow 48)$ .

#### ■ **Brillo**\*1\*2\*4

#### `**–50** a **0** a **+50**

Con este ajuste, podrá ajustar el brillo de la imagen. "**–50**" es el más oscuro. "**+50**" es el más brillante.

#### ■ **Contraste**\*1\*2\*4

#### `**–50** a **0** a **+50**

Con este ajuste, podrá ajustar el contraste. "**–50**" es el menor. "**+50**" es el mayor.

#### ■ **Tono**\*1\*2\*4

#### `**–20** a **0** a **+20**

Con este ajuste, podrá ajustar el balance de rojo/ verde. "**–20**" es el verde más fuerte. "**+20**" es el rojo más fuerte.

#### ■ **Saturación**\*1\*2\*4

#### `**–50** a **0** a **+50**

Con este ajuste, podrá ajustar la saturación. "**–50**" es el color más débil. "**+50**" es el color más fuerte.

## ■ **Gamma**\*2\*4

`**–3** a **0** a **+3**

Ajuste el balance de la señal de datos de color de la imagen entrante R (rojo), G (verde) y B (azul) para la señal de datos de color de salida.

#### ■ **Brillo de rojo**\*2\*4

`**–50** a **0** a **+50**

Con este ajuste, podrá ajustar el brillo del rojo de la imagen. "**–50**" es el más oscuro. "**+50**" es el más brillante.

#### ■ **Contraste de rojo**\*2\*4

#### `**–50** a **0** a **+50**

Con este ajuste, podrá ajustar el contraste del rojo. "**–50**" es el valor mínimo. "**+50**" es el valor máximo.

#### ■ **Brillo de verde**\*2\*4

#### `**–50** a **0** a **+50**

Con este ajuste, podrá ajustar el brillo del verde de la imagen. "**–50**" es el más oscuro. "**+50**" es el más brillante.

#### ■ **Contraste de verde**\*2\*4

#### `**–50** a **0** a **+50**

Con este ajuste, podrá ajustar el contraste del verde. "**–50**" es el valor mínimo. "**+50**" es el valor máximo.

#### ■ **Brillo de azul**\*2\*4

#### `**–50** a **0** a **+50**

Con este ajuste, podrá ajustar el brillo del azul de la imagen. "**–50**" es el más oscuro. "**+50**" es el más brillante.

#### ■ **Contraste de azul**\*2\*4

#### `**–50** a **0** a **+50**

Con este ajuste, podrá ajustar el contraste del azul. "**–50**" es el valor mínimo. "**+50**" es el valor máximo.

#### **Consejo**

- \*1 Este procedimiento también podrá llevarse a cabo en el mando a distancia mediante el uso del menú Principal (➔ **[30](#page-143-0)**).
- \*2 Pulse **CLR** si desea retornar al valor predeterminado.

#### **Nota**

- Si usa la entrada RGB análoga, no tienen efecto los siguientes ajustes: "**Modo Película**", "**Mejora de contorno**", "**Mosquito NR**", "**Random NR**" y "**Block NR**".
- "**Ajuste de imagen**" no es operable cuando el selector de entrada está ajustado a "**NET/USB**".
- \*3 Estos ajustes no tienen ningún efecto en el caso de la fuente de entrada HD (720p,1080i,1080p,1080p/24).
- \*4 Si el ajuste "**Modo de imagen**" está establecido como cualquier otra cosa que no sea "**Personalizado**", este ajuste no podrá usarse.
- \*5 Dependiendo de las resoluciones de entrada y salida, "**Zoom inteligente**" puede no utilizarse.
- \*6 Si el ajuste "**Modo Juego**" está en "**Activado**", este ajuste no puede seleccionarse.
- \*7 Este ajuste no tiene efecto en el caso de conversión a la baja.

## <span id="page-175-0"></span>*Preajuste modo de audición*

Podrá asignar un modo de audición predeterminado a cada fuente de entrada, que se seleccionará automáticamente cuando seleccione cada fuente de entrada. Por ejemplo, podrá establecer el modo de audición predeterminado que se utilizará con señales de entrada de Dolby Digital. Podrá seleccionar otros modos de audición durante la reproducción, pero el modo especificado aquí se volverá a

activar cuando se haya puesto el receptor de AV en Espera.

**Menú principal Preajuste modo de audición**

*1* **Utilice** q**/**w **para seleccionar la fuente de entrada que desea establecer, y luego pulse ENTER.** Aparecerá el siguiente menú.

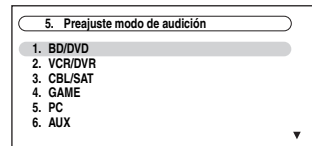

Para el selector de entrada "**TUNER**" sólo estará disponible "**Analógico**". Para el selector de entrada "**NET/USB**" sólo estará disponible "**Digital**".

#### **Nota**

• Si conecta un componente de entrada (tal como un dock serie UP-A1 para acoplar un iPod) a la toma

**UNIVERSAL PORT**, podrá asignar únicamente modos de audición para el sonido análogo al selector "**PORT**".

#### *2* **Utilice** q**/**w **para seleccionar el formato de señal que desea establecer, y luego utilice**  $\blacktriangleleft$ **/** $\blacktriangleright$  **para seleccionar un modo de audición.**

Podrán seleccionarse únicamente modos de audición que pueden utilizarse con cada formato de señal de entrada (➔ **[40](#page-153-1)** a **[45](#page-158-0))**.

La opción "**Último válido**" significa que se usará el último modo de audición seleccionado.

La opción "**Decodificación directa**" significa que está seleccionado el modo de audición de decodificación en línea recta (Dolby Digital, DTS, etc.).

#### ■ **Analógico/PCM**

Con este ajuste, podrá especificar el modo de audición que se utilizará cuando se reproduzca una señal de audio analógico (CD, TV, LD, VHS, MD, giradiscos, radio, casete, cable, satélite, etc.) o digital PCM (CD, DVD, etc.).

#### ■ **Fuente Mono/Multiplex**

Con este ajuste podrá especificar el modo de audición que se utilizará cuando se reproduzca una señal de audio digital mono (DVD, etc.).

#### ■ **Fuente de 2 canales**

Con este ajuste, puede especificar el modo de audición predeterminado para fuentes estéreo de 2 canales (2/0) en formato digital, tal como Dolby Digital o DTS.

#### ■ **Dolby D/Dolby D Plus/TrueHD**

Con este ajuste puede especificar el modo de audición que se utilizará cuando se reproduzca una señal de audio digital con formato Dolby Digital o Dolby Digital Plus (DVD, etc.). Especifica el modo de audición predeterminado para fuentes Dolby TrueHD, tales como Blu-ray o HD DVD (entrada a través de HDMI).

#### ■ **DTS/DTS-ES/DTS-HD**

Con este ajuste, puede especificar el modo de audición que se utilizará cuando se reproduzca una señal de audio digital con formato DTS o DTS-HD High Resolution (DVD, LD, CD, etc.). Especifica el modo de audición predeterminado para fuentes DTS-HD Master Audio, tales como Blu-ray o HD DVD (entrada a través de HDMI).

#### ■ Otra fuente multicanal

Especifica el modo de audición predeterminado para fuentes multicanal PCM de **HDMI IN** como DVD-Audio, y fuentes multicanal DSD como Super Audio CD.

<span id="page-176-0"></span>**Menú principal Miscelánea**

## **Configuración volumen**

#### ■ **Pantalla volumen**

#### `**Absoluto:**

El rango de visualización es "**MIN**", "**0.5**" hasta e incluyendo "**99.5**", "**Max**".

#### `**Relativo(THX):**

El rango de visualización es "**–**Q**dB**", "**–81.5dB**" hasta e incluyendo "**+18.0dB**"

Con este ajuste, podrá elegir cómo visualizar el nivel de volumen.

El valor absoluto 82 equivale al valor relativo de 0 dB.

#### ■ **Nivel enmudecimiento**

`**–**Q**dB** (completamente enmudecido), **–50dB** hasta **–10dB** en intervalos de 10 dB.

Este ajuste determina cuánto se enmudece la salida cuando se usa la función de enmudecimiento (➔ **[29](#page-142-0)**).

#### ■ **Volumen máximo**

`**Desactivado**, **50** a **99** (Visualización absoluta)

`**Desactivado**, **–32dB** a **+17dB** (Visualización relativa) Con este ajuste, podrá limitar el volumen máximo. Para desactivar este ajuste, seleccione "**Desactivado**".

#### ■ **Volumen activacin**

`**Último**, **MIN**, **1** a **99** o **Max** (Visualización absoluta)

`**Último**, **–**Q**dB**, **–81dB** a **+18dB** (Visualización relativa)

Con esta preferencia, podrá especificar el ajuste de volumen que se utilizará cada vez que se encienda el receptor de AV.

Para utilizar el mismo nivel de volumen que se estaba usando cuando se apagó el receptor de AV, seleccione "**Último**".

El ajuste "**Volumen activacin**" no podrá establecerse más alto que el ajuste "**Volumen máximo**".

#### ■ **Nivel auriculares**

#### `**–12dB** a **0dB** a **+12dB**

Con esta preferencia, podrá especificar el volumen de los auriculares con relación al volumen principal. Resulta útil cuando existe una diferencia de volumen entre los altavoces y los auriculares.

## **Configuración OSD**

#### ■ **Visualización en pantalla**

Esta preferencia determina si los datos operativos aparecerán en la pantalla cuando se ajuste una función del receptor de AV.

## `**Activado**:

## **Mostrados**

`**Desactivado**:

No mostrados.

Incluso cuando esté seleccionado "**Activado**", los datos operativos podrían no mostrarse si la fuente de entrada está conectada a un **HDMI IN**.

#### ■ **Formato TV (Modelos europeos)**

Para que los menús de configuración en pantalla se muestren correctamente, deberá especificar el sistema de TV utilizado en su zona.

`**Auto**:

Selecciónelo para detectar automáticamente el sistema de TV a partir de las señales de entrada de vídeo.

`**NTSC**:

Selecciónelo si el sistema de TV de su zona es NTSC.

`**PAL**:

Selecciónelo si el sistema de TV de su zona es PAL.

#### ■ **Idioma(Language)**

`**English**, **Deutsch, Français, Español, Italiano, Nederlands, Svenska,** 中文

Este ajuste determina el idioma utilizado para los menús de configuración en pantalla.

## <span id="page-177-1"></span>*Configuración hardware*

**Menú principal Configuración hardware**

### **ID remota**

#### ■ **ID remota**

#### `**1**, **2**, o **3**

Cuando se utilicen varios componentes Onkyo dentro de la misma sala, sus códigos de ID remota podrían superponerse. Para diferenciar el receptor de AV de otros componentes, podrá cambiar su ID remota de "**1**", a "**2**" o "**3**".

#### **Nota**

• Si cambia la ID remota del receptor de AV, asegúrese de cambiar el mando a distancia a la misma ID (vea a continuación); de otro modo, no podrá controlarlo con el mando a distancia.

#### **Cambio de la ID del mando a distancia**

- *1* **Mientras mantiene presionado RECEIVER, pulse y mantenga presionado SETUP hasta que se ilumine RECEIVER (aproximadamente 3 segundos).**
- *2* **Utilice los botones numéricos para introducir la ID 1, 2 o 3.**

**RECEIVER** parpadeará dos veces.

## **Multi Zona**

Vea ["Configuración de la Multi Zona"](#page-196-0) (➔ **[83](#page-196-0)**).

## <span id="page-177-0"></span>**Sintonizador**

Para que la sintonización de FM/AM funcione correctamente, deberá especificar el intervalo de frecuencia FM/AM utilizado en su zona. Obsérvese que si se cambia este ajuste, se eliminarán todas las presintonías de radio.

#### ■ Paso frec. FM/AM (Modelos norteamericanos)

#### `**200kHz/10kHz:**

Seleccione esto si se usan intervalos de 200 kHz/ 10 kHz en su área.

#### `**50kHz/9kHz:**

Seleccione esto si se usan intervalos de 50 kHz/ 9 kHz en su área.

#### ■ **Paso frec. AM (Modelos europeos)**

`**10kHz:**

Seleccione esto si se utilizan intervalos de 10 kHz en su área.

#### `**9kHz:**

Seleccione esto si se utilizan intervalos de 9 kHz en su área.

## **Ajustes SIRIUS (Modelos norteamericanos)**

Consulte la Guía de Radio por satélite independiente para obtener más información.

#### ■ **Modo Sat Radio**

Si conecta una antena de SIRIUS Satellite Radio al receptor de AV (vendida por separado), establezca este ajuste en "**SIRIUS**".

#### ■ **Dirección antena, Bloqueo paterno SIRIUS**

Estos elementos son para uso con SIRIUS Satellite Radio. No está disponible si "**Modo Sat Radio**" está establecido en "**Ninguno**".

## **HDMI**

## ■ **Salida audio TV**

## `**Desactivado**: `**Activado**:

El audio no es emitido desde la salida HDMI.

El audio es emitido desde la salida HDMI.

Esta preferencia determina si la señal de audio entrante es emitida desde la salida HDMI. Tal vez desee activar esta preferencia si su televisor está conectado a la salida HDMI y quiere escuchar el audio desde un componente que esté conectado a través de los altavoces de su televisor. Normalmente, este ajuste deberá estar establecido en "**Desactivado**".

#### **Nota**

- El modo de audición no puede ser cambiado cuando este ajuste está establecido en "**Activado**" y la fuente de entrada no es HDMI.
- Si se selecciona "**Activado**" y el audio puede ser emitido por el televisor, el receptor de AV no emitirá sonido a través de sus altavoces. En este caso, "**TV Sp On**" aparece en la pantalla.
- Cuando "**Control de TV**" está establecido en "**Activado**", este ajuste estará fijado en "**Auto**".
- Con algunos televisores y señales de entrada, podría no salir ningún sonido cuando este ajuste esté establecido en "**Activado**" (➔ **65**).
- Cuando el ajuste "**Salida audio TV**" esté establecido en "**Activado**" o cuando "**Control de TV**" esté fijado en "**Activado**" (➔ **65**) y esté escuchando a través de los altavoces de su televisor (➔ **[21](#page-134-0)**), si sube el control de volumen del receptor de AV, el sonido saldrá por los altavoces frontales izquierdo y derecho del receptor de AV. Para detener la salida de sonido de los altavoces del receptor de AV', cambie los ajustes, cambie la configuración del televisor o baje el volumen del receptor de AV.
- Si el ajuste "**Salida monitor**" está establecido en "Ambos(Principal)" o "Ambos(sub)" ( $\rightarrow$  47) y si su televisor está conectado a una salida prioritaria que no puede emitir el audio, el sonido será emitido desde los altavoces del receptor de AV.

#### ■ **Sinc. Labios**

#### `**Desactivar**:

Sincronización de Labios de HDMI desactivada. `**Activar**:

Sincronización de Labios de HDMI activada.

El receptor de AV podrá configurarse para que corrija automáticamente cualquier retraso entre el vídeo y el audio, basándose en los datos del monitor conectado.

- Esta función sólo será operativa si el televisor compatible con HDMI admite Sincronización de Labios de HDMI.
- Podrá comprobar la cantidad de retraso aplicado por la función Sincronización de Labios de HDMI en la pantalla de Sincronización de Audio/Vídeo.
- Si el ajuste "**Salida monitor**" está ajustado en "**HDMI Principal**", "**Ambos(Principal)**" o "**Ambos**" (➔ **47**), el retraso será corregido de acuerdo con el monitor conectado a **HDMI OUT MAIN**. Por otra parte, si se selecciona "**HDMI-Sub**" o "**Ambos(sub)**", el retraso será corregido de acuerdo con el monitor conectado a **HDMI OUT SUB**.

### ■ **HDMI Control(RIHD)**

`**Desactivado**

**Executivado:**<br> **EXIFID** desactivado.

`**Activado**

# ctivado:<br> **ELIED** activado.

Esta función permite controlar componentes compatibles con **PUHD** conectados a través de HDMI para ser controlados mediante el receptor de AV (➔ **[110](#page-223-0)** a **[111](#page-224-0)**).

#### **Nota**

- Cuando se establece en "**Activado**" y se cierra el menú, se visualiza el nombre de los componentes conectados que son compatibles con **RIHD** v "**RIHD** On" en el receptor de AV. "**Search…**" → "**(nombre)**" → "**RIHD On**" Si el receptor de AV no puede recibir el nombre del componente, se visualiza como "**Player**\*" o "**Recorder**\*", etc. ("\*"
- representa el número de dos o más componentes). • Cuando se conecta un componente compatible con **PUHD** al receptor de AV a través del cable HDMI, el nombre del componente conectado se visualiza en la pantalla del receptor de AV. Por ejemplo, mientras ve un programa de televisión, si acciona un reproductor de discos Blu-ray/DVD (que está siendo encendido) usando el mando a distancia del receptor de AV, se visualiza el nombre del reproductor de discos Blu-ray/DVD en el receptor de AV.
- Ajuste a "**Desactivado**" cuando un equipo conectado no sea compatible o cuando no tenga claro si el equipo es compatible o no.
- Si el movimiento no es natural cuando esté establecido en "**Activado**", cambie el ajuste a "**Desactivado**".
- Consulte el manual de instrucciones del componente conectado para obtener información detallada.
- El control del **RIHD** no sustenta **HDMI OUT SUB**. Use **HDMI OUT MAIN** en vez de éste.
- Cuando el equipo fuente está conectado con la conexión  $\mathsf{R}$ l. podría funcionar mal si "**HDMI Control(RIHD)**" está ajustado en "**Activado**".

#### ■ **Canal de retorno de audio**

#### `**Desactivado**:

Seleccione "**Desactivado**" si no desea usar la función de canal de retorno de audio (ARC).

#### `**Auto**:

La señal de audio del sintonizador de su televisor puede ser enviada al **HDMI OUT MAIN** del receptor de AV.

La función de canal de retorno de audio (ARC) permite que un televisor con capacidad HDMI (Audio Return Channel) envíe el flujo continuo de audio al **HDMI OUT MAIN** del receptor de AV. Para usar esta función, debe seleccionar el selector de entrada **TV/CD** y su televisor debe sustentar la función ARC.

#### **Nota**

- El ajuste "**Canal de retorno de audio**" sólo podrá configurarse cuando el ajuste "**HDMI Control(RIHD)**" esté establecido en "**Activado**".
- Este ajuste se establecerá automáticamente en "**Auto**" cuando "**HDMI Control(RIHD)**" se establezca en "**Activado**" por primera vez.

## ■ **Control de potencia**

#### `**Desactivado**:

Control de potencia desactivado.

`**Activado**:

Control de potencia activado.

Para vincular las funciones de potencia de componentes  $compatibles con **RIHD** conectados a través de HDMI,$ seleccione "**Activado**".

Este ajuste se establecerá automáticamente en "**Activado**" cuando "**HDMI Control(RIHD)**" se establezca en "**Activado**" por primera vez.

#### **Nota**

- El ajuste "**Control de potencia**" sólo podrá configurarse cuando el ajuste "**HDMI Control(RIHD)**" esté establecido en "**Activado**".
- El control de potencia de HDMI sólo funcionará con componentes compatibles con  $\bigcap$   $\Pi$   $\Pi$  que lo sustenten y podría no funcionar adecuadamente con algunos componentes debido a sus ajustes o compatibilidad.
- Cuando se establezca en "**Activado**", el consumo de energía se incrementará.
- Cuando se establezca en "**Activado**", independiente de si receptor de AV está activado o en Espera, tanto el flujo de datos de audio como el de vídeo, de una entrada de HDMI, serán transmitidos al televisor u otros componentes a través de la conexión de HDMI (función de paso HDMI). Cuando la función de paso de HDMI se activa en el modo de espera, se iluminará el indicador **HDMI THRU**.
- El consumo de energía durante el modo de espera aumentará mientras se ejecuta la función de paso de HDMI; sin embargo, si su televisor sustenta CEC (Control de Electrónicos de Consumidor), se puede ahorrar el consumo de energía en los siguientes casos: – El televisor está en el modo standby.
	- Usted está mirando un programa de televisión.
- Refiérase al manual de instrucciones del componente conectado para obtener información detallada.

## ■ **Control de TV**

## `**Desactivado**:

Control del televisor desactivado.

#### `**Activado**:

Control del televisor activado.

Establézcalo en "**Activado**" cuando desee controlar el receptor de AV desde un televisor compatible con

**RIFID** que esté conectado a HDMI.

#### **Nota**

- No asigne el componente conectado a la entrada de HDMI al selector **TV/CD** cuando establezca el ajuste "**Control de TV**" en "**Activado**". De lo contrario, no se garantiza el funcionamiento correcto del CEC (Consumer Electronics Control, control de equipos electrónicos de consumidor).
- Establézcalo en "**Desactivado**" cuando el televisor no sea compatible o cuando no tenga claro si el televisor es compatible o no.
- El ajuste "**Control de TV**" sólo podrá configurarse cuando los ajustes "**HDMI Control(RIHD)**" (➔ **65**) y "**Control de potencia**" (➔ **65**) estén ambos establecidos en "**Activado**".
- Refiérase al manual de instrucciones del componente conectado para obtener información detallada.

Tras cambiar los ajustes de "**HDMI Control(RIHD)**", "**Canal de retorno de audio**", "**Control de potencia**", o "**Control de TV**", apague la alimentación de todos los equipos conectados y, a continuación, vuelva a encenderlos. Consulte los Manuales del usuario de todos los equipos conectados.

#### ■ **Desactivación automática**

#### `**Desactivado**:

Desactivado de energía automático deshabilitado.

#### `**Activado**:

Desactivado de energía automático habilitado.

Cuando "**Desactivación automática**" esté establecido en "**Activado**", el receptor de AV realizará automáticamente la operación STANDBY si el dispositivo no funciona durante 30 minutos y no hay ninguna señal de entrada de audio o vídeo.

"**Auto Power Down**" aparecerá en la pantalla y OSD desde 30 segundos antes de que funcione el desactivado de energía automático.

#### Ajuste por defecto: **Activado (Modelos europeos)**, **Desactivado (Modelos norteamericanos)**

#### **Nota**

- Dependiendo de algunas fuentes, la función de desactivado de energía automático podría activarse durante la reproducción.
- La función de Desactivado de Energía Automático no funciona cuando está activada la Zona 2 o la Zona 3.

## **Red**

Vea ["Ajustes de Red"](#page-189-0) (➔ **[76](#page-189-0)**).

## **Firmware Update**

Consulte ["Actualización de firmware"](#page-225-0) para obtener información sobre el procedimiento de actualización (➔ **[112](#page-225-0)**).

#### **Nota**

- Realice la actualización de firmware únicamente cuando se publique un anuncio en el sitio web de Onkyo. Vea el sitio web de Onkyo para recibir la última información.
- Toma aproximadamente 60 minutos completar la actualización del firmware.
- **(TX-NR5008)** Cuando se actualiza un firmware desde el dispositivo de almacenamiento masivo USB, el receptor de AV busca el dispositivo que se ha conectado antes durante el encendido. Si se han conectado dos dispositivos en el momento del encendido, el receptor de AV buscará el dispositivo en el panel frontal.

#### ■ **Version**

Se exhibe la versión actual del firmware.

#### ■ **Receiver**

#### `**via NET**:

Puede actualizar el firmware a través de Internet. Compruebe la conexión de red antes de la actualización.

`**via USB**:

Puede actualizar el firmware desde un dispositivo de almacenamiento masivo USB.

Puede actualizar el firmware de receptor de AV. No apague la energía del receptor de AV mientras realiza la actualización.

#### ■ **Universal Port**

#### `**via NET**:

Puede actualizar el firmware a través de Internet. Compruebe la conexión de red antes de la actualización.

#### `**via USB**:

Puede actualizar el firmware desde un dispositivo de almacenamiento masivo USB.

Puede actualizar el firmware del dock de Onkyo. No apague la energía del receptor de AV mientras realiza la actualización.

• Esta actualización no será realizada si no hay un dock conectado a la toma **UNIVERSAL PORT**.

## <span id="page-179-0"></span>*Configuración bloqueo*

Con esta preferencia, podrá proteger los ajustes bloqueando los menús de configuración.

**Menú principal Configuración bloqueo**

#### ■ **Config.**

#### `**Bloqueado**:

Menús de configuración bloqueados.

`**Desbloqueado**: Menús de configuración no bloqueados.

Cuando los menús de configuración estén bloqueados, no podrá cambiar ningún ajuste.

## *Utilización de los ajustes de audio*

Podrá cambiar diversos ajustes de audio desde el menú Principal  $(\rightarrow 30)$  $(\rightarrow 30)$  $(\rightarrow 30)$ .

### *1* **Pulse RECEIVER seguido de HOME.**

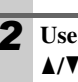

Use **∆/V** para seleccionar "Audio", y luego utilice <sup>q</sup>**/**w**/**e**/**r **para hacer la selección deseada.**

### **Nota**

• Estos ajustes se desactivan cuando el ajuste "**Salida audio TV**" está establecido en "**Activado**" (➔ **64**) y se selecciona un selector de entrada distinto de HDMI.

## **Ajustes de control de tono**

Se pueden ajustar los graves de los altavoces frontales, frontales wide, frontales elevados, centrales, de surround, de surround traseros y de subwoofer y los agudos de los altavoces frontales, frontales wide, frontales elevados, centrales, de surround, de surround traseros, excepto si está seleccionado el modo de audición Direct, Pure Audio o THX.

#### ■ **Graves**

`**–10dB** a **0dB** a **+10dB** en intervalos de 2 dB. Puede potenciar o recortar la salida de sonidos de baja frecuencia.

#### ■ **Tiple**

`**–10dB** a **0dB** a **+10dB** en intervalos de 2 dB. Puede potenciar o recortar la salida de sonidos de alta frecuencia.

#### **Operación en el receptor de AV**

*1* **Pulse TONE en el receptor de AV repetidamente para seleccionar "Bass" o "Treble".**

Use Arriba  $\triangleright$  y Abajo  $\triangleleft$  en el receptor de AV **para ajustar.**
#### **Nota**

- Este ajuste no está disponible cuando está seleccionada la entrada analog multicanal.
- Para anular los circuitos de tono de graves y agudos, seleccione el modo de audición Direct, Pure Audio o THX.

# **Niveles de los altavoces**

Podrá ajustar el volumen de cada altavoz mientras escucha una fuente de entrada.

Estos ajustes temporales se cancelarán cuando se ponga el receptor de AV en Espera. Para guardar el ajuste que ha realizado aquí, vaya a "Calibración nivel" (➔ **53**) antes de ajustar el receptor de AV al modo de Espera.

#### ■ Subwoofer 1

`**–15.0dB** a **0.0dB** a **+12.0dB** en intervalos de 1 dB.

# ■ Subwoofer 2

`**–15.0dB** a **0.0dB** a **+12.0dB** en intervalos de 1 dB.

#### ■ **Center**

`**–12.0dB** a **0.0dB** a **+12.0dB** en intervalos de 1 dB.

#### **Nota**

- No podrá utilizar esta función mientras el receptor de AV esté enmudecido.
- Los altavoces establecidos en "**No**" o en "**Ninguno**" en la "Configuración altavoces" (➔ **51**) no se pueden ajustar.
- Esta función no funcionará cuando el modo de audición Pure Audio o Direct esté seleccionado para reproducir audio analógico.
- Este ajuste no se puede utilizar cuando están conectados unos auriculares.

# **Ajustes Audyssey**

#### ■ **Dynamic EQ**

Vea "Dynamic EQ" de ["Configuración fuente"](#page-170-0) (➔ **57**).

#### ■ **Dynamic Volume**

Vea "Dynamic Volume" de ["Configuración fuente"](#page-170-0)  (➔ **58**).

# **Dolby Volume**

#### ■ **Dolby Volume**

Vea "Dolby Volume" de ["Ajuste audio"](#page-167-0) (➔ **55**).

# <span id="page-180-0"></span>**De madrugada**

Con la función Late Night (Madrugada), podrá reducir el rango dinámico de materiales en Dolby Digital para poder escuchar incluso las partes silenciosas durante la audición a bajos niveles de volumen - ideal para ver películas por la noche cuando no desea molestar a nadie.

#### ■ **Nocturno**

Para fuentes **Dolby Digital** y **Dolby Digital Plus**, las opciones son:

#### `**Desactivado**:

Función Late Night desactivada.

#### `**Bajo**:

Pequeña reducción en el rango dinámico.

`**Alto**: Gran reducción en el rango dinámico.

Para fuentes **Dolby TrueHD**, las opciones son:

#### `**Auto**:

La función De madrugada se establece en "**Activado**" o "**Desactivado**" automáticamente.

#### `**Desactivado**:

Función De madrugada desactivada.

#### `**Activado**:

Función De madrugada activada.

#### **Nota**

- El efecto de la función De madrugada dependerá del material que esté reproduciendo y de la intención del diseñador del sonido original y, con algunos materiales, tendrá muy poco o ningún efecto cuando seleccione diferentes opciones.
- La función De madrugada solamente puede ser utilizada cuando la fuente de entrada es Dolby Digital, Dolby Digital Plus o Dolby TrueHD.
- La función De madrugada se establece en "**Desactivado**" cuando el receptor de AV se pone en el modo en Espera. Para las fuentes Dolby TrueHD, se establecerá en "**Auto**".

# **Optimizador de música**

La función Music Optimizer (Optimizador de música) mejora la calidad de sonido de archivos de música comprimidos. Utilícela con archivos de música que utilicen compresión "con pérdida de calidad", tal como MP3.

# ■ **Music Optimizer**

#### `**Desactivado**:

Music Optimizer desactivado.

#### `**Activado**:

Music Optimizer activado. El indicador **M.Opt** se iluminará ([➔](#page-122-0) **9**).

- La función Music Optimizer sólo funciona con señales de entrada de audio digital PCM con una frecuencia de muestreo por debajo de 48 kHz y con señales de entrada de audio análogo. La función Music Optimizer estará desactivada cuando se seleccione el modo de audición Direct o Pure Audio.
- El ajuste se guarda individualmente para cada selector de entrada.

# **Diálogo centrado en pantalla**

"**Screen Ctr Dialog**" es una función para desplazar la imagen central del diálogo, etc. hacia arriba mediante el uso del altavoz frontal elevado para fijar la imagen a la altura de la pantalla.

# ■ **Screen Ctr Dialog**

A medida que aumenta el valor, la imagen central se desplaza hacia arriba.

`**0**:

Diálogo centrado en pantalla desactivado.

`**1** a **5**:

Diálogo centrado en pantalla activado.

# **Nota**

- El "**Screen Ctr Dialog**" se puede utilizar cuando está seleccionado un modo de audición compatible y "**Center**" y "**Front High**" están establecidos en efectivo en "Configuración altavoces"  $(\rightarrow 51)$ .
- Este ajuste no se puede utilizar cuando están conectados unos auriculares.

# **Re-EQ**

Con la función Re-EQ puede compensar una banda sonora que tiene un contenido de alta frecuencia demasiado discordante, haciendo que sea más adecuada para la visión en un sistema home theater.

# ■ **Re-EQ**

`**Desactivado**:

Función Re-EQ desactivada.

#### `**Activado**:

Función Re-EQ activada.

Esta función se puede utilizar con los siguientes modos de audición: Dolby Digital, Dolby Digital Plus, Dolby TrueHD, Multichannel, DTS, DTS-HD High Resolution Audio, DTS-HD Master Audio, DTS Express, DSD, Dolby EX, Dolby Pro Logic IIz Height, Dolby PLIIx Movie, Neo:6 Cinema y fuente de 5.1 canales + Neo:6, y Neural Surround.

# ■ **Re-EQ(THX)**

#### `**Desactivado**:

Función Re-EQ (THX) desactivada.

#### `**Activado**:

Función Re-EQ (THX) activada.

Esta función se puede utilizar con los siguientes modos de audición: THX Cinema, THX Surround EX, y THX Ultra2 Cinema.

#### **Nota**

- Los ajustes para la función Re-EQ se mantienen en cada modo de audición. Sin embargo, en el modo de audición THX, cuando el receptor de AV es desactivado, regresa a "**Activado**".
- Este ajuste no se puede utilizar cuando están conectados unos auriculares.

# <span id="page-181-0"></span>**Selector de audio**

Puede determinar las prioridades de salida del audio cuando se dispone tanto de entradas análogas como digitales.

#### <span id="page-181-1"></span>■ **Selector de audio**

#### `**ARC**:

La señal de audio del sintonizador de su televisor puede ser enviada al **HDMI OUT MAIN** del receptor de AV.\*1

Con esta selección el audio del televisor puede ser seleccionado automáticamente como una prioridad entre otras asignaciones.

#### `**HDMI**:

Éste puede seleccionarse cuando **HDMI IN** ha sido asignado como una fuente de entrada. Si ambas entradas HDMI (**HDMI IN**) y de audio digital (**COAXIAL IN** o **OPTICAL IN**) han sido asignadas, se selecciona la entrada HDMI automáticamente como una prioridad.

# `**COAX**:

Éste puede seleccionarse cuando **COAXIAL IN** ha sido asignado como una fuente de entrada. Si ambas entradas, coaxial y HDMI, han sido asignadas, se selecciona la entrada coaxial automáticamente como una prioridad.

# `**OPT**:

Éste puede seleccionarse cuando **OPTICAL IN** ha sido asignado como una fuente de entrada. Si ambas entradas, óptica y HDMI, han sido asignadas, se selecciona la entrada óptica automáticamente como una prioridad.

#### `**Multican.**:

El receptor de AV siempre emite señales análogas desde la entrada análoga multicanal.

#### `**Analógico**:

El receptor de AV siempre emite señales análogas.

- El ajuste se guarda individualmente para cada selector de entrada.
- Esta configuración puede hacerse solamente para la fuente de entrada que está asignada como **HDMI IN**, **COAXIAL IN**, o **OPTICAL IN**.
- Para seleccionar la entrada de audio digital, vea ["Entrada audio](#page-163-1)  [digital"](#page-163-1) para mayores detalles (➔ **[50](#page-163-1)**).
- Para seleccionar "**Multican.**", debe asignar la entrada multicanal (➔ **[50](#page-163-0)**).
- \*1 Puede seleccionar "**ARC**" si selecciona el selector de entrada **TV/CD** . Pero no puede seleccionarlo si ya ha seleccionado "**Desactivado**" en la configuración "**Canal de retorno de audio**" (➔ **65**).

# <span id="page-182-0"></span>**Ajuste de la Señal Digital Entrante (Modo Fijo)**

Pulsando **ENTER** mientras selecciona "**HDMI**", "**COAX**", "**OPT**" en el "**Selector de audio**", puede especificar la señal de entrada en el Modo Fijo. Pulsando **ENTER** nuevamente le permite regresar al ajuste "**Selector de audio**".

Normalmente, el receptor de AV detecta el formato de señal automáticamente. No obstante, si experimenta cualquiera de los siguientes problemas al reproducir materiales PCM o DTS, podrá establecer manualmente el formato de la señal a PCM o DTS.

- Si se corta el principio de las pistas de una fuente PCM, pruebe estableciendo el formato como PCM.
- Si se produce ruido durante el avance o el retroceso rápido de un CD DTS, pruebe estableciendo el formato como DTS.

# ■ **Modo Fijo**

# `**Auto**:

El formato se detecta automáticamente. Si no existe ninguna señal de entrada digital presente, se utilizará en su lugar la entrada análoga correspondiente.

# `**PCM**:

Se oirán únicamente señales de entrada con formato PCM de 2 canales. Si la señal de entrada no es PCM, el indicador **PCM** parpadeará y también podría producirse ruido.

`**DTS**:

Se oirán únicamente señales de entrada con formato DTS (pero no DTS-HD). Si la señal de entrada no es DTS, el indicador **DTS** parpadeará y no se oirá ningún sonido.

- El ajuste se guarda individualmente para cada selector de entrada.
- La configuración será reajustada a "**Auto**" cuando cambie el ajuste en el "**Selector de audio**" (➔ **68**).

El receptor de AV está *listo para uso en red*, lo que significa que puede conectarlo a su red doméstica con un cable Ethernet estándar y disfrutar los archivos de música almacenados en su ordenador o servidor de medios. Si su red está conectada a Internet, también puede disfrutar radio en Internet.

# **Requerimientos de red**

# ■ **Red Ethernet**

Para obtener mejores resultados, se recomienda una red Ethernet conmutada de 100Base-TX. A pesar de que es posible reproducir música en un ordenador que está conectado a la red de forma inalámbrica, la reproducción podría no ser confiable, de manera que se recomiendan conexiones alámbricas.

# ■ **Ruteador Ethernet**

Un ruteador gestiona la red, ruteando datos y proporcionando direcciones IP. Su ruteador debe sustentar lo siguiente:

- NAT (Traducción de Direcciones de Red). NAT permite que varios ordenadores en red accedan a Internet de forma simultánea a través de una conexión de Internet individual. El receptor de AV necesita acceso a Internet para reproducir radio de Internet.
- DHCP (Protocolo Dinámico de Configuración de Huéspedes). DHCP proporciona direcciones IP a los dispositivos de red, permitiéndoles configurarse a sí mismos de forma automática.
- Se recomienda un ruteador con un conmutador incorporado de 100Base-TX.

Algunos ruteadores cuentan con un módem incorporado y algunos ISPs requieren que se usen ruteadores específicos. Consulte a su ISP o a su distribuidor de ordenadores si no está seguro.

# ■ Cable CAT5 de Ethernet

Use un cable blindado CAT5 de Ethernet (tipo rectilíneo) para conectar el receptor de AV a su red doméstica.

# ■ **Acceso a Internet (para radio de Internet)**

Para recibir radio a través de Internet, su red Ethernet debe contar con acceso a Internet. Una conexión a Internet de banda estrecha (por ej., módem de 56K, ISDN) no le proporcionará resultados satisfactorios, de manera que se recomienda encarecidamente una conexión de banda ancha (por ej., módem por cable, módem xDSL, etc.). Consulte a su ISP o a su distribuidor de ordenadores si no está seguro.

#### **Nota**

- Para recibir radio por Internet con el receptor de AV, su conexión a Internet de banda ancha debe estar funcionando y debe poder acceder a la Red. Consulte a su ISP si tiene algún problema con su conexión a Internet.
- El receptor de AV usa DHCP para configurar sus ajustes de red automáticamente. Si desea configurar estos ajustes manualmente, vea ["Ajustes de Red"](#page-189-0) (➔ **[76](#page-189-0)**).
- El receptor de AV no sustenta ajustes PPPoE, de manera que si tiene una conexión de tipo PPPoE a Internet, debe utilizar un ruteador compatible con PPPoE.
- Dependiendo de su ISP, podría necesitar especificar un servidor proxy para usar radio de Internet. Si su ordenador está configurado para usar un servidor proxy, use los mismos ajustes para el receptor de AV ( $\rightarrow$  **[76](#page-189-0)**).

# *Sobre NET Conexión del receptor de AV*

<span id="page-183-0"></span>Para conectar el receptor de AV a su red doméstica, enchufe un extremo de su cable blindado CAT5 para Ethernet dentro del puerto **ETHERNET** del receptor de AV y enchufe el otro extremo dentro del puerto LAN en su ruteador o conmutador.

El siguiente diagrama muestra cómo puede conectar el receptor de AV a su red doméstica. En este ejemplo, está conectado al puerto LAN en un ruteador, el cual tiene un conmutador de 4 puertos de 100Base-TX incorporado.

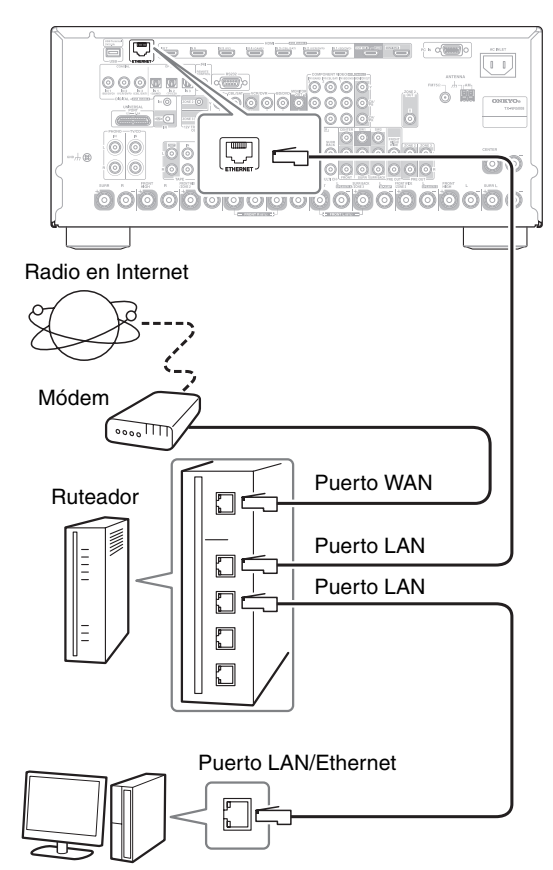

Ordenador o servidor de medios

# *Cómo escuchar radio en Internet*

Para recibir radio por Internet, debe conectar el receptor de AV a la red con acceso a Internet (➔ **[70](#page-183-0)**). Puede seleccionar estaciones de radio en Internet conectándose al receptor de AV desde su ordenador y seleccionando estaciones en su navegador de Red. Presintonice hasta 40 estaciones de radio en Internet. Se sustentan los URLs de radio en Internet con los siguientes formatos: PLS, M3U y emisión tipo podcast (RSS). Sin embargo, dependiendo del tipo de formato de datos o de audio usado por la estación de radio en Internet, podría no escuchar algunas estaciones.

#### **Nota**

• Si está usando una conexión a Internet de banda estrecha (por ej., módem de 56K o ISDN), dependiendo de la estación, la radio en Internet podría no funcionar satisfactoriamente. Para obtener los mejores resultados, use una conexión de banda ancha (por ej., módem por cable, módem xDSL, etc.).

# <span id="page-184-0"></span>**Cómo escuchar Radio en Internet mediante vTuner**

Esta unidad incluye el servicio completo de Radio en Internet mediante vTuner sin cargos adicionales. Una vez que ha conectado su unidad a Internet puede seleccionar Radio en Internet mediante vTuner para buscar y reproducir estaciones de radio y emisiones tipo podcast en Internet en cualquier momento. Para mejorar su experiencia con radio en Internet, el sitio <http://onkyo.vtuner.com/> portal está disponible para usted como una forma fácil de navegación para encontrar estaciones, configurar/organizar sus favoritas, agregar sus propias estaciones, conseguir ayuda, etc. Después de probar por primera vez la radio en Internet/vTuner en su unidad, puede usar la dirección MAC de su unidad para crear una cuenta para ingreso para miembro (dirección de correo electrónico y contraseña) en el sitio <http://onkyo.vtuner.com/> portal. Para verificar su dirección

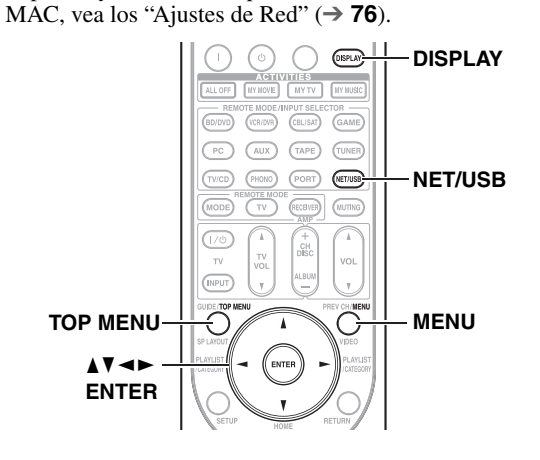

#### *1* **Pulse NET/USB repetidamente para seleccionar la pantalla de Radio en Internet.**

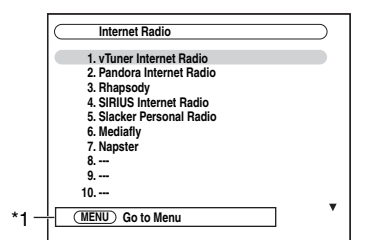

# **Nota**

- Cuando parpadee el indicador **NETWORK**, confirme que el cable Ethernet esté conectado firmemente al receptor de AV.
- Los servicios disponibles podrían variar dependiendo de la región. Vea las instrucciones separadas para mayor información.
- \*1 **MENU**:

Cuando se hayan habilitado las operaciones del menú, aparecerá "**MENU**". Pulse **MENU** para visualizar el menú.

Use **∆/V** para seleccionar "1. vTuner Internet **Radio" y luego pulse ENTER.**

#### *3* **Use** q**/**w **para seleccionar un programa y luego pulse ENTER.**

Empieza la reproducción y aparece la siguiente pantalla.

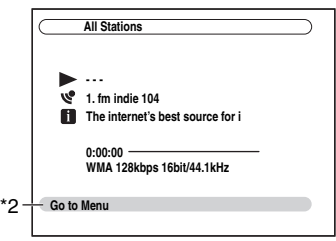

- \*2 Pulse **MENU** para permitir la selección desde los siguientes elementos de menú.
	- `Estaciones como esta:

Se visualizan estaciones como la que se está reproduciendo actualmente.

 $\blacktriangleright$  Add this station to preset

Añadir una emisora a la lista.

Pulse **TOP MENU** para ir al menú principal de servicios de Radio en Internet.

#### **Consejo**

• Si pulsa **DISPLAY**, puede conmutar entre la pantalla de reproducción y la pantalla de lista.

# <span id="page-184-1"></span>**Cómo escuchar otras radios en Internet**

Para escuchar otras emisoras de radio en Internet, inserte el siguiente paso después del paso 1 en ["Cómo escuchar](#page-184-0)  [Radio en Internet mediante vTuner".](#page-184-0)

*1* **En su ordenador, inicie su navegador de Red e ingrese la dirección IP del receptor de AV en el campo de dirección de Internet (URL) del navegador.**

El navegador se conecta al receptor de AV (Menú de configuración WEB).

- La dirección IP del receptor de AV aparece en la pantalla "**Red**" (➔ **[76](#page-189-0)**).
- Si está usando DHCP, su ruteador podría no siempre asignar la misma dirección IP al receptor de AV, de manera que si encuentra que no puede conectarse al receptor de AV, vuelva a comprobar la dirección IP del receptor de AV en la pantalla "**Red**".

*2* **Haga clic en la pestaña "Preset Internet Radio".**

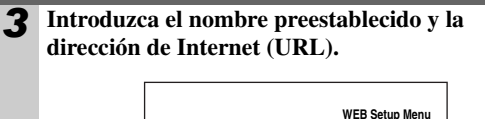

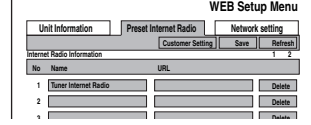

*4* **Haga clic en "Guardar" para guardar la emisora de radio de Internet.**

# **Registro de presintonías**\*1

Una vez que ha agregado una estación a la lista, simplemente selecciónela en la pantalla de Radio en Internet y luego pulse **ENTER** para iniciar la reproducción.

\*1 Podrá presintonizar las emisoras y canciones desde los resultados de búsqueda pero, no podrá escucharlos directamente.

# ■ **Elementos en el menú principal de radio en Internet**

- `Cree una nueva presintonía:
- Agregue una estación favorita o radio en Internet a las presintonías.
- `Ponga un nuevo nombre a esta presintonía: Puede cambiar de nombre a la presintonía.
- `Elimine esta presintonía: Esto eliminará la presintonía.

# ■ **Presintonías de estaciones o canciones**

Puede agregar la canción o estación que se está reproduciendo actualmente a las presintonías.

- 1. Pulse **MENU** con la estación seleccionada o mientras se está reproduciendo una canción.
- 2. Utilice  $\triangle$ /**V** para seleccionar "**Add this station to preset**", y luego pulse **ENTER**.

# <span id="page-185-0"></span>*Reproducción de archivos de música en un servidor*

Esta sección explica cómo reproducir archivos de música en un ordenador o un servidor de medios a través del receptor de AV. Vea desde "Formatos de archivos de audio sustentados" hasta "Sobre DLNA" para mayores detalles sobre servidores de música y formatos de archivos de música sustentados.

Para Windows Media Player 11, vea "Configuración de Windows Media Player  $11" (\rightarrow 73)$ .

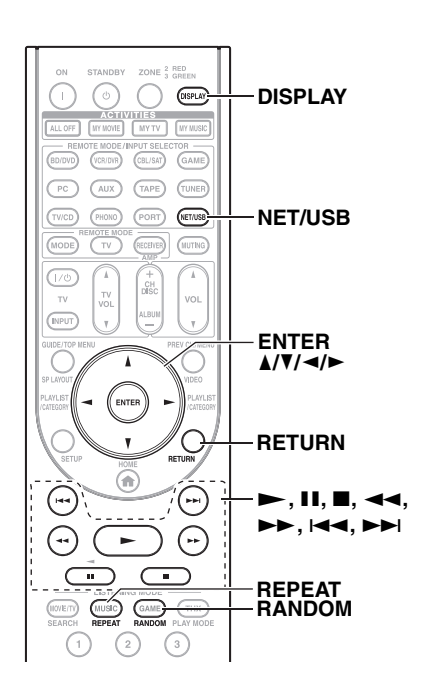

*1* **Inicie su ordenador o servidor de medios.**

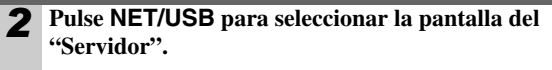

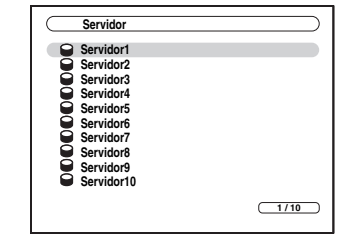

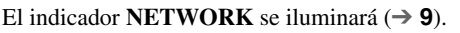

# **Nota**

- Cuando esté parpadeando el indicador **NETWORK**, confirme la conexión de red.
- Para actualizar la pantalla, pulse **RETURN**.

# **3** Use  $\triangle$ /**V** para seleccionar un servidor, y luego **pulse ENTER.**

Aparecerá una lista de elementos en el servidor.

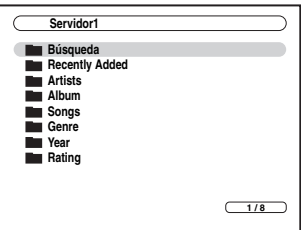

# **Búsqueda**

Puede buscar música por Artista, Álbum o Pista.

- La función de búsqueda no funciona con servidores de medios que no sustentan esta función.
- Dependiendo de los ajustes de intercambio en el servidor de medios, el receptor de AV podría no tener acceso al contenido. Refiérase al manual de instrucciones del servidor de medios.

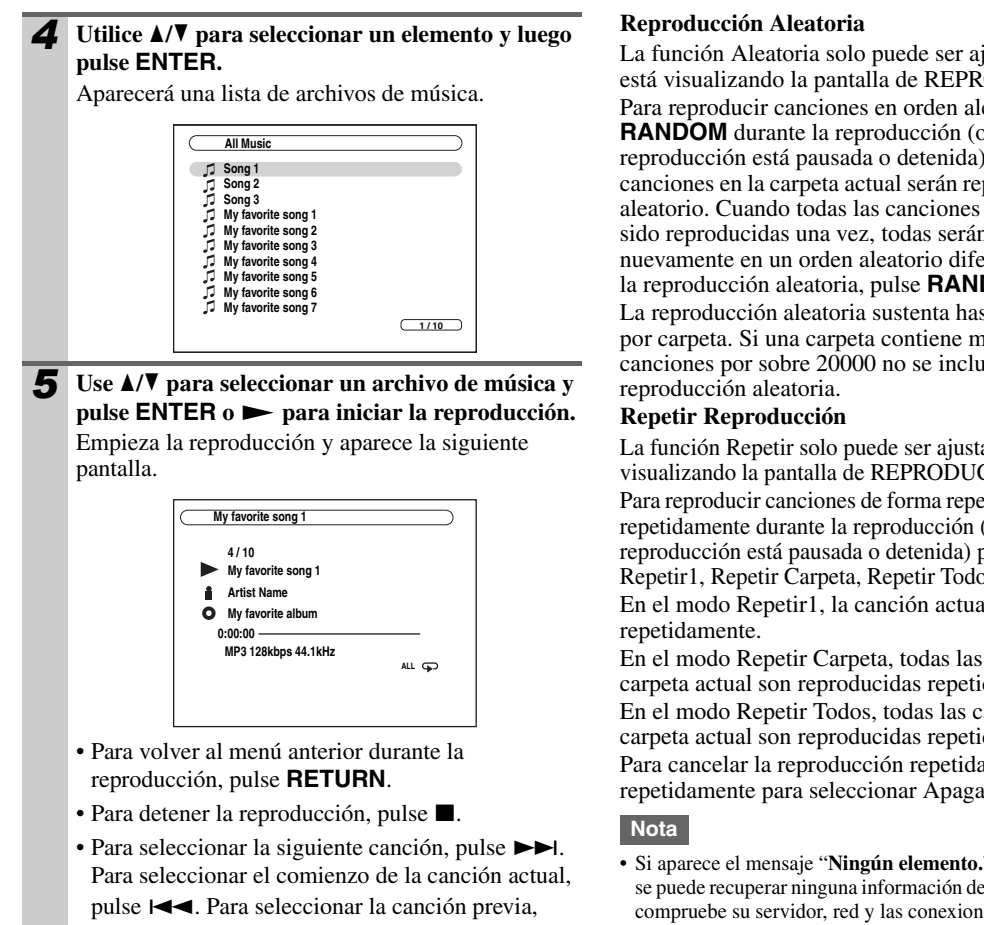

Esta sección explica cómo configurar Windows Media Player 11 de manera que el receptor de AV pueda reproducir los archivos de música almacenados en su ordenador.

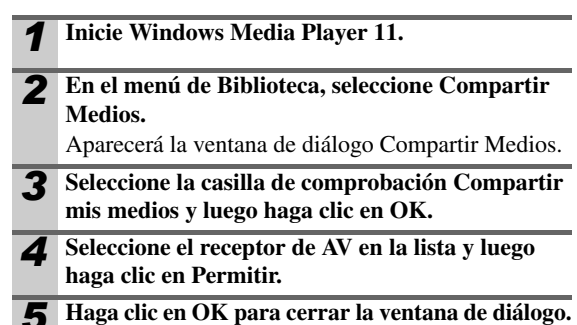

Esto completa la configuración de Windows Media Player 11.

Ahora puede reproducir los archivos de música en su biblioteca de Windows Media Player 11 a través del receptor de AV  $(\rightarrow 72)$  $(\rightarrow 72)$  $(\rightarrow 72)$ .

#### **Nota**

• Windows Media Player 11 puede ser descargado de forma gratuita desde el sitio web de Microsoft.

- pulse  $\blacktriangleright$   $\blacktriangleleft$  dos veces.
- Para pausar la reproducción, pulse **11**. Para avanzar rápido en la canción actual, pulse 4. Para retroceder rápido en la canción actual, pulse <

#### **Consejo**

• Si pulsa **DISPLAY**, puede conmutar entre la pantalla de reproducción y la pantalla de lista.

#### **Nota**

• Para algunos tipos de servidores de medios, las operaciones de Avance Rápido/Retroceso Rápido/Pausa no funcionan.

La función Aleatoria solo puede ser ajustada mientras se está visualizando la pantalla de REPRODUCIR. Para reproducir canciones en orden aleatorio, pulse **RANDOM** durante la reproducción (o mientras la reproducción está pausada o detenida). Todas las canciones en la carpeta actual serán reproducidas en orden aleatorio. Cuando todas las canciones en la carpeta hayan sido reproducidas una vez, todas serán reproducidas nuevamente en un orden aleatorio diferente. Para cancelar la reproducción aleatoria, pulse **RANDOM** nuevamente. La reproducción aleatoria sustenta hasta 20000 canciones por carpeta. Si una carpeta contiene más que esto, las canciones por sobre 20000 no se incluyen en la

La función Repetir solo puede ser ajustada mientras se está visualizando la pantalla de REPRODUCIR.

Para reproducir canciones de forma repetida, pulse **REPEAT** repetidamente durante la reproducción (o mientras la reproducción está pausada o detenida) para seleccionar: Repetir1, Repetir Carpeta, Repetir Todos o Apagar. En el modo Repetir1, la canción actual es reproducida

En el modo Repetir Carpeta, todas las canciones en la carpeta actual son reproducidas repetidamente. En el modo Repetir Todos, todas las canciones en la carpeta actual son reproducidas repetidamente. Para cancelar la reproducción repetida, pulse **REPEAT** repetidamente para seleccionar Apagar.

• Si aparece el mensaje "**Ningún elemento.**", esto significa que no se puede recuperar ninguna información del servidor. En este caso, compruebe su servidor, red y las conexiones del receptor de AV.

# **Configuración de Windows Media Player 11**

# **Formatos de archivos de audio sustentados**

Para la reproducción desde un servidor, el receptor de AV sustenta los siguientes formatos de archivos de música: MP3, WMA, WAV, FLAC, Ogg Vorbis, AAC y LPCM. No todos los servidores sustentan todos los formatos.

# ■ **MP3**

- Los archivos MP3 deben estar en formato MPEG-1/ MPEG-2 Audio Layer 3 con una frecuencia de muestreo de 8 kHz, 11,025 kHz, 12 kHz, 16 kHz, 22,05 kHz, 24 kHz, 32 kHz, 44,1 kHz, 48 kHz y una velocidad binaria de enre 8 kbps y 320 kbps. Los archivos incompatibles no pueden ser reproducidos.
- Número de canales: 2
- Se sustentan los archivos MP3 con velocidad binaria variable (VBR). (Los tiempos de reproducción podrían no visualizarse de forma correcta.)
- Los archivos MP3 deben tener una extensión de nombre de archivo ".mp3" o ".MP3".

# ■ **WMA**

WMA significa Windows Media Audio y es una tecnología de compresión de audio desarrollada por Microsoft Corporation. El audio puede ser codificado en formato WMA mediante el uso del Windows Media® Player.

- Los archivos WMA deben tener la opción de derechos de autor desactivada.
- Se sustentan las frecuencias de muestreo de 8 kHz, 11,025 kHz, 12 kHz, 16 kHz, 22,05 kHz, 24 kHz, 32 kHz, 44,1 kHz, 48 kHz y las velocidades binarias de entre 5 kbps y 320 kbps y WMA DRM. Los archivos incompatibles no pueden ser reproducidos.
- Número de canales: 2
- Se sustentan las velocidades binarias variables (VBR). (Los tiempos de reproducción podrían visualizarse de forma incorrecta con VBR.)
- Los formatos WMA Pro/Voice no están sustentados.
- Los archivos WMA deben tener una extensión de nombre de archivo ".wma" o ".WMA".

# ■ **WMA Sin Pérdida**

- Se sustentan las frecuencias de muestreo de 44,1 kHz, 48 kHz, 88,2 kHz, 96 kHz y las velocidades binarias de entre 5 kbps y 320 kbps. Los archivos incompatibles no pueden ser reproducidos.
- Bit de cuantización: 16 bits, 24 bits
- Número de canales: 2
- Se sustentan las velocidades binarias variables (VBR). (Los tiempos de reproducción podrían visualizarse de forma incorrecta con VBR.)
- Los archivos WMA deben tener una extensión de nombre de archivo ".wma" o ".WMA".

# ■ **WAV**

Los archivos WAV contienen audio digital PCM sin comprimir.

- Se sustentan las frecuencias de muestreo de 8 kHz, 11,025 kHz, 12 kHz, 16 kHz, 22,05 kHz, 24 kHz, 32 kHz, 44,1 kHz, 48 kHz, 64 kHz, 88,2 kHz y 96 kHz. Los archivos incompatibles no pueden ser reproducidos.
- Bit de cuantización: 8 bits, 16 bits, 24 bits
- Número de canales: 2
- Los archivos WAV deben tener una extensión de nombre de archivo ".wav" o ".WAV".

# ■ **AAC**

- AAC significa audio MPEG-2/MPEG-4.
- Se sustentan las frecuencias de muestreo de 8 kHz, 11,025 kHz, 12 kHz, 16 kHz, 22,05 kHz, 24 kHz, 32 kHz, 44,1 kHz, 48 kHz, 64 kHz, 88,2 kHz y 96 kHz y las velocidades binarias de entre 8 y 320 kbps. Los archivos incompatibles no pueden ser reproducidos.
- Número de canales: 2
- Se sustentan los archivos con velocidad binaria variable (VBR). (Los tiempos de reproducción podrían no visualizarse de forma correcta.)
- Los archivos AAC deben tener una extensión de nombre archivo ".aac", ".m4a", ".mp4", ".3gp", ".3g2", ".AAC", ".M4A", ".MP4", ".3GP" o ".3G2".

# ■ **FLAC**

FLAC es un formato de archivo para compresión de datos de audio sin pérdida.

- Se sustentan las frecuencias de muestreo de 8 kHz, 11,025 kHz, 12 kHz, 16 kHz, 22,05 kHz, 24 kHz, 32 kHz, 44,1 kHz, 48 kHz, 64 kHz, 88,2 kHz y 96 kHz. Los archivos incompatibles no pueden ser reproducidos.
- Bit de cuantización: 8 bits, 16 bits, 24 bits
- Número de canales: 2
- Se sustentan las velocidades binarias variables (VBR). (Los tiempos de reproducción podrían visualizarse de forma incorrecta con VBR.)
- Los archivos FLAC deben tener una extensión de nombre de archivo ".flac" o ".FLAC".

# **Nota**

• No todos los servidores sustentan todos los formatos.

# ■ **Ogg Vorbis**

- Se sustentan las frecuencias de muestreo de 8 kHz, 11,025 kHz, 12 kHz, 16 kHz, 22,05 kHz, 24 kHz, 32 kHz, 44,1 kHz, 48 kHz y las velocidades binarias de entre 48 kbps y 500 kbps. Los archivos incompatibles no pueden ser reproducidos.
- Número de canales: 2
- Se sustentan las velocidades binarias variables (VBR). (Los tiempos de reproducción podrían visualizarse de forma incorrecta con VBR.)
- Los archivos Ogg Vorbis deben tener una extensión de nombre de archivo ".ogg" o ".OGG".

# ■ **LPCM (PCM Lineal)**

- Se sustentan las frecuencias de muestreo de 8 kHz, 11,025 kHz, 12 kHz, 16 kHz, 22,05 kHz, 24 kHz, 32 kHz, 44,1 kHz, 48 kHz, 64 kHz, 88,2 kHz y 96 kHz.
- Bit de cuantización: 8 bits, 16 bits, 24 bits
- Número de canales: 2

# <span id="page-188-0"></span>**Requerimientos de servidor**

El receptor de AV puede reproducir archivos de música digital almacenados en un ordenador o servidor de medios y sustenta las siguientes tecnologías:

- Windows Media Player 11
- Windows Media Connect 2.0
- Servidor de medios certificado por DLNA

Si el sistema operativo de su ordenador es Windows Vista, el Windows Media Player 11 ya está instalado.

Windows Media Player 11 para Windows XP puede ser descargado de forma gratuita desde el sitio web de Microsoft.

- El ordenador o el servidor de medios debe estar en la misma red que el receptor de AV.
- Cada carpeta puede contener hasta 20000 archivos de música y las carpetas pueden estar anidadas hasta un máximo de 16 niveles de profundidad.

#### **Nota**

• Para algunos tipos de servidores de medios, el receptor de AV podría no reconocerlos o podría no reproducir los archivos de música almacenados.

#### **Requerimientos mínimos de sistema para Windows Media Player 11 para Windows XP Sistema operativo**

Windows XP Home Edición (SP2), Windows XP Professional (SP2), Windows XP Tablet PC Edición (SP2), Actualización Rollup 2 para Windows XP Media Center Edición 2005 (KB900325), Actualización Rollup Octubre 2006 para Windows XP Media Center Edition (KB925766)

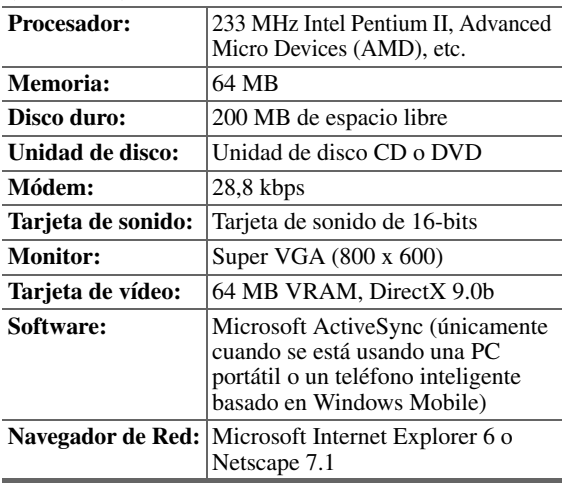

# **Sobre DLNA**

La Digital Living Network Alliance es una colaboración internacional de industrias cruzadas. Los miembros de la DLNA desarrollan un concepto de redes alámbricas e inalámbricas interoperable donde el contenido digital tal como fotografías, música y vídeos puede ser compartido a través de electrónicos de consumidor, ordenadores personales y dispositivos móviles dentro y más allá del hogar. El receptor de AV certifica la versión 1.5 de las Líneas Directrices de Interoperabilidad DLNA.

# *Reproducción remota desde el servidor de medios/ordenador personal*

Reproducción Remota significa que puede reproducir los archivos de música almacenados en el dispositivo certificado por DLNA, tal como un servidor de medios, con este producto mediante la operación del dispositivo de control en la red doméstica.

# **Requerimientos de servidor**

- Windows Media Player 12
- Servidor de medios o dispositivo de control certificado por DLNA (Versión 1.5 de las Líneas Directrices de Interoperabilidad DLNA)

La configuración varía dependiendo del dispositivo. Refiérase al manual de instrucciones de su dispositivo para obtener los detalles.

Si el sistema operativo de su ordenador personal es Windows 7, el Windows Media Player 12 ya está instalado. Para mayor información, vea el sitio web de Microsoft.

# **Formatos de archivos de música sustentados**

Vea "Formatos de archivos de audio sustentados" (➔ **74**).

**Nota**

• Para la reproducción remota, este producto no sustenta los siguientes formatos de archivos de música: FLAC y Ogg Vorbis.

# **Configuración de Windows Media Player 12**

Esta sección explica cómo configurar Windows Media Player 12 de manera que el producto pueda reproducir los archivos de música almacenados en su ordenador personal.

*1* **Inicie Windows Media Player 12.** *2* **En el menú "Stream", seleccione "Activar la transmisión por secuencias de multimedia".** Aparecerá una ventana de diálogo. *3* **Mueva su cursor y haga clic en "Activar la transmisión por secuencias de multimedia".** Aparecerá una lista de servidores de medios. La redacción podría variar ligeramente dependiendo de la localización de la red. *4* **Seleccione el producto en la lista y luego haga clic en "Allowed".** *5* **Haga clic en "OK" para cerrar la ventana de diálogo.** Esto completa la configuración de Windows Media Player 12. Ahora puede reproducir los archivos de música en su biblioteca de Windows Media Player 12 a través del producto.

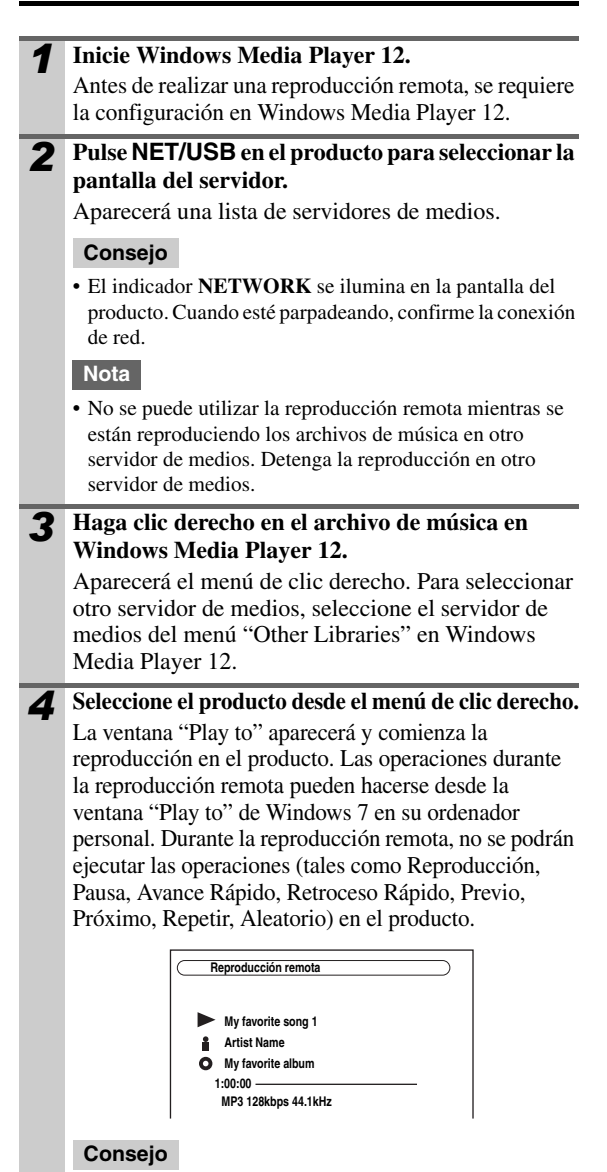

• Para detener la reproducción y retornar al menú anterior durante la reproducción remota, pulse **RETURN** en el producto o en el mando a distancia. Para detener la reproducción durante la reproducción remota, pulse Detener [■] en el mando a distancia.

# *5* **Ajuste del volumen**

Puede ajustar el volumen de su receptor de AV ajustando la barra de volumen en la ventana "**Remote playback**". El volumen máximo por defecto para el receptor de AV es de 82 (0dB). Si desea cambiar esto, introduzca el valor de volumen máximo en el menú de configuración WEB de su navegador. Consulte ["Cómo escuchar otras radios en Internet"](#page-184-1) para obtener información sobre el menú de configuración WEB (➔ **[71](#page-184-1)**).

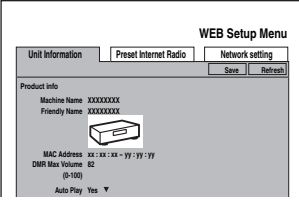

El valor del volumen de la ventana remota y el valor de volumen del receptor de AV podrían no siempre coincidir. Los ajustes que haga al volumen en el receptor de AV no serán reflejados en la ventana "**Remote playback**".

# <span id="page-189-1"></span><span id="page-189-0"></span>*Ajustes de Red*

# **Nota**

• Cuando se estén modificando los ajustes de red, después de realizar las modificaciones, es necesario ejecutar "**Guardar**".

Esta sección explica cómo configurar los ajustes de red del receptor de AV de forma manual.

Si el servidor DHCP de su ruteador está habilitado, no necesita cambiar ninguno de estos ajustes, ya que el receptor de AV está ajustado para usar DHCP para configurarse a sí mismo automáticamente por defecto (es decir, DHCP está ajustado a Habilitar). Sin embargo, si el servidor DHCP de su ruteador está deshabilitado, por ejemplo, si usted está usando direcciones IP estáticas, necesitará configurar estos ajustes por su cuenta, en cuyo caso, es esencial un conocimiento de redes Ethernet.

# **¿Qué es DHCP?**

DHCP (Protocolo Dinámico de Configuración de Huéspedes) es usado por los ruteadores, ordenadores, el receptor de AV y otros dispositivos para configurarse a sí mismos de forma automática en una red.

# **¿Qué es DNS?**

El DNS (Sistema de Nombres de Dominio) traduce los nombres de los dominios a direcciones IP. Por ejemplo, cuando usted ingresa un nombre de dominio tal como *www.onkyousa.com* en su navegador de Red, antes de acceder al sitio, su navegador utiliza DNS para traducir éste a una dirección IP, en este caso 63.148.251.142.

*1* **Pulse RECEIVER seguido de SETUP.**

Aparecerá el menú principal en la pantalla.

# **Consejo**

• Si no aparece el menú principal, asegúrese de que esté seleccionada la entrada externa apropiada en su televisor.

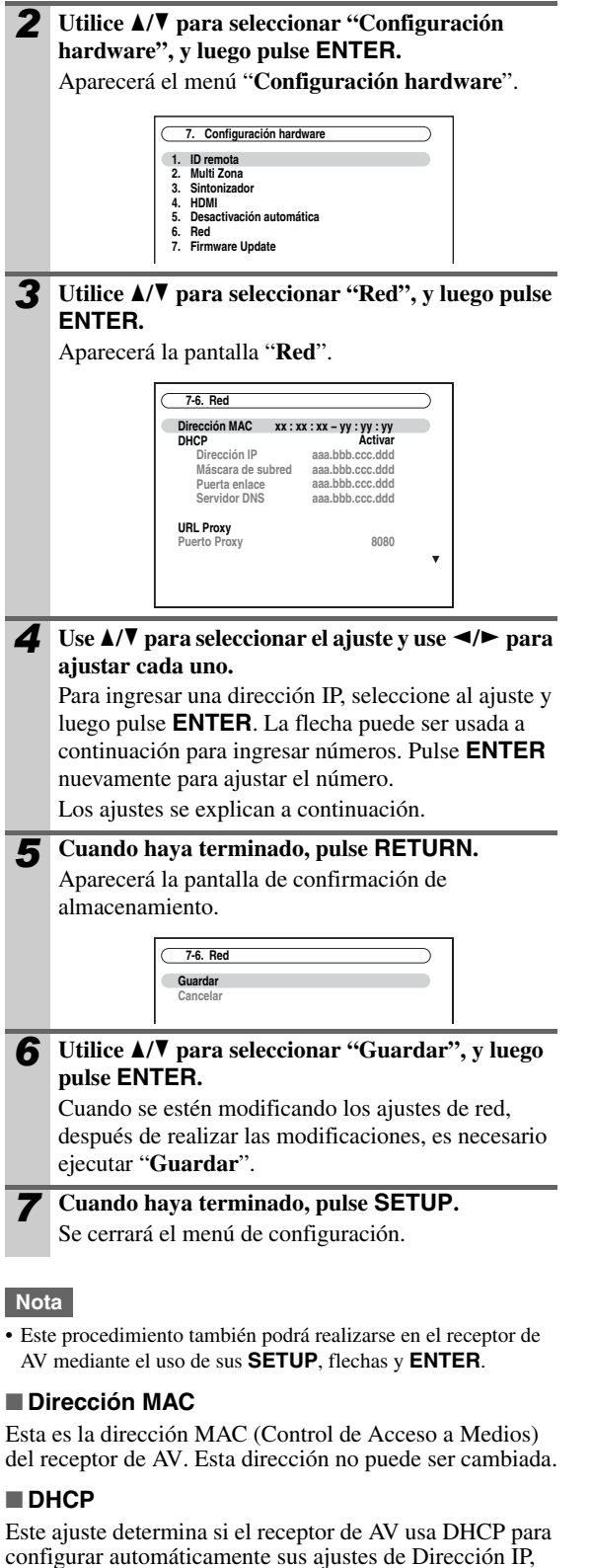

- Máscara de Sub-red, Portal y Servidor DNS, o no.
	- `**Activar**:

DHCP habilitado.

#### `**Desactivar**:

DHCP inhabilitado.

Si selecciona "**Desactivar**", debe configurar los ajustes "**Dirección IP**", "**Máscara de subred**", "**Puerta enlace**" y "**Servidor DNS**" por su cuenta.

# <span id="page-190-0"></span>■ **Dirección IP**

Si establece el ajuste "**DHCP**" en "**Desactivar**", debe especificar una dirección IP. Ingrese una dirección IP estática proporcionada por su ISP.

La dirección IP debe estar dentro de los siguientes rangos. ▶ Clase A:

10.0.0.0 hasta 10.255.255.255

 $\blacktriangleright$  Clase B:

172.16.0.0 hasta 172.31.255.255

Clase C: 192.168.0.0 hasta 192.168.255.255

La mayoría de los ruteadores usan direcciones IP de Clase C.

# ■ **Máscara de subred**

Si establece el ajuste "**DHCP**" en "**Desactivar**", debe especificar una dirección de máscara de sub-red. Ingrese la dirección máscara de sub-red proporcionada por su ISP (generalmente: 255.255.255.0).

# ■ **Puerta enlace**

Si establece el ajuste "**DHCP**" en "**Desactivar**", debe especificar una dirección de portal. Ingrese la dirección de portal proporcionada por su ISP.

# ■ **Servidor DNS**

Si establece el ajuste "**DHCP**" en "**Desactivar**", debe especificar un servidor DNS.

Ingrese las direcciones de servidor DNS proporcionadas por su ISP.

# ■ **URL Proxy**

Para usar un servidor proxy de Red, ingrese su URL aquí.

# ■ **PUERTO Proxy**

Si está usando un servidor proxy de Red, ingrese un número de puerto proxy aquí.

# ■ **Control**

Este ajuste habilita o inhabilita control sobre la red.

`**Activar:**

Control sobre la red habilitado.

`**Desactivar:**

Control sobre la red inhabilitado.

# **Nota**

• Cuando está establecido en "**Activar**", el consumo de energía en el modo en espera aumenta levemente.

# ■ **Port Number**

Este es el puerto de red usado para control sobre la red.

# **Nota**

• Ajuste el número de puerto en algún número entre "49152" y "65535".

# *Sobre USB*

Se puede usar un dispositivo USB para reproducir archivos de música almacenados en dispositivos de almacenamiento masivo USB (por ej., memorias flash USB y reproductores MP3), los cuales pueden ser conectados al puerto **USB** del receptor de AV.

Consulte ["Control del iPod"](#page-199-0) para obtener información sobre la conexión de un iPod (➔ **[86](#page-199-0)**).

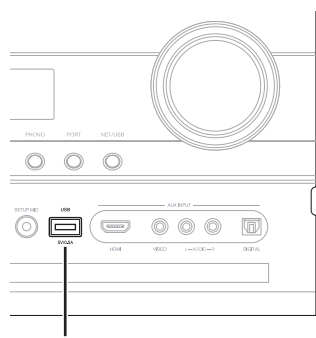

# Puerto **USB**

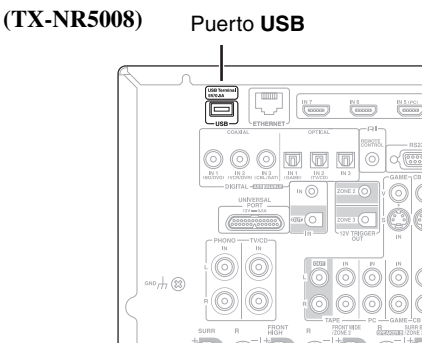

# **Formatos de archivos de audio sustentados**

Para la reproducción de dispositivos de almacenamiento masivo USB, el receptor de AV sustenta formatos de archivos de música.

Vea "Formatos de archivos de audio sustentados" (➔ **74**).

# **Requerimientos para dispositivos de almacenamiento masivo USB**

- El receptor de AV sustenta dispositivos USB que sustentan la clase del dispositivo de almacenamiento masivo USB.
- La reproducción podría no ser posible con algunos dispositivos USB incluso si estos cumplen con los requisitos de la clase del dispositivo de almacenamiento masivo USB.
- Se sustentan los dispositivos USB formateados con el sistema de archivos FAT16 o FAT32.
- Si el dispositivo de almacenamiento ha sido particionado, cada sección será tratada como un dispositivo independiente.
- Cada carpeta puede contener hasta 20000 archivos de música y carpetas, y las carpetas pueden estar anidadas hasta un máximo de 16 niveles de profundidad.
- No se sustentan los concentradores (hubs) USB ni los dispositivos USB con funciones de concentrador.

# **Reproducción de archivos de música en un dispositivo USB**

Esta sección explica cómo reproducir archivos de música en un dispositivo de almacenamiento masivo USB.

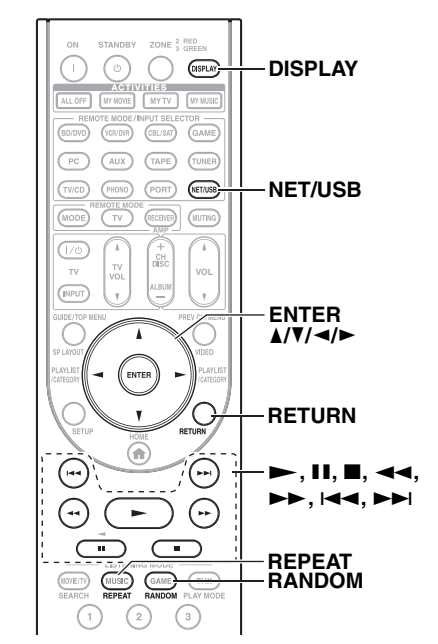

*1* **Conecte su dispositivo de almacenamiento masivo USB al puerto USB del receptor de AV.**

# *2* **(TX-NR5008)**

**Pulse el botón NET/USB varias veces para seleccionar la pantalla "USB(frontales)" o "USB(trasera)".**

#### **(TX-NR3008)**

**Pulse varias veces NET/USB para seleccionar la pantalla "USB".**

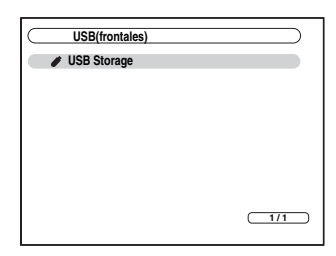

El indicador **USB** se iluminará ( $\rightarrow$  **9**) si el receptor de AV puede leer el dispositivo de almacenamiento masivo USB. El indicador **USB** parpadeará si el receptor de AV no puede leer el dispositivo de almacenamiento masivo USB.

# *3* **Use** q**/**w **para seleccionar un dispositivo de almacenamiento masivo USB y luego pulse ENTER.**

Aparecerá una lista de los contenidos del dispositivo.

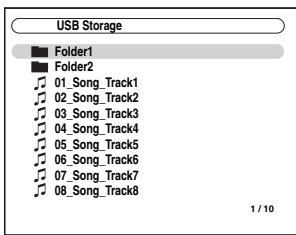

Para abrir una carpeta, use  $\triangle$ / $\nabla$  para seleccionarla y luego pulse **ENTER**.

**4 Use**  $\triangle$ **/V** para seleccionar un archivo de música y **pulse ENTER o** 1 **para iniciar la reproducción.** Empieza la reproducción y aparece la siguiente pantalla.

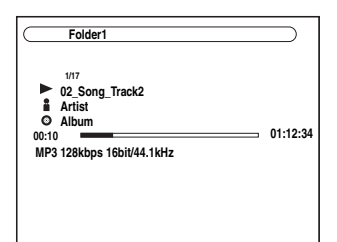

- Para volver al menú anterior durante la reproducción, pulse **RETURN**.
- $\bullet$  Para detener o pausar la reproducción, pulse  $\blacksquare$  o **11**, respectivamente.
- Para seleccionar la siguiente canción, pulse  $\blacktriangleright$ I. Para seleccionar el comienzo de la canción actual, pulse  $\blacktriangleleft$ . Para seleccionar la canción previa, pulse  $\blacktriangleleft$  dos veces.
- Para avanzar rápido en la canción actual, pulse  $\blacktriangleright$ . Para retroceder rápido en la canción actual, pulse  $\blacktriangleleft$ .

#### **Consejo**

• Si pulsa **DISPLAY**, puede conmutar entre la pantalla de reproducción y la pantalla de lista.

#### **Reproducción Aleatoria**

La función Aleatoria solo puede ser ajustada mientras se está visualizando la pantalla de REPRODUCIR. Para reproducir canciones en orden aleatorio, pulse

**RANDOM** mientras se está visualizando la lista de canciones. Todas las canciones en la carpeta actual serán reproducidas en orden aleatorio. Cuando todas las canciones en la carpeta hayan sido reproducidas una vez, todas serán reproducidas nuevamente en un orden aleatorio diferente. Para cancelar la reproducción aleatoria, pulse **RANDOM** nuevamente.

La reproducción aleatoria sustenta hasta 20000 canciones por carpeta. Si una carpeta contiene más que esto, las canciones por sobre 20000 no se incluyen en la reproducción aleatoria.

#### **Repetir Reproducción**

La función Repetir solo puede ser ajustada mientras se está visualizando la pantalla de REPRODUCIR.

Para reproducir canciones de forma repetida, pulse **REPEAT** repetidamente durante la reproducción (o mientras la reproducción está pausada o detenida) para seleccionar: Repetir1, Repetir Carpeta, Repetir Todos o Apagar.

En el modo Repetir1, la canción actual es reproducida repetidamente.

En el modo Repetir Carpeta, todas las canciones en la carpeta actual son reproducidas repetidamente.

En el modo Repetir Todos, todas las canciones en el dispositivo de almacenamiento masivo USB (en la misma partición) son reproducidas repetidamente.

Para cancelar la reproducción repetida, pulse **REPEAT** repetidamente para seleccionar Apagar.

- Si conecta una unidad de disco duro USB al puerto **USB** del receptor de AV, recomendamos que use su adaptador de CA para suministrarle energía.
- No conecte el puerto **USB** del receptor de AV a un puerto **USB** en su ordenador. La música en su ordenador no puede ser reproducida a través del receptor de AV de esta forma.
- El receptor de AV sustenta reproductores MP3 USB que sustentan el estándar de Clase de Almacenamiento Masivo USB, el que permite que los dispositivos de almacenamiento USB sean conectados a ordenadores sin necesidad de programas controladores o software especiales. Tome nota que no todos los reproductores MP3 USB sustentan el estándar de Clase de Almacenamiento Masivo USB. Refiérase al manual de instrucciones de su reproductor MP3 USB para obtener los detalles.
- Los archivos de música WMA protegidos almacenados en un reproductor MP3 no pueden ser reproducidos.
- Onkyo no acepta ninguna responsabilidad en absoluto por la pérdida de o daños a datos almacenados en un dispositivo de almacenamiento masivo USB cuando dicho dispositivo es usado con el receptor de AV. Recomendamos que usted respalde sus archivos de música importantes con anterioridad.
- Reproductores de MP3 que contienen archivos de música gestionados con software musical especial.
- No está garantizada la operación con todos los dispositivos de almacenamiento masivo USB, incluyendo la habilidad de suministrarles energía.
- No conecte su dispositivo de almacenamiento masivo USB a través de un centralizador (hub) USB. El dispositivo de almacenamiento masivo USB debe ser conectado directamente al puerto **USB** del receptor de AV.
- Si el dispositivo de almacenamiento masivo USB contiene muchos datos, le podría tomar un cierto tiempo al receptor de AV leerlos.
- No se pueden reproducir los dispositivos de almacenamiento masivo USB con funciones de seguridad.

# **Multi Zona**

En adición a su sala de audición principal, también puede disfrutar la reproducción en otra habitación o como nosotros la llamamos, en Multi Zona. Además, puede seleccionar una fuente diferente para cada habitación.

# *Conexión de la Zona 2*

Existen dos formas para conectar los altavoces de la Zona 2:

- 1. Conéctelos directamente al receptor de AV.
- 2. Conéctelos a un amplificador en la Zona 2.

# <span id="page-193-1"></span><span id="page-193-0"></span>**Conexión de los altavoces de la Zona 2 directamente al receptor de AV**

Esta configuración permitirá la reproducción de 7.2 canales en su sala principal y reproducción estéreo de 2 canales en la Zona 2, con una fuente diferente en cada sala. A esto se le llama Zona 2 activada, ya que los altavoces de la Zona 2 son alimentados por el receptor de AV. Tenga en cuenta que cuando se desactive la Zona 2 activada, podrá disfrutar de reproducción de 9.2 canales en su sala principal.

**Para utilizar esta configuración, deberá establecer el ajuste "Zona 2 activada" en "Act" (**➔ **[82](#page-195-0)).**

#### **Conexión**

• Conecte los altavoces de la Zona 2 a los terminales de **FRONT WIDE/ZONE 2 L/R** del receptor de AV.

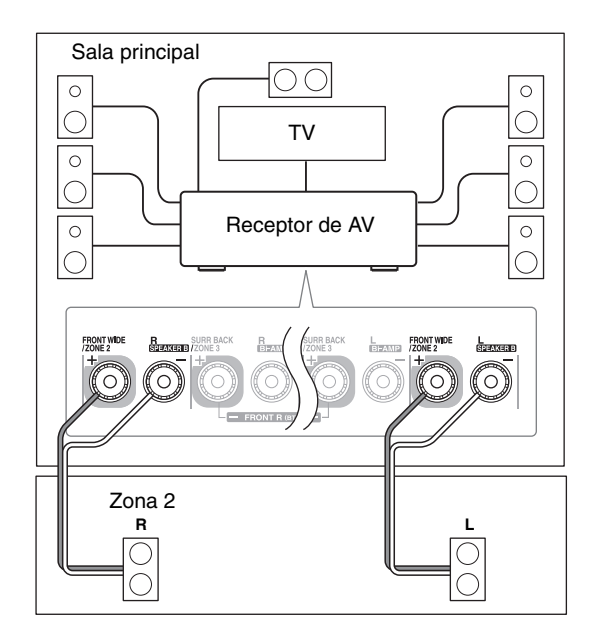

# **Nota**

- Con esta configuración, el volumen de la Zona 2 se controlará mediante el receptor de AV.
- Zona2 activada no podrá utilizarse si "**Tipo de altavoces(frontales B)**" está establecido en "**Normal**", "**Bi-Amp**" o "**BTL**" (➔ **[51](#page-164-0)**).
- Este ajuste no puede utilizarse si el ajuste "**Front High + Front Wide**" está establecido en "**Sí**".

# **Conexión de los altavoces de la Zona 2 a un amplificador en la Zona 2**

Esta configuración permitirá la reproducción de 9.2 canales en su sala de audición principal y reproducción estéreo de 2 canales en la Zona 2, con una fuente diferente en cada sala.

#### **Conexión**

- Utilice un cable de audio de RCA para conectar las tomas **ZONE 2 PRE OUT L/R** del receptor de AV a una entrada de audio análoga en su amplificador de Zona 2.
- Conecte los altavoces de la Zona 2 a los terminales de altavoces en el amplificador de la Zona 2.

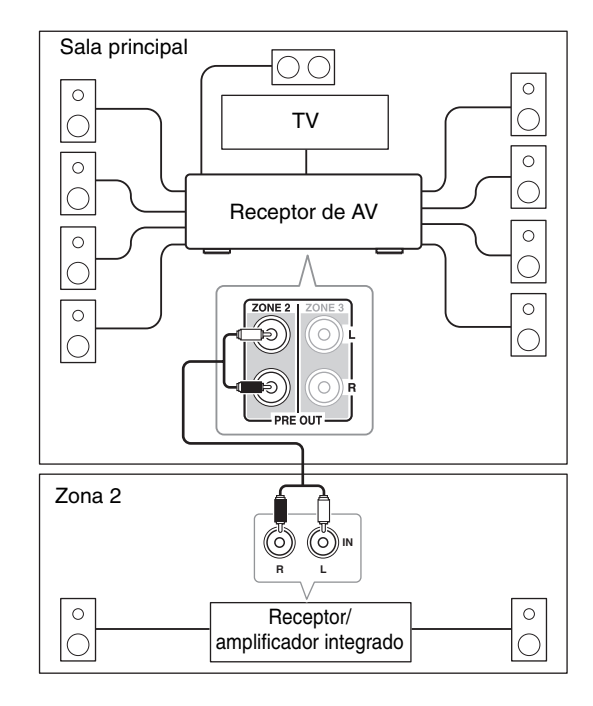

# **Nota**

• Con los ajustes por defecto, el volumen de la Zona 2 debe ser establecido en el amplificador de la Zona 2. Si su amplificador de Zona 2 no tiene un control de volumen, establezca el ajuste "**Salida Zona 2**" en "**Variable**" de manera que pueda establecer el volumen de la Zona 2 en el receptor de AV (➔ **[83](#page-196-0)**).

# **Salida de vídeo de la Zona 2**

El receptor de AV dispone de una salida de vídeo compuesto para poder conectar un televisor en la Zona 2, con lo cual puede utilizar audio y vídeo en dicha zona.

#### **Conexión**

• Utilice un cable de vídeo compuesto para conectar el jack **ZONE 2 OUT V** del receptor de AV a la entrada de vídeo compuesto en el televisor de la Zona 2.

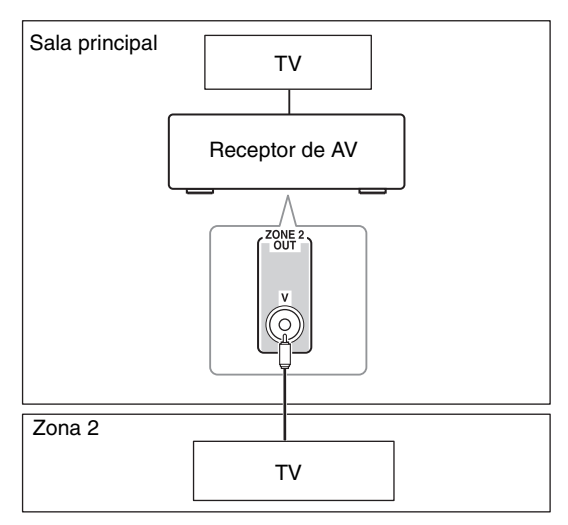

# **Nota**

• El jack **ZONE 2 OUT V** emite vídeo únicamente desde los componentes conectados al vídeo compuesto.

# **Gatillo de 12 V de la Zona 2**

Cuando la Zona 2 está activada, la salida del **ZONE 2 12V TRIGGER OUT** se eleva (+12 voltios, 150 miliamperios máx). El conectar esta toma a una entrada de gatillo de 12 voltios en un componente en la Zona 2 hará que ese componente se encienda o apague de igual forma y cuando la Zona 2 sea encendida y apagada en el receptor de AV.

# *Conexión de la Zona 3*

Existen dos formas para conectar los altavoces de la Zona 3:

- 1. Conéctelos directamente al receptor de AV.
- 2. Conéctelos a un amplificador en la Zona 3.

# <span id="page-194-1"></span><span id="page-194-0"></span>**Conexión de los altavoces de la Zona 3 directamente al receptor de AV**

Esta configuración permitirá la reproducción de 7.2 canales en su sala principal y reproducción estéreo de 2 canales en la Zona 3, con una fuente diferente en cada sala. A esto se le llama Zona 3 activada, ya que los altavoces de la Zona 3 son alimentados por el receptor de AV. Tenga en cuenta que cuando se desactive la Zona 3 activada, podrá disfrutar de reproducción de 9.2 canales en su sala principal.

**Para utilizar esta configuración, deberá establecer el ajuste "Zona 3 activada" en "Act" (**➔ **[82](#page-195-0)).**

# **Conexión**

• Conecte los altavoces de la Zona 3 a los terminales de **SURR BACK/ZONE 3 L/R** del receptor de AV.

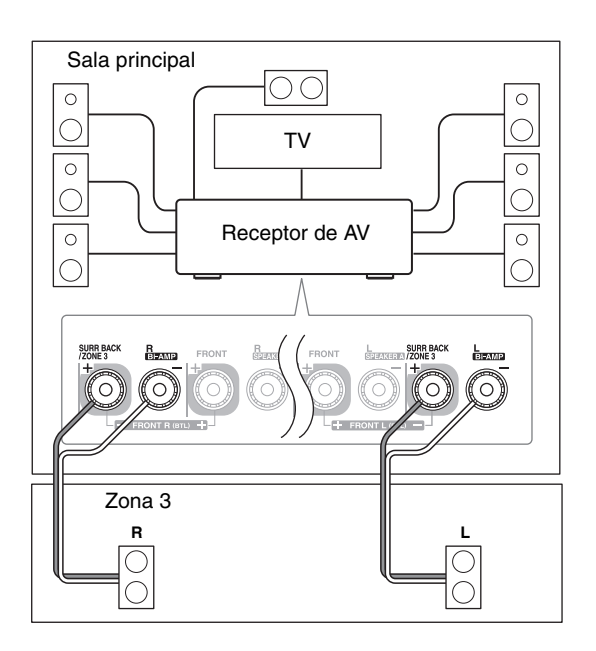

- Con esta configuración, el volumen de la Zona 3 se controlará mediante el receptor de AV.
- Zona3 activada no podrá utilizarse si "**Tipo de altavoces(frontales A)**" o "**Tipo de altavoces(frontales B)**" está establecido en "**Bi-Amp**" o "**BTL**" (➔ **[51](#page-164-0)**).
- Este ajuste no puede utilizarse si el ajuste "**Front High + Front Wide**" está establecido en "**Sí**".

# **Conexión de sus altavoces de Zona 3 a un amplificador en la Zona 3**

Esta configuración permitirá la reproducción en 9.2 canales en su sala de audición principal y reproducción estéreo de 2 canales en la Zona 3, con una fuente diferente en cada sala.

# **Conexión**

- Use un cable de audio RCA para conectar las tomas **ZONE 3 PRE OUT L/R** del receptor de AV a una entrada de audio análoga en su amplificador de Zona 3.
- Conecte los altavoces de la Zona 3 a los terminales de altavoces en su amplificador de la Zona 3.

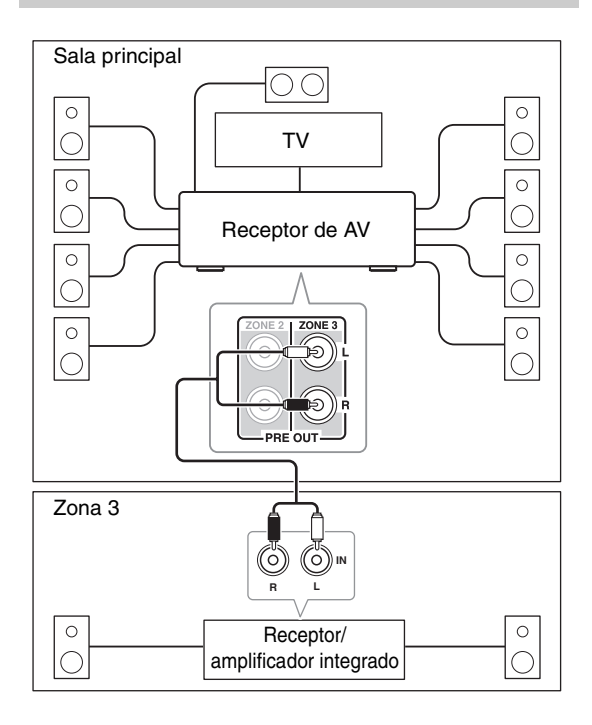

# **Nota**

• Con los ajustes por defecto, el volumen de la Zona 3 debe ser establecido en el amplificador de la Zona 3. Si su amplificador de Zona 3 no tiene un control de volumen, establezca el ajuste "**Salida Zona 3**" en "**Variable**" de manera que pueda establecer el volumen de la Zona 3 en el receptor de AV (➔ **[83](#page-196-0)**).

# **Gatillo de 12 V de la Zona 3**

Cuando la Zona 3 está activada, la salida del **ZONE 3 12V TRIGGER OUT** se eleva (+12 volts, 25

miliamperios máx). El conectar esta toma a una entrada de gatillo de 12 voltios en un componente en la Zona 3 hará que ese componente se encienda o apague de igual forma y cuando la Zona 3 sea encendida y apagada en el receptor de AV.

# <span id="page-195-1"></span><span id="page-195-0"></span>*Configuración de la Zona 2/3 Activada*

Si ha conectado sus altavoces de Zona 2/3 al receptor de AV, según lo explicado en ["Conexión de los altavoces de](#page-193-0)  [la Zona 2 directamente al receptor de AV"](#page-193-0) (➔ **[80](#page-193-0)**) o ["Conexión de los altavoces de la Zona 3 directamente al](#page-194-0)  [receptor de AV"](#page-194-0) (➔ **[81](#page-194-0)**), deberá establecer el ajuste "**Zona 2 activada**" o "**Zona 3 activada**" en "**Act**" (Activado).

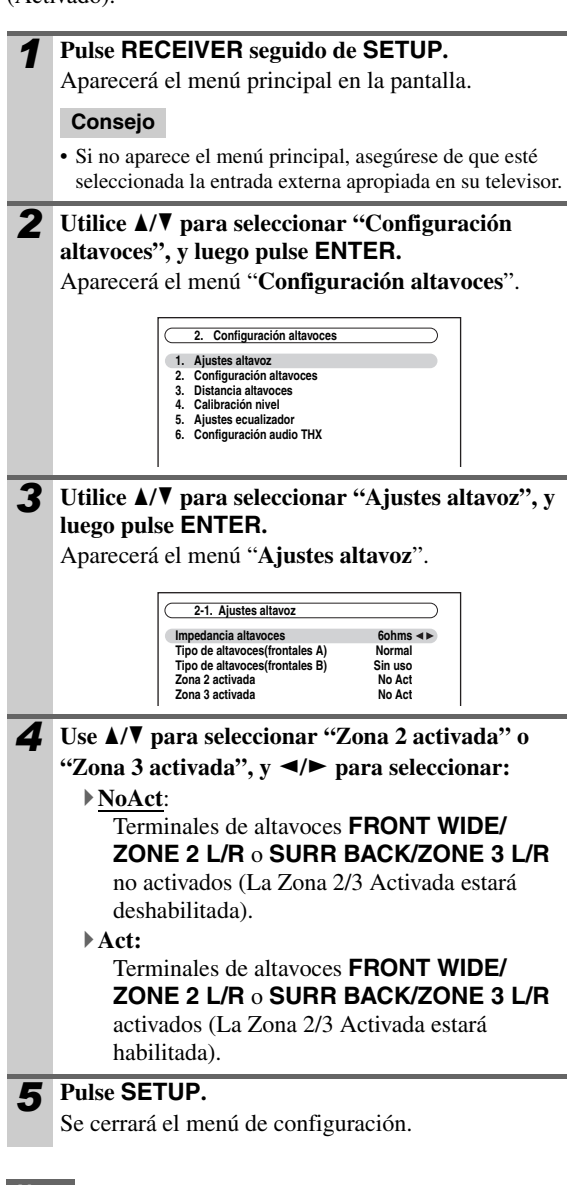

- Zona2 activada no podrá utilizarse si "**Tipo de altavoces(frontales B)**" está establecido en "**Normal**", "**Bi-Amp**" o "**BTL**" (➔ **[51](#page-164-0)**).
- Zona3 activada no podrá utilizarse si "**Tipo de altavoces(frontales A)**" o "**Tipo de altavoces(frontales B)**" está establecido en "**Bi-Amp**" o "**BTL**" (➔ **[51](#page-164-0)**).
- Este ajuste no puede utilizarse si el ajuste "**Front High + Front Wide**" está establecido en "**Sí**".
- Este procedimiento también podrá realizarse en el receptor de AV mediante el uso de **SETUP**, flechas y **ENTER**.

# <span id="page-196-0"></span>*Configuración de la Multi Zona*

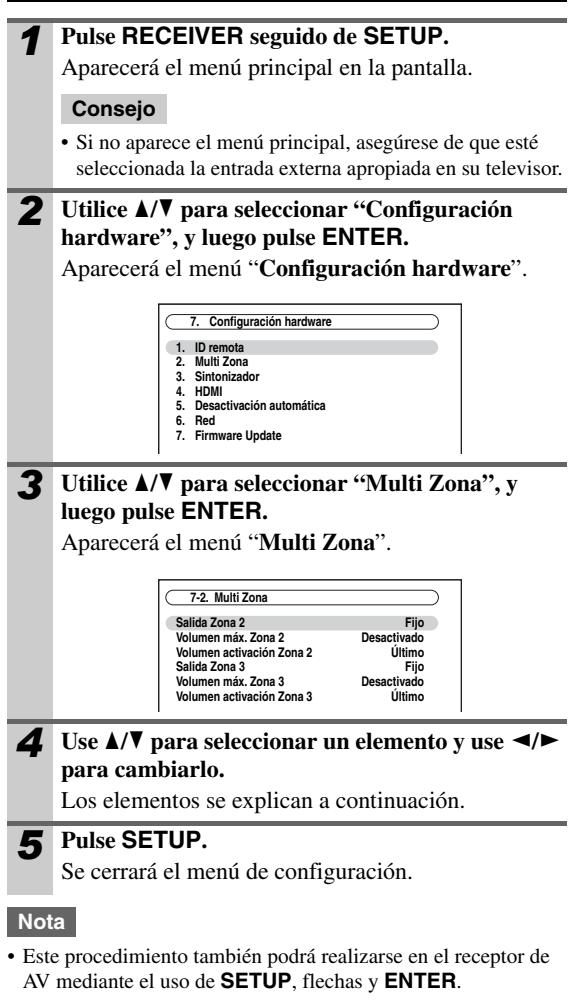

# ■ **Salida Zona 2, Salida Zona 3**

`**Fijo**:

El volumen de la Zona 2/3 deberá establecerse en el amplificador en esa zona.

`**Variable**:

El volumen de la Zona 2/3 puede ser ajustado en el receptor de AV.

Si ha conectado los altavoces de la Zona 2/3 a un amplificador que no tiene control de volumen, ajuste "**Salida Zona 2**" y "**Salida Zona 3**", respectivamente, en "**Variable**" para poder ajustar el volumen, balance y tono de la Zona 2/3 en el receptor de AV.

#### ■ **Volumen máx. Zona 2, Volumen máx. Zona 3**

`**Desactivado**, **50** a **99** (Visualización absoluta)

`**Desactivado**, **–32dB** a **+17dB** (Visualización relativa) Con este ajuste, podrá limitar el volumen máximo para la Zona 2/3.

# ■ Volumen activación Zona 2. **Volumen activación Zona 3**

`**Último**, **MIN**, **1** a **99** o **Max** (Visualización absoluta)

 $\triangleright$  **Último**,  $-\infty$ **dB**,  $-81$ **dB** a  $+18$ **dB** (Visualización relativa)

Este ajuste determina cuál será el volumen para la Zona 2/ 3 cada vez que el receptor de AV sea activado.

Para utilizar el mismo nivel de volumen que se estaba usando cuando se apagó el receptor de AV por última vez, seleccione "**Último**".

El ajuste "**Volumen activación Zona 2**" y "**Volumen activación Zona 3**" no podrá establecerse más alto que el ajuste "**Volumen máx. Zona 2**" y "**Volumen máx. Zona 3**".

# *Utilización de la Zona 2/3*

Esta sección explica cómo activar y desactivar la Zona 2/3, cómo seleccionar una fuente de entrada para la Zona 2/3 y cómo ajustar el volumen de la Zona 2/3.

# **Cómo controlar la Zona 2/3 desde el receptor de AV**

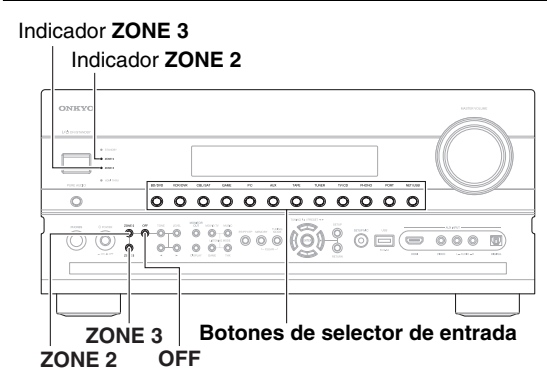

*1* **Para activar la Zona 2/3 y seleccionar una fuente de entrada, pulse ZONE 2 o ZONE 3 seguido de un botón de selector de entrada dentro de los siguientes 8 segundos.**

La Zona 2/3 se activará y el indicador **ZONE 2/3** se iluminará.

# **Consejo**

• **ZONE 2/3 12V TRIGGER OUT** se eleva (+12 V).

Para seleccionar AM o FM, pulse el selector de entrada **TUNER** y **ZONE 2** o **ZONE 3** repetidamente.

**(Modelos norteamericanos)** Usted también puede seleccionar SIRIUS.

Para seleccionar la misma fuente que la de la sala principal, pulse **ZONE 2** o **ZONE 3** dos veces. Aparecerá "**Zone 2 Selector: Source**" o "**Zone 3 Selector: Source**" en la pantalla.

*2* **Para apagar la Zona 2/3, pulse ZONE 2<sup>o</sup> ZONE 3.**

Parpadeará el indicador **ZONE 2** o **ZONE 3**.

# **Pulse OFF.**

La zona es apagada y el indicador **ZONE 2** o **ZONE 3** se apaga.

#### **Nota**

• Cuando se apaga la Zona 2/3, la salida del **ZONE 2/3 12V TRIGGER OUT** cae (0 volts).

# **Cómo controlar la Zona 2/3 con el mando a distancia**

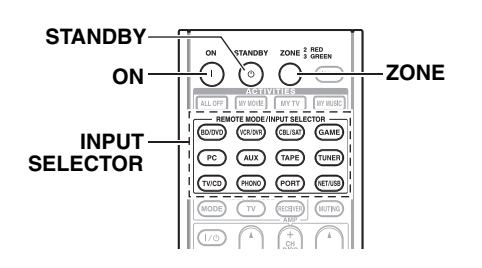

#### **Nota**

- Para controlar la Zona 2/3, primero deberá pulsar **ZONE** en el mando a distancia.
- **ZONE** se torna rojo mientras la Zona 2 está encendida y verde mientras la Zona 3 está encendida.
	- *1* **Pulse ZONE repetidamente, luego apunte el mando a distancia al receptor de AV y pulse ON.**

# **Consejo**

- El **ZONE 2/3 12V TRIGGER OUT** se eleva (+12 V).
- *2* **Para seleccionar una fuente de entrada para la Zona 2/3, pulse ZONE repetidamente, seguido por INPUT SELECTOR.**

Para seleccionar AM o FM, pulse el selector de entrada **TUNER** y **ZONE** repetidamente.

**(Modelos norteamericanos)** Usted también puede seleccionar SIRIUS.

*3* **Para apagar la Zona 2/3, pulse ZONE repetidamente, seguido por STANDBY.**

# **Nota**

- Se sacarán únicamente fuentes de entrada análogas por los terminales **ZONE 2/3 PRE OUT** y **FRONT WIDE/ZONE 2 L/ R**, **SURR BACK/ZONE 3 L/R**. No se emitirán fuentes de entrada digital. Si no se oye ningún sonido cuando se selecciona una fuente de entrada, verifique si ésta está conectada a una entrada análoga.
- No podrá seleccionar emisoras de radio de AM o FM diferentes para su sala principal y la Zona 2/3. Se oirá la misma emisora de radio de FM/AM en cada sala. Por ejemplo, si tiene sintonizada una emisora de FM para la sala principal, dicha emisora se usará también en la Zona 2.
- Si se conectan los altavoces de la Zona 3 directamente al receptor de AV, no están disponibles los modos de audición que requieren altavoces de surround traseros Dolby EX, DTS-ES o THX Surround EX.
- Cuando se seleccione el selector de entrada de la Zona 2/3, el consumo de energía en el modo de espera aumenta ligeramente.
- Mientras la Zona  $2/3$  se encuentre activada, las funciones de  $\blacksquare$ no funcionarán.

# **Ajuste del volumen para Zonas**

**En el mando a distancia, pulse ZONE repetidamente y luego use <b>VOL ∆/**▼.

**En el receptor de AV, pulse ZONE 2 o ZONE 3 (parpadean el indicador ZONE 2/3 y el selector de Zona 2/3 en la pantalla) y luego pulse LEVEL seguido por Arriba** r**/Abajo** e **dentro de un plazo de 8 segundos.**

# **Cómo silenciar las zonas**

**En el mando a distancia, pulse ZONE repetidamente y luego use MUTING.**

**Para desactivar el enmudecido de una zona, pulse ZONE en el mando a distancia y luego pulse MUTING nuevamente.**

# **Ajuste del tono y el balance en las Zona 2**

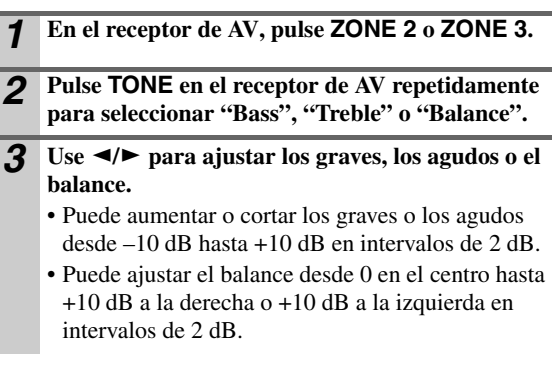

- El sonido de las zonas también podrá rehabilitarse ajustando el volumen.
- Las funciones de volumen, tono y balance de la Zona 2 no tienen ningún efecto en **ZONE 2 PRE OUT** cuando el ajuste "**Salida Zona 2**" está establecido en "**Fijo**" (➔ **[83](#page-196-0)**) y el ajuste "**Zona 2 activada**" está establecido en "**NoAct**" (➔ **[82](#page-195-0)**).
- Las funciones de volumen, tono y balance de la Zona 3 no tienen ningún efecto en **ZONE 3 PRE OUT** cuando el ajuste "**Salida Zona 3**" está establecido en "**Fijo**" (➔ **[83](#page-196-0)**) y el ajuste "**Zona 3 activada**" está establecido en "**NoAct**" (➔ **[82](#page-195-0)**).
- Incluso si usted pulsa el **ZONE** del mando a distancia repetidamente para seleccionar zonas, la última selección de zona será retenida una vez que haya conmutado a otros componentes pulsando otro **REMOTE MODE** después de pulsar **ZONE**.

# *Uso del mando a distancia en Zona 2/3 y Equipos de Control para Multi-salas*

Para controlar el receptor de AV con el mando a distancia mientras esté en la Zona 2 o la Zona 3, necesitará un equipo de mando a distancia multi-sala, disponible comercialmente, para cada zona.

• Los equipos multi-sala son fabricados por Niles y Xantech.

Estos equipos también pueden ser usados cuando no hay una línea de visión clara al sensor remoto del receptor de AV, tal como cuando está instalado dentro de un armario.

# **Uso de un Equipo Multi-Sala con Zona 2/3**

En esta configuración, el receptor IR en la Zona 2/3 recibe las señales infrarrojas desde el mando a distancia y las alimenta a través del receptor de AV en la sala principal a través del bloque conector.

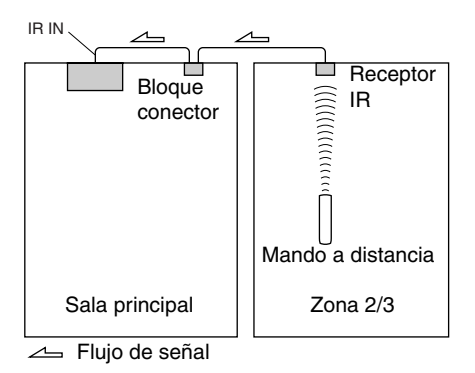

El cable con mini-clavija desde el bloque conector debe estar conectado a la toma **IR IN** del receptor de AV, tal como se muestra a continuación.

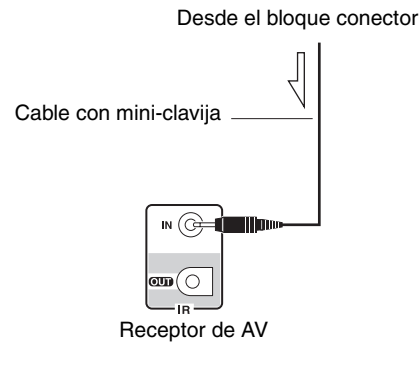

# **Uso de un Equipo Multi-Sala con un armario**

En esta configuración, el receptor IR recibe las señales infrarrojas desde el mando a distancia y las alimenta a través del receptor de AV localizado en el armario a través del bloque conector.

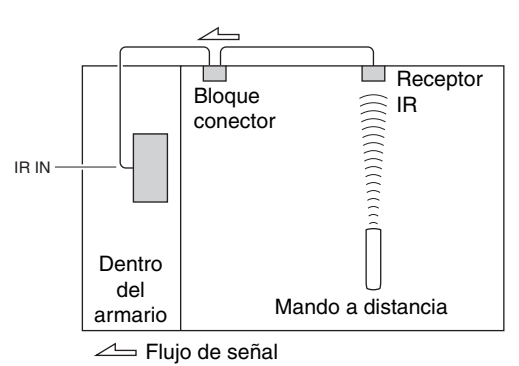

# **Uso de un Equipo Multi-Sala con otros componentes**

En esta configuración, el emisor IR está conectado a la toma **IR OUT** del receptor de AV y está colocado delante del sensor de mando a distancia del otro componente. Las señales infrarrojas recibidas en la toma **IR IN** del receptor de AV son alimentadas pasando al otro componente a través del emisor IR. Las señales recogidas por el sensor del mando a distancia del receptor de AV no son emitidas.

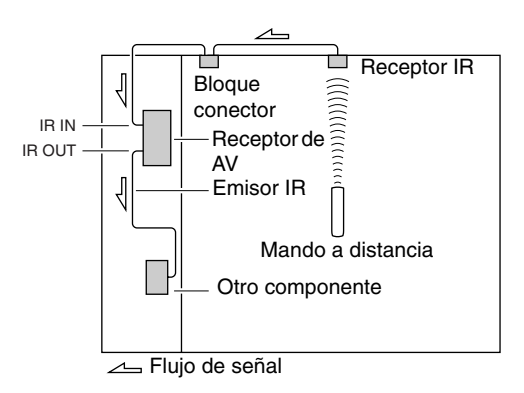

El emisor IR debe estar conectado a la toma **IR OUT** del receptor de AV, según se muestra a continuación.

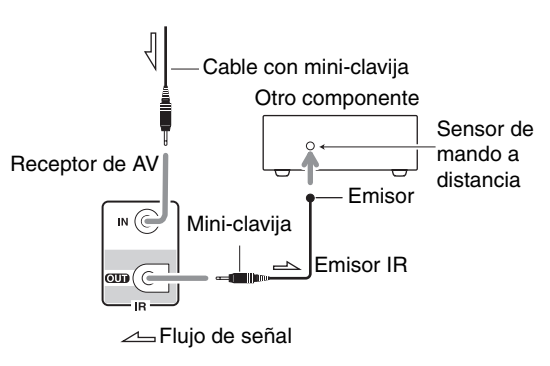

# <span id="page-199-0"></span>*Cómo conectar el iPod directamente al puerto USB*

El mecanismo USB puede ser usado para reproducir archivos de música almacenados en un iPod/iPhone, el cual puede ser enchufado dentro del puerto **USB** del receptor de AV.

#### **Nota**

• **(TX-NR5008)** Tenga en cuenta que el puerto USB del panel trasero no permite la conexión de iPod/iPhone.

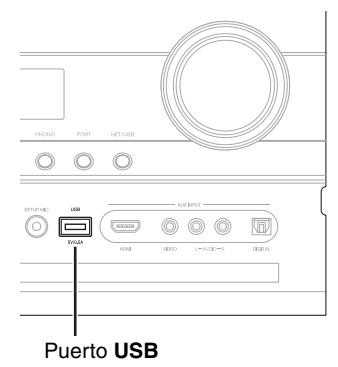

# **Reproducción de archivos de música en el iPod/iPhone**

Esta sección explica cómo reproducir archivos de música en el iPod/iPhone\*1.

- Modelos iPod compatibles
- Fabricados para:
- iPod touch (1ra. y 2da. generación)
- iPod classic
- iPod (5ta. generación)
- iPod nano (1ra., 2da., 3ra., 4ta. y 5ta. generación)
- Todos los modelos de iPhone

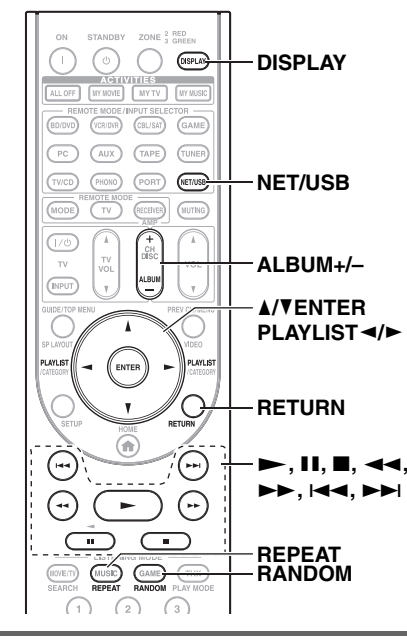

# *1* **Pulse NET/USB repetidamente para seleccionar la entrada USB.**

- *2* **Conecte el cable USB que es suministrado con el iPod/iPhone al puerto USB en la parte frontal del receptor de AV.**
	- El indicador **USB** se ilumina ([➔](#page-122-0) **9**) si el receptor de AV logra leer el iPod/iPhone.
	- El indicador **USB** parpadeará si el receptor de AV no puede leer el iPod/iPhone.

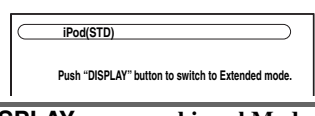

#### *3* **Pulse DISPLAY para cambiar al Modo Extendido**\*3**.**

Aparecerá una lista de los contenidos de su modelo de iPod. Para abrir una carpeta, use *A/*▼ para seleccionarla y luego pulse **ENTER**.

#### **Consejo**

- Con los ajustes predeterminados, el iPod/iPhone se puede manipular en el modo Estándar\*2.
- El pulsar **DISPLAY** nuevamente conmuta de vuelta al Modo Estándar.

# **4 Use ∆/V** para seleccionar un archivo de música y **pulse ENTER o** 1 **para iniciar la reproducción.**

- Para volver al menú anterior durante la reproducción, pulse **RETURN**.
- Para detener o pausar la reproducción, pulse  $\blacksquare$  o **11**, respectivamente.
- Para seleccionar la siguiente canción, pulse  $\blacktriangleright$ I. Para seleccionar el comienzo de la canción actual, pulse  $\blacktriangleleft$ . Para seleccionar la canción previa, pulse  $\blacktriangleright$  dos veces.
- Para avanzar rápido en la canción actual, pulse  $\blacktriangleright$ . Para retroceder rápido en la canción actual, pulse  $\blacktriangleleft$ .
- Para cambiar el modo repetir, pulse **REPEAT**. Para cambiar el modo aleatorio, pulse **RANDOM**.

# **Control en Modo Estándar**

La información del contenido no se visualiza en pantalla, pero puede ser manipulada usando el iPod/iPhone o el Mando a Distancia (**NET/USB**).

# **Nota**

• El audio del contenido de vídeo puede ser reproducido pero no se visualizará ningún vídeo en pantalla.

# **Control de Modo Extendido**

La información del contenido es visualizada (se visualizan listas) en la pantalla de activado y puede seleccionar y manipular el contenido mientras está mirando la pantalla.

Lista principal en pantalla:

- Listas de reproducción\*4
- Artistas\*4
- Álbums\*4
- Géneros\*4
- Canciones\*4
- Compositores\*4
- Mezclar Canciones\*5
- Reproducción actual\*6
- \*2 Los siguientes modelos de iPod no están sustentados en el Modo Estándar. Estos modelos de iPod pueden ser controlados únicamente en el Modo Extendido.
	- iPod (5ta. generación)
	- iPod nano (1ra. generación)
- \*3 Cuando desconecte el iPod/iPhone, el receptor de AV almacena el modo. Esto significa que si desconectó el dispositivo cuando estaba en el Modo Extendido, el receptor de AV se iniciará en el Modo Extendido cuando conect el iPod/iPhone la próxima vez.
- \*4 Exhibe una lista.
- \*5 Reproduce todas las pistas en orden aleatorio.
- \*6 Exhibe información sobre la pista que está siendo reproducida actualmente.

 $\Box$ 

# <span id="page-200-1"></span><span id="page-200-0"></span>*Conexión con un Dock Onkyo*

# **(TX-NR5008) (TX-NR3008)**

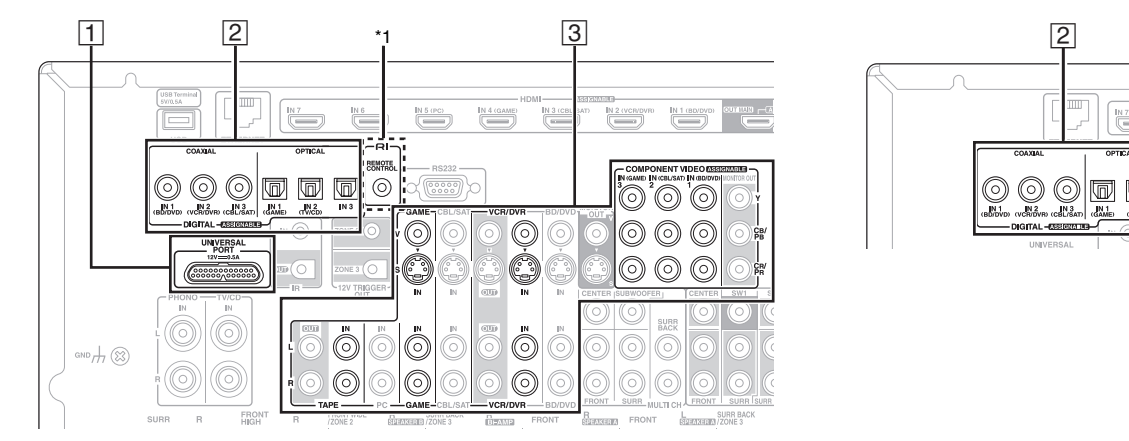

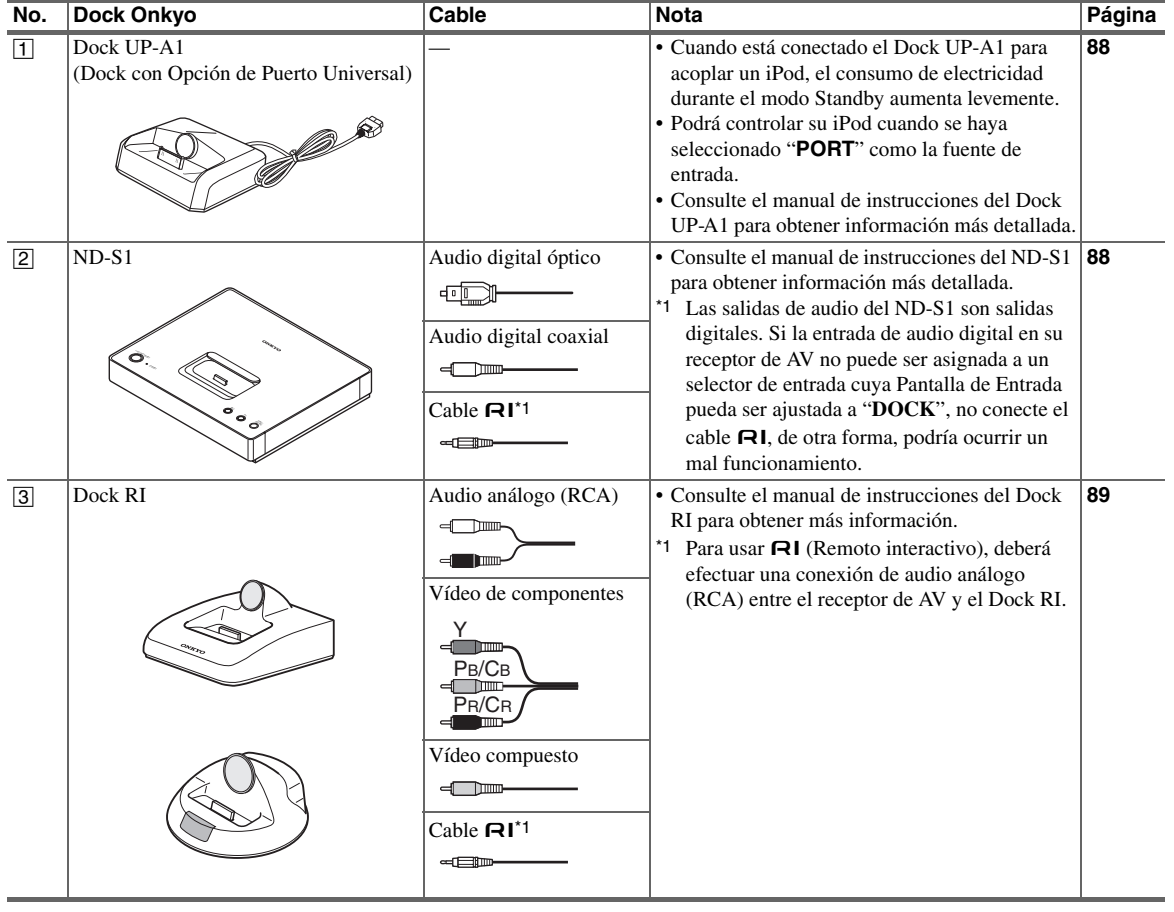

Los modelos vendidos son diferentes dependiendo de la región.

# *Uso del Dock Onkyo*

**El dock se vende de forma separada.**

**Para obtener información más actualizada acerca de los componentes del Dock Onkyo, visite el sitio web de Onkyo en:<http://www.onkyo.com>**

**Antes de utilizar los componentes del Dock Onkyo, actualice su iPod con el software más reciente, que podrá descargar del sitio web de Apple.**

**Para los modelos iPod sustentados, vea el manual de instrucciones del Dock Onkyo.**

# <span id="page-201-0"></span>**Dock UP-A1**

Con el Dock UP-A1, podrá reproducir fácilmente la música, las fotografías o las películas almacenadas en su iPod Apple a través del receptor de AV y disfrutar de un sonido extraordinario.

Podrá usar el mando a distancia del receptor de AV para operar su iPod.

# ■ **Funcionamiento básico**

El receptor de AV puede tardar varios segundos en iniciarse, por lo que podría no oír los primeros segundos de la primera canción.

# **Auto Encendido activado**

Si empieza a reproducir el iPod mientras el receptor de AV está en modo Standby, el receptor de AV se encenderá automáticamente y seleccionará su iPod como fuente de entrada.

# **Direct Change (Cambio directo)**

Si empieza a reproducir el iPod mientras está escuchando otra fuente de entrada, el receptor de AV seleccionará automáticamente su iPod como fuente de entrada.

#### **Utilización del mando a distancia del receptor de AV**

Puede usar el mando a distancia del receptor de AV para controlar las funciones básicas del iPod (➔ **[89](#page-202-1)**).

#### ■ **Observaciones sobre el funcionamiento**

- La funcionalidad depende del modelo y la generación de su iPod.
- Antes de seleccionar una fuente de entrada diferente, detenga la reproducción del iPod para evitar que el receptor de AV seleccione la fuente de entrada del iPod por error.
- Si hay algún accesorio conectado a su iPod, puede ser que el receptor de AV no consiga seleccionar la fuente de entrada correctamente.
- Cuando esté conectando el Dock UP-A1 al sintonizador de radio UP-HT1 **(Modelos norteamericanos)**/UP-DT1 **(Modelos europeos)** con el modo AUTO seleccionado por el conmutador del Selector de Modos del sintonizador, podrá alternar la fuente de entrada entre el Dock UP-A1 y el sintonizador, pulsando **PORT** repetidamente en el panel frontal.
- Mientras el iPod permanezca en el Dock UP-A1, su mando de volumen no tendrá ningún efecto. Si ajusta el mando del volumen del iPod mientras está asentado en el Dock UP-A1, asegúrese de que no esté ajustado demasiado alto antes de volver a conectarlo a los auriculares.
- La función de Auto Power On (Encendido automático) no funcionará si coloca el iPod en el Dock UP-A1 mientras éste está reproduciendo.
- Cuando la Zona 2/3 es activada, no es posible usar las funciones Auto Power On y Direct Change.
- No apague la alimentación mientras el iPod todavía está conectado a esta unidad por medio del Dock UP-A1.
- Coloque su iPod en el Dock UP-A1 después de que el receptor de AV se encienda.

# ■ Utilización del reloj despertador de su iPod

Puede usar la función de reloj despertador del modelo de su iPod para encender automáticamente su iPod y el receptor de AV a una hora determinada. La fuente de entrada del receptor de AV se establecerá automáticamente al selector **PORT**.

# **Nota**

- Para usar esta función, su iPod debe estar colocado en el Dock UP-A1 y éste último debe estar conectado al receptor de AV.
- Esta función opera únicamente en el modo Estándar (➔ **[90](#page-203-0)**).
- Cuando use esta función, asegúrese de ajustar el mando de volumen del receptor de AV a un nivel adecuado.
- Cuando la Zona 2/3 es activada, no es posible usar esta función.
- No podrá usar esta función para efectos de sonido en su iPod/ iPhone.

# ■ Carga de la batería del iPod

El Dock UP-A1 carga la batería del iPod mientras el iPod está colocado en el Dock UP-A1 y permanece conectado a la toma **UNIVERSAL PORT** en el receptor de AV.

Mientras el iPod permanezca acoplado al Dock UP-A1, su batería se cargará cuando el receptor de AV esté ajustado a "On" o "Standby".

# **Nota**

• Cuando está conectado el Dock UP-A1 con un iPod acoplado, el consumo de energía durante el modo de Espera aumenta levemente.

# ■ **Mensajes de estado**

**• PORT Reading**

El receptor de AV está comprobando la conexión con el dock.

**• PORT Not Support**

El receptor de AV no sustenta el dock conectado.

**• PORT UP-A1**

El Dock UP-A1 está conectado.

# **Nota**

- El receptor de AV muestra el mensaje "**UP-A1**" durante varios segundos tras reconocer el UP-A1.
- Cuando no aparezca el mensaje de estado en la pantalla del receptor de AV, verifique la conexión con su iPod.

# <span id="page-201-1"></span>**ND-S1**

Con el Transporte de Medios Digital ND-S1, podrá fácilmente reproducir la música almacenada en su iPod a través del receptor de AV y disfrutar de un gran sonido. El ND-S1 procesa la señal de audio digital directamente desde su iPod para una transmisión de audio digital de alta calidad (óptico o coaxial).

- Seleccione "iPod" usando el botón iPod/PC del ND-S1.
- Ajuste la pantalla de entrada del receptor de AV a "**DOCK**"  $(→ 31).$  $(→ 31).$  $(→ 31).$

# <span id="page-202-0"></span>**Dock RI**

Con el Dock RI, usted puede fácilmente reproducir la música almacenada en su iPod de Apple a través del receptor de AV y disfrutar de un gran sonido, y ver presentaciones de diapositivas y vídeos de iPod en su televisor. Adicionalmente, la visualización en pantalla (OSD) le permite ver, navegar y seleccionar los contenidos del modelo de su iPod en su televisor, y con el mando a distancia suministrado, usted puede controlar su iPod desde la comodidad de su sofá. Incluso, podrá usar el mando a distancia del receptor de AV para operar su iPod.

# **Nota**

- Introduzca el código de mando a distancia adecuado antes de utilizar el mando a distancia del receptor de AV por primera vez (➔ **[93](#page-206-0)**).
- Conecte el Dock RI al receptor de AV con un cable  $\mathsf{Pl}(\rightarrow 87)$  $\mathsf{Pl}(\rightarrow 87)$  $\mathsf{Pl}(\rightarrow 87)$ .
- Ajuste el conmutador RI MODE del Dock RI a "HDD" o "HDD/ DOCK".
- Ajuste la pantalla de entrada del receptor de AV a "**DOCK**"  $(→ 31)$  $(→ 31)$  $(→ 31)$ .

# ■ **Función del sistema**

# **Auto Encendido activado**

 $Si pulsa el$   $\blacktriangleright$  del mando a distancia mientras el receptor de AV está en Espera, el receptor de AV se activará automáticamente, seleccione su iPod como la fuente de entrada y su iPod iniciará la reproducción.

# **Direct Change (Cambio directo)**

Si inicia la reproducción del iPod mientras está escuchando otra fuente de entrada, el receptor de AV conmutará automáticamente a la entrada a la cual están conectados el ND-S1 y el RI Dock.

**Utilización del mando a distancia del receptor de AV** Puede usar el mando a distancia del receptor de AV para controlar las funciones básicas del iPod.

#### **Utilización del reloj despertador de su modelo de iPod**

Si usa la función de Reloj de Alarma en su iPod para iniciar la reproducción, el receptor de AV se activará a la hora especificada y seleccionará automáticamente a su iPod como la fuente de entrada.

#### **Apagado del sistema**

Cuando apague el receptor de AV, el ND-S1, el RI Dock y el iPod se apagarán automáticamente.

# **Nota**

- Las operaciones interconectadas no funcionan con reproducción de vídeo o cuando la alarma está configurada para reproducir un sonido.
- Si usa su iPod con cualquier otro accesorio, la detección de reproducción para iPod podría no funcionar.
- Esta función opera únicamente en el modo Estándar (➔ **[90](#page-203-0)**).

# ■ **Observaciones sobre el funcionamiento**

- Use el mando de volumen de receptor de AV para ajustar el volumen de reproducción.
- Mientras el iPod permanezca insertado en el ND-S1 o el Dock RI, su mando de volumen no tendrá ningún efecto. Si ajusta el mando del volumen de su modelo de iPod mientras está asentado en el Dock UP-A1, asegúrese de que no esté ajustado demasiado alto antes de volver a conectar sus auriculares.

# **Nota**

• En los iPod de 5ta. generación y los iPod nano, la rueda táctil se deshabilita durante la reproducción. Para ND-S1, utilice el botón iPod para iniciar y detener la reproducción y el mando a distancia para controlar otras funciones del iPod.

# <span id="page-202-2"></span><span id="page-202-1"></span>*Control de su iPod*

Al pulsar el **REMOTE MODE** que ha sido programado con el código de mando a distancia para su Dock, podrá controlar su iPod en el Dock.

Vea ["Introducción de códigos de mando a distancia"](#page-206-0) para obtener información detallada sobre la introducción de un código de mando a distancia (➔ **[93](#page-206-0)**).

Consulte el manual de instrucciones del Dock para obtener más información.

# ■ **Dock UP-A1**

**PORT** está preprogramado con el código de mando a distancia para controlar un Dock con conector de Puerto Universal.

Podrá controlar su iPod cuando se haya seleccionado "**PORT**" como la fuente de entrada.

# **Sin el Control RI**

Deberá introducir primero un código de mando a distancia **82990** (➔ **[93](#page-206-1)**).

# ■ **ND-S1**

• Seleccione "iPod" usando el botón iPod/PC de ND-S1.

# ■ **Dock RI**

- Ajuste el conmutador RI MODE del Dock RI a "HDD" o "HDD/DOCK".
- **ON/STANDBY** podría no funcionar con un código de mando a distancia (sin  $\mathsf{RI}$ ). En este caso, realice una conexión RI e introduzca un código de mando a distancia  $81993$  (con  $\textsf{RI}$ ).

# **Con el Control RI**

En este caso, establezca una conexión  $\blacksquare$ l e ingrese un código de mando a distancia 81993 (con RI).

• Ajuste la pantalla de entrada del receptor de AV a "**DOCK**" (➔ **[31](#page-144-0)**).

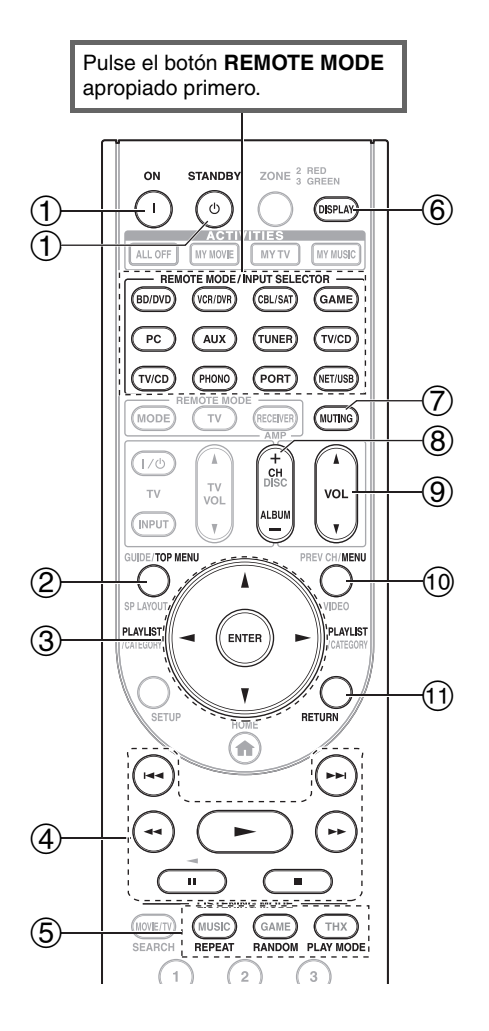

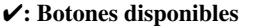

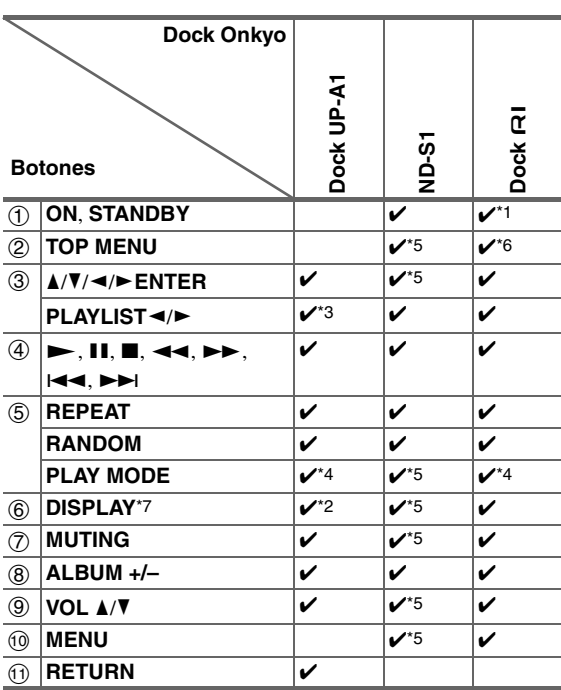

- Con algunos modelos, generaciones de iPod y Docks RI, algunos botones podrían no funcionar como cabría esperar.
- Para obtener mayor información acerca del uso del iPod, consulte el manual de instrucciones de Dock RI.

\*1 Este botón no encenderá ni apagará el Dock Onkyo DS-A2 o el DS-A2X RI. Su iPod podría no responder la primera vez que pulse este botón, en cuyo caso deberá pulsarlo de nuevo.

Esto se debe a que el mando a distancia transmite los comandos On (Encendido) y Standby (En espera) alternativamente, de manera que si su iPod ya está encendido, permanecerá encendido cuando el mando a distancia transmita un comando On (Encendido). De forma similar, si su iPod ya está apagado, permanecerá apagado cuando el mando a distancia transmita un comando Off (Apagado).

<span id="page-203-0"></span>\*2 Pulse **DISPLAY** para cambiar los siguientes modos:

#### **Modo Estándar**

No se visualiza nada en el televisor y usted navega y selecciona contenidos a través de la pantalla del iPod. Sólo este modo puede reproducir vídeo.

#### **Modo Extendido (Música)**

Las listas de reproducción (artistas, álbumes, canciones, etc.) se visualizan en el televisor y usted puede navegar y seleccionar música o vídeo mientras ve la televisión.

#### **Modo Extendido (Vídeo)**

Las listas de reproducción (películas, álbumes, vídeos de música, programas de TV, artistas, podcasts de vídeo, o elementos alquilados) se visualizan en el televisor y usted puede navegar y seleccionar su vídeo mientras mira televisión.

\*3 En modo Extendido, (vea \*2), se utiliza **PLAYLIST** como botón de salto de página.

Con los modos de página, usted puede ubicar rápidamente sus canciones favoritas incluso cuando sus listas de canciones, listas de artistas, etc. son muy largas.

#### \*4 **Modo Reanudar**

Con la función Reanudar, es posible reanudar la reproducción de la canción que estaba tocando cuando retiró el iPod del Dock RI o se seleccionó el modo Extendido.

- $*5$  La operación se puede realizar si conecta ND-S1 con un cable  $\blacksquare$
- \*6 **TOP MENU** funciona como un botón de Modo cuando se utiliza con un Dock RI DS-A2.
- \*7 **DISPLAY** activa la retroiluminación durante 30 segundos.

- En el modo Extendido (vea \*2), la reproducción continuará incluso si el receptor de AV es apagado.
- En el modo Extendido (vea \*2), no podrá accionar el iPod directamente.
- En el modo Extendido (vea \*2), podría tardar un poco en adquirir los contenidos.

# **Cómo controlar otros componentes**

Puede usar el mando a distancia del receptor de AV (RC-773M) para controlar sus otros componentes AV, incluyendo aquellos producidos por otros fabricantes. En esta sección se explica cómo introducir el código de mando a distancia (con al ajuste predeterminado subrayado) para un componente que desee controlar: DVD, TV, CD, etc.

- Aprenda los comandos directamente del mando a distancia de otro componente  $(\rightarrow 97)$  $(\rightarrow 97)$  $(\rightarrow 97)$ .
- Programe el **ACTIVITIES** para realizar una secuencia de hasta 32 acciones de mando a distancia (➔ **[96](#page-209-0)**, **[98](#page-211-0)**).

# <span id="page-204-0"></span>*Códigos de mando a distancia preprogramados*

El siguiente **REMOTE MODE** está preprogramado con códigos de mando a distancia para controlar los componentes listados. No necesitará introducir ningún código de mando a distancia para controlar estos componentes.

Para obtener una información detallada sobre el control de estos componentes, consulte las páginas indicadas.

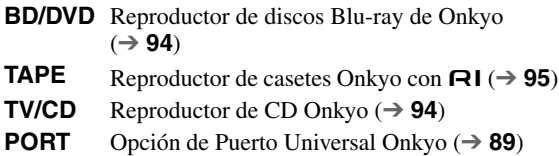

# *Localización del código de mando a distancia*

Podrá buscar el código de mando a distancia apropiado en el menú de configuración en pantalla.

# **Nota**

• Este ajuste podrá llevarse a cabo utilizando únicamente el menú de configuración en pantalla.

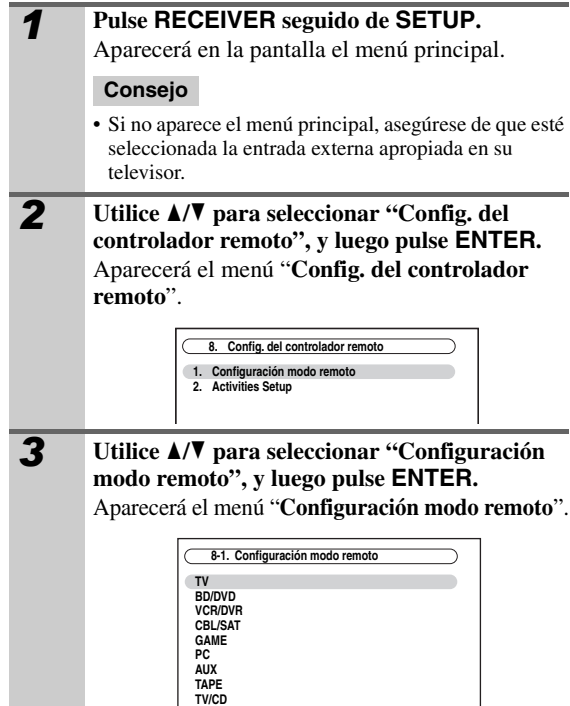

**PHONO** 

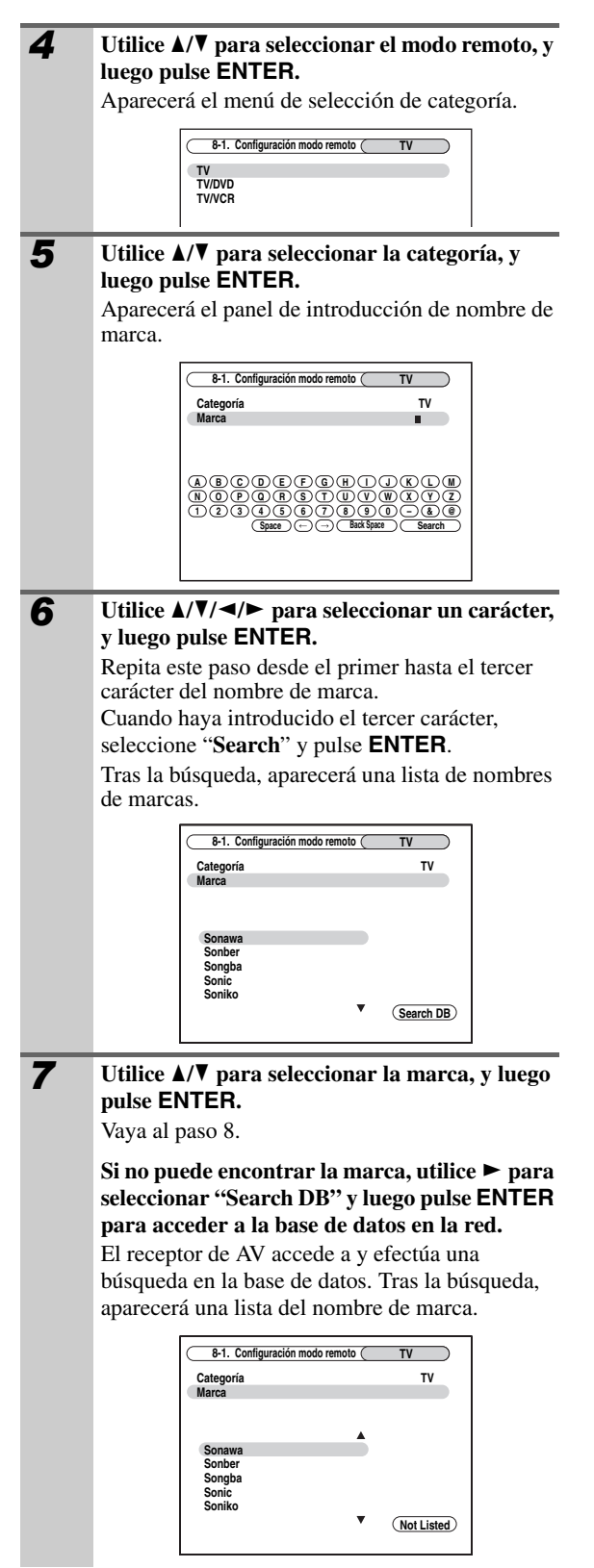

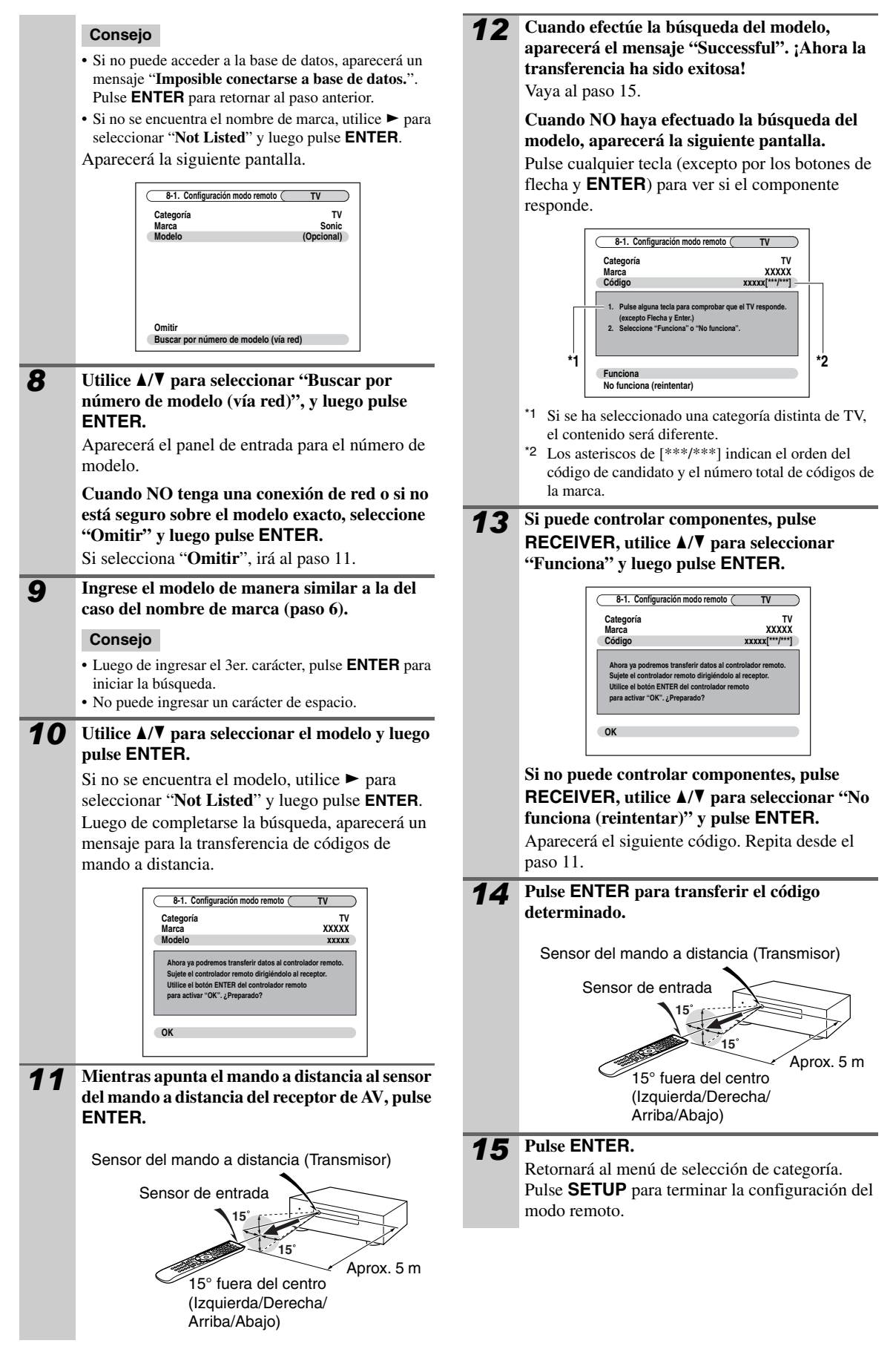

# <span id="page-206-2"></span><span id="page-206-0"></span>*Introducción de códigos de mando a distancia*

Necesitará introducir un código para cada componente que desee controlar.

#### *1* **Busque el código de mando a distancia apropiado en la lista de Códigos de mando a distancia suministrada por separado.**

Los códigos están organizados por categorías (por ej., reproductor de DVD, televisor, etc.).

*2* **Manteniendo pulsado el botón REMOTE MODE para el cual desea introducir un código, pulse y mantenga presionado el botón DISPLAY (aproximadamente 3 segundos).** Se ilumina el botón **REMOTE MODE**.

# **Nota**

- No podrán introducirse códigos de mando a distancia para **RECEIVER** y **ZONE**.
- Se podrán introducir únicamente códigos de mando a distancia de televisor para **TV**.
- A excepción de **RECEIVER**, **TV** y **ZONE**, los códigos de los mandos a distancia de cualquier categoría se pueden ingresar como **REMOTE MODE**. No obstante, estos botones también pueden funcionar como botones de selector de entrada  $(\rightarrow 28)$  $(\rightarrow 28)$  $(\rightarrow 28)$ ; por lo tanto, seleccione un **REMOTE MODE** que corresponda con la entrada a la cual conecta su componente. Por ejemplo, si conecta su reproductor de CD a la entrada de CD, seleccione **TV/CD** cuando introduzca su código de mando a distancia.

*3* **Antes de que transcurran 30 segundos, utilice los botones numéricos para introducir el código de mando a distancia de 5 dígitos.** El botón **REMOTE MODE** parpadeará dos veces.

Si el código de mando a distancia no se introduce correctamente, el botón **REMOTE MODE** parpadeará una vez lentamente.

#### **Nota**

• Los códigos de mando a distancia proporcionados son correctos al momento de la impresión, pero están sujetos a cambios.

# <span id="page-206-1"></span>*Códigos de mando a distancia para componentes Onkyo conectados a través de* RI

Los componentes Onkyo que esté conectados a través de RI se controlarán apuntando el mando a distancia al receptor de AV y no al componente. Esto le permitirá controlar componentes que no estén a la vista, por ejemplo en una estantería.

# *1* **Asegúrese de que cada componente Onkyo esté**  conectado con un cable **RI** y un cable de audio **análogo (RCA).**

Vea ["Conexión de componentes](#page-136-0) **RI** de Onkyo" para mayores detailes  $(\rightarrow 23)$  $(\rightarrow 23)$  $(\rightarrow 23)$ .

# *2* **Introduzca el código de mando a distancia apropiado para REMOTE MODE.**

- **BD/DVD**
	- `**31612**:

```
Reproductor de DVD Onkyo con RI
```
- **TAPE**
	- `**42157**:

Reproductor de casetes Onkyo con  $\blacksquare$ 

- **TV/CD**
- `**71327**:

Reproductor de CD Onkyo con  $\blacksquare$ 

• **PORT**

# `**81993**:

Dock Onkyo con RI

Vea la página anterior para obtener información sobre cómo introducir los códigos de mando a distancia.

#### *3* **Pulse REMOTE MODE, apunte el mando a distancia al receptor de AV y opere el componente.**

Si desea controlar un componente Onkyo apuntando el mando a distancia directamente al mismo o si desea controlar un componente Onkyo que no esté conectado a través de RI, emplee los siguientes códigos de mando a distancia:

# • **BD/DVD**

`**30627**:

Reproductor de DVD Onkyo sin  $\blacksquare$ 

# • **TV/CD**

`**71817**:

Reproductor de CD Onkyo sin RI

`**11807**:

# Televisor con **RIHD**

Si desea controlar un com ponente Onkyo apuntando el mando a distancia directamente hacia él, utilice los siguientes códigos de mando a distancia:

# `**32900**:

Reproductor de discos Blu-ray de Onkyo

`**32901**:

Reproductor de HD DVD de Onkyo

`**70868**:

Grabador MD Onkvo sin  $\mathsf{RI}$ 

`**71323**:

Grabador CD Onkyo sin RI

`**82990**:

Dock Onkyo sin  $\mathsf{R}$ I

# *Reajuste de los botones de REMOTE MODE*

Puede restablecer un **REMOTE MODE** a su código de mando a distancia predeterminado.

- *1* **Mientras mantiene presionado el REMOTE MODE que desea reajustar, pulse y mantenga presionado HOME hasta que se ilumine el botón REMOTE MODE (aproximadamente 3 segundos).**
- *2* **Antes de que transcurran 30 segundos, pulse REMOTE MODE nuevamente.** El botón **REMOTE MODE** parpadea dos veces, indicando que el botón ha sido reajustado. Cada uno de los botones **REMOTE MODE** está preprogramado con un código de mando a distancia. Cuando se restablezca un botón, se restaurará su código preprogramado.

# **Nota**

• El comando de aprendizaje también es reajustado.

# <span id="page-207-1"></span>*Cómo restablecer el mando a distancia*

Podrá restablecer el mando a distancia a sus valores predeterminados.

- *1* **Mientras mantiene presionado RECEIVER, pulse y mantenga presionado HOME hasta que se ilumine RECEIVER (aproximadamente 3 segundos).**
- *2* **Antes de que transcurran 30 segundos, pulse de nuevo el botón RECEIVER.**

El botón **RECEIVER** parpadea dos veces, indicando que el mando a distancia ha sido reajustado.

# <span id="page-207-2"></span>*Cómo controlar otros componentes*

Pulsando el **REMOTE MODE** que ha sido programado con el código de mando a distancia para su componente, puede controlar su componente como se indica a continuación.

Para obtener detalles sobre la introducción de un código de mando a distancia para otros componentes, consulte ["Introducción de códigos de mando a distancia"](#page-206-2) (➔ **[93](#page-206-2)**).

# **Cómo controlar un televisor**

**TV** está preprogramado con el código de mando a distancia para controlar un televisor que sustenta el p deberá poder recibir comandos de mando a distancia a \*1 (limitado a algunos modelos). El televisor través de **RIHD** y estar conectado al receptor de AV mediante HDMI. Si el control de su televisor a través de p de mando a distancia de su televisor en **TV** y utilice el no funciona correctamente, programe el código modo remoto del televisor para controlar su televisor.

# <span id="page-207-0"></span>**Cómo controlar un reproductor de discos Blu-ray/DVD, un reproductor de HD DVD o un grabador de DVD**

**BD/DVD** está preprogramado con el código de mando a distancia para controlar un componente que sustenta el p deberá poder recibir comandos de mando a distancia a \*1 (limitado a algunos modelos). El componente través de **QUI-ID** y estar conectado al receptor de AV mediante HDMI.

\*1 El  $\bigcap$  sustentado por el receptor de AV es la función de control del sistema CEC del estándar HDMI.

<span id="page-208-0"></span>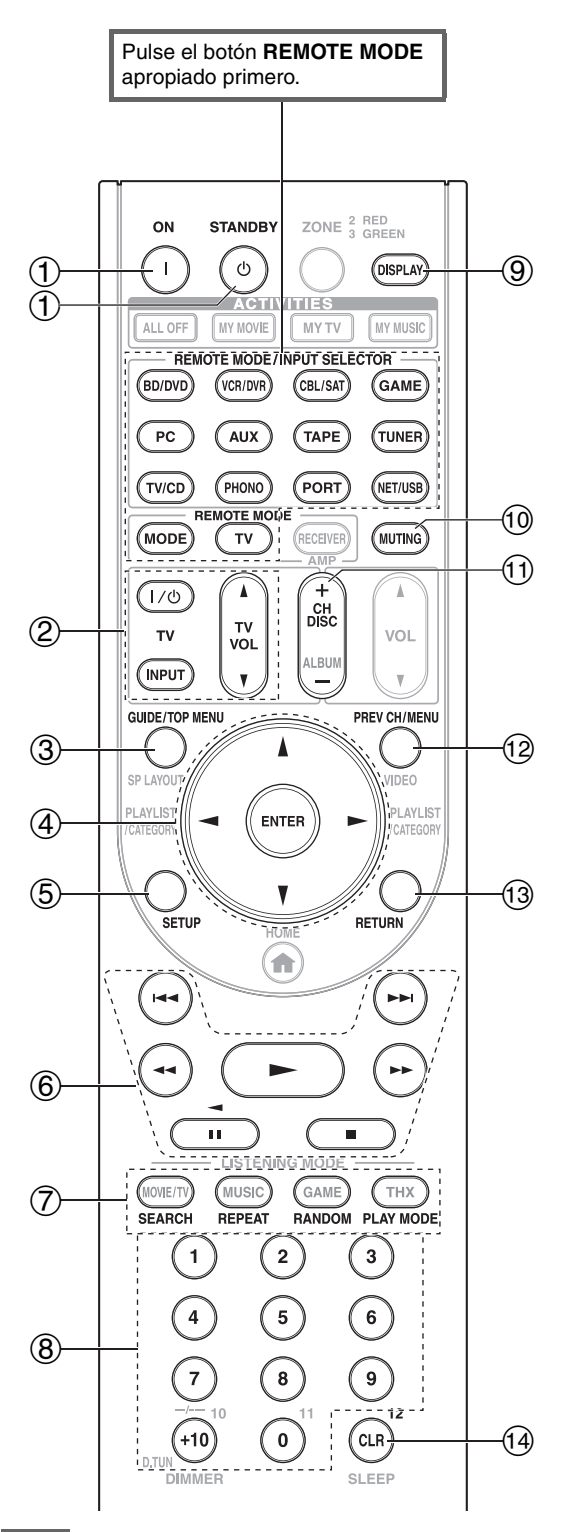

# **Nota**

• Con algunos componentes, algunos botones podrían no funcionar según lo esperado e incluso algunos podrían no funcionar en absoluto.

#### ✔**: Botones disponibles**

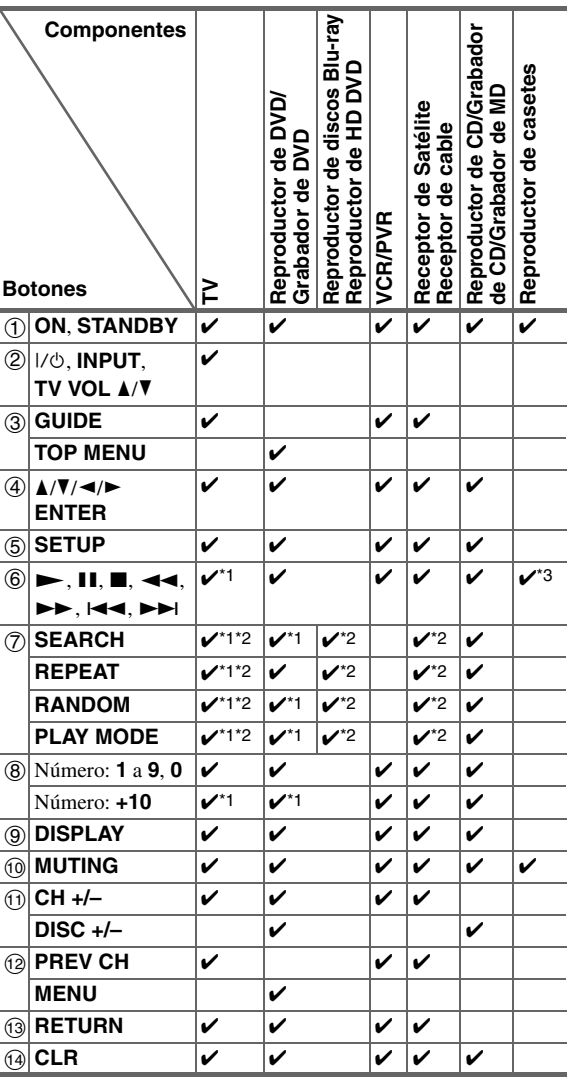

- \*1 La función  $\mathbf{P} \mathbf{I} \mathbf{H} \mathbf{D}$  no está sustentada. La función  $\mathbf{P} \mathbf{I} \mathbf{H} \mathbf{D}$ sustentada por el receptor de AV es la función de control del sistema CEC del estándar HDMI.
- \*2 Estos botones funcionan como botones de colores o botones A, B, C, D.
- \*3 <sup>3</sup> (Pausa) funciona como reproducción inversa.

#### **Consejo**

• Consulte ["Control de su iPod"](#page-202-2) acerca de la operación del iPod (➔ **[89](#page-202-2)**).

# <span id="page-209-0"></span>*Configuración de actividades*

A través del menú en pantalla, puede especificar qué acciones serán tomadas por el comando de macro Fácil en

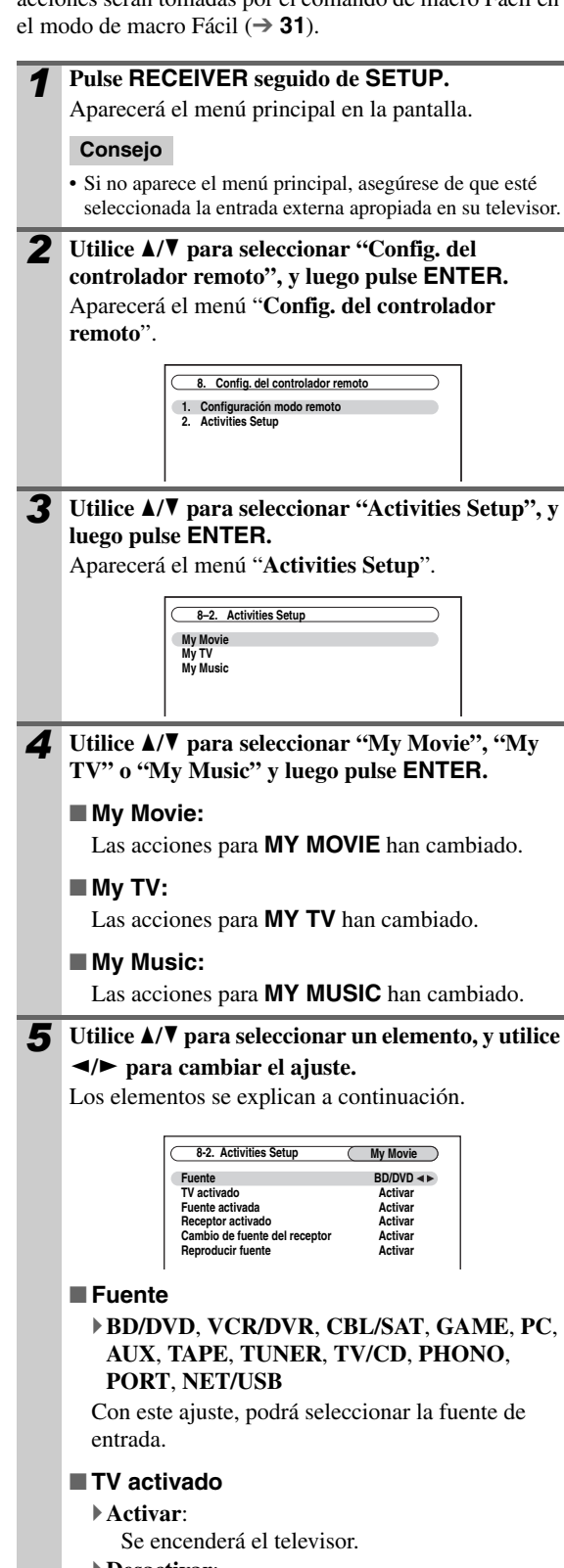

# `**Desactivar**:

No se encenderá el televisor. Esta opción permite que el televisor se encienda cuando se pulsa el botón **ACTIVITIES**.

# ■ **Fuente activada**

# `**Activar**:

Se encenderá el componente fuente.

#### `**Desactivar**:

No se encenderá el componente fuente.

Esta opción permite que el componente fuente se encienda cuando se pulsa el botón **ACTIVITIES**.

#### ■ **Receptor activado**

#### `**Activar**:

Se encenderá el receptor de AV.

# `**Desactivar**:

No se encenderá el receptor de AV. Esta opción permite que el receptor de AV se encienda cuando se pulsa el botón **ACTIVITIES**.

# ■ Cambio de fuente del receptor

#### `**Activar**:

El receptor de AV cambiará la fuente de entrada.

#### `**Desactivar**:

El receptor de AV no cambiará la fuente de entrada.

Esta opción permite cambiar el selector de entrada del receptor de AV cuando se pulsa el botón **ACTIVITIES**.

# ■ **Reproducir fuente**

#### `**Activar**:

El componente fuente iniciará la reproducción. `**Desactivar**:

El componente fuente no iniciará la reproducción.

Esta opción permite que el componente fuente inicie la reproducción cuando se pulsa el botón **ACTIVITIES**.

# **A continuación se presentan los ajustes predeterminados.**

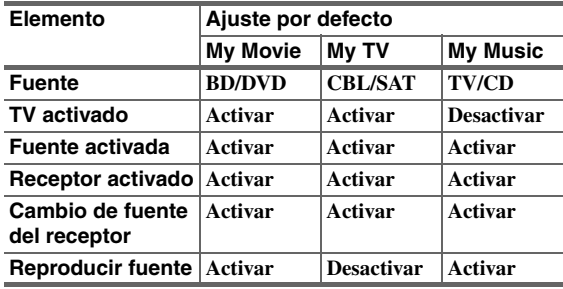

<span id="page-210-1"></span><span id="page-210-0"></span>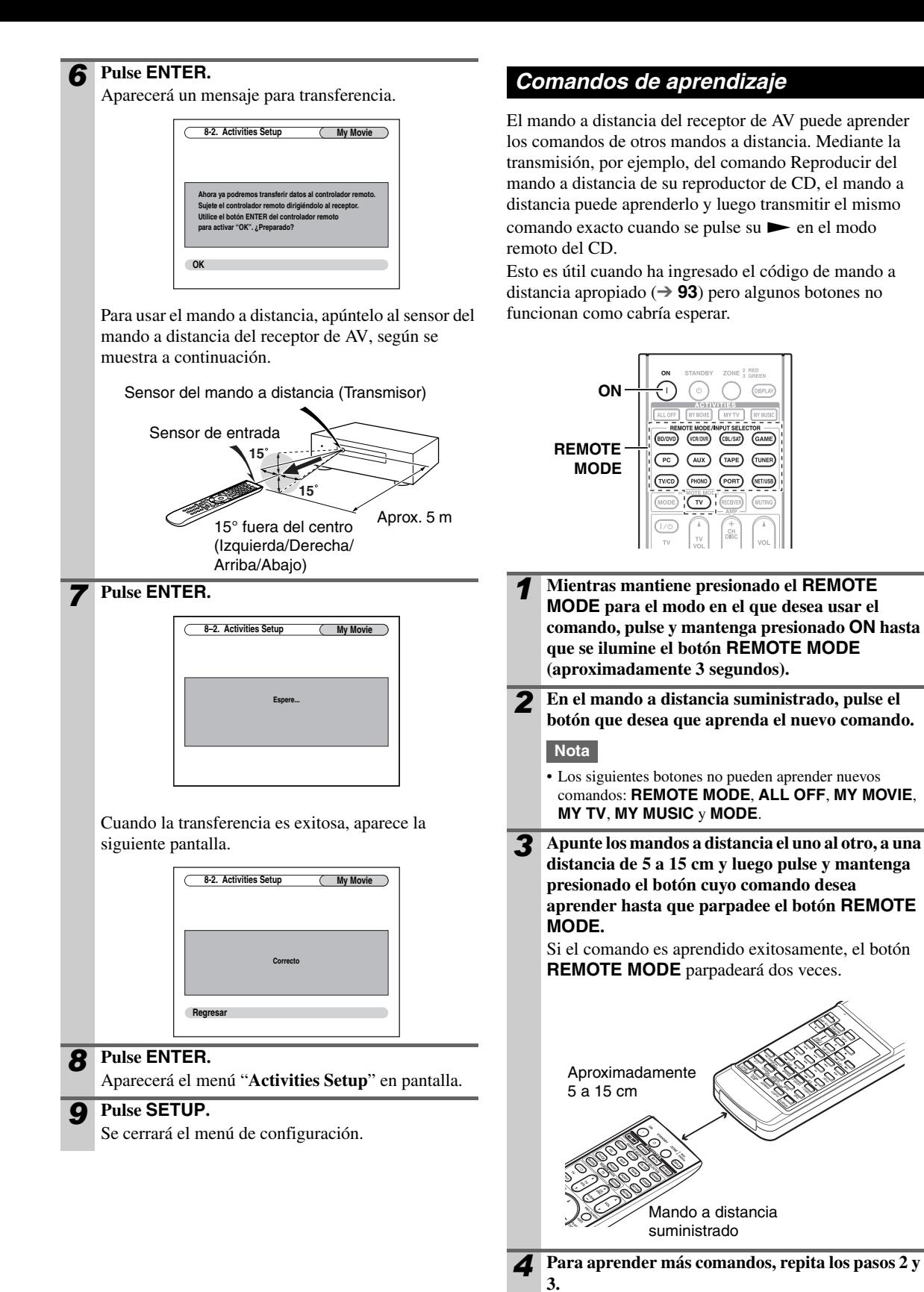

Pulse cualquier **REMOTE MODE** cuando haya terminado. El botón **REMOTE MODE** parpadeará dos veces.

# **Nota**

- El mando a distancia puede aprender aproximadamente 70 a 90 comandos, a pesar de que este número será menor si se aprenden comandos que usan mucha memoria.
- Los botones del mando a distancia tales como Reproducir, Detener, Pausa y los demás son preprogramados con comandos para controlar los reproductores de CD, reproductores de casetes y los reproductores de DVD Onkyo. Sin embargo, éstos pueden aprender nuevos comandos y usted puede restaurar los comandos preprogramados en cualquier momento mediante el reajuste del mando a distancia (➔ **[94](#page-207-1)**).
- Para grabar encima de un comando aprendido previamente, repita este procedimiento.
- Dependiendo del mando a distancia que esté usando, podrían haber algunos botones que no funcionarán como cabría esperar, o incluso algunos mandos a distancia que no pueden ser aprendidos del todo.
- Se pueden aprender únicamente los comandos de los mandos a distancia infrarrojos.
- Cuando las baterías del mando a distancia expiren, todos los comandos aprendidos se perderán y deberán ser aprendidos nuevamente, de manera que no debe descartar sus otros mandos a distancia.

# ■ **Eliminación de comandos de aprendizaje**

- 1. Mientras mantiene presionado el **REMOTE MODE** para el modo en el que desea eliminar el comando, pulse y mantenga presionado  $TV$   $\frac{1}{\phi}$  hasta que se ilumine el botón **REMOTE MODE** (aproximadamente 3 segundos).
- 2. Pulse **REMOTE MODE** o el botón del cual desea eliminar los comandos. El botón **REMOTE MODE** parpadeará dos veces. Cuando pulse **REMOTE MODE**, todos los comandos aprendidos en ese modo remoto quedarán eliminados.

# <span id="page-211-0"></span>*Uso de macros normales*

Puede programar el **ACTIVITIES** del mando a distancia para realizar una secuencia de acciones de mando a distancia.

#### **Ejemplo:**

Para reproducir un CD necesita generalmente realizar las siguientes acciones:

- 1. Pulse **RECEIVER** para seleccionar el modo de mando adistancia del Receptor.
- 2. Pulse **ON** para activar el receptor de AV.
- 3. Pulse **TV/CD** para seleccionar la fuente de entrada TV/CD.
- 4. Pulse  $\triangleright$  para iniciar la reproducción en el reproductor de CD.

Puede programar **ACTIVITIES** de manera que las cuatro acciones precedentes sean realizadas al pulsar un solo botón.

# **Cómo desarrollar macros**

Cada **ACTIVITIES** puede almacenar una macro y cada macro puede contener hasta 32 comandos.

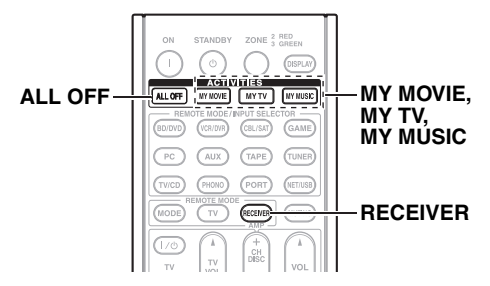

#### *1* **Mientras mantiene presionado RECEIVER, pulse y mantenga presionado MY MOVIE, MY TV, o MY MUSIC hasta que se ilumine MY MOVIE, MY TV, o MY MUSIC (aproximadamente 3 segundos).**

*2* **Pulse los botones cuyas acciones desea programar dentro de la macro en el orden que desea que se ejecuten.**

Para el ejemplo anterior del CD, usted pulsaría los siguientes botones:  $ON$ ,  $TV/CD$ ,  $\rightarrow$ .

#### **Nota**

- **MODE** no es válido durante la operación de desarrollo de macros.
- *3* **Cuando haya terminado, pulse ACTIVITIES nuevamente.**

El botón **ACTIVITIES** parpadeará dos veces.

Si ingresa 32 comandos, el proceso terminará automáticamente.

#### **Nota**

• Una vez que ha enseñado un nuevo comando de macro, la macro original ya no funcionará. Si la recupera, tendrá que enseñarla nuevamente.

# **Cómo ejecutar macros**

#### **Pulse MY MOVIE, MY TV, o MY MUSIC.**

Los comandos en la macro son transmitidos en el orden en el que fueron programados. Mantenga el mando a distancia apuntado al receptor de AV hasta que todos los comandos hayan sido transmitidos.

Las macros pueden ser ejecutadas en cualquier momento, independientemente del modo de mando a distancia actual.

# **Eliminación de macros**

*1* **Mientras mantiene presionado HOME, pulse y mantenga presionado ALL OFF hasta que se ilumine ALL OFF (aproximadamente 3 segundos).**

# *2* **Pulse ALL OFF nuevamente.**

**ALL OFF** parpadeará dos veces.

- Puede utilizar el modo Macros fáciles cuando se borra el macro  $(\rightarrow 31)$  $(\rightarrow 31)$  $(\rightarrow 31)$ .
- Cuando utiliza el modo de macro Normal, no puede usar el comando de macro fácil incluyendo el cambio de componente fuente.

# **Resolución de problemas**

Si tiene algún problema al utilizar el receptor de AV, busque una solución dentro de esta sección. Si no puede resolver el problema por sí mismo, póngase en contacto con su distribuidor de Onkyo.

Si no puede resolver el problema por sí mismo, pruebe a reinicializar el receptor de AV antes de ponerse en contacto con su distribuidor de Onkyo.

**Para restablecer el receptor de AV a sus valores de fábrica por defecto, enciéndalo y, manteniendo presionado el botón VCR/DVR, pulse ON/STANDBY. Aparecerá "Clear" en la pantalla y el receptor de AV pasará al modo Standby.**

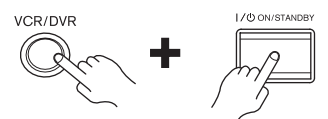

Tenga en cuenta que la reinicialización del receptor de AV eliminará sus presintonías de radio y ajustes personalizados.

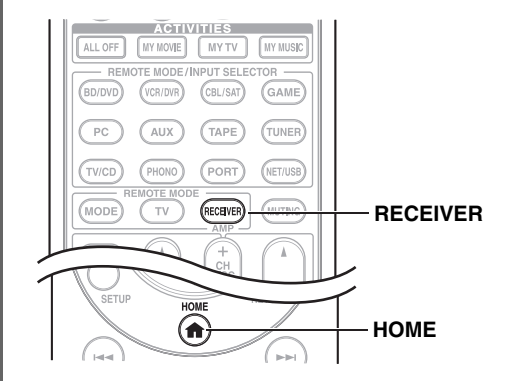

Para reajustar el mando a distancia a sus valores de fábrica predeterminados, mientras mantiene presionado **RECEIVER**, pulse y mantenga presionado **HOME** hasta que se ilumine **RECEIVER** (aproximadamente 3 segundos). Antes de que transcurran 30 segundos, pulse el botón **RECEIVER** nuevamente.

# *Alimentación*

# ■ **El receptor de AV no se enciende**

Asegúrese de que el cable de alimentación esté enchufado correctamente a la toma de red.

Desenchufe el cable de alimentación de la toma de red, espere cinco segundos o más y, a continuación, vuélvalo a enchufar. —

—

—

# ■ **El indicador STANDBY parpadeará en rojo**

Se ha activado el circuito de protección. Retire el cable de alimentación de la toma de pared inmediatamente. Desconecte todos los cables de los altavoces y las fuentes de entrada y deje el receptor de AV con su cable de alimentación desconectado durante 1 hora. Una vez transcurrido este tiempo, vuelva a conectar el cable de alimentación y ponga el volumen al máximo. Si el receptor de AV permanece encendido, ponga el volumen al mínimo, desconecte el cable de alimentación y vuelva a conectar los altavoces y las fuentes de entrada. Si el receptor de AV permanece apagado al poner el volumen al máximo, desconecte el cable de alimentación y póngase en contacto con su distribuidor de Onkyo.

# *Audio*

#### ■ **No hay sonido o se oye muy bajo**

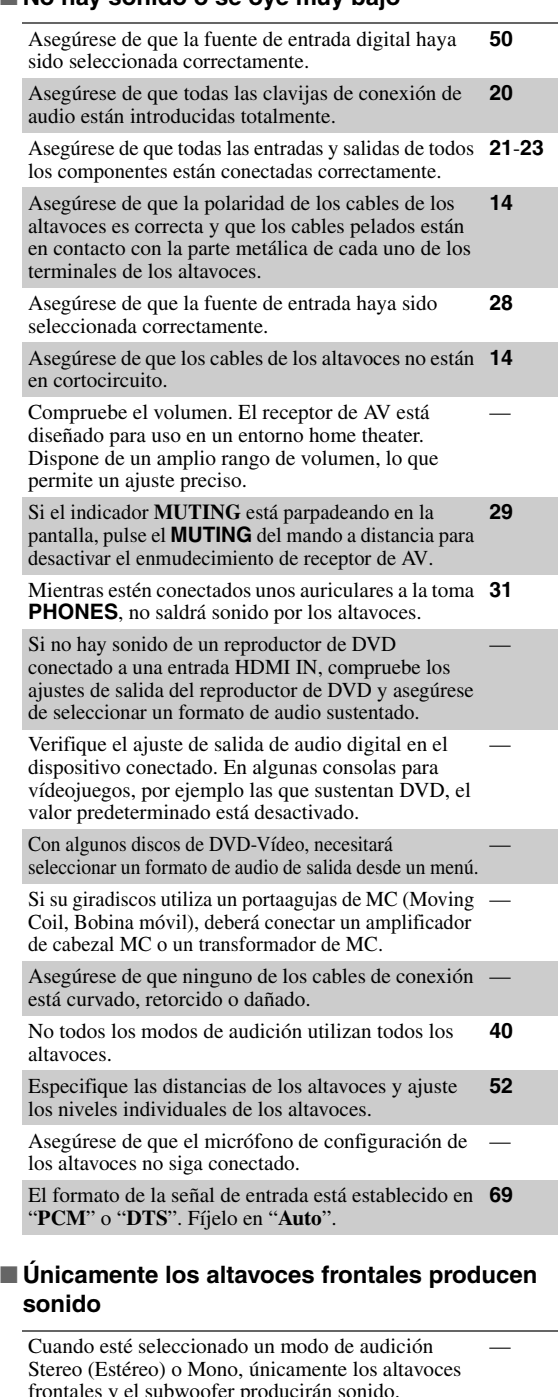

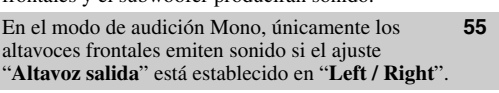

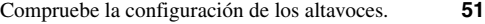

#### ■ **El audio del Canal de Retorno de Audio puede ser oído a través de los altavoces del televisor/ monitor conectados a la toma HDMI OUT SUB**

Cambie los ajustes del Selector de Audio del selector **[68](#page-181-0)** de entrada de **TV/CD**.

#### ■ Únicamente el altavoz central produce sonido

Si utiliza el modo de audición Dolby Pro Logic IIx Movie, Dolby Pro Logic IIx Music o Dolby Pro Logic IIx Game con una fuente mono, tal como una emisora de radio de AM o un programa de TV mono, el sonido se concentrará en el altavoz central. —

En el modo de audición Mono, únicamente los altavoces frontales emiten sonido si el ajuste "**Altavoz salida**" está establecido en "**Center**". **[55](#page-168-0)**

Asegúrese de que los altavoces están configurados correctamente. **[51](#page-164-1)**

#### ■ Los altavoces surround no producen ningún sonido

Cuando esté seleccionado el modo de audición T-D (Theater-Dimensional), Stereo o Mono, los altavoces surround no producirán ningún sonido. —

Dependiendo de la fuente y del modo de audición actual, los altavoces surround podrían producir muy poco sonido. Pruebe seleccionando otro modo de audición.

Asegúrese de que los altavoces están configurados correctamente. **[51](#page-164-1)**

#### ■ **El altavoz central no produce ningún sonido**

—

—

Cuando esté seleccionado el modo de audición Stereo (Estéreo) o Mono, el altavoz central no produce ningún sonido.

En el modo de audición Mono, únicamente los altavoces frontales emiten sonido si el ajuste "**Altavoz salida**" está establecido en "**Left / Right**". **[55](#page-168-0)**

Asegúrese de que los altavoces están configurados correctamente. **[51](#page-164-1)**

#### ■ Los altavoces frontales elevados, frontales **amplios y los surround posteriores no producen ningún sonido**

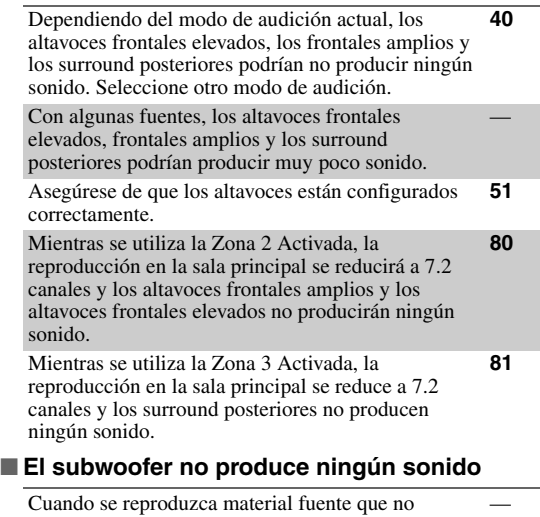

contenga información en el canal de LFE, el subwoofer no producirá ningún sonido.

Asegúrese de que los altavoces están configurados correctamente. **[51](#page-164-1)**

#### ■ Los altavoces de la Zona 2/3 no emite sonido

Los altavoces de la Zona 2/3 sólo pueden emitir de fuentes conectadas a una entrada analógica. Compruebe si la fuente está conectada a una entrada analógica.

Zona 2 activada no puede utilizarse si "**Tipo de altavoces(frontales B)**" está establecido a "**Normal**", "**Bi-Amp**", o "**BTL**".

Zona 3 activada no podrá utilizarse si "**Tipo de altavoces(frontales A)**" o "**Tipo de altavoces(frontales B)**" está establecido en "**Bi-Amp**" o "**BTL**".

#### ■ **No hay sonido con un formato de señal determinado**

—

—

—

—

—

—

**[32](#page-145-0)**, **[52](#page-165-0)**

—

Verifique el ajuste de salida de audio digital en el dispositivo conectado. En algunas consolas para vídeojuegos, tales como las que sustentan DVD, el valor predeterminado está desactivado.

Con algunos discos de Vídeo-DVD, necesitará

seleccionar un formato de audio de salida desde un menú. Dependiendo de la señal de entrada, algunos modos **[40](#page-153-0)**–**[45](#page-158-0)**

de audición no podrán seleccionarse.

#### ■ **No se puede seleccionar el modo de audición Pure Audio (Audio puro)**

El modo de audición Pure Audio no podrá ser seleccionado mientras esté activada la Zona 2/3.

#### ■ **No se puede obtener reproducción 6.2/7.2**

Si no hay altavoces surround posteriores, frontales amplios y frontales elevados conectados, o si se están utilizando los altavoces de la Zona 2/3, la reproducción 6.2/7.2 no será posible.

No siempre podrá seleccionar todos los modos de audición, dependiendo del número de altavoces que estén conectados. **[40](#page-153-0)**–**[45](#page-158-0)**

#### **El volumen de los altavoces no puede ser ajustado como se requiere (El volumen no puede ser ajustado a MÁX. (100,0))**

Compruebe si se ha establecido un volumen máximo. **[63](#page-176-0)**

Si el nivel de volumen de cada altavoz individual se ha ajustado a valores positivos altos, entonces el volumen maestro máximo posible podría reducirse. Tenga en cuenta que los niveles de volumen de los altavoces individuales se establecen automáticamente tras la ejecución de la función de

Corrección de Sala Audyssey MultEQ® XT32 y la Configuración de Altavoces.

#### ■ Se oye ruido

No ate los cables de audio junto con cables de alimentación, cables de altavoces, etc. ya que el rendimiento de audio podría degradarse. —

El cable de audio podría captar interferencias. Pruebe reposicionando los cables.

#### ■ **La función Late Night no funciona**

Asegúrese de que el material fuente es Dolby Digital, Dolby Digital Plus y Dolby TrueHD. **[67](#page-180-0)**

#### ■ La entrada multicanal analógica no funciona

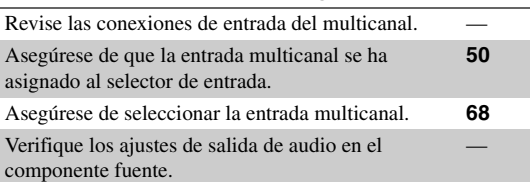

# ■ **Acerca de las señales DTS**

Cuando el material del programa de DTS finalice y el flujo de bits DTS se detenga, el receptor de AV permanecerá en el modo de audición DTS y el indicador **DTS** permanecerá iluminado. Esto es para evitar ruido cuando se utilicen las funciones de pausa, avance rápido o retroceso rápido en el reproductor. Si cambia el reproductor de DTS a PCM porque el receptor de AV no cambia de formatos inmediatamente, podría no oír ningún sonido, en cuyo caso deberá detener el reproductor durante aproximadamente tres segundos y, a continuación, reanudar la reproducción. —

Con algunos reproductores de CD y LD, no podrá reproducir materiales de DTS correctamente, aunque su reproductor esté conectado a una entrada digital del receptor de AV. Esto se debe normalmente a que el flujo de bits de DTS ha sido procesado (por ej., se ha cambiado el nivel de salida, la frecuencia de muestreo o la respuesta de frecuencia) y el receptor de AV no lo reconoce como una señal de DTS auténtica. En dichos casos, podría oírse ruido.

—

—

Cuando reproduzca material de programas de DTS, el uso de las funciones de pausa, avance rápido o retroceso rápido en el reproductor podrían producir un ruido acústico breve. Esto no indica un funcionamiento incorrecto.

#### ■ **No se oye el principio del audio recibido a través de una entrada HDMI IN**

La identificación del formato de una señal de HDMI es más lenta que para otras señales de audio digital, por lo que la salida de audio podría no comenzar inmediatamente. —

# *Video*

#### ■ **No hay imagen**

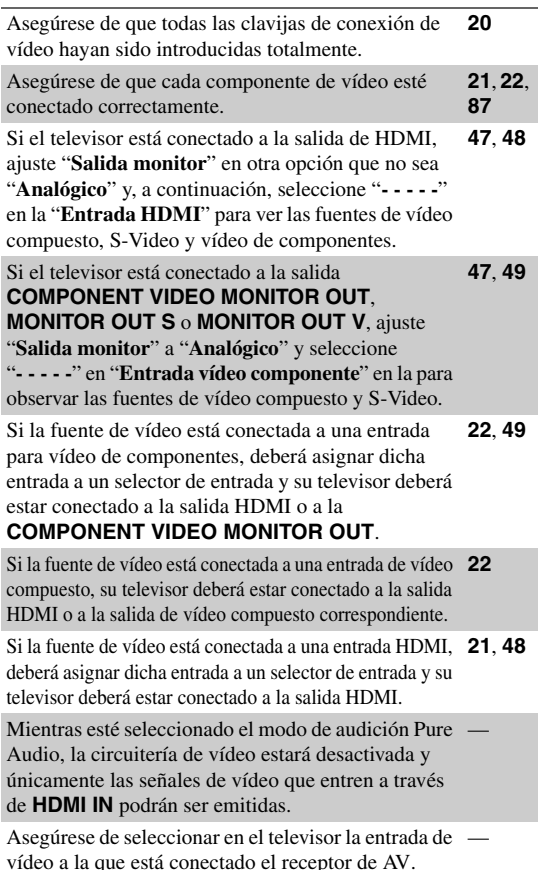

Si selecciona "**Ambos(Principal)**" o "**Ambos(sub)**" en el ajuste "**Salida monitor**", puede que no aparezca ninguna imagen en el televisor que está conectado a una salida de HDMI secundaria (es decir, una salida de HDMI prioritaria). En este caso, cambie el ajuste a "**Ambos**".

—

#### ■ **No hay imagen de una fuente conectada a una entrada HDMI IN**

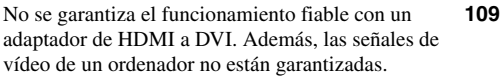

Si el ajuste "**Salida monitor**" se establece en "**Analógico**" y el ajuste "**Resolucin**" se establece en cualquier opción distinta de "**Mediante**", las salidas HDMI no emiten vídeo. **[48](#page-161-1)**

Cuando la "**Resolucin**" esté ajustada a cualquier resolución no sustentada por su televisor, ningún vídeo es emitido por las salidas HDMI. **[48](#page-161-1)**

Si aparece el mensaje "**Resolution Error**" en la pantalla de receptor de AV, esto indica que su televisor no sustenta la resolución de vídeo actual y que necesita seleccionar otra resolución en su reproductor de DVD. —

#### ■ **No aparecen los menús en pantalla**

**(Modelos europeos)** Especifique el sistema de televisión usado en su área en el "**Formato TV**". **[63](#page-176-1)** En su televisor, asegúrese de que esté seleccionada la entrada de vídeo a la que está conectado el receptor de AV. —

Si el televisor está conectado a las salidas analógicas, **[47](#page-160-0)** ajuste el valor de "**Salida monitor**" en "**Analógico**".

#### ■ **La imagen aparece distorsionada**

**(Modelos europeos)** Especifique el sistema de televisión usado en su área en el "**Formato TV**". **[63](#page-176-1)**

#### ■ **No aparece la visualización en pantalla**

Si en el ajuste "**Salida monitor**" selecciona una opción distinta de "**Analógico**", la pantalla inmediata no aparecerá cuando la señal de entrada de **COMPONENT VIDEO IN** se transmita a un dispositivo conectado a la salida **COMPONENT VIDEO MONITOR OUT**. **[47](#page-160-0)**

Dependiendo de la señal de entrada, la visualización **[63](#page-176-2)** en pantalla podría no aparecer cuando la señal de entrada del **HDMI IN** sea emitida a un dispositivo conectado a la salida HDMI.

#### *Tuner*

#### ■ La recepción produce ruido, la recepción **estéreo de FM es ruidosa o no se ilumina el indicador FM STEREO**

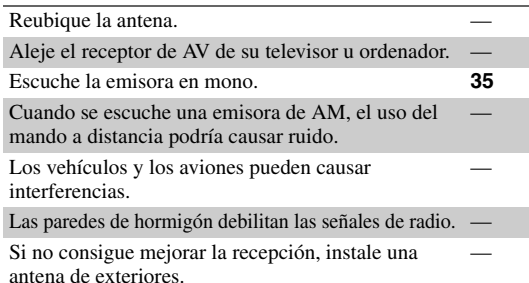

# *Mando a distancia*

#### ■ **El mando a distancia no funciona**

Antes de usar esta unidad, asegúrese de pulsar **RECEIVER**.

Asegúrese de que las baterías están instaladas con la **[4](#page-117-0)** polaridad correcta.

Instale baterías nuevas. No mezcle diferentes tipos de baterías ni baterías nuevas y gastadas.

Asegúrese de que el mando a distancia no esté demasiado lejos del receptor de AV y de que no existan obstáculos entre el mando a distancia y el sensor del mando a distancia del receptor de AV.

Asegúrese de que el receptor de AV no está expuesto a la luz solar directa o a lámparas fluorescentes de tipo inversor. Reubíquelo si fuera necesario. —

Si el receptor de AV está instalado en un estante o armario con puertas de cristales coloreados, el mando a distancia podría no funcionar de un modo fiable cuando las puertas estén cerradas. —

Asegúrese de que ha seleccionado el modo de mando **[11](#page-124-0)**, **[94](#page-207-2)** a distancia correcto.

Cuando utilice el mando a distancia para controlar componentes de AV de otros fabricantes, algunos botones podrían no funcionar según lo esperado. —

Asegúrese de haber introducido el código de mando a distancia correcto. **[93](#page-206-0)**

Asegúrese de establecer la misma ID tanto en el receptor de AV como en el mando a distancia. **[64](#page-177-0)**

# ■ No se pueden controlar otros componentes

Si se trata de un componente de Onkyo, asegúrese de **[23](#page-136-0)** que el cable  $\blacksquare$  y el cable de audio análogo estén conectados correctamente. La conexión de solo un  $\mathsf{c}$ able  $\mathsf{P}$ l no funcionará.

Asegúrese de que ha seleccionado el modo de mando **[11](#page-124-0)**, **[94](#page-207-2)** a distancia correcto.

Si ha conectado un grabador de MD, un grabador de **[31](#page-144-0)**  $CD$  o un RI Dock Onkyo compatible con  $PI$  a los jacks **TAPE IN/OUT**, o un RI Dock a los jacks **GAME IN** o **VCR/DVR IN**, para que el mando a distancia funcione correctamente, deberá configurar la pantalla de entrada.

Si no consigue utilizarlo, deberá introducir el código **[91](#page-204-0)** de mando a distancia apropiado. Para controlar un componente de otro fabricante, apunte el mando a distancia hacia dicho componente. **[93](#page-206-0)**

Si no funciona ninguno de los códigos, use la función Learning para capturar los comandos del controlador remoto del otro componente. **[97](#page-210-1)**

Para controlar un componente de Onkyo conectado a **[93](#page-206-1)** través de  $\textsf{RI}$ , apunte el mando a distancia al receptor de AV. Asegúrese de introducir en primer lugar el código de mando a distancia apropiado.

Para controlar un componente de Onkyo que no está conectado a través de  $\bigcap$  apunte el mando a distancia al componente. Asegúrese de introducir, en primer lugar, el código de mando a distancia apropiado. **[93](#page-206-1)**

El código de mando a distancia introducido podría no ser correcto. Si aparece más de un código en la lista, pruebe con cada uno de ellos. —

#### ■ **No se puede aprender comandos de otro mando a distancia**

Cuando esté aprendiendo comandos, asegúrese de que los extremos de transmisión de ambos mandos a distancia estén apuntados el uno al otro. —

¿Esté intentando aprender de un mando a distancia que no puede ser usado para aprendizaje? Algunos comandos no pueden ser aprendidos, especialmente aquellos que contienen varias instrucciones.

—

—

# *Grabación*

—

**[4](#page-117-0)**

**[4](#page-117-1)**

#### ■ **No se puede grabar**

Asegúrese de que está selecciona la entrada correcta en el grabador. —

Para evitar bucles de señal y daños al receptor de AV, las señales de entrada no son alimentadas hacia las salidas con el mismo nombre (**VCR/DVR IN** a **VCR/DVR OUT**).

Cuando esté seleccionado el modo de audición Pure — Audio (Audio puro), la grabación no será posible ya que no se emiten señales de vídeo. Seleccione otro modo de audición.

# *Zona 2/3*

#### ■ Los altavoces de la Zona 2/3 no producen **ningún sonido**

Para utilizar los altavoces de la Zona 2, deberá establecer **[82](#page-195-1)** primero el ajuste "**Zona 2 activada**" en "**Act**".

Para utilizar los altavoces de la Zona 3, deberá establecer **[82](#page-195-1)** primero el ajuste "**Zona 3 activada**" en "**Act**".

# *Servidor de música y radio por internet*

#### ■ **No se puede acceder al servidor a la radio por internet**

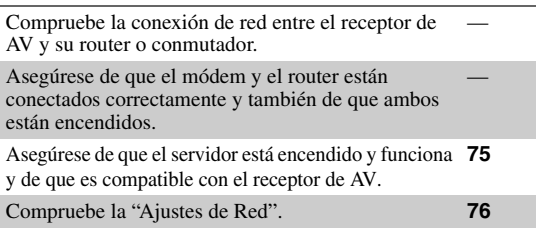

#### ■ La reproducción se detiene mientras se está **escuchando archivos de música del servidor**

Asegúrese de que el servidor es compatible con el receptor de AV. **[75](#page-188-0)**

Si descarga o copia archivos grandes en su ordenador, la reproducción podría interrumpirse. Cierre todos los programas que no está utilizando, use un ordenador más potente o utilice un servidor especial.

Si el servidor está sirviendo archivos de música grandes al mismo tiempo a varios dispositivos conectados en red, la red podría sobrecargarse y la reproducción podría interrumpirse. Reduzca el número de dispositivos de reproducción conectados a la red, actualice su red o use un conmutador en lugar de un concentrador.

#### ■ **Imposible conectarse al receptor de AV desde un navegador de web**

Si utiliza DHCP, es posible que el router no le asigne **[77](#page-190-0)** siempre la misma dirección IP al receptor de AV, por lo que , si no puede conectarse a un servidor o a una emisora de radio en internet, vuelva a comprobar la dirección IP del receptor de AV en la pantalla "**Red**".

Compruebe la ["Ajustes de Red"](#page-189-1). **[76](#page-189-1)**
#### *Reproducción del dispositivo de almacenamiento masivo USB*

#### ■ **No puede acceder a los archivos de música en un dispositivo USB**

—

—

Asegúrese de que el dispositivo USB está conectado correctamente.

El receptor de AV es compatible con dispositivos USB que acepten dispositivos de almacenamiento masivo USB. Sin embargo, puede que no sea posible la reproducción con algunos dispositivos USB incluso si se trata de dispositivos de almacenamiento masivo USB.

Los dispositivos USB de memoria con funciones seguridad no pueden reproducirse.

## *Otros*

#### ■ Consumo de energía en Espera

En los siguientes casos, el consumo de energía puede llegar a un máximo de 30 W: **[65](#page-178-0)**, **[76](#page-189-0)**, **[88](#page-201-0)**

- 1. Está utilizando la toma del Puerto Universal. 2. "**Control**" está establecido en "**Activar**" en el
- ajuste "**Red**".
- 3. "**HDMI Control(RIHD)**" está establecido en "**Activado**". (Dependiendo del estado del televisor, el receptor de AV ingresará al modo en Espera como de costumbre.)

#### ■ **El sonido cambia cuando conecto los auriculares**

Cuando se conecten unos auriculares, el modo de audición se establecerá en Stereo (Estéreo), a menos que ya esté configurado en Stereo, Mono, Direct (Directo), o Pure Audio (Audio puro). —

#### ■ **La distancia de los altavoces no puede ser ajustada según se requiere**

En algunos casos, se podrán ajustar automáticamente los valores corregidos apropiados para uso en un home theater. —

## ■ La pantalla no funciona

La pantalla se apagará cuando se seleccione el modo de audición Pure Audio (Audio puro).

#### ■ Cómo puedo cambiar el idioma de una fuente **multiplex**

Emplee el ajuste "**Multiplex**" del menú "**Ajuste audio**" para seleccionar "**Principal**" o "**Sub**". **[54](#page-167-0)**

## ■ Las funciones RI no funcionan

Para usar **RI**, deberá efectuar una conexión de **RI** y [23](#page-136-0) una conexión de audio análogo (RCA) entre el componente y el receptor de AV, aunque estén conectados digitalmente. Mientras la Zona 2 o Zone 3 está activada, las —

funciones  $\blacksquare$  no estarán disponibles.

## ■ Las funciones System On/Auto Power On y **Direct Change no funcionan para componentes conectados a través de RI**

—

Mientras la Zona 2 o Zone 3 está activada, las funciones  $\blacksquare$  no estarán disponibles.

#### ■ Cuando realiza la "Corrección de Sala **Audyssey MultEQ® XT32 y la Configuración de Altavoces", la medición falla y muestra el mensaje "Demasiado ruido ambiente.".**

—

Esto puede deberse a cualquier funcionamiento incorrecto en la unidad del altavoz. Verifique si la unidad produce sonidos normales.

#### ■ **Podrán realizarse los siguientes ajustes para las entradas de Vídeo-S y vídeo compuesto**

Deberá utilizar los botones de la unidad para realizar estos ajustes.

- 1. Manteniendo pulsado el botón del selector de entrada para la fuente de entrada que desea establecer, pulse **SETUP**.
- 2. Use  $\blacktriangleleft$   $\blacktriangleright$  para cambiar el ajuste.
- 3. Pulse el botón selector de entrada para la fuente de entrada que desea establecer cuando haya terminado.

#### **• Atenuación de vídeo**

#### Este ajuste podrá realizarse para la entrada **BD/DVD**, **VCR/DVR**, **CBL/SAT**, **GAME**, o **AUX**.

Si tiene una consola para vídeojuegos conectada a una entrada de vídeo compuesto y la imagen no es muy nítida, podrá atenuar la ganancia.

**Vídeo ATT:OFF:** (valor predeterminado).

**Vídeo ATT:ON:** Ganancia reducida por 2 dB.

El receptor de AV contiene un microordenador para el procesamiento de señales y las funciones de control. En situaciones muy raras, las interferencias fuertes, el ruido de una fuente externa o la electricidad estática podrían causar el bloqueo del mismo. En el improbable caso de que esto se produzca, desenchufe el cable de alimentación de la toma de pared, espere cinco segundos como mínimo, y a continuación, vuélvalo a enchufar.

Onkyo no se hace responsable de los daños causados por malas grabaciones debidas a un funcionamiento anómalo de la unidad (por ejemplo, no cubre los gastos de alquiler de CD). Antes de grabar datos importantes, asegúrese de que el material se grabará correctamente.

Antes de desconectar el cable de alimentación de la toma de red, establezca el receptor de AV en Standby.

#### **Nota importante con respecto a la reproducción de vídeo**

El receptor de AV puede convertir ascendentemente fuentes de vídeo de componentes, Vídeo-S, y vídeo compuesto para su visualización en un televisor conectado a la salida HDMI. Sin embargo, si la calidad de imagen de la fuente es deficiente, la conversión ascendente podría empeorar la imagen o hacerla desaparecer totalmente. En este caso, pruebe lo siguiente:

**Nota** *1* **Si la fuente de vídeo está conectada a una entrada de vídeo de componentes, conecte su televisor al COMPONENT VIDEO MONITOR OUT.** Si la fuente de vídeo está conectada a una entrada de Vídeo-S, conecte su televisor al **MONITOR OUT S**. Si la fuente de vídeo está conectada a una entrada de vídeo compuesto, conecte su televisor al **MONITOR OUT V**. *2* **En el menú principal, seleccione "Asignar entrada/salida" y luego seleccione "Entrada HDMI". Seleccione el selector de entrada relevante y asígnelo a "- - - - -" (**➔ **[48](#page-161-0)).** *3* **En el menú principal, seleccione "Asignar entrada/salida" y luego seleccione "Entrada vídeo componente" (**➔ **[49](#page-162-0)):** Si la fuente de vídeo está conectada a **COMPONENT VIDEO IN 1**, seleccione el selector de entrada relevante y asígnelo a "**IN 1**". Si la fuente de vídeo está conectada a **COMPONENT VIDEO IN 2**, seleccione el selector de entrada relevante y asígnelo a "**IN 2**". Si la fuente de vídeo está conectada a **COMPONENT VIDEO IN 3**, seleccione el selector de entrada relevante y asígnelo a "**IN 3**". Si la fuente de vídeo está conectada a una entrada de Vídeo-S o a una entrada de vídeo compuesto, seleccione el selector de entrada relevante y asígnelo a "**-----**".

• Si el ajuste "**Salida monitor**" está establecido en "**Analógico**", pulse **VCR/DVR** y **RETURN** en el receptor de AV al mismo tiempo. Seleccione "**Skip**" en el ajuste "**VideoProcessor**" en la pantalla. Para restablecer el ajuste original, pulse el mismo botón al mismo tiempo. Si selecciona "**Uso**", el receptor de AV emitirá señales de vídeo desde el procesador de vídeo.

## **Sección del amplificador**

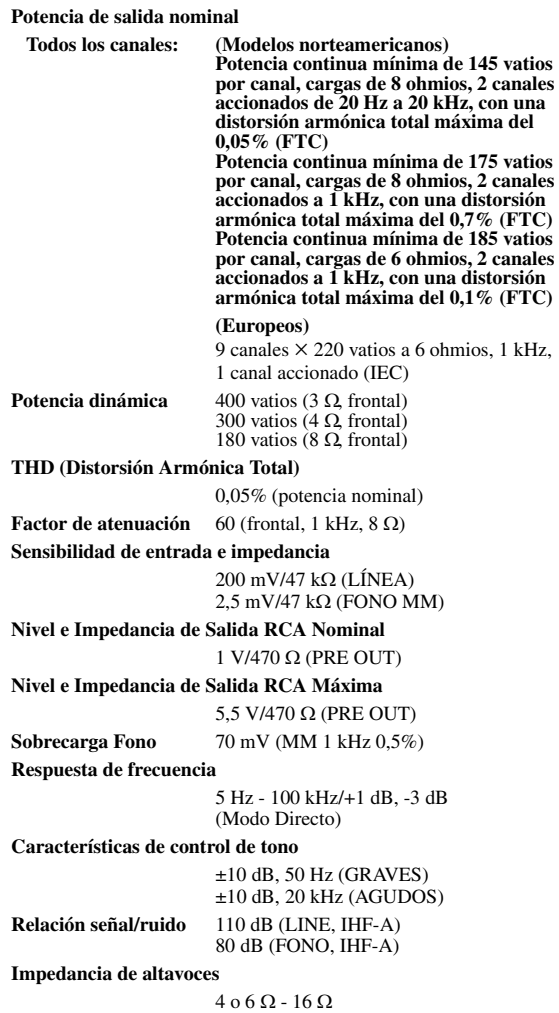

## **Sección de vídeo**

#### **Sensibilidad de entrada/nivel de salida e impedancia**

1 Vp-p/75 Ω (Componentes y Vídeo-S Y) 0,7 Vp-p/75 Ω (Componentes PB/CB, PR/CR) 0,28 Vp-p/75 Ω (Vídeo-S C) 1 Vp-p/75 Ω (Compuesto)

**Respuesta de frecuencia de vídeo de componentes** 5 Hz - 100 MHz/+0 dB, -3 dB

## **Sección del sintonizador**

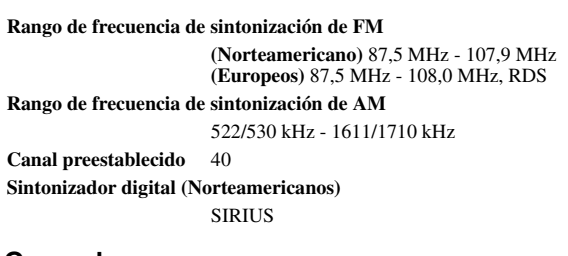

#### **Generales**

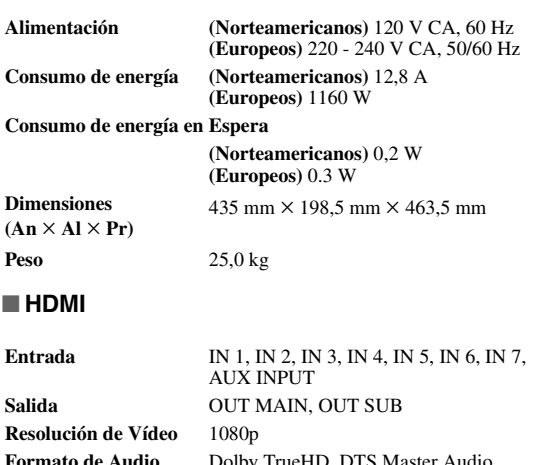

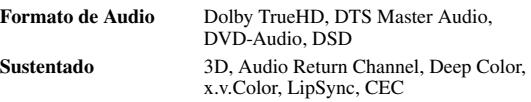

#### ■ **Entradas de vídeo**

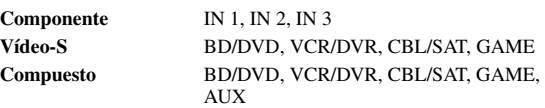

**Entrada RGB analógica**

PC IN

#### ■ **Salidas de vídeo**

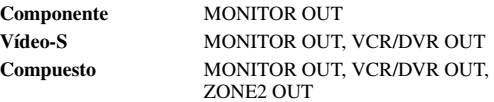

## ■ **Entradas de audio**

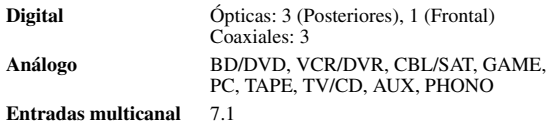

#### ■ **Salidas de audio**

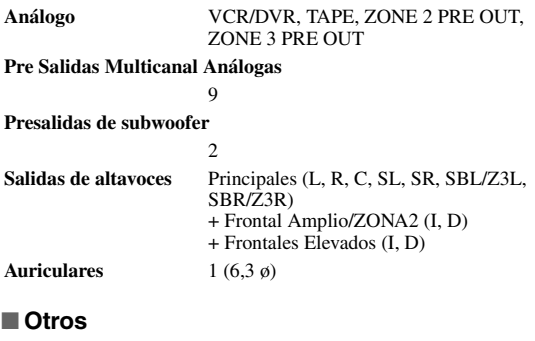

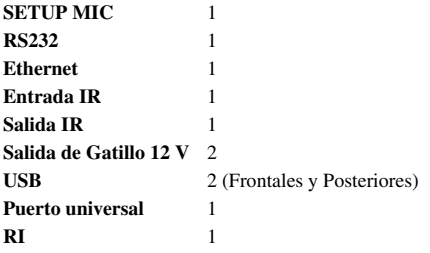

Las especificaciones y características están sujetas a cambios sin previo aviso.

## **Sección del amplificador**

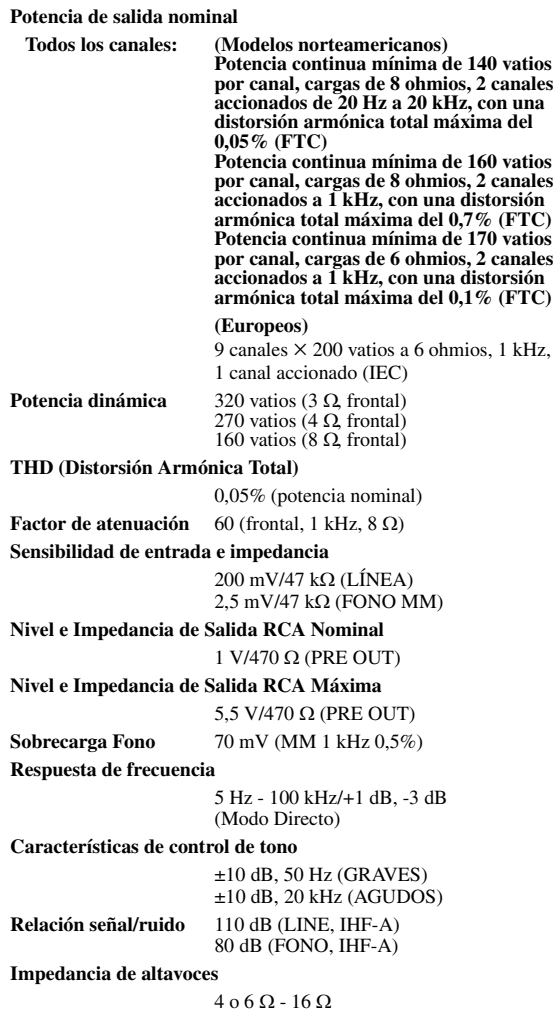

## **Sección de vídeo**

#### **Sensibilidad de entrada/nivel de salida e impedancia**

1 Vp-p/75 Ω (Componentes y Vídeo-S Y) 0,7 Vp-p/75 Ω (Componentes PB/CB, PR/CR) 0,28 Vp-p/75 Ω (Vídeo-S C) 1 Vp-p/75 Ω (Compuesto)

**Respuesta de frecuencia de vídeo de componentes** 5 Hz - 100 MHz/+0 dB, -3 dB

## **Sección del sintonizador**

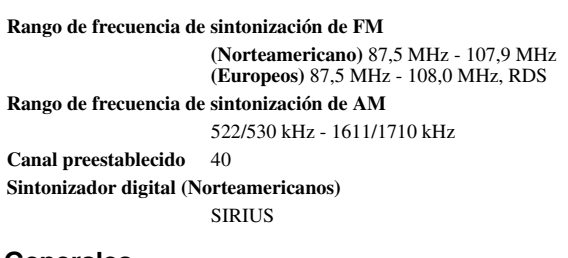

#### **Generales**

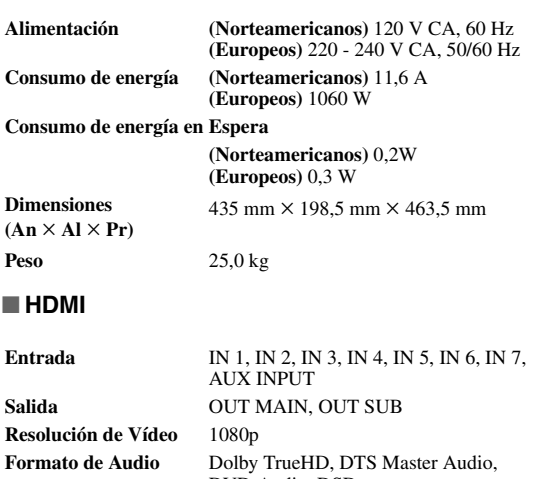

## DVD-Audio, DSD **Sustentado** 3D, Audio Return Channel, Deep Color, x.v.Color, LipSync, CEC

#### ■ **Entradas de vídeo**

**Componente** IN 1, IN 2, IN 3 **Vídeo-S** BD/DVD, VCR/DVR, CBL/SAT, GAME **Compuesto** BD/DVD, VCR/DVR, CBL/SAT, GAME, AUX

**Entrada RGB analógica**

PC IN

#### ■ **Salidas de vídeo**

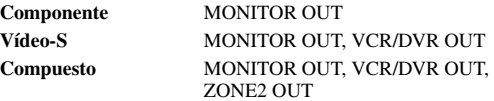

## ■ **Entradas de audio**

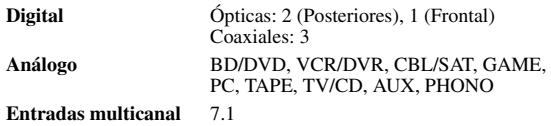

#### ■ **Salidas de audio**

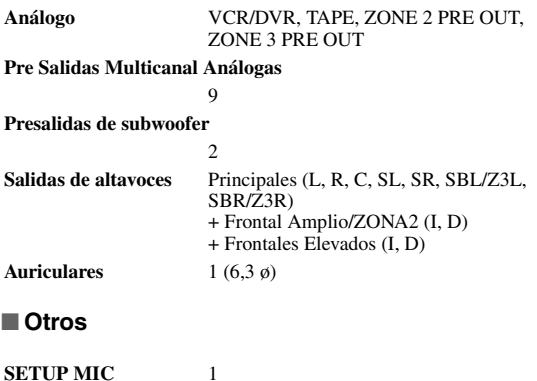

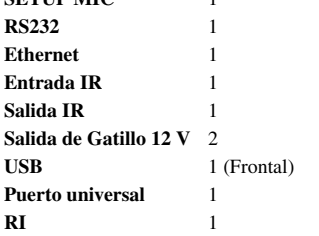

Las especificaciones y características están sujetas a cambios sin previo aviso.

## **Acerca de HDMI**

Diseñado para cubrir las exigencias crecientes de la TV digital, HDMI (High Definition Multimedia Interface, Interfaz multimedia de alta definición) es un nuevo estándar de interfaz digital para conectar televisores, proyectores, reproductores de discos Blu-ray/DVD, decodificadores de TV y otros componentes de vídeo. Hasta ahora, se necesitaban varios cables de vídeo y audio independientes para conectar componentes de AV. Con HDMI, un único cable puede transportar señales de control, de vídeo digital y hasta ocho canales de audio digital (PCM de 2 canales, audio digital multicanal y PCM multicanal).

El flujo continuo de vídeo de HDMI (es decir, la señal de vídeo) es compatible con DVI (Interfaz Visual Digital)\*1, por lo que los televisores y las pantallas con una entrada DVI pueden conectarse mediante el uso de un cable adaptador de HDMI a DVI. (esto podría no funcionar con algunos televisores y pantallas, teniendo como resultado la falta de imagen.) El receptor de AV utiliza HDCP (Protección de contenidos digitales de gran ancho de banda)\*2, por lo que únicamente los componentes compatibles con HDCP podrán mostrar la imagen.

La interfaz HDMI del receptor de AV está basada en lo siguiente:

Audio Return Channel (Canal de retorno de audio), 3D, x.v.Color, Deep Color, Lip Sync, DTS-HD Master Audio, DTS-HD High Resolution Audio, Dolby TrueHD, Dolby Digital Plus, DSD y Multichannel PCM (PCM multicanal)

## **Formatos de audio sustentados**

- PCM lineal de 2 canales (32–192 kHz, 16/20/24 bits)
- PCM lineal multicanal (hasta 7.1 canales, 32–192 kHz, 16/20/24 bits)
- Flujo de bits (DSD, Dolby Digital, Dolby Digital Plus, Dolby TrueHD, DTS, DTS-HD High Resolution Audio, DTS-HD Master Audio)

Su reproductor de discos Blu-ray/DVD también deberá admitir salida de HDMI de los formatos de audio anteriores.

## **Acerca de la protección de los derechos de copyright**

El receptor de AV admite HDCP (Protección de contenidos digitales de gran ancho de banda)\*2, un sistema de protección contra copia para señales de vídeo digital. Otros dispositivos conectados al receptor de AV a través de HDMI deberán, asimismo, sustentar HDCP.

- \*1 DVI (Interfaz visual digital): Estándar de interfaz de visualización digital creado por DDWG\*3 en 1999.
- \*2 HDCP (Protección de contenidos digitales de gran ancho de banda): Tecnología de encriptación de vídeo desarrollada por Intel para HDMI/DVI. Está diseñada para proteger contenidos de vídeo y requiere un dispositivo compatible con HDCP para visualizar vídeo encriptado.
- \*3 DDWG (Grupo de trabajo de visualización digital): Liderado por Intel, Compaq, Fujitsu, Hewlett Packard, IBM, NEC y Silicon Image, el objetivo de este grupo industrial abierto es hacer frente a las necesidades del sector para la especificación de conectividad digital para ordenadores y pantallas digitales de altas prestaciones.

#### **Nota**

- El flujo de vídeo de HDMI es compatible con DVI (Digital Visual Interface, Interfaz visual digital), por lo que los televisores y las pantallas con una entrada de DVI pueden conectarse mediante el uso de un cable adaptador de HDMI a DVI. (Obsérvese que las conexiones de DVI sólo transportan vídeo, por lo que deberá realizar una conexión independiente para el audio.) No obstante, no se garantiza el funcionamiento fiable con este tipo de adaptador. Además, no se sustentarán las señales de vídeo procedentes de un ordenador.
- La señal de audio de HDMI (frecuencia de muestreo, longitud de bits, etc.) podría verse limitada por el componente fuente conectado. Si la imagen es mala o no hay sonido de un componente conectado a través de HDMI, compruebe su configuración. Consulte el manual de instrucciones del componente conectado para obtener información detallada.

## **Uso de un televisor, reproductor o grabador compatible con RIHD**

**ELIFID**, que son las siglas de Interactivo Remoto sobre HDMI, es el nombre de la función de control del sistema incorporada en los componentes Onkyo. El receptor de AV puede utilizarse con CEC (Consumer Electronics Control, Control de equipos electrónicos de consumo), que permite el control del sistema a través de HDMI y forma parte del estándar HDMI. CEC proporciona interoperatividad entre diversos componentes, sin embargo, no se garantiza el funcionamiento con componentes que no sean compatibles con  $\blacksquare$ 

## ■ Sobre los componentes compatibles con **RIHD**

Los siguientes componente s son compatibles con p Onkyo para recibir la última información. . (A partir de Febrero 2010) Vea el sitio web de

#### **TV**

- Televisor compatible con el enlace Panasonic VIERA Link
- Televisor compatible con el enlace Toshiba REGZA-LINK
- Televisor Sharp (Vea el sitio web de Onkyo para recibir la última información sobre modelos compatibles.)

#### **Reproductores/Grabadores**

- Reproductores Onkyo e Integra compatibles con
- Reproductores y grabadores compatibles con el enlace Panasonic VIERA Link (únicamente cuando se usan junto con un televisor compatible con el enlace Panasonic VIERA Link)
- Reproductores y grabadores compatibles con el enlace Toshiba REGZA-LINK (únicamente cuando se usan junto con un televisor compatible con el enlace Toshiba REGZA-LINK)
- Reproductores y grabadores Sharp (únicamente cuando se usan junto con un televisor Sharp)
- Algunos modelos diferentes a los mencionados anteriormente podrían tener alguna interoperatividad si son compatibles con CEC, el cual es parte del Estándar HDMI, pero no se puede garantizar su operación.

## **Nota**

- No conecte el componente compatible con **RIHID** más allá del siguiente número al terminal de entrada de HDMI, para que las operaciones relacionadas funcionen correctamente. –Reproductor de discos Blu-ray/DVD es hasta tres.
	- –Grabador de discos Blu-ray/grabador de DVD/Grabador de Vídeo Digital es hasta tres.
	- –Decodificador de cable/satélite es hasta cuatro.
- No conecte el receptor de AV al otro receptor de AV/ amplificador de AV a través de HDMI.
- Cuando se conecta el componente compatible con **PUHD**, mayor al mencionado anteriormente, no se garantizan las operaciones relacionadas.

## ■ Operaciones que pueden ser realizadas con una conexión **RUHID**

### **Para un televisor compatible con QIHD**

**La siguiente operación relacionada es posible mediante la** conexión de receptor de AV a un televisor compatible con RIHD.

- El receptor de AV entrará al modo de Standby cuando la energía del televisor haya sido cambiada a Standby.
- En la pantalla de menú del televisor, usted puede configurar la salida de audio ya sea desde los altavoces conectados al receptor de AV, o bien desde los altavoces del televisor.
- Es posible efectuar la salida de vídeo/audio de la antena o de la toma de entrada del televisor desde los altavoces conectados al receptor de AV. (Se requiere una conexión tal como cable digital óptico o una similar sobre el cable HDMI.)
- La entrada al receptor de AV puede ser seleccionada con el mando a distancia del televisor.
- Operaciones tales como la de ajuste de volumen o similares para el receptor de AV se pueden realizar desde el mando a distancia del televisor.

## **Para reproductores/grabadores compatibles con**

p La siguiente operación relacionada es posible mediante la conexión de receptor de AV a un reproductor/grabador compatible con  $\mathsf{RIHD}$ .

- Cuando se inicia la reproducción en el reproductor/ grabador, la entrada del receptor de AV cambiará a la entrada HDMI del reproductor/grabador que está reproduciendo.
- La operación del reproductor/grabador es posible con el mando a distancia suministrado con el receptor de AV.
- No todas las funciones podrían operar dependiendo del modelo.

#### ■ Cómo conectar y configurar

## *1* **Confirme la conexión y el ajuste.**

1. Conecte la toma **HDMI OUT MAIN** a la toma de entrada HDMI del televisor.

Reproductor de discos Blu-ray/DVD, etc.

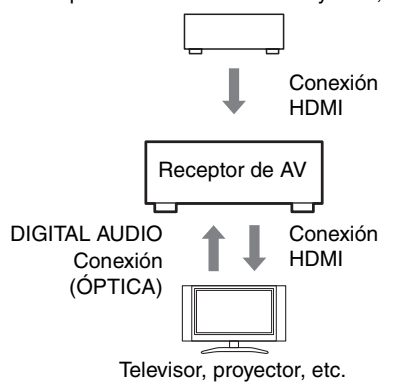

2. Conecte la salida de audio del televisor a la toma **OPTICAL IN 2** del receptor de AV usando un cable digital óptico.

#### **Nota**

- Cuando utilice la función de canal de retorno de audio (ARC) con un televisor calificado para HDMI (Canal de Retorno de Audio), no se requiere esta conexión (➔ **[65](#page-178-1)**).
- 3. Conecte la salida HDMI del reproductor/ grabador de discos Blu-ray/DVD a la toma **HDMI IN 1** del receptor de AV.

#### **Nota**

• Es necesario asignar la entrada HDMI cuando se está conectando el reproductor/grabador de discos Blu-ray/ DVD a otras tomas  $(\rightarrow 48)$  $(\rightarrow 48)$  $(\rightarrow 48)$ . No asigne los componentes conectados al HDMI IN a la entrada TV/CD en este momento. De lo contrario, no se garantiza el funcionamiento correcto del CEC (Consumer Electronics Control, control de equipo electrónico).

#### *2* **Cambie cada elemento en el "HDMI" como se muestra a continuación:**

- **HDMI Control(RIHD)**: **Activado**
- **Canal de retorno de audio** (ARC): **Auto**
- **Control de potencia**: **Activado**
- **Control de TV**: **Activado**

Vea los detalles de cada ajuste  $(\rightarrow 65)$  $(\rightarrow 65)$  $(\rightarrow 65)$ .

#### *3* **Confirme los ajustes.**

- 1. Active la potencia para todos los componentes conectados.
- 2. Apague la potencia del televisor y confirme que la potencia de los componentes conectados se apague automáticamente con la operación relacionada.
- 3. Active la potencia del reproductor/grabador de discos Blu-ray/DVD.
- 4. Inicie la reproducción del reproductor/grabador de Blu-ray/DVD y confirme lo siguiente.
	- La potencia del receptor de AV se enciende automáticamente y se selecciona la entrada con el reproductor/grabador de discos Blu-ray/ DVD conectado.
	- La potencia del televisor se enciende automáticamente y se selecciona la entrada con el receptor de AV conectado.
- 5. Siguiendo las instrucciones operativas del televisor, seleccione "Use los altavoces del televisor" de la pantalla de menú del televisor y confirme que el audio salga a través de los altavoces del televisor y no desde los altavoces conectados al receptor de AV.
- 6. Seleccione "Use los altavoces conectados del receptor de AV" de la pantalla de menú del televisor y confirme que el audio salga de los altavoces conectados al receptor de AV y no de los altavoces del televisor.

#### **Nota**

• Realice las operaciones anteriores cuando use inicialmente el receptor de AV, cuando se cambien los ajustes de cada componente, cuando se apague la energía principal de cada componente, cuando el cable de alimentación se desconecte de la fuente de energía o cuando haya habido un apagón eléctrico.

#### *4* **Operación con el mando a distancia.**

Vea la lista de botones disponibles (➔ **[95](#page-208-0)**).

#### **Nota**

- El audio de DVD-Audio o Súper Audio CD no puede salir desde los altavoces del televisor. Usted podrá sacar el audio desde los altavoces del televisor mediante el ajuste de la salida de audio del reproductor de DVD a PCM de 2 canales. (Esto podría no ser posible dependiendo de los modelos de reproductor.)
- Incluso si usted efectúa el ajuste para tener salida de audio en los altavoces del televisor, el audio saldrá desde los altavoces conectados al receptor de AV cuando usted ajuste el volumen o cambie la entrada en el receptor de AV. Para sacar audio desde los altavoces del televisor, vuelva a realizar las operaciones en el televisor.
- No conecte el cable RI cuando se esté conectando al RI y a los componentes compatibles con el control de audio  $de$  $RI$
- Cuando usted seleccione cualquier otra toma que no sea la toma de HDMI donde está conectado el receptor de AV como entrada en el televisor, la entrada en el receptor de AV será cambiada a "TV/CD".
- El receptor de AV se activará automáticamente en conjunción cuando determine que esto es necesario. Incluso si el receptor de AV está conectado a un televisor o a un reproductor/grabador, compatibles con  $\Box$ no se activará si no es necesario hacerlo. Podría no activarse en conjunción cuando el televisor esté ajustado para sacar audio desde el televisor.
- Las funciones relacionadas con el receptor de AV podrían no funcionar dependiendo del modelo. Opere el receptor de AV directamente en dichos casos.

# **Actualización de firmware**

El firmware se puede actualizar mediante los siguientes métodos: a través de la red o a través de almacenamiento USB. Escoja el método que más le convenga. Antes de empezar, lea atentamente el procedimiento de actualización. Actualizar el firmware le llevará aproximadamente 60 minutos.

#### ■ **Actualización a través de la red**

Necesita una conexión a Internet por cable para actualizar el firmware.

#### ■ **Actualización a través de almacenamiento USB (**➔ **[113\)](#page-226-0)**

Prepare un dispositivo de almacenamiento USB como un lápiz de memoria flash USB. Necesita al menos 32 MB de espacio disponible para actualizar el firmware.

#### **Nota**

- Es posible que el soporte de almacenamiento del lector de tarjetas USB no funcione.
- Si el dispositivo de almacenamiento se ha particionado, cada sección se tratará como un dispositivo independiente.
- Si el dispositivo de almacenamiento masivo contiene muchos datos, el receptor de AV puede tardar un rato en leerlo.
- No se garantiza el funcionamiento con todos los dispositivos de almacenamiento masivo, incluida la capacidad para alimentarlos.
- Onkyo no acepta ninguna responsabilidad por la pérdida o los daños en los datos almacenados en un dispositivo de almacenamiento masivo cuando dicho dispositivo se utiliza con el receptor de AV. Le recomendamos que haga una copia de seguridad de sus archivos de música importantes con antelación.
- Si conecta una unidad de disco duro USB al puerto USB, le recomendamos que utilice su adaptador de CA para alimentarla.
- No se pueden utilizar concentradores USB ni dispositivos USB con funciones de concentrador. No conecte su dispositivo de almacenamiento masivo USB a través de un concentrador USB.
- No se pueden utilizar dispositivos de memoria USB con funciones de seguridad.
- En ningún caso Onkyo será responsable ante usted ni ante terceros de ningún tipo de daños derivados de uso o de la incapacidad para usar el firmware por su parte, incluidos, entre otros, la pérdida de cualquier equipo, soporte o datos, u otros daños especiales, accidentales o consiguientes, aunque se haya advertido a Onkyo de la posibilidad de que se produjeran dichos daños.

#### **Consulte el sitio web de Onkyo para obtener la información más reciente.**

## *Actualización del firmware a través de la red*

El receptor de AV le permite actualizar el firmware utilizando la conexión de red del panel trasero.

\* En este procedimiento, la visualización en pantalla puede variar dependiendo del modelo.

#### **Nota**

Es

- Asegúrese de que su receptor de AV y el televisor estén encendidos y el cable Ethernet esté conectado al panel trasero del receptor de AV.
- Nunca desenchufe ni apague el receptor de AV durante el proceso de actualización.
- Nunca enchufe ni desenchufe un cable HDMI ni el cable Ethernet durante el proceso de actualización.
- Nunca desenchufe el cable de alimentación durante el proceso de actualización.
- Actualizar el firmware le llevará aproximadamente 60 minutos.
- **112** • El receptor de AV guardará todos sus ajustes al finalizar la actualización.

### **Antes de comenzar**

- Compruebe el ajuste "**HDMI Control(RIHD)**" (➔ **[65](#page-178-0)**). Es posible que la actualización no sea necesaria si este ajuste está activado.
- Apague el dispositivo controlados conectado a través del RS232C y a través de la red Ethernet.
- Apague la Zona 2 activada y la Zona 3 activada.
- Detenga la reproducción de contenidos de radio por internet, iPod, USB o servidores, etc.

#### ■ **Cómo apagar RIHD**

- *1* **Seleccione "Configuración hardware" en el menú principal.**
- *2* **Seleccione "HDMI".**
- *3* **Establezca "HDMI Control(RIHD)" en "Desactivado".**

## **Procedimiento de actualización**

## *1* **Pulse RECEIVER y a continuación SETUP en el mando a distancia.**

Aparecerá el menú principal en la pantalla del televisor. Los procedimientos posteriores también se pueden realizar en el receptor de AV utilizando sus botones **SETUP**, de flecha y **ENTER**.

- *2* **Vaya al menú "Configuración hardware".**
- *3* **Vaya al menú "Firmware Update".** Tenga en cuenta que la opción Actualización de firmware se pondrá gris aproximadamente 50 segundos después de encender receptor de AV. Espere, por favor.
- *4* **Seleccione "Via NET" y pulse ENTER.**
- *5* **Seleccione "Update" y pulse ENTER.**

Comenzará la actualización.

A medida que avance la actualización, la pantalla del televisor puede desaparecer dependiendo del programa actualizado. En este caso, puede ver el avance de la actualización en la pantalla frontal del receptor de AV. La pantalla del televisor volverá a aparecer al finalizar la actualización y encender el receptor de AV.

- *6* **Aparecerá el mensaje "Complete!" en la pantalla frontal del receptor de AV, indicando que la actualización ha finalizado.**
- *7* **Utilizando ON/STANDBY en el panel frontal, apague y encienda el receptor de AV.** No utilice **ON** ni **STANDBY** en el mando a distancia.

¡Enhorabuena! Ahora tiene el firmware más reciente en su receptor de AV Onkyo.

## **Resolución de problemas**

#### **Caso 1:**

Si aparece "**No Update**" en la pantalla frontal del receptor de AV, el firmware ya se ha actualizado. No necesita hacer nada más.

#### **Caso 2:**

Si se produce un error, aparecerá "**Error!! \*-\*\* No media**" en la pantalla frontal del receptor de AV. (Los caracteres alfanuméricos de la pantalla frontal se indican mediante asteriscos.) Consulte la siguiente tabla y tome las medidas adecuadas.

#### ■ **Errores durante la actualización a través de la red**

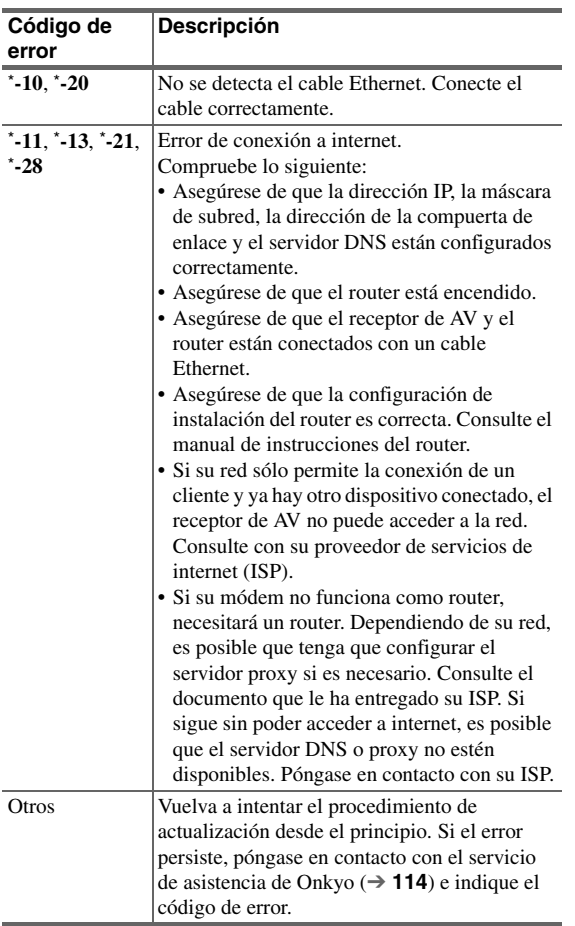

#### **Caso 3:**

Si no tiene una conexión por cable a la red, póngase en contacto con el servicio de asistencia de Onkyo (➔ **114**).

#### **Caso 4:**

Si se produce un error durante el proceso de actualización, desconecte y vuelva a conectar el cable de alimentación de CA y vuelva a intentarlo.

#### **Caso 5:**

Si se ha producido un error debido a la selección incorrecta de las fuentes de entrada, apague y vuelva a encender el receptor de AV. Después vuelva a intentar la actualización.

## <span id="page-226-0"></span>*Actualización del firmware a través de USB*

El receptor de AV le permite actualizar el firmware utilizando un dispositivo de almacenamiento USB.

\* En este procedimiento, la visualización en pantalla puede variar dependiendo del modelo.

#### **Nota**

- Nunca desenchufe ni apague el receptor de AV durante el proceso de actualización.
- Nunca enchufe ni desenchufe un cable HDMI ni un dispositivo USB durante el proceso de actualización.
- Nunca desenchufe el dispositivo de almacenamiento masivo USB ni el cable de alimentación durante el proceso de actualización.
- Actualizar el firmware le llevará aproximadamente 60 minutos.
- El receptor de AV guardará todos sus ajustes al finalizar la actualización.

## **Antes de comenzar**

- Compruebe el ajuste "**HDMI Control(RIHD)**" (➔ **[65](#page-178-0)**). Es posible que la actualización no sea necesaria si este ajuste está activado.
- Apague el dispositivo controlados conectado a través del RS232C y a través de la red Ethernet.
- Apague la Zona 2 activada y la Zona 3 activada.
- Detenga la reproducción de contenidos de radio por internet, iPod, USB o servidores, etc.

#### ■ Cómo apagar RIHD

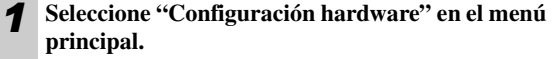

- *2* **Seleccione "HDMI".**
- *3* **Establezca "HDMI Control(RIHD)" en "Desactivado".**

## **Procedimiento de actualización**

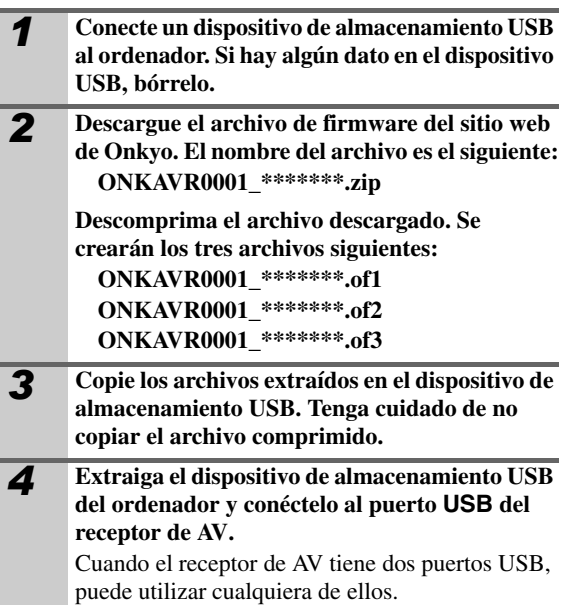

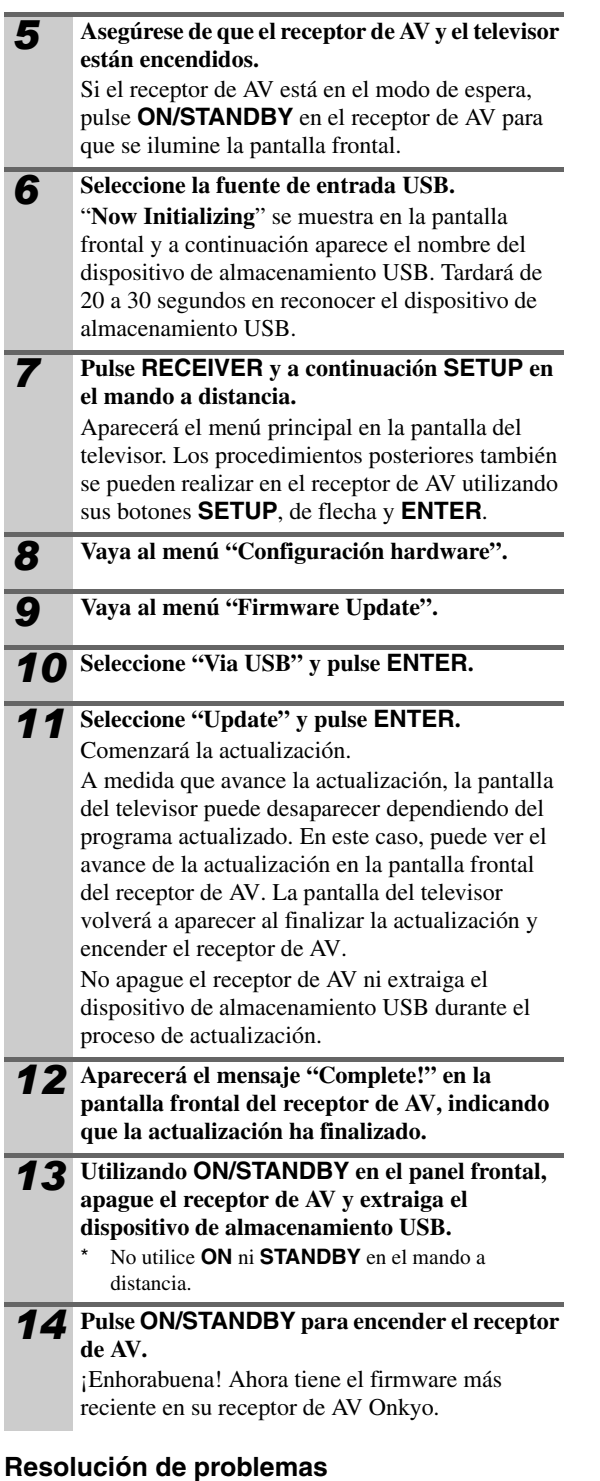

#### **Caso 1:**

Si aparece "**No Update**" en la pantalla frontal del receptor de AV, el firmware ya se ha actualizado. No necesita hacer nada más.

#### **Caso 2:**

Si se produce un error, aparecerá "**Error!! \*-\*\* No media**" en la pantalla frontal del receptor de AV. (Los caracteres alfanuméricos de la pantalla frontal se indican mediante asteriscos.) Consulte la siguiente tabla y tome las medidas adecuadas.

## ■ Errores durante la actualización a través de USB

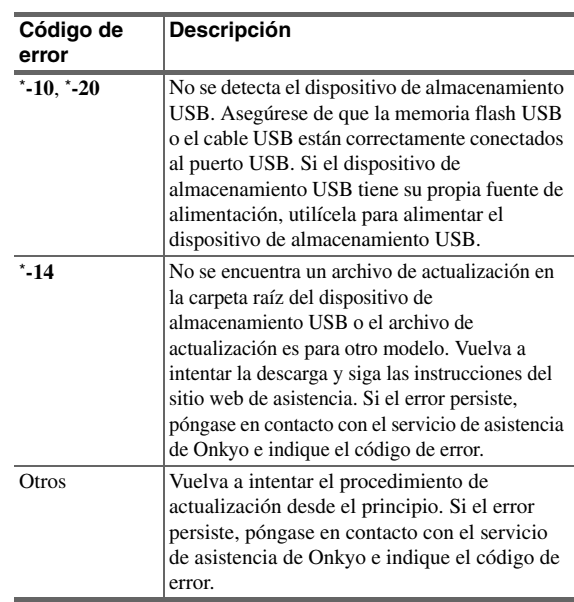

#### **Caso 3:**

Si se produce un error durante el proceso de actualización, desconecte y vuelva a conectar el cable de alimentación de CA y vuelva a intentarlo.

#### **Caso 4:**

Si aparece el código de error **3-51**, intente el siguiente procedimiento.

- 1. Desconecte el cable de alimentación y vuelva a conectarlo.
- 2. Inicie este dispositivo y seleccione el selector **NET/ USB**.
- 3. Cuando haya cambiado la visualización de "**Now Initializing**" vuelva a realizar la actualización.

#### **Caso 5:**

Si se ha producido un error debido a la selección incorrecta de las fuentes de entrada, apague y vuelva a encender el receptor de AV. Después vuelva a intentar la actualización.

#### **ONKYO CORPORATION**

2-1, Nisshin-cho, Neyagawa-shi, OSAKA 572-8540, JAPAN **The Americas**

#### ONKYO U.S.A. CORPORATION

18 Park Way, Upper Saddle River, N.J. 07458, U.S.A. Tel: 800-229-1687, 201-785-2600 Fax: 201-785-2650 Hours: M-F 9am-8pm/Sat-Sun 10am-4pm ET <[http://www.us.onkyo.com/>](http://www.us.onkyo.com/)

#### **Europe**

ONKYO EUROPE ELECTRONICS GmbH Liegnitzerstrasse 6, 82194 Groebenzell, GERMANY Tel: +49-8142-4401-0 Fax: +49-8142-4401-555 <<http://www.eu.onkyo.com/>>

## **Diagrama de resolución de vídeo**

En las siguientes tablas se muestra cómo emite el receptor de AV las señales de vídeo a diferentes resoluciones. **NTSC/PAL**

✔**: Salida**

۰

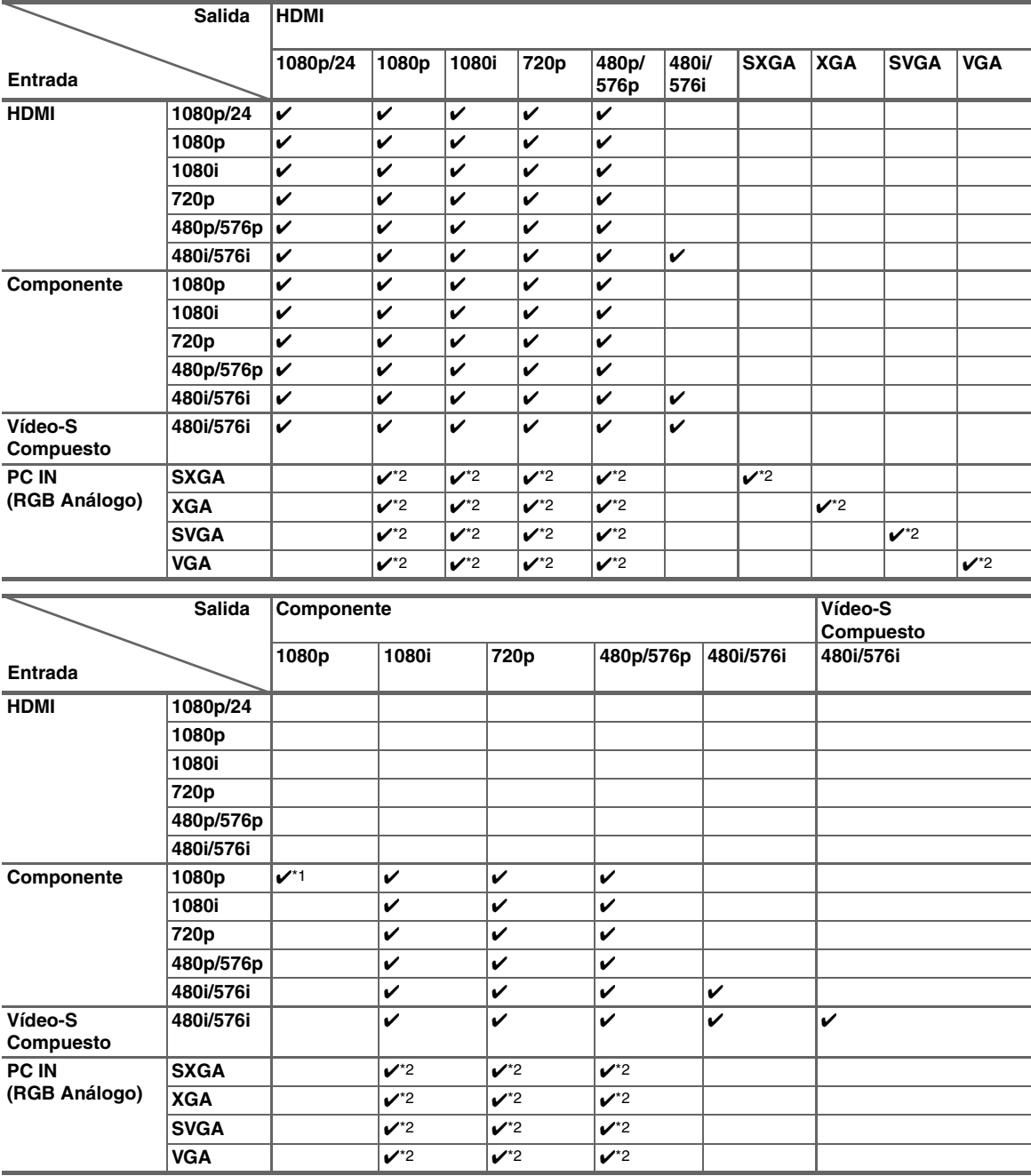

\*1 No se pueden visualizar los menús superpuestos.

\*2 Los menús superpuestos se visualizan sólo a 60 Hz.

۰

-

## **ONKYO CORPORATION**

Sales & Product Planning Div. : 2-1, Nisshin-cho, Neyagawa-shi, OSAKA 572-8540, JAPAN Tel: 072-831-8023 Fax: 072-831-8163

#### **ONKYO U.S.A. CORPORATION**

18 Park Way, Upper Saddle River, N.J. 07458, U.S.A. Tel: 800-229-1687, 201-785-2600 Fax: 201-785-2650 <http://www.us.onkyo.com/>

#### **ONKYO EUROPE ELECTRONICS GmbH**

Liegnitzerstrasse 6, 82194 Groebenzell, GERMANY Tel: +49-8142-4401-0 Fax: +49-8142-4401-555 <http://www.eu.onkyo.com/>

#### **ONKYO EUROPE ELECTRONICS GmbH (UK BRANCH)** The Coach House 81A High Street, Marlow, Buckinghamshire, SL7 1AB, UK Tel: +44-(0)1628-473-350 Fax: +44-(0)1628-401-700

#### **ONKYO CHINA LIMITED**

Unit 1 & 12, 9/F, Ever Gain Plaza Tower 1, 88, Container Port Road, Kwai Chung, N.T., Hong Kong. Tel: 852-2429-3118 Fax: 852-2428-9039 <http://www.ch.onkyo.com/>

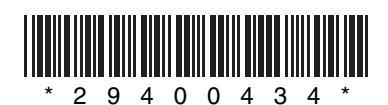

Y1006-1